### **TÜV RHEINLAND ENERGY GMBH**

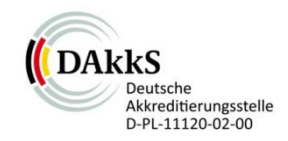

<span id="page-0-3"></span>Bericht über die Eignungsprüfung der Immissionsmesseinrichtung Fidas Smart 100 bzw. Fidas Smart 100 E der Firma Palas GmbH für die Komponenten Schwebstaub PM2.5 und PM10

> <span id="page-0-5"></span><span id="page-0-4"></span><span id="page-0-2"></span><span id="page-0-1"></span><span id="page-0-0"></span>TÜV-Bericht: 936/21250983/B Köln, 15. September 2022

> > www.umwelt-tuv.de

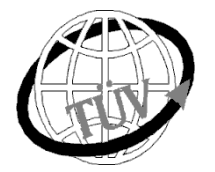

**tre-service@de.tuv.com**

#### **Die TÜV Rheinland Energy GmbH ist mit der Abteilung Immissionsschutz** für die Arbeitsgebiete:

- Bestimmung der Emissionen und Immissionen von Luftverunreinigungen und Geruchsstoffen;
- Überprüfung des ordnungsgemäßen Einbaus und der Funktion sowie Kalibrierung kontinuierlich arbeitender Emissionsmessgeräte einschließlich Systemen zur Datenauswertung und Emissionsfernüberwachung;
- Feuerraummessungen;
- Eignungsprüfung von Messeinrichtungen zur kontinuierlichen Überwachung der Emissionen und Immissionen sowie von elektronischen Systemen zur Datenauswertung und Emissionsfernüberwachung;
- Bestimmung der Schornsteinhöhen und Immissionsprognosen für Schadstoffe und Geruchsstoffe;
- Bestimmung der Emissionen und Immissionen von Geräuschen und Vibrationen, Bestimmung von Schall leistungspegeln und Durchführung von Schallmessungen an Windenergieanlagen

#### **nach DIN EN ISO/IEC 17025 akkreditiert.**

Die Akkreditierung hat die DAkkS-Registriernummer: D-PL-11120-02-00 und gilt für den in der Urkundenanlage festgelegten Umfang.

Die auszugsweise Vervielfältigung des Berichtes bedarf der schriftlichen Genehmigung.

**TÜV Rheinland Energy GmbH D - 51105 Köln, Am Grauen Stein, Tel: 0221 806-5200, Fax: 0221 806-1349**

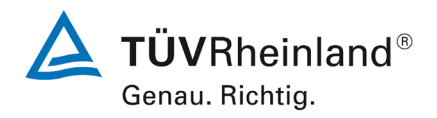

Seite 2 vo[n 269](#page-4-0)

**TÜV Rheinland Energy GmbH**

Luftreinhaltung

Bericht über die Eignungsprüfung der Immissionsmesseinrichtung Fidas Smart 100 bzw. Fidas Smart 100 E der Firma Palas GmbH für die Komponenten Schwebstaub  $PM_{2.5}$  und  $PM_{10}$ , Berichts-Nr.: 936/21250983/B

**Leerseite**

Bericht über die Eignungsprüfung der Immissionsmesseinrichtung Fidas Smart 100 bzw. Fidas Smart 100 E der Firma Palas GmbH für die Komponenten Schwebstaub PM<sub>2.5</sub> und PM<sub>10</sub>, Berichts-Nr.: 936/21250983/B

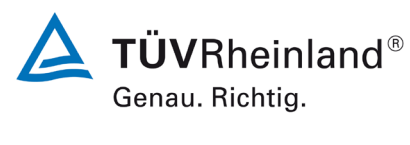

Seite 3 von [269](#page-4-0)

### <span id="page-2-0"></span>**Kurzfassung**

Im Auftrag der Firma [Palas GmbH](#page-0-0) aus Karlsruhe führte die TÜV Rheinland Energy GmbH die Eignungsprüfung der Messeinrichtung [Fidas Smart 100 bzw. Fidas Smart 100 E](#page-0-1) für die Komponenten [Schwebstaub](#page-0-2) PM2.5 und PM10 gemäß den folgenden Richtlinien durch.

- Europäische Norm EN 16450, "Außenluft Automatische Messeinrichtungen zur Bestimmung der Staubkonzentration (PM10; PM2,5); Deutsche Fassung EN 16450 vom Juli 2017
- VDI-Richtlinie 4202, Blatt 3, "Automatische Messeinrichtungen zur Überwachung der Luftqualität - Eignungsprüfung, Eignungsbekanntgabe und Zertifizierung von Messeinrichtungen zur punktförmigen Messung von partikelförmigen Immissionen", Februar 2019
- Europäische Norm EN 12341, "Außenluft Gravimetrischen Standardmessverfahren für die Bestimmung der  $PM_{10}$ - oder  $PM_{2.5}$ -Massenkonzentration des Schwebstaubens", Deutsche Fassung EN 12341:2014
- Leitfaden "Demonstration of Equivalence of Ambient Air Monitoring Methods", Englische Fassung von Januar 2010

Die Messeinrichtungen [Fidas Smart 100 bzw. Fidas Smart 100 E](#page-0-1) ermitteln die Staubkonzentrationen mittels des Messprinzips der Streulichtmessung mit einer Kombination einer polychromatischen LED und einer 90° Streulichtdetektion. Mit Hilfe eines Lüfters wird Umgebungsluft über einen Probenahmekopf angesaugt und gelangt über das Probenahmerohr zum eigentlichen Messgerät. Das Probenahmerohr beinhaltet eine Heizung für das IADS compact (Intelligent Aerosol Drying System), welches Kondensationseffekte auf den Partikeln vermeiden soll. Das Messgas gelangt nach dem Probenahmerohr direkt zum Spektrometer. Dort wird mit Hilfe der Streulichtmesstechnik die Partikelgröße bestimmt und mittels eines Algorithmus die Massenkonzentration berechnet.

Die Messeinrichtung Fidas Smart 100 ist zur Außeninstallation geeignet. Die Messeinrichtung Fidas Smart 100 E verfügt über ein verlängertes Probenahmerohr und ist deshalb zur Installation in Messstationen vorgesehen.

Die Untersuchungen erfolgten im Labor und während eines 20-monatigen Feldtests.

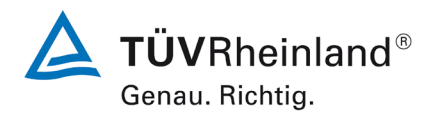

Seite 4 vo[n 269](#page-4-0)

Bericht über die Eignungsprüfung der Immissionsmesseinrichtung Fidas Smart 100 bzw. Fidas Smart 100 E der Firma Palas GmbH für die Komponenten Schwebstaub  $PM_{2.5}$  und  $PM_{10}$ , Berichts-Nr.: 936/21250983/B

Der mehrmonatige Feldtest erfolgte an den Standorten gemäß [Tabelle 1.](#page-3-0)

Der Standort Niederzier 2 wurde ausschließlich für PM<sub>10</sub> durchgeführt, da für PM<sub>10</sub> noch nicht ausrei-chend Wertepaare über 28 mg/m<sup>3</sup> ermittelt wurden. Dieser Standort wurde deshalb für PM2.5 nicht ausgewertet.

<span id="page-3-0"></span>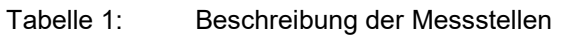

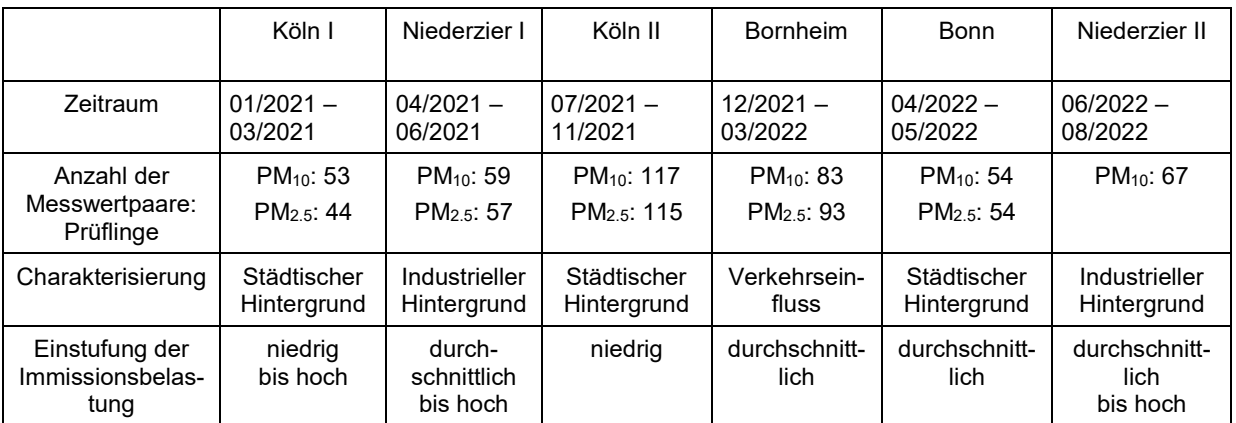

Die folgende Tabelle gibt einen Überblick über die Ergebnisse der durchgeführten Äquivalenztests:

<span id="page-3-1"></span>Tabelle 2: Ergebnisse der Äquivalenztests (Rohdaten)

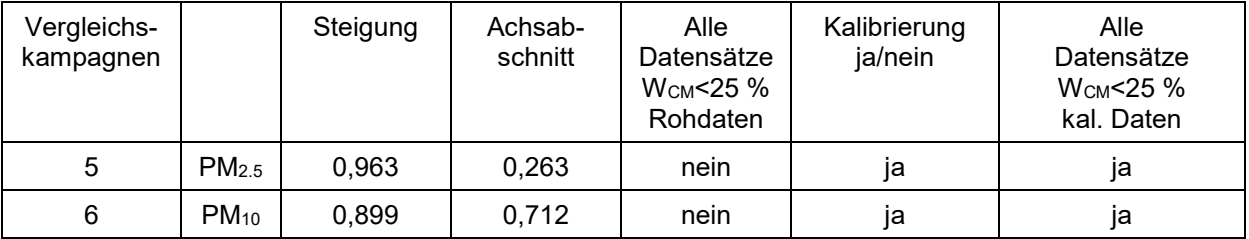

Bericht über die Eignungsprüfung der Immissionsmesseinrichtung Fidas Smart 100 bzw. Fidas Smart 100 E der Firma Palas GmbH für die Komponenten Schwebstaub  $PM_{2.5}$  und  $PM_{10}$ , Berichts-Nr.: 936/21250983/B

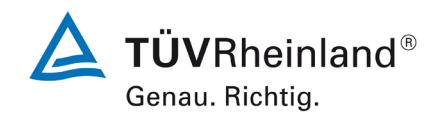

Seite 5 von [269](#page-4-0)

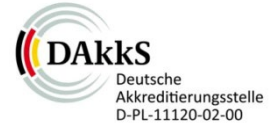

### [Bericht über die Eignungsprüfung der Immissionsmesseinrichtung Fidas Smart](#page-0-3)  [100 bzw. Fidas Smart 100 E der Firma Palas GmbH](#page-0-3) für die Komponenten [Schwebstaub](#page-0-3)  $PM_{2.5}$  und  $PM_{10}$

<span id="page-4-0"></span>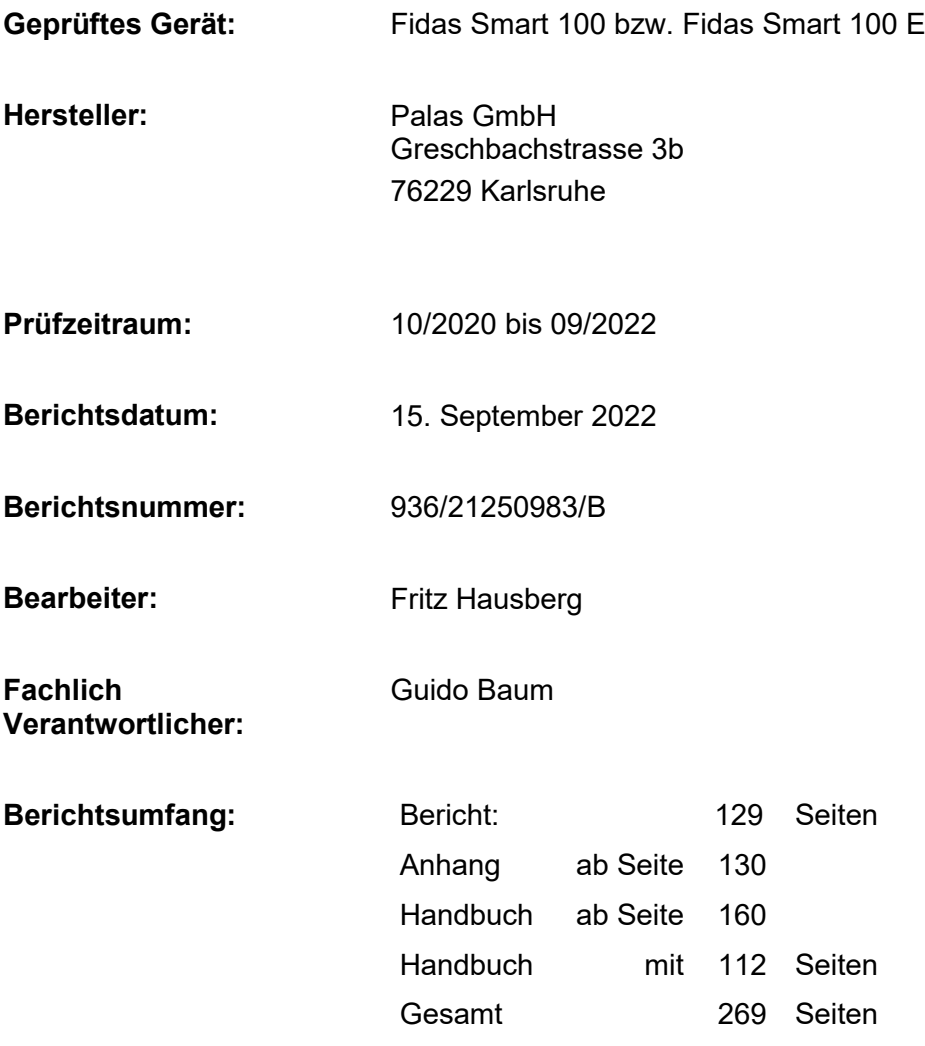

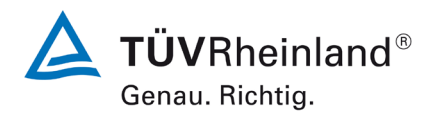

Seite 6 vo[n 269](#page-4-0)

**TÜV Rheinland Energy GmbH**

Luftreinhaltung

Bericht über die Eignungsprüfung der Immissionsmesseinrichtung Fidas Smart 100 bzw. Fidas Smart 100 E der Firma Palas GmbH für die Komponenten Schwebstaub  $PM_{2.5}$  und  $PM_{10}$ , Berichts-Nr.: 936/21250983/B

**Leerseite**

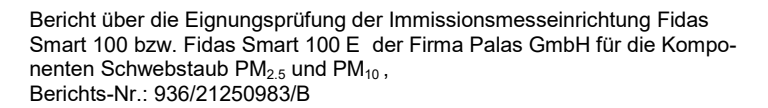

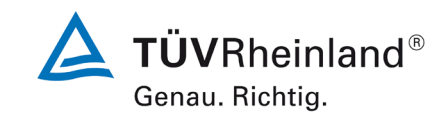

Seite 7 von [269](#page-4-0)

### **Inhaltsverzeichnis**

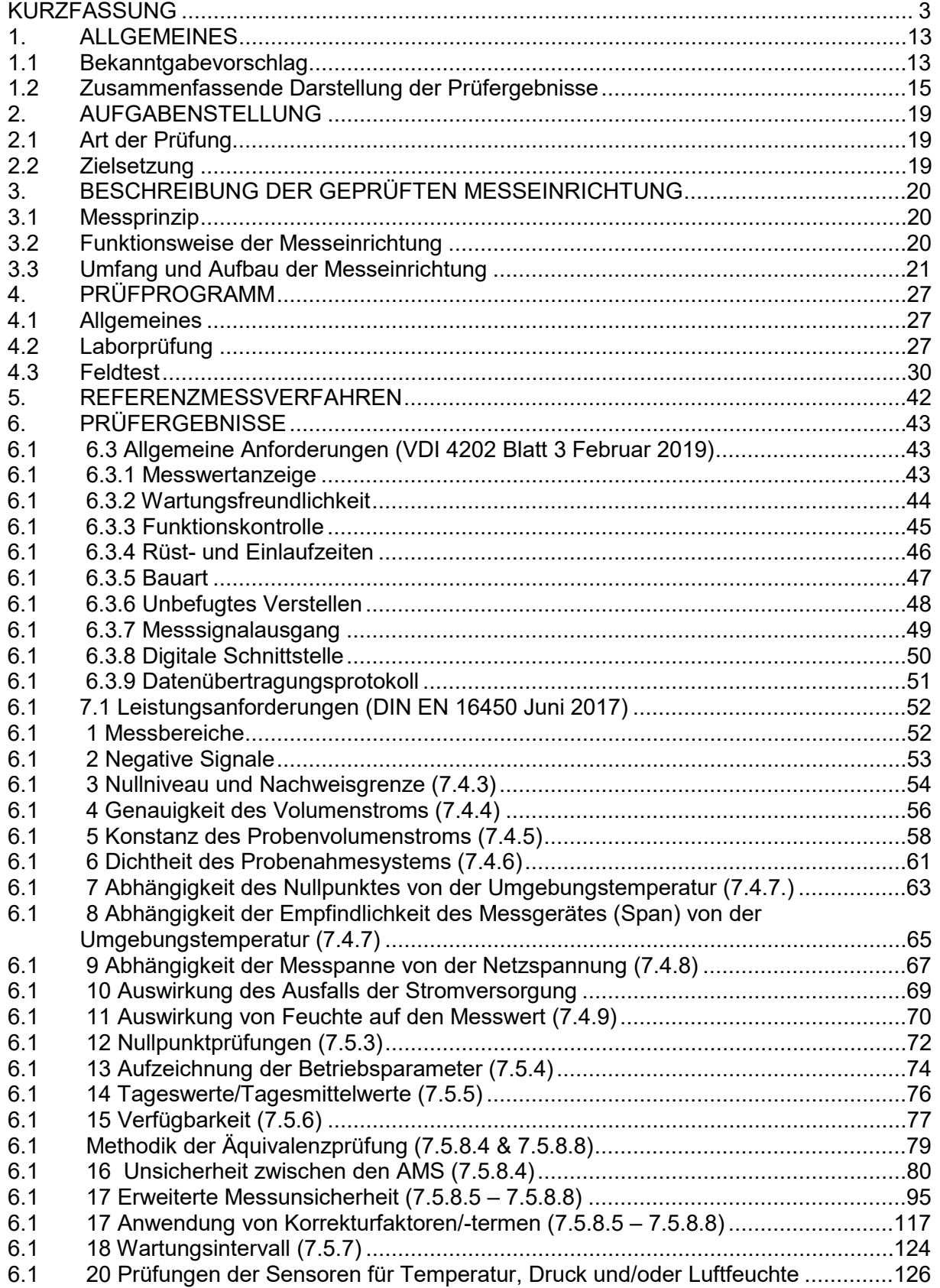

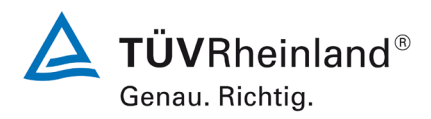

Seite 8 vo[n 269](#page-4-0)

Bericht über die Eignungsprüfung der Immissionsmesseinrichtung Fidas Smart 100 bzw. Fidas Smart 100 E der Firma Palas GmbH für die Komponenten Schwebstaub  $PM_{2.5}$  und  $PM_{10}$ , Berichts-Nr.: 936/21250983/B

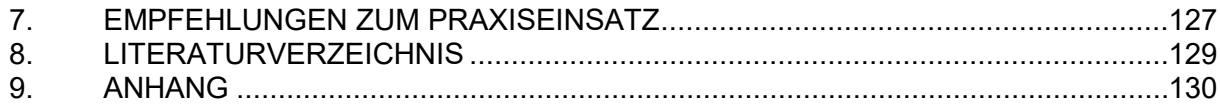

Bericht über die Eignungsprüfung der Immissionsmesseinrichtung Fidas Smart 100 bzw. Fidas Smart 100 E der Firma Palas GmbH für die Komponenten Schwebstaub PM $_{2.5}$  und PM $_{10}$  , Berichts-Nr.: 936/21250983/B

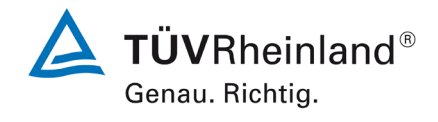

Seite 9 von [269](#page-4-0)

### **Tabellenverzeichnis**

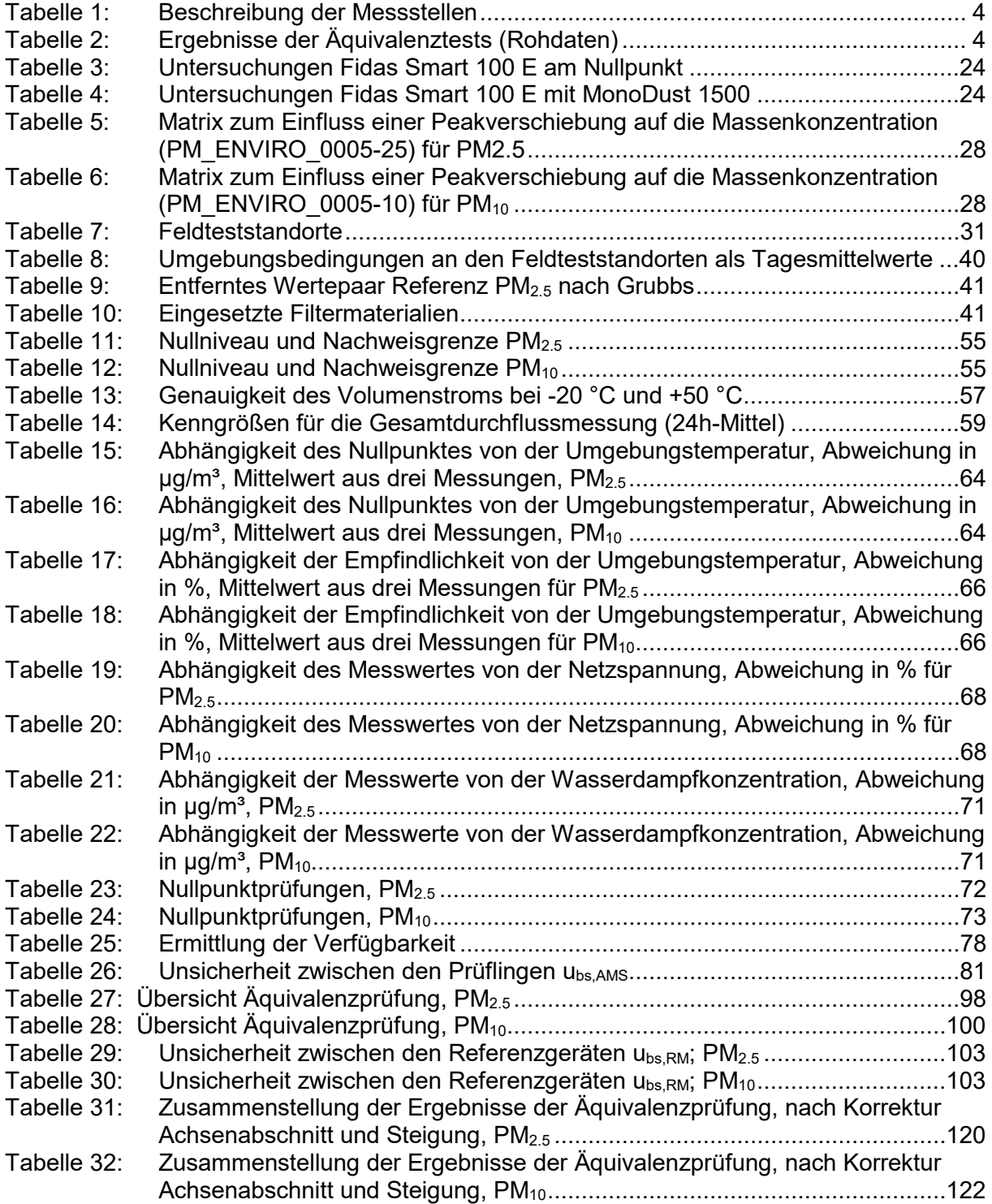

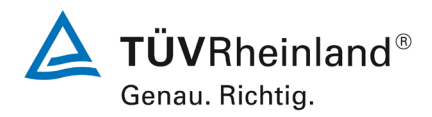

Seite 10 von [269](#page-4-0)

Bericht über die Eignungsprüfung der Immissionsmesseinrichtung Fidas Smart 100 bzw. Fidas Smart 100 E der Firma Palas GmbH für die Komponenten Schwebstaub  $PM_{2.5}$  und  $PM_{10}$ , Berichts-Nr.: 936/21250983/B

## **Abbildungsverzeichnis**

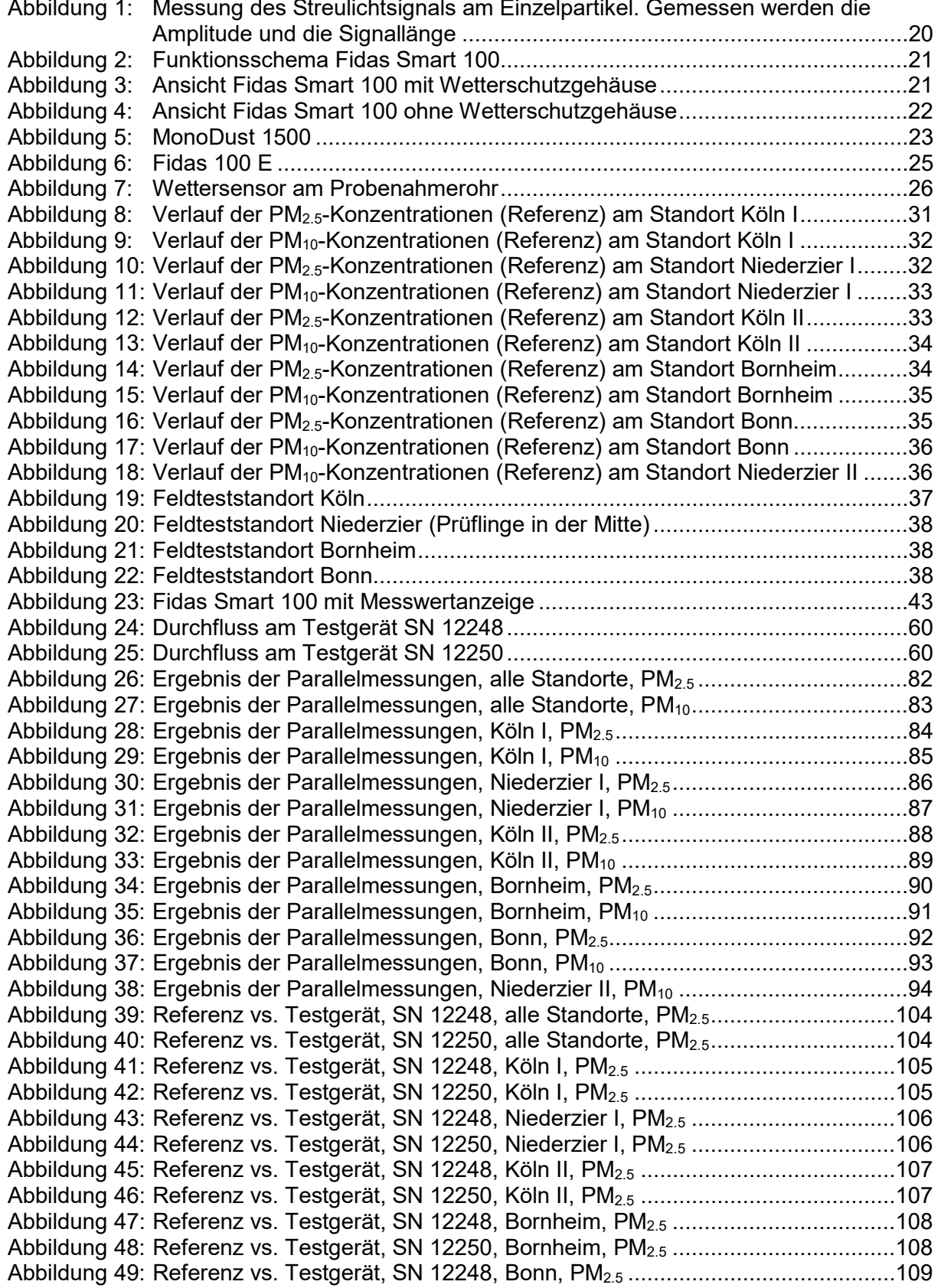

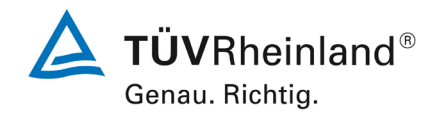

Seite 11 vo[n 269](#page-4-0)

#### Bericht über die Eignungsprüfung der Immissionsmesseinrichtung Fidas Smart 100 bzw. Fidas Smart 100 E der Firma Palas GmbH für die Komponenten Schwebstaub PM $_{2.5}$  und PM $_{10}$  , Berichts-Nr.: 936/21250983/B

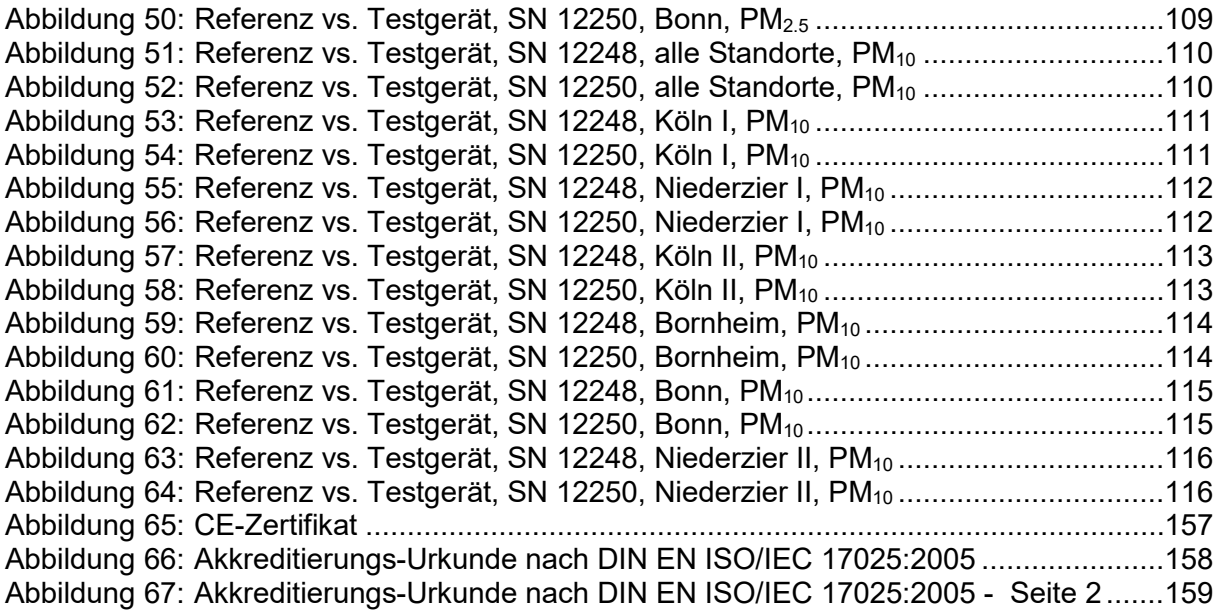

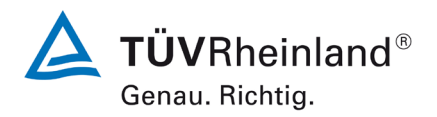

Seite 12 von [269](#page-4-0)

**TÜV Rheinland Energy GmbH**

Luftreinhaltung

Bericht über die Eignungsprüfung der Immissionsmesseinrichtung Fidas Smart 100 bzw. Fidas Smart 100 E der Firma Palas GmbH für die Komponenten Schwebstaub  $PM_{2.5}$  und  $PM_{10}$ , Berichts-Nr.: 936/21250983/B

**Leerseite**

**TÜVRheinland®** Genau. Richtig.

Seite 13 vo[n 269](#page-4-0)

Bericht über die Eignungsprüfung der Immissionsmesseinrichtung Fidas Smart 100 bzw. Fidas Smart 100 E der Firma Palas GmbH für die Komponenten Schwebstaub  $PM_{2.5}$  und  $PM_{10}$ , Berichts-Nr.: 936/21250983/B

### <span id="page-12-0"></span>**1. Allgemeines**

#### <span id="page-12-1"></span>**1.1 Bekanntgabevorschlag**

Aufgrund der erzielten positiven Ergebnisse wird folgende Empfehlung für die Bekanntgabe als eignungsgeprüfte Messeinrichtung ausgesprochen:

#### **Messeinrichtung:**

[Fidas Smart 100 bzw. Fidas Smart 100 E](#page-0-1) für Schwebstaub  $PM<sub>2.5</sub>$  und  $PM<sub>10</sub>$ 

#### **Hersteller:**

Palas GmbH, Karlsruhe

#### **Eignung:**

Zur kontinuierlichen Immissionsmessung der  $PM_{2.5}$ - und  $PM_{10}$ -Fraktion im Schwebstaub im stationären Einsatz

#### **Messbereiche in der Eignungsprüfung:**

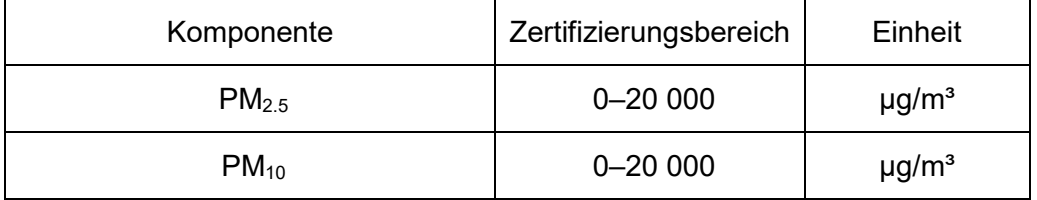

#### **Softwareversion:**

1.0.11

#### **Einschränkungen:**

Keine

#### **Hinweise:**

- 1. Die Messeinrichtung ist sowohl in einer Version für die Außenaufstellung (Fidas Smart 100) wie auch in einer Version für eine Installation in einer Messstation (Fidas Smart 100 E) verfügbar.
- 2. Zur Bestimmung der Komponente PM<sub>2.5</sub> wird der Algorithmus PM\_ENVIRO\_0005-25 verwendet und zur Bestimmung der Komponente PM<sub>10</sub> wird der Algorithmus PM\_ENVIRO\_0005-10 verwendet.
- 3. Der Prüfbericht über die Eignungsprüfung ist im Internet unter www.qal1.de einsehbar.

#### **Prüfbericht:**

TÜV Rheinland Energy GmbH, Köln Bericht-Nr[.936/21250983/B](#page-0-5) vom [15. September 2022](#page-0-4)

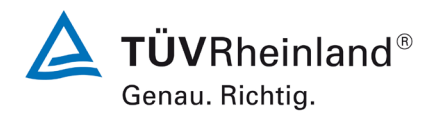

Seite 14 von [269](#page-4-0)

**TÜV Rheinland Energy GmbH**

Luftreinhaltung

Bericht über die Eignungsprüfung der Immissionsmesseinrichtung Fidas Smart 100 bzw. Fidas Smart 100 E der Firma Palas GmbH für die Komponenten Schwebstaub  $PM_{2.5}$  und  $PM_{10}$ , Berichts-Nr.: 936/21250983/B

**Leerseite**

**TÜVRheinland®** Genau. Richtig.

Seite 15 vo[n 269](#page-4-0)

Bericht über die Eignungsprüfung der Immissionsmesseinrichtung Fidas Smart 100 bzw. Fidas Smart 100 E der Firma Palas GmbH für die Komponenten Schwebstaub  $PM_{2.5}$  und  $PM_{10}$ , Berichts-Nr.: 936/21250983/B

### <span id="page-14-0"></span>**1.2 Zusammenfassende Darstellung der Prüfergebnisse**

### **Ergebniszusammenstellung Prüfung gemäß Richtlinie DIN EN 16450**

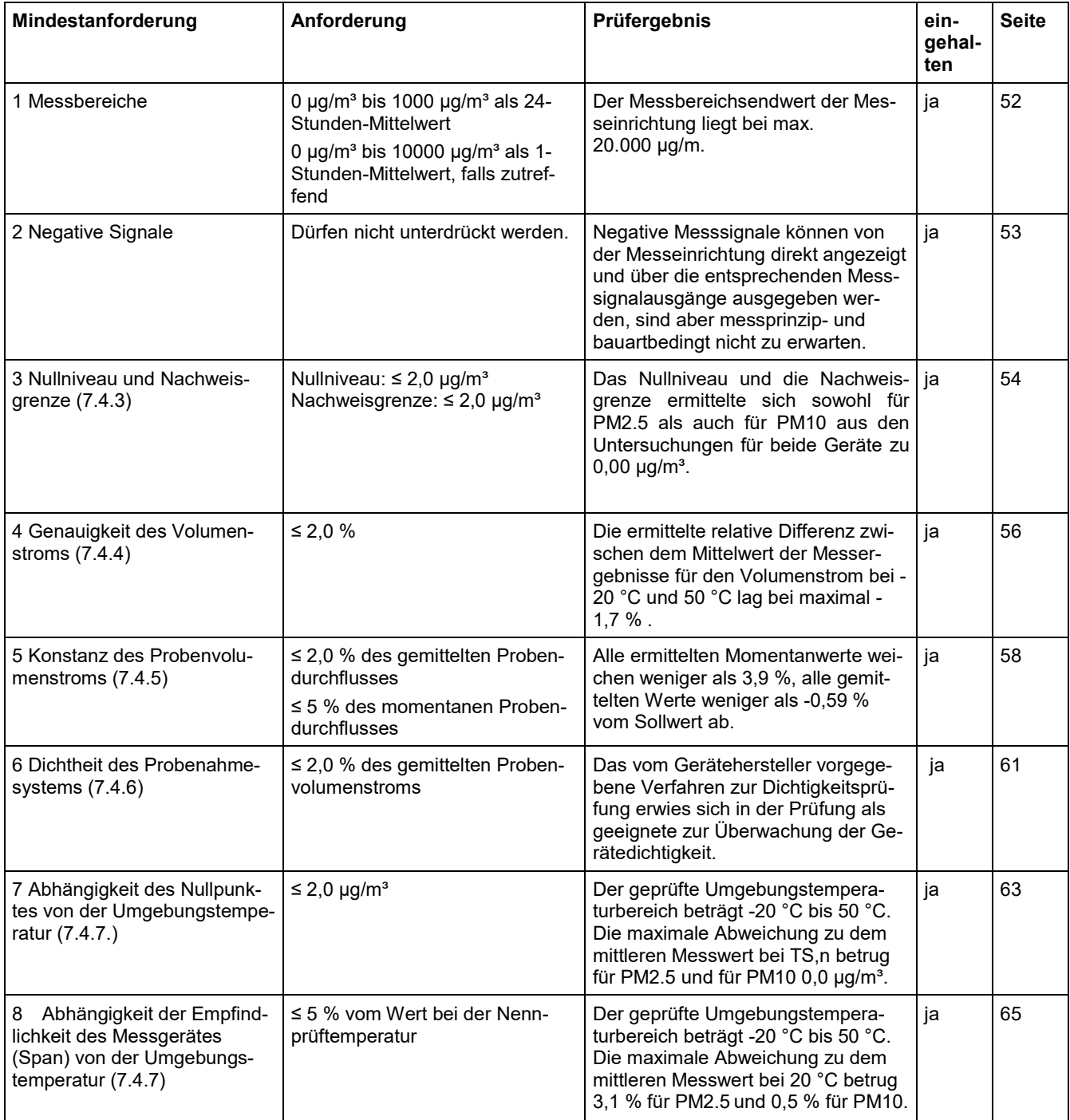

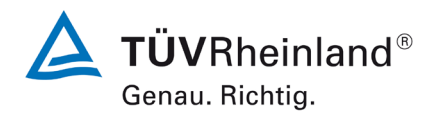

**TÜV Rheinland Energy GmbH**

Luftreinhaltung

Seite 16 von [269](#page-4-0)

Bericht über die Eignungsprüfung der Immissionsmesseinrichtung Fidas Smart 100 bzw. Fidas Smart 100 E der Firma Palas GmbH für die Komponenten Schwebstaub  $PM_{2.5}$  und  $PM_{10}$ , Berichts-Nr.: 936/21250983/B

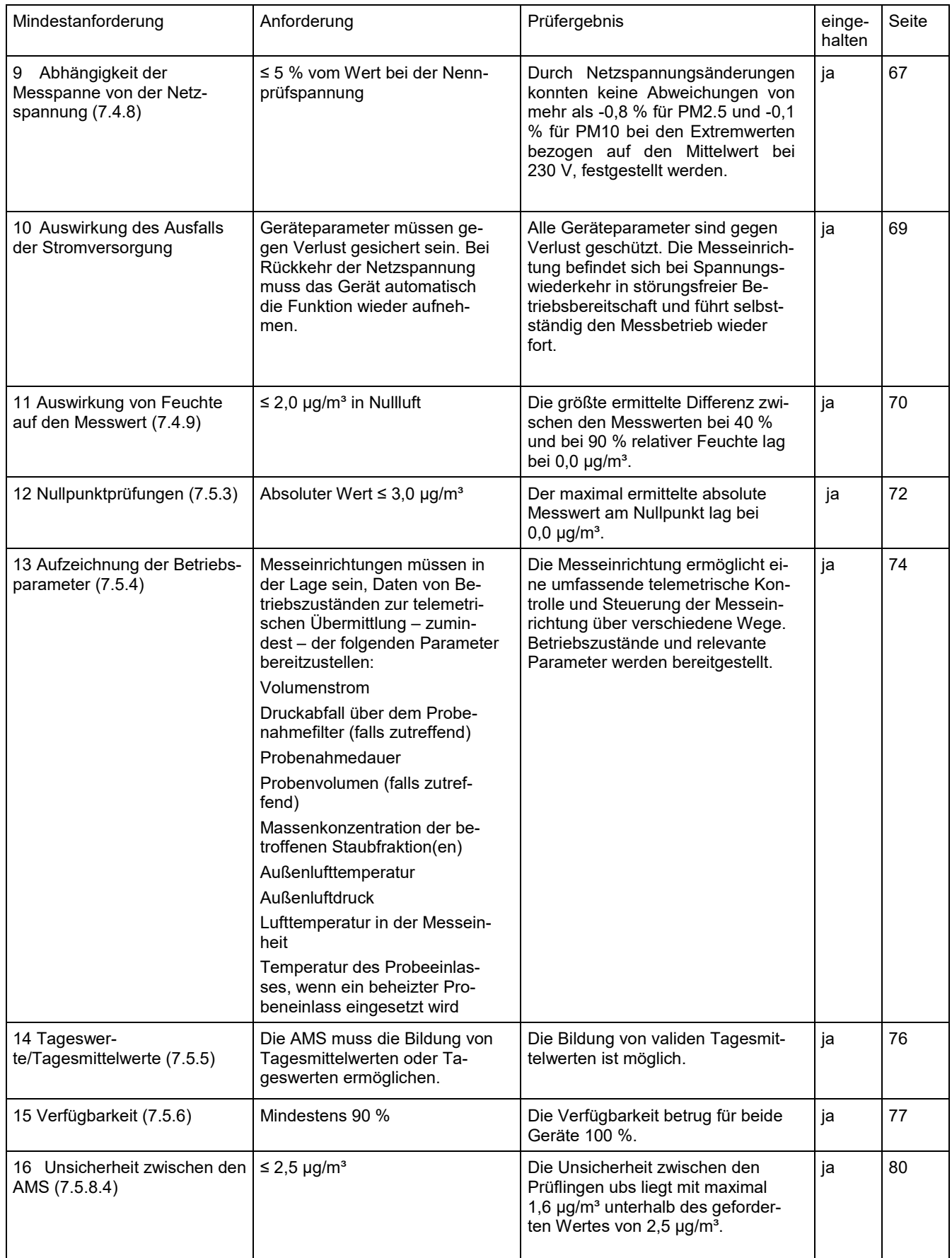

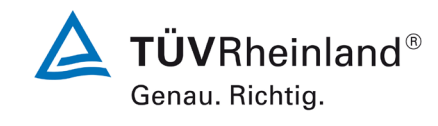

Seite 17 vo[n 269](#page-4-0)

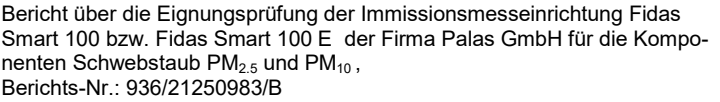

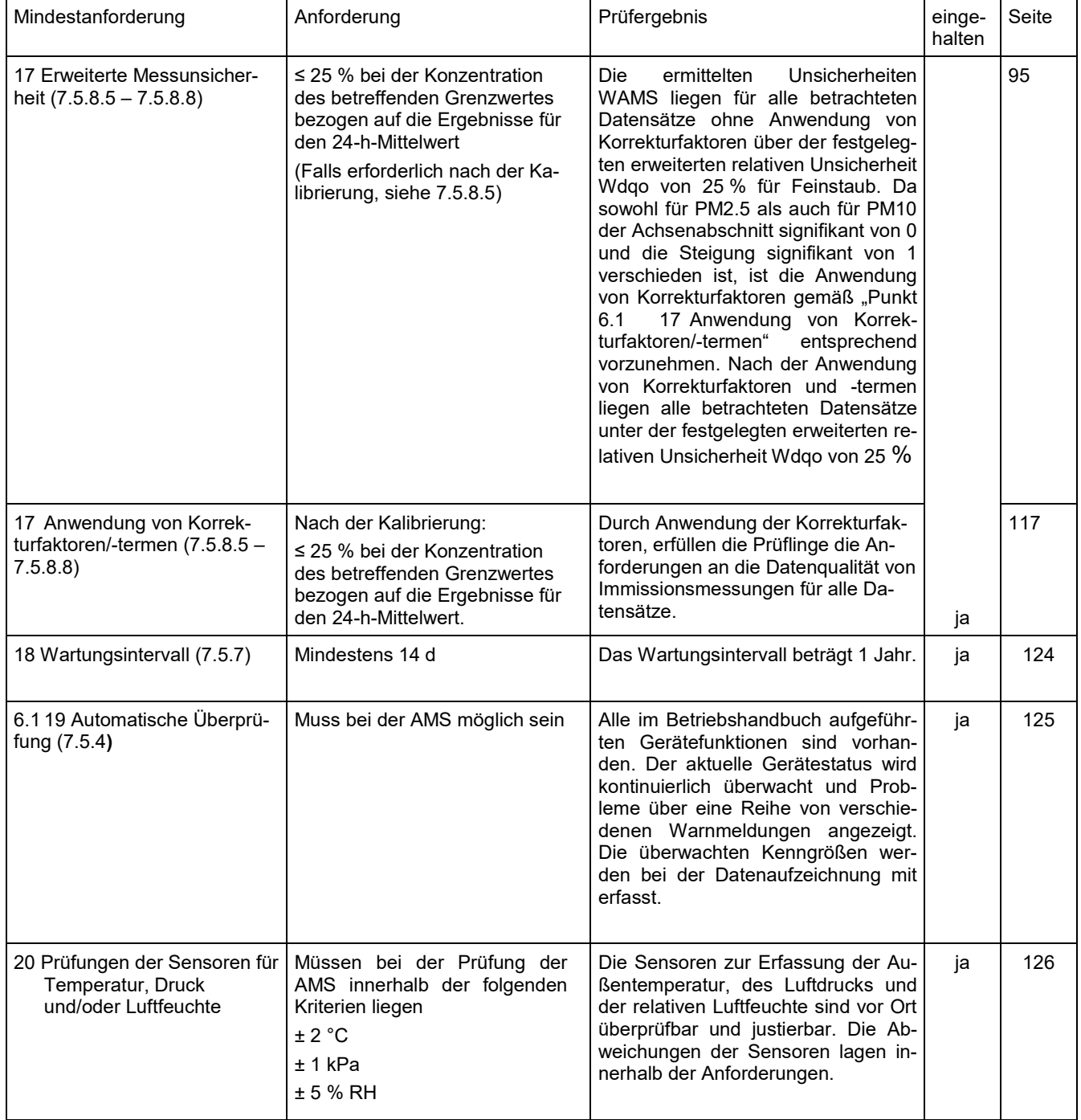

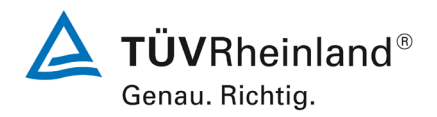

Seite 18 von [269](#page-4-0)

**TÜV Rheinland Energy GmbH**

Luftreinhaltung

Bericht über die Eignungsprüfung der Immissionsmesseinrichtung Fidas Smart 100 bzw. Fidas Smart 100 E der Firma Palas GmbH für die Komponenten Schwebstaub  $PM_{2.5}$  und  $PM_{10}$ , Berichts-Nr.: 936/21250983/B

**Leerseite**

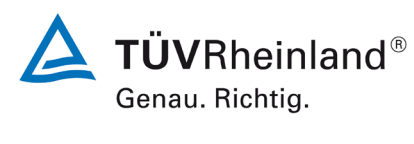

Seite 19 vo[n 269](#page-4-0)

Bericht über die Eignungsprüfung der Immissionsmesseinrichtung Fidas Smart 100 bzw. Fidas Smart 100 E der Firma Palas GmbH für die Komponenten Schwebstaub  $PM_{2.5}$  und  $PM_{10}$ , Berichts-Nr.: 936/21250983/B

## <span id="page-18-0"></span>**2. Aufgabenstellung**

### <span id="page-18-1"></span>**2.1 Art der Prüfung**

Im Auftrag der [Palas GmbH](#page-0-0) wurde von der TÜV Rheinland Energy GmbH eine Eignungsprüfung für die Messeinrichtungen [Fidas Smart 100 bzw. Fidas Smart 100 E](#page-0-1) für die Komponente Schwebstaub PM<sub>2.5</sub> und PM<sub>10</sub> vorgenommen.

### <span id="page-18-2"></span>**2.2 Zielsetzung**

Die Messeinrichtung soll den Gehalt an Schwebstaub  $PM_{2.5}$  und  $PM_{10}$  in der Umgebungsluft im Konzentrationsbereich 0 bis 20.000  $\mu$ g/m<sup>3</sup> bestimmen.

Die Messeinrichtung bestimmt die Schwebstaubkonzentration mittels der Streulichtmessung.

Die Prüfung erfolgte unter Beachtung der folgenden Richtlinien:

- Europäische Norm EN 16450, "Außenluft Automatische Messeinrichtungen zur Bestimmung der Staubkonzentration (PM<sub>10</sub>; PM<sub>2.5</sub>); Deutsche Fassung EN 16450 vom Juli 2017
- VDI-Richtlinie 4202, Blatt 3, "Automatische Messeinrichtungen zur Überwachung der Luftqualität - Eignungsprüfung, Eignungsbekanntgabe und Zertifizierung von Messeinrichtungen zur punktförmigen Messung von partikelförmigen Immissionen", Februar 2019
- Europäische Norm EN 12341, "Außenluft Gravimetrischen Standardmessverfahren für die Bestimmung der  $PM_{10}$ - oder  $PM_{2.5}$ -Massenkonzentration des Schwebstaubens", Deutsche Fassung EN 12341:2014
- Leitfaden "Demonstration of Equivalence of Ambient Air Monitoring Methods", Englische Fassung von Januar 2010

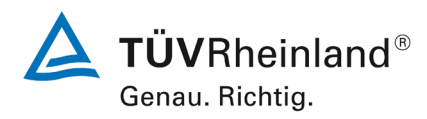

Seite 20 von [269](#page-4-0)

Bericht über die Eignungsprüfung der Immissionsmesseinrichtung Fidas Smart 100 bzw. Fidas Smart 100 E der Firma Palas GmbH für die Komponenten Schwebstaub  $PM_{2.5}$  und  $PM_{10}$ , Berichts-Nr.: 936/21250983/B

## <span id="page-19-0"></span>**3. Beschreibung der geprüften Messeinrichtung**

### <span id="page-19-1"></span>**3.1 Messprinzip**

Bei den Messeinrichtungen [Fidas Smart 100 bzw. Fidas Smart 100 E](#page-0-1) handelt es sich um ein Messgerät für Schwebstaub in der Umgebungsluft. Die Bestimmung der Schwebstaubkonzentration erfolgt mit einem optischen Aerosolspektrometer, welches über die Streulichtanalyse am Einzelpartikel nach Lorenz-Mie die Partikelgröße bestimmt. Ein Lüfter saugt die Umgebungsluft durch den Probeneinlass über ein beheiztes Probenahmerohr direkt zum Spektrometer.

Die Partikel bewegen sich einzeln durch ein optisch abgegrenztes Messvolumen, das mit einer polychromatischen LED-Lichtquelle homogen ausgeleuchtet ist. Jeder Partikel erzeugt einen Streulichtimpuls, der in einem Winkel von 85° bis 90°erfasst wird. Die Partikelanzahl wird über die Anzahl der Streulichtimpulse ermittelt. Die Höhe des gemessenen Streulichtimpulses ist ein Maß für den Partikeldurchmesser. Die Signallänge wird ebenfalls gemessen.

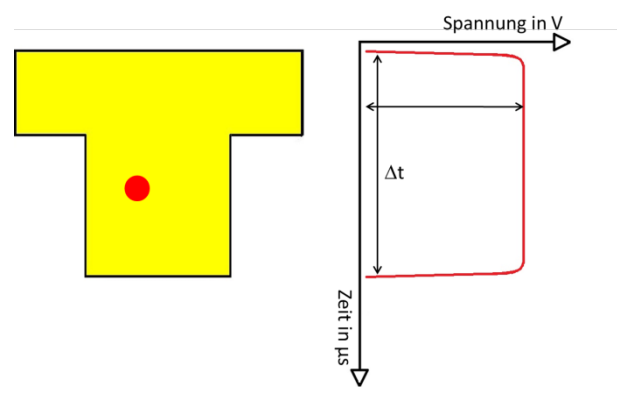

<span id="page-19-3"></span>Abbildung 1: Messung des Streulichtsignals am Einzelpartikel. Gemessen werden die Amplitude und die Signallänge

Durch die spezielle T-Blenden Optik mit gleichzeitiger Messung der Signallänge kann der Randzonenfehler eliminiert werden. Als Randzonenfehler bezeichnet man die nur teilweise Ausleuchtung von Partikeln am Rand des Messbereichs. Diese teilweise Ausleuchtung hat zur Folge, dass Partikel kleiner größenklassiert werden, als sie tatsächlich sind. Über die T-Blende lassen sich Partikel, die nur durch den Arm des T's fliegen (kürzere Signallänge) von denen unterscheiden, die auch den Mittelteil des T's passieren (längere Signallänge). Letztere sind im oberen Teil allerdings mit Sicherheit ganz ausgeleuchtet gewesen. So werden-Randzonenfehler vermieden.

### <span id="page-19-2"></span>**3.2 Funktionsweise der Messeinrichtung**

Die Partikelprobe gelangt mit einer Durchflussrate von 1,0 l/min (Betriebsbedingungen) durch den Probeneinlass in die Probenahmeleitung, die den Probenahmekopf mit dem Aerosolsensor verbindet. Das kompakte Feuchtekompensationsmodul IADS compact (Intelligent Aerosol Drying System) wird eingesetzt, um die möglichen Auswirkungen von Kondensation zu vermeiden, insbesondere bei hoher Luftfeuchtigkeit in der Umgebung. Die Temperatur des IADS compact wird in Abhängigkeit von der (vom System gemessenen) Umgebungstemperatur und -feuchtigkeit geregelt. Die maximale Heizleistung des kompakten IADS-Moduls beträgt 40 W. Nach dem IADS-Moduls gelangt die Partikelprobe zum Aerosolsensor, wo die eigentliche Messung durchgeführt wird.

Das Messsystem Fidas Smart 100 ist mit einem integrierten Sensor für Temperatur, Feuchte und Druck ausgestattet. Der Sensor wird über den Gehäuselüfter mit Außenluft angeströmt.

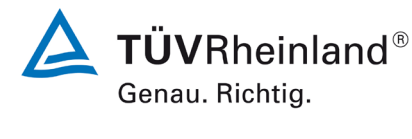

Seite 21 vo[n 269](#page-4-0)

Bericht über die Eignungsprüfung der Immissionsmesseinrichtung Fidas Smart 100 bzw. Fidas Smart 100 E der Firma Palas GmbH für die Komponenten Schwebstaub  $PM_{2.5}$  und  $PM_{10}$ , Berichts-Nr.: 936/21250983/B

Darüber hinaus war das Messgerät mit Gassensoren zur Messung von CO<sub>2</sub> und VOC (flüchtiger organische Verbindungen) ausgestattet. Diese Sensoren waren nicht Teil des Tests.

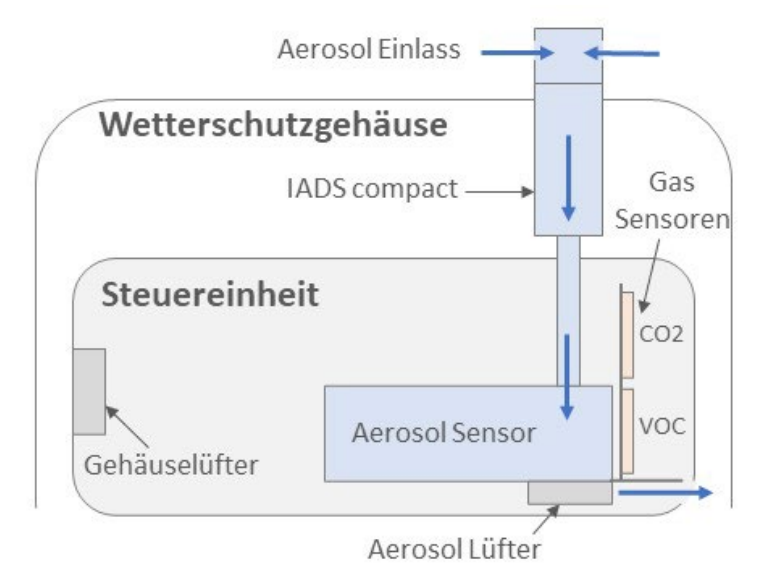

<span id="page-20-1"></span>Abbildung 2: Funktionsschema Fidas Smart 100

### <span id="page-20-0"></span>**3.3 Umfang und Aufbau der Messeinrichtung**

Das Messsystem ist so konzipiert, dass es ohne zusätzlichen Wetterschutz im Freien installiert werden kann. Die geprüfte AMS besteht aus dem Fidas Smart 100 Messsystem mit Wetterschutzgehäuse. Das System benötigt zum Betrieb lediglich eine 12-Volt-Stromversorgung.

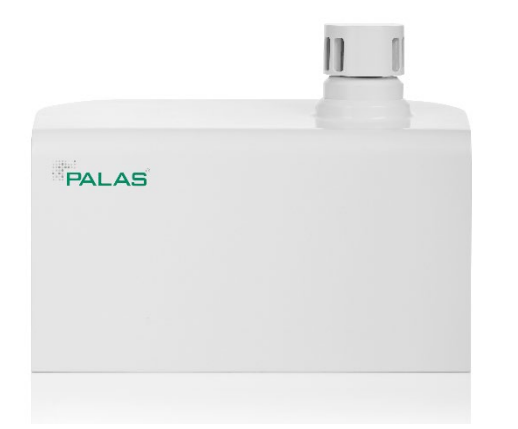

<span id="page-20-2"></span>Abbildung 3: Ansicht Fidas Smart 100 mit Wetterschutzgehäuse

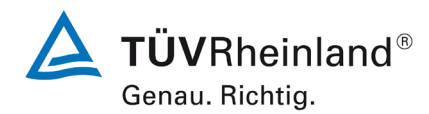

Luftreinhaltung

Seite 22 von [269](#page-4-0)

Bericht über die Eignungsprüfung der Immissionsmesseinrichtung Fidas Smart 100 bzw. Fidas Smart 100 E der Firma Palas GmbH für die Komponenten Schwebstaub  $PM_{2.5}$  und  $PM_{10}$ , Berichts-Nr.: 936/21250983/B

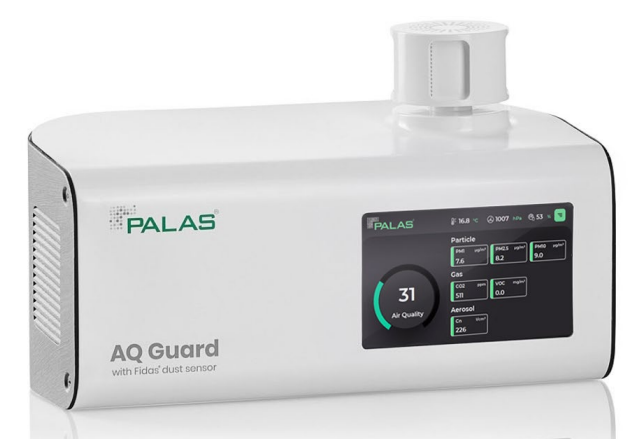

Abbildung 4: Ansicht Fidas Smart 100 ohne Wetterschutzgehäuse

<span id="page-21-0"></span>Das Messsystem kann entweder direkt über den Touchscreen an der Vorderseite des Geräts (nur bei demontiertem Wetterschutzgehäuse zugänglich) oder aus der Ferne über Datenschnittstellen über Ethernet, WiFi oder Mobilfunknetz (SIM-Karte erforderlich) bedient werden. Der Benutzer kann Messdaten und Systeminformationen abrufen, Parameter ändern und Funktionstests des Messsystems durchführen.

Zur externen Nullpunktsüberprüfung der Messeinrichtung wird ein Nullfilter am Geräteinlass montiert. Der Einsatz dieses Filters ermöglicht die Bereitstellung von schwebstaubfreier Luft. Um die Empfindlichkeit des Partikelsensors zu testen und ggf. einzustellen, wird das Gerät mit Partikeln einer definierten Größe (MonoDust 1500) beaufschlagt. Die Partikelgrößenverteilung dieses Staubs ist monodispers und der Peak in der Verteilung der im Gerät erzeugten Rohdaten muss bei dem auf dem Monodust-Kalibrierungszertifikat angegebenen Zielkanal liegen (typischerweise 140,1). Wenn der Peak von diesem Wert abweicht, kann der Wert angepasst werden. Durch diese Anpassung bei einer Partikelgröße wird die Empfindlichkeit des Messsystems für alle Partikelgrößen automatisch angepasst, da das Gerät mit nur einem A/D-Wandler arbeitet.

Bericht über die Eignungsprüfung der Immissionsmesseinrichtung Fidas Smart 100 bzw. Fidas Smart 100 E der Firma Palas GmbH für die Komponenten Schwebstaub  $PM_{2.5}$  und  $PM_{10}$ , Berichts-Nr.: 936/21250983/B

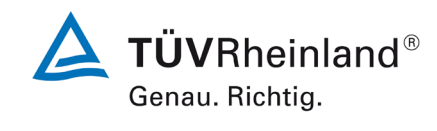

Seite 23 vo[n 269](#page-4-0)

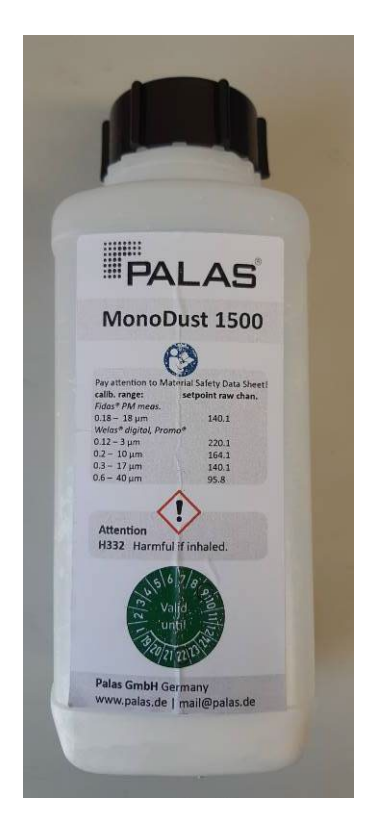

Abbildung 5: MonoDust 1500

### <span id="page-22-0"></span>**Fidas Smart 100 E:**

Optional ist die Messeinrichtung auch mit verlängertem Probenahmerohr zur Installation in Innenräumen (z.b. Messcontainer mit Dachdurchführung) erhältlich. Hierbei wird das verlängerte Probenahmerohr zwischen Probenahmekopf und beheiztem Feuchtekompensationsmodul IADS compact montiert. An dem Probenahmerohr ist der Wettersensor zur Bestimmung von Lufttemperatur und Feuchte montiert um die Betriebsbedingungen außerhalb des Messcontainers zu bestimmen. Hierbei wurde der gleiche Sensor verwendet der ansonsten bei der Messeinrichtung zum Einsatz kommt.

Die Verlängerungen hat eine Länge von 1,2 m und besteht aus einem äußerem Schutzrohr (Durchmesser 60 mm) und dem eigentlichen Aerosolrohr (Durchmesser 26 mm). Um sicherzustellen, dass das verlängerte Probenahmerohr keinen negativen Einfluss auf die Leistungsfähigkeit der Messeinrichtung hat, wurden Untersuchungen im Labor in der Klimakammer durchgeführt. Hierzu wurde die Messeinrichtung in einem Klimaschrank mit Dachdurchführung verbaut. Dieser Klimaschrank (temperiert auf ca. 20 °C) wurde in der Klimakammer positioniert. Die Klimakammer war auf 38°C und 90 % rel. Feuchte gestellt. Hierdurch wurde der Betrieb in einem klimatisiertem Messcontainer bei heißen und feuchten Umgebungsbedingungen simuliert.

Hierbei konnte kein negativer Einfluss durch den Einsatz des verlängertem Probenahmerohr festgestellt werden.

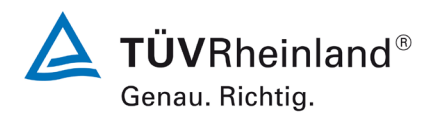

Seite 24 von [269](#page-4-0)

Bericht über die Eignungsprüfung der Immissionsmesseinrichtung Fidas Smart 100 bzw. Fidas Smart 100 E der Firma Palas GmbH für die Komponenten Schwebstaub  $PM_{2.5}$  und  $PM_{10}$ , Berichts-Nr.: 936/21250983/B

#### <span id="page-23-0"></span>Tabelle 3: Untersuchungen Fidas Smart 100 E am Nullpunkt

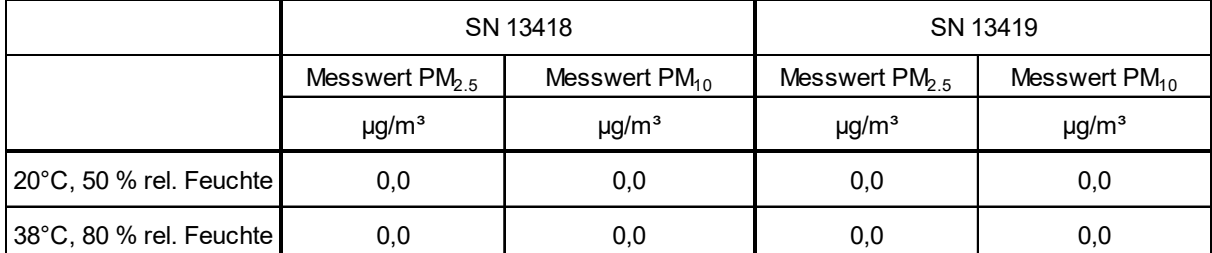

#### <span id="page-23-1"></span>Tabelle 4: Untersuchungen Fidas Smart 100 E mit MonoDust 1500

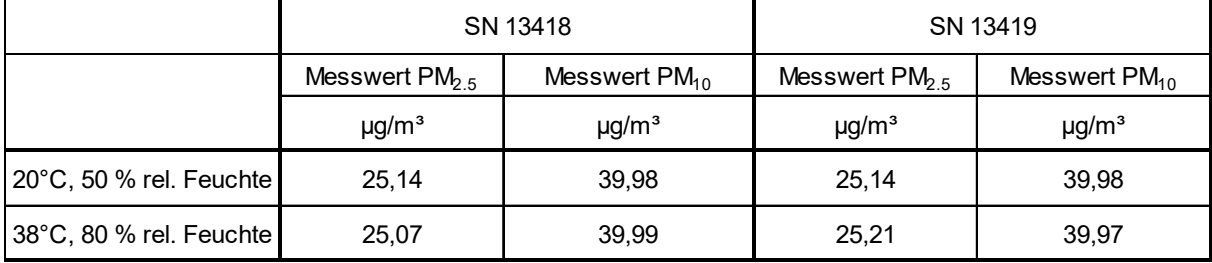

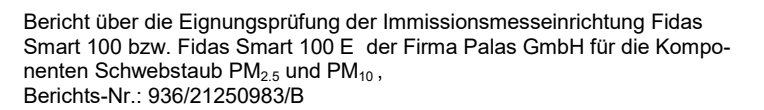

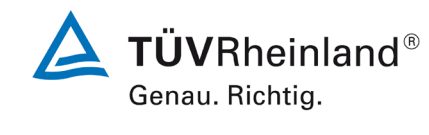

Seite 25 vo[n 269](#page-4-0)

 $\blacksquare$ Œ

<span id="page-24-0"></span>Abbildung 6: Fidas 100 E

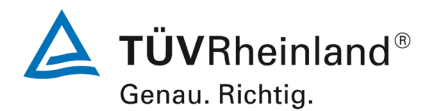

## **TÜV Rheinland Energy GmbH**

Luftreinhaltung

Seite 26 von [269](#page-4-0)

Bericht über die Eignungsprüfung der Immissionsmesseinrichtung Fidas Smart 100 bzw. Fidas Smart 100 E der Firma Palas GmbH für die Komponenten Schwebstaub  $PM_{2.5}$  und  $PM_{10}$ , Berichts-Nr.: 936/21250983/B

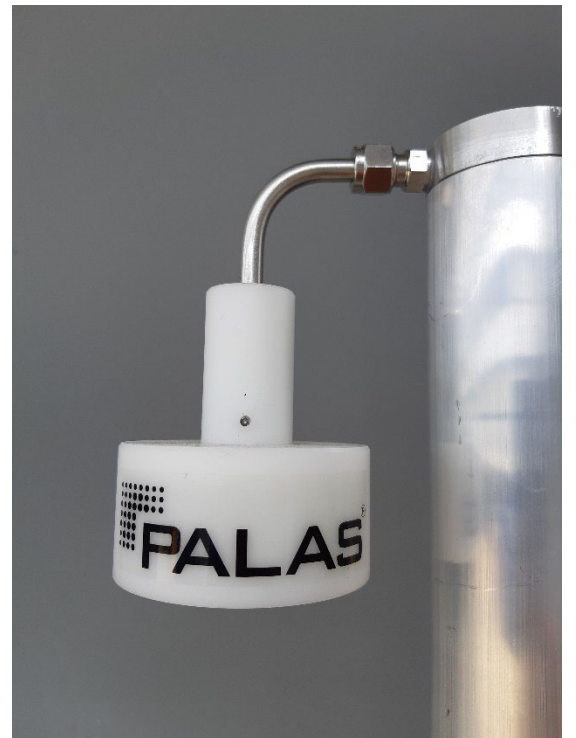

Abbildung 7: Wettersensor am Probenahmerohr

#### <span id="page-25-0"></span>**Softwareversionen:**

Während der Prüfung war auf den Geräten die Softwareversion 1.0.4 installiert. In der Zwischenzeit hat der Hersteller die Softwareversion weiterentwickelt. Hierbei wurden zum einen Fehler behoben oder Funktionserweiterungen z.b. bei den Netzwerkeinstellungen umgesetzt. Weitere Funktionserweiterungen sind für die zu zertifizierende Variante nicht relevant. Die aktuelle Softwareversion für die Messeinrichtung lautet somit: 1.0.11. Die Zwischenversionen 1.0.5. 1.0.6, 1.0.7, 1.0.8, 1.0.9 und 1.0.10 können ebenfalls eingesetzt werden. Die Softwareänderungen wurden als Typ 0 eingestuft.

*Hinweis zu im Prüfbericht verwendetem Bildmaterial:* zu Beginn der Prüfung beabsichtigte der Hersteller, die Messeinrichtung unter dem Namen "AQGuard" zu vermarkten. Im Laufe der Prüfung hat der Hersteller sich entschlossen, die Messeinrichtung unter dem Systemnamen "Fidas Smart System" in den Gerätevarianten "Fidas Smart 100" und "Fidas Smart 100 E" zu vertreiben. Deshalb sind auf den Prüflingen noch entsprechende "AQGuard" Kennzeichnungen sichtbar.

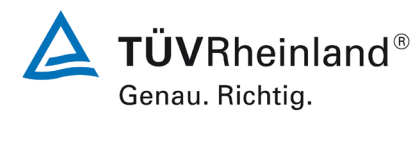

Seite 27 vo[n 269](#page-4-0)

Bericht über die Eignungsprüfung der Immissionsmesseinrichtung Fidas Smart 100 bzw. Fidas Smart 100 E der Firma Palas GmbH für die Komponenten Schwebstaub PM<sub>2.5</sub> und PM<sub>10</sub>, Berichts-Nr.: 936/21250983/B

### <span id="page-26-0"></span>**4. Prüfprogramm**

#### <span id="page-26-1"></span>**4.1 Allgemeines**

Die Eignungsprüfung erfolgte an 2 identischen Geräten mit den Seriennummern: Gerät 1: 12248 Gerät 2: 12250

Die Prüfung wurde mit der Softwareversion 1.0.4 durchgeführt.

### <span id="page-26-2"></span>**4.2 Laborprüfung**

Die Eignungsprüfung erfolgte an 2 identischen Geräten mit den Seriennummern:

Gerät 1: 12248 Gerät 2: 12250

Die Untersuchungen mit dem verlängertem Probenahmerohr erfolgte an 2 identischen Geräten mit den Seriennummern (siehe S. 23 und 24):

Gerät 1: 13418 Gerät 2: 13419

Nach der Richtlinie [9] ergab sich folgendes Versuchsprogramm im Labor:

- Messwerte
- Negative Signale
- Nullniveau und Nachweisgrenze
- Genauigkeit des Volumenstroms
- Dichtigkeit des Probenahmesystems
- Abhängigkeit des Nullpunkts von der Umgebungstemperatur
- Abhängigkeit des Messwertes von der Umgebungstemperatur
- Einfluss der Netzspannung auf das Messsignal
- Auswirkung des Ausfalls der Stromversorgung
- Auswirkung von Feuchte auf den Messwert

Folgende Geräte kamen für die Laboruntersuchungen zur Ermittlung der Verfahrenskenngrößen zum Einsatz:

- Klimakammer (Temperaturbereich von -20 °C bis +50 °C, Genauigkeit besser als 1 °C)
- **Trennstelltrafo**
- 1 Massendurchflussmesser Model 4043 (Hersteller: TSI)
- 1 Referenzdurchflussmesser vom Typ BIOS Met Lab 500 (Hersteller: Mesa Lab)
- Nullfilter zur externen Nullpunktsüberprüfung
- MonoDust 1500 zur Überprüfung der Empfindlichkeit

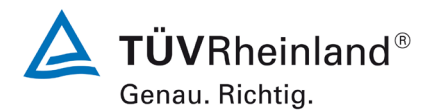

Seite 28 von [269](#page-4-0)

Bericht über die Eignungsprüfung der Immissionsmesseinrichtung Fidas Smart 100 bzw. Fidas Smart 100 E der Firma Palas GmbH für die Komponenten Schwebstaub  $PM_{2.5}$  und  $PM_{10}$ , Berichts-Nr.: 936/21250983/B

Die Aufzeichnung der Messwerte erfolgte geräteintern. Die gespeicherten Rohdatensätze wurden via Datendownload ausgelesen und in Excel ausgewertet.

Die Prüfung der Empfindlichkeit erfolgte mit monodispersem Staub (MonoDust 1500). Bei Aufgabe dieses Prüfstaubes ist ein Peak in der Größenverteilung im Kanal 140,1 zu erwarten. Um Abweichungen in der Einklassierung quantifizierbar zu machen, wurde auf Basis der vorhandenen Felddatensätze aus der Eignungsprüfung errechnet, welche Auswirkung eine Peakverschiebung bis zu maximal ±3 Kanälen auf einen PM-Messwert hätte.

Verschiebt sich der Peak im Kanal 140,1, so verschieben sich auch alle anderen Kanäle um die gleiche Anzahl an Rohdatenkanälen. Dies hängt mit dem eingesetzten A/D-Wandler zusammen, der eine logarithmische Kennlinie hat. Wird nun hypothetisch die gesamte Rohdatenverteilung um +- 3 Kanäle verschoben und werden die PM-Werte damit neu berechnet, so kann damit die Auswirkung auf die PM-Messwerte bestimmt werden. Hierzu wurden die tatsächlich gemessene PM-Werte mit denen aus der hypothetisch verschobenen Rohdatenverteilung neu berechneten PM-Werten in einem XY-Plot gegeneinander aufgetragen und eine lineare Regressionsgerade zwischen diesen Werten berechnet. Die Ergebnisse dieser Rechnungen sind in folgender Matrix dargestellt.

<span id="page-27-0"></span>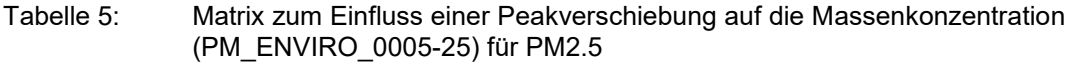

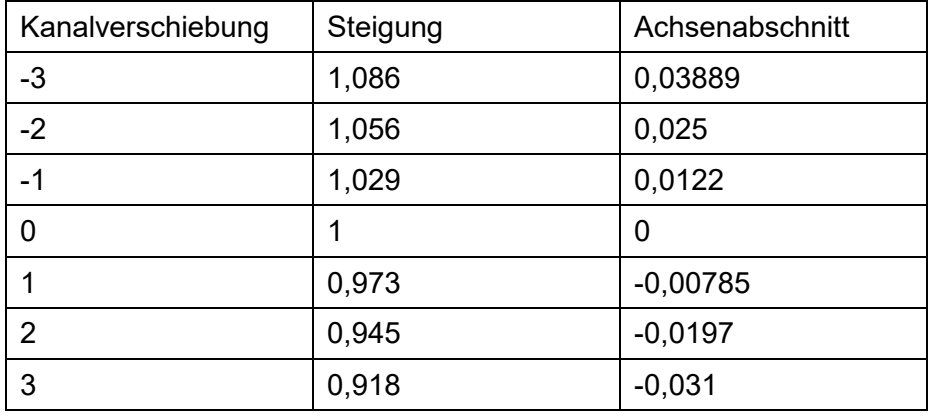

<span id="page-27-1"></span>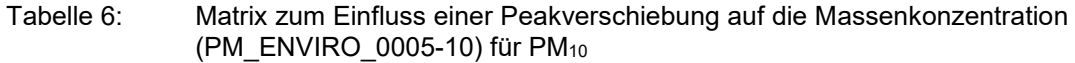

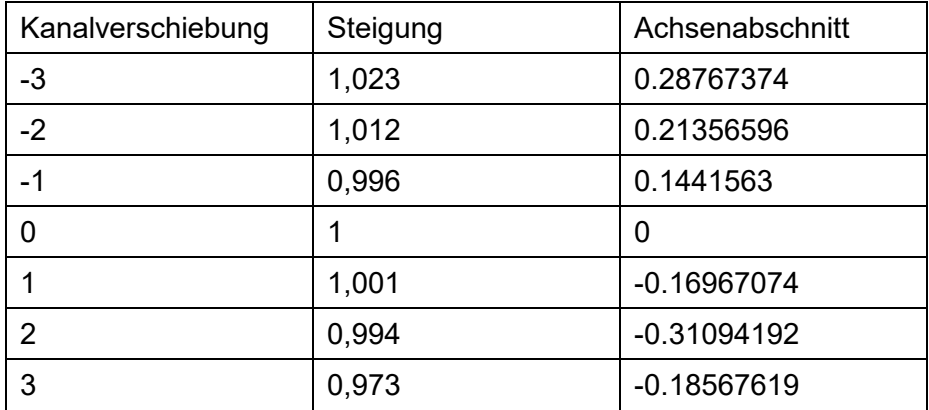

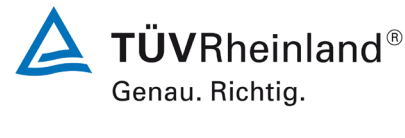

Seite 29 vo[n 269](#page-4-0)

Bericht über die Eignungsprüfung der Immissionsmesseinrichtung Fidas Smart 100 bzw. Fidas Smart 100 E der Firma Palas GmbH für die Komponenten Schwebstaub  $PM_{2.5}$  und  $PM_{10}$ , Berichts-Nr.: 936/21250983/B

Liegt z.B. bei Anwendung der Methode PM\_ENVIRO\_0005\_25 eine Verschiebung um -3 Kanäle vor, so stehen die tatsächlichen PM-Werte mit den hypothetisch bestimmten PM-Werten wie folgt in Relation:

PM<sub>2,5</sub> tatsächlich=1,086\*PM<sub>2,5</sub> hypothetisch+0,03889 PM<sub>10</sub> tatsächlich=1,023\*PM<sub>10</sub> hypothetisch+0,28107.

Eine Verschiebung um -3 Kanäle bedeutet z.b. für PM2.5, dass die Partikelgröße zu klein bestimmt wird, was dazu führt, dass der PM<sub>2,5</sub>-Wert um den Faktor 1,086 zu niedrig gemessen wird.

Zur Auswertung wurden dann für den Idealfall (Peak exakt im Kanal 140,1) ein hypothetischer Messwert für PM<sub>2,5</sub> von 25 µg/m<sup>3</sup> und für PM<sub>10</sub> von 40 µg/m<sup>3</sup> angesetzt und dann je nach Peakverschiebung der entsprechend zu erwartende Konzentrationswert gemäß der vorstehenden Matrix ermittelt.

Die Ergebnisse der Laborprüfungen sind unter Punkt 6 zusammengestellt.

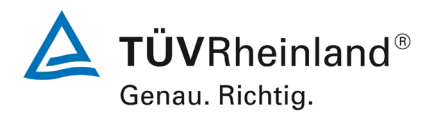

Seite 30 von [269](#page-4-0)

Bericht über die Eignungsprüfung der Immissionsmesseinrichtung Fidas Smart 100 bzw. Fidas Smart 100 E der Firma Palas GmbH für die Komponenten Schwebstaub  $PM_{2.5}$  und  $PM_{10}$ , Berichts-Nr.: 936/21250983/B

### <span id="page-29-0"></span>**4.3 Feldtest**

Die Eignungsprüfung erfolgte an 2 identischen Geräten mit den Seriennummern:

Gerät 1: 12248

Gerät 2: 12250

Nach der Richtlinie [9] ergab sich folgendes Versuchsprogramm im Feldtest:

- Konstanz des Probenvolumenstroms
- Nullpunktprüfungen
- Aufzeichnung der Betriebsparameter
- Tageswerte/Tagesmittelwerte
- Verfügbarkeit
- Unsicherheit zwischen den AMS
- Erweiterte Messunsicherheit
- Wartungsintervall/Kontrollintervall
- Automatische Überprüfung
- Prüfung der Sensoren für Temperatur, Druck und/oder Luftfeuchte

Für den Feldtest wurden folgende Geräte eingesetzt:

- Messcontainer des TÜV Rheinland, klimatisiert auf ca. 20 °C
- Wetterstation zur Erfassung meteorologischer Kenngrößen wie Lufttemperatur, Luftdruck, Luftfeuchtigkeit, Windgeschwindigkeit, Windrichtung sowie der Regenmenge
- 4 Referenzmessgeräte SEQ47/50-RV für PM $_{2.5}$  und PM $_{10}$  gemäß Punkt 5; 2 LVS3 für PM<sub>2.5</sub> (nur Feldtest Köln 1, hier wurden für PM<sub>2.5</sub> zwei LVS3 eingesetzt und für PM<sub>10</sub> 2 SEQ47/50-RV)
- 1 Massendurchflussmesser Model 4043 (Hersteller: TSI)
- Nullfilter zur externen Nullpunktsüberprüfung
- MonoDust 1500 zur Überprüfung der Empfindlichkeit

Im Feldtest liefen zeitgleich zwei Fidas Smart 100 Systeme und vier Referenzgeräte (2 für PM<sub>2.5</sub> und 2 für PM<sub>10</sub>). Die Referenzgeräte SEQ47/50-RV wechseln alle 24 h automatisch die Filter. Bei den Referenzgeräten LVS3 müssen die Filter alle 24 Stunden manuell gewechselt werden. Die Ergebnisse können vollständig auf Messsysteme Fidas Smart 100 E übertragen werden.

Die Impaktionsplatten der Probenahmeköpfe der Referenzgeräte wurden in der Prüfung ca. alle 2 Wochen gereinigt und mit Silikonfett eingefettet, um eine sichere Trennung und Abscheidung der Partikel zu gewährleisten.

Bei den Prüflingen sowie bei den Referenzgeräten wurde der Durchfluss vor und nach jedem Standortwechsel mit einem Massendurchflussmesser, der über eine Schlauchleitung an der Lufteintrittsöffnung des Gerätes angeschlossen ist, überprüft.

#### **Messstandorte und Messgerätestandorte**

Bei den Feldteststandorten in Köln, Bornheim und Bonn wurde ein Immissionsmesscontainer eingesetzt, auf dessen Dach die Prüflinge installiert waren. Die Referenzgeräte waren bis auf dem Standort Köln I unmittelbar davor installiert. Bei dem Standort Köln I waren die Refe-

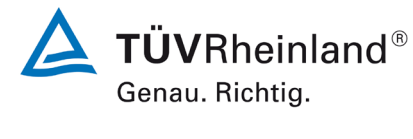

Seite 31 vo[n 269](#page-4-0)

Bericht über die Eignungsprüfung der Immissionsmesseinrichtung Fidas Smart 100 bzw. Fidas Smart 100 E der Firma Palas GmbH für die Komponenten Schwebstaub  $PM_{2.5}$  und  $PM_{10}$ , Berichts-Nr.: 936/21250983/B

renzgeräte SEQ47/50-RV im Messcontainer und die Referenzgeräte LVS3 waren auf dem Dach installiert. Der Feldteststandort in Niederzier wurde ohne Immissionsmesscontainer durchgeführt, hier wurde die Prüflinge und Referenzgeräte auf dem Boden in unmittelbarer Nähe zueinander installiert.

Der Feldtest wurde an folgenden Messstandorten durchgeführt:

<span id="page-30-0"></span>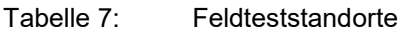

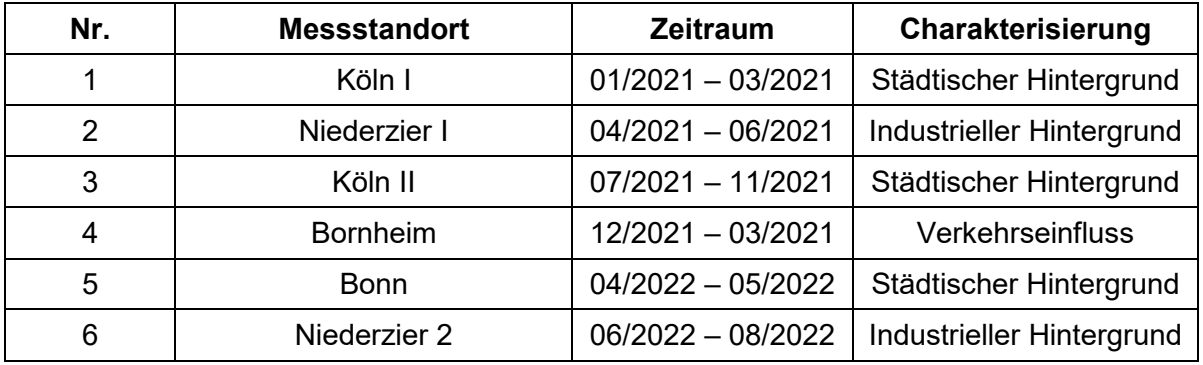

Der Standort Niederzier 2 wurde ausschließlich durchgeführt, da für PM<sub>10</sub> noch nicht ausreichend Wertepaare über 28 mg/m<sup>3</sup> ermittelt wurden. Dieser Standort wurde deshalb für PM<sub>2.5</sub> nicht ausgewertet.

[Abbildung 8](#page-30-1) bis [Abbildung 18](#page-35-1) zeigen den Verlauf der PM-Konzentrationen an den Feldteststandorten, die mit den Referenzmesseinrichtungen aufgenommen wurden.

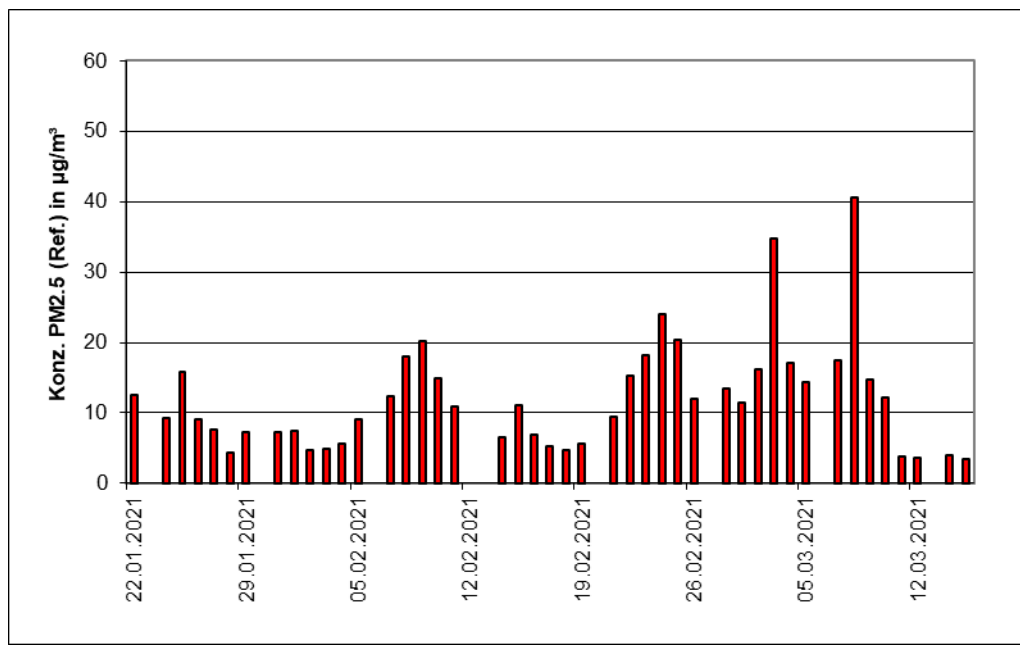

<span id="page-30-1"></span>Abbildung 8: Verlauf der PM2.5-Konzentrationen (Referenz) am Standort Köln I

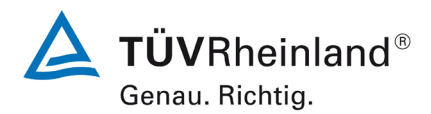

# **TÜV Rheinland Energy GmbH**

Luftreinhaltung

Seite 32 von [269](#page-4-0)

Bericht über die Eignungsprüfung der Immissionsmesseinrichtung Fidas Smart 100 bzw. Fidas Smart 100 E der Firma Palas GmbH für die Komponenten Schwebstaub  $PM_{2.5}$  und  $PM_{10}$ , Berichts-Nr.: 936/21250983/B

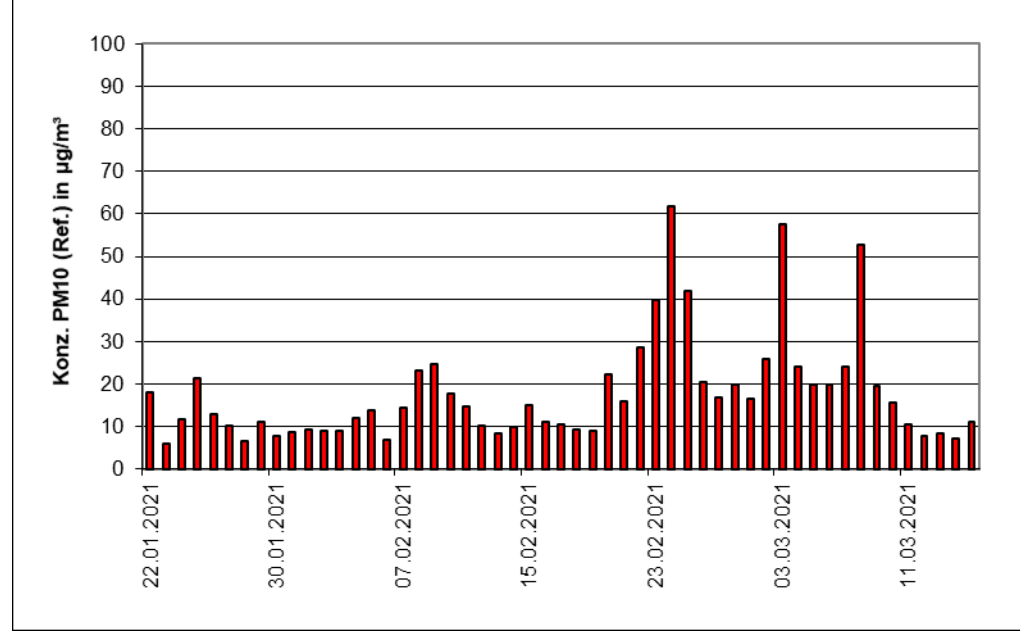

<span id="page-31-0"></span>Abbildung 9: Verlauf der PM10-Konzentrationen (Referenz) am Standort Köln I

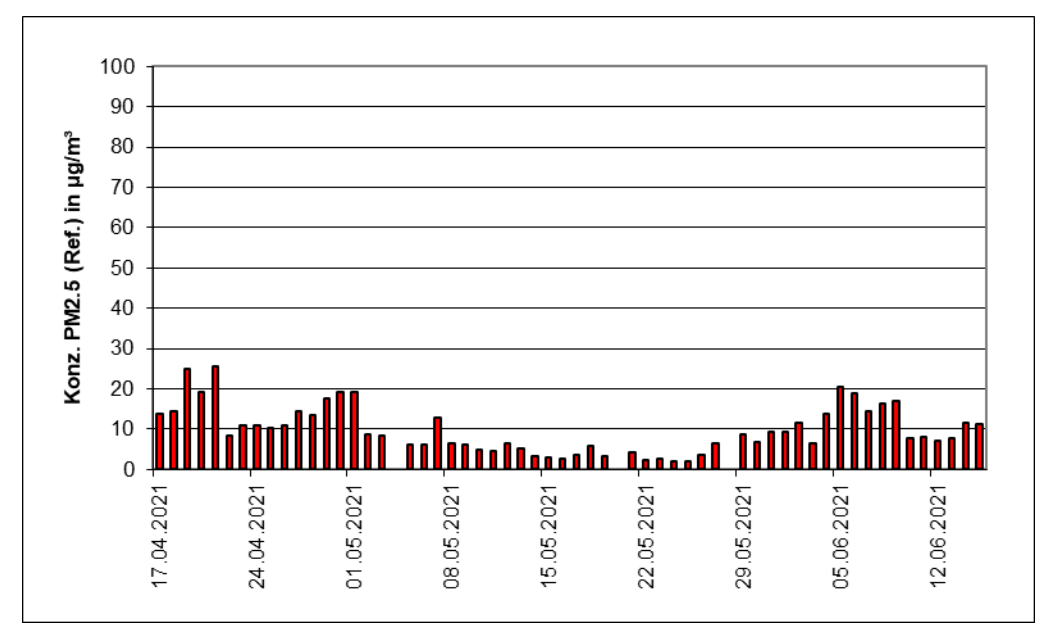

<span id="page-31-1"></span>Abbildung 10: Verlauf der PM2.5-Konzentrationen (Referenz) am Standort Niederzier I

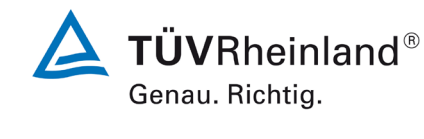

Seite 33 vo[n 269](#page-4-0)

Bericht über die Eignungsprüfung der Immissionsmesseinrichtung Fidas Smart 100 bzw. Fidas Smart 100 E der Firma Palas GmbH für die Komponenten Schwebstaub PM<sub>2.5</sub> und PM<sub>10</sub>, Berichts-Nr.: 936/21250983/B

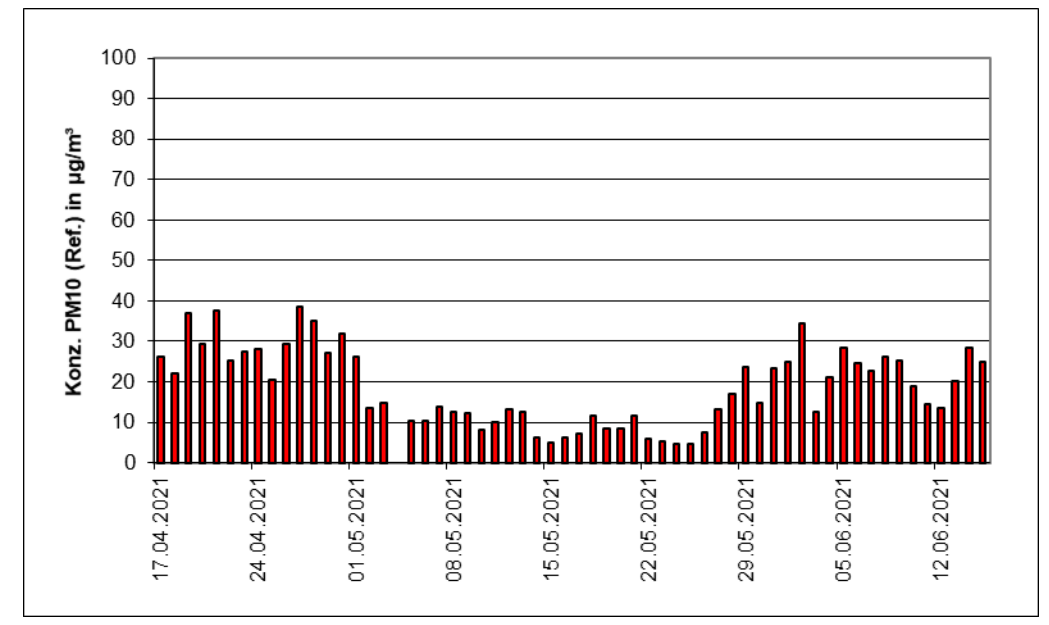

<span id="page-32-0"></span>Abbildung 11: Verlauf der PM10-Konzentrationen (Referenz) am Standort Niederzier I

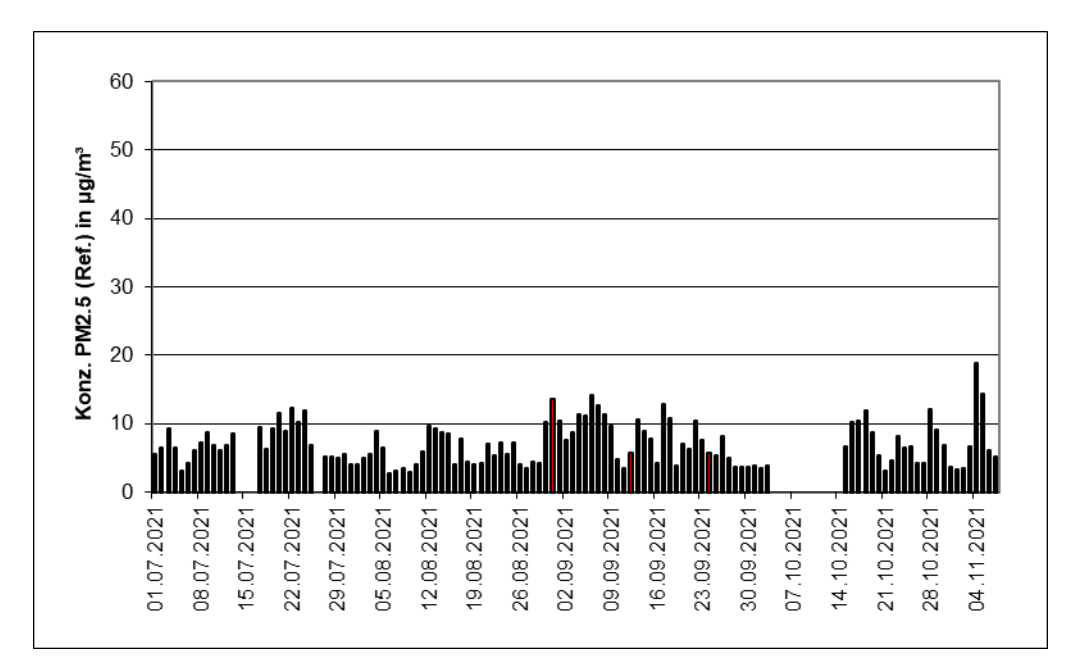

<span id="page-32-1"></span>Abbildung 12: Verlauf der PM2.5-Konzentrationen (Referenz) am Standort Köln II

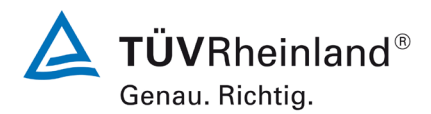

## **TÜV Rheinland Energy GmbH**

Luftreinhaltung

Seite 34 von [269](#page-4-0)

Bericht über die Eignungsprüfung der Immissionsmesseinrichtung Fidas Smart 100 bzw. Fidas Smart 100 E der Firma Palas GmbH für die Komponenten Schwebstaub  $PM_{2.5}$  und  $PM_{10}$ , Berichts-Nr.: 936/21250983/B

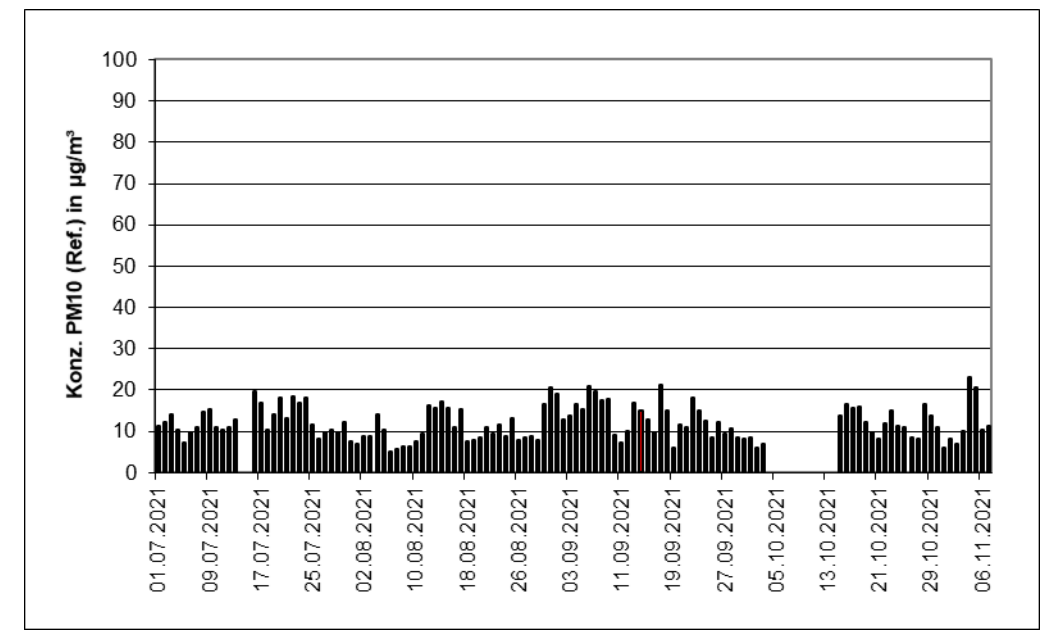

<span id="page-33-0"></span>Abbildung 13: Verlauf der PM10-Konzentrationen (Referenz) am Standort Köln II

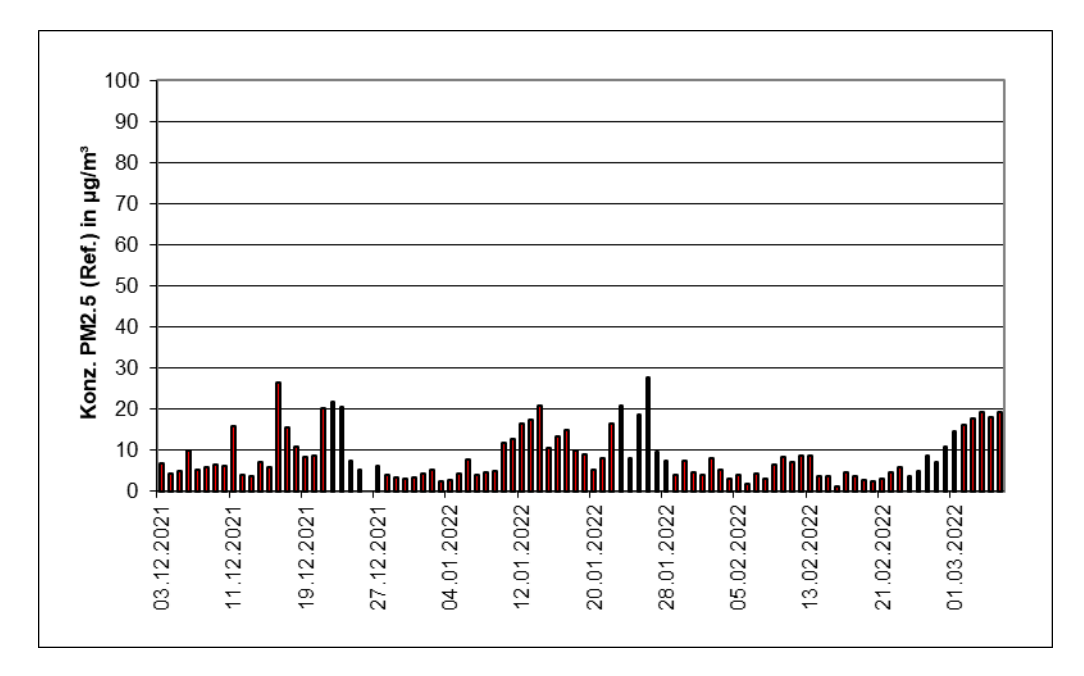

<span id="page-33-1"></span>Abbildung 14: Verlauf der PM2.5-Konzentrationen (Referenz) am Standort Bornheim

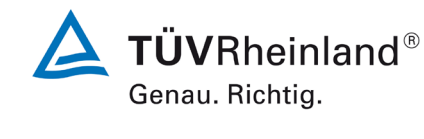

Seite 35 vo[n 269](#page-4-0)

Bericht über die Eignungsprüfung der Immissionsmesseinrichtung Fidas Smart 100 bzw. Fidas Smart 100 E der Firma Palas GmbH für die Komponenten Schwebstaub PM<sub>2.5</sub> und PM<sub>10</sub>, Berichts-Nr.: 936/21250983/B

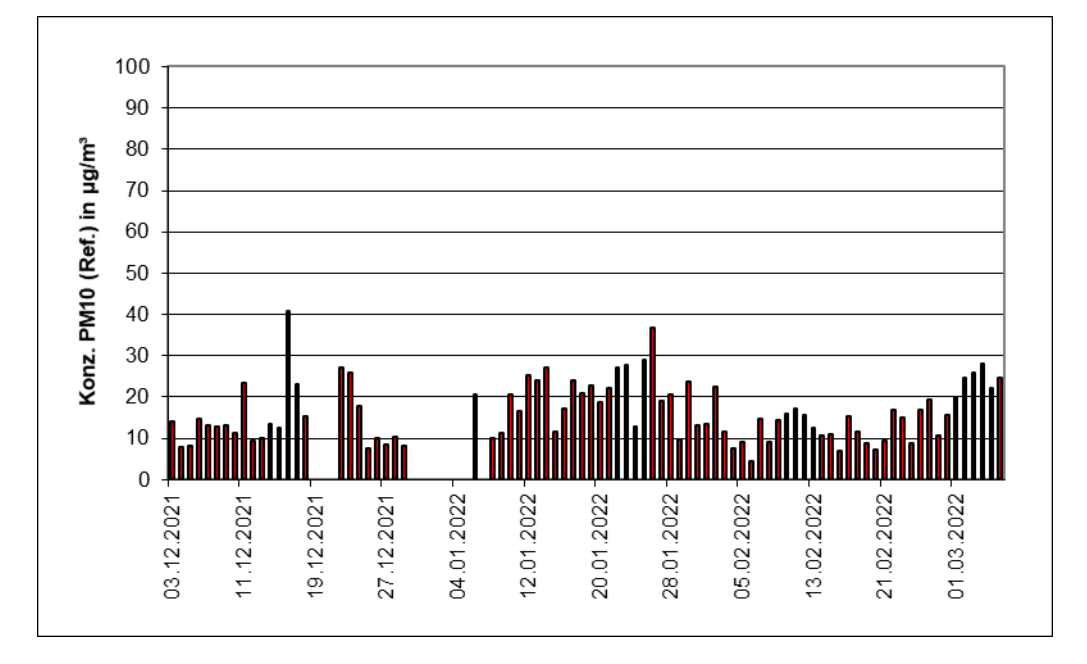

<span id="page-34-0"></span>Abbildung 15: Verlauf der PM10-Konzentrationen (Referenz) am Standort Bornheim

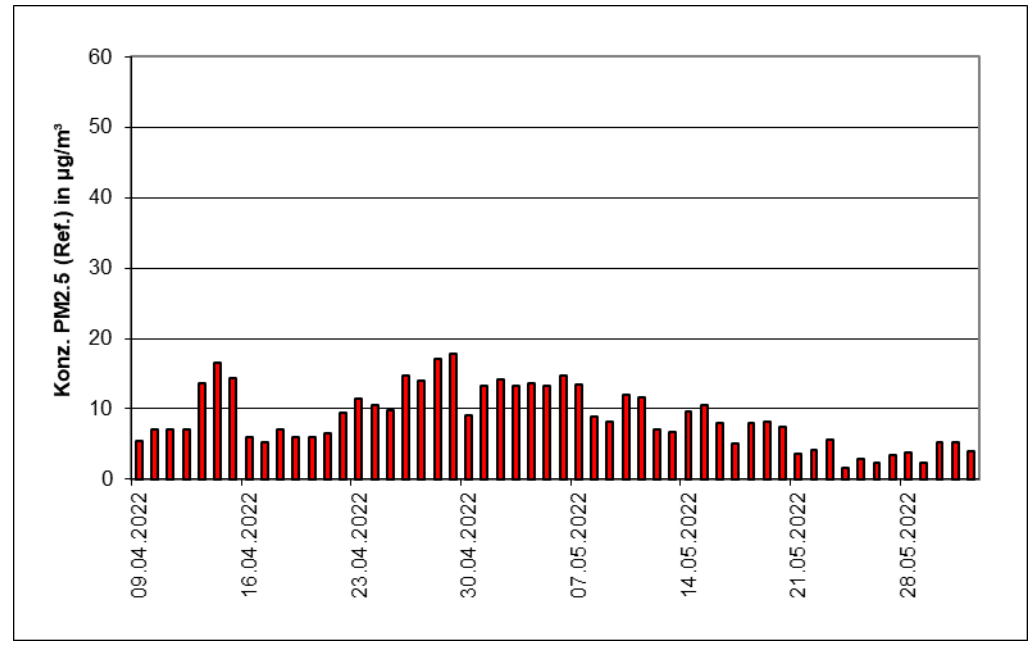

<span id="page-34-1"></span>Abbildung 16: Verlauf der PM2.5-Konzentrationen (Referenz) am Standort Bonn

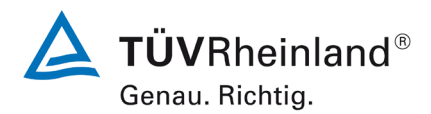

# **TÜV Rheinland Energy GmbH**

Luftreinhaltung

Seite 36 von [269](#page-4-0)

Bericht über die Eignungsprüfung der Immissionsmesseinrichtung Fidas Smart 100 bzw. Fidas Smart 100 E der Firma Palas GmbH für die Komponenten Schwebstaub  $PM_{2.5}$  und  $PM_{10}$ , Berichts-Nr.: 936/21250983/B

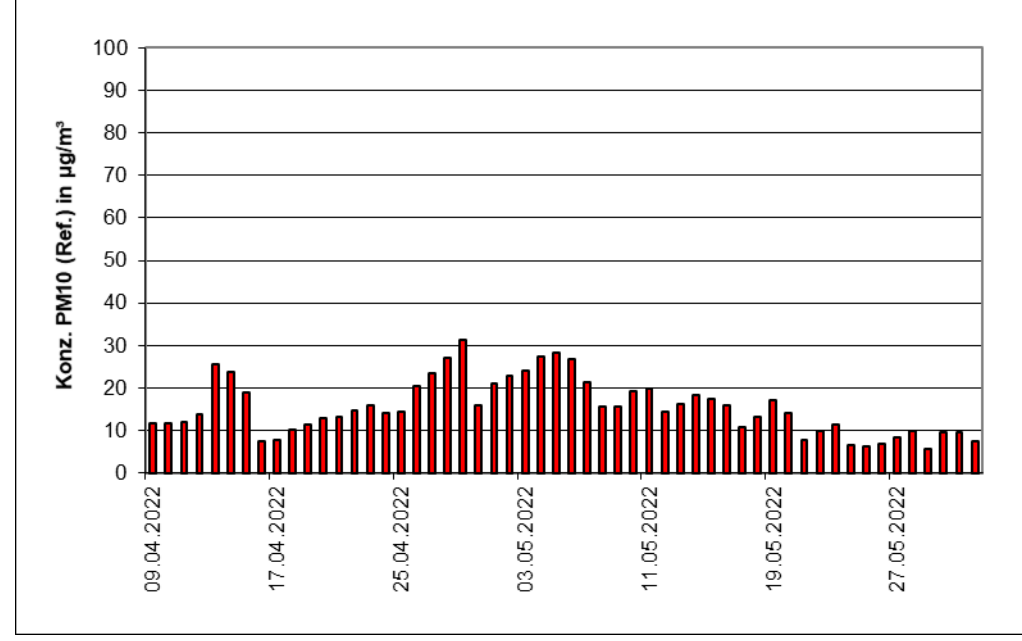

<span id="page-35-0"></span>Abbildung 17: Verlauf der PM<sub>10</sub>-Konzentrationen (Referenz) am Standort Bonn

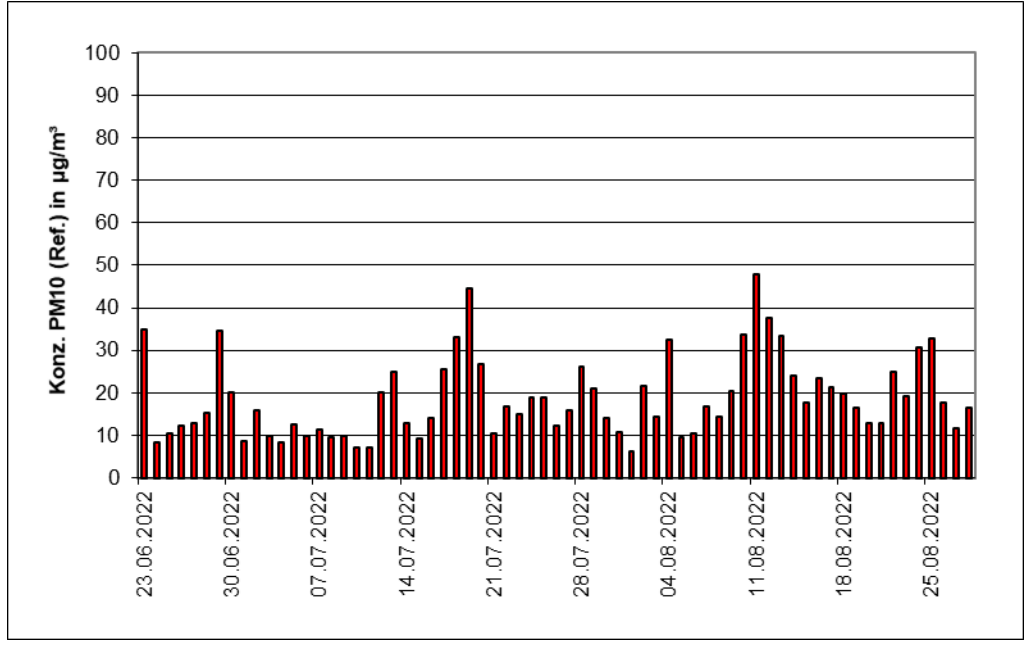

<span id="page-35-1"></span>Abbildung 18: Verlauf der PM<sub>10</sub>-Konzentrationen (Referenz) am Standort Niederzier II
**TÜV Rheinland Energy GmbH**  Luftreinhaltung

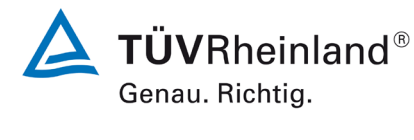

Seite 37 vo[n 269](#page-4-0)

Bericht über die Eignungsprüfung der Immissionsmesseinrichtung Fidas Smart 100 bzw. Fidas Smart 100 E der Firma Palas GmbH für die Komponenten Schwebstaub PM $_{2.5}$  und PM $_{10}$  , Berichts-Nr.: 936/21250983/B

# Die folgenden Abbildungen zeigen die verschiedenen Feldteststandorte (die Prüflinge befinden sich in den roten Markierungen):

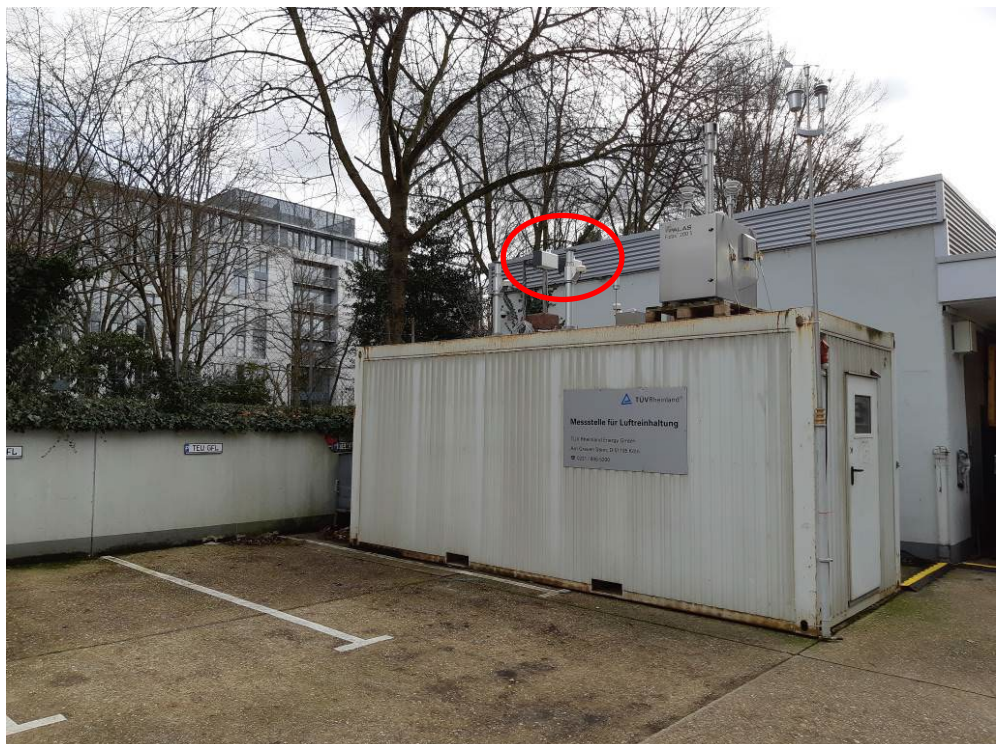

Abbildung 19: Feldteststandort Köln

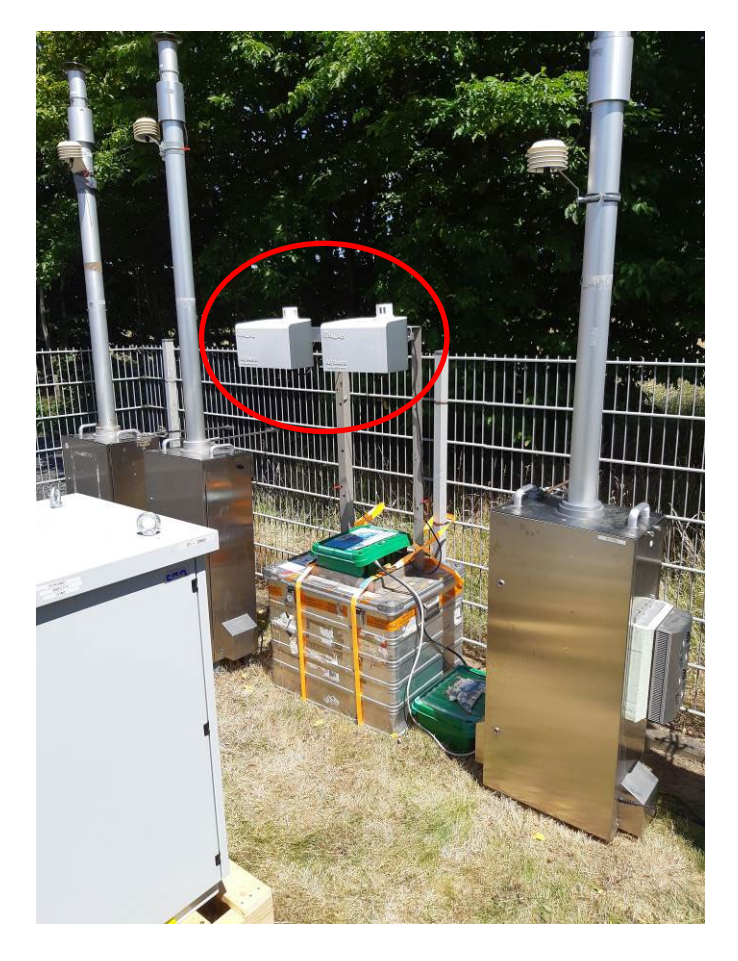

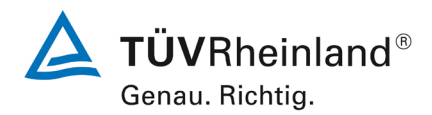

# **TÜV Rheinland Energy GmbH**

Luftreinhaltung

Seite 38 von [269](#page-4-0)

Bericht über die Eignungsprüfung der Immissionsmesseinrichtung Fidas Smart 100 bzw. Fidas Smart 100 E der Firma Palas GmbH für die Komponenten Schwebstaub  $PM_{2.5}$  und  $PM_{10}$ , Berichts-Nr.: 936/21250983/B

### Abbildung 20: Feldteststandort Niederzier (Prüflinge in der Mitte)

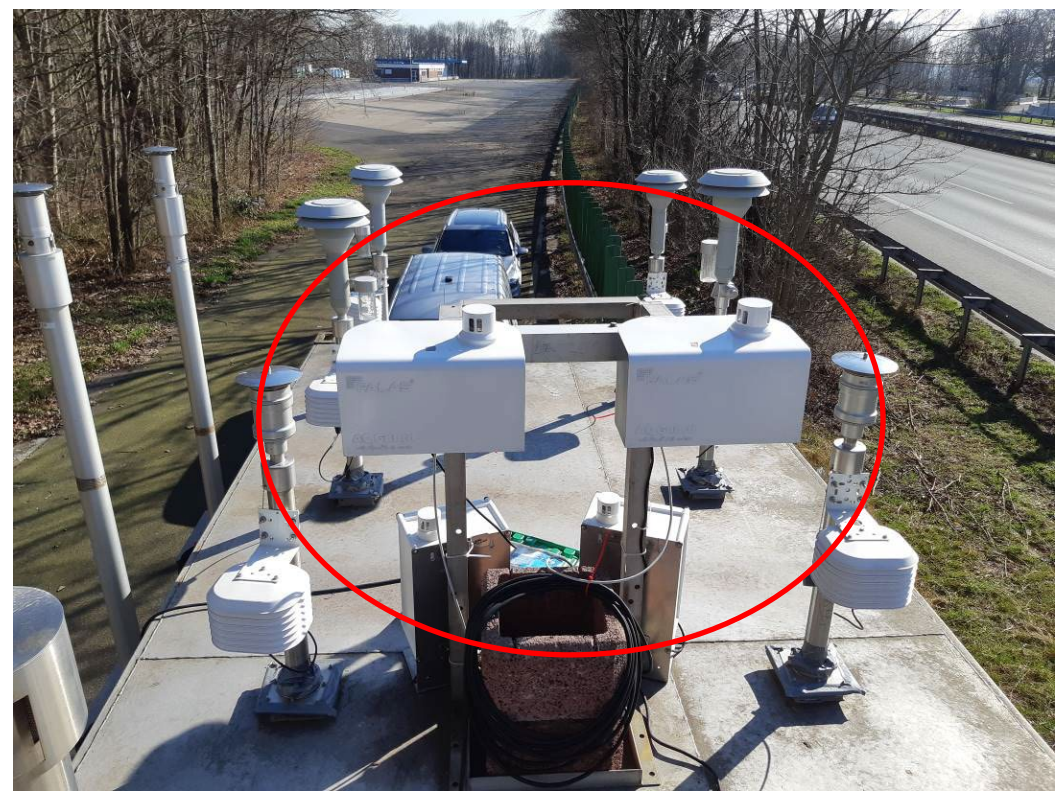

Abbildung 21: Feldteststandort Bornheim

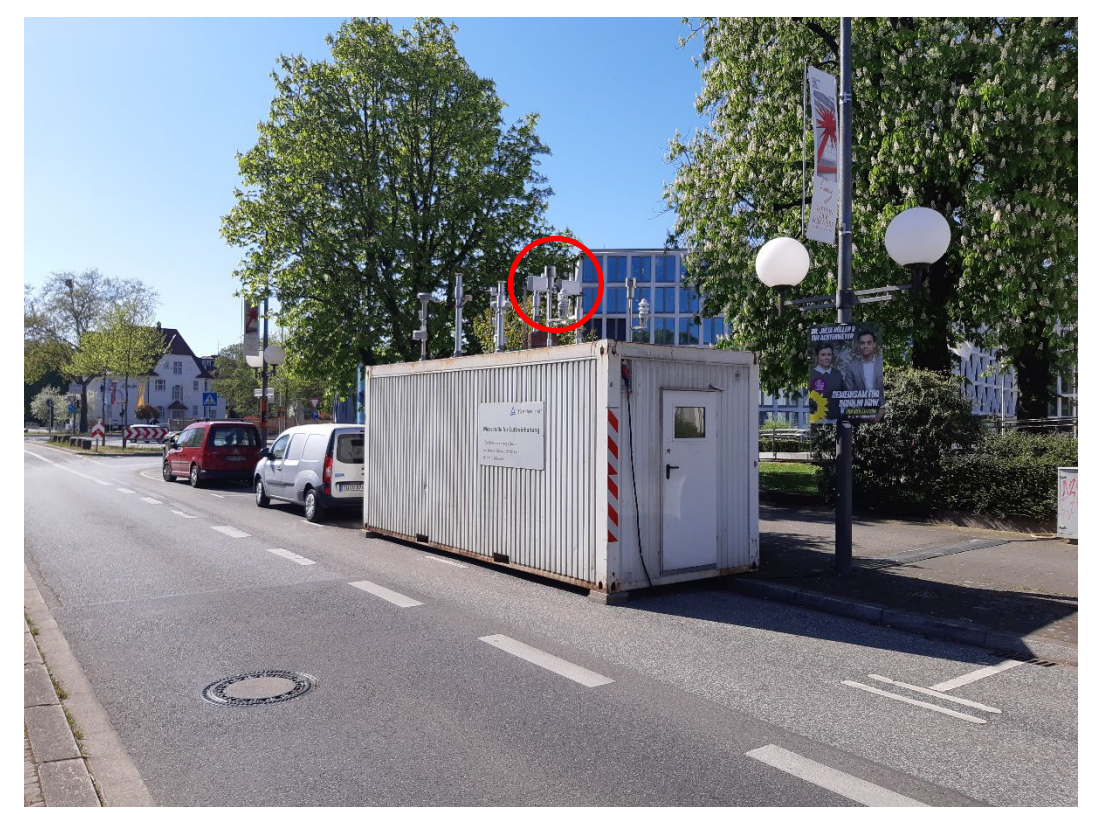

Abbildung 22: Feldteststandort Bonn

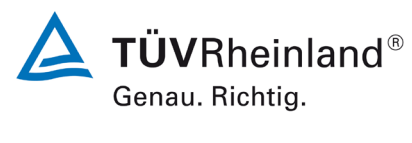

Seite 39 vo[n 269](#page-4-0)

Bericht über die Eignungsprüfung der Immissionsmesseinrichtung Fidas Smart 100 bzw. Fidas Smart 100 E der Firma Palas GmbH für die Komponenten Schwebstaub  $PM_{2.5}$  und  $PM_{10}$ , Berichts-Nr.: 936/21250983/B

Neben den Messgeräten zur Bestimmung der Schwebstaubimmissionen war eine Erfassungsanlage für meteorologische Kenndaten am Container/Messort angebracht. Es erfolgte eine kontinuierliche Erfassung von Lufttemperatur, Luftdruck, Luftfeuchtigkeit, Windgeschwindigkeit, Windrichtung sowie Niederschlagsmenge. Es wurden 1-min-Mittelwerte gespeichert.

Der Aufbau des Containers selbst sowie die Anordnung der Probenahmesonden wurden durch die folgenden Abmessungen charakterisiert:

**Deutschland** 

- Höhe Containerdach: 2,50 m
- Höhe der Probenahme für Testgeräte 3,70 m über Grund/ 1,20 m ü. Containerdach
- 

• Referenzgerät 3,47 m über Grund/ 0,97 m ü. Containerdach • Höhe der Windfahne: 4,5 m über Grund

Die nachfolgende [Tabelle 8](#page-39-0) enthält daher neben einem Überblick über die wichtigsten meteorologischen Kenngrößen, die während der Messungen an den 6 Feldteststandorten ermittelt wurden, auch einen Überblick über die Schwebstaubverhältnisse während des Prüfzeitraumes.

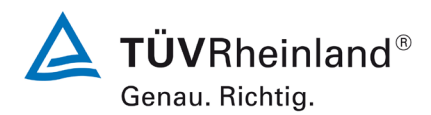

Seite 40 von [269](#page-4-0)

Bericht über die Eignungsprüfung der Immissionsmesseinrichtung Fidas Smart 100 bzw. Fidas Smart 100 E der Firma Palas GmbH für die Komponenten Schwebstaub  $PM_{2.5}$  und  $PM_{10}$ , Berichts-Nr.: 936/21250983/B

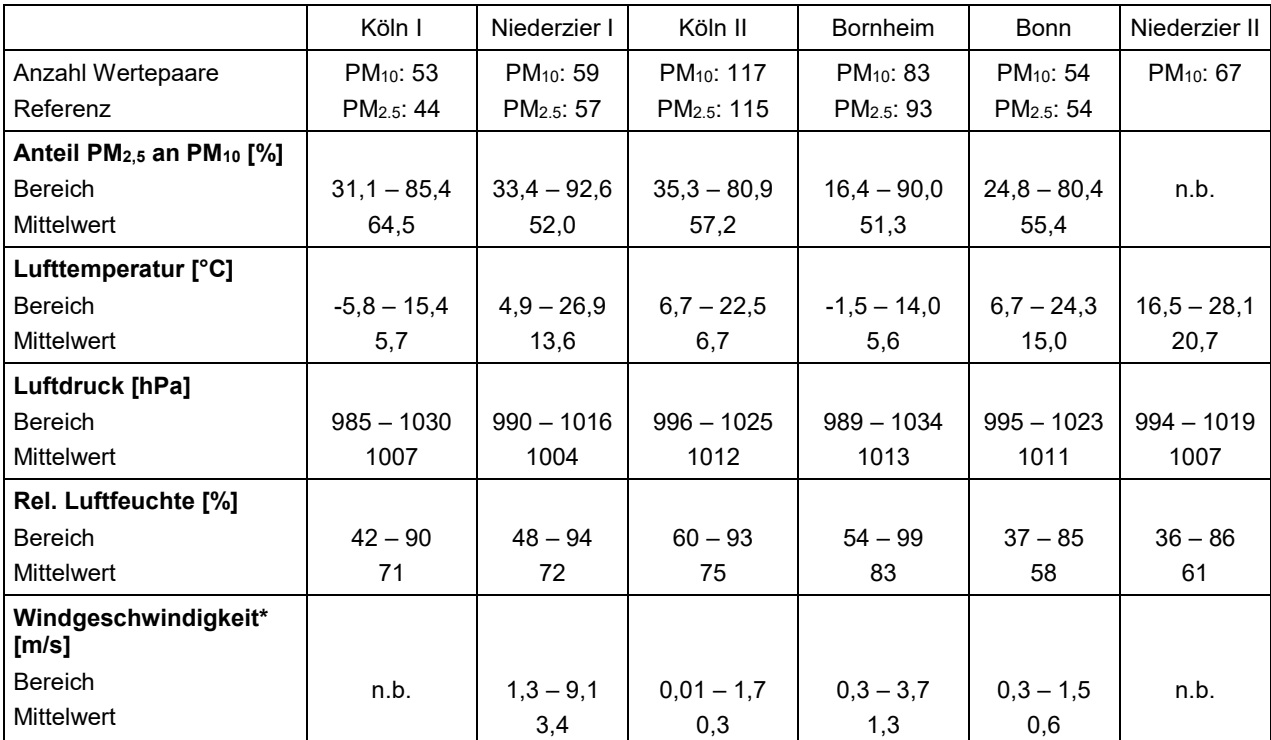

#### <span id="page-39-0"></span>Tabelle 8: Umgebungsbedingungen an den Feldteststandorten als Tagesmittelwerte

\*Bei diesen Daten handelt es sich nur um orientierende Messungen

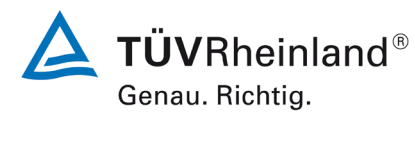

Seite 41 vo[n 269](#page-4-0)

Bericht über die Eignungsprüfung der Immissionsmesseinrichtung Fidas Smart 100 bzw. Fidas Smart 100 E der Firma Palas GmbH für die Komponenten Schwebstaub PM<sub>2.5</sub> und PM<sub>10</sub>, Berichts-Nr.: 936/21250983/B

#### **Dauer der Probenahmen**

DIN EN 12341 [3] legte die Probenahmedauer auf 24 h ± 1 h fest.

Im Feldtest wurde immer eine Probenahmezeit von 24 h für alle Geräte eingestellt (von 10:00 – 10:00 Uhr am Standort Köln I; in allen anderen Standorten von 00:00 – 00:00).

#### **Handhabung der Daten**

Die ermittelten Messwertpaare der Referenzwerte aus den Felduntersuchungen wurden vor den jeweiligen Auswertungen für jeden Standort einem statistischen Ausreißertest nach Grubbs (99 %) unterzogen, um Auswirkungen von offensichtlich unplausiblen Daten auf das Messergebnis vorzubeugen. Als signifikante Ausreißer erkannte Messwertpaare dürfen dabei solange aus dem Wertepool entfernt werden, bis der kritische Wert der Prüfgröße unterschritten wurde. Die Richtlinie EN 16450 [4] erlaubt bis zu 2,5 % der Datenpaare als Ausreißer zu entfernen, solange mindestens 40 valide Datenpaare pro Standort verbleiben. Es wurde für PM2.5 ein Ausreißer identifiziert.

Es wurde folgendes Wertepaar entfernt:

Tabelle 9: Entferntes Wertepaar Referenz PM2.5 nach Grubbs

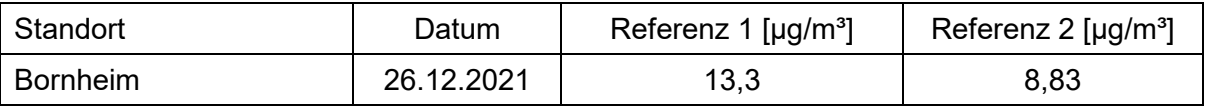

Die Messwerte am 04.05.2021 mussten verworfen werden, da durch ein Unwetter die Referenzmessungen stark beeinträchtigt waren.

#### **Filterhandling - Massenbestimmung**

Folgende Filter wurden in der Eignungsprüfung verwendet:

Tabelle 10: Eingesetzte Filtermaterialien

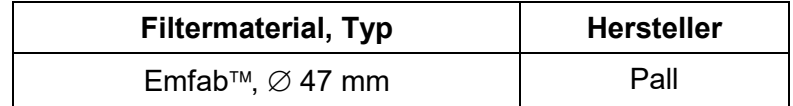

Die Behandlung der Filter entspricht den Anforderungen der DIN EN 12341.

Die Verfahren zur Behandlung der Filter und zur Wägung sind im Detail im Anhang 2 zu diesem Bericht beschrieben.

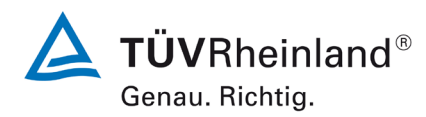

Seite 42 von [269](#page-4-0)

Bericht über die Eignungsprüfung der Immissionsmesseinrichtung Fidas Smart 100 bzw. Fidas Smart 100 E der Firma Palas GmbH für die Komponenten Schwebstaub  $PM_{2.5}$  und  $PM_{10}$ , Berichts-Nr.: 936/21250983/B

# **5. Referenzmessverfahren**

Im Rahmen des Feldtestes wurden folgende Geräte eingesetzt:

1. als Referenzgerät PM2.5: Standard Referenz Probenahmegeräte Low Volume Sampler LVS3 Hersteller: Sven Leckel Ingenieurbüro GmbH, Berlin PM2.5-Probenahmekopf

2. als Referenzgerät PM<sub>2.5</sub> und PM<sub>10</sub>:

Standard Referenz Probenahmegeräte mit automatischem Filterwechsel SEQ47/50-RV Hersteller: Sven Leckel Ingenieurbüro GmbH, Berlin PM2.5 und PM10-Probenahmekopf

Beim Feldtest Köln I wurden zwei LVS3 Referenzgeräte für PM<sub>2.5</sub> und zwei SEQ47/50-RV für PM10 eingesetzt. Bei allen anderen Feldteststandorten wurden nur SEQ47/50-RV eingesetzt.

Während der Prüfung wurden parallel zwei Referenzgeräte für PM<sub>2.5</sub> und zwei für PM<sub>10</sub> mit einem geregelten Durchsatz von  $2.3$  m<sup>3</sup>/h betrieben. Die Volumenstromregelgenauigkeit beträgt unter realen Einsatzbedingungen < 1 % des Nennvolumenstroms.

Die Probenahmeluft bei den Referenzgeräten wird von der Drehschieber-Vakuumpumpe über den Probenahmekopf gesaugt, der Probeluft-Volumenstrom wird hierbei zwischen Filter und Vakuumpumpe mit einer Messblende gemessen. Die angesaugte Luft strömt von der Pumpe aus über einen Abscheider für den Abrieb der Drehschieber zum Luftauslass.

Beim LVS3 zeigt die Messelektronik nach beendeter Probenahme das angesaugte Probeluftvolumen in Norm- und Betriebs-m<sup>3</sup> an.

Beim SEQ47/50-RV wird nach 24 Stunden Probenahme automatisch ein neuer Filter eingelegt und der beprobte Filter wird in das Filtermagazin verbracht. Die relevanten Parameter der Probenahme werden auf einem Speichermedium gespeichert.

Die Schwebstaubkonzentration wurde ermittelt, in dem die im Labor gravimetrisch bestimmte Schwebstaubmenge auf dem jeweiligen Filter durch das zugehörige durchgesetzte Probeluftvolumen in Betriebs-m<sup>3</sup> dividiert wurde.

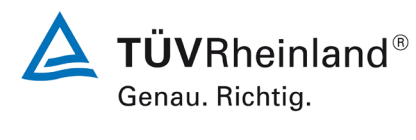

Seite 43 vo[n 269](#page-4-0)

Bericht über die Eignungsprüfung der Immissionsmesseinrichtung Fidas Smart 100 bzw. Fidas Smart 100 E der Firma Palas GmbH für die Komponenten Schwebstaub  $PM_{2.5}$  und  $PM_{10}$ , Berichts-Nr.: 936/21250983/B

# **6. Prüfergebnisse**

# **6.1 6.3 Allgemeine Anforderungen (VDI 4202 Blatt 3 Februar 2019)**

### **6.1 6.3.1 Messwertanzeige**

*Die Messeinrichtung muss eine funktionsfähige Messwertanzeige am Gerät besitzen.*

### **6.2 Gerätetechnische Ausstattung**

Zusätzliche Geräte werden nicht benötigt.

### **6.3 Durchführung der Prüfung**

Es wurde überprüft, ob die Messeinrichtung eine Messwertanzeige besitzt.

### **6.4 Auswertung**

Die Messeinrichtung verfügt über eine funktionsfähige Messwertanzeige an der Frontseite des Gerätes. Diese ist nur sichtbar, wenn das Wetterschutzgehäuse demontiert ist.

### **6.5 Bewertung**

Die Messeinrichtung verfügt über eine funktionsfähige Messwertanzeige an der Frontseite des Gerätes.

Mindestanforderung erfüllt? ja

# **6.6 Umfassende Darstellung des Prüfergebnisses**

[Abbildung 23](#page-42-0) zeigt die Messeinrichtung mit integrierter Messwertanzeige.

<span id="page-42-0"></span>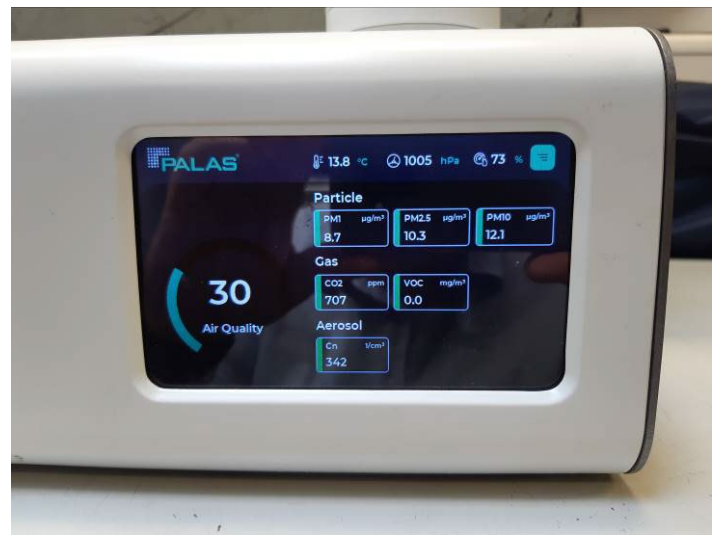

Abbildung 23: Fidas Smart 100 mit Messwertanzeige

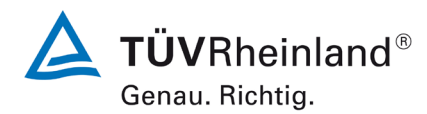

Seite 44 von [269](#page-4-0)

Bericht über die Eignungsprüfung der Immissionsmesseinrichtung Fidas Smart 100 bzw. Fidas Smart 100 E der Firma Palas GmbH für die Komponenten Schwebstaub  $PM_{2.5}$  und  $PM_{10}$ , Berichts-Nr.: 936/21250983/B

### **6.1 6.3.2 Wartungsfreundlichkeit**

*Die notwendigen Wartungsarbeiten an der Messeinrichtung sollten ohne größeren Aufwand möglichst von außen durchführbar sein.*

#### **6.2 Gerätetechnische Ausstattung**

Zusätzliche Geräte werden nicht benötigt.

#### **6.3 Durchführung der Prüfung**

Die notwendigen regelmäßigen Wartungsarbeiten wurden nach den Anweisungen der Betriebsanleitung ausgeführt.

#### **6.4 Auswertung**

Der Hersteller hat für die Messeinrichtung einen Wartungsplan erstellt. Das kürzeste Wartungsintervall beträgt 1 Jahr (Überprüfung mit Monodust 1500 und Überprüfung Volumenstrom).

Hinweis: Die Europäische Norm EN 16450 [4] enthält weitergehende Anforderungen an die erforderliche Häufigkeit von Kalibrierungen, Prüfungen und Wartungsarbeiten. Hierdurch kann eine häufigerere Überprüfung der Messeinrichtung notwendig werden.

# **6.5 Bewertung**

Wartungsarbeiten sind mit üblichen Werkzeugen und vertretbarem Aufwand von außen durchführbar.

Mindestanforderung erfüllt? ja

# **6.6 Umfassende Darstellung des Prüfergebnisses**

Die Arbeiten an den Geräten wurden während der Prüfung auf Basis der in den Handbüchern beschriebenen Arbeiten und Arbeitsabläufe durchgeführt. Bei Einhaltung der dort beschriebenen Vorgehensweise konnten keine Schwierigkeiten beobachtet werden. Alle Wartungsarbeiten ließen sich problemlos durchführen.

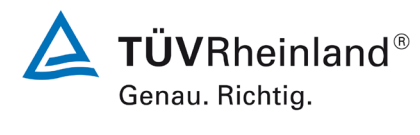

Seite 45 vo[n 269](#page-4-0)

Bericht über die Eignungsprüfung der Immissionsmesseinrichtung Fidas Smart 100 bzw. Fidas Smart 100 E der Firma Palas GmbH für die Komponenten Schwebstaub  $PM_{2.5}$  und  $PM_{10}$ , Berichts-Nr.: 936/21250983/B

# **6.1 6.3.3 Funktionskontrolle**

*Soweit zum Betrieb oder zur Funktionskontrolle der Messeinrichtung spezielle Einrichtungen erforderlich sind, sind diese als zum Gerät gehörig zu betrachten und bei den entsprechenden Teilprüfungen einzusetzen. Das Prüfinstitut muss die Eignung der zur AMS gehörenden automatischen Funktionskontrolle beurteilen.*

# **6.2 Gerätetechnische Ausstattung**

Bedienungshandbuch.

### **6.3 Durchführung der Prüfung**

Das geprüfte Gerät besitzt keine automatische Funktionskontrolle. Der Gerätestatus der Messeinrichtung wird kontinuierlich überwacht und Probleme über eine Reihe von verschiedenen Warnungsmeldungen angezeigt.

### **6.4 Auswertung**

Das geprüfte Gerät besitzt keine interne Einrichtung zur Funktionskontrolle. Der aktuelle Gerätestatus wird kontinuierlich überwacht und Probleme über eine Reihe von verschiedenen Warnmeldungen angezeigt.

Zur externen Nullpunktsüberprüfung der Messeinrichtung wird ein Nullfilter am Geräteinlass montiert. Der Einsatz dieses Filters ermöglicht die Bereitstellung von schwebstaubfreier Luft. Zur Überprüfung der Empfindlichkeit wird das Gerät mit Partikeln einer definierten Größe (MonoDust 1500) beaufschlagt. Die Partikelgrößenverteilung dieses Staubs ist monodispers und der Peak in der Verteilung der im Gerät erzeugten Rohdaten muss bei dem auf dem Monodust-Kalibrierungszertifikat angegebenen Zielkanal liegen (typischerweise 140,1). Wenn der Peak von diesem Wert abweicht, kann der Wert angepasst werden. Durch diese Anpassung bei einer Partikelgröße wird die Empfindlichkeit des Messsystems für alle Partikelgrößen automatisch angepasst, da das Gerät mit nur einem A/D-Wandler arbeitet.

# **6.5 Bewertung**

Das geprüfte Gerät besitzt keine automatische Funktionskontrolle. Mindestanforderung erfüllt? nicht zutreffend

# **6.6 Umfassende Darstellung des Prüfergebnisses**

Hier nicht erforderlich.

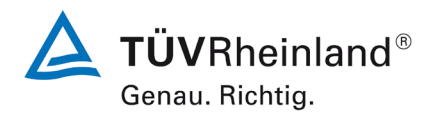

Seite 46 von [269](#page-4-0)

Bericht über die Eignungsprüfung der Immissionsmesseinrichtung Fidas Smart 100 bzw. Fidas Smart 100 E der Firma Palas GmbH für die Komponenten Schwebstaub  $PM_{2.5}$  und  $PM_{10}$ , Berichts-Nr.: 936/21250983/B

#### **6.1 6.3.4 Rüst- und Einlaufzeiten**

*Die Bedienungsanleitung muss Angaben des Herstellers zu den Rüst- und Einlaufzeiten der AMS enthalten.*

# **6.2 Gerätetechnische Ausstattung**

Benutzerhandbuch.

#### **6.3 Durchführung der Prüfung**

Die Messinstrumente wurden nach den Anweisungen des Geräteherstellers in Betrieb genommen. Die erforderlichen Zeiten für Rüst- und Einlaufzeit wurden getrennt erfasst.

Erforderliche bauliche Maßnahmen im Vorfeld der Installation, wie z. B. die Einrichtung von Dachdurchführungen, werden hier nicht bewertet.

#### **6.4 Auswertung**

Die Rüstzeit hängt im wesentlichen von den Gegebenheiten am Einbauort ab. Die Installation besteht im Wesentlichen darin, dass die Messeinrichtung an eine geeignete Vorrichtung montiert wird und die Stromversorgung hergestellt wird. Die Inbetriebnahme ist in Kapitel 4 im Benutzerhandbuch ausführlich beschrieben. Im Anschluss sind noch verschiedene Tests durchzuführen, wie z.b. die Überprüfung der Dichtigkeit.

Bei der Messeinrichtung Fidas Smart 100 E muss zusätzlich noch die Dachdurchführung eingerichtet und abgedichtet werden.

Bei der Erstinstallation sowie verschiedenen Positionsveränderungen der Feldmessstelle wurde eine Rüstzeit von ca. 0,5 h ermittelt.

Die Messeinrichtung ist im Anschluss messbereit.

#### **6.5 Bewertung**

Die Rüstzeit betrug während der Eignungsprüfung ca. 0,5 h, die notwendigen Arbeiten sind im Benutzerhandbuch beschrieben.

Die Einlaufzeit bis nach dem Einschalten valide Messwerte vorliegen beträgt ca. 15 Minuten. Mindestanforderung erfüllt? ja

#### **6.6 Umfassende Darstellung des Prüfergebnisses**

Hier nicht erforderlich.

Bericht über die Eignungsprüfung der Immissionsmesseinrichtung Fidas Smart 100 bzw. Fidas Smart 100 E der Firma Palas GmbH für die Komponenten Schwebstaub PM<sub>2.5</sub> und PM<sub>10</sub>, Berichts-Nr.: 936/21250983/B

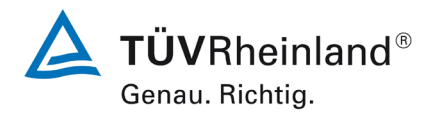

Seite 47 vo[n 269](#page-4-0)

# **6.1 6.3.5 Bauart**

*Die Bedienungsanleitung muss Angaben des Herstellers zur Bauart der Messeinrichtung enthalten. Im Wesentlichen sind dies:*

- *Bauform (z. B. Tischgerät, Einbaugerät, freie Aufstellung)*
- *Einbaulage (z. B. horizontaler oder vertikaler Einbau)*
- *Sicherheitsanforderungen*
- *Abmessungen*
- *Gewicht*
- *Energiebedarf*
- *Vermeidung von Kondensation im Analysator.*

### **6.2 Gerätetechnische Ausstattung**

Bedienungsanleitung sowie ein Messgerät zur Erfassung des Energieverbrauchs (Voltcraft Energylogger) und eine Waage.

#### **6.3 Durchführung der Prüfung**

Der Aufbau der übergebenen Geräte wurde mit der Beschreibung in den Handbüchern verglichen. Der angegebene Energieverbrauch wird über 24 h im Normalbetrieb bestimmt.

### **6.4 Auswertung**

Die Messeinrichtung Fidas Smart 100 muss in horizontaler Einbaulage mit dem Wandhalter montiert werden. Die Unterseite der Messeinrichtung muss hierbei frei bleiben. Die Messeinrichtung Fidas Smart 100 E kann auch auf einer Oberfläche stehend installiert werden. Die Temperatur am Aufstellungsort muss im Bereich zwischen -20 °C bis 50 °C liegen; ein Witterungsschutz ist nicht notwendig (wenn der Wetterschutz verwendet wird).

Die Abmessungen und Gewichte der Messeinrichtung stimmen mit den Angaben aus dem Benutzerhandbuch überein. Das Messgerät wiegt ca. 2,4 kg und der Wetterschutz wiegt ca 1,5 kg. Das verlängerte Probenahmerohr für die Messeinrichtung Fidas Smart 100 E wiegt 2,2 kg.

Der Energiebedarf der Messeinrichtung wird vom Hersteller maximal 60 Watt angegeben. Hierbei entfällt ein wesentlicher Anteil auf das Feuchtekompensationsmodul IADS compact, das eine Leistungsaufnahme von bis zu 40 Watt hat. Über 24 Stunden ergab sich eine durchschnittliche Leistungsaufnahme von ca. 32 Watt.

Um Kondensationseffekte zu vermeiden, ist vor dem Aerosolsensor das Feuchtekompensationsmodul IADS compact verbaut. Die maximale Leistung der Heizung der IADS compact wird von Hersteller mit 40 Watt angegeben. Da durch eine zu hohe Temperatur im Probenahmerohr Minderbefunde durch Verflüchtigungen auftreten können, wird das Probenahmerohr nur soweit geheizt, wie unbedingt nötig. Die Heizleistung wird im wesentlichen in Abhängigkeit der Luftfeuchtigkeit geregelt und ist somit stark von den Umgebungsbedingungen abhängig.

# **6.5 Bewertung**

Die in der Betriebsanleitung aufgeführten Angaben zur Bauart sind vollständig und korrekt. Mindestanforderung erfüllt? ja

# **6.6 Umfassende Darstellung des Prüfergebnisses**

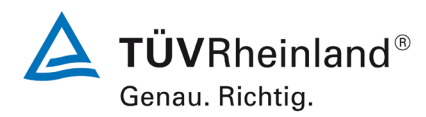

Bericht über die Eignungsprüfung der Immissionsmesseinrichtung Fidas Smart 100 bzw. Fidas Smart 100 E der Firma Palas GmbH für die Komponenten Schwebstaub  $PM_{2.5}$  und  $PM_{10}$ , Berichts-Nr.: 936/21250983/B

#### **6.1 6.3.6 Unbefugtes Verstellen**

*Die Justierung der Messeinrichtung muss gegen unbeabsichtigtes und unbefugtes Verstellen gesichert werden können. Alternativ muss die Bedienungsanleitung einen deutlichen Hinweis erhalten, dass das Messgerät nur in einem gesicherten Bereich aufgestellt werden darf.*

### **6.2 Gerätetechnische Ausstattung**

Zur Prüfung dieser Mindestanforderung sind keine weiteren Hilfsmittel erforderlich.

### **6.3 Durchführung der Prüfung**

Die Bedienung des Messgerätes erfolgt über ein frontseitiges Display oder über einem direkt oder via Netzwerk angeschlossenem externen Rechner.

#### **6.4 Auswertung**

Das Gerät verfügt über einen Passwortschutz. Eine Veränderung von Parametern ist nur nach Eingabe des Passwortes möglich.

### **6.5 Bewertung**

Die Messeinrichtung ist gegen unbeabsichtigtes und unbefugtes Verstellen von Geräteparametern durch einen Passwortschutz gesichert.

Mindestanforderung erfüllt? ja

### **6.6 Umfassende Darstellung des Prüfergebnisses**

**TÜV Rheinland Energy GmbH**  Luftreinhaltung

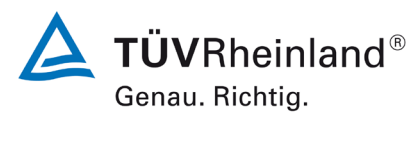

Seite 49 vo[n 269](#page-4-0)

Bericht über die Eignungsprüfung der Immissionsmesseinrichtung Fidas Smart 100 bzw. Fidas Smart 100 E der Firma Palas GmbH für die Komponenten Schwebstaub  $PM_{2.5}$  und  $PM_{10}$ , Berichts-Nr.: 936/21250983/B

### **6.1 6.3.7 Messsignalausgang**

*Die Messsignale müssen analog (z. B. 4 mA bis 20 mA) und/oder digital angeboten werden.*

### **6.2 Gerätetechnische Ausstattung**

PC

#### **6.3 Durchführung der Prüfung**

Die verschiedenen Ausgänge werden überprüft und ausgewertet.

#### **6.4 Auswertung**

Die Messwerte werden nur digital ausgegeben. Die Messeinrichtung verfügt über USB, Ethernet, WLAN und Mobilfunk (SIM-Karte erforderlich).

#### **6.5 Bewertung**

Die Messsignale werden digital angeboten.

Der Anschluss von zusätzlichen Mess- und Peripheriegeräten ist möglich.

Mindestanforderung erfüllt? ja

#### **6.6 Umfassende Darstellung des Prüfergebnisses**

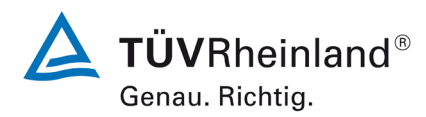

Seite 50 von [269](#page-4-0)

Bericht über die Eignungsprüfung der Immissionsmesseinrichtung Fidas Smart 100 bzw. Fidas Smart 100 E der Firma Palas GmbH für die Komponenten Schwebstaub  $PM_{2.5}$  und  $PM_{10}$ , Berichts-Nr.: 936/21250983/B

### **6.1 6.3.8 Digitale Schnittstelle**

*Die digitale Schnittstelle muss die Übertragung der Messsignale, Statussignale und Informationen wie Gerätetyp, Messbereich, Messkomponente und Einheit erlauben und vollständig im einschlägigen Normen- und Richtlinienwerk beschrieben sein. Der Zugriff auf das Messgerät über digitale Schnittstellen beispielsweise zur Steuerung und Datenübertragung muss gegen unbefugten Zugriff gesichert sein.*

#### **6.2 Gerätetechnische Ausstattung**

PC zur Datenübertragung

#### **6.3 Durchführung der Prüfung**

Die Messeinrichtung verfügt über folgenden digitalen Übertragungswege: TCP/IP Netzwerk, USB, WLAN und Mobilfunk.

#### **6.4 Auswertung**

Die Messsignale werden in digitaler Form folgendermaßen angeboten: TCP/IP Netzwerk, USB, WLAN und Mobilfunk.

Die digitalen Ausgangssignale wurden mit Hilfe eines an die Messgeräte angebundenen PCs überprüft. Alle relevanten Daten wie Messsignale, Statussignale, Messkomponente, Messbereich, Einheit und weitere Geräteinformationen können digital übertragen werden. Es werden die digitalen Übertragungsprotokolle UDP ASCII und TCP ASCII unterstützt.

Die digitale Datenabfrage der Daten ist immer mit einer Passwortabfrage verbunden.

#### **6.5 Bewertung**

Die digitale Messwertübertragung funktioniert korrekt.

Mindestanforderung erfüllt? ja

#### **6.6 Umfassende Darstellung des Prüfergebnisses**

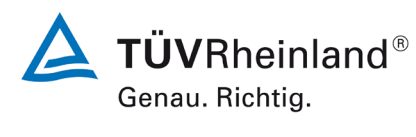

Seite 51 vo[n 269](#page-4-0)

Bericht über die Eignungsprüfung der Immissionsmesseinrichtung Fidas Smart 100 bzw. Fidas Smart 100 E der Firma Palas GmbH für die Komponenten Schwebstaub PM<sub>2.5</sub> und PM<sub>10</sub>, Berichts-Nr.: 936/21250983/B

# **6.1 6.3.9 Datenübertragungsprotokoll**

*Zur digitalen Übertragung der Messsignale muss das Messgerät über mindestens ein Datenübertragungsprotokoll verfügen.*

*Jedes vom Hersteller für das Messgerät angebotene Datenübertragungsprotokoll muss die korrekte Datenübertragung erlauben und Übertragungsfehler erkennen lassen. Das Datenübertragungsprotokoll einschließlich der verwendeten Kommandos muss in der Bedienungsanleitung vollständig dokumentiert sein. Das Datenprotokoll muss mindestens die Übertragung der folgenden Daten erlauben:*

- *Messgerätekennung*
- *Komponentenkennung*
- *Einheit*
- *Messsignal mit Zeitstempel (Datum und Uhrzeit)*
- *Betriebs und Fehlerstatus*
- *Steuerungsbefehle zur Fernsteuerung des Messgerätes*

*Alle Daten müssen in Klartext (ASCII-Zeichen) übertragen werden.*

*Die AMS muss Daten von Betriebszuständen mindestens der folgenden Parameter telemetrisch übermitteln:*

- *Volumenstrom*
- *Druckabfall über dem Probenahmefilter (falls zutreffend)*
- *Probenahmedauer*
- *Probenvolumen (falls zutreffend)*
- *Massenkonzentration der betreffenden Staubfraktion(en)*
- *Außenlufttemperatur*
- *Außenluftdruck*
- *Lufttemperatur in der Messeinheit*
- *Temperatur des Probeneinlasses, wenn ein beheizter Probeneinlass eingesetzt wird*

*Die Ergebnisse von automatischen/funktionalen Überprüfungen müssen, sofern verfügbar, aufgezeichnet werden.*

#### **6.2 Gerätetechnische Ausstattung**

PC zur Datenübertragung

# **6.3 Durchführung der Prüfung**

Über die Schnittstellen können 2 verschiedene Protokolle übertragen werden: UDP ASCII und TCP ASCII.

# **6.4 Auswertung**

Über die Schnittstellen können 2 verschiedene Protokolle übertragen werden: UDP ASCII und TCP ASCII. In Kapitel 12 des Handbuches sind die Protkolle beschrieben.

# **6.5 Bewertung**

Die Messeinrichtung verfügt standardmäßig über 4 verschiedene Übertragungsprotokolle. Die Übertragung von Mess- und Statussignalen erfolgt korrekt.

Mindestanforderung erfüllt? ja

# **6.6 Umfassende Darstellung des Prüfergebnisses**

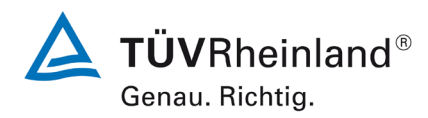

Seite 52 von [269](#page-4-0)

Bericht über die Eignungsprüfung der Immissionsmesseinrichtung Fidas Smart 100 bzw. Fidas Smart 100 E der Firma Palas GmbH für die Komponenten Schwebstaub  $PM_{2.5}$  und  $PM_{10}$ , Berichts-Nr.: 936/21250983/B

### **6.1 7.1 Leistungsanforderungen (DIN EN 16450 Juni 2017)**

#### **6.1 1 Messbereiche**

*Die Messbereiche müssen die folgenden Anforderungen einhalten: 0 µg/m³ bis 1000 µg/m³ als 24-h-Mittelwert 0 µg/m³ bis 10000 µg/m³ als 1-h-Mittelwert, falls zutreffend*

# **6.2 Gerätetechnische Ausstattung**

Zur Prüfung dieser Mindestanforderung sind keine weiteren Hilfsmittel erforderlich.

# **6.3 Durchführung der Prüfung**

Es wurde geprüft, ob der Messbereichsendwert der Messeinrichtung die entsprechenden Anforderungen einhält.

### **6.4 Auswertung**

An der Messeinrichtung ist ein maximaler Messbereich von 0 - 20.000 µg/m<sup>3</sup> möglich.

### **6.5 Bewertung**

Der Messbereichsendwert der Messeinrichtung liegt bei max. 20.000 µg/m. Mindestanforderung erfüllt? ja

# **6.6 Umfassende Darstellung des Prüfergebnisses**

**TÜV Rheinland Energy GmbH**  Luftreinhaltung

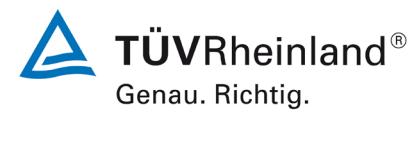

Seite 53 vo[n 269](#page-4-0)

Bericht über die Eignungsprüfung der Immissionsmesseinrichtung Fidas Smart 100 bzw. Fidas Smart 100 E der Firma Palas GmbH für die Komponenten Schwebstaub  $PM_{2.5}$  und  $PM_{10}$ , Berichts-Nr.: 936/21250983/B

### **6.1 2 Negative Signale**

*Negative Signale dürfen nicht unterdrückt werden.*

#### **6.2 Gerätetechnische Ausstattung**

Zur Prüfung dieser Mindestanforderung sind keine weiteren Hilfsmittel erforderlich.

### **6.3 Durchführung der Prüfung**

Es wurde im Labor- wie auch Feldtest geprüft, ob die Messeinrichtung auch negative Messwerte ausgeben kann.

### **6.4 Auswertung**

Die Messeinrichtung kann sowohl über Display wie auch über die Datenausgänge negative Werte ausgeben, allerdings traten zu keinem Zeitpunkt der Prüfung negative Messsignale auf. Negative Messsignale sind messprinzip- und bauartbedingt nicht zu erwarten.

#### **6.5 Bewertung**

Negative Messsignale können von der Messeinrichtung direkt angezeigt und über die entsprechenden Messsignalausgänge ausgegeben werden, sind aber messprinzip- und bauartbedingt nicht zu erwarten.

Mindestanforderung erfüllt? ja

# **6.6 Umfassende Darstellung des Prüfergebnisses**

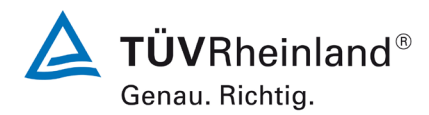

Seite 54 von [269](#page-4-0)

Bericht über die Eignungsprüfung der Immissionsmesseinrichtung Fidas Smart 100 bzw. Fidas Smart 100 E der Firma Palas GmbH für die Komponenten Schwebstaub  $PM_{2.5}$  und  $PM_{10}$ , Berichts-Nr.: 936/21250983/B

#### **6.1 3 Nullniveau und Nachweisgrenze (7.4.3)**

*Nullniveau: ≤ 2,0 µg/m³ Nachweisgrenze: ≤ 2,0 µg/m³* 

#### **6.2 Gerätetechnische Ausstattung**

Nullfilter zur Nullpunktsüberprüfung

#### **6.3 Durchführung der Prüfung**

*Die Nullkonzentration und die Nachweisgrenze der AMS sind aus 15 24-h-Mittelwerten zu bestimmen, die bei der Probenahme von Nullluft erhalten werden (gleitende oder überlappende Mittelwerte sind nicht erlaubt). Der Mittelwert dieser 15 24-h-Mittelwerte wird als das Nullniveau verwendet. Die Nachweisgrenze wird als das 3,3-fache der Standardabweichung der 15 24-h-Mittelwerte berechnet.* 

Die Bestimmung des Nullniveaus und der Nachweisgrenze erfolgten bei den Testgeräten durch den Betrieb der Messeinrichtung mit jeweils an beiden Messgeräteeinlässen installiertem Null-Filtern. Die Aufgabe von schwebstaubfreier Probenluft erfolgte über 15 Tage für die Dauer von jeweils 24 h.

#### **6.4 Auswertung**

Die Nachweisgrenze X wird aus der Standardabweichung  $s_{x0}$  der Messwerte bei Ansaugung von schwebstaubfreier Probenluft durch beide Testgeräte ermittelt. Sie entspricht der mit Faktor 3,3 multiplizierten Standardabweichung des Mittelwertes  $x_0$  der Messwerte  $x_{0i}$  für das jeweilige Testgerät:

$$
X = 3.3 \cdot s_{x0}
$$
 mit  $\cdot s_{x0} = \sqrt{\frac{1}{n-1} \cdot \sum_{i=1,n} (x_{0i} - \overline{x_0})^2}$ 

#### **6.5 Bewertung**

Das Nullniveau und die Nachweisgrenze ermittelte sich sowohl für PM $_{2.5}$  als auch für PM $_{10}$ aus den Untersuchungen für beide Geräte zu 0,00 µg/m<sup>3</sup>.

Mindestanforderung erfüllt? ja

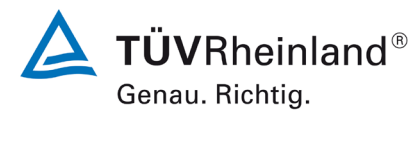

Seite 55 vo[n 269](#page-4-0)

Bericht über die Eignungsprüfung der Immissionsmesseinrichtung Fidas Smart 100 bzw. Fidas Smart 100 E der Firma Palas GmbH für die Komponenten Schwebstaub  $PM_{2.5}$  und  $PM_{10}$ , Berichts-Nr.: 936/21250983/B

### **6.6 Umfassende Darstellung des Prüfergebnisses**

Tabelle 11: Nullniveau und Nachweisgrenze PM2.5

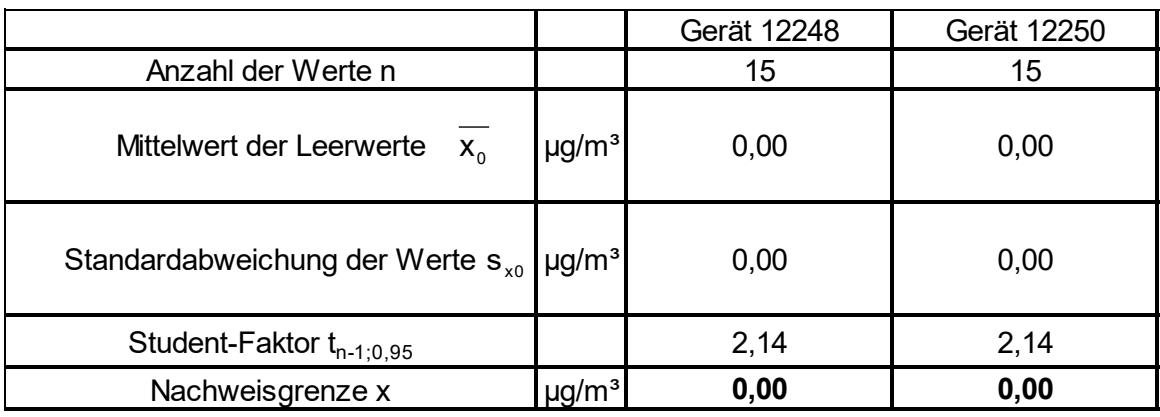

### Tabelle 12: Nullniveau und Nachweisgrenze PM<sub>10</sub>

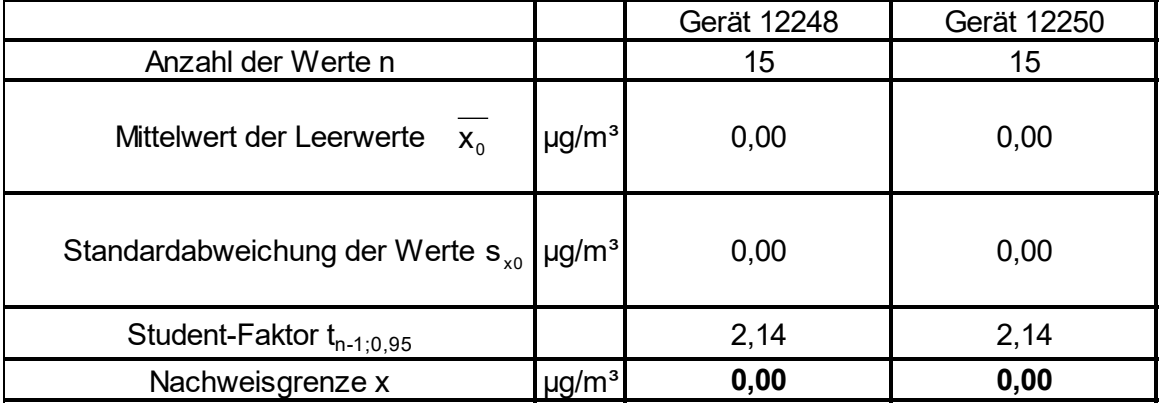

Die Einzelmesswerte zur Bestimmung der Nachweisgrenze können der Anlage 1 im Anhang entnommen werden.

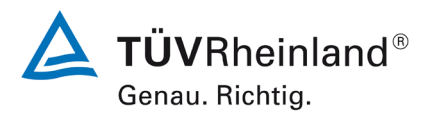

**TÜV Rheinland Energy GmbH** Luftreinhaltung

Seite 56 von [269](#page-4-0)

Bericht über die Eignungsprüfung der Immissionsmesseinrichtung Fidas Smart 100 bzw. Fidas Smart 100 E der Firma Palas GmbH für die Komponenten Schwebstaub  $PM_{2.5}$  und  $PM_{10}$ , Berichts-Nr.: 936/21250983/B

#### **6.1 4 Genauigkeit des Volumenstroms (7.4.4)**

*Die relative Differenz zwischen dem Mittelwert der Messergebnisse für den Volumenstrom bei zwei Temperaturen der umgebenden Luft muss ≤ 2,0 % betragen.*

*Die ermittelte relative Differenz zwischen dem Mittelwert der Messergebnisse für den Volumenstrom bei zwei Temperaturen der umgebenden Luft müssen die folgenden Leistungskriterien erfüllen:*

*≤ 2,0 %*

- *in der Regel für 5 °C und 40 °C bei Aufstellung in temperaturkontrollierter Umgebung*
- *bei der durch den Hersteller festgelegten Mindest- und Höchsttemperatur, sofern diese von den in der Regel anzuwendenden Temperaturen abweichen.*

### **6.2 Gerätetechnische Ausstattung**

Klimakammer für den Temperaturbereich -20 °C bis 50 °C, ein Referenzdurchflussmesser gemäß Punkt 4.

### **6.3 Durchführung der Prüfung**

Bei jeder Temperatur sind mindestens zehn Messungen über eine Mindestdauer von einer Stunde bei dem vom Hersteller festgelegten Betriebsvolumenstrom durchzuführen. Die Messungen sind innerhalb des Messzeitraums in gleichmäßigen Abständen durchzuführen. Für jede Temperatur muss der Mittelwert der Messergebnisse mit dem Betriebsvolumenstrom verglichen werden.

Die Messeinrichtung Fidas Smart 100 arbeitet mit einer Durchflussrate von 1 l/min. Der Hersteller hat die Mindesttemperatur auf -20 °C und die Höchsttemperatur auf 50 °C festgelegt, da die Messeinrichtung für Ausseninstallationen vorgesehen ist.

Mit Hilfe eines Referenzdurchflussmessers wurde bei je -20 °C und 50 °C der Volumenstrom durch 10 Messungen über 1 Stunde mit dem vom Hersteller festgelegten Betriebsvolumenstrom durchgeführt. Die Messungen waren gleichmäßig über den Messzeitraum verteilt.

#### **6.4 Auswertung**

Aus den ermittelten 10 Messwerten pro Temperaturstufe wurden die Mittelwerte gebildet und die Abweichungen zum vom Hersteller festgelegten Betriebsvolumenstrom ermittelt.

#### **6.5 Bewertung**

Die ermittelte relative Differenz zwischen dem Mittelwert der Messergebnisse für den Volumenstrom bei -20 °C und 50 °C lag bei maximal -1,7 % .

Mindestanforderung erfüllt? ja

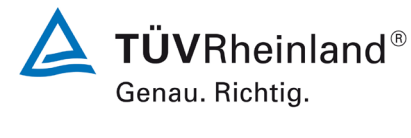

Seite 57 vo[n 269](#page-4-0)

Bericht über die Eignungsprüfung der Immissionsmesseinrichtung Fidas Smart 100 bzw. Fidas Smart 100 E der Firma Palas GmbH für die Komponenten Schwebstaub PM<sub>2.5</sub> und PM<sub>10</sub>, Berichts-Nr.: 936/21250983/B

# **6.6 Umfassende Darstellung des Prüfergebnisses**

Die Ergebnisse der Durchflussmessungen bei den zulässigen Umgebungstemperaturen sind in der folgenden Tabelle dargestellt.

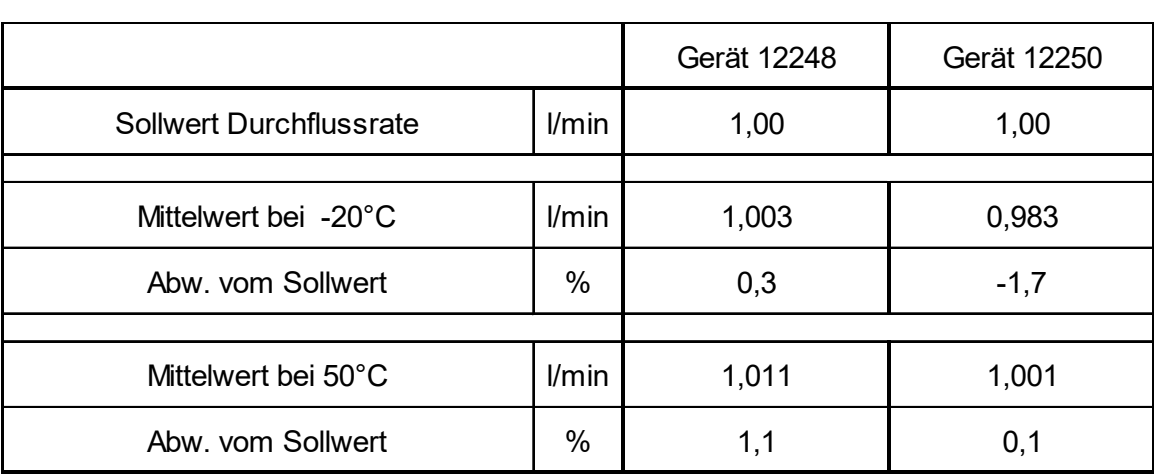

Tabelle 13: Genauigkeit des Volumenstroms bei -20 °C und +50 °C

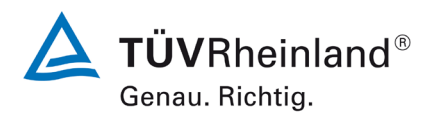

Seite 58 von [269](#page-4-0)

Bericht über die Eignungsprüfung der Immissionsmesseinrichtung Fidas Smart 100 bzw. Fidas Smart 100 E der Firma Palas GmbH für die Komponenten Schwebstaub  $PM_{2.5}$  und  $PM_{10}$ , Berichts-Nr.: 936/21250983/B

### **6.1 5 Konstanz des Probenvolumenstroms (7.4.5)**

*Der Momentanwert des Volumenstroms und der über den Probenahmezeitraum gemittelte Volumenstrom sollten die folgenden Leistungsanforderungen erfüllen: ≤ 2,0 % des Sollwertes des Volumenstroms (gemittelter Probendurchfluss) ≤ 5 % des Sollwertes des Volumenstroms (Momentanwert des Probendurchfluss)* 

### **6.2 Gerätetechnische Ausstattung**

Für die Prüfung wurden zusätzlich ein Durchflussmesser gemäß Punkt 4 bereitgestellt.

# **6.3 Durchführung der Prüfung**

Die Messeinrichtung Fidas Smart 100 arbeitet mit einer Durchflussrate von 1 l/min.

Der Probenahmevolumenstrom wurde vor dem ersten Feldteststandort kalibriert und dann vor und nach jedem Feldteststandorten mit Hilfe eines Massendurchflussmesser auf Korrektheit überprüft und falls erforderlich nachjustiert.

Um die Konstanz des Probenahmevolumenstroms zu ermitteln, wurde die Durchflussrate einmal im Feld über 24 h mit Hilfe eines Massendurchflussmessers aufgezeichnet und ausgewertet.

### **6.4 Auswertung**

Aus den ermittelten Messwerten für den Durchfluss (24 h-Mittel) wurden Mittelwert, Standardabweichung sowie Maximal- und Minimalwert bestimmt.

#### **6.5 Bewertung**

Die grafischen Darstellungen der Konstanz des Durchflusses (24 h-Mittel) zeigen, dass alle während der Probenahme ermittelten Messwerte weniger als 3,9 % vom jeweiligen Sollwert abweichen. Die Abweichung der 24h-Mittelwerte für den Gesamtdurchfluss von 1 l/min beträgt maximal -0,59 % vom Sollwert.

Alle ermittelten Momentanwerte weichen weniger als 3,9 %, alle gemittelten Werte weniger als -0,59 % vom Sollwert ab.

Mindestanforderung erfüllt? ja

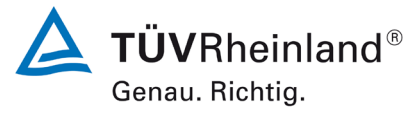

Bericht über die Eignungsprüfung der Immissionsmesseinrichtung Fidas Smart 100 bzw. Fidas Smart 100 E der Firma Palas GmbH für die Komponenten Schwebstaub  $PM_{2.5}$  und  $PM_{10}$ , Berichts-Nr.: 936/21250983/B

### **6.6 Umfassende Darstellung des Prüfergebnisses des Sollwertes des Volumenstroms**

In [Tabelle 14](#page-58-0) sind die ermittelten Kenngrößen für den Durchfluss aufgeführt. [Abbildung 24](#page-59-0) bis [Abbildung 25](#page-59-1) zeigen eine grafische Darstellung der Durchflussmessungen an den beiden Testgeräten.

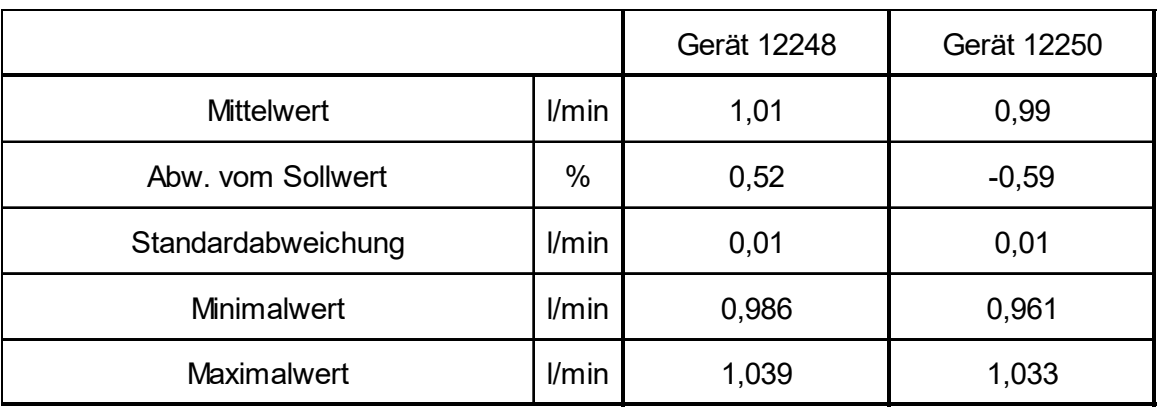

#### <span id="page-58-0"></span>Tabelle 14: Kenngrößen für die Gesamtdurchflussmessung (24h-Mittel)

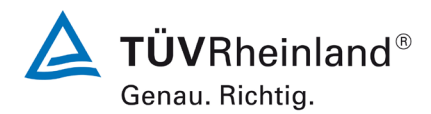

Luftreinhaltung

Seite 60 von [269](#page-4-0)

Bericht über die Eignungsprüfung der Immissionsmesseinrichtung Fidas Smart 100 bzw. Fidas Smart 100 E der Firma Palas GmbH für die Komponenten Schwebstaub PM<sub>2.5</sub> und PM<sub>10</sub>, Berichts-Nr.: 936/21250983/B

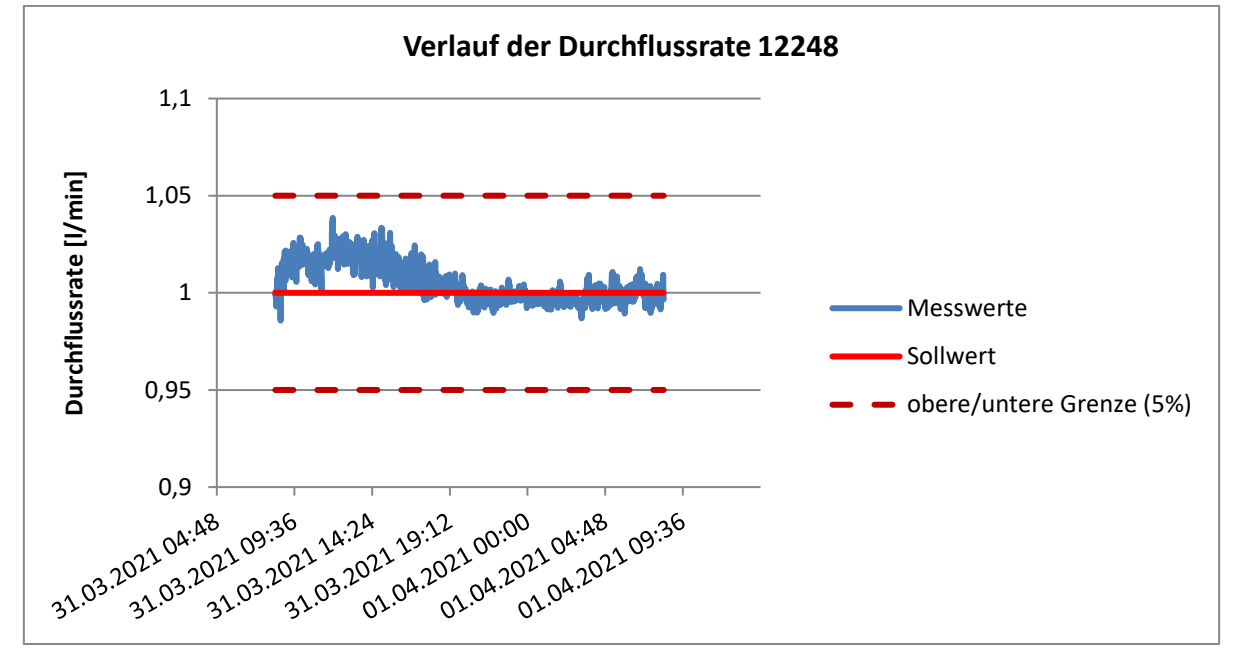

<span id="page-59-0"></span>Abbildung 24: Durchfluss am Testgerät SN 12248

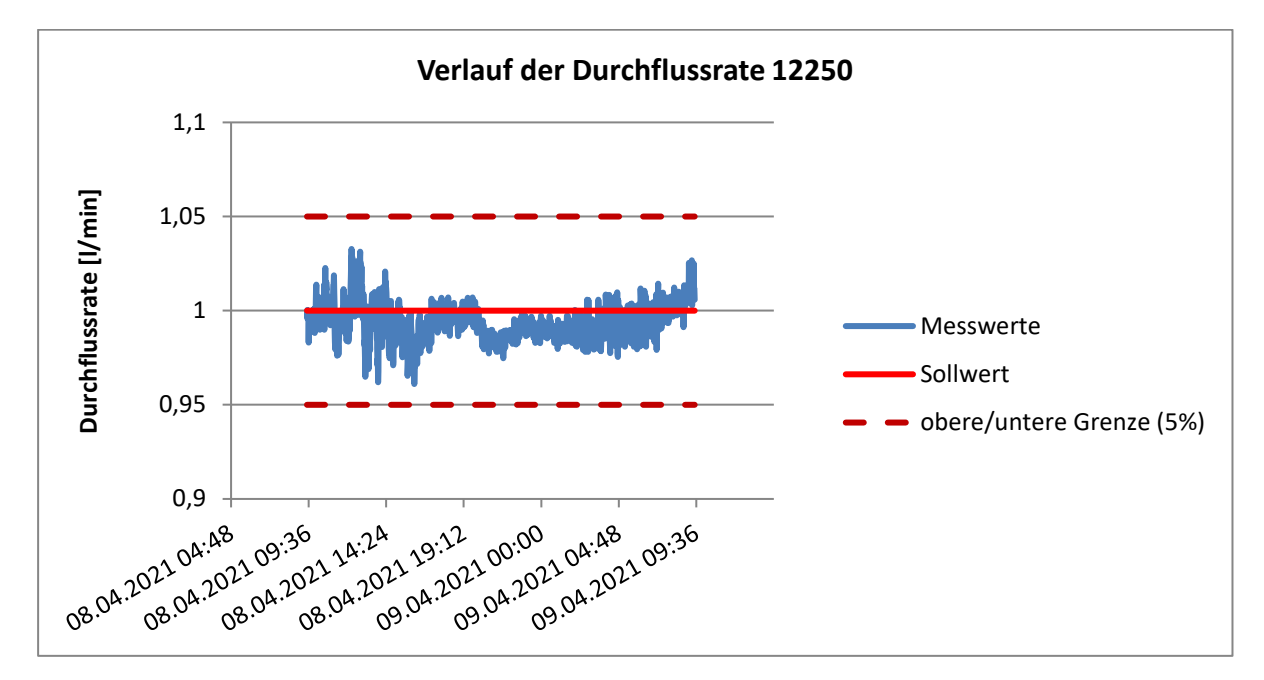

<span id="page-59-1"></span>Abbildung 25: Durchfluss am Testgerät SN 12250

**TÜV Rheinland Energy GmbH**  Luftreinhaltung

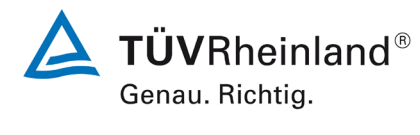

Seite 61 vo[n 269](#page-4-0)

Bericht über die Eignungsprüfung der Immissionsmesseinrichtung Fidas Smart 100 bzw. Fidas Smart 100 E der Firma Palas GmbH für die Komponenten Schwebstaub  $PM_{2.5}$  und  $PM_{10}$ , Berichts-Nr.: 936/21250983/B

# **6.1 6 Dichtheit des Probenahmesystems (7.4.6)**

*Die Undichtigkeit muss ≤ 2,0 % des Probenvolumenstroms betragen oder die Spezifikationen des Herstellers der AMS unter Einhaltung der geforderten Datenqualitätsziele (DQO) erfüllen.*

# **6.2 Gerätetechnische Ausstattung**

Vorrichtung zum Verschließen des Probeneinlass.

# **6.3 Durchführung der Prüfung**

Die Dichtigkeit (Leckrate) des gesamten Volumenstromweges der AMS (Probeneinlass, Probenahmerohr, Messeinrichtung) ist nach der Spezifikation des Herstellers zu prüfen. Eine in die AMS integrierte Dichtigkeitsprüfung kann verwendet werden, vorausgesetzt, eine derartige Prüfung ist für eine angemessene Beurteilung der Dichtigkeit des Geräts geeignet.

Wenn aus technischen Gründen nicht das gesamte System geprüft werden kann, kann die Leckrate für jedes Element des Volumenstromweges getrennt bestimmt werden. Da ein ordnungsgemäßes Abdichten des Probeneinlasses nicht möglich ist, wurde der Einlass aus der Prüfung ausgeschlossen.

Für die Messeinrichtungen vom Fidas Smart 100 existiert ein festgelegtes Verfahren um die Dichtigkeit zu überprüfen. Hierzu wird gemäß Kapitel 4.5 des Handbuchs das Gerät in den Modus Dichtigkeitstest ("Air Tightness) geschaltet und ein Nullfilter auf den Probeneinlass montiert. Das Messgerät wartet nun automatisch, bis die Partikelkonzentration konstant bei 0,00 1/cm<sup>3</sup> liegt. Dann wird die Lüfterdrehzahl auf die höchste Stufe eingestellt. Bei einer Leckage würden nun durch den höheren Unterdruck Partikel in die Messkammer eindringen. Bleibt die Partikelkonzentration bei 0,00 1/cm<sup>3</sup>, gilt die Dichtheitsprüfung als bestanden. Dies wird in der Software / auf dem Bildschirm angezeigt. Diese Prozedur wird für die Messeinrichtung Fidas Smart 100 E analog durchgeführt. Die Aerosolrohrverlängerung ist dann Bestandteil der Dichtigkeitsprüfung.

Diese Prozedur wurde jeweils zu Beginn und Ende eines jeden Feldteststandorts durchgeführt.

# **6.4 Auswertung**

Die Dichtigkeitsprüfung wurde jeweils zu Beginn und Ende eines jeden Feldteststandorts durchgeführt.

Das vom Gerätehersteller vorgegebene Verfahren zur Dichtigkeitsprüfung erwies sich in der Prüfung als geeignete Methode zur Überwachung der Gerätedichtigkeit.

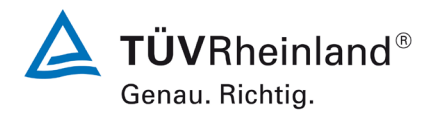

**TÜV Rheinland Energy GmbH** Luftreinhaltung

Seite 62 von [269](#page-4-0)

Bericht über die Eignungsprüfung der Immissionsmesseinrichtung Fidas Smart 100 bzw. Fidas Smart 100 E der Firma Palas GmbH für die Komponenten Schwebstaub  $PM_{2.5}$  und  $PM_{10}$ , Berichts-Nr.: 936/21250983/B

#### **6.5 Bewertung**

Das vom Gerätehersteller vorgegebene Verfahren zur Dichtigkeitsprüfung erwies sich in der Prüfung als geeignete zur Überwachung der Gerätedichtigkeit. Mindestanforderung erfüllt? ja

### **6.6 Umfassende Darstellung des Prüfergebnisses**

Hier nicht notwendig.

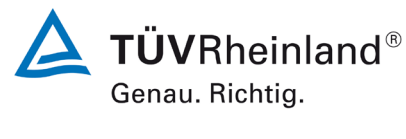

Seite 63 vo[n 269](#page-4-0)

Bericht über die Eignungsprüfung der Immissionsmesseinrichtung Fidas Smart 100 bzw. Fidas Smart 100 E der Firma Palas GmbH für die Komponenten Schwebstaub  $PM_{2.5}$  und  $PM_{10}$ , Berichts-Nr.: 936/21250983/B

# **6.1 7 Abhängigkeit des Nullpunktes von der Umgebungstemperatur (7.4.7.)**

*Die ermittelten Differenzen müssen die folgenden Leistungskriterien erfüllen: Nullpunkt: ≤ 2,0 μg/m<sup>3</sup>*

- in der Regel von 5 °C bis 40 °C bei Aufstellung in temperaturkontrollierter Um*gebung*
- *bei der durch den Hersteller festgelegten Mindest- und Höchsttemperatur, sofern diese von den in der Regel anzuwendenden Temperaturen abweichen.*

# **6.2 Gerätetechnische Ausstattung**

Klimakammer für den Temperaturbereich -20 °C bis 50 °C, Nullfilter zur Nullpunktsüberprüfung.

# **6.3 Durchführung der Prüfung**

Die Abhängigkeit der Nullpunktablesung von der Umgebungstemperatur ist bei folgenden Temperaturen zu bestimmen:

a) bei einer Nenntemperatur  $T_{S,n} = 20 °C$ ;

b) bei einer Mindesttemperatur  $T_{S,1} = -20$  °C;

c) bei einer Höchsttemperatur  $T_{S,2} = 50 \degree C$ .

Zur Untersuchung der Abhängigkeit des Nullpunktes von der Umgebungstemperatur wurden die vollständigen Messeinrichtungen in der Klimakammer betrieben. Für die Nullpunktsuntersuchungen wurde den Testgeräten durch Montage von Null-Filtern am Geräteinlass schwebstaubfreie Probenluft zugeführt.

Bei jeder Temperatureinstellung sind drei unabhängige Messergebnisse am Nullpunkt aufzuzeichnen.

Bei jeder Temperatureinstellung müssen die Kriterien für die Einlauf- oder Stabilisierungszeit nach 7.4.2.1 erfüllt werden.

Die Prüfungen wurden mit der Temperaturreihenfolge  $T_{s,n}$  -  $T_{s,1}$  -  $T_{s,n}$  -  $T_{s,2}$  -  $T_{s,n}$ durchgeführt. Der Hersteller hat die Mindesttemperatur auf -20 °C und die Höchsttemperatur auf 50 °C festgelegt, da die Messeinrichtung für Ausseninstallationen vorgesehen ist.

Nach einer Äquilibrierzeit von mindestens 6 h pro Temperaturstufe erfolgte die Aufnahme der Messwerte am Nullpunkt (3 Messwerte pro Temperaturstufe).

# **6.4 Auswertung**

Es wurden die Messwerte für die Konzentration der jeweiligen Einzelmessungen ausgelesen, für jeden Temperaturschritt gemittelt und wie im Folgenden beschrieben ausgewertet.

Um eine mögliche Drift durch andere Faktoren als die Temperatur auszuschließen, wurden die Messwerte bei  $T_{S,n}$  gemittelt.

Die Differenzen zwischen den Anzeigewerten bei den beiden Extremwerten der Temperatur und  $T_{s,n}$  wurden bestimmt.

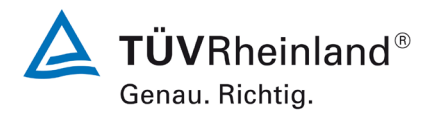

Seite 64 von [269](#page-4-0)

Bericht über die Eignungsprüfung der Immissionsmesseinrichtung Fidas Smart 100 bzw. Fidas Smart 100 E der Firma Palas GmbH für die Komponenten Schwebstaub  $PM_{2.5}$  und  $PM_{10}$ , Berichts-Nr.: 936/21250983/B

### **6.5 Bewertung**

Der geprüfte Umgebungstemperaturbereich beträgt -20 °C bis 50 °C. Die maximale Abweichung zu dem mittleren Messwert bei Ts,n betrug für PM $_{2.5}$  und für PM $_{10}$  0,0 µg/m<sup>3</sup>. Mindestanforderung erfüllt? ja

### **6.6 Umfassende Darstellung des Prüfergebnisses**

Tabelle 15: Abhängigkeit des Nullpunktes von der Umgebungstemperatur, Abweichung in µg/m<sup>3</sup>, Mittelwert aus drei Messungen, PM2.5

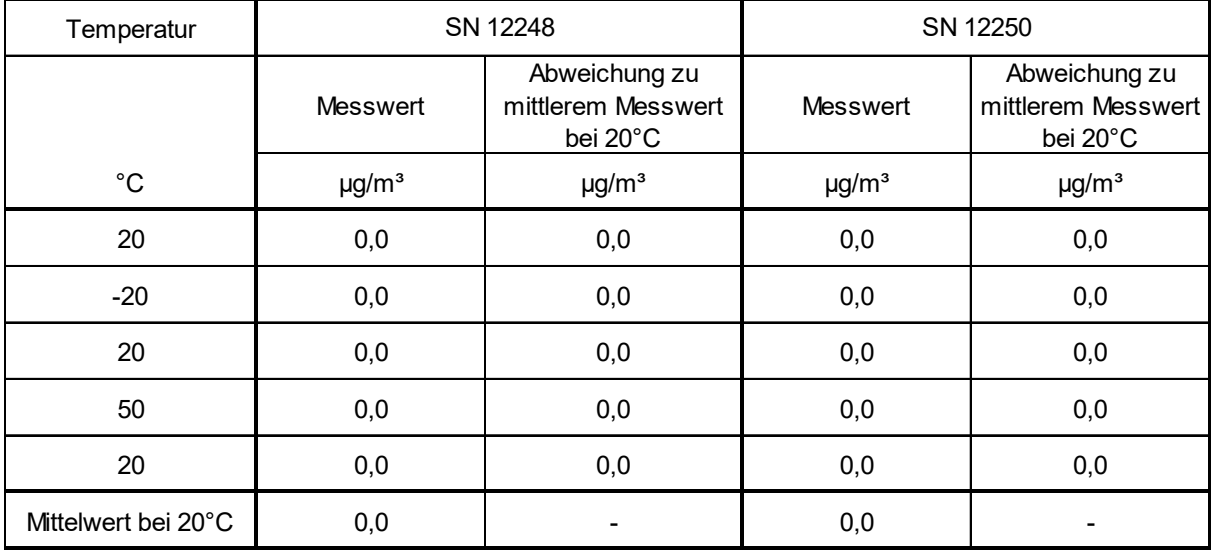

Tabelle 16: Abhängigkeit des Nullpunktes von der Umgebungstemperatur, Abweichung in µg/m<sup>3</sup>, Mittelwert aus drei Messungen, PM<sub>10</sub>

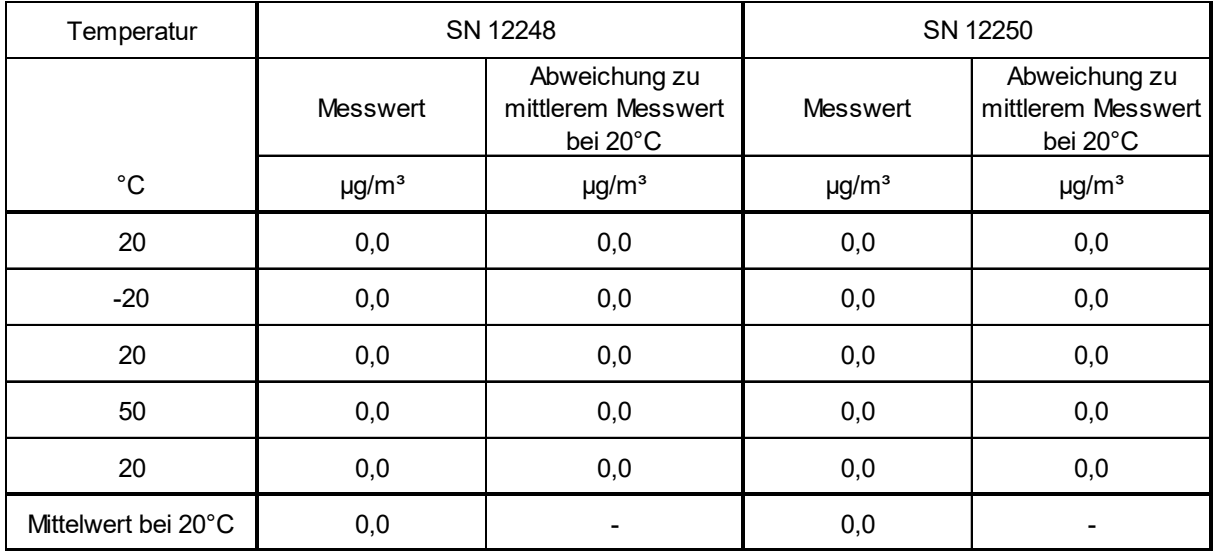

Die jeweiligen Ergebnisse der Einzelmessungen können der Anlage 3 im Anhang entnommen werden.

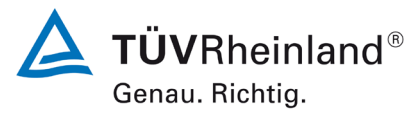

Bericht über die Eignungsprüfung der Immissionsmesseinrichtung Fidas Smart 100 bzw. Fidas Smart 100 E der Firma Palas GmbH für die Komponenten Schwebstaub  $PM_{2.5}$  und  $PM_{10}$ , Berichts-Nr.: 936/21250983/B

# **6.1 8 Abhängigkeit der Empfindlichkeit des Messgerätes (Span) von der Umgebungstemperatur (7.4.7)**

*Die ermittelten Differenzen müssen die folgenden Leistungskriterien erfüllen: Empfindlichkeit des Messgerätes (Span): ≤ 5 % vom Wert bei der Nennprüftemperatur*

- *in der Regel von 5 °C bis 40 °C bei Aufstellung in temperaturkontrollierter Umgebung*
- *bei der durch den Hersteller festgelegten Mindest- und Höchsttemperatur, sofern diese von den in der Regel anzuwendenden Temperaturen abweichen.*

# **6.2 Gerätetechnische Ausstattung**

Klimakammer für den Temperaturbereich -20 °C bis 50 °C, MonoDust 1500 zur Empfindlichkeitsüberprüfung.

# **6.3 Durchführung der Prüfung**

Die Abhängigkeit des durch Anwendung eines Kalibrierartefakts gemessenen Span-Wertes von der Umgebungstemperatur ist bei folgenden Temperaturen zu bestimmen:

- a) bei einer Nenntemperatur  $T_{S,n} = 20 °C$ ;
- b) bei einer Mindesttemperatur  $T_{S,1} = -20 °C$ ;
- c) bei einer Höchsttemperatur  $T_{S,2} = 50 \degree C$ .

Zur Untersuchung der Abhängigkeit der Empfindlichkeit von der Umgebungstemperatur wurden die vollständigen Messeinrichtungen in der Klimakammer betrieben. Für die Referenzpunktsuntersuchungen wurden die Testgeräten mit MonoDust 1500 beaufschlagt. Ausgewertet wurde hierbei die Kanalverschiebung und es wurde keine direkte Konzentrationsmessung durchgeführt (siehe S. 29).

Bei jeder Temperatureinstellung sind drei unabhängige Messergebnisse der Empfindlichkeit aufzuzeichnen.

Bei jeder Temperatureinstellung müssen die Kriterien für die Einlauf- oder Stabilisierungszeit nach 7.4.2.1 erfüllt werden.

Die Prüfungen wurden mit der Temperaturreihenfolge  $T_{s,n}$  -  $T_{s,1}$  -  $T_{s,n}$  -  $T_{s,2}$  -  $T_{s,n}$ durchgeführt. Der Hersteller hat die Mindesttemperatur auf -20 °C und die Höchsttemperatur auf 50 °C festgelegt, da die Messeinrichtung für Ausseninstallationen vorgesehen ist.

Nach einer Äquilibrierzeit von mindestens 6 h pro Temperaturstufe erfolgte die Aufnahme der Messwerte am Referenzpunkt (3 Messwerte pro Temperaturstufe).

# **6.4 Auswertung**

Es wurden die Messwerte für die Konzentration der jeweiligen Einzelmessungen ausgelesen, für jeden Temperaturschritt gemittelt und wie im Folgenden beschrieben ausgewertet.

Um eine mögliche Drift durch andere Faktoren als die Temperatur auszuschließen, wurden die Messwerte bei T<sub>S,n</sub> gemittelt.

Die Differenzen zwischen den Anzeigewerten bei den beiden Extremwerten der Temperatur und  $T_{s,n}$  wurden bestimmt.

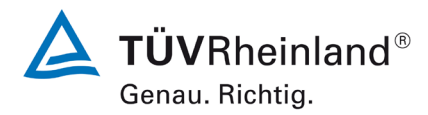

Seite 66 von [269](#page-4-0)

Bericht über die Eignungsprüfung der Immissionsmesseinrichtung Fidas Smart 100 bzw. Fidas Smart 100 E der Firma Palas GmbH für die Komponenten Schwebstaub  $PM_{2.5}$  und  $PM_{10}$ , Berichts-Nr.: 936/21250983/B

### **6.5 Bewertung**

Der geprüfte Umgebungstemperaturbereich beträgt -20 °C bis 50 °C. Die maximale Abweichung zu dem mittleren Messwert bei 20 °C betrug 3,1 % für PM<sub>2.5</sub> und 0,5 % für PM<sub>10</sub>. Mindestanforderung erfüllt? ja

### **6.6 Umfassende Darstellung des Prüfergebnisses**

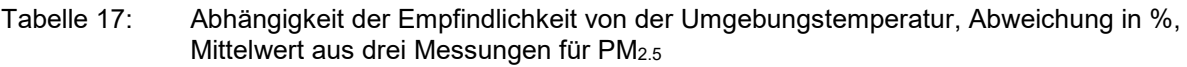

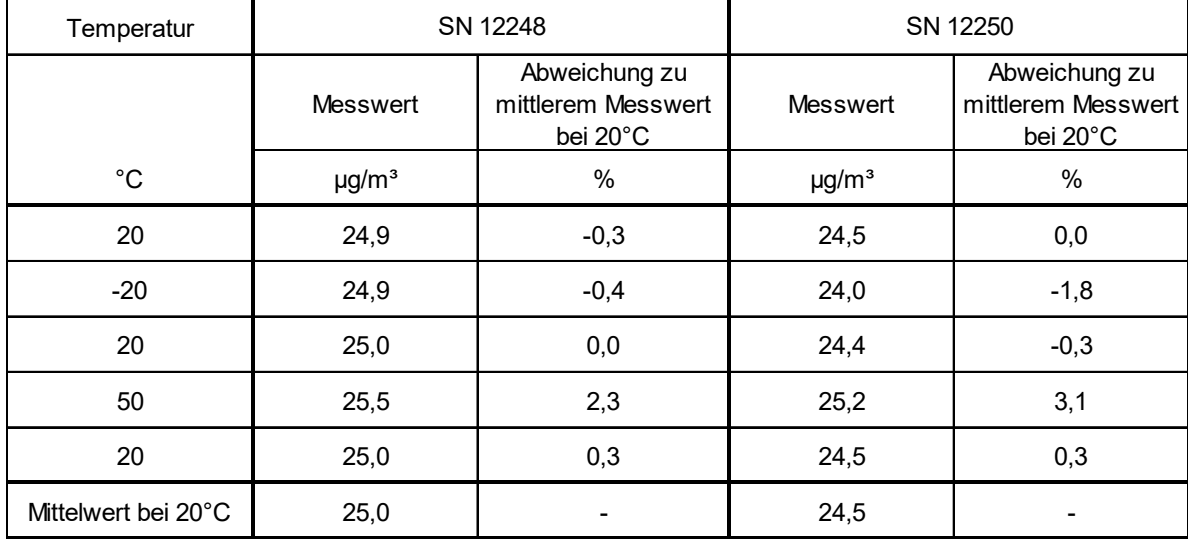

Tabelle 18: Abhängigkeit der Empfindlichkeit von der Umgebungstemperatur, Abweichung in %, Mittelwert aus drei Messungen für PM10

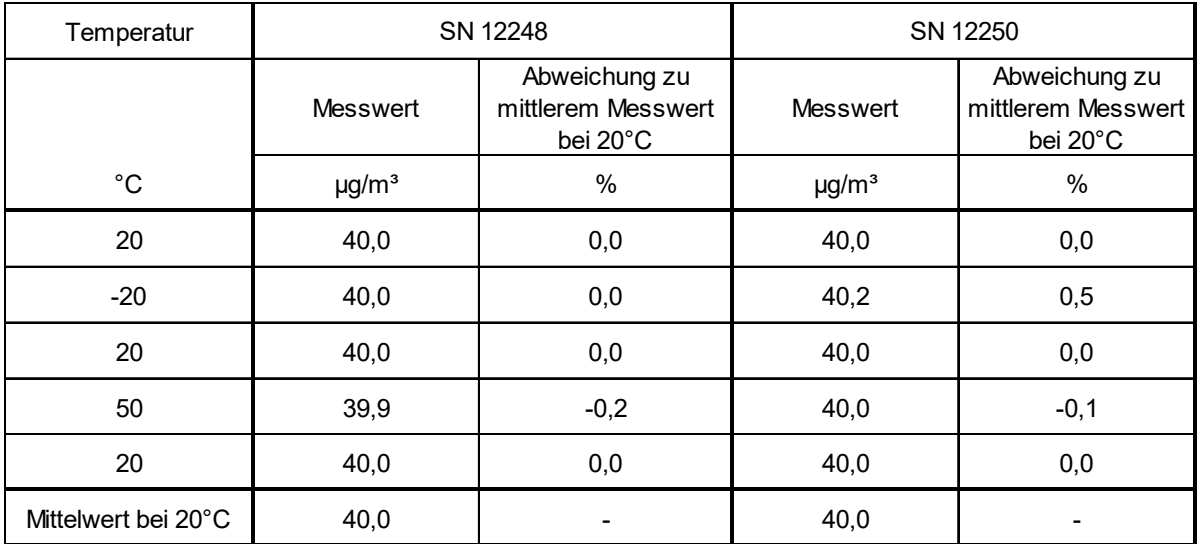

Die jeweiligen Ergebnisse der 3 Einzelmessungen können der Anlage 3 im Anhang entnommen werden.

**TÜV Rheinland Energy GmbH**  Luftreinhaltung

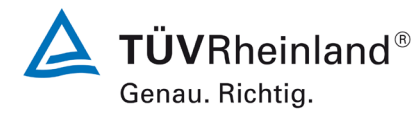

Seite 67 vo[n 269](#page-4-0)

Bericht über die Eignungsprüfung der Immissionsmesseinrichtung Fidas Smart 100 bzw. Fidas Smart 100 E der Firma Palas GmbH für die Komponenten Schwebstaub  $PM_{2.5}$  und  $PM_{10}$ , Berichts-Nr.: 936/21250983/B

# **6.1 9 Abhängigkeit der Messpanne von der Netzspannung (7.4.8)**

*Die ermittelten Differenzen müssen die folgenden Leistungskriterien erfüllen: Empfindlichkeit des Messgerätes (Span): ≤ 5 % vom Wert bei der Nennprüfspannung*

# **6.2 Gerätetechnische Ausstattung**

Trennstelltrafo, MonoDust 1500 zur Empfindlichkeitsüberprüfung.

# **6.3 Durchführung der Prüfung**

Die Abhängigkeit des durch Anwendung eines Kalibrierartefakts gemessenen Wertes von der Versorgungsspannung ist unter Einhaltung der Spezifikationen des Herstellers bei den folgenden Spannungen (siehe EN 50160 [10]) zu bestimmen:

- bei der Nennspannung Vs, n = 230 V;

- bei der Minimalspannung  $V_{s,1}$  = 195 V;

- bei der Maximalspannung  $V_{s,2}$  = 253 V.

Diese Prüfung erfordert die Anwendung von Kalibriereinrichtungen für den Span.

Bei jeder Spannungseinstellung müssen drei einzelne Messergebnisse für den Span aufgezeichnet werden.

Bei jeder Spannungseinstellung müssen die Kriterien für die Einlauf- oder Stabilisierungszeit nach 7.4.2.1 erfüllt werden.

Die Prüfungen werden mit der Spannungs-Reihenfolge  $V_{S,n}$  -  $V_{S,n}$  -  $V_{S,n}$  -  $V_{S,n}$  durchgeführt.

Für die Referenzpunktsuntersuchungen wurden die Testgeräten mit MonoDust 1500 beaufschlagt. Ausgewertet wurde hierbei die Kanalverschiebung und es wurde keine direkte Konzentrationsmessung durchgeführt (siehe S. 29).

# **6.4 Auswertung**

Um eine mögliche Drift durch andere Faktoren als die der Spannung auszuschließen, werden die Messwerte bei V<sub>S,n</sub> gemittelt.

Die Differenzen zwischen den Ergebniswerten bei den beiden Extremwerten der Spannung und  $V_{s,n}$  werden bestimmt.

# **6.5 Bewertung**

Durch Netzspannungsänderungen konnten keine Abweichungen von mehr als -0,8 % für  $PM_{2.5}$  und -0,1 % für PM<sub>10</sub> bei den Extremwerten bezogen auf den Mittelwert bei 230 V, festgestellt werden.

Mindestanforderung erfüllt? ja

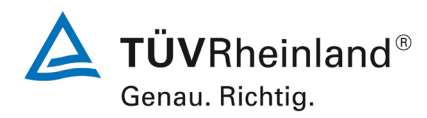

Seite 68 von [269](#page-4-0)

Bericht über die Eignungsprüfung der Immissionsmesseinrichtung Fidas Smart 100 bzw. Fidas Smart 100 E der Firma Palas GmbH für die Komponenten Schwebstaub  $PM_{2.5}$  und  $PM_{10}$ , Berichts-Nr.: 936/21250983/B

### **6.6 Umfassende Darstellung des Prüfergebnisses**

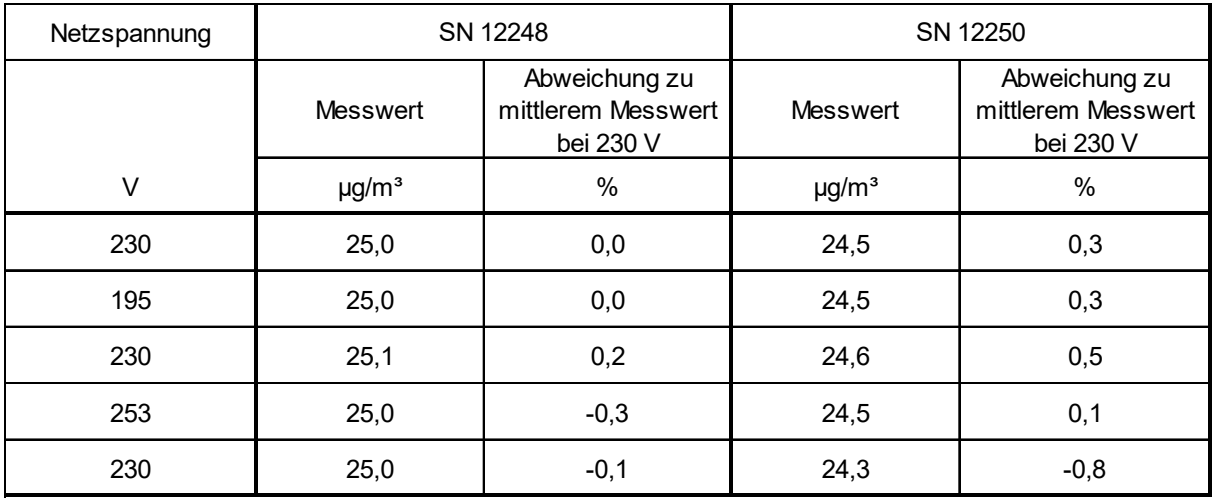

Tabelle 19: Abhängigkeit des Messwertes von der Netzspannung, Abweichung in % für PM2.5

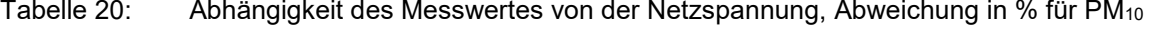

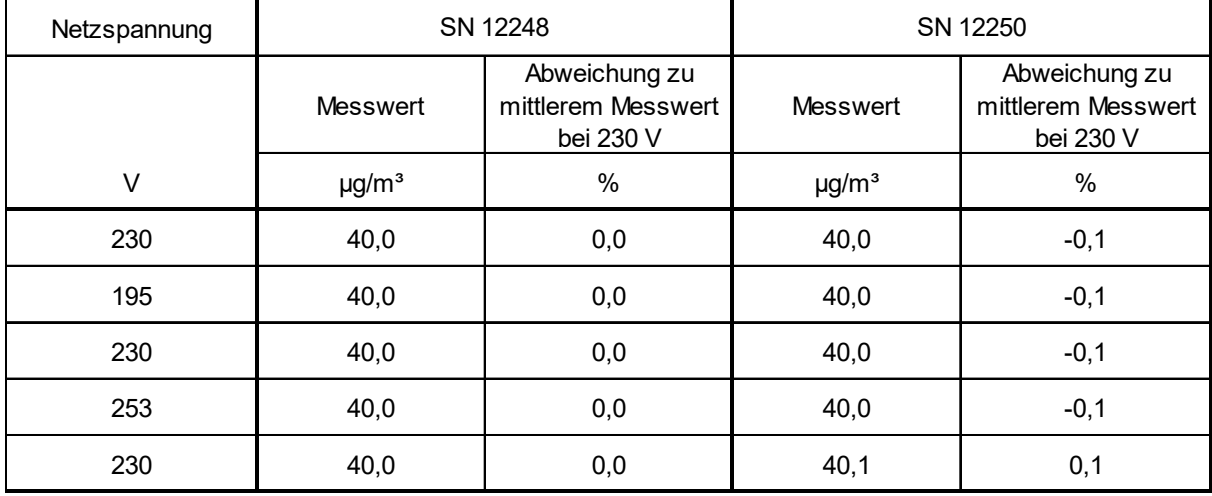

Die Einzelergebnisse können der Anlage 4 im Anhang entnommen werden.

**TÜV Rheinland Energy GmbH**  Luftreinhaltung

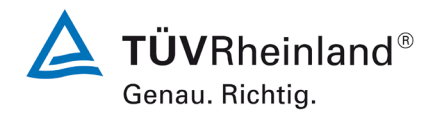

Seite 69 vo[n 269](#page-4-0)

Bericht über die Eignungsprüfung der Immissionsmesseinrichtung Fidas Smart 100 bzw. Fidas Smart 100 E der Firma Palas GmbH für die Komponenten Schwebstaub  $PM_{2.5}$  und  $PM_{10}$ , Berichts-Nr.: 936/21250983/B

### **6.1 10 Auswirkung des Ausfalls der Stromversorgung**

*Geräteparameter müssen gegen Verlust gesichert sein. Bei Rückkehr der Netzspannung muss das Gerät automatisch die Funktion wieder aufnehmen.*

### **6.2 Gerätetechnische Ausstattung**

Bei dieser Mindestanforderung nicht erforderlich.

# **6.3 Durchführung der Prüfung**

Es wurde ein Stromausfall simuliert und geprüft, ob das Gerät unbeschädigt bleibt und nach Wiedereinschalten der Stromversorgung wieder messbereit ist und die Geräteparameter vollständig erhalten sind.

### **6.4 Auswertung**

Im Falle eines Netzausfalles befindet sich die Messeinrichtung nach der Spannungswiederkehr nach dem Hochfahren des Betriebssystems innerhalb weniger Minuten wieder in messbereitem Zustand. Alle Geräteparamter sind vollständig erhalten.

# **6.5 Bewertung**

Alle Geräteparameter sind gegen Verlust geschützt. Die Messeinrichtung befindet sich bei Spannungswiederkehr in störungsfreier Betriebsbereitschaft und führt selbstständig den Messbetrieb wieder fort.

Mindestanforderung erfüllt? ja

# **6.6 Umfassende Darstellung des Prüfergebnisses**

Hier nicht erforderlich.

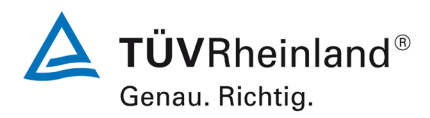

Seite 70 von [269](#page-4-0)

Bericht über die Eignungsprüfung der Immissionsmesseinrichtung Fidas Smart 100 bzw. Fidas Smart 100 E der Firma Palas GmbH für die Komponenten Schwebstaub  $PM_{2.5}$  und  $PM_{10}$ , Berichts-Nr.: 936/21250983/B

### **6.1 11 Auswirkung von Feuchte auf den Messwert (7.4.9)**

*Die größte Differenz zwischen den Messwerten im Bereich von 40 % bis 90 % relativer Feuchte muss das folgende Leistungskriterium erfüllen: ≤ 2,0 μg/m³ in Nullluft, bei einer stufenweisen Änderung der relativen Feuchte von 40 % bis 90 % in beide Richtungen.*

### **6.2 Gerätetechnische Ausstattung**

Klimakammer mit Feuchteregelung für den Bereich 40 % bis 90 % relative Feuchte, Nullfilter zur Nullpunktsüberprüfung

### **6.3 Durchführung der Prüfung**

Die Abhängigkeit der Messwerte von der Wasserdampfkonzentration in der Probenluft wurde durch Zufuhr von befeuchteter Nullluft im Bereich von 40 % bis 90 % relativer Feuchte ermittelt. Hierzu wurde die Messeinrichtung in der Klimakammer betrieben und die relative Feuchte der gesamten umgebende Atmosphäre gezielt variiert. Den Prüflingen wurde für die Nullpunktuntersuchungen durch Montage von Null-Filtern an jeweils beiden Geräteeinlässen schwebstaubfreie Probenluft zugeführt.

Nach der Stabilisierung der relativen Feuchte und der Konzentrationsmesswerte der AMS wird ein Messwert über den kleinsten Mittelungszeitraum der AMS bei 40 % relativer Feuchte aufgezeichnet. Die relative Feuchte wird dann mit einer Geschwindigkeit von 25 % je Stunde auf 90 % erhöht. Die Zeit bis zur Einstellung des Gleichgewichts und der mittlere Konzentrationsmesswert werden aufgezeichnet. Die relative Feuchte wird dann mit einer Geschwindigkeit von 25 % je Stunde auf 40 % reduziert. Die Zeit bis zur Einstellung des Gleichgewichts und der mittlere Konzentrationsmesswert werden erneut aufgezeichnet.

#### **6.4 Auswertung**

Es wurden die Messwerte für die Nullkonzentrationen der Einzelmessungen bei stabilen Feuchten ausgelesen und ausgewertet. Betrachtet wird die größte Differenz in µg/m<sup>3</sup> zwischen den Werten im Bereich von 40 % bis 90 % relative Feuchte.

#### **6.5 Bewertung**

Die größte ermittelte Differenz zwischen den Messwerten bei 40 % und bei 90 % relativer Feuchte lag bei  $0.0 \mu$ g/m<sup>3</sup>.

Mindestanforderung erfüllt? ja

**TÜV Rheinland Energy GmbH**  Luftreinhaltung

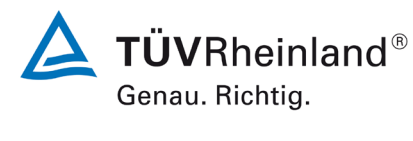

Seite 71 vo[n 269](#page-4-0)

Bericht über die Eignungsprüfung der Immissionsmesseinrichtung Fidas Smart 100 bzw. Fidas Smart 100 E der Firma Palas GmbH für die Komponenten Schwebstaub  $PM_{2.5}$  und  $PM_{10}$ , Berichts-Nr.: 936/21250983/B

# **6.6 Umfassende Darstellung des Prüfergebnisses**

Tabelle 21: Abhängigkeit der Messwerte von der Wasserdampfkonzentration, Abweichung in  $\mu$ g/m<sup>3</sup>, PM<sub>2.5</sub>

| rel. Luftfeuchte    | SN 12248               |                                | SN 12250        |                                |
|---------------------|------------------------|--------------------------------|-----------------|--------------------------------|
|                     | <b>Messwert</b>        | Abweichung zu<br>Vorgängerwert | <b>Messwert</b> | Abweichung zu<br>Vorgängerwert |
| $\frac{0}{0}$       | $\mu$ g/m <sup>3</sup> | $\mu g/m^3$                    | $\mu g/m^3$     | $\mu g/m^3$                    |
| 40                  | 0,0                    | ۰                              | 0,0             |                                |
| 90                  | 0,0                    | 0,0                            | 0,0             | 0,0                            |
| 40                  | 0,0                    | 0,0                            | 0,0             | 0,0                            |
| Maximale Abweichung | 0,0                    |                                | 0,0             |                                |

Tabelle 22: Abhängigkeit der Messwerte von der Wasserdampfkonzentration, Abweichung in µg/m<sup>3</sup>, PM<sub>10</sub>

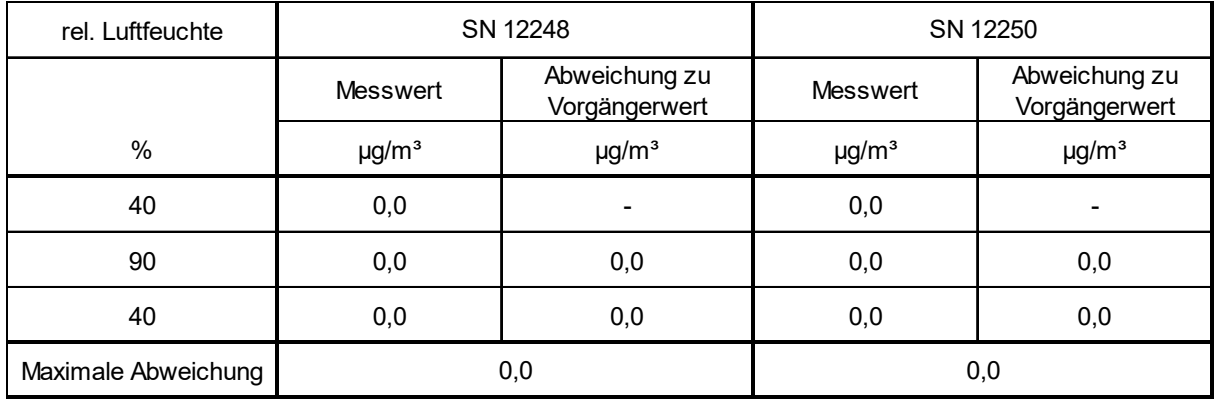

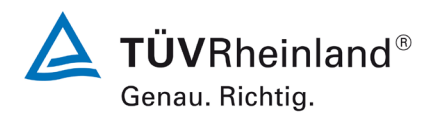

Seite 72 von [269](#page-4-0)

Bericht über die Eignungsprüfung der Immissionsmesseinrichtung Fidas Smart 100 bzw. Fidas Smart 100 E der Firma Palas GmbH für die Komponenten Schwebstaub  $PM_{2.5}$  und  $PM_{10}$ , Berichts-Nr.: 936/21250983/B

# **6.1 12 Nullpunktprüfungen (7.5.3)**

*Während der Prüfungen darf der absolute Messwert der AMS am Nullpunkt das folgende Kriterium nicht überschreiten: Absoluter Wert ≤ 3,0 μg/m<sup>3</sup> .*

# **6.2 Gerätetechnische Ausstattung**

Nullfilter zur Nullpunktsüberprüfung

# **6.3 Durchführung der Prüfung**

Während des normalen Betriebs sind über einen hinreichenden Zeitraum regelmäßige Feldprüfungen des Messwertes der AMS am Nullpunkt unter Anwendung eines geeigneten Verfahrens zur Bereitstellung von Nullluft für die AMS durchzuführen. Anweisungen des Herstellers sind zu berücksichtigen. Ein angemessenes Verfahren zur Erzeugung von Nullluft besteht in der Probenahme von Außenluft durch ein Leerfilter (HEPA), das anstelle des üblichen Probenahmeeinlasses am Einlass der AMS angebracht ist. Die Nullpunktprüfung muss mindestens 24 h andauern.

Die Prüfungen sind mindestens zu Beginn und am Ende jedes der sechs Vergleiche vorzunehmen.

# **6.4 Auswertung**

Während der Prüfungen darf der absolute Messwert der AMS am Nullpunkt 3,0 µg/m<sup>3</sup> nicht überschreiten.

# **6.5 Bewertung**

Der maximal ermittelte absolute Messwert am Nullpunkt lag bei 0,0 µg/m<sup>3</sup>. Mindestanforderung erfüllt? ja

# **6.6 Umfassende Darstellung des Prüfergebnisses**

Tabelle 23: Nullpunktprüfungen, PM2.5

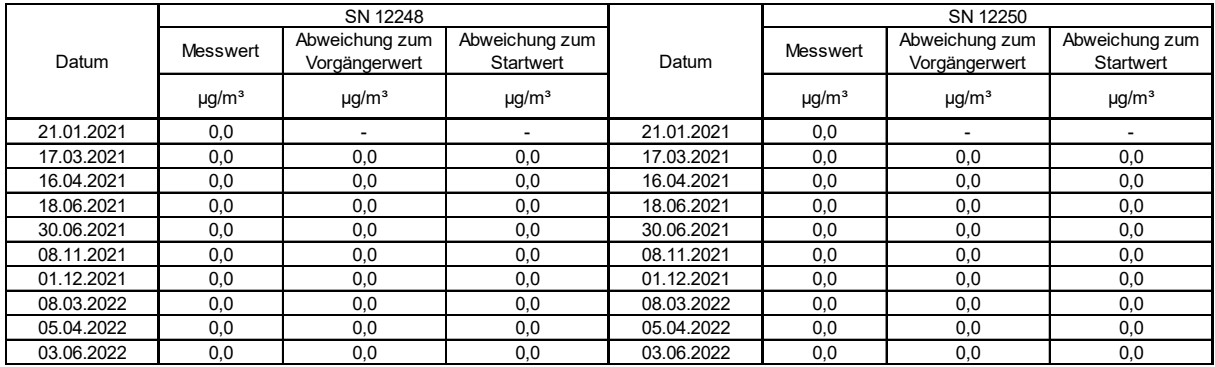
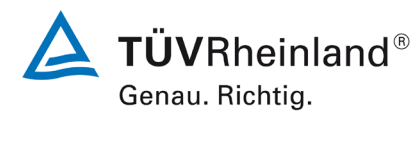

Seite 73 vo[n 269](#page-4-0)

Bericht über die Eignungsprüfung der Immissionsmesseinrichtung Fidas Smart 100 bzw. Fidas Smart 100 E der Firma Palas GmbH für die Komponenten Schwebstaub PM $_{2.5}$  und PM $_{10}$  , Berichts-Nr.: 936/21250983/B

# Tabelle 24: Nullpunktprüfungen, PM<sub>10</sub>

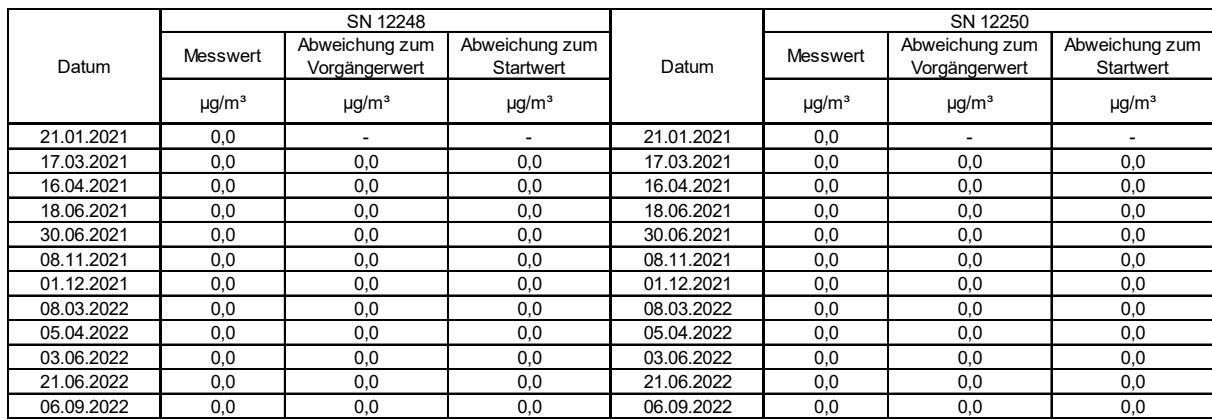

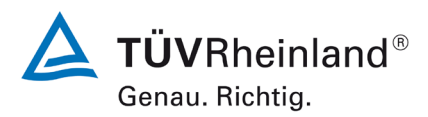

Seite 74 von [269](#page-4-0)

**TÜV Rheinland Energy GmbH** Luftreinhaltung

Bericht über die Eignungsprüfung der Immissionsmesseinrichtung Fidas Smart 100 bzw. Fidas Smart 100 E der Firma Palas GmbH für die Komponenten Schwebstaub  $PM_{2.5}$  und  $PM_{10}$ , Berichts-Nr.: 936/21250983/B

# **6.1 13 Aufzeichnung der Betriebsparameter (7.5.4)**

*Während der Prüfungen muss die AMS in der Lage sein, Betriebszustände — mindestens der folgenden Parameter — telemetrisch zu übermitteln:*

- *Volumenstrom;*
- *Druckabfall über dem Probenahmefilter (falls zutreffend);*
- *Probenahmedauer;*
- *Probenvolumen (falls zutreffend);*
- *Massenkonzentration der betreffenden Staubfraktion(en);*
- *Außenlufttemperatur;*
- *Außenluftdruck;*
- *Lufttemperatur in der Messeinheit;*
- *Temperatur des Probeneinlasses, wenn ein beheizter Probeneinlass angewendet wird.*

*Die Ergebnisse von automatischen/funktionalen Überprüfungen müssen, sofern verfügbar, aufgezeichnet werden.*

# **6.2 Gerätetechnische Ausstattung**

PC zur Datenerfassung.

# **6.3 Durchführung der Prüfung**

Die Messeinrichtung ermöglicht eine umfassende telemetrische Kontrolle und Steuerung der Messeinrichtung über verschiedene Wege und kann Messwerte bzw. Statusinformationen nach Herstellerangaben auch über verschiedene Protokolle ausgeben (UDP ASCII und TCP ASCII).

Die Übermittlung von Betriebszuständen sowie der relevanten Parameter wie:

- Leistung der Aerosolpumpe
- Temperatur des IADS
- Temperatur der LED
- Volumenstrom
- Außenlufttemperatur, -druck, -feuchte

sind möglich. Alle Werte werden gespeichert.

### **6.4 Auswertung**

Die Messeinrichtung ermöglicht eine umfassende telemetrische Kontrolle und Steuerung der Messeinrichtung über verschiedene Wege. Betriebszustände und relevante Parameter werden bereitgestellt.

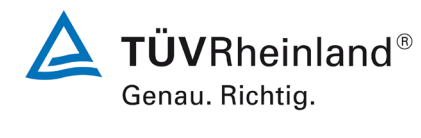

Seite 75 vo[n 269](#page-4-0)

Bericht über die Eignungsprüfung der Immissionsmesseinrichtung Fidas Smart 100 bzw. Fidas Smart 100 E der Firma Palas GmbH für die Komponenten Schwebstaub  $PM_{2.5}$  und  $PM_{10}$ , Berichts-Nr.: 936/21250983/B

# **6.5 Bewertung**

Die Messeinrichtung ermöglicht eine umfassende telemetrische Kontrolle und Steuerung der Messeinrichtung über verschiedene Wege. Betriebszustände und relevante Parameter werden bereitgestellt.

Mindestanforderung erfüllt? ja

# **6.6 Umfassende Darstellung des Prüfergebnisses**

Hier nicht erforderlich.

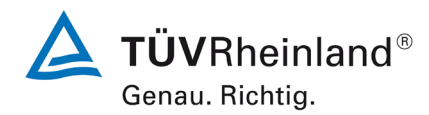

Seite 76 von [269](#page-4-0)

Bericht über die Eignungsprüfung der Immissionsmesseinrichtung Fidas Smart 100 bzw. Fidas Smart 100 E der Firma Palas GmbH für die Komponenten Schwebstaub  $PM_{2.5}$  und  $PM_{10}$ , Berichts-Nr.: 936/21250983/B

### **6.1 14 Tageswerte/Tagesmittelwerte (7.5.5)**

*Die Messeinrichtung muss die Bildung von 24 h-Mittelwerten ermöglichen.*

### **6.2 Gerätetechnische Ausstattung**

Für die Prüfung wurde zusätzlich eine Uhr bereitgestellt.

# **6.3 Durchführung der Prüfung**

Es wurde geprüft, ob die Messeinrichtung die Bildung eines Tagesmittelwertes ermöglicht.

### **6.4 Auswertung**

Die Messeinrichtung bestimmt kontinuierlich die Schwebstaubmassenkonzentration für PM2.5 und PM10. Geräteintern werden die Daten als 2-Minutenmittelwerte gespeichert. Hieraus lassen sich 24 h-Mittelwerten bilden.

### **6.5 Bewertung**

Die Bildung von validen Tagesmittelwerten ist möglich. Mindestanforderung erfüllt? ja

### **6.6 Umfassende Darstellung des Prüfergebnisses**

Hier nicht erforderlich.

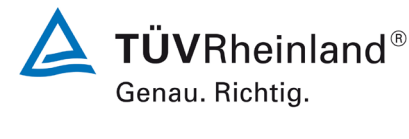

Seite 77 vo[n 269](#page-4-0)

Bericht über die Eignungsprüfung der Immissionsmesseinrichtung Fidas Smart 100 bzw. Fidas Smart 100 E der Firma Palas GmbH für die Komponenten Schwebstaub PM<sub>2.5</sub> und PM<sub>10</sub>, Berichts-Nr.: 936/21250983/B

# **6.1 15 Verfügbarkeit (7.5.6)**

*Die Verfügbarkeit der Messeinrichtung muss mindestens 90 % betragen.*

# **6.2 Gerätetechnische Ausstattung**

Bei dieser Mindestanforderung nicht erforderlich.

# **6.3 Durchführung der Prüfung**

Start- und Endzeitpunkt der Verfügbarkeitsuntersuchungen werden durch den Start- bzw. Endzeitpunkt an jedem der sechs Feldteststandorte bestimmt. Der ordnungsgemäße Betrieb der Messgeräte wurde bei jedem Vor-Ort-Besuch (i.d.R. arbeitstäglich) geprüft. Diese Prüfung umfasste Plausibilitätsprüfungen der Messwerte, der Statussignale und anderer relevanter Parameter (siehe 7.5.4). Zeitpunkt, Dauer und Art von Betriebsstörungen sind aufzuzeichnen.

Zur Berechnung der Verfügbarkeit wird die gesamte Zeitspanne in der Feldprüfung verwendet, während der valide Messdaten für die Außenluftkonzentrationen gewonnen werden. Dabei sollte die für planmäßige Kalibrierungen und Wartungsarbeiten (Reinigung, Austausch von Verbrauchsmaterialien) aufgewendete Zeit nicht einbezogen werden.

Die Verfügbarkeit wird wie folgt berechnet:

$$
A = \frac{t_{valid}+t_{cal,main}}{t_{field}}
$$

Dabei ist

tvalid die Zeitspanne, in der valide Daten erfasst wurden;

t<sub>cal,maint</sub> die für planmäßige Kalibrierungen und Wartungsarbeiten aufgewendete Zeit;

t<sub>field</sub> die Gesamtdauer der Feldprüfung.

# **6.4 Auswertung**

[Tabelle 25](#page-77-0) zeigt eine Aufstellung der Betriebs-, Wartungs- und Störungszeiten. Die Messeinrichtungen wurden im Feldtest über einen Zeitraum von insgesamt 470 Messtagen betrieben. Dieser Zeitraum beinhaltet 12 Tage mit Nullfilterbetrieb.

Ausfälle durch externe Einflüsse, die nicht dem Gerät angelastet werden können, belaufen sich auf 2 Tage (Stromausfälle). Durch die externen Einflüsse reduziert sich die Gesamtbetriebszeit auf 468 Messtage.

Es wurden keine Gerätestörungen beobachtet.

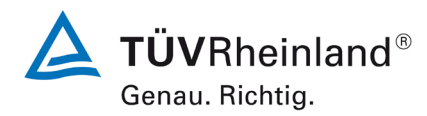

Seite 78 von [269](#page-4-0)

Bericht über die Eignungsprüfung der Immissionsmesseinrichtung Fidas Smart 100 bzw. Fidas Smart 100 E der Firma Palas GmbH für die Komponenten Schwebstaub  $PM_{2.5}$  und  $PM_{10}$ , Berichts-Nr.: 936/21250983/B

# **6.5 Bewertung**

Die Verfügbarkeit betrug für beide Geräte 100 %. Mindestanforderung erfüllt? ja

# **6.6 Umfassende Darstellung des Prüfergebnisses**

<span id="page-77-0"></span>Tabelle 25: Ermittlung der Verfügbarkeit

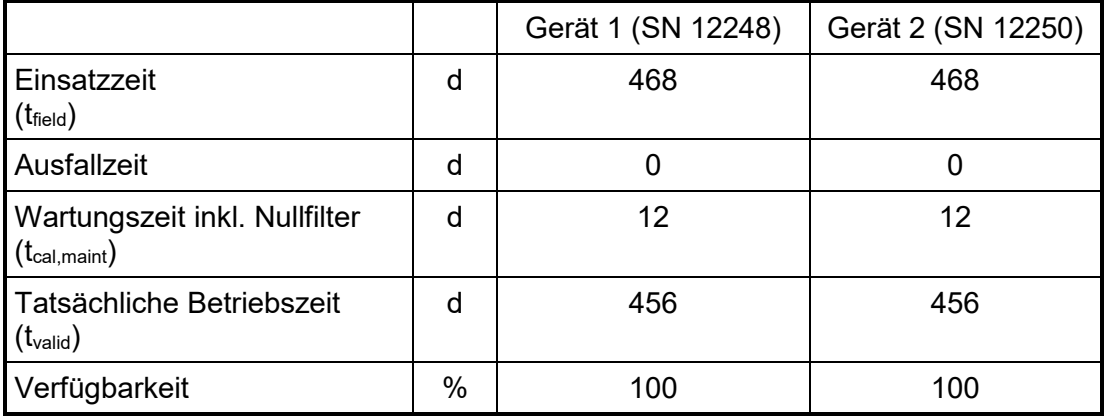

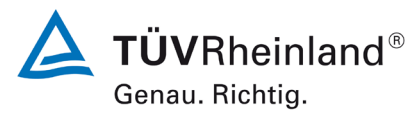

Seite 79 vo[n 269](#page-4-0)

Bericht über die Eignungsprüfung der Immissionsmesseinrichtung Fidas Smart 100 bzw. Fidas Smart 100 E der Firma Palas GmbH für die Komponenten Schwebstaub PM<sub>2.5</sub> und PM<sub>10</sub>, Berichts-Nr.: 936/21250983/B

# <span id="page-78-0"></span>**6.1 Methodik der Äquivalenzprüfung (7.5.8.4 & 7.5.8.8)**

Gemäß der Richtlinie EN 16450 [4] müssen zum Nachweis der Äquivalenz die folgenden 5 Kriterien erfüllt werden:

- 1. Vom Gesamtdatensatz müssen mindestens 20 % der Konzentrationswerte (ermittelt mit Referenzmethode) größer sein als 28  $\mu$ g/m<sup>3</sup> für PM<sub>10</sub> und 17  $\mu$ g/m<sup>3</sup> für PM<sub>2,5</sub>. Sofern aufgrund niedriger Konzentrationen das Kriterium von 20 % der Ergebnisse größer als 28 μg/m<sup>3</sup> für PM<sub>10</sub> bzw. größer als 17 μg/m<sup>3</sup> für PM<sub>2.5</sub> nicht erfüllt werden kann, wird ein Minimum von 32 Datenpunkten oberhalb dieser Schwellenwerte als ausreichend angesehen.
- 2. Die Unsicherheit zwischen den Prüflingen muss kleiner sein als 2,5 µg/m<sup>3</sup> für alle Daten sowie für einen Datensatz mit Daten größer/gleich 30  $\mu q/m^3$  für PM<sub>10</sub> und 18  $\mu$ g/m<sup>3</sup> für PM<sub>2,5</sub>.
- 3. Die Unsicherheit zwischen den Referenzgeräten muss kleiner sein als 2,0 µg/m<sup>3</sup>.
- 4. Die erweiterte Unsicherheit (W<sub>CM</sub>) wird berechnet bei 50  $\mu$ g/m<sup>3</sup> für PM<sub>10</sub> und bei 30 µg/m<sup>3</sup> für PM<sub>2.5</sub> für jeden einzelnen Prüfling gegen den Mittelwert der Referenzmethode. Für jeden der folgenden Fälle muss die erweiterte Unsicherheit kleiner 25 % sein:
	- Gesamtdatensatz;
	- Datensatz mit PM-Konzentrationen größer/gleich 30  $\mu$ g/m<sup>3</sup> für PM<sub>10</sub> oder größer/gleich 18 µg/m<sup>3</sup> für PM<sub>2,5</sub>, vorausgesetzt der Datensatz enthält 40 oder mehr gültige Datenpaare;
	- Datensätze für jeden einzelnen Standort.
- 5. Voraussetzung für die Akzeptanz des Komplettdatensatzes ist, dass die Steigung b insignifikant verschieden ist von 1:  $|b-1| \le 2 \cdot u(b)$  und der Achsabschnitt a insignifikant verschieden ist von 0:  $|a| \leq 2 \cdot u(a)$ . Wenn diese Voraussetzungen nicht erfüllt werden, dann können die Prüflinge mit den Werten des Gesamtdatensatzes für die Steigung und/oder für den Achsabschnitt kalibriert werden.

In den nachfolgenden Kapiteln wird die Erfüllung der 5 Kriterien geprüft:

Unter Punkt 6.1 16 [Unsicherheit zwischen den AMS](#page-79-0) (7.5.8.4) werden die Kriterien 1 und 2 geprüft.

Unter Punkt 6.1 [17 Erweiterte Messunsicherheit](#page-94-0) (7.5.8.5 – 7.5.8.8) werden die Kriterien 3, 4 und 5 geprüft.

Unter Punkt 6.1 17 [Anwendung von Korrekturfaktoren/-termen \(7.5.8.5 –](#page-116-0) 7.5.8.8) erfolgt eine Auswertung für den Fall, dass Kriterium 5 nicht ohne Anwendung von Korrekturfaktoren/-termen erfüllt werden kann.

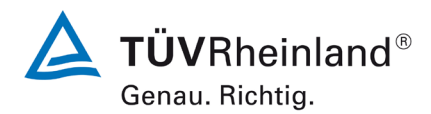

Seite 80 von [269](#page-4-0)

Bericht über die Eignungsprüfung der Immissionsmesseinrichtung Fidas Smart 100 bzw. Fidas Smart 100 E der Firma Palas GmbH für die Komponenten Schwebstaub  $PM_{2.5}$  und  $PM_{10}$ , Berichts-Nr.: 936/21250983/B

# <span id="page-79-0"></span>**6.1 16 Unsicherheit zwischen den AMS (7.5.8.4)**

*Die Unsicherheit zwischen den AMS muss ≤ 2,5 µg/m³ sein.* 

# **6.2 Gerätetechnische Ausstattung**

Bei dieser Mindestanforderung nicht erforderlich.

# **6.3 Durchführung der Prüfung**

Die Prüfung wurde im Feldtest in vier verschiedenen Vergleichskampagnen durchgeführt. Dabei wurden verschiedene Jahreszeiten sowie unterschiedlich hohe PM-Konzentrationen berücksichtigt.

Vom gesamten Datensatz müssen mindestens 20 % der mit der Referenzmethode ermittelten Konzentrationswerte größer sein als 17  $\mu$ g/m<sup>3</sup> für PM<sub>2.5</sub> bzw. größer als 28  $\mu$ g/m<sup>3</sup> für PM10. Wenn dies auf Grund niedriger Konzentrationslevel nicht gewährleistet werden kann, wird eine Mindestanzahl von 32 Wertepaaren als ausreichend erachtet.

Es wurden für jede Vergleichskampagne mindestens 40 valide Wertepaare ermittelt. Vom gesamten Datensatz liegen insgesamt 34 Messwerte über 17  $\mu q/m^3$  für PM<sub>2.5</sub> und 33 Messwerte über 28 µg/m<sup>3</sup> für PM<sub>10</sub>. Die gemessenen Konzentrationen wurden auf Umgebungsbedingungen bezogen.

# **6.4 Auswertung**

Gemäß Punkt 7.5.8.4 der Richtlinie DIN EN 16450 gilt:

Die Unsicherheit zwischen den Prüflingen u<sub>bs</sub> muss ≤ 2,5 µg/m<sup>3</sup> liegen. Eine Unsicherheit über 2,5 µg/m<sup>3</sup> zwischen den beiden Prüflingen ist ein Hinweis, dass die Leistung eines oder beider Systeme unzureichend ist und die Gleichwertigkeit nicht erklärt werden kann.

Die Unsicherheit wird dabei ermittelt für:

- Alle Ergebnisse zusammen (Kompletter Datensatz)
- 1 Datensatz mit Messwerten ≥ 18 µg/m<sup>3</sup> für PM<sub>2,5</sub> (Basis: Mittelwerte Referenzmessung)
- 1 Datensatz mit Messwerten  $\geq 30 \mu g/m^3$  für PM<sub>10</sub> (Basis: Mittelwerte Referenzmessung)

Die Unsicherheit zwischen den Prüflingen ubs wird aus den Differenzen aller Tagesmittelwerte (24 h-Werte) der Prüflinge, die parallel betrieben werden, nach folgender Gleichung berechnet:

$$
u_{bs,AMS}^2 = \frac{\sum_{i=1}^{n} (y_{i,1} - y_{i,2})^2}{2n}
$$

mit  $y_{i,1}$  und  $y_{i,2}$  = Ergebnisse der parallelen Messungen einzelner 24h-Werte i  $n =$ Anzahl der 24h-Werte

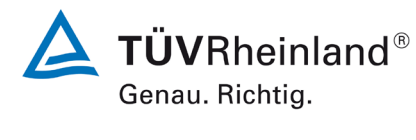

Bericht über die Eignungsprüfung der Immissionsmesseinrichtung Fidas Smart 100 bzw. Fidas Smart 100 E der Firma Palas GmbH für die Komponenten Schwebstaub PM<sub>2.5</sub> und PM<sub>10</sub>, Berichts-Nr.: 936/21250983/B

# **6.5 Bewertung**

Die Unsicherheit zwischen den Prüflingen ubs liegt mit maximal 1,6 µg/m<sup>3</sup> unterhalb des geforderten Wertes von 2,5  $\mu$ g/m<sup>3</sup>.

Mindestanforderung erfüllt? ja

# **6.6 Umfassende Darstellung des Prüfergebnisses**

Tabelle 26: Unsicherheit zwischen den Prüflingen ubs, AMS.

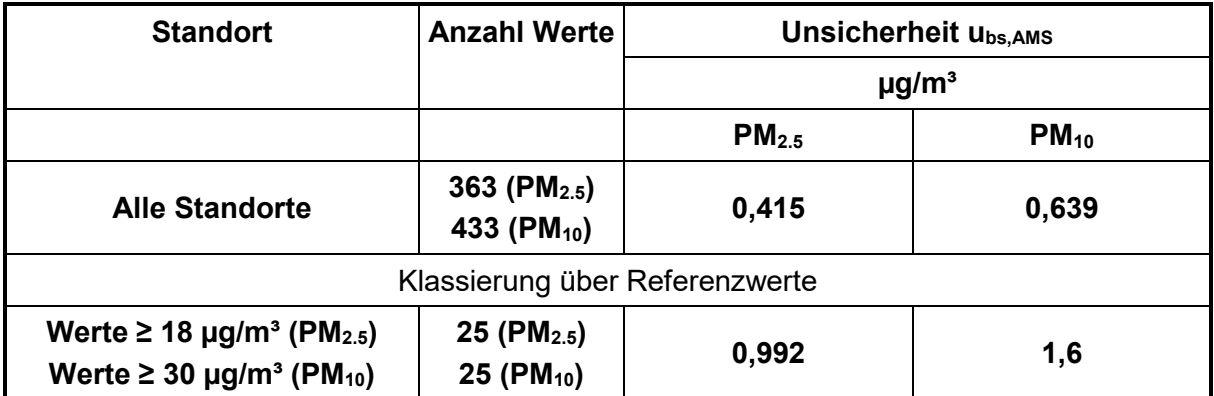

Hinweis: CM1 entspricht im Folgenden SN 12248 und CM2 entspricht SN 12250.

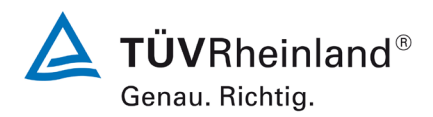

Luftreinhaltung

Seite 82 von [269](#page-4-0)

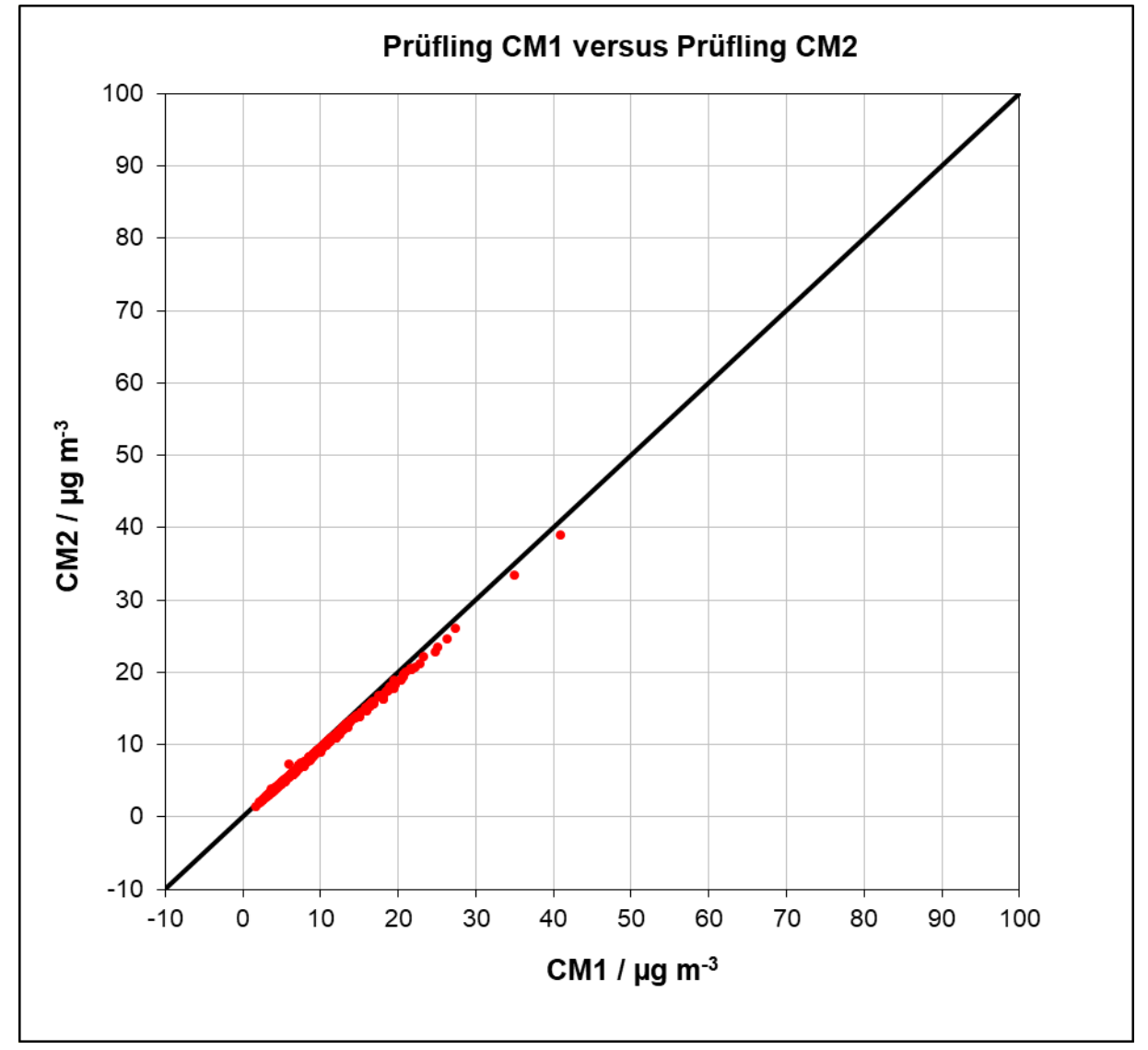

Abbildung 26: Ergebnis der Parallelmessungen, alle Standorte, PM2.5

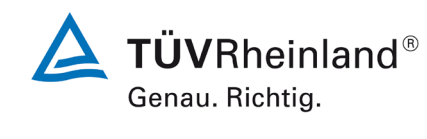

Seite 83 vo[n 269](#page-4-0)

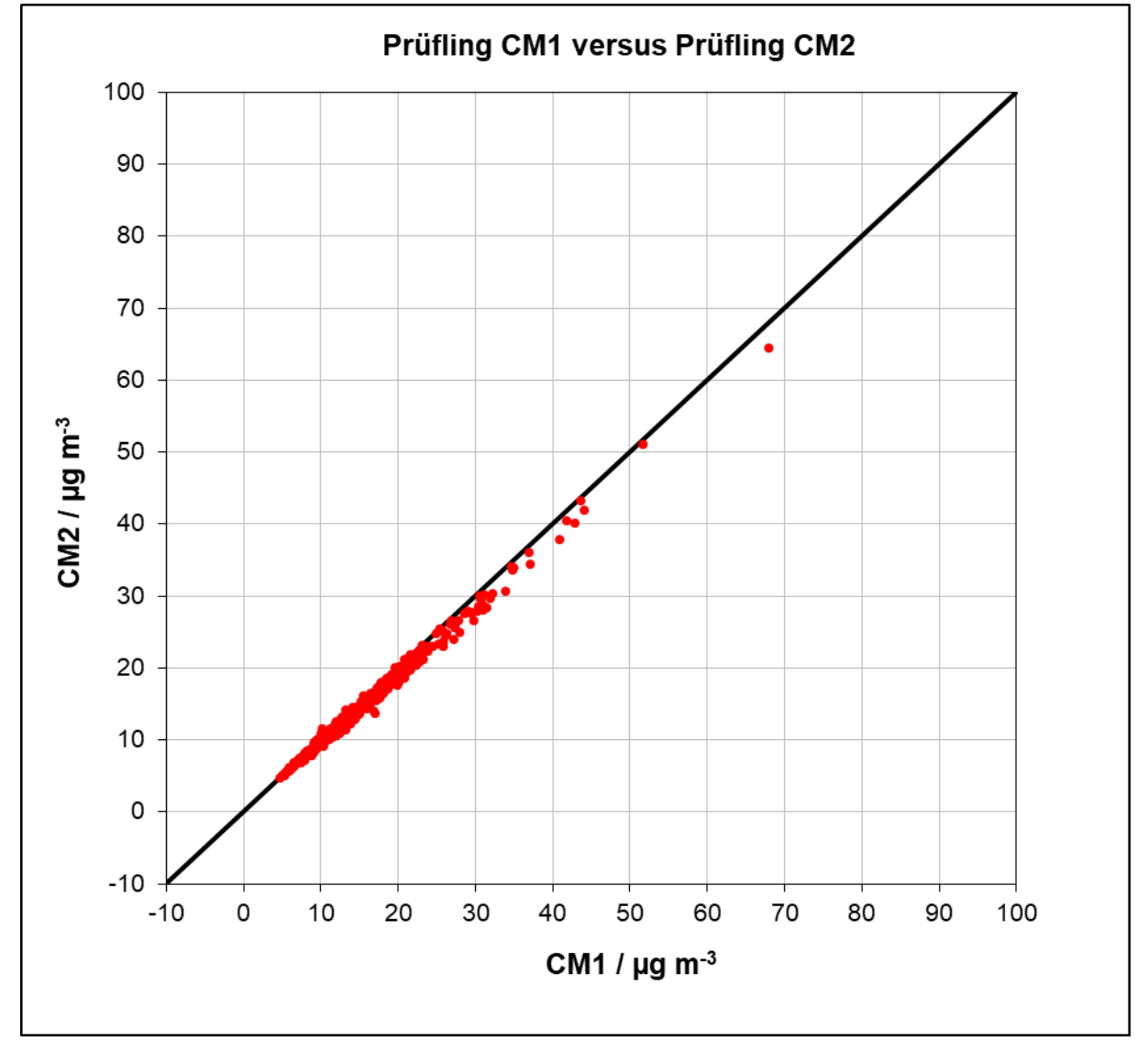

Abbildung 27: Ergebnis der Parallelmessungen, alle Standorte, PM10

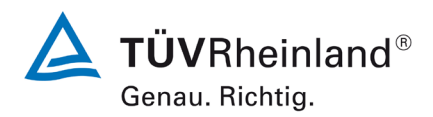

Luftreinhaltung

Seite 84 von [269](#page-4-0)

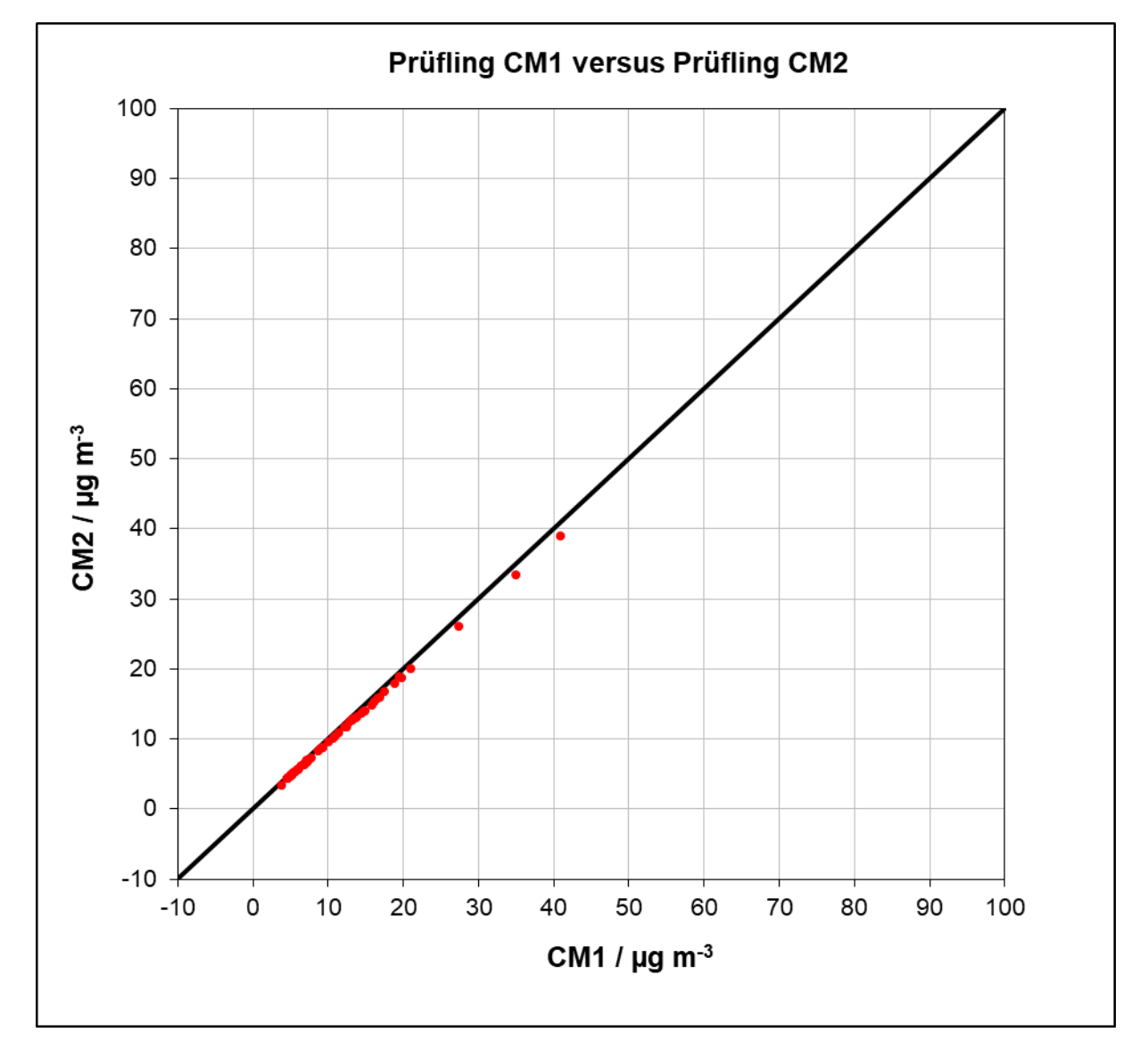

Abbildung 28: Ergebnis der Parallelmessungen, Köln I, PM2.5

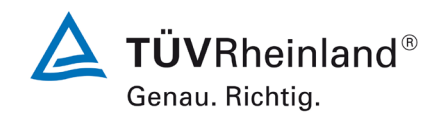

Seite 85 vo[n 269](#page-4-0)

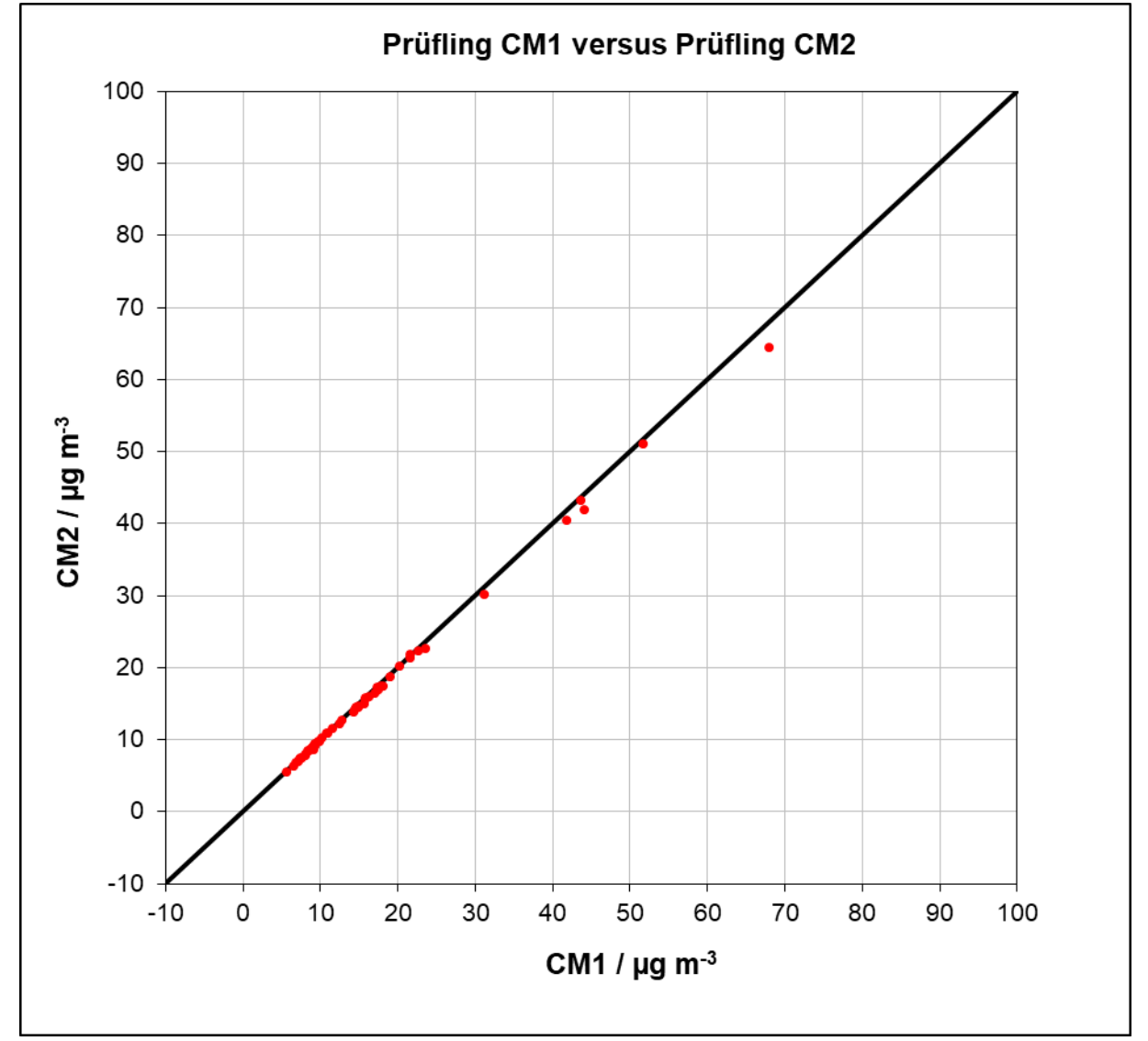

Abbildung 29: Ergebnis der Parallelmessungen, Köln I, PM10

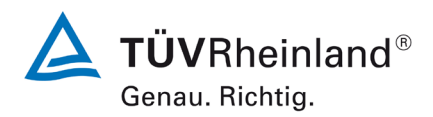

Luftreinhaltung

Seite 86 von [269](#page-4-0)

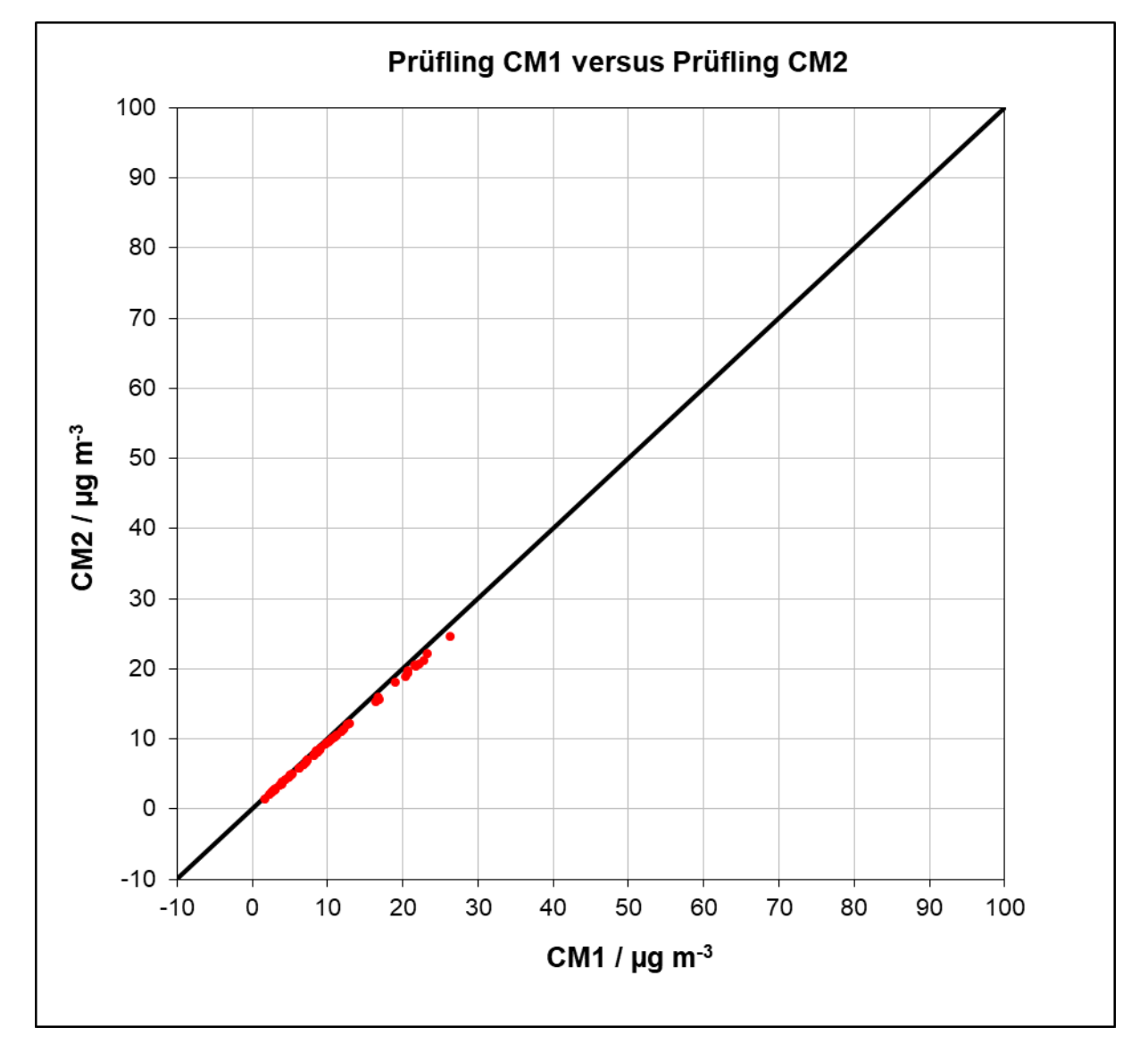

Abbildung 30: Ergebnis der Parallelmessungen, Niederzier I, PM<sub>2.5</sub>

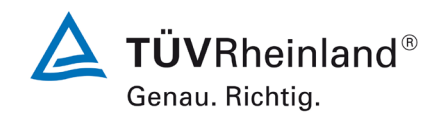

Seite 87 vo[n 269](#page-4-0)

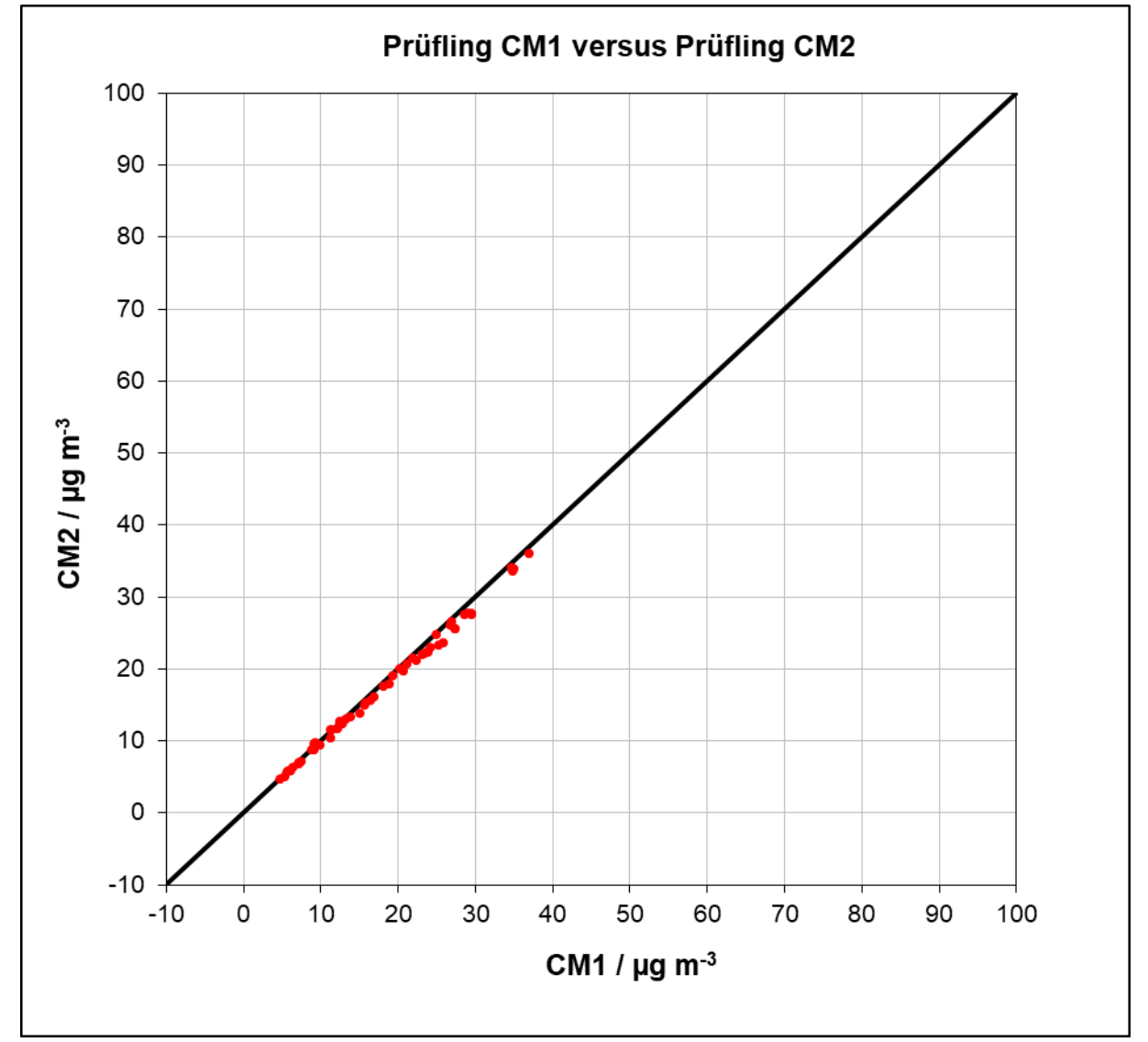

Abbildung 31: Ergebnis der Parallelmessungen, Niederzier I, PM10

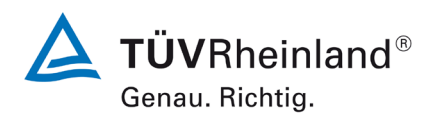

Luftreinhaltung

Seite 88 von [269](#page-4-0)

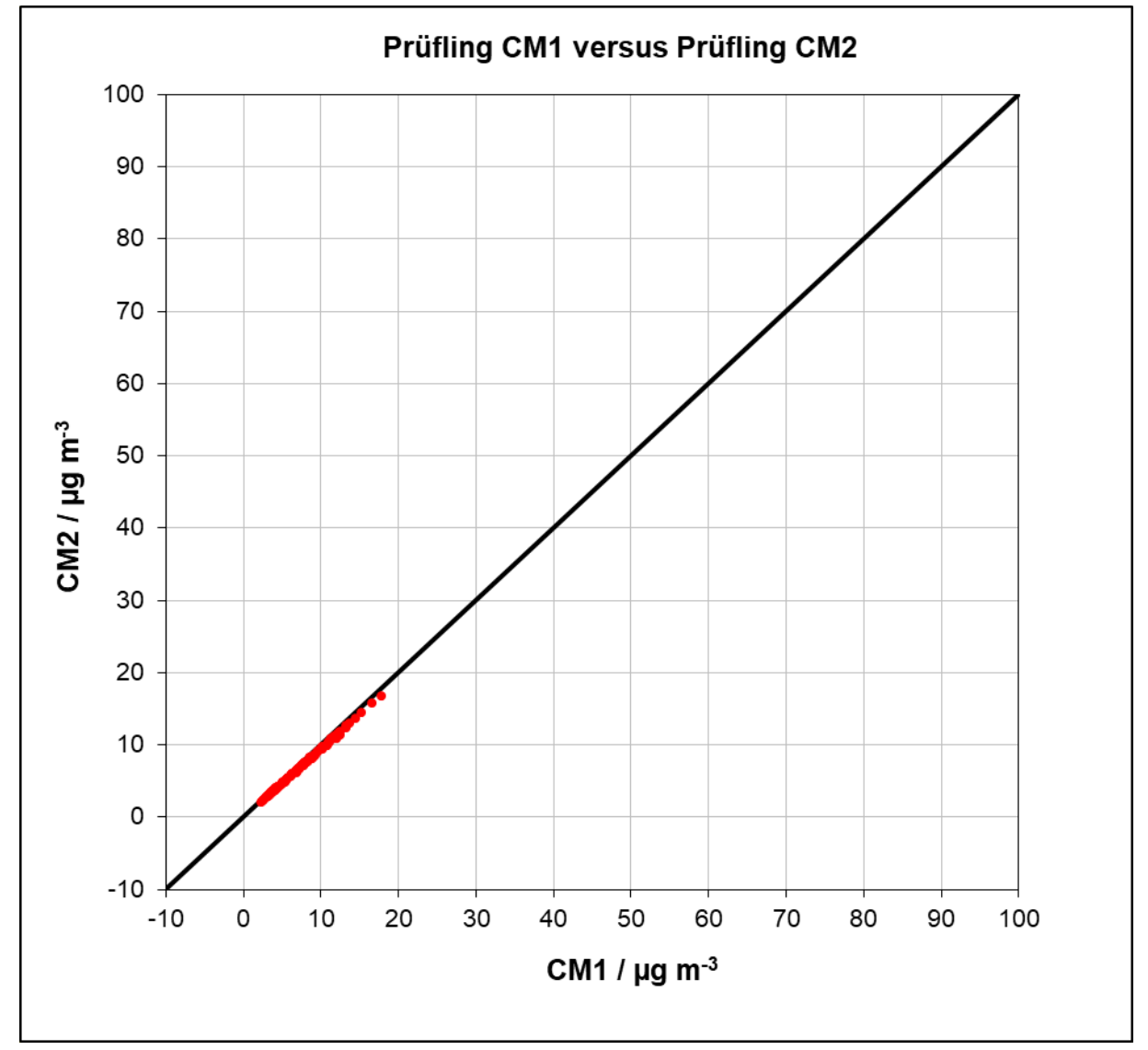

Abbildung 32: Ergebnis der Parallelmessungen, Köln II, PM2.5

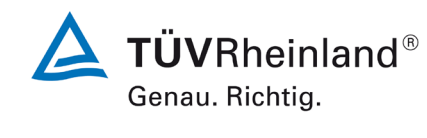

Seite 89 vo[n 269](#page-4-0)

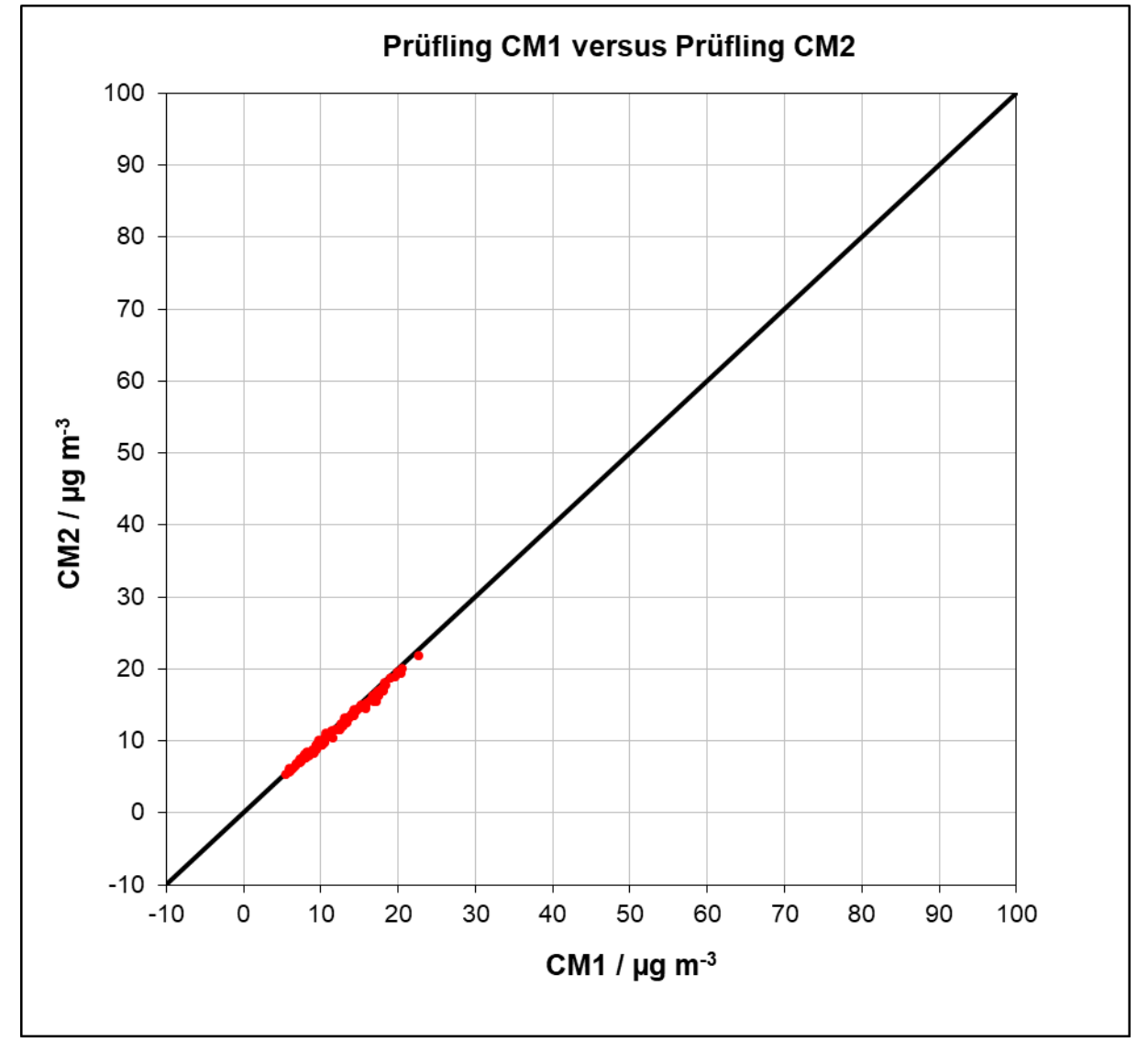

Abbildung 33: Ergebnis der Parallelmessungen, Köln II, PM10

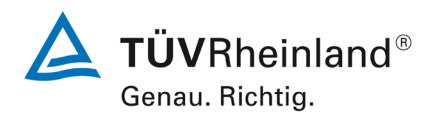

Luftreinhaltung

Seite 90 von [269](#page-4-0)

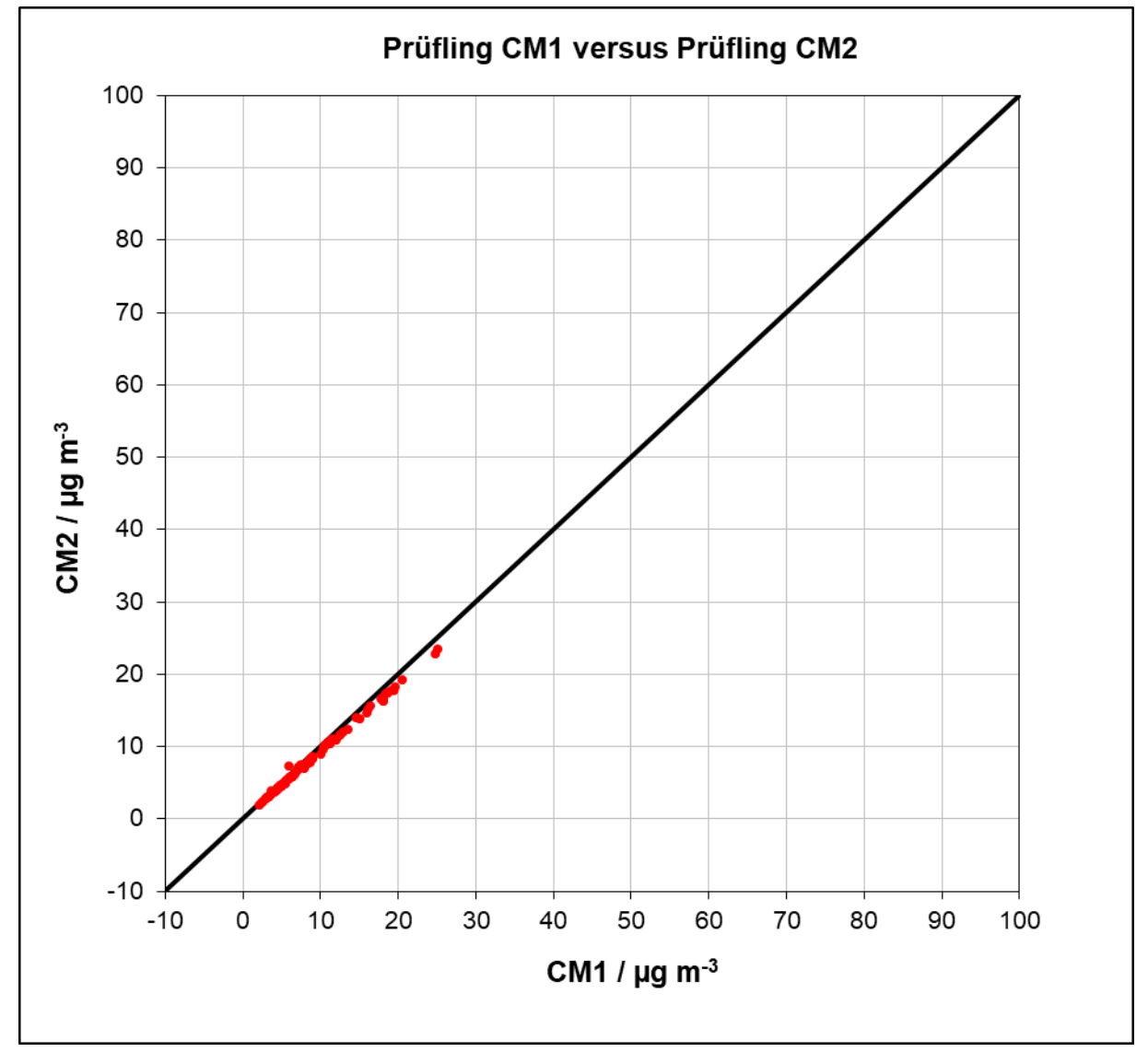

Abbildung 34: Ergebnis der Parallelmessungen, Bornheim, PM2.5

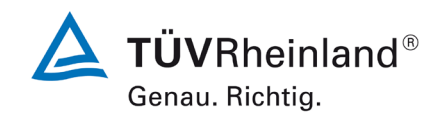

Seite 91 vo[n 269](#page-4-0)

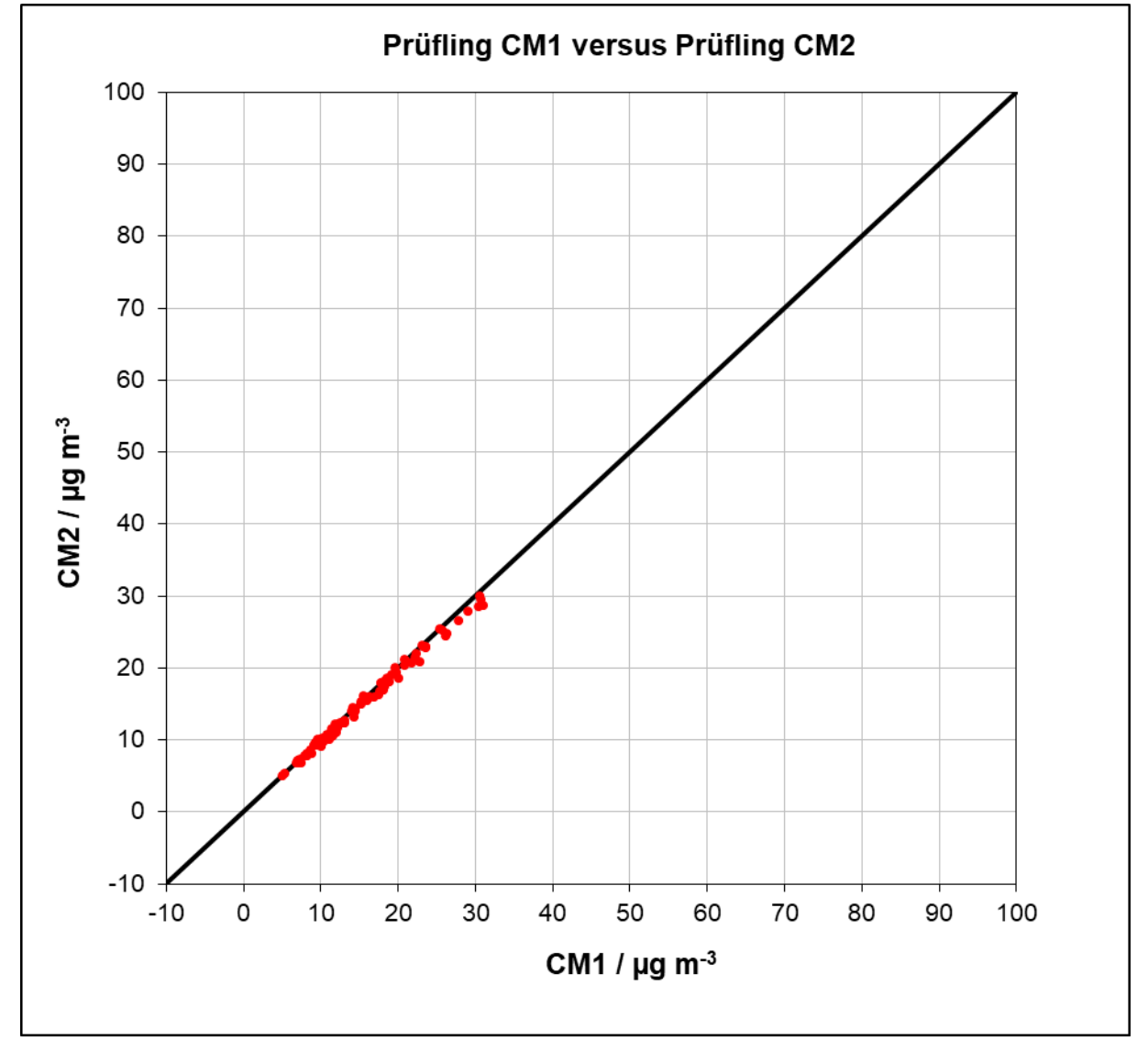

Abbildung 35: Ergebnis der Parallelmessungen, Bornheim, PM10

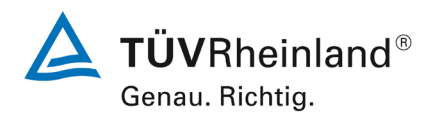

Luftreinhaltung

Seite 92 von [269](#page-4-0)

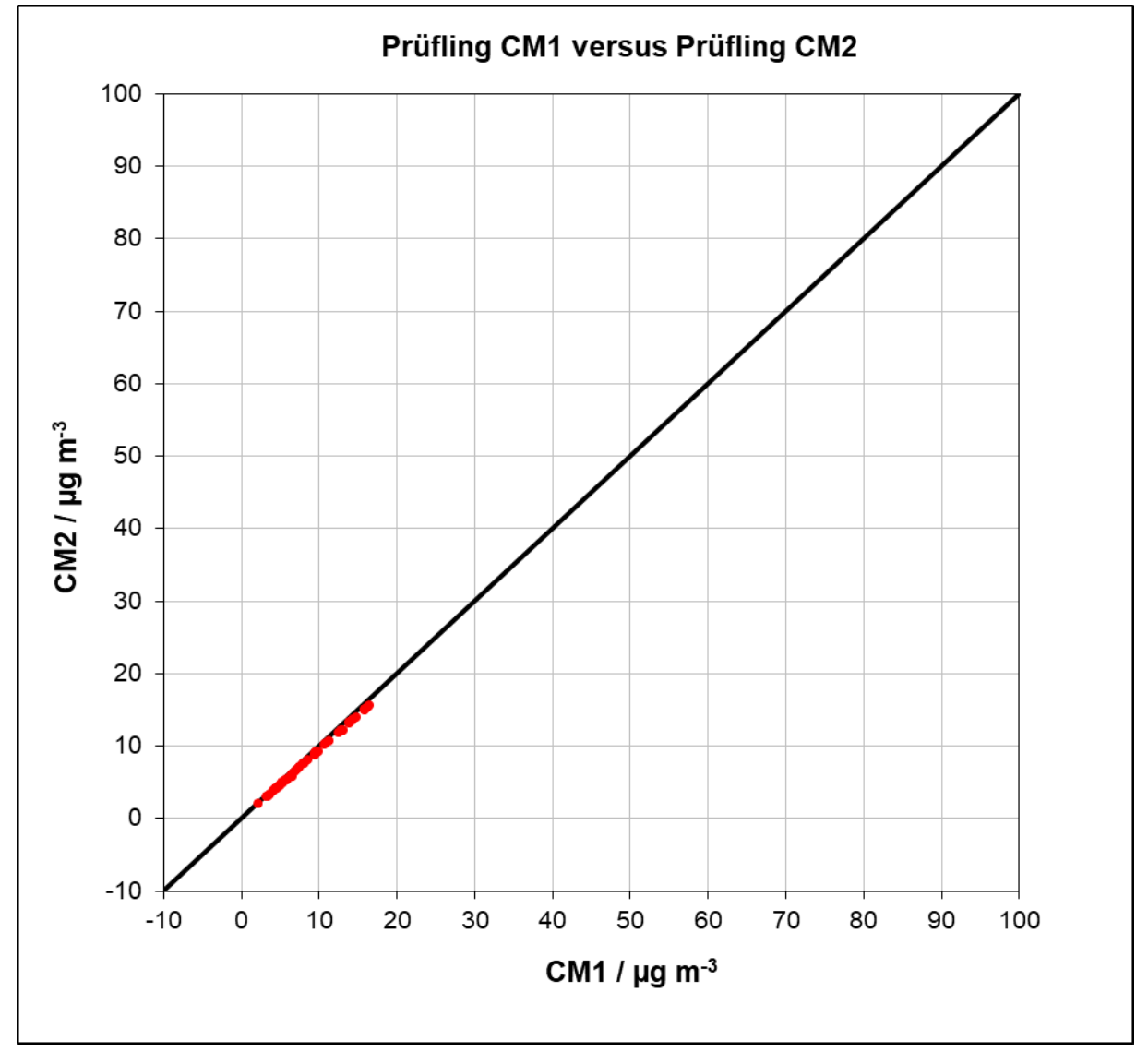

Abbildung 36: Ergebnis der Parallelmessungen, Bonn, PM2.5

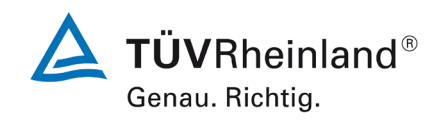

Seite 93 vo[n 269](#page-4-0)

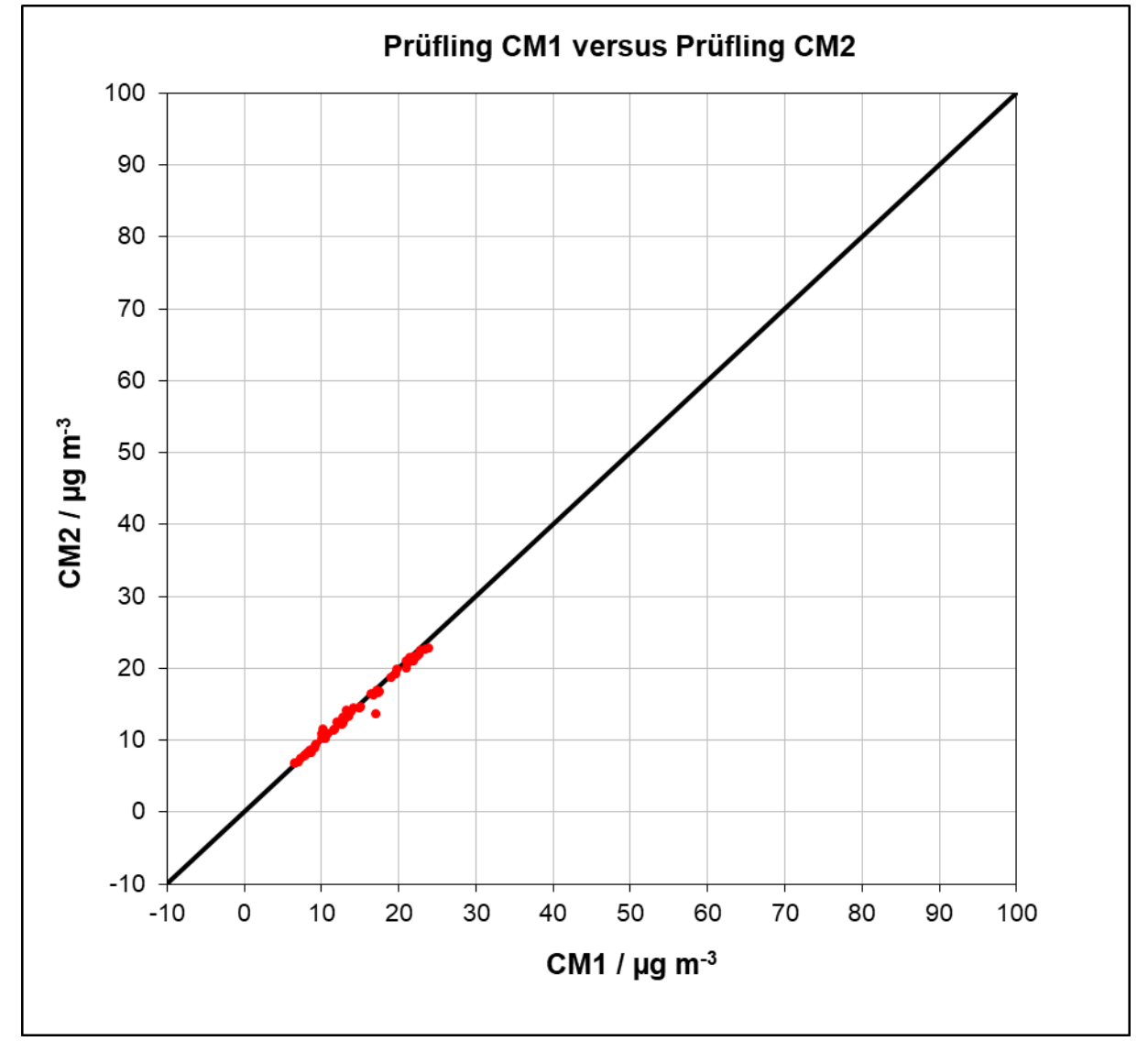

Abbildung 37: Ergebnis der Parallelmessungen, Bonn, PM10

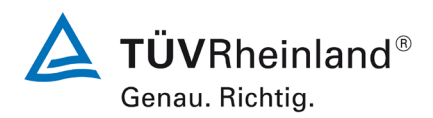

Luftreinhaltung

Seite 94 von [269](#page-4-0)

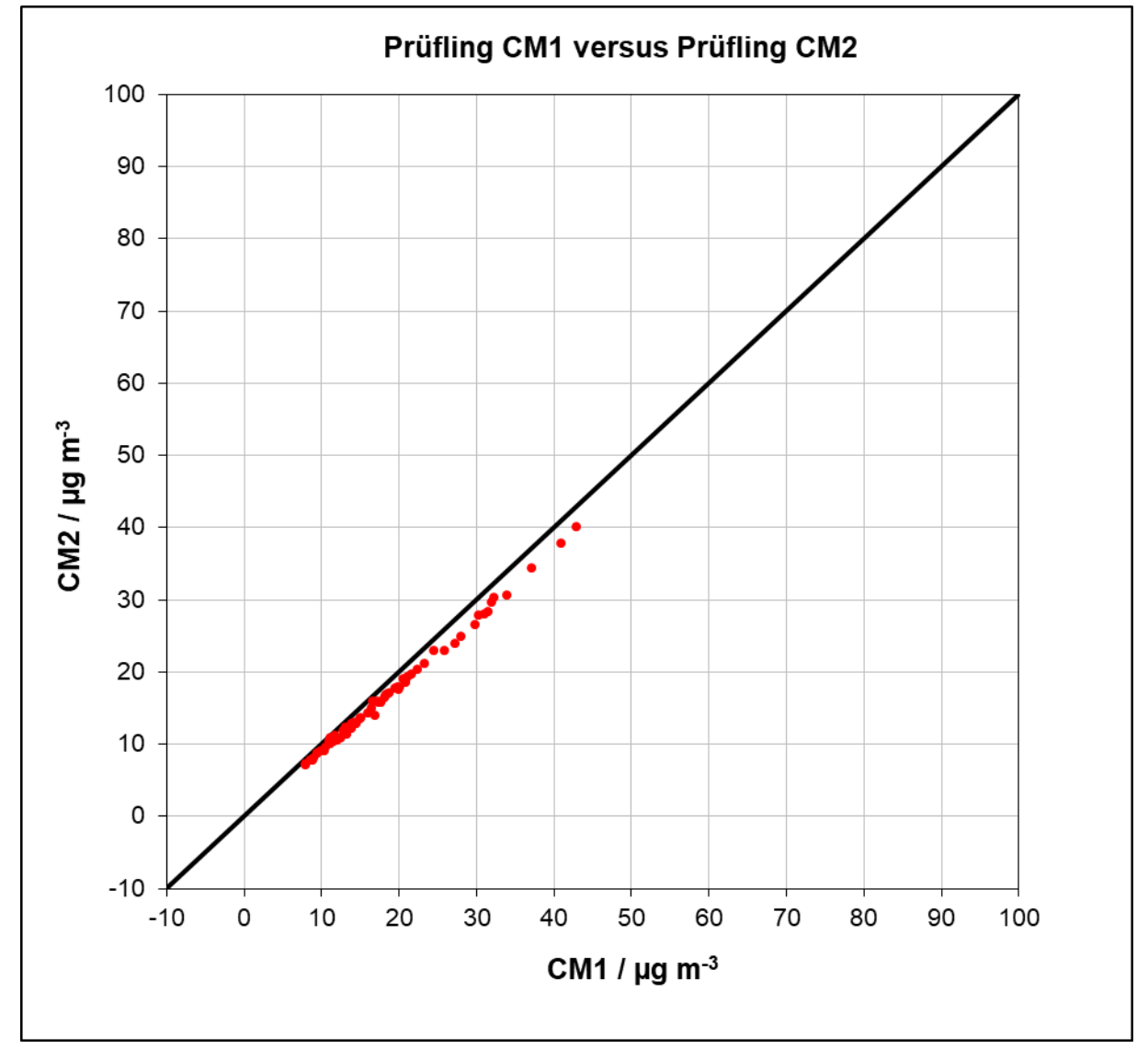

Abbildung 38: Ergebnis der Parallelmessungen, Niederzier II, PM<sub>10</sub>

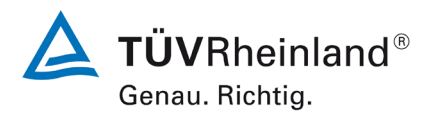

Seite 95 vo[n 269](#page-4-0)

Bericht über die Eignungsprüfung der Immissionsmesseinrichtung Fidas Smart 100 bzw. Fidas Smart 100 E der Firma Palas GmbH für die Komponenten Schwebstaub  $PM_{2.5}$  und  $PM_{10}$ , Berichts-Nr.: 936/21250983/B

# <span id="page-94-0"></span>**6.1 17 Erweiterte Messunsicherheit (7.5.8.5 – 7.5.8.8)**

*Die erweiterte Messunsicherheit muss ≤ 25 % bei der Konzentration des betreffenden Grenzwertes bezogen auf die Ergebnisse für den 24-h-Mittelwert sein – falls erforderlich nach der Kalibrierung* 

# **6.2 Gerätetechnische Ausstattung**

Für diesen Prüfpunkt kamen zusätzlich die Referenzmessgeräte entsprechend Punkt 5 des vorliegenden Berichts zum Einsatz.

# **6.3 Durchführung der Prüfung**

Die Prüfung wurde im Feldtest in vier verschiedenen Vergleichskampagnen durchgeführt. Dabei wurden verschiedene Jahreszeiten sowie unterschiedlich hohe PM<sub>2.5</sub> und PM<sub>10</sub> Konzentrationen berücksichtigt.

Vom gesamten Datensatz müssen mindestens 20 % der mit der Referenzmethode ermittelten Konzentrationswerte größer sein als 17  $\mu$ g/m<sup>3</sup> für PM<sub>2.5</sub> bzw. 28  $\mu$ g/m<sup>3</sup> für PM<sub>10</sub>. Wenn dies auf Grund niedriger Konzentrationslevel nicht gewährleistet werden kann, wird eine Mindestanzahl von 32 Wertepaaren als ausreichend erachtet.

Es wurden für jede Vergleichskampagne mindestens 40 valide Wertepaare ermittelt. Es liegen für alle Vergleichskampagnen insgesamt für PM<sub>2.5</sub> 34 Wertepaare über 17 µg/m<sup>3</sup> und für PM<sub>10</sub> 33 Wertepaare über 28 µg/m<sup>3</sup>. Die gemessenen Konzentrationen wurden auf Umgebungsbedingungen bezogen.

# **6.4 Auswertung**

[DIN EN 16450 Punkt 7.5.8.3]

Der Berechnung der erweiterten Unsicherheit der Prüflinge wird die Überprüfung der Unsicherheit zwischen den parallel betriebenen Referenzgeräten uref vorangestellt.

Die Unsicherheit zwischen den parallel betriebenen Referenzgeräten ubs,RM wird analog der Unsicherheit zwischen den Prüflingen bestimmt und muss  $\leq 2.0 \text{ µg/m}^3$  sein.

Die Ergebnisse der Auswertung sind unter Punkt 6.6 zu diesem Prüfpunkt dargestellt.

[DIN EN 16450 Punkt 7.5.8.5 & 7.5.8.6]

Um die Vergleichbarkeit der Prüflinge y mit dem Referenzverfahren x zu beurteilen, wird ein linearer Zusammenhang  $y_i = a + bx_i$  zwischen den Messergebnissen beider Methoden angenommen. Der Zusammenhang zwischen den Mittelwerten der Referenzgeräte und den jeweils einzeln zu betrachtenden Prüflingen wird mittels orthogonaler Regression hergestellt.

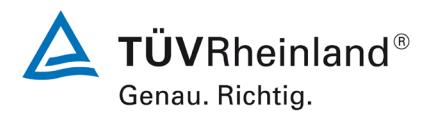

Seite 96 von [269](#page-4-0)

Bericht über die Eignungsprüfung der Immissionsmesseinrichtung Fidas Smart 100 bzw. Fidas Smart 100 E der Firma Palas GmbH für die Komponenten Schwebstaub  $PM_{2.5}$  und  $PM_{10}$ , Berichts-Nr.: 936/21250983/B

Die Regression wird berechnet für:

- Alle Standorte bzw. Vergleiche gemeinsam
- Jeden Standort bzw. Vergleich einzeln
- Für einen reduzierten Datensatz, der nur Staubkonzentrationen größer als oder gleich 18  $\mu$ g/m<sup>3</sup> für PM<sub>2.5</sub> bzw. 30  $\mu$ g/m<sup>3</sup> für PM<sub>10</sub> berücksichtigt, vorausgesetzt, der Teilsatz enthält mindestens 40 valide Datenpaare. Da sowohl für PM2.5 als auch für PM10 keine Teildatensätze mit mindestens 40 validen Datenpaare gewonnen wurden, erfolgt keine Auswertung für Datenpaare größer als oder gleich 18  $\mu$ g/m3 für PM<sub>2.5</sub> bzw. 30  $\mu$ g/m<sup>3</sup> für PM<sub>10</sub>.

Zur weiteren Auswertung wird die Ergebnisunsicherheit u $_{\rm c}$  s der Prüflinge aus dem Vergleich mit dem Referenzverfahren gemäß der folgenden Gleichung beschrieben, welche u<sub>CR</sub> als eine Funktion der Feinstaubkonzentration xi beschreibt.

$$
u_{yi}^{2} = \frac{RSS}{(n-2)} - u_{RM}^{2} + [a + (b-1)L]^{2}
$$

Mit RSS = Summe der (relativen) Residuen aus der orthogonalen Regression

 $u_{\text{RM}}$  = zufällige Unsicherheit des Referenzverfahrens; u<sub>RM</sub> wird berechnet als u<sub>bs,RM</sub>/ $\sqrt{2}$ , wobei u<sub>bs,RM</sub> die Unsicherheit zwischen den parallel betriebenen Referenzgeräten ist.

L  $=$  Ersatz-Tagesgrenzwert für PM<sub>2.5</sub> (30 µg/m<sup>3</sup>)

Algorithmen zur Berechnung des Achsabschnitts a sowie der Steigung b und ihrer Varianzen mittels orthogonaler Regression sind im Anhang B von [4] ausführlich beschrieben. Die Summe der (relativen) Residuen RSS wird nach folgender Gleichung berechnet:

$$
RSS = \sum_{i=1}^{n} (y_i - a - bx_i)^2
$$

Die Unsicherheit u $_{CR}$  wird berechnet für:

- Alle Standorte bzw. Vergleiche gemeinsam
- Jeden Standort bzw. Vergleich einzeln
- Für einen reduzierten Datensatz, der nur Staubkonzentrationen größer als oder gleich 18  $\mu$ g/m<sup>3</sup> für PM<sub>2.5</sub> berücksichtigt, vorausgesetzt, der Teilsatz enthält mindestens 40 valide Datenpaare.

Voraussetzung für die Akzeptanz des Gesamtdatensatzes ist gemäß Leitfaden:

• Die Steigung b ist insignifikant verschieden von 1:  $|b-1| \leq 2 \cdot u(b)$ 

Und

• Der Achsabschnitt a ist insignifikant verschieden von 0:  $|a| \leq 2 \cdot u(a)$ 

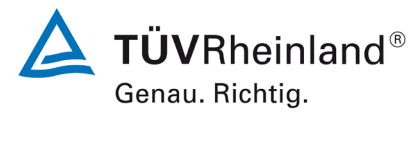

Seite 97 vo[n 269](#page-4-0)

Bericht über die Eignungsprüfung der Immissionsmesseinrichtung Fidas Smart 100 bzw. Fidas Smart 100 E der Firma Palas GmbH für die Komponenten Schwebstaub  $PM_{2.5}$  und  $PM_{10}$ , Berichts-Nr.: 936/21250983/B

Wobei u(b) und u(a) die Standardunsicherheiten der Steigung und des Achsabschnitts beschreiben, berechnet als Wurzel der Varianz. Wenn diese Vorbedingungen nicht erfüllt sind,<br>dann können die Prüflinge gemäß 7.5.8.6 [4] kalibriert werden (siehe auch 6.1 17 Anwendann können die Prüflinge gemäß 7.5.8.6 [4] kalibriert werden (siehe auch 6.1 dung von Korrekturfaktoren/-termen). Die Kalibrierung darf nur für den Gesamtdatensatz durchgeführt werden.

[DIN EN 16450 Punkt 7.5.8.7] Für alle Datensätze wird die kombinierte Unsicherheit der Prüflinge w'<sub>AMS</sub> wie folgt berechnet:

$$
w_{AMS}^2 = \frac{u_{yi=L}^2}{L^2}
$$

Für jeden Datensatz wird die Unsicherheit w<sub>AMS</sub> auf einem Level von L = 30 µg/m<sup>3</sup> für PM<sub>2,5</sub> sowie auf einem Level von L = 50  $\mu$ g/m<sup>3</sup> für PM<sub>10</sub> berechnet.

[DIN EN 16450 Punkt 7.5.8.8] Für jeden Datensatz wird die erweiterte relative Messunsicherheit der Ergebnisse der Prüflinge durch Multiplizieren von w<sub>AMS</sub> mit einem Erweiterungsfaktor k nach folgender Gleichung berechnet:

$$
W_{\rm AMS} = k \cdot w_{\rm AMS}
$$

Im Hinblick auf die große Anzahl der zur Verfügung stehenden Versuchsergebnisse muss ein Erweiterungsfaktor  $k=2$  verwendet werden.

# **7.5 Bewertung**

Die ermittelten Unsicherheiten W<sub>AMS</sub> liegen für alle betrachteten Datensätze ohne Anwendung von Korrekturfaktoren über der festgelegten erweiterten relativen Unsicherheit W $_{\text{dqo}}$  von 25 % für Feinstaub. Da sowohl für PM<sub>2.5</sub> als auch für PM<sub>10</sub> der Achsenabschnitt signifikant von 0 und die Steigung signifikant von 1 verschieden ist, ist die Anwendung von Korrek-<br>turfaktoren gemäß "Punkt 6.1 17 Anwendung von Korrekturfaktoren/-termen" entspre-17 Anwendung von Korrekturfaktoren/-termen" entsprechend vorzunehmen. Nach der Anwendung von Korrekturfaktoren und -termen liegen alle betrachteten Datensätze unter der festgelegten erweiterten relativen Unsicherheit W $_{\text{dao}}$  von 25 %

Mindestanforderung erfüllt? ja

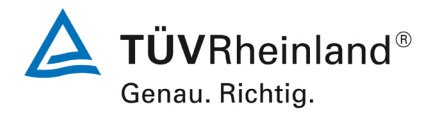

Seite 98 von [269](#page-4-0)

Bericht über die Eignungsprüfung der Immissionsmesseinrichtung Fidas Smart 100 bzw. Fidas Smart 100 E der Firma Palas GmbH für die Komponenten Schwebstaub  $PM_{2.5}$  und  $PM_{10}$ , Berichts-Nr.: 936/21250983/B

Nachfolgende [Tabelle 27](#page-97-0) sowie [Tabelle 28](#page-99-0) zeigen einen Überblick über alle Ergebnisse der Äquivalenzprüfung.

Für den Fall, dass ein Kriterium nicht erfüllt wird, ist die entsprechende Zelle mit roter Farbe hinterlegt.

<span id="page-97-0"></span>Tabelle 27: Übersicht Äquivalenzprüfung, PM2.5

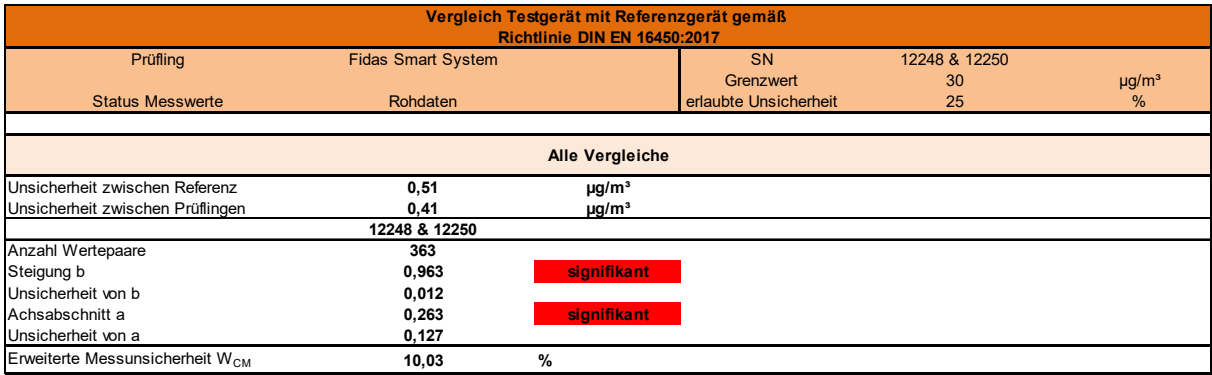

# **TÜV Rheinland Energy GmbH**

Luftreinhaltung

Bericht über die Eignungsprüfung der Immissionsmesseinrichtung Fidas Smart 100 bzw. Fidas Smart 100 E der Firma Palas GmbH für die Komponenten Schwebstaub PM $_{2.5}$  und PM $_{10}$  , Berichts-Nr.: 936/21250983/B

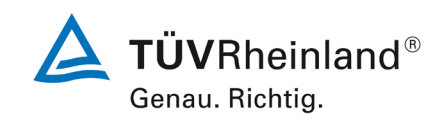

Seite 99 vo[n 269](#page-4-0)

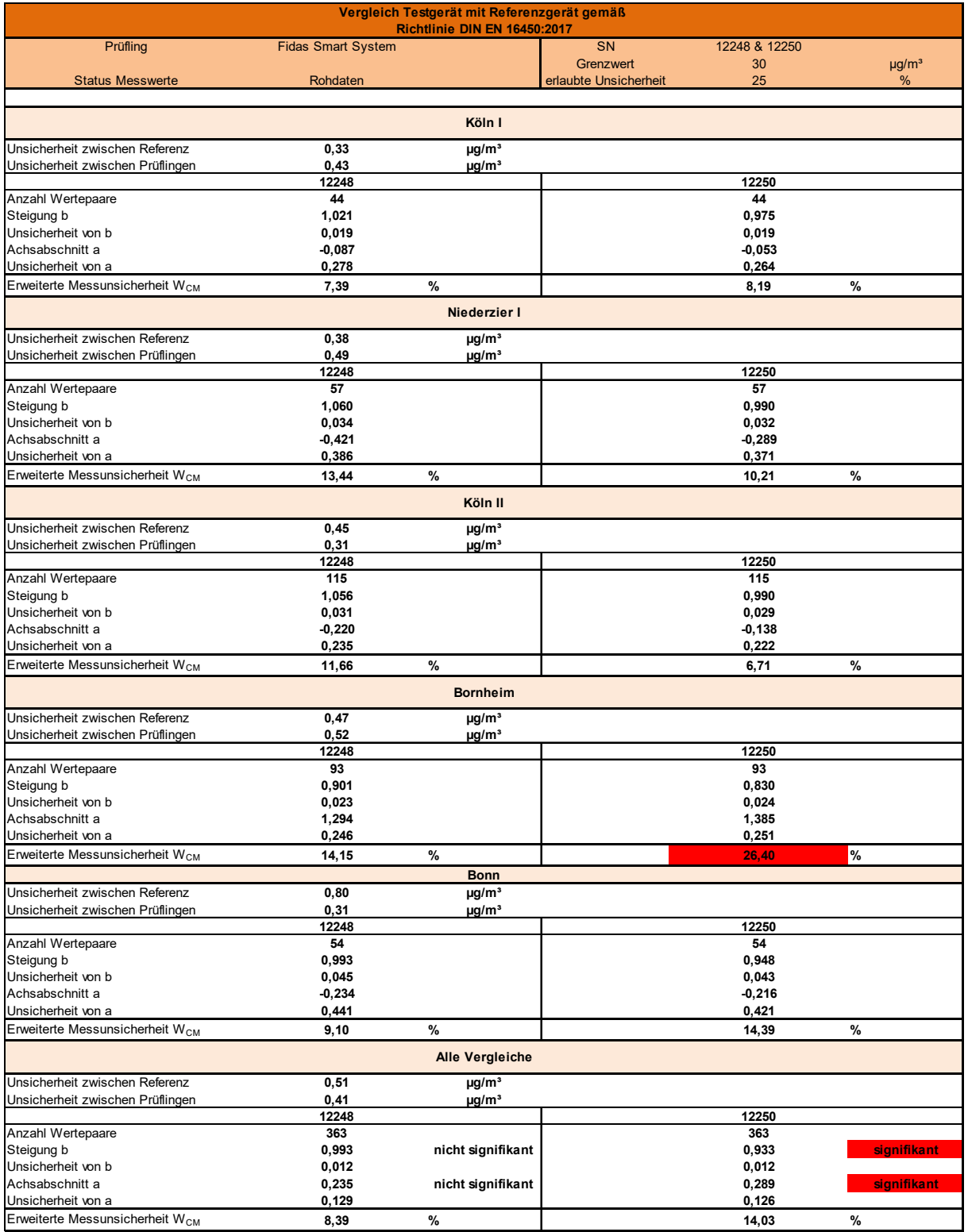

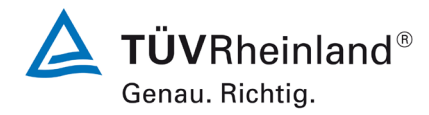

Seite 100 vo[n 269](#page-4-0)

Bericht über die Eignungsprüfung der Immissionsmesseinrichtung Fidas Smart 100 bzw. Fidas Smart 100 E der Firma Palas GmbH für die Komponenten Schwebstaub  $PM_{2.5}$  und  $PM_{10}$ , Berichts-Nr.: 936/21250983/B

### <span id="page-99-0"></span>Tabelle 28: Übersicht Äquivalenzprüfung, PM10

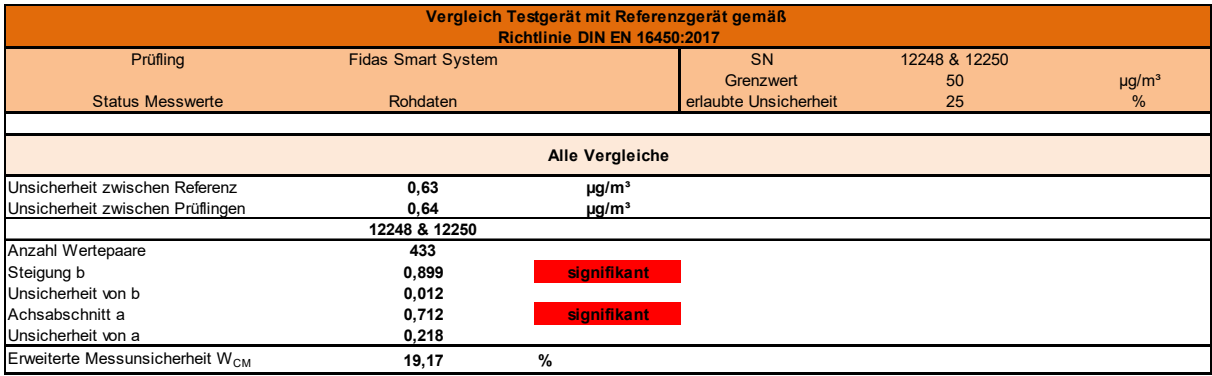

# **TÜV Rheinland Energy GmbH**

Luftreinhaltung

Bericht über die Eignungsprüfung der Immissionsmesseinrichtung Fidas Smart 100 bzw. Fidas Smart 100 E der Firma Palas GmbH für die Komponenten Schwebstaub PM $_{2.5}$  und PM $_{10}$  , Berichts-Nr.: 936/21250983/B

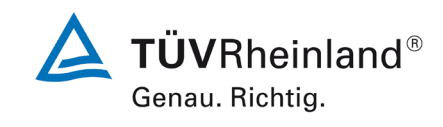

Seite 101 von [269](#page-4-0)

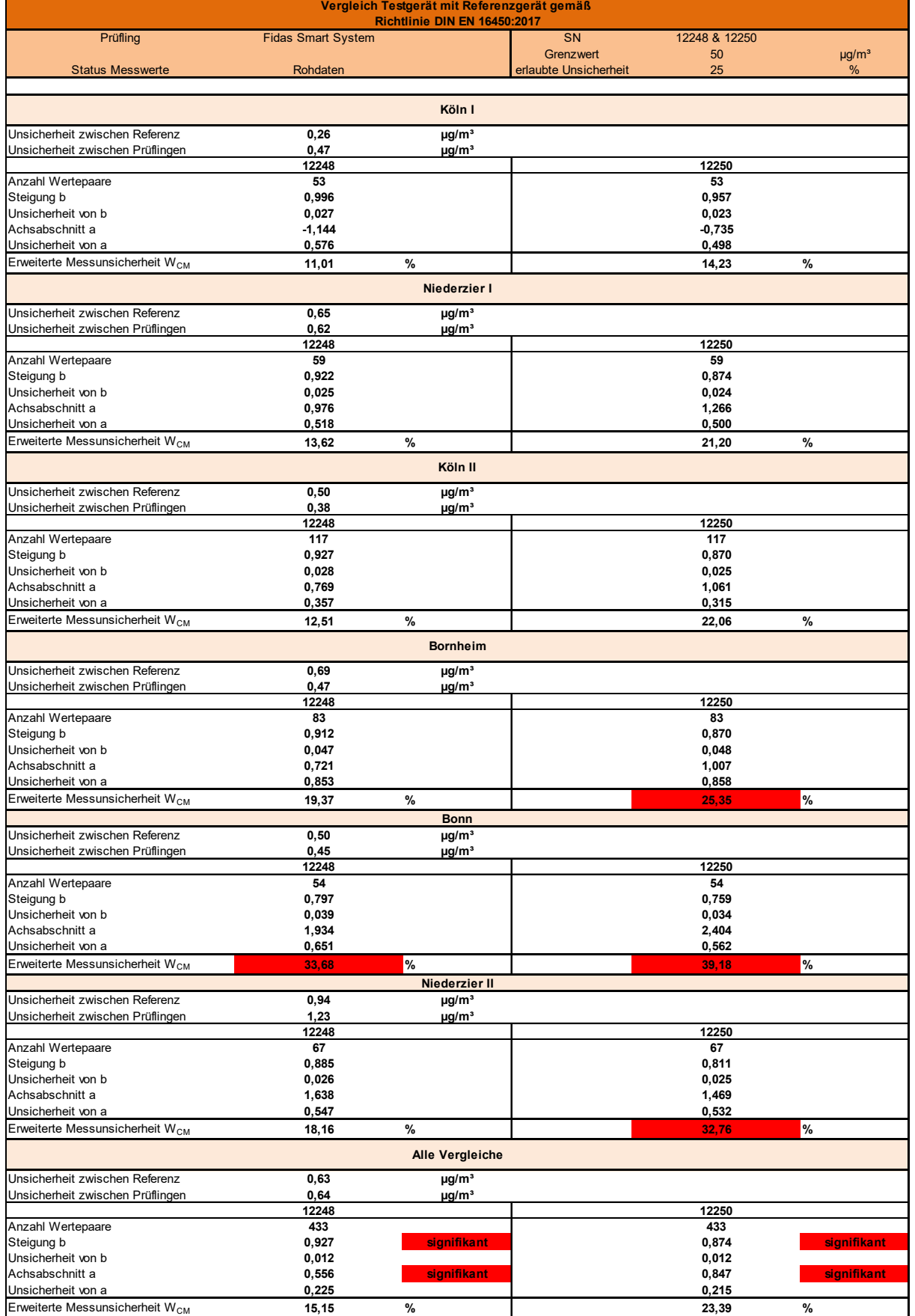

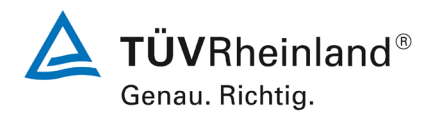

Seite 102 vo[n 269](#page-4-0)

Bericht über die Eignungsprüfung der Immissionsmesseinrichtung Fidas Smart 100 bzw. Fidas Smart 100 E der Firma Palas GmbH für die Komponenten Schwebstaub PM<sub>2.5</sub> und PM<sub>10</sub>, Berichts-Nr.: 936/21250983/B

Die Überprüfung der fünf Kriterien aus Punkt 6.1 [Methodik der Äquivalenzprüfung](#page-78-0) ergab folgendes Bild:

- Kriterium 1: Mehr als 32 Wertepaare sind größer als 17  $\mu$ g/m<sup>3</sup> (PM<sub>2.5</sub>) bzw. 28  $\mu$ g/m<sup>3</sup>  $(PM_{10})$
- Kriterium 2: Die Unsicherheit zwischen den Prüflingen ist kleiner als 2,5 µg/m<sup>3</sup>.
- Kriterium 3: Die Unsicherheit zwischen den Referenzgeräten ist kleiner als 2,0 µg/m<sup>3</sup>
- Kriterium 4: Nicht alle erweiterten Unsicherheiten liegen unter 25 %.
- Kriterium 5: Bei einem Prüfling ist die Steigung und der Achsenabschnitt bei der Auswertung des Gesamtdatensatzes signifikant größer als erlaubt.
- Weitere: Es ergibt sich für den Gesamtdatensatz für beide Prüflinge gemeinsam eine Steigung von 0,963 (PM<sub>2.5</sub>) bzw. von 0,899 (PM<sub>10</sub>) und einen Achsabschnitt von 0,263 (PM2.5) bzw. 0,712 (PM10) bei einer erweiterten Gesamtunsicherheit von 10,03 % (PM<sub>2.5</sub>) bzw. 19,17 % (PM<sub>10</sub>).

Es ergibt sich, dass sowohl für  $PM_{2.5}$  als auch für  $PM_{10}$  der Achsenabschnitt signifikant von 0 und die Steigung signifikant von 1 verschieden ist. Es erfolgt daher unter Kapitel "6.1 17

Anwendung von Korrekturfaktoren/-termen" eine zusätzliche Auswertung unter Anwendung des entsprechenden Kalibrierfaktors auf die Datensätze.

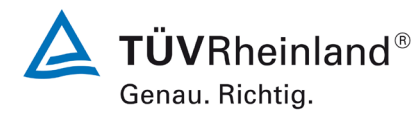

Seite 103 von [269](#page-4-0)

Bericht über die Eignungsprüfung der Immissionsmesseinrichtung Fidas Smart 100 bzw. Fidas Smart 100 E der Firma Palas GmbH für die Komponenten Schwebstaub  $PM_{2.5}$  und  $PM_{10}$ , Berichts-Nr.: 936/21250983/B

# **6.6 Umfassende Darstellung des Prüfergebnisses**

[Tabelle 29](#page-102-0) zeigt einen Überblick über die Unsicherheiten zwischen den Referenzgeräten ubs,RM aus den Felduntersuchungen.

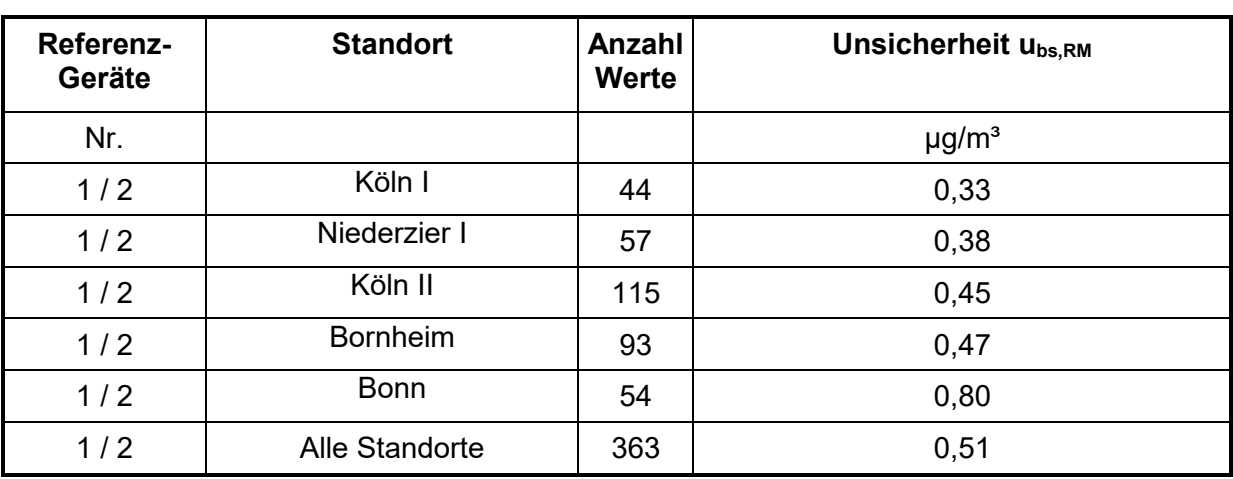

<span id="page-102-0"></span>Tabelle 29: Unsicherheit zwischen den Referenzgeräten ubs,RM; PM2.5

Tabelle 30: Unsicherheit zwischen den Referenzgeräten ubs,RM; PM10

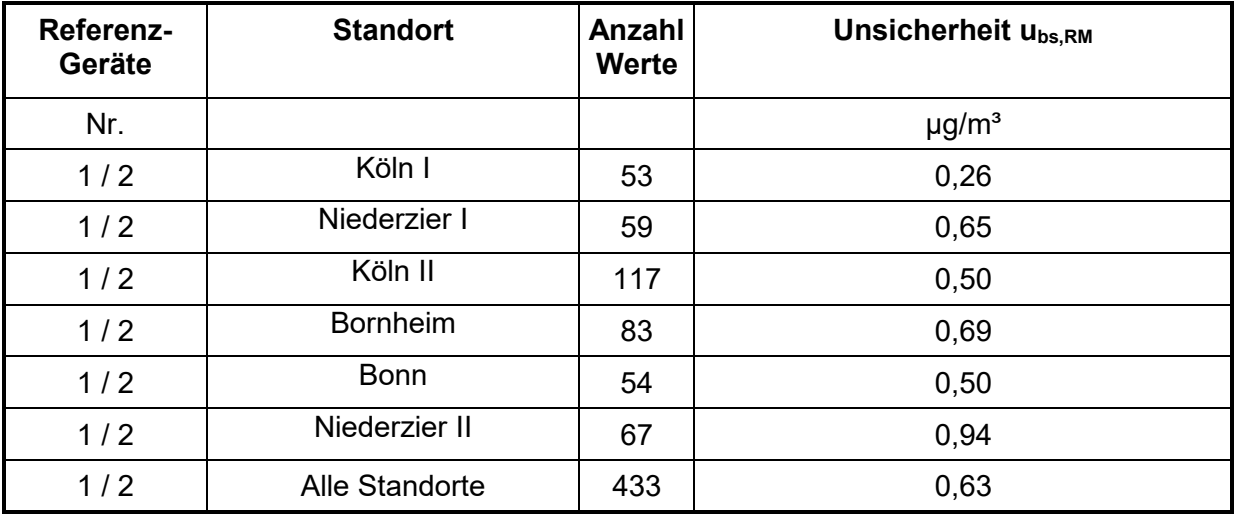

Die Unsicherheit zwischen den Referenzgeräten ubs,RM ist an allen Standorten < 2,0 µg/m<sup>3</sup>.

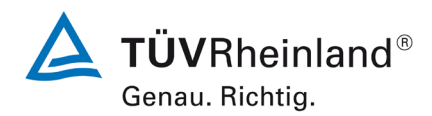

### **TÜV Rheinland Energy GmbH**

Luftreinhaltung

Seite 104 vo[n 269](#page-4-0)

Bericht über die Eignungsprüfung der Immissionsmesseinrichtung Fidas Smart 100 bzw. Fidas Smart 100 E der Firma Palas GmbH für die Komponenten Schwebstaub  $PM_{2.5}$  und  $PM_{10}$ , Berichts-Nr.: 936/21250983/B

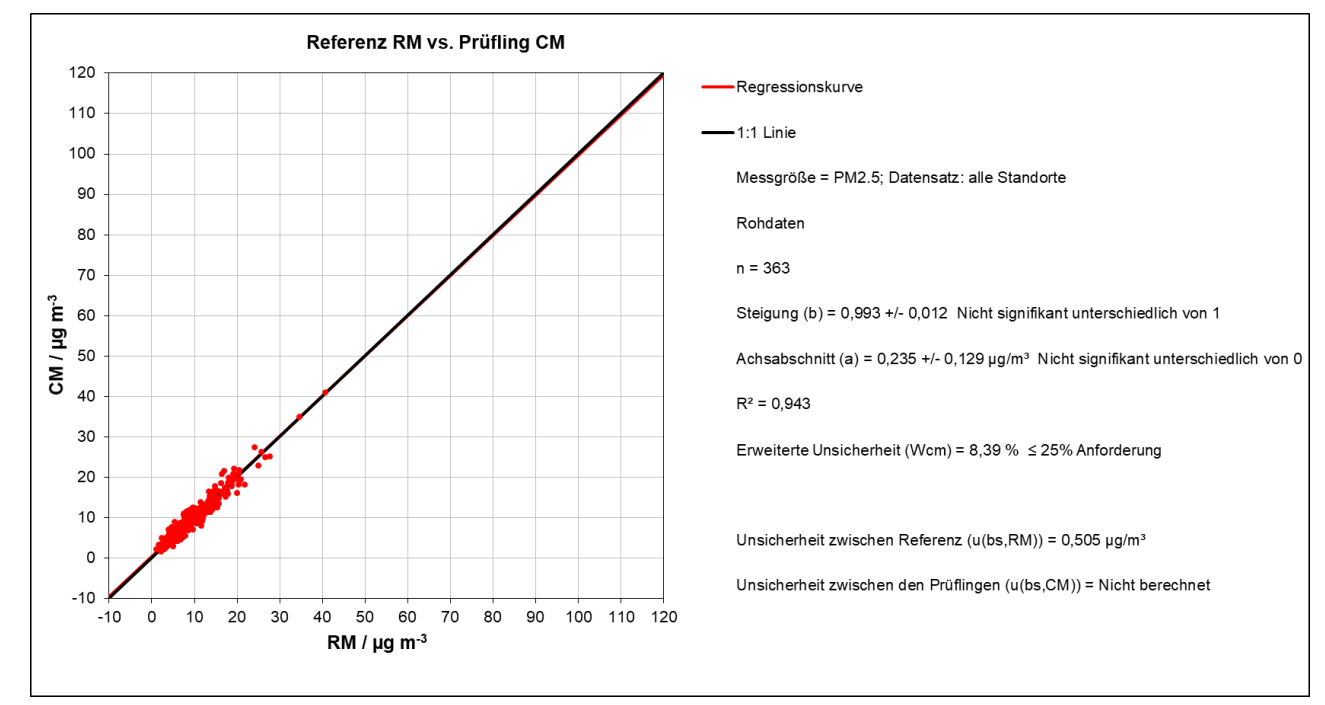

### Abbildung 39: Referenz vs. Testgerät, SN 12248, alle Standorte, PM2.5

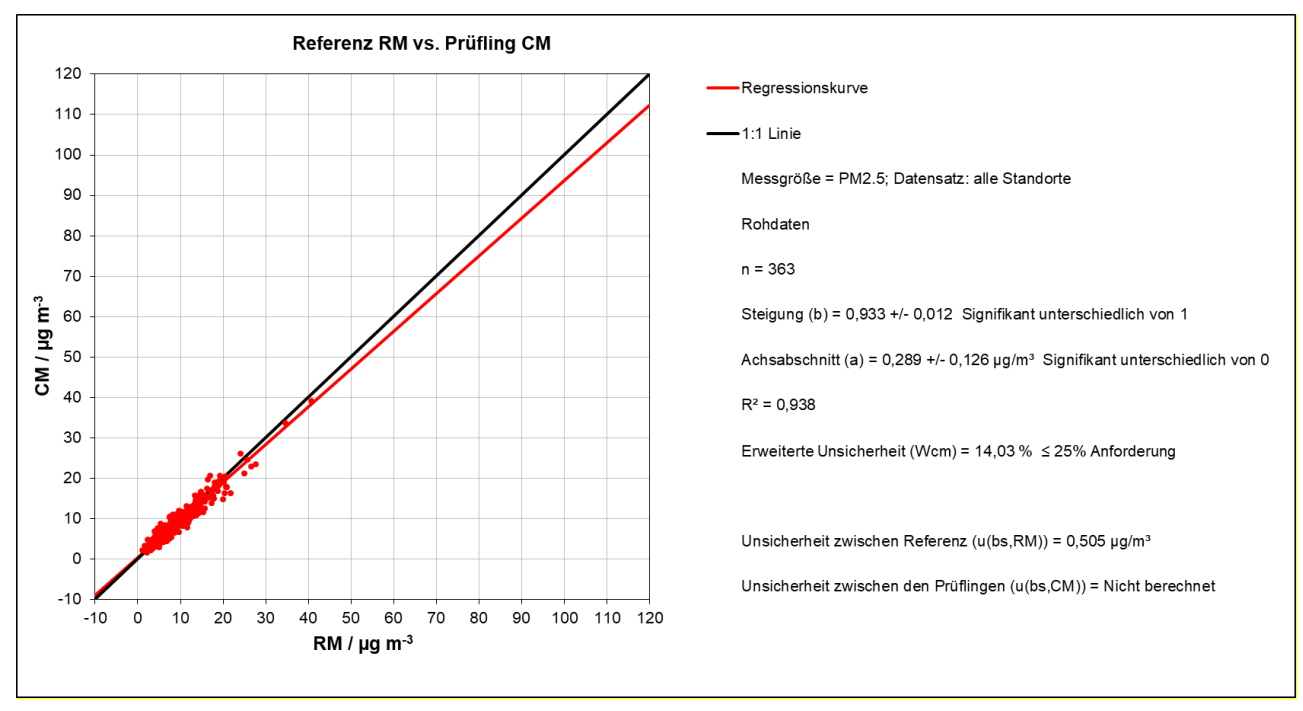

Abbildung 40: Referenz vs. Testgerät, SN 12250, alle Standorte, PM2.5

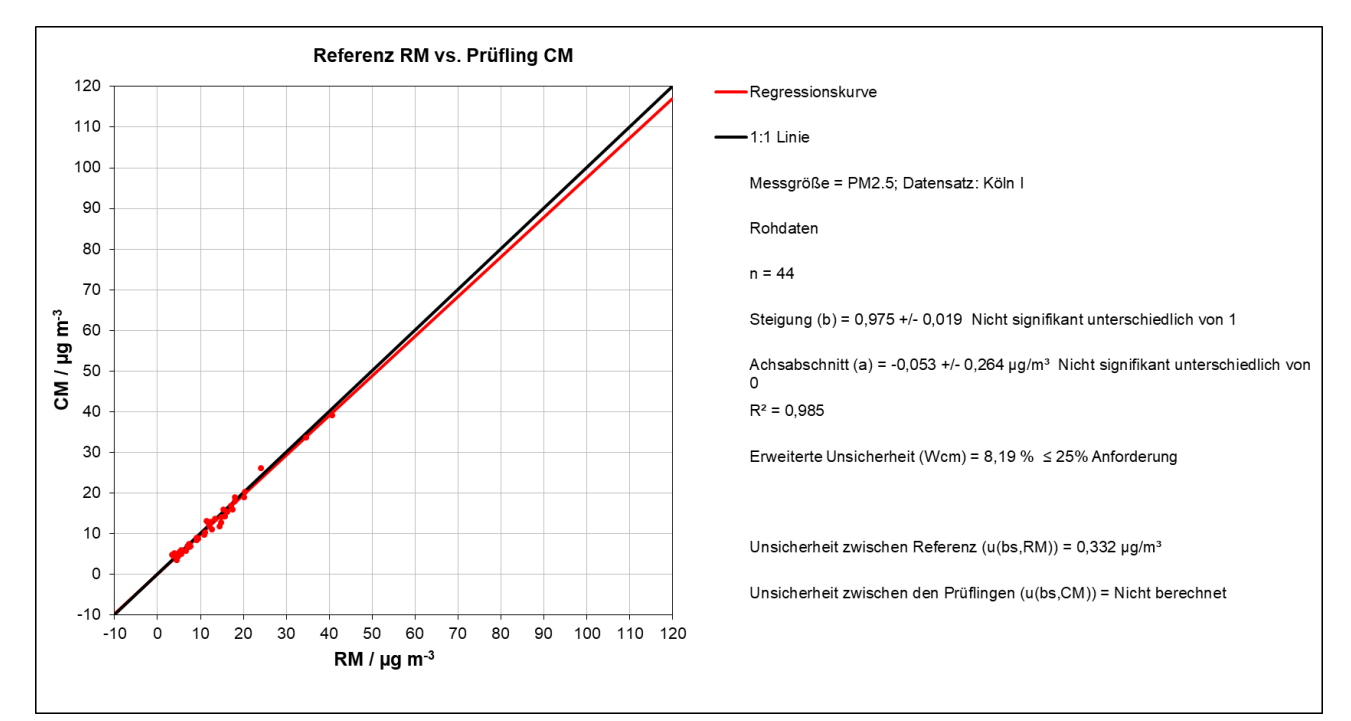

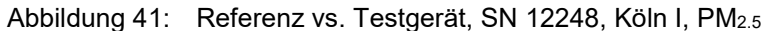

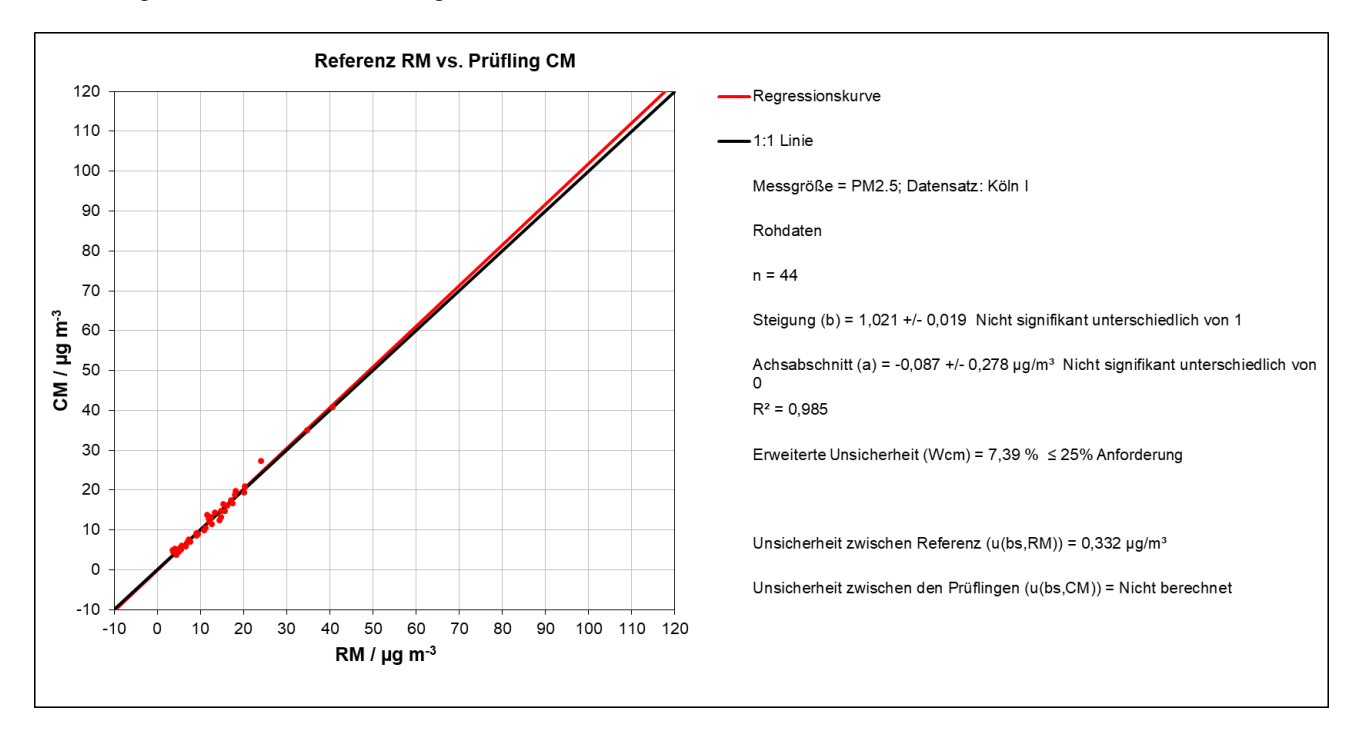

Abbildung 42: Referenz vs. Testgerät, SN 12250, Köln I, PM<sub>2.5</sub>

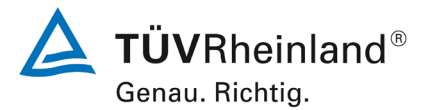

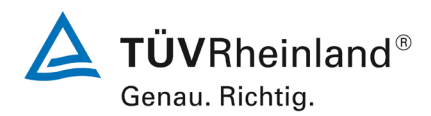

### **TÜV Rheinland Energy GmbH**

Luftreinhaltung

Seite 106 vo[n 269](#page-4-0)

Bericht über die Eignungsprüfung der Immissionsmesseinrichtung Fidas Smart 100 bzw. Fidas Smart 100 E der Firma Palas GmbH für die Komponenten Schwebstaub  $PM_{2.5}$  und  $PM_{10}$ , Berichts-Nr.: 936/21250983/B

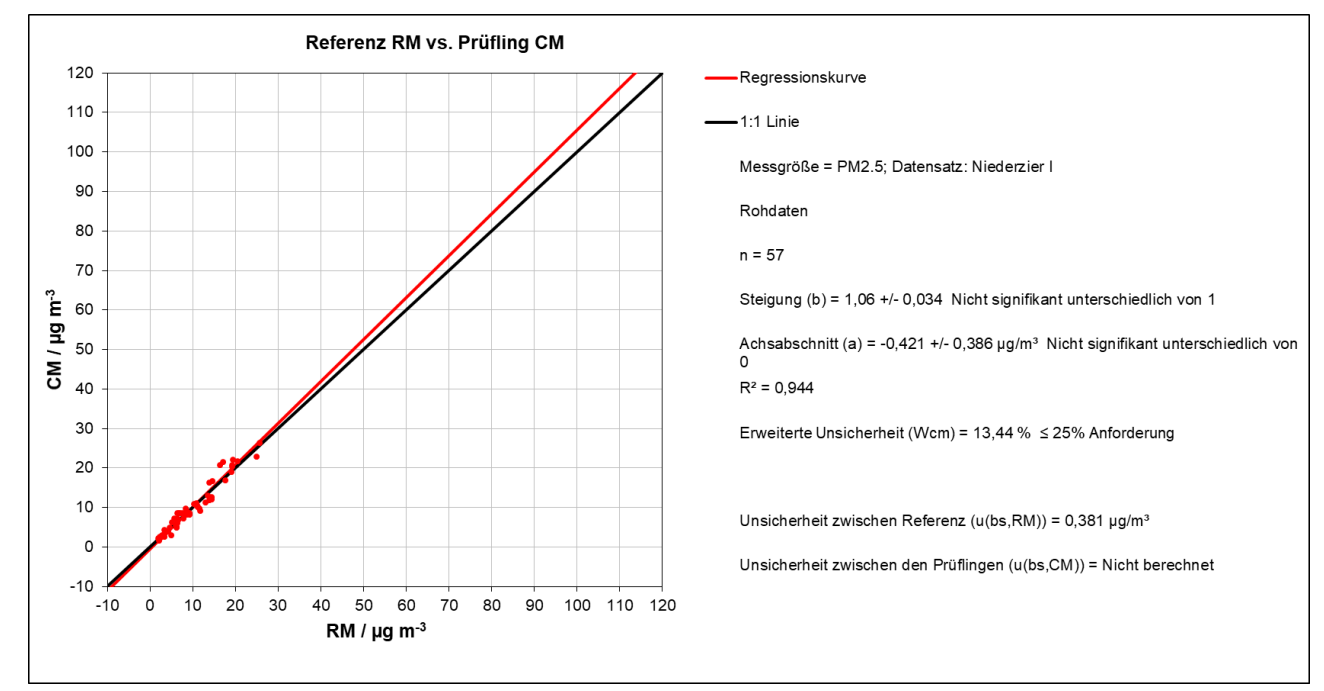

### Abbildung 43: Referenz vs. Testgerät, SN 12248, Niederzier I, PM2.5

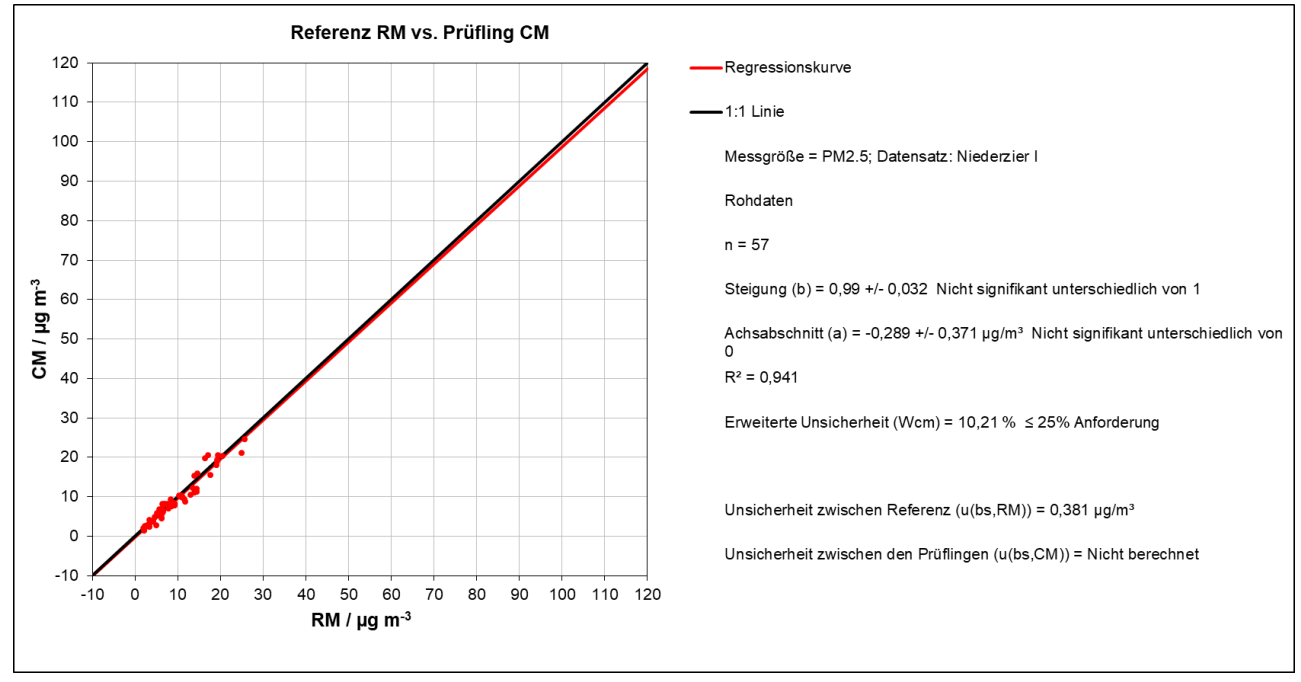

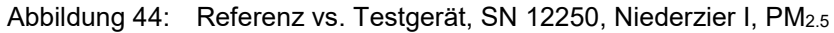

Bericht über die Eignungsprüfung der Immissionsmesseinrichtung Fidas Smart 100 bzw. Fidas Smart 100 E der Firma Palas GmbH für die Komponenten Schwebstaub  $PM_{2.5}$  und  $PM_{10}$ , Berichts-Nr.: 936/21250983/B

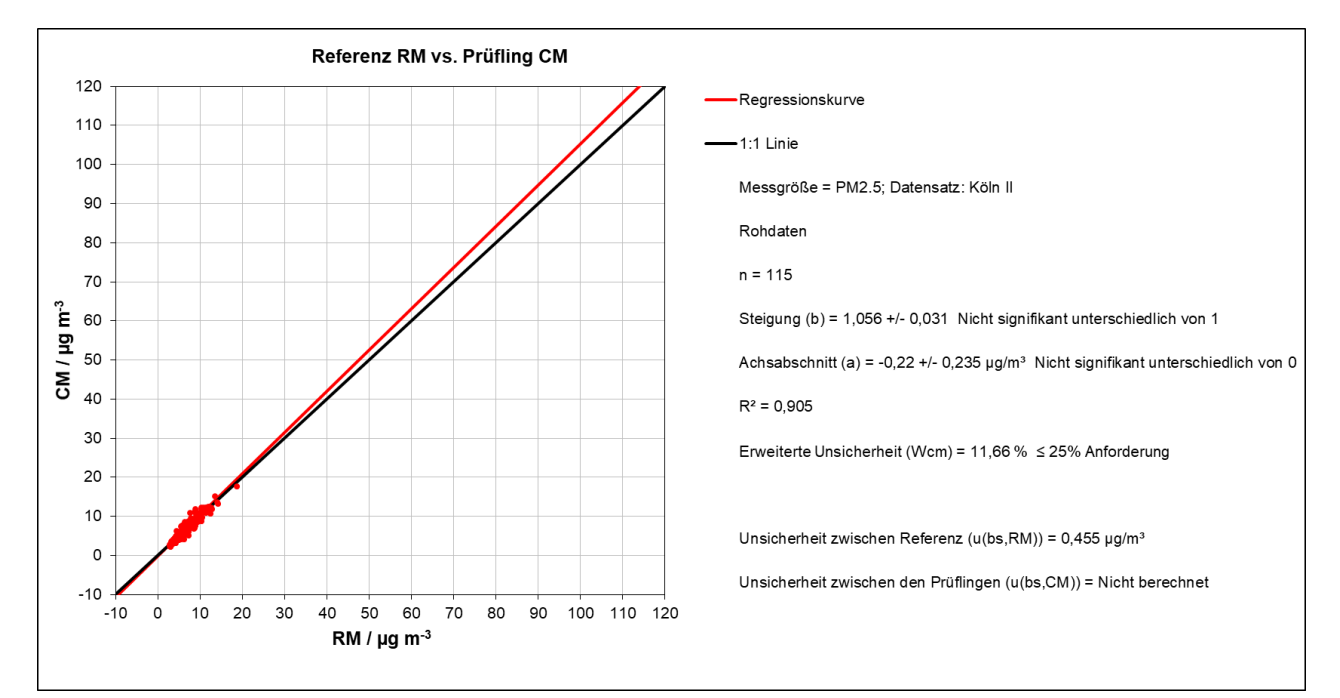

### Abbildung 45: Referenz vs. Testgerät, SN 12248, Köln II, PM2.5

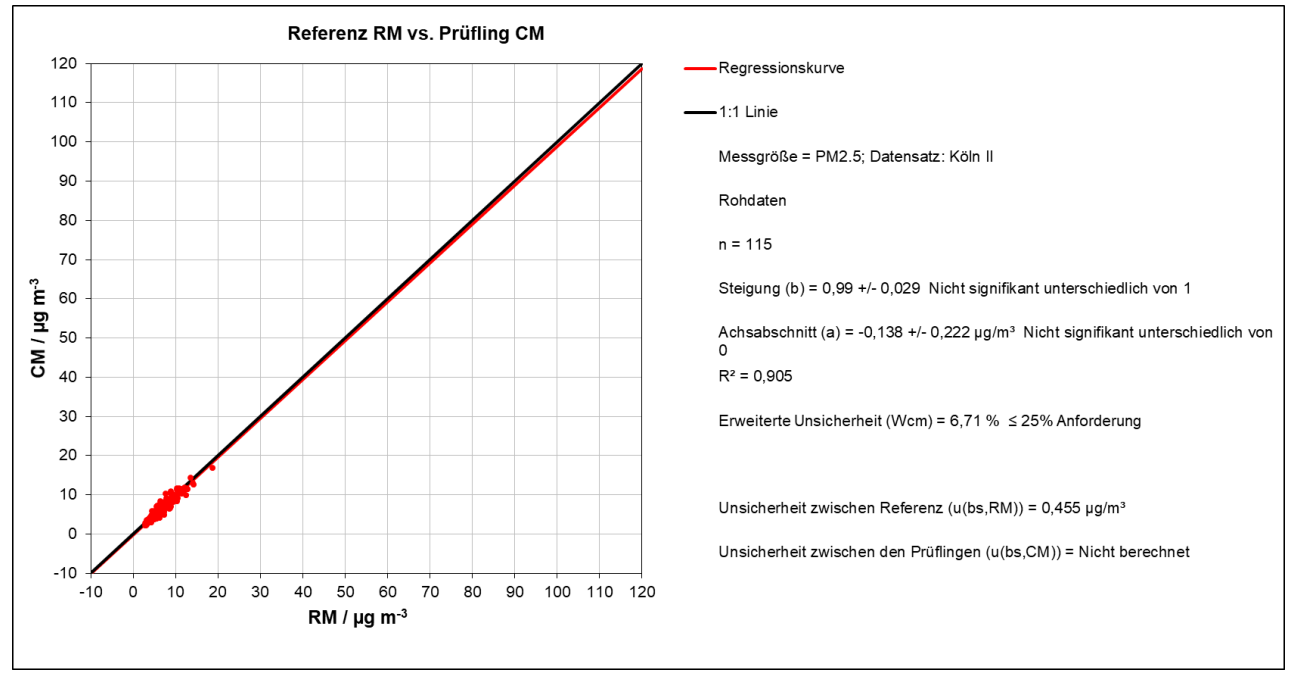

Abbildung 46: Referenz vs. Testgerät, SN 12250, Köln II, PM2.5

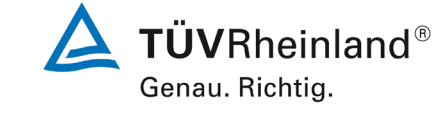

Seite 107 von [269](#page-4-0)

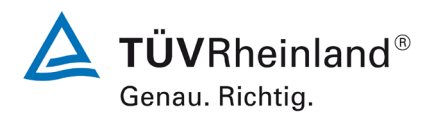

### **TÜV Rheinland Energy GmbH**

Luftreinhaltung

Seite 108 vo[n 269](#page-4-0)

Bericht über die Eignungsprüfung der Immissionsmesseinrichtung Fidas Smart 100 bzw. Fidas Smart 100 E der Firma Palas GmbH für die Komponenten Schwebstaub  $PM_{2.5}$  und  $PM_{10}$ , Berichts-Nr.: 936/21250983/B

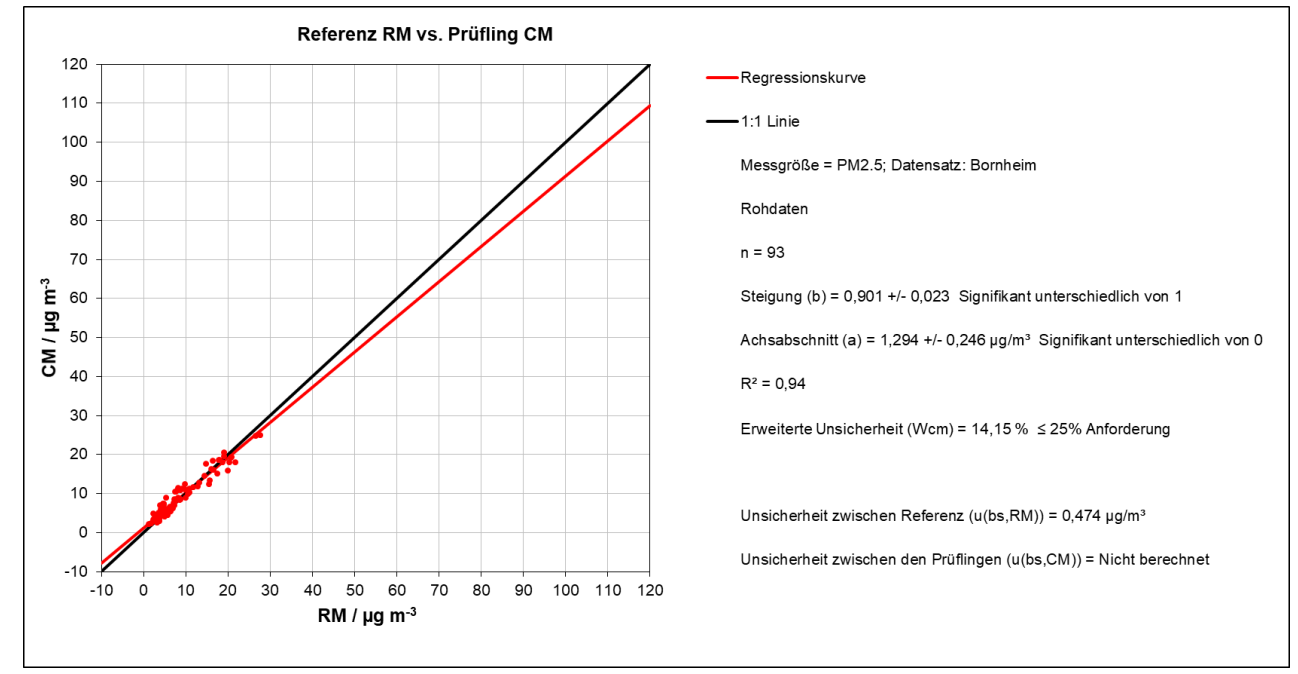

### Abbildung 47: Referenz vs. Testgerät, SN 12248, Bornheim, PM2.5

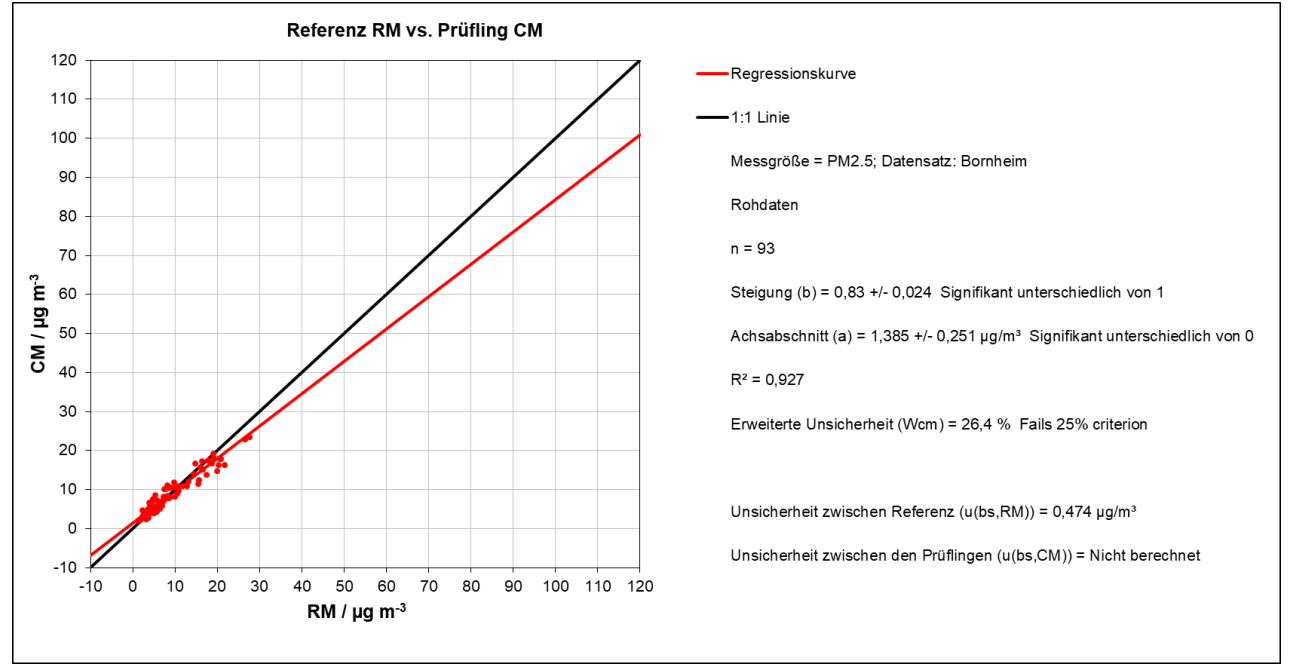

Abbildung 48: Referenz vs. Testgerät, SN 12250, Bornheim, PM2.5
#### **TÜV Rheinland Energy GmbH**  Luftreinhaltung

Bericht über die Eignungsprüfung der Immissionsmesseinrichtung Fidas Smart 100 bzw. Fidas Smart 100 E der Firma Palas GmbH für die Komponenten Schwebstaub  $PM_{2.5}$  und  $PM_{10}$ , Berichts-Nr.: 936/21250983/B

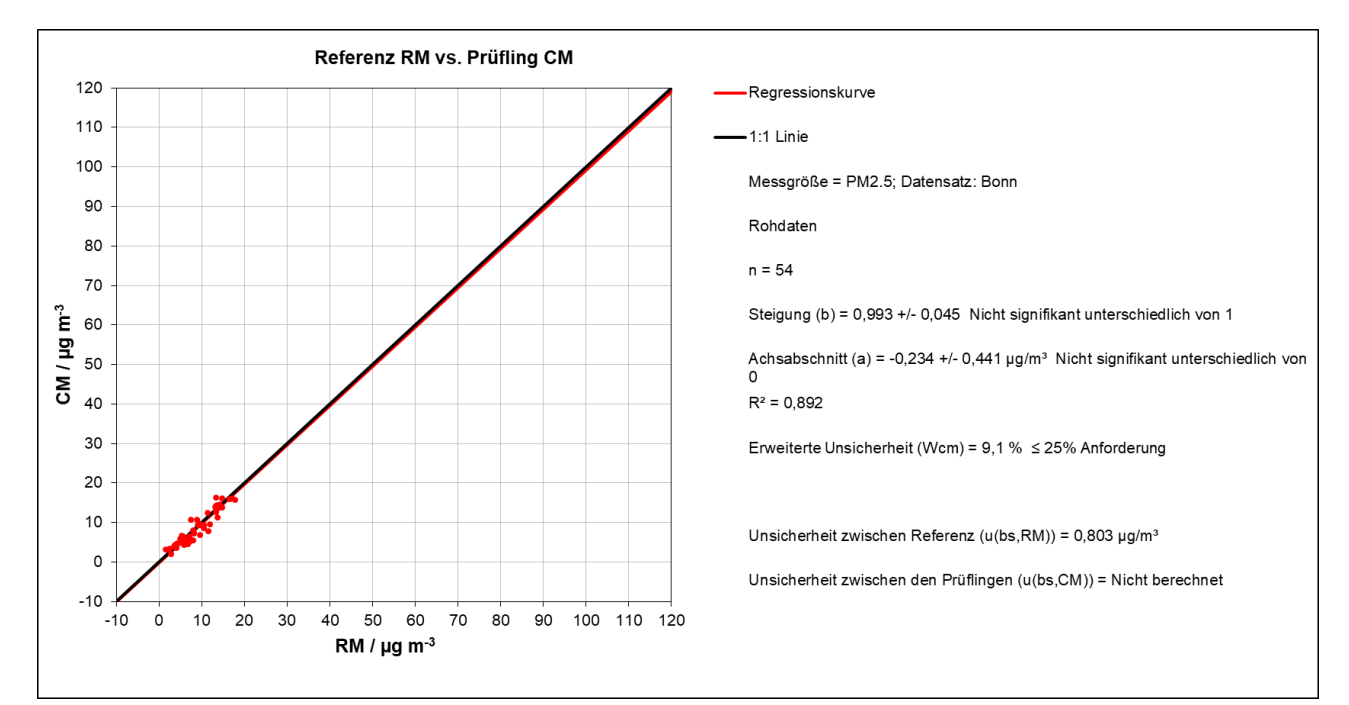

### Abbildung 49: Referenz vs. Testgerät, SN 12248, Bonn, PM2.5

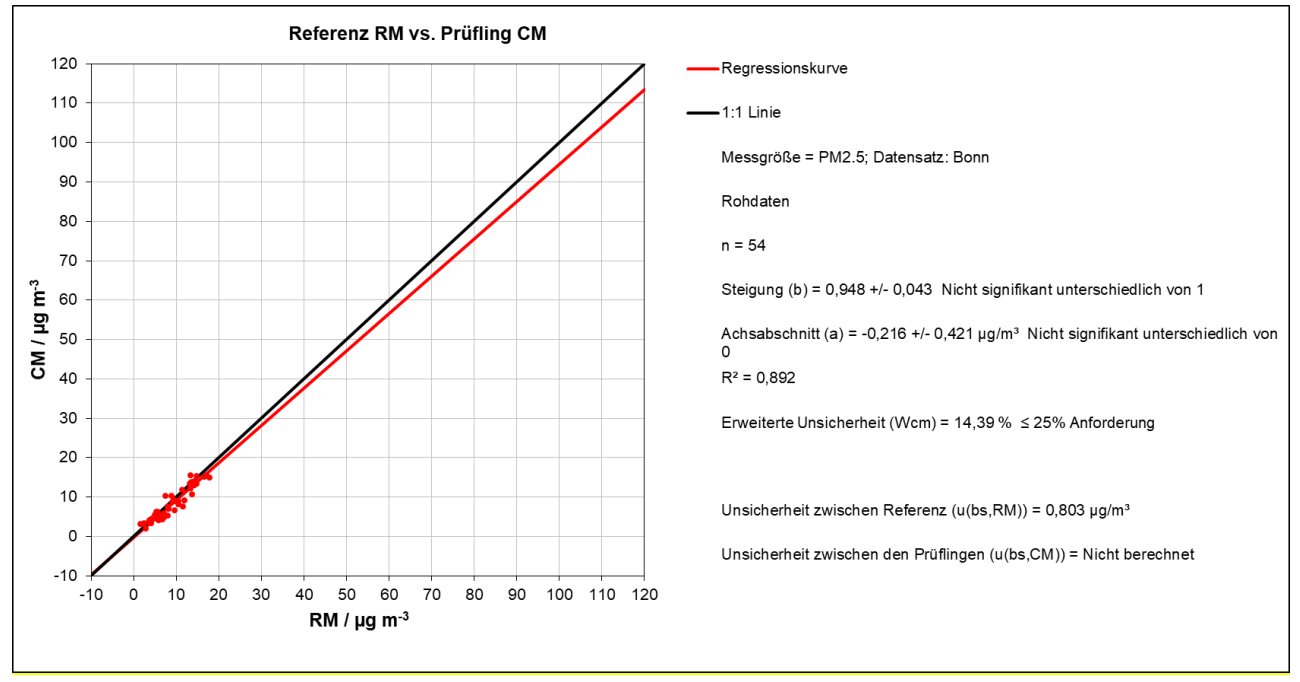

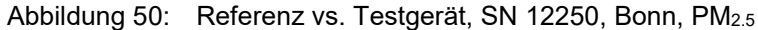

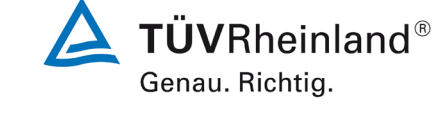

Seite 109 von [269](#page-4-0)

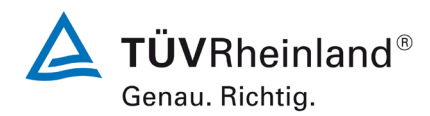

Luftreinhaltung

Seite 110 vo[n 269](#page-4-0)

Bericht über die Eignungsprüfung der Immissionsmesseinrichtung Fidas Smart 100 bzw. Fidas Smart 100 E der Firma Palas GmbH für die Komponenten Schwebstaub  $PM_{2.5}$  und  $PM_{10}$ , Berichts-Nr.: 936/21250983/B

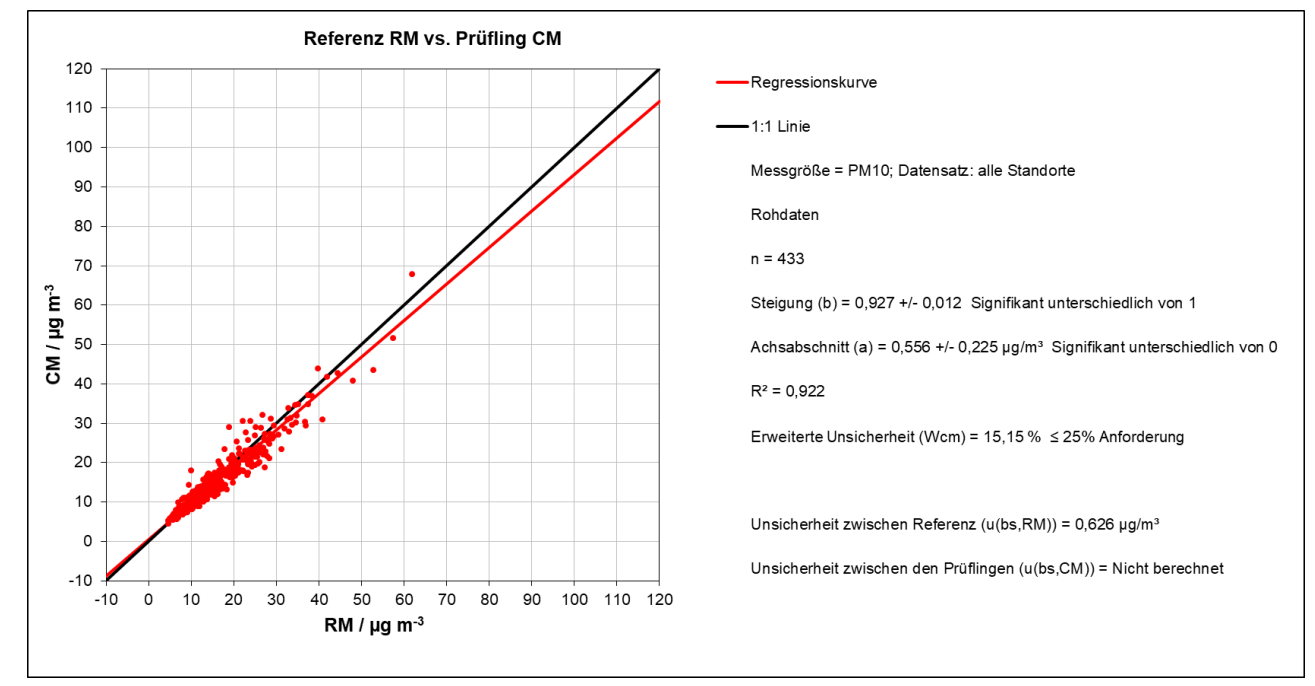

Abbildung 51: Referenz vs. Testgerät, SN 12248, alle Standorte, PM10

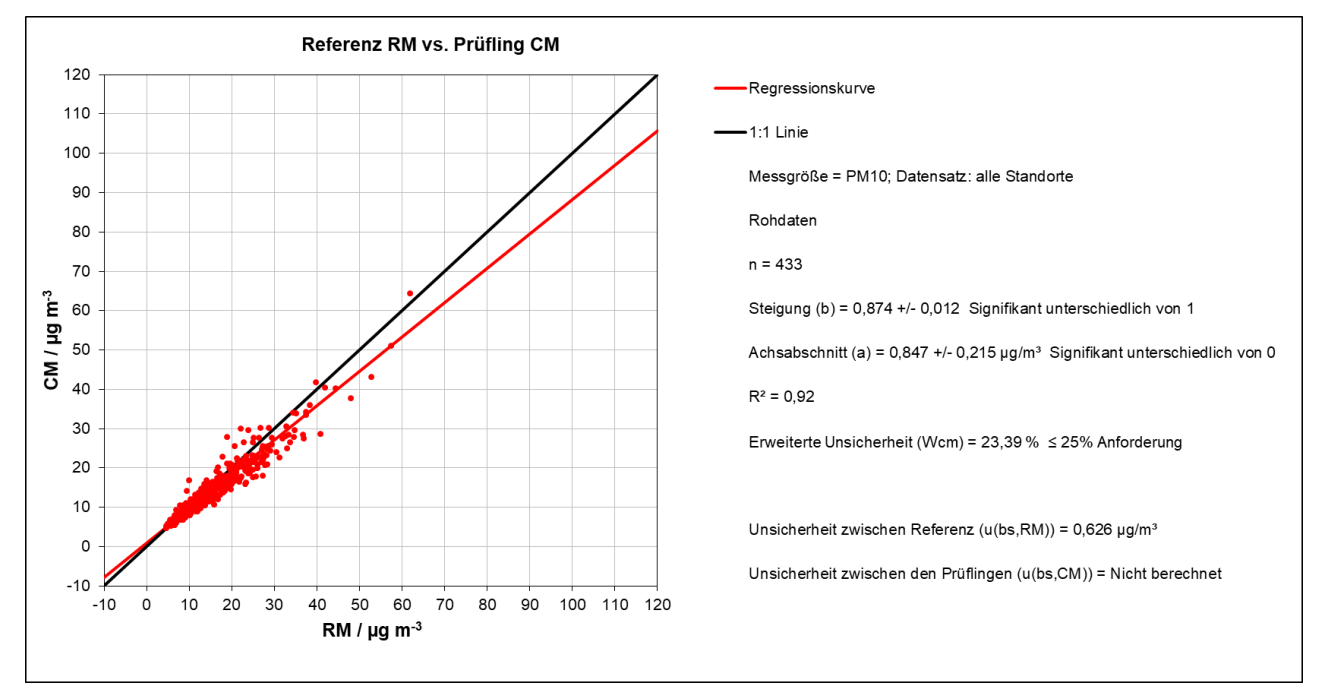

Abbildung 52: Referenz vs. Testgerät, SN 12250, alle Standorte, PM10

#### **TÜV Rheinland Energy GmbH**  Luftreinhaltung

Bericht über die Eignungsprüfung der Immissionsmesseinrichtung Fidas Smart 100 bzw. Fidas Smart 100 E der Firma Palas GmbH für die Komponenten Schwebstaub  $PM_{2.5}$  und  $PM_{10}$ , Berichts-Nr.: 936/21250983/B

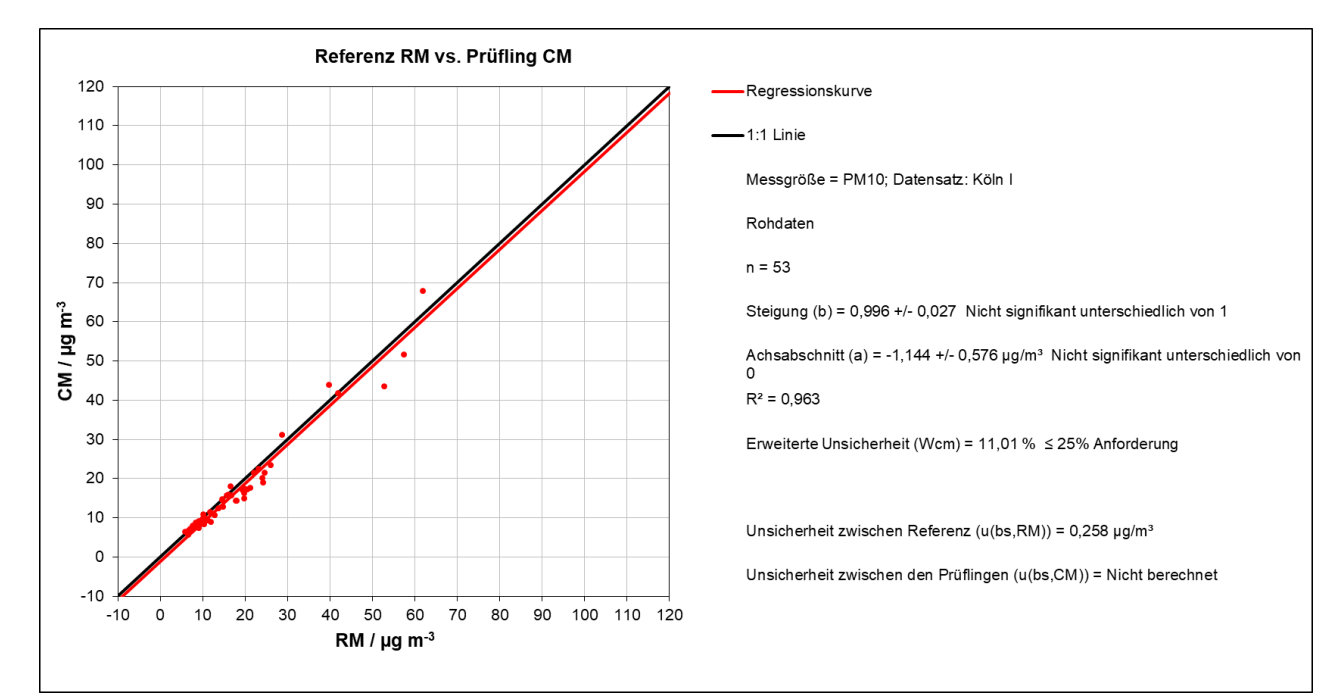

## Abbildung 53: Referenz vs. Testgerät, SN 12248, Köln I, PM10

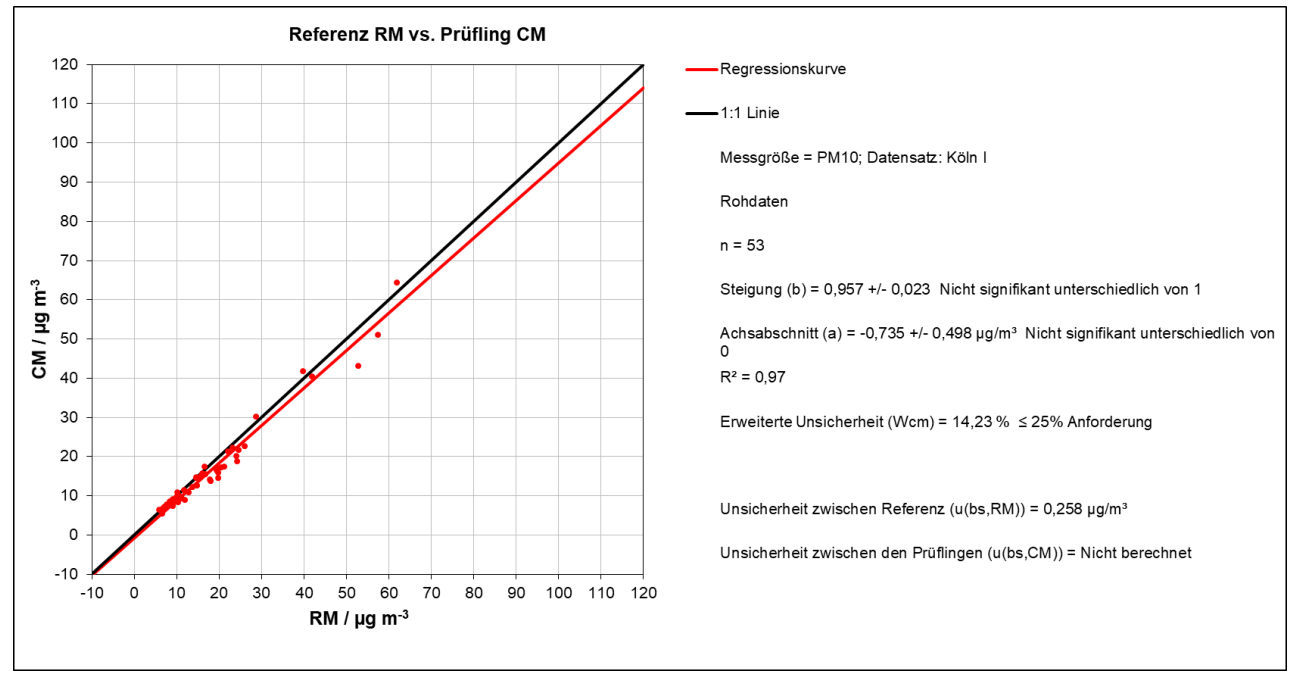

Abbildung 54: Referenz vs. Testgerät, SN 12250, Köln I, PM10

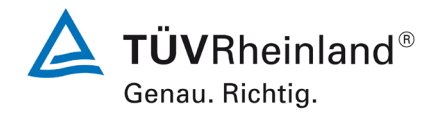

Seite 111 von [269](#page-4-0)

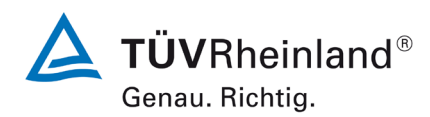

Luftreinhaltung

Seite 112 vo[n 269](#page-4-0)

Bericht über die Eignungsprüfung der Immissionsmesseinrichtung Fidas Smart 100 bzw. Fidas Smart 100 E der Firma Palas GmbH für die Komponenten Schwebstaub  $PM_{2.5}$  und  $PM_{10}$ , Berichts-Nr.: 936/21250983/B

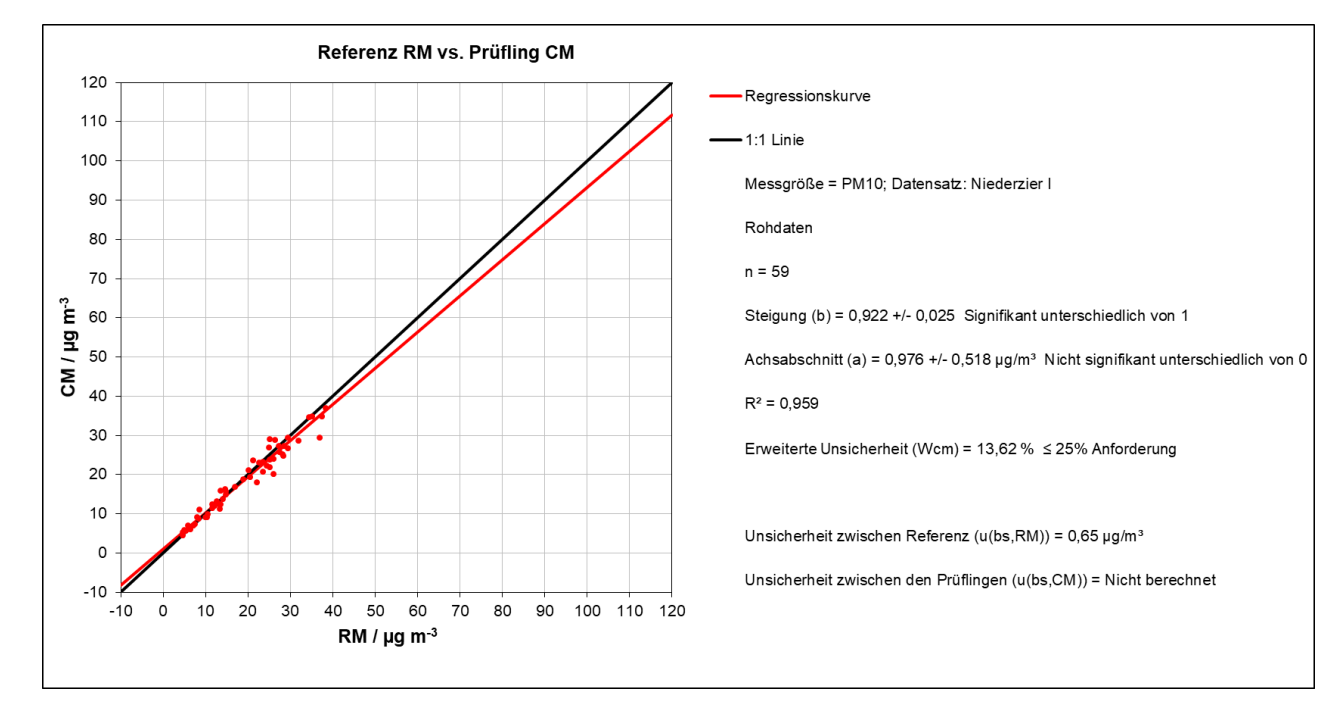

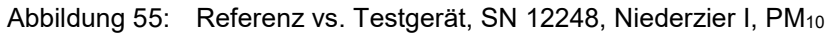

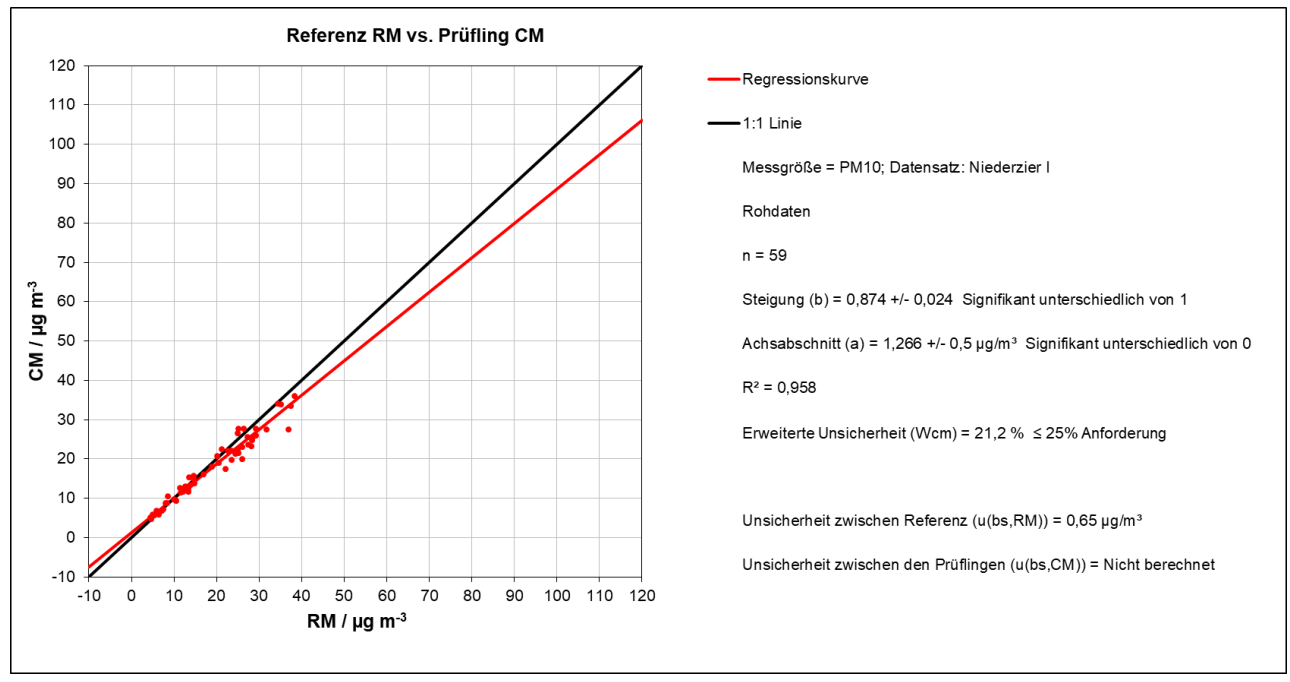

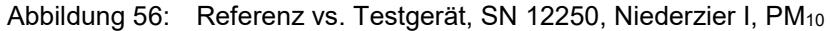

#### **TÜV Rheinland Energy GmbH**  Luftreinhaltung

Bericht über die Eignungsprüfung der Immissionsmesseinrichtung Fidas Smart 100 bzw. Fidas Smart 100 E der Firma Palas GmbH für die Komponenten Schwebstaub  $PM_{2.5}$  und  $PM_{10}$ , Berichts-Nr.: 936/21250983/B

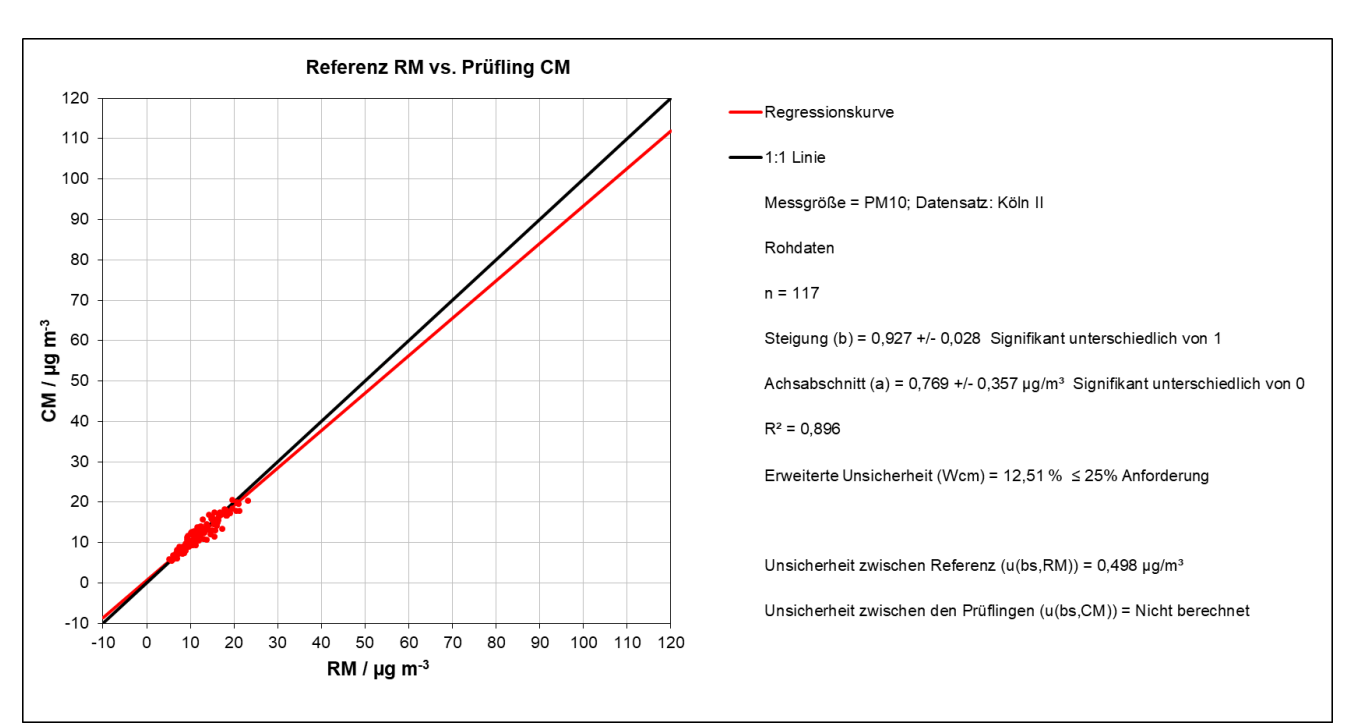

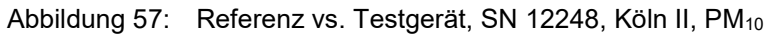

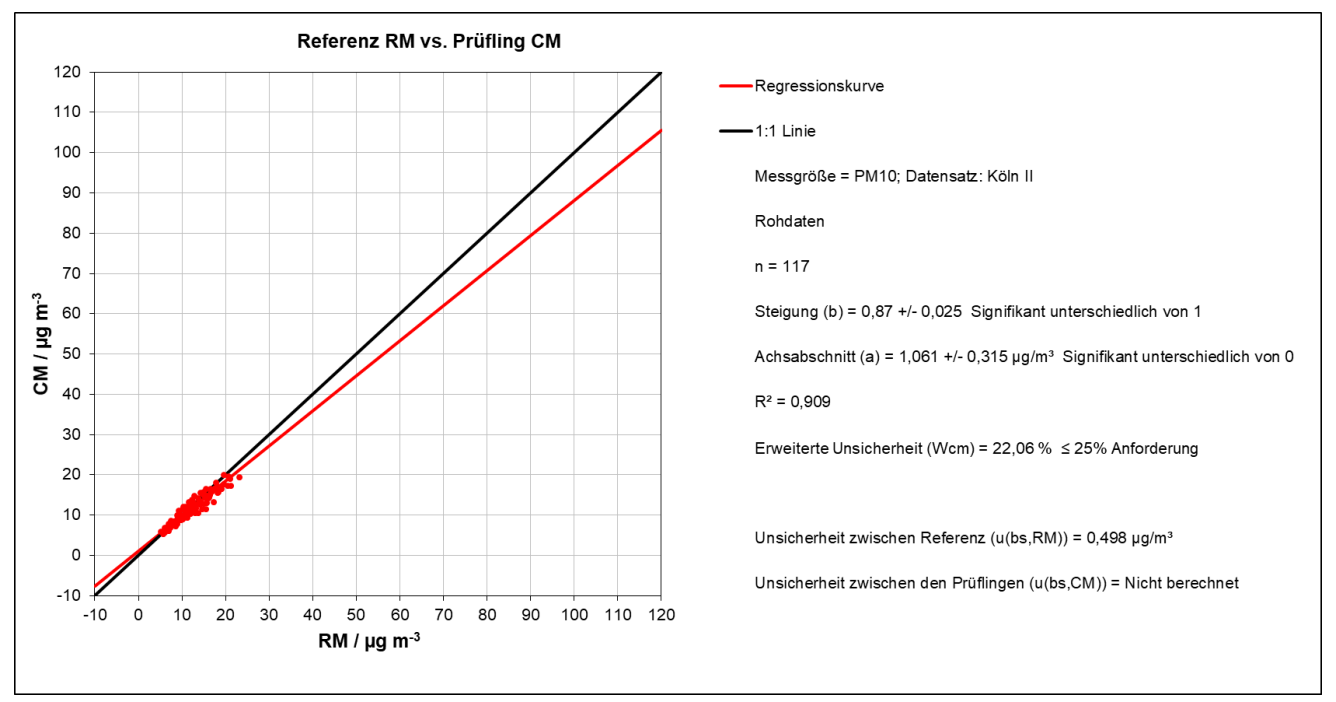

Abbildung 58: Referenz vs. Testgerät, SN 12250, Köln II, PM<sub>10</sub>

**TÜVRheinland®** Genau. Richtig.

Seite 113 von [269](#page-4-0)

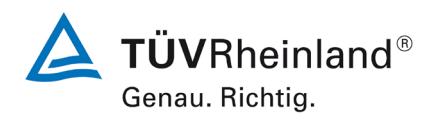

Luftreinhaltung

Seite 114 vo[n 269](#page-4-0)

Bericht über die Eignungsprüfung der Immissionsmesseinrichtung Fidas Smart 100 bzw. Fidas Smart 100 E der Firma Palas GmbH für die Komponenten Schwebstaub  $PM_{2.5}$  und  $PM_{10}$ , Berichts-Nr.: 936/21250983/B

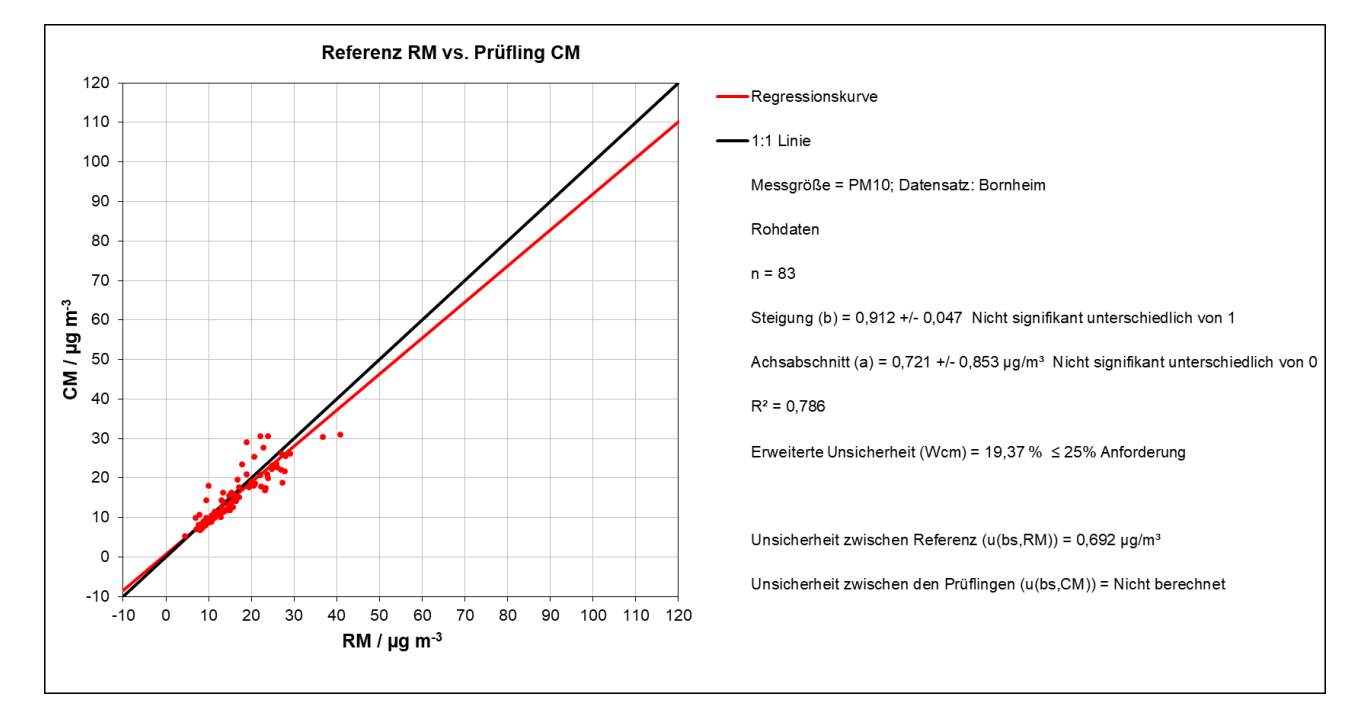

Abbildung 59: Referenz vs. Testgerät, SN 12248, Bornheim, PM<sub>10</sub>

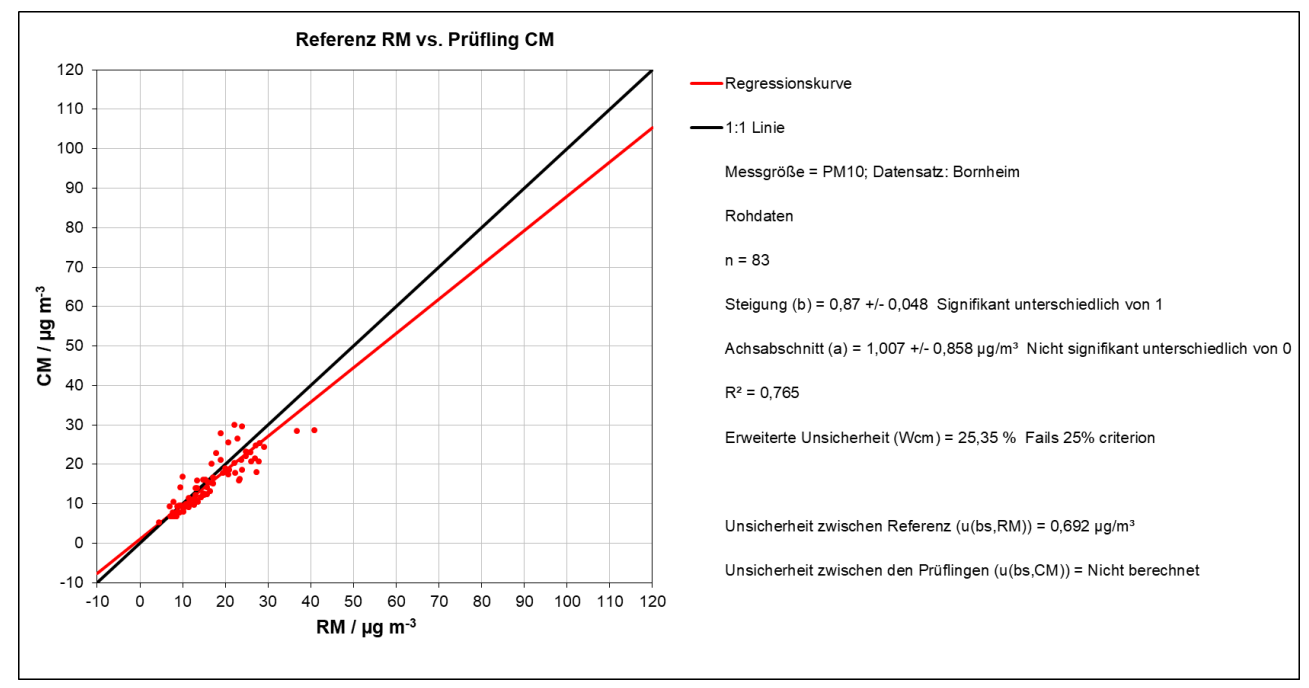

Abbildung 60: Referenz vs. Testgerät, SN 12250, Bornheim, PM10

#### **TÜV Rheinland Energy GmbH**  Luftreinhaltung

120

110

100

90

80

70 ີ∈ 60

30

20  $10$ 

 $\mathsf{o}$ 

 $-10$  $-10$  $\mathsf{o}$  $10$ 20 30

lad 50

 $\overline{c}$  $40$ 

Bericht über die Eignungsprüfung der Immissionsmesseinrichtung Fidas Smart 100 bzw. Fidas Smart 100 E der Firma Palas GmbH für die Komponenten Schwebstaub  $PM_{2.5}$  und  $PM_{10}$ , Berichts-Nr.: 936/21250983/B

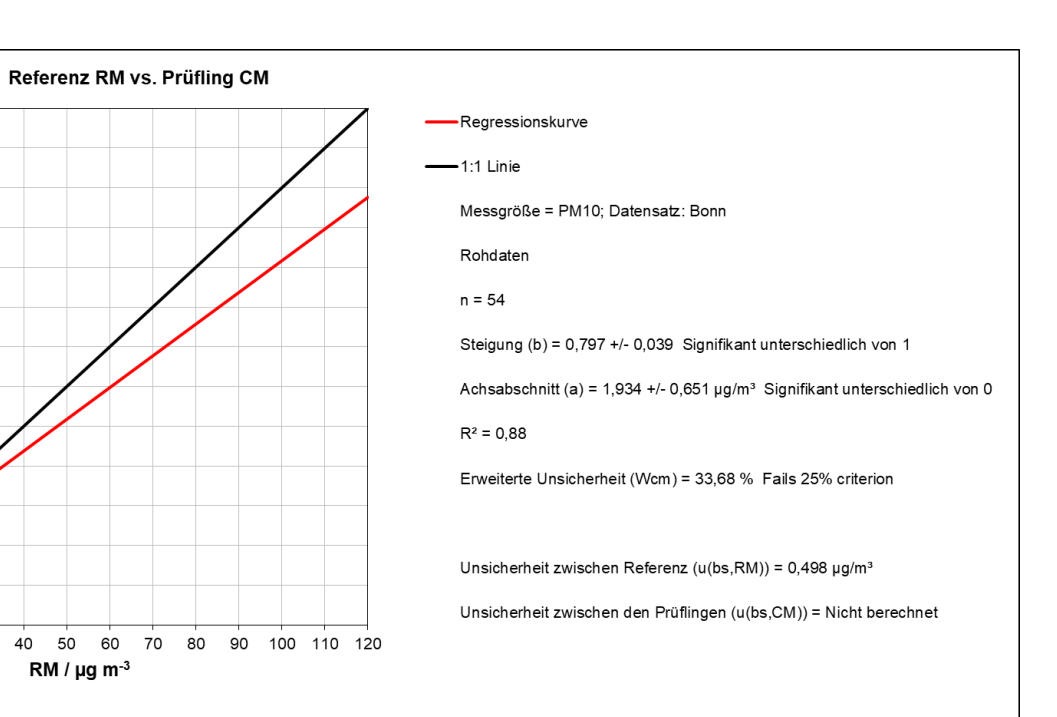

## Abbildung 61: Referenz vs. Testgerät, SN 12248, Bonn, PM10

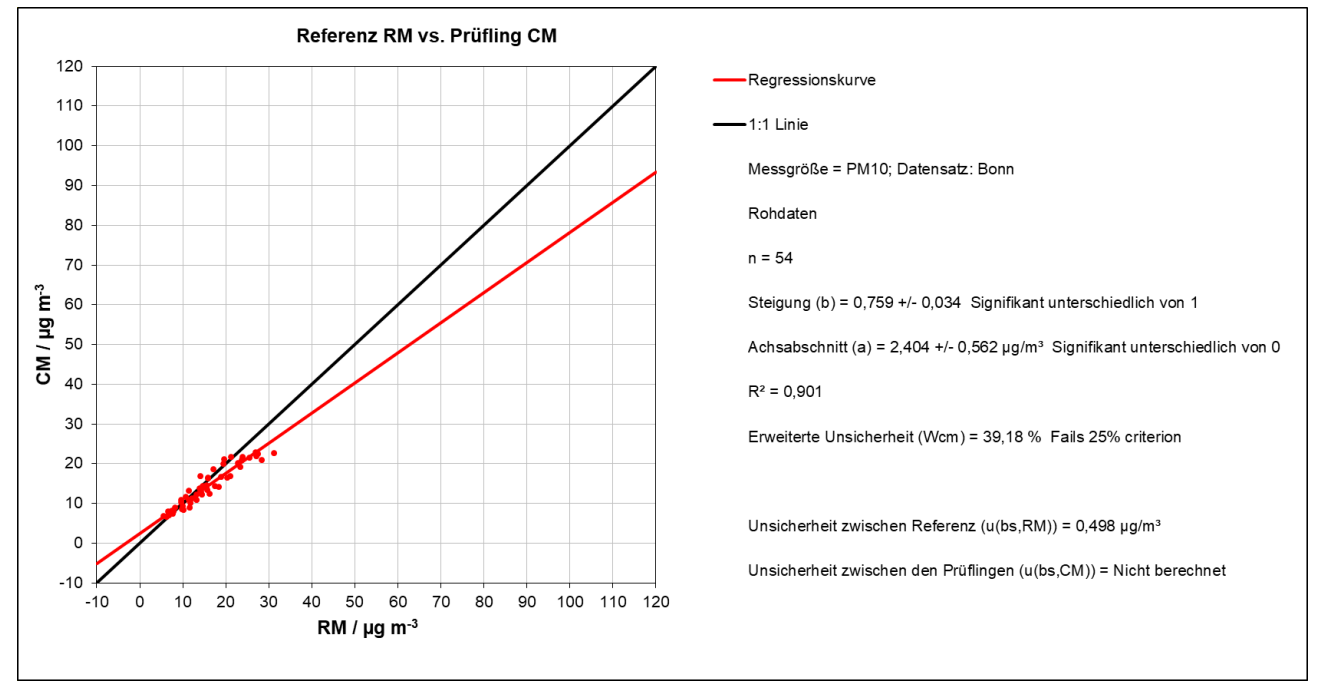

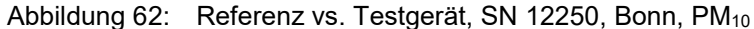

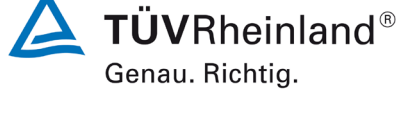

Seite 115 von [269](#page-4-0)

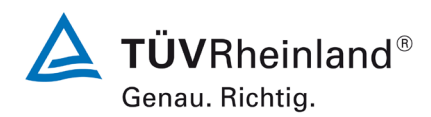

Luftreinhaltung

Seite 116 vo[n 269](#page-4-0)

Bericht über die Eignungsprüfung der Immissionsmesseinrichtung Fidas Smart 100 bzw. Fidas Smart 100 E der Firma Palas GmbH für die Komponenten Schwebstaub  $PM_{2.5}$  und  $PM_{10}$ , Berichts-Nr.: 936/21250983/B

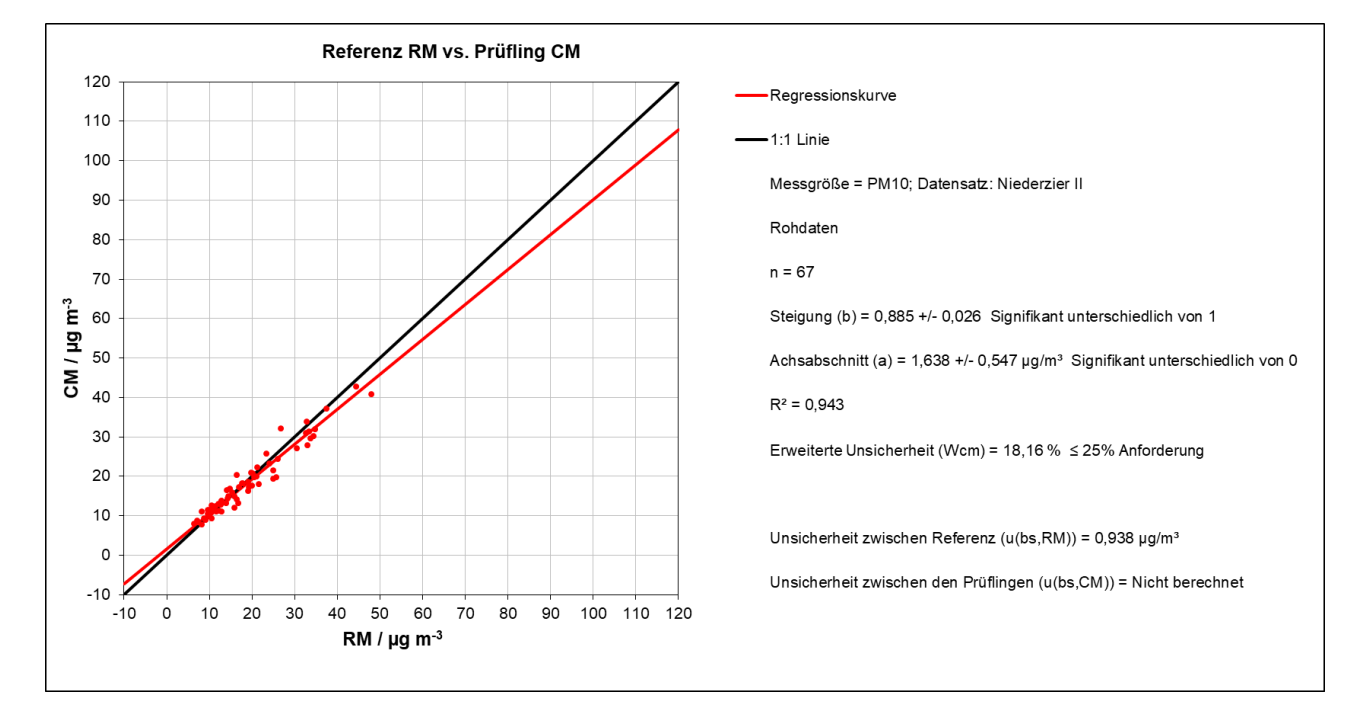

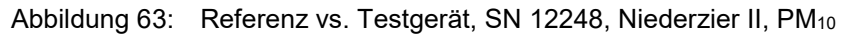

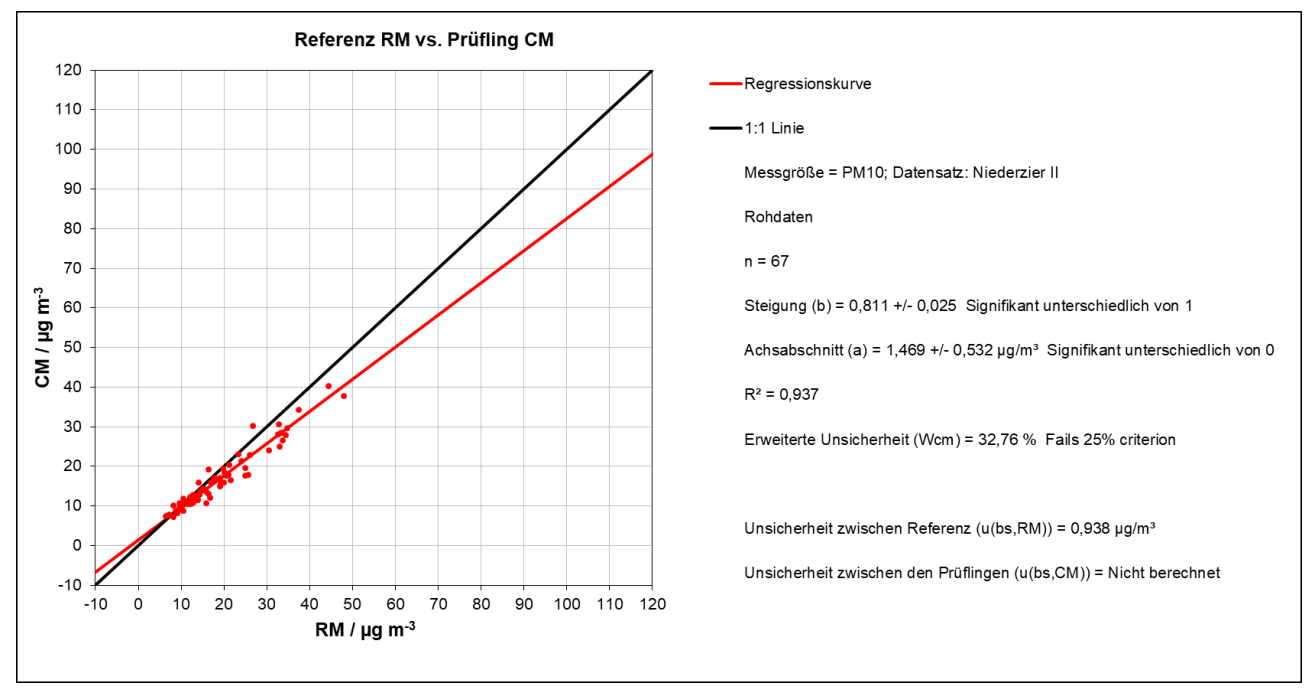

Abbildung 64: Referenz vs. Testgerät, SN 12250, Niederzier II, PM10

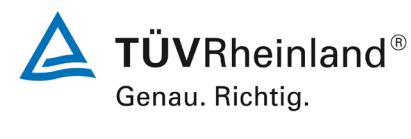

Seite 117 von [269](#page-4-0)

Bericht über die Eignungsprüfung der Immissionsmesseinrichtung Fidas Smart 100 bzw. Fidas Smart 100 E der Firma Palas GmbH für die Komponenten Schwebstaub  $PM_{2.5}$  und  $PM_{10}$ , Berichts-Nr.: 936/21250983/B

# **6.1 17 Anwendung von Korrekturfaktoren/-termen (7.5.8.5 – 7.5.8.8)**

*Die Anwendung von Korrekturfaktoren/-termen (=Kalibrierung) muss erfolgen,wenn die höchste errechnete erweiterte Unsicherheit der Prüflinge größer als die in den Anforderungen an die Datenqualität festgelegte erweiterte relative Unsicherheit ist bzw. sofern die Prüfung zeigt, dass die die Steigung signifikant von 1 und/oder der Achsenabschnitt signifikant von 0 abweicht.* 

# **6.2 Gerätetechnische Ausstattung**

Bei dieser Mindestanforderung nicht erforderlich.

# **6.3 Durchführung der Prüfung**

Siehe Punkt

6.1 17 Erweiterte Messunsicherheit (7.5.8.5 – 7.5.8.8)

# **6.4 Auswertung**

Tritt bei der Auswertung der Rohwerte gemäß 6.1 17 Erweiterte Messunsicherheit  $(7.5.8.5 - 7.5.8.8)$  der Fall W<sub>AMS</sub> > W<sub>dqo</sub> (d.h. Unsicherheit der AMS > 25 %) auf, d.h. Prüfling wird nicht als gleichwertig zum Referenzverfahren betrachtet, dann ist es zulässig, einen Korrekturfaktor oder -term anzuwenden, der aus der Regressionsgleichung für den gesamten Datensatz resultiert. Die korrigierten Werte müssen die Anforderungen für alle Datensätze oder Teildatensätze erfüllen. Darüber hinaus kann eine Korrektur auch für den Fall, dass  $W_{AMS}$  ≤  $W_{dos}$  ist, genutzt werden, um die Genauigkeit der Prüflinge zu verbessern.

Es können drei verschiedene Fälle auftreten:

a) Steigung b nicht signifikant von 1 verschieden: |b – 1| ≤ 2u(b),

Achsenabschnitt a signifikant von 0 verschieden:  $|a| > 2u(a)$ 

b) Steigung b signifikant von 1 verschieden:  $|b - 1| > 2u(b)$ ,

Achsenabschnitt a nicht signifikant von 0 verschieden:  $|a| \le 2u(a)$ 

c) Steigung b signifikant von 1 verschieden:  $|b - 1| > 2u(b)$ 

Achsenabschnitt a signifikant von 0 verschieden:  $|a| > 2u(a)$ 

zu a)

Der Wert des Achsenabschnittes a kann als Korrekturterm verwendet werden, um alle Eingangswerte yi gemäß folgender Gleichung zu korrigieren:

$$
y_{i,\text{corr}} = y_i - a
$$

Die resultierenden Werte von y<sub>i.corr</sub> können dazu dienen, mit einer linearen Regression die folgenden neuen Terme zu berechnen:

$$
y_{i,corr} = c + dx_i
$$

und

$$
u_{yi,corr}^{2} = \frac{RSS}{(n-2)} - u_{RM}^{2} + [c + (d-1)L]^{2} + u^{2}(a)
$$

mit  $u(a)$  = Unsicherheit des Originalachsenabschnittes a, deren Wert benutzt wurde, um  $y_{i,corr}$ zu ermitteln.

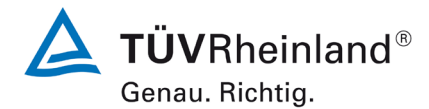

Seite 118 vo[n 269](#page-4-0)

Bericht über die Eignungsprüfung der Immissionsmesseinrichtung Fidas Smart 100 bzw. Fidas Smart 100 E der Firma Palas GmbH für die Komponenten Schwebstaub  $PM_{2.5}$  und  $PM_{10}$ , Berichts-Nr.: 936/21250983/B

Algorithmen zur Berechnung von Achsabschnitten sowie Steigungen und ihrer Varianzen mittels orthogonaler Regression sind im Anhang B von [4] ausführlich beschrieben.

zu b)

Der Wert der Steigung b kann als Korrekturterm verwendet werden, um alle Eingangswerte yi gemäß folgender Gleichung zu korrigieren.

$$
y_{_{i,corr}}=\frac{y_{_i}}{b}\,
$$

Die resultierenden Werte von y<sub>i,corr</sub> können dazu dienen, mit einer neuen linearen Regression die folgenden neuen Terme zu berechnen:

und

$$
\boldsymbol{y}_{i,\text{corr}} = \boldsymbol{c} + d\boldsymbol{x}_i
$$

$$
u_{yi,corr}^2 = \frac{RSS}{(n-2)} - u_{RM}^2 + [c + (d-1)L]^2 + L^2 u^2(b)
$$

mit  $u(b)$  = Unsicherheit der Originalsteigung b, deren Wert benutzt wurde, um  $y_{i,corr}$  zu ermitteln.

Algorithmen zur Berechnung von Achsabschnitten sowie Steigungen und ihrer Varianzen mittels orthogonaler Regression sind im Anhang B von [9] ausführlich beschrieben.

zu c)

Die Werte der Steigung b und des Achsenabschnittes a können als Korrekturterme verwendet werden, um alle Eingangswerte yi gemäß folgender Gleichung zu korrigieren.

$$
y_{i,corr} = \frac{y_i - a}{b}
$$

Die resultierenden Werte von y<sub>i,corr</sub> können dazu dienen, mit einer neuen linearen Regression die folgenden neuen Terme zu berechnen:

$$
\boldsymbol{y}_{i,corr} = \boldsymbol{c} + d\boldsymbol{x}_i
$$

und

$$
u_{yi,corr}^2 = \frac{RSS}{(n-2)} - u_{RM}^2 + [c + (d-1)L]^2 + L^2 u^2(b) + u^2(a)
$$

mit  $u(b)$  = Unsicherheit der Originalsteigung b, deren Wert benutzt wurde, um  $y_{i,corr}$  zu ermitteln und mit u(a) = Unsicherheit des Originalachsenabschnittes a, deren Wert benutzt wurde, um yi,corr zu ermitteln.

Algorithmen zur Berechnung von Achsabschnitten sowie Steigungen und ihrer Varianzen mittels orthogonaler Regression sind im Anhang B von [4] ausführlich beschrieben.

Die Werte für u<sub>cs,corr</sub> werden dann zur Berechnung der kombinierten relativen Unsicherheit der Prüflinge nach der Korrektur gemäß der folgenden Gleichung herangezogen:

$$
w_{\text{AMS,corr}}^2 = \frac{u_{\text{corr,yi=L}}^2}{L^2}
$$

Für den korrigierten Datensatz wird die Unsicherheit w<sub>AMS,corr</sub> am 24 h-Grenzwert berechnet, wobei yi als Konzentration am Grenzwert eingesetzt wird.

**TÜV Rheinland Energy GmbH**  Luftreinhaltung

Bericht über die Eignungsprüfung der Immissionsmesseinrichtung Fidas Smart 100 bzw. Fidas Smart 100 E der Firma Palas GmbH für die Komponenten Schwebstaub  $PM_{2.5}$  und  $PM_{10}$ , Berichts-Nr.: 936/21250983/B

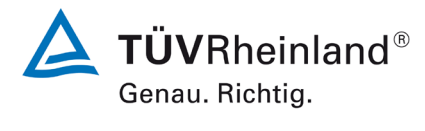

Die erweiterte relative Unsicherheit W<sub>AMS.corr</sub> wird entsprechend der folgenden Gleichung berechnet:

$$
W_{\rm AMS',corr} = k \cdot w_{\rm AMS,corr}
$$

Im Hinblick auf die große Anzahl der zur Verfügung stehenden Versuchsergebnisse muss ein Erweiterungsfaktor  $k=2$  verwendet werden.

Die größte resultierende Unsicherheit W<sub>AMS,corr</sub> wird mit den Anforderungen an die Datenqualität von Immissionsmessungen nach EU-Richtlinie [8] verglichen und bewertet. Es sind zwei Fälle möglich:

1. W<sub>AMS,corr</sub> ≤ W<sub>dgo</sub>  $\rightarrow$  Prüfling wird als gleichwertig zum Referenzverfahren betrachtet.

2.  $W_{AMS,corr}$  >  $W_{dao}$   $\rightarrow$  Prüfling wird nicht als gleichwertig zum Referenzverfahren betrachtet.

Die festgelegte erweiterte relative Unsicherheit W<sub>dqo</sub> beträgt für Feinstaub 25 %.

# **6.5 Bewertung**

Durch Anwendung der Korrekturfaktoren, erfüllen die Prüflinge die Anforderungen an die Datenqualität von Immissionsmessungen für alle Datensätze.

## Mindestanforderung erfüllt? ja

Die Auswertung des Gesamtdatensatzes ergibt, dass sowohl für  $PM_{2.5}$  als auch für  $PM_{10}$  der Achsenabschnitt signifikant von 0 und die Steigung signifikant von 1 verschieden ist

Es wurde eine Achsenabschnitts- und Steigungskorrektur des gesamten Datensatzes (jeweils für PM2.5 und PM10) durchgeführt und mit den korrigierten Werten alle Datensätze neu ausgewertet.

Alle Datensätze erfüllen nach der Korrektur die Anforderungen an die Datenqualität.

Die Version des Leitfadens vom Januar 2010 sowie die Richtlinie DIN EN 16450 verlangen für den Fall des Betriebs der Messeinrichtung in einem Messnetz, dass die Geräte jährlich an einer Anzahl von Messstellen, die wiederum abhängig ist von der höchsten erweiterten Unsicherheit in der Äquivalenzprüfung, überprüft werden. Das entsprechende Kriterium zur Festlegung der Anzahl der Messstellen ist in 5 % Schritte unterteilt (Leitfaden [9], Kapitel 9.9.2, Tabelle 6 bzw. DIN EN 16450 [4], Kapitel 8.6.2, Tabelle 5). Es bleibt festzustellen, dass die höchste ermittelte erweiterte Unsicherheit nach Korrektur im Bereich 20 % bis 25 % liegt.

Die entsprechende Umsetzung der oben genannten Anforderung zur regelmäßigen Überprüfung in den Messnetzen liegt in der Verantwortung des Messnetzbetreibers oder der zuständigen Behörde des Mitgliedstaates. Allerdings empfiehlt der TÜV Rheinland, dass die erweiterte Unsicherheit des Gesamtdatensatzes des Datensatzes hierzu herangezogen wird, in diesem Fall 10,03 % (PM<sub>2.5</sub>) bzw. 19,17 % (PM<sub>10</sub>) (unkorrigierter Datensatz) respektive 9,01 % (PM<sub>2.5</sub>) bzw. % 9,71 (PM<sub>10</sub>) (Datensatz nach Achsenabschnittskorrektur), was eine jährliche Überprüfung an 2 Messorten erfordern würde.

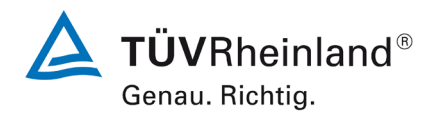

Seite 120 vo[n 269](#page-4-0)

Bericht über die Eignungsprüfung der Immissionsmesseinrichtung Fidas Smart 100 bzw. Fidas Smart 100 E der Firma Palas GmbH für die Komponenten Schwebstaub  $PM_{2.5}$  und  $PM_{10}$ , Berichts-Nr.: 936/21250983/B

## **6.6 Umfassende Darstellung des Prüfergebnisses**

[Tabelle 31](#page-119-0) und [Tabelle 32](#page-121-0) zeigen die Ergebnisse der Auswertungen der Äquivalenzprüfung nach Anwendung der Korrekturfaktoren auf den Gesamtdatensatz.

<span id="page-119-0"></span>Tabelle 31: Zusammenstellung der Ergebnisse der Äquivalenzprüfung, nach Korrektur Achsenabschnitt und Steigung, PM<sub>2.5</sub>

| Vergleich Testgerät mit Referenzgerät gemäß |                           |                        |                       |               |                        |
|---------------------------------------------|---------------------------|------------------------|-----------------------|---------------|------------------------|
| Richtlinie DIN EN 16450:2017                |                           |                        |                       |               |                        |
| Prüfling                                    | <b>Fidas Smart System</b> |                        | <b>SN</b>             | 12248 & 12250 |                        |
|                                             |                           |                        | Grenzwert             | 30            | $\mu$ g/m <sup>3</sup> |
| <b>Status Messwerte</b>                     | korrigierte Daten         |                        | erlaubte Unsicherheit | 25            | %                      |
|                                             |                           |                        |                       |               |                        |
| <b>Alle Vergleiche</b>                      |                           |                        |                       |               |                        |
| Unsicherheit zwischen Referenz              | 0,51                      | $\mu$ g/m <sup>3</sup> |                       |               |                        |
| Unsicherheit zwischen Prüflingen            | 0,43                      | $\mu$ g/m <sup>3</sup> |                       |               |                        |
|                                             | 12248 & 12250             |                        |                       |               |                        |
| Anzahl Wertepaare                           | 363                       |                        |                       |               |                        |
| Steigung b                                  | 1,001                     | nicht signifikant      |                       |               |                        |
| Unsicherheit von b                          | 0,013                     |                        |                       |               |                        |
| Achsabschnitt a                             | $-0,010$                  | nicht signifikant      |                       |               |                        |
| Unsicherheit von a                          | 0,132                     |                        |                       |               |                        |
| Erweiterte Messunsicherheit W <sub>CM</sub> | 9,01                      | $\%$                   |                       |               |                        |

Luftreinhaltung

Bericht über die Eignungsprüfung der Immissionsmesseinrichtung Fidas Smart 100 bzw. Fidas Smart 100 E der Firma Palas GmbH für die Komponenten Schwebstaub PM $_{2.5}$  und PM $_{10}$  , Berichts-Nr.: 936/21250983/B

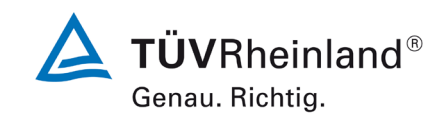

Seite 121 von [269](#page-4-0)

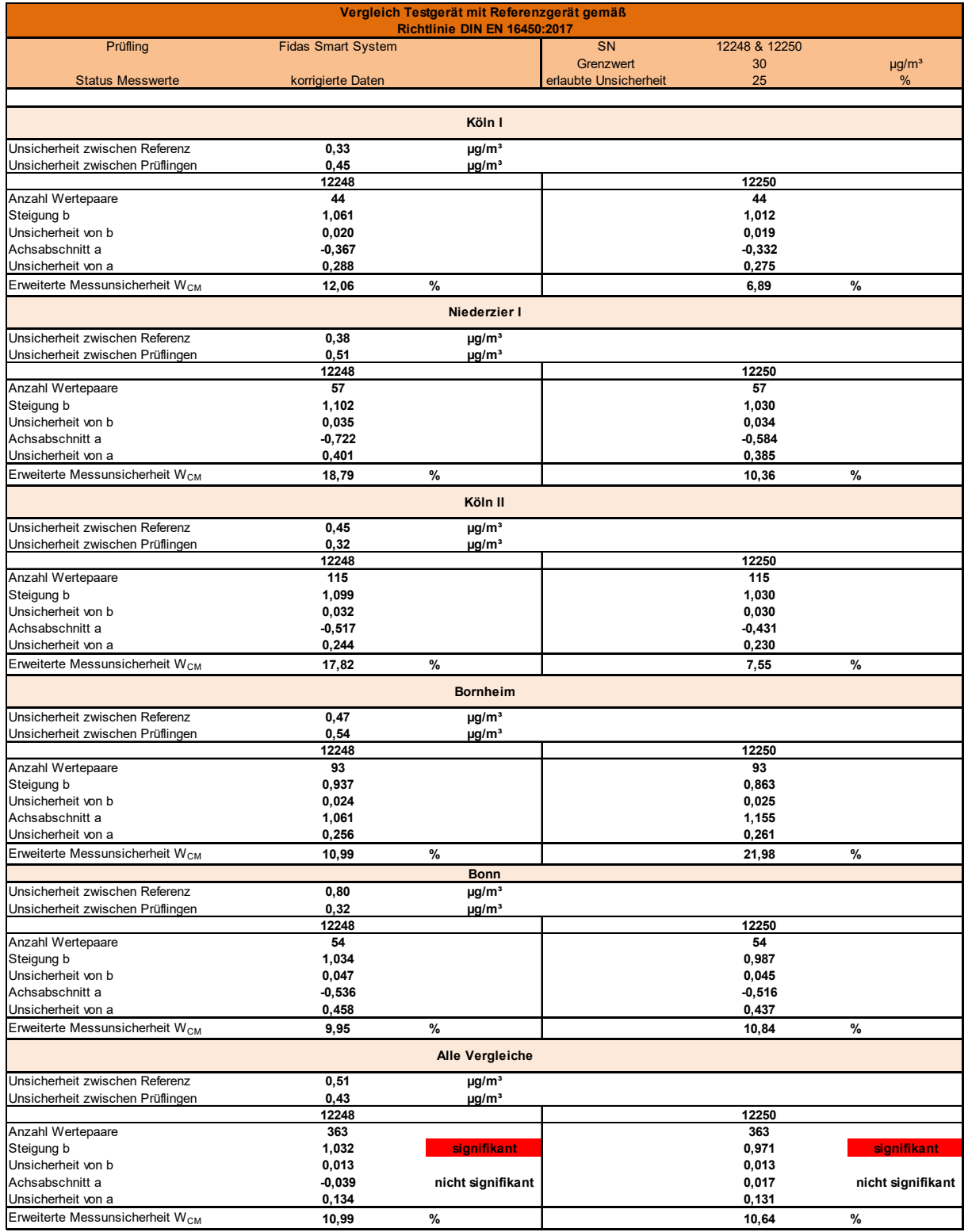

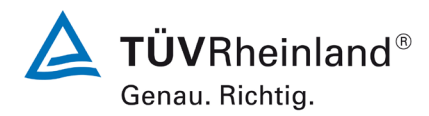

Seite 122 vo[n 269](#page-4-0)

Bericht über die Eignungsprüfung der Immissionsmesseinrichtung Fidas Smart 100 bzw. Fidas Smart 100 E der Firma Palas GmbH für die Komponenten Schwebstaub  $PM_{2.5}$  und  $PM_{10}$ , Berichts-Nr.: 936/21250983/B

<span id="page-121-0"></span>Tabelle 32: Zusammenstellung der Ergebnisse der Äquivalenzprüfung, nach Korrektur Achsenabschnitt und Steigung, PM<sub>10</sub>

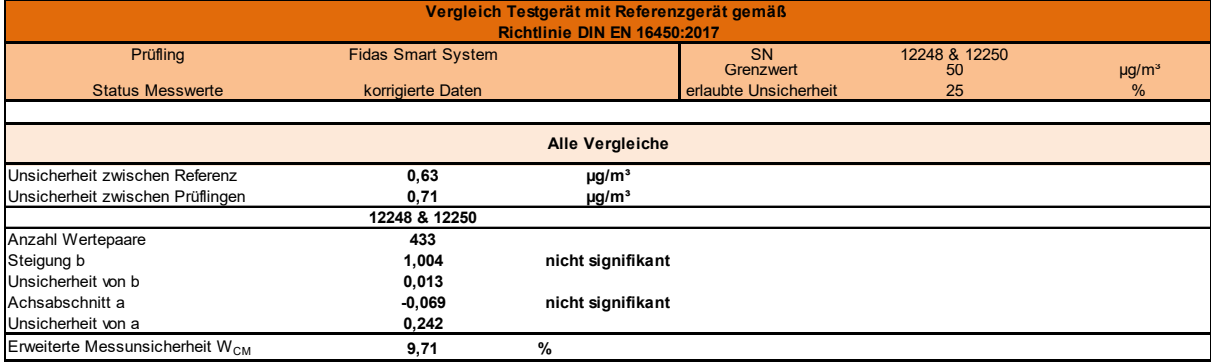

Luftreinhaltung

Bericht über die Eignungsprüfung der Immissionsmesseinrichtung Fidas Smart 100 bzw. Fidas Smart 100 E der Firma Palas GmbH für die Komponenten Schwebstaub PM $_{2.5}$  und PM $_{10}$  , Berichts-Nr.: 936/21250983/B

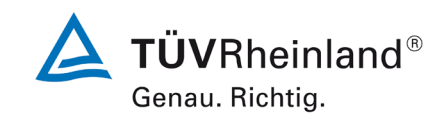

Seite 123 von [269](#page-4-0)

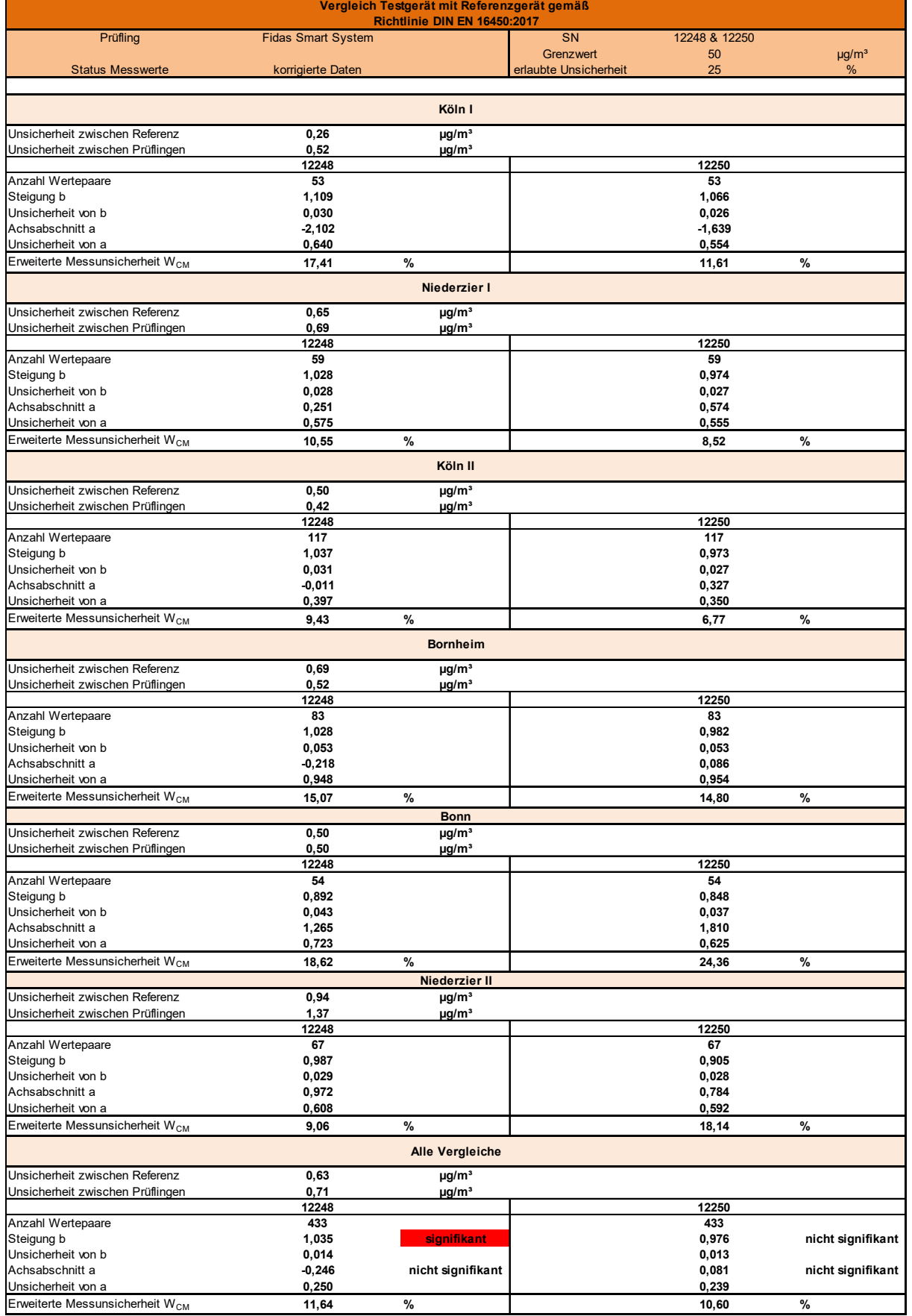

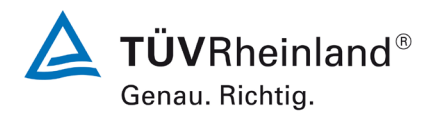

Seite 124 vo[n 269](#page-4-0)

Bericht über die Eignungsprüfung der Immissionsmesseinrichtung Fidas Smart 100 bzw. Fidas Smart 100 E der Firma Palas GmbH für die Komponenten Schwebstaub  $PM_{2.5}$  und  $PM_{10}$ , Berichts-Nr.: 936/21250983/B

# **6.1 18 Wartungsintervall (7.5.7)**

*Das Wartungsintervall muss mindestens 14 Tage betragen.*

## **6.2 Gerätetechnische Ausstattung**

Bei dieser Mindestanforderung nicht erforderlich.

# **6.3 Durchführung der Prüfung**

Das Wartungsintervall ist der längste Zeitraum ohne Eingriff nach der Empfehlung des Herstellers. Die zuständige Stelle muss sicherstellen, dass die AMS über diese Periode keinerlei Wartung oder Einstellung benötigt.

# **6.4 Auswertung**

Der Hersteller hat für die Messeinrichtung einen Wartungsplan erstellt. Das kürzeste Wartungsintervall beträgt 1 Jahr (Überprüfung mit Monodust 1500 und Überprüfung Volumenstrom).

Hinweis: Die Europäische Norm EN 16450 [4] enthält weitergehende Anforderungen an die erforderliche Häufigkeit von Kalibrierungen, Prüfungen und Wartungsarbeiten. Hierdurch kann eine häufigere Überprüfung der Messeinrichtung notwendig werden.

# **6.5 Bewertung**

Das Wartungsintervall beträgt 1 Jahr. Mindestanforderung erfüllt? ja

## **6.6 Umfassende Darstellung des Prüfergebnisses**

Die notwendigen Wartungsarbeiten können dem Kapitel 6.1 des Benutzerhandbuchs entnommen werden.

**TÜV Rheinland Energy GmbH**  Luftreinhaltung

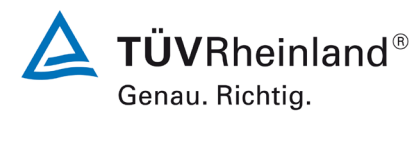

Seite 125 von [269](#page-4-0)

Bericht über die Eignungsprüfung der Immissionsmesseinrichtung Fidas Smart 100 bzw. Fidas Smart 100 E der Firma Palas GmbH für die Komponenten Schwebstaub  $PM_{2.5}$  und  $PM_{10}$ , Berichts-Nr.: 936/21250983/B

# **6.1 19 Automatische Überprüfung (7.5.4)** *Die automatische Überprüfung muss möglich sein.*

# **6.2 Gerätetechnische Ausstattung**

Bei dieser Mindestanforderung nicht erforderlich.

# **6.3 Durchführung der Prüfung**

Der Gerätestatus der Messeinrichtung wird kontinuierlich überwacht und Probleme über eine Reihe von verschiedenen Statusmeldungen angezeigt. Der aktuelle Status der überwachten Kenngrößen kann entweder am Gerät selbst eingesehen werden bzw. wird auch bei der Datenaufzeichnung mit erfasst. Liegt eine Kenngröße außerhalb der erlaubten Toleranzen erscheint eine entsprechende Fehlermeldung.

# **6.4 Auswertung**

Alle im Betriebshandbuch aufgeführten Gerätefunktionen sind vorhanden. Der aktuelle Gerätestatus wird kontinuierlich überwacht und Probleme über eine Reihe von verschiedenen Warnmeldungen angezeigt. Die überwachten Kenngrößen werden bei der Datenaufzeichnung mit erfasst.

# **6.5 Bewertung**

Alle im Betriebshandbuch aufgeführten Gerätefunktionen sind vorhanden. Der aktuelle Gerätestatus wird kontinuierlich überwacht und Probleme über eine Reihe von verschiedenen Warnmeldungen angezeigt. Die überwachten Kenngrößen werden bei der Datenaufzeichnung mit erfasst.

Mindestanforderung erfüllt? ja

# **6.6 Umfassende Darstellung des Prüfergebnisses**

Die möglichen Alarme und Störungsmeldungen können dem Kapitel 5 des Benutzerhandbuchs entnommen werden.

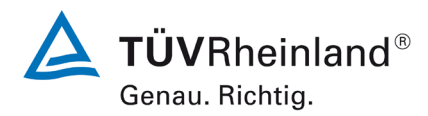

Seite 126 vo[n 269](#page-4-0)

Bericht über die Eignungsprüfung der Immissionsmesseinrichtung Fidas Smart 100 bzw. Fidas Smart 100 E der Firma Palas GmbH für die Komponenten Schwebstaub  $PM_{2.5}$  und  $PM_{10}$ , Berichts-Nr.: 936/21250983/B

# **6.1 20 Prüfungen der Sensoren für Temperatur, Druck und/oder Luftfeuchte**

*Die Überprüfbarkeit der Sensoren der AMS für Temperatur, Druck und/oder Luftfeuchte muss geprüft werden und die ermittelten Abweichungen innerhalb der folgenden Kriterien liegen:*

*T ±2 °C p ±1 kPa rF ± 5 %*

# **6.2 Gerätetechnische Ausstattung**

Barometer, Thermometer und Hygrometer.

## **6.3 Durchführung der Prüfung**

Bei dieser Mindestanforderung wird untersucht, ob für die korrekte Messgeräteperformance notwendige Sensoren der AMS für Temperatur, Druck und Luftfeuchte vor Ort im Feld zugänglich bzw. überprüfbar sind. Sind Überprüfungen vor Ort nicht möglich, muss dies dokumentiert werden. Zu Beginn und Ende jeder Feldprüfung wurden die Sensoren der AMS überprüft.

# **6.4 Auswertung**

Die Messeinrichtung verwendet zur Erfassung der Außentemperatur und der relativen Luftfeuchte einen kombinierten Wettersensor. Bei der Variante Fidas Smart 100 ist dieser unmittelbar an Einlass der Gehäuselüftung montiert. Da das Gehäuse kontinuierlich aktiv belüftet ist, wird der Sensor mit Frischluft dauerhaft beströmt. Bei der Variante Fidas Smart 100 E ist dieser Sensor am Probenahmerohr unterhalb des Probenahmekopfes montiert.

Der Luftdruck wird bei beiden Varianten im Gerät gemessen.

Es ist jederzeit leicht möglich mittels Transferstandards vor Ort Vergleichsmessungen durchzuführen und die Sensoren zu justieren. Die Abweichungen der Sensoren lagen innerhalb der Anforderungen.

## **6.5 Bewertung**

Die Sensoren zur Erfassung der Außentemperatur, des Luftdrucks und der relativen Luftfeuchte sind vor Ort überprüfbar und justierbar. Die Abweichungen der Sensoren lagen innerhalb der Anforderungen.

Mindestanforderung erfüllt? ja

# **6.6 Umfassende Darstellung des Prüfergebnisses**

Bei dieser Mindestanforderung nicht erforderlich.

**TÜV Rheinland Energy GmbH**  Luftreinhaltung

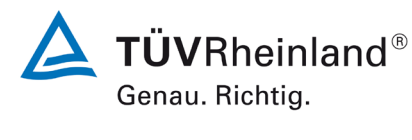

Seite 127 von [269](#page-4-0)

Bericht über die Eignungsprüfung der Immissionsmesseinrichtung Fidas Smart 100 bzw. Fidas Smart 100 E der Firma Palas GmbH für die Komponenten Schwebstaub  $PM_{2.5}$  und  $PM_{10}$ , Berichts-Nr.: 936/21250983/B

# **7. Empfehlungen zum Praxiseinsatz**

# **7.1 Arbeiten im Wartungsintervall**

Folgende regelmäßige Arbeiten sind an der geprüften Messeinrichtung erforderlich:

## Jährlich:

- Reinigung des Probenahmekopfes
- Überprüfung der Stromversorgung
- Kontrolle der Temperatur-, Druck- und Feuchtigkeitssensoren
- Kontrolle des Volumenstrom
- Kalibrierung der Temperatur-, Druck- und Feuchtigkeitssensoren
- Kalibrierung der Saugleistung
- Dichtigkeitskontrolle
- Kontrolle der Messungen am Nullpunkt

Weitere Einzelheiten können dem Kapitel 6 des Benutzerhandbuchs entnommen werden.

Hinweis: Die Europäische Norm EN 16450 [4] enthält weitergehende Anforderungen an die erforderliche Häufigkeit von Kalibrierungen, Prüfungen und Wartungsarbeiten. Die Statuswerte der Betriebsparameter sind gemäß EN 16450 [4] , Kap. 8.2.4 täglich (an Arbeitstagen) zu prüfen. Der Volumenstrom und die Sensoren für Temperatur, Druch und Luftfeuchte sind alle 3 Monate zu überprüfen.

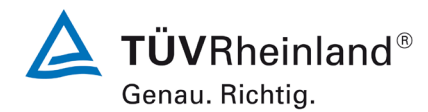

Seite 128 vo[n 269](#page-4-0)

**TÜV Rheinland Energy GmbH**

Luftreinhaltung

Bericht über die Eignungsprüfung der Immissionsmesseinrichtung Fidas Smart 100 bzw. Fidas Smart 100 E der Firma Palas GmbH für die Komponenten Schwebstaub  $PM_{2.5}$  und  $PM_{10}$ , Berichts-Nr.: 936/21250983/B

# Immissionsschutz / Luftreinhaltung

Q. Barin

Köln, [15. September 2022](#page-0-0) [936/21250983/B](#page-0-1)

F. Kausheg \_\_\_\_\_\_\_\_\_\_\_\_\_\_\_\_\_\_\_\_\_\_\_ \_\_\_\_\_\_\_\_\_\_\_\_\_\_\_\_\_\_\_\_\_\_\_

Dipl.-Ing. Guido Baum Dipl.-Ing. Fritz Hausberg

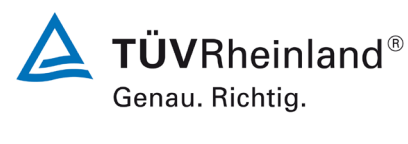

Seite 129 von [269](#page-4-0)

Bericht über die Eignungsprüfung der Immissionsmesseinrichtung Fidas Smart 100 bzw. Fidas Smart 100 E der Firma Palas GmbH für die Komponenten Schwebstaub PM<sub>2.5</sub> und PM<sub>10</sub>, Berichts-Nr.: 936/21250983/B

# **8. Literaturverzeichnis**

- [1] VDI-Richtlinie 4202, Blatt 3, "Automatische Messeinrichtungen zur Überwachung der Luftqualität - Eignungsprüfung, Eignungsbekanntgabe und Zertifizierung von Messeinrichtungen zur punktförmigen Messung der Massenkonzentration von partikelförmigen Immissionen", Februar 2019
- [2] VDI-Richtlinie 4203, Blatt 1, "Automatische Messeinrichtungen und Auswerteeinrichtungen zur Überwachung der Emissionen - Eignungsprüfung, Eignungsbekanntgabe und Zertifizierung von stationären automatischen Messeinrichtungen und Überprüfung des Qualitätsmanagementsystems des Herstellers", Juli 2017
- [3] Europäische Norm EN 12341, "Außenluft Gravimetrischen Standardmessverfahren für die Bestimmung der PM10- oder PM2.5-Massenkonzentration des Schwebstaubens", Deutsche Fassung EN 12341:2014
- [4] Europäische Norm EN 16450, "Außenluft Automatische Messeinrichtungen zur Bestimmung der Staubkonzentration (PM10; PM2,5); Deutsche Fassung EN 16450 vom Juli 2017
- [5] Leitfaden "Demonstration of Equivalence of Ambient Air Monitoring Methods", Englische Fassung vom Januar 2010
- [6] Betriebshandbuch Fidas Smart System, V1.0\_09/22
- [7] Richtlinie 2008/50/EG des Europäischen Parlaments und des Rates vom 21.05.2008 über Luftqualität und saubere Luft für Europa

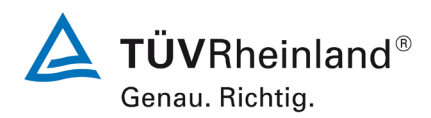

**TÜV Rheinland Energy GmbH** Luftreinhaltung

Seite 130 vo[n 269](#page-4-0)

Bericht über die Eignungsprüfung der Immissionsmesseinrichtung Fidas Smart 100 bzw. Fidas Smart 100 E der Firma Palas GmbH für die Komponenten Schwebstaub  $PM_{2.5}$  und  $PM_{10}$ , Berichts-Nr.: 936/21250983/B

# **9. Anhang**

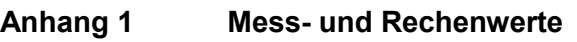

- Anlage 1: Nullniveau und Nachweisgrenze
- Anlage 2: Genauigkeit des Volumenstroms
- Anlage 3: Temperaturabhängigkeit des Nullpunktes und der Empfindlichkeit
- Anlage 4: Netzspannungsabhängigkeit
- Anlage 5: Messwerte aus den Feldteststandorten
- **Anhang 2 Verfahren zur Filterwägung**
- **Anhang 3 CE-Zertifikat und Akkreditierungsurkunde**
- **Anhang 4 Benutzerhandbuch**

Hersteller Palas GmbH

Luftreinhaltung

Bericht über die Eignungsprüfung der Immissionsmesseinrichtung Fidas Smart 100 bzw. Fidas Smart 100 E der Firma Palas GmbH für die Komponenten Schwebstaub PM $_{2.5}$  und PM $_{10}$ ,<br>Berichts-Nr.: 936/21250983/B nenten Schwebstaub PM<sub>2.5</sub> und PM<sub>10</sub>,<br>Berichts-Nr.: 936/21250983/B Seite 131 von [269](#page-4-1) Seite 131 von 269 Seite 131 von 269 Seite 131 von 269 Seite 13

**Anlage 1 Blatt 1 von 2 Nachweisgrenze für PM2.5**

Gerätetyp Fidas Smart 100 Standards NP Nullfilter Serien-Nr. 12248 / 12250 Nr. | Datum | Messwerte [µg/m<sup>3</sup>] | Datum | Messwerte [µg/m<sup>3</sup>] 12248 12250 1 27.10.2020 0,0 27.10.2020 0,0 2 | 28.10.2020 | 0,0 | 28.10.2020 | 0,0  $\begin{array}{|c|c|c|c|c|c|}\n \hline\n 3 & & 29.10.2020 & & \ & & 0,0 & & \ & & & 29.10.2020 & & \ & & & & 0,0\n \end{array}$ 4 | 30.10.2020 | 0,0 | 30.10.2020 | 0,0 5 31.10.2020 0,0 31.10.2020 0,0 6 | 01.11.2020 | 0,0 | 01.11.2020 | 0,0 7 | 02.11.2020 | 0,0 | 02.11.2020 | 0,0 8 03.11.2020 0,0 03.11.2020 0,0 9 04.11.2020 0,0 04.11.2020 0,0 10 05.11.2020 0.0 0.0 0.0 05.11.2020 0.0 11 06.11.2020 0.0 0,0 06.11.2020 0.0 12 07.11.2020 0.0 0,0 07.11.2020 0.0 13 08.11.2020 0.0 0.0 0.0 08.11.2020 0.0 14 09.11.2020 0.0 0.0 09.11.2020 0.0 15 10.11.2020 10.00 10.11.2020 0,0 Anzahl Werte 15 15 Anzahl Werte 15 Mittelwert 0,00 Mittelwert 0,00 Standardabweichung s<sub>x0</sub> 0,00  $\vert$ Standardabweichung s<sub>x0</sub> 0,00  $\lambda_{\infty} = \sqrt{\left(\frac{1}{n-1}\right) \cdot \sum_{i=1,n} (x_{0i} - \overline{x}_{0})^{2}}$  $s_{xo} = \sqrt{1}$ 

Nachweisgrenze X **0,00** Nachweisgrenze X **0,00**

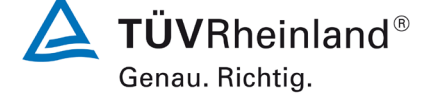

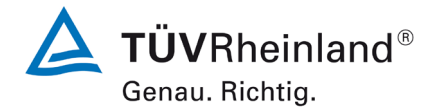

Seite 132 vo[n 269](#page-4-1)

#### **TÜV Rheinland Energy GmbH Luftreinhaltung**

Bericht über die Eignungsprüfung [der Immissionsmesseinrichtung Fidas](#page-0-2)  Smart 100 [bzw. Fidas Smart 100 E](#page-0-2) der Firma Palas GmbH für die Kompo-nenten [Schwebstaub](#page-0-2) PM $_{2.5}$  und PM $_{10}$ , Berichts-Nr.: 936/21250983/B

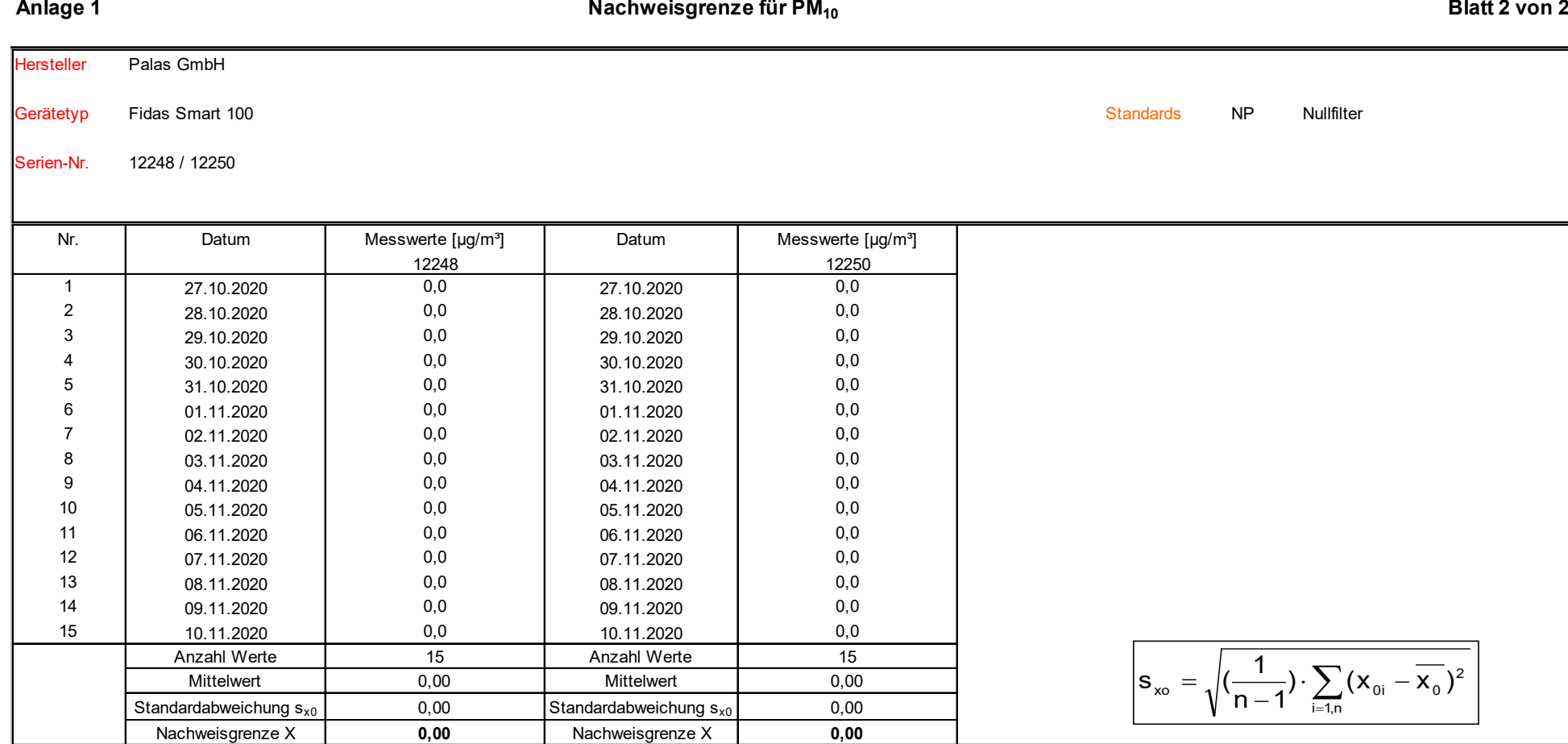

Luftreinhaltung

Bericht über die Eignungsprüfung der Immissionsmesseinrichtung Fidas Smart 100 bzw. Fidas Smart 100 E der Firma Palas GmbH für die Komponenten Schwebstaub  $PM_{2.5}$  und  $PM_{10}$ ,<br>Berichts-Nr.: 936/21250983/B nenten Schwebstaub PM<sub>2.5</sub> und PM<sub>10</sub>,<br>Berichts-Nr.: 936/21250983/B Seite 133 von [269](#page-4-1) Seite 133 von 269 Seite 133 von 269 Seite 133 von 269 Seite 133

### **Anlage 2 Blatt 1 von 1 Genauigkeit des Volumenstroms**

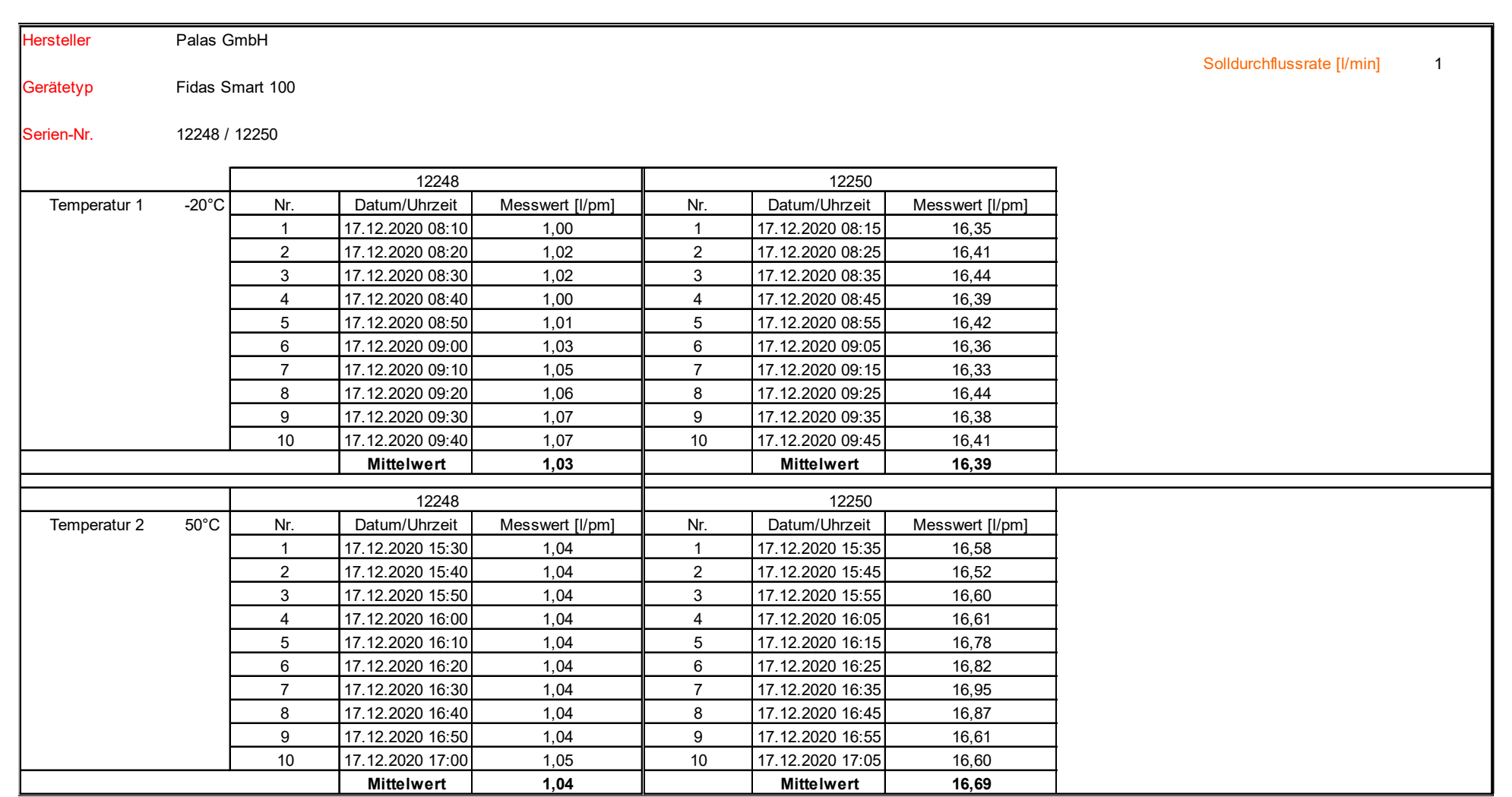

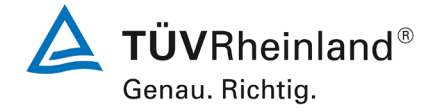

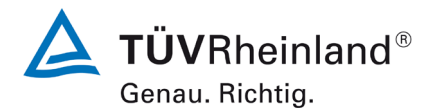

Bericht über die Eignungsprüfung [der Immissionsmesseinrichtung Fidas](#page-0-2)  Smart 100 [bzw. Fidas Smart 100 E](#page-0-2) der Firma Palas GmbH für die Kompo-nenten [Schwebstaub](#page-0-2)  $PM_{2.5}$  und  $PM_{10}$ , Berichts-Nr.: 936/21250983/B

# **Anlage 3 Blatt 1 von 4 Umgebungstemperaturabhängigkeit am Nullpunkt für PM2.5**

Hersteller Palas GmbH

Gerätetyp Fidas Smart 100

Serien-Nr. SN 12248 / SN 12250

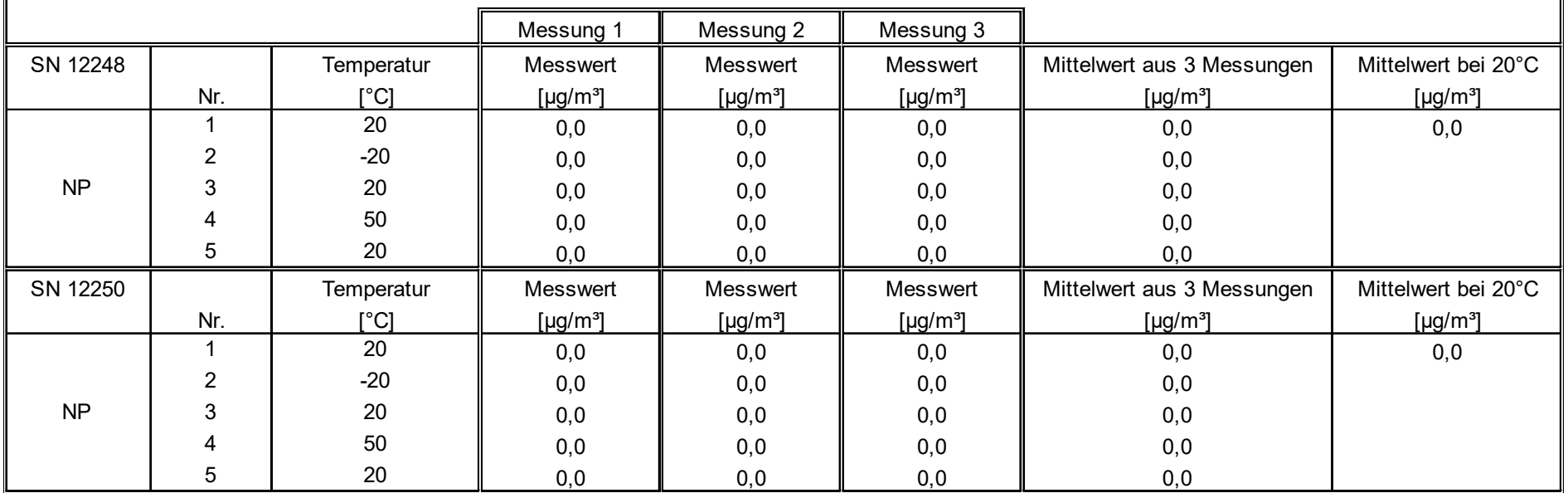

Luftreinhaltung

Bericht über die Eignungsprüfung der Immissionsmesseinrichtung Fidas Smart 100 bzw. Fidas Smart 100 E der Firma Palas GmbH für die Komponenten Schwebstaub  $PM<sub>2.5</sub>$  und  $PM<sub>10</sub>$ , nenten Schwebstaub PM<sub>2.5</sub> und PM<sub>10</sub> , weblied the state of the state of the state of the state of the state 135 von [269](#page-4-1) seite 135 von 269 seite 135 von 269 seite 135 von 269 seite 135 von 269 seite 135 von 269 seite 135

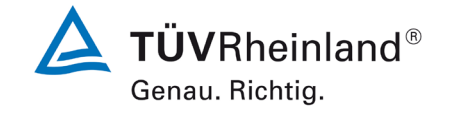

# Anlage 3 Umgebungstemperaturabhängigkeit am Nullpunkt für PM<sub>10</sub> Blatt 2 von 4

Hersteller Palas GmbH

Gerätetyp Fidas Smart 100

Serien-Nr. SN 12248 / SN 12250

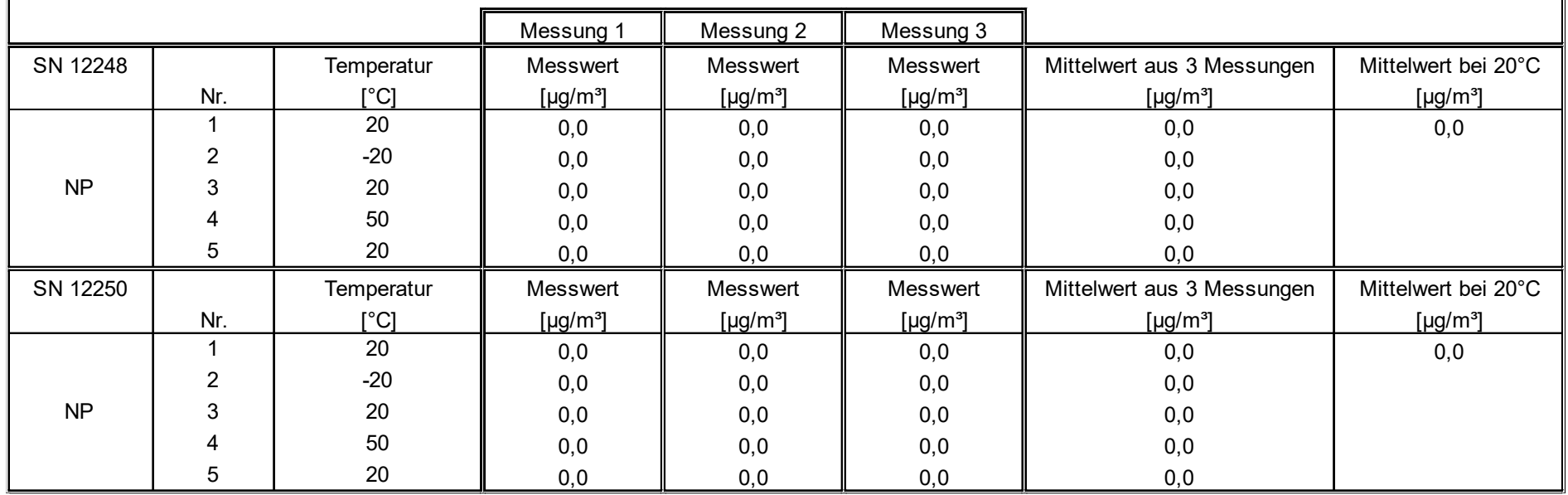

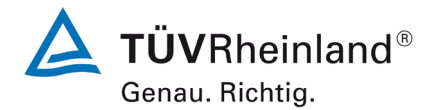

Bericht über die Eignungsprüfung [der Immissionsmesseinrichtung Fidas](#page-0-2)  Smart 100 [bzw. Fidas Smart 100 E](#page-0-2) der Firma Palas GmbH für die Kompo-nenten [Schwebstaub](#page-0-2) PM $_{2.5}$  und PM $_{10}$ , Berichts-Nr.: 936/21250983/B

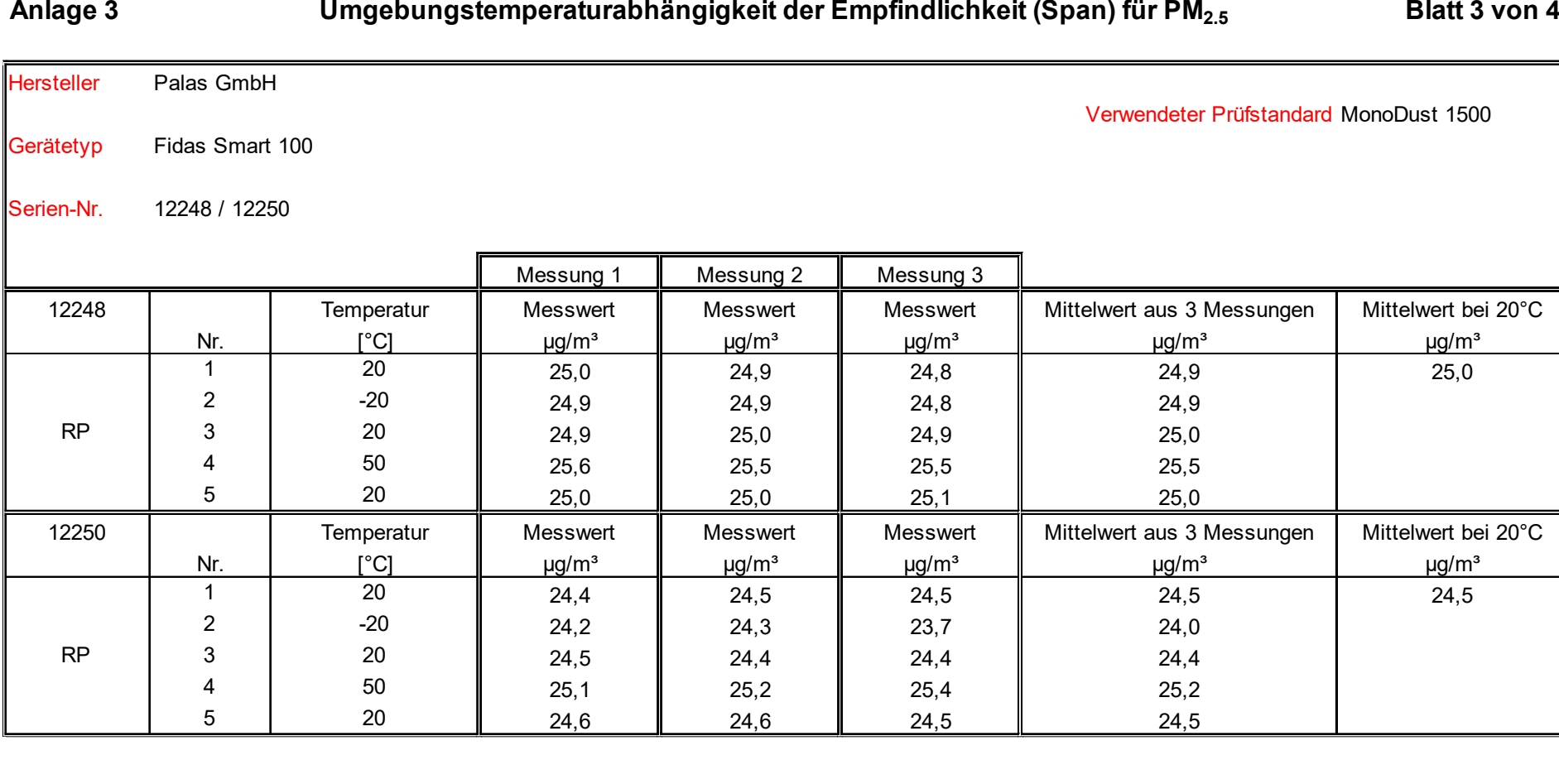

Luftreinhaltung

Bericht über die Eignungsprüfung der Immissionsmesseinrichtung Fidas Smart 100 bzw. Fidas Smart 100 E der Firma Palas GmbH für die Komponenten Schwebstaub  $PM_{2.5}$  und  $PM_{10}$ , nenten Schwebstaub PM<sub>2.5</sub> und PM<sub>10</sub> , website 137 von [269](#page-4-1) seite 137 von 269 seite 137 von 269 seite 137 von 269<br>Berichts-Nr.: 936/21250983/B

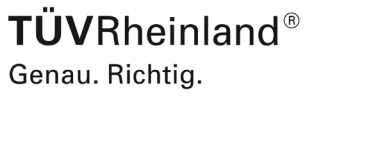

# Anlage 3 Umgebungstemperaturabhängigkeit der Empfindlichkeit (Span) für PM<sub>10</sub> Blatt 4 von 4

Gerätetyp Fidas Smart 100

Hersteller Palas GmbH

Verwendeter Prüfstandard MonoDust 1500

Serien-Nr. 12248 / 12250

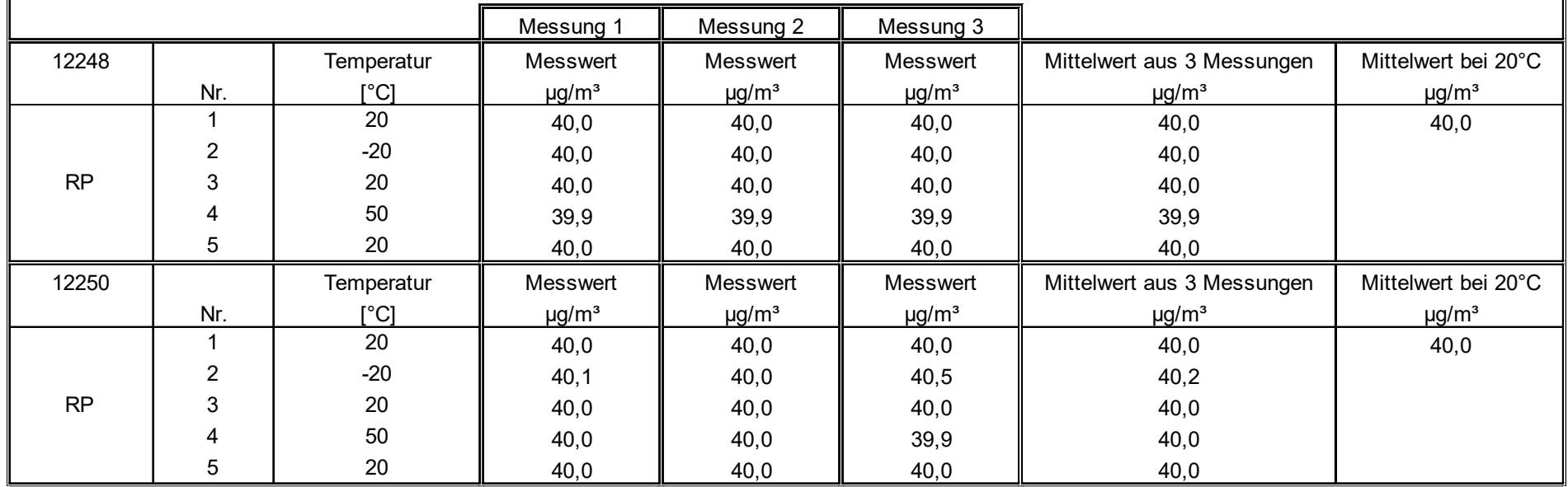

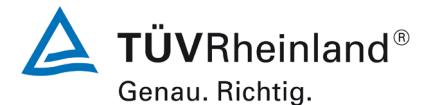

Bericht über die Eignungsprüfung [der Immissionsmesseinrichtung Fidas](#page-0-2)  Smart 100 [bzw. Fidas Smart 100 E](#page-0-2) der Firma Palas GmbH für die Kompo-nenten [Schwebstaub](#page-0-2)  $PM_{2.5}$  und  $PM_{10}$ , Berichts-Nr.: 936/21250983/B

# Anlage 4 Netzspannungsabhängigkeit der Empfindlichkeit (Span) für PM<sub>2.5</sub> Blatt 1 von 2

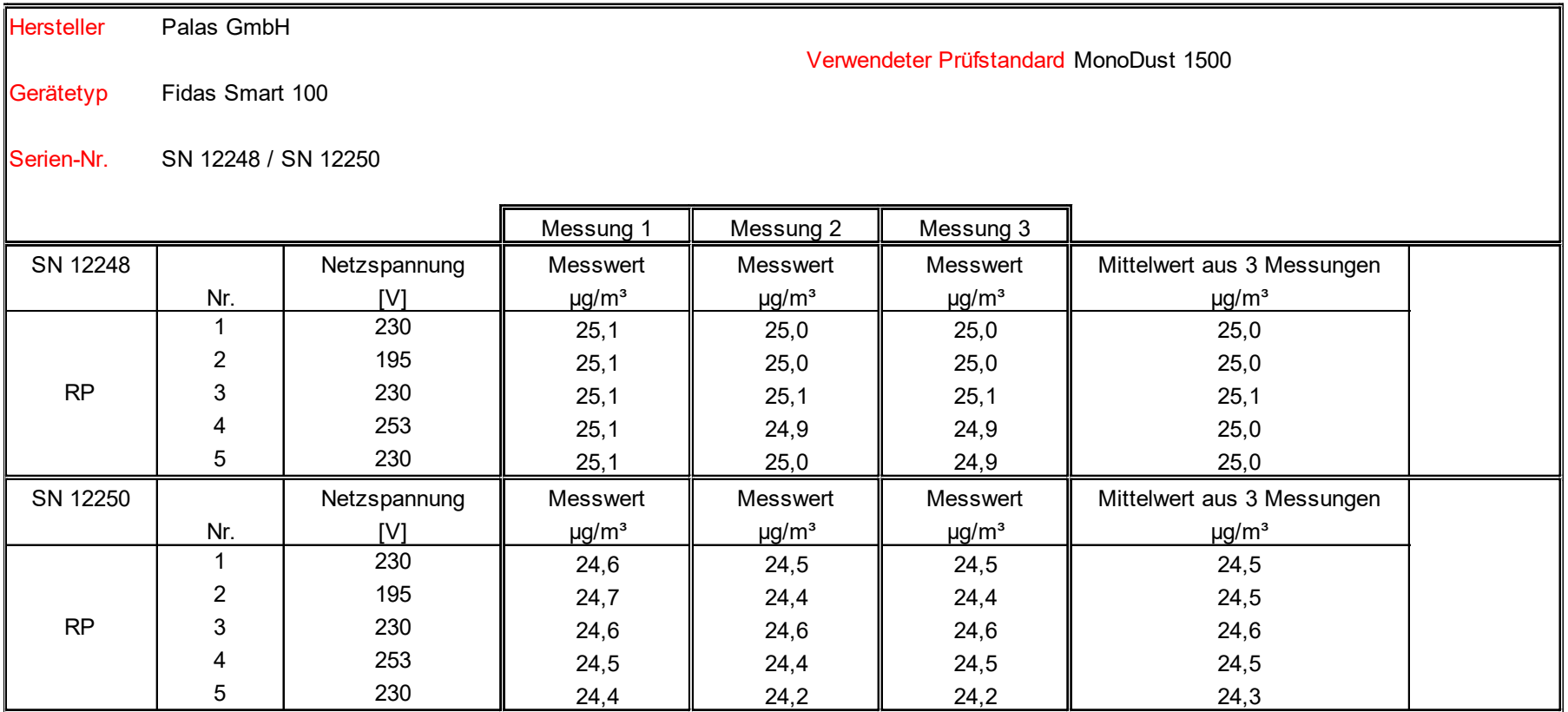

Luftreinhaltung

Bericht über die Eignungsprüfung der Immissionsmesseinrichtung Fidas Smart 100 bzw. Fidas Smart 100 E der Firma Palas GmbH für die Komponenten Schwebstaub PM $_{2.5}$  und PM $_{10}$ ,<br>Berichts-Nr.: 936/21250983/B nenten Schwebstaub PM<sub>2.5</sub> und PM<sub>10</sub>,<br>Berichts-Nr.: 936/21250983/B Seite 139 von [269](#page-4-1) von 269 von 269 von 269 von 269 von 269 von 269 von 269 von 269

# **Anlage 4 Blatt 2 von 2 Netzspannungsabhängigkeit der Empfindlichkeit (Span) für PM10**

Hersteller Palas GmbH Verwendeter Prüfstandard Prüfstandards Gerätetyp Fidas Smart 100 Serien-Nr. SN 12248 / SN 12250 Messung 1 || Messung 2 || Messung 3 SN 12248 Netzspannung Messwert Messwert Messwert Messwert Mittelwert aus 3 Messungen Nr. | [V] || µg/m<sup>з</sup> || µg/m<sup>з</sup> || µg/m<sup>з</sup> || µg/m<sup>з</sup> || µg/m<sup>з</sup> 1 | 230 || 40,0 || 40,0 || 40,0 || 40,0 2 | 195 **|** 40,0 || 40,0 || 40,0 || 40,0 RP | 3 | 230 || 40,0 || 40,0 || 40,0 || 40,0 4 | 253 || 40,0 || 40,0 || 40,0 || 40,0 5 230 40,0 40,0 40,0 40,0 40,0 SN 12250 Netzspannung Messwert Messwert Messwert Messwert Mittelwert aus 3 Messungen Nr. [V] µg/m³ µg/m³ µg/m³ µg/m³ 1 | 230 | 40,0 | 40,0 | 40,0 | 40,0 2 **| 195 || 40,0 || 40,0 || 40,0 || 40,0** RP | 3 | 230 || 40,0 || 40,0 || 40,0 || 40,0 4 | 253 || 40,0 || 40,0 || 40,0 || 40,0 5 230 40,0 40,1 40,1 40,1 40,1

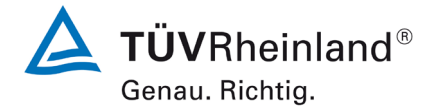

Seite 140 vo[n 269](#page-4-1)

### **TÜV Rheinland Energy GmbH Luftreinhaltung**

Bericht über die Eignungsprüfung [der Immissionsmesseinrichtung Fidas](#page-0-2)  Smart 100 [bzw. Fidas Smart 100 E](#page-0-2) der Firma Palas GmbH für die Kompo-nenten [Schwebstaub](#page-0-2) PM $_{2.5}$  und PM $_{10}$ , Berichts-Nr.: 936/21250983/B

#### **Anlage 5 Blatt 1 von 16 Messwerte aus den Feldteststandorten, bezogen auf Umgebungsbedingungen**

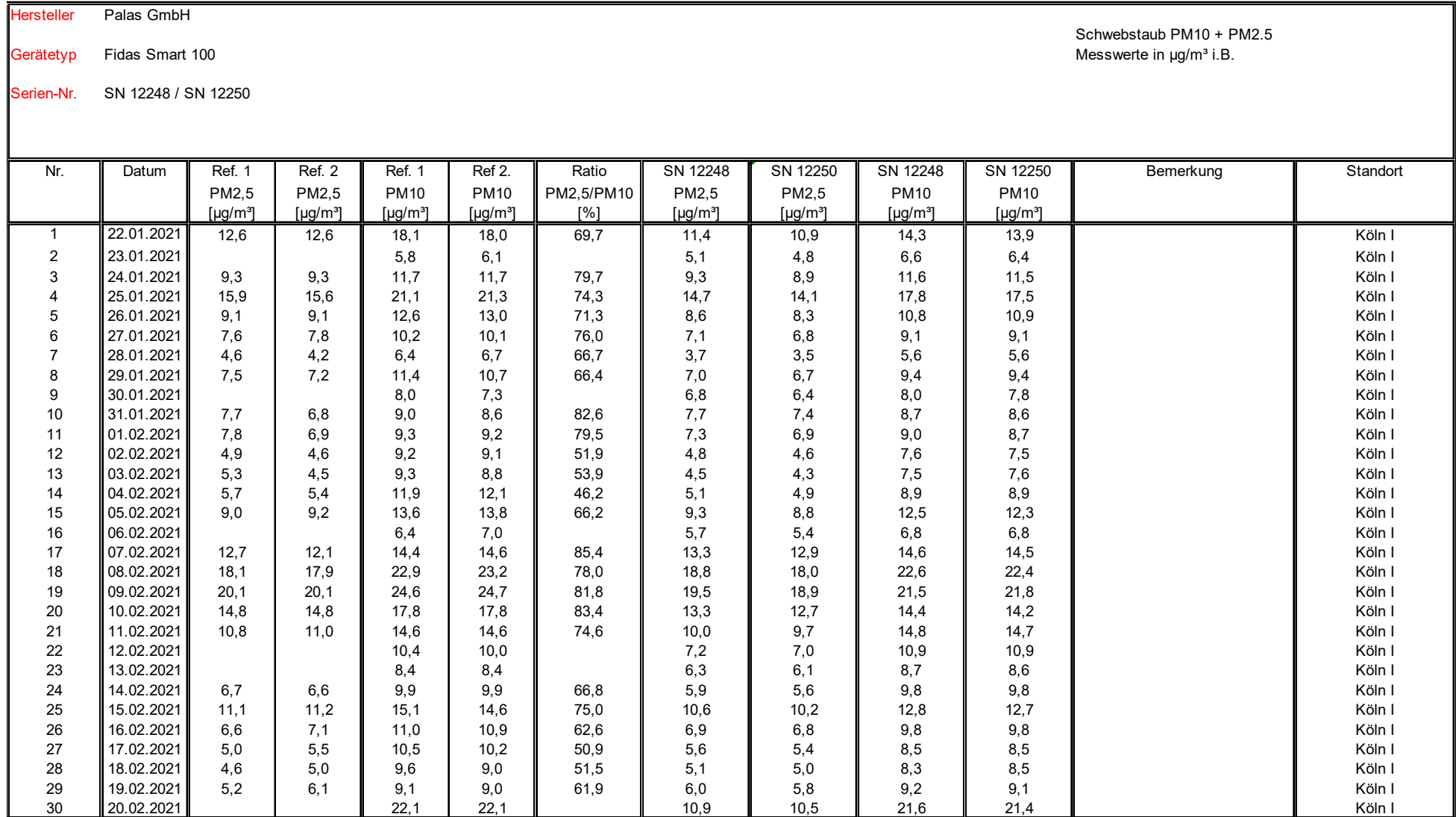

Luftreinhaltung

Bericht über die Eignungsprüfung der Immissionsmesseinrichtung Fidas Smart 100 bzw. Fidas Smart 100 E der Firma Palas GmbH für die Komponenten Schwebstaub PM $_{2.5}$  und PM $_{10}$ , Berichts-Nr.: 936/21250983/B nenten Schwebstaub PM<sub>2.5</sub> und PM<sub>10</sub>,<br>Berichts-Nr.: 936/21250983/B Seite 141 von [269](#page-4-1) Seite 141 von 269 Seite 141 von 269 Seite 141 von 269 Seite 141

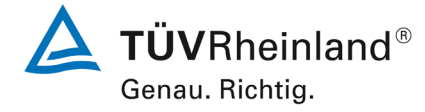

Hersteller Palas GmbH

#### **Anlage 5 Blatt 2 von 16 Messwerte aus den Feldteststandorten, bezogen auf Umgebungsbedingungen**

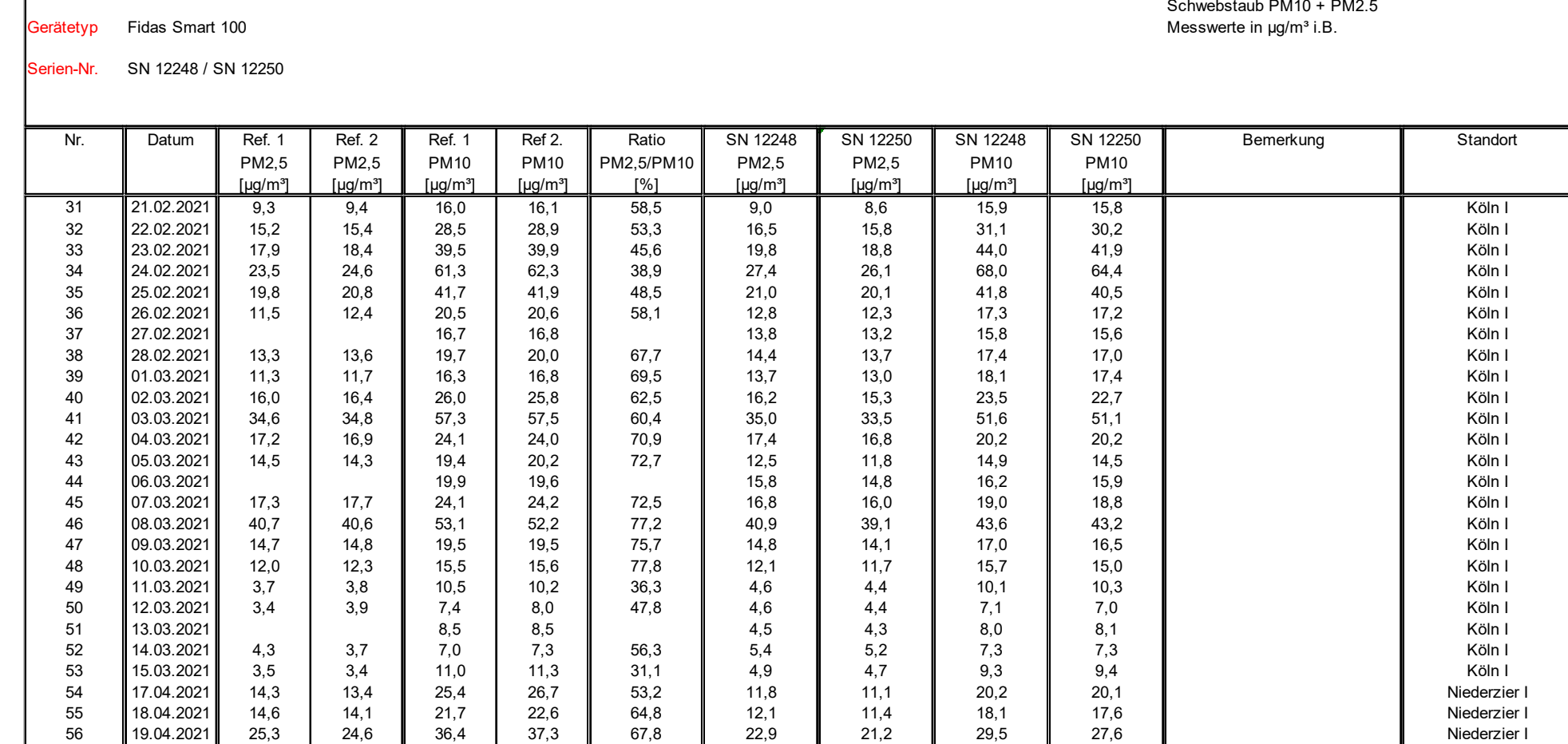

57 || 20.04.2021 || 19,4 | 19,3 || 29,1 | 29,5 || 66,0 || 22,1 || 20,7 || 29,6 || 27,7 || || Niederzier I 58 ||21.04.2021 || 25,8 | 25,6 || 37,3 | 37,6 || 68,6 || 26,3 || 24,6 || 34,8 || 33,6 || || Niederzier I 59 ||22.04.2021 || 8,7 | 8,0 || 25,0 | 25,2 || 33,4 || 9,7 || 9,3 || 22,0 || 21,5 || || Niederzier I 60 ||23.04.2021 || 10,8 | 11,0 || 27,1 | 27,7 || 39,8 || 11,1 || 10,4 || 25,8 || 23,7 || || Niederzier I

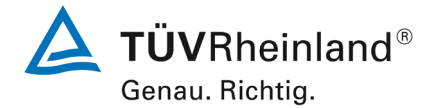

Seite 142 vo[n 269](#page-4-1)

### **TÜV Rheinland Energy GmbH Luftreinhaltung**

Bericht über die Eignungsprüfung [der Immissionsmesseinrichtung Fidas](#page-0-2)  Smart 100 [bzw. Fidas Smart 100 E](#page-0-2) der Firma Palas GmbH für die Kompo-nenten [Schwebstaub](#page-0-2) PM $_{2.5}$  und PM $_{10}$ , Berichts-Nr.: 936/21250983/B

#### **Anlage 5 Blatt 3 von 16 Messwerte aus den Feldteststandorten, bezogen auf Umgebungsbedingungen**

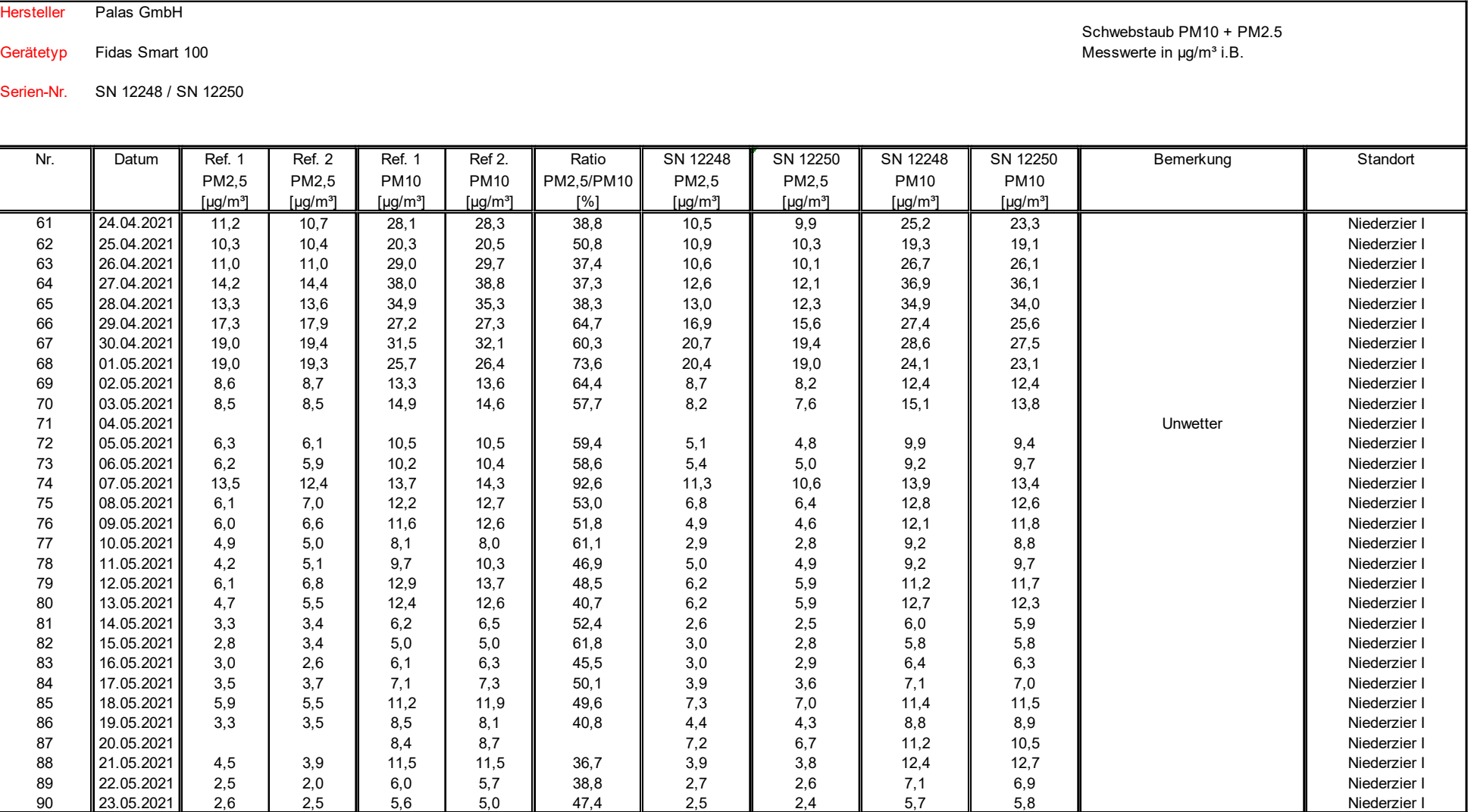

Luftreinhaltung

Bericht über die Eignungsprüfung der Immissionsmesseinrichtung Fidas Smart 100 bzw. Fidas Smart 100 E der Firma Palas GmbH für die Komponenten Schwebstaub  $PM<sub>2.5</sub>$  und  $PM<sub>10</sub>$ , nenten Schwebstaub PM $_{2.5}$  und PM $_{10}$  ,  $\,$  Seite 143 von [269](#page-4-1)  $\,$  Berichts-Nr.: 936/21250983/B  $\,$  Seite 143 von 269  $\,$ 

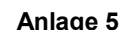

#### **Anlage 5 Blatt 4 von 16 Messwerte aus den Feldteststandorten, bezogen auf Umgebungsbedingungen**

Hersteller Palas GmbH Gerätetyp Fidas Smart 100 **Messwerte in up also absolute the exercise of the exercise of the exercise of the exercise of the exercise of the Messwerte in µg/m<sup>3</sup> i.B.** 

Serien-Nr. SN 12248 / SN 12250

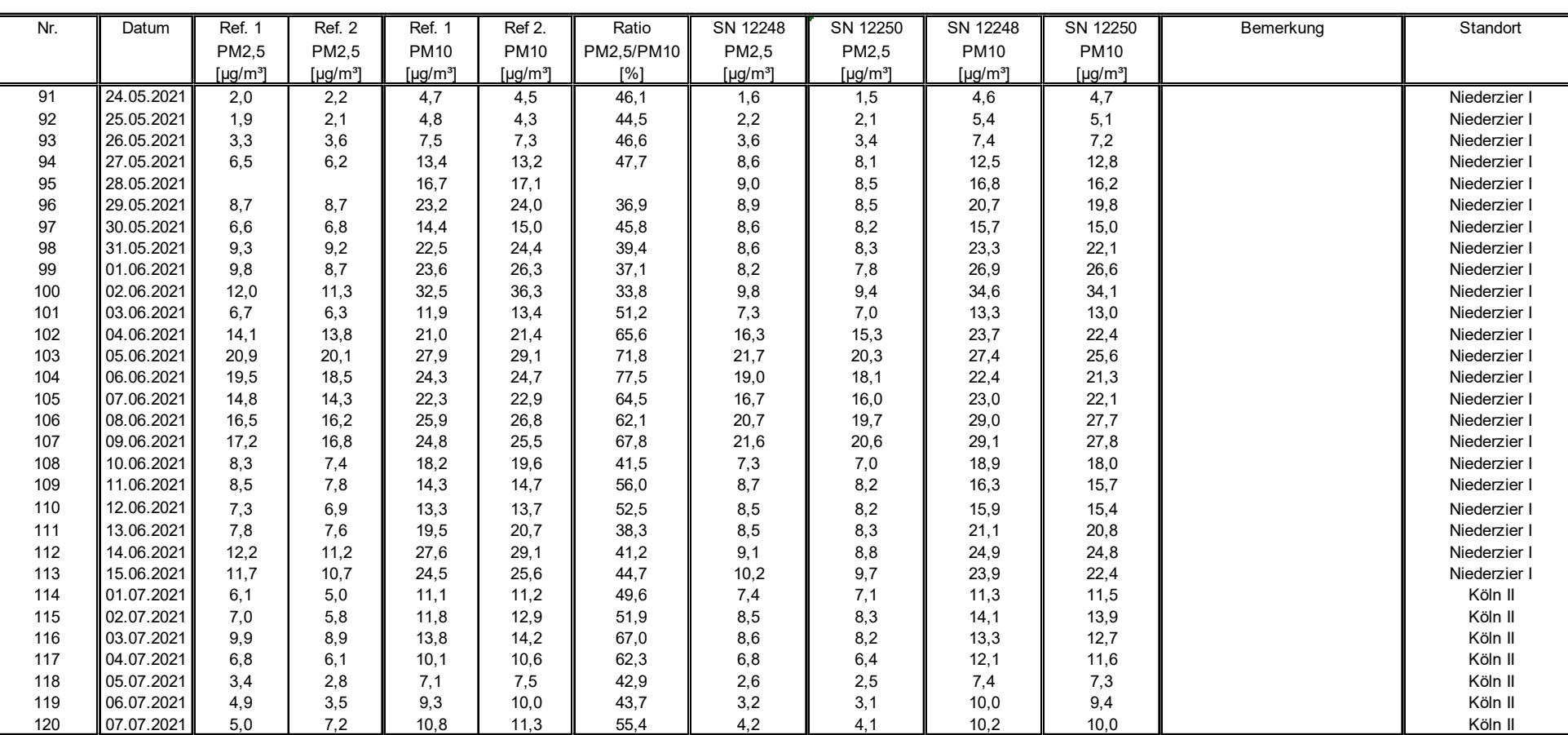

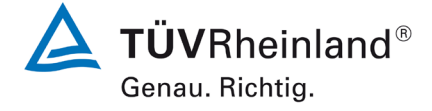

Schwebstaub PM10 + PM2.5

1490871\_2022\_936\_21250983B.docx

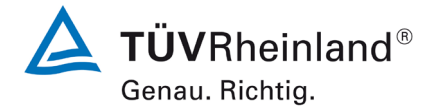

Seite 144 vo[n 269](#page-4-1)

Hersteller Palas GmbH

Bericht über die Eignungsprüfung [der Immissionsmesseinrichtung Fidas](#page-0-2)  Smart 100 [bzw. Fidas Smart 100 E](#page-0-2) der Firma Palas GmbH für die Kompo-nenten [Schwebstaub](#page-0-2) PM $_{2.5}$  und PM $_{10}$ , Berichts-Nr.: 936/21250983/B

#### **Anlage 5 Blatt 5 von 16 Messwerte aus den Feldteststandorten, bezogen auf Umgebungsbedingungen**

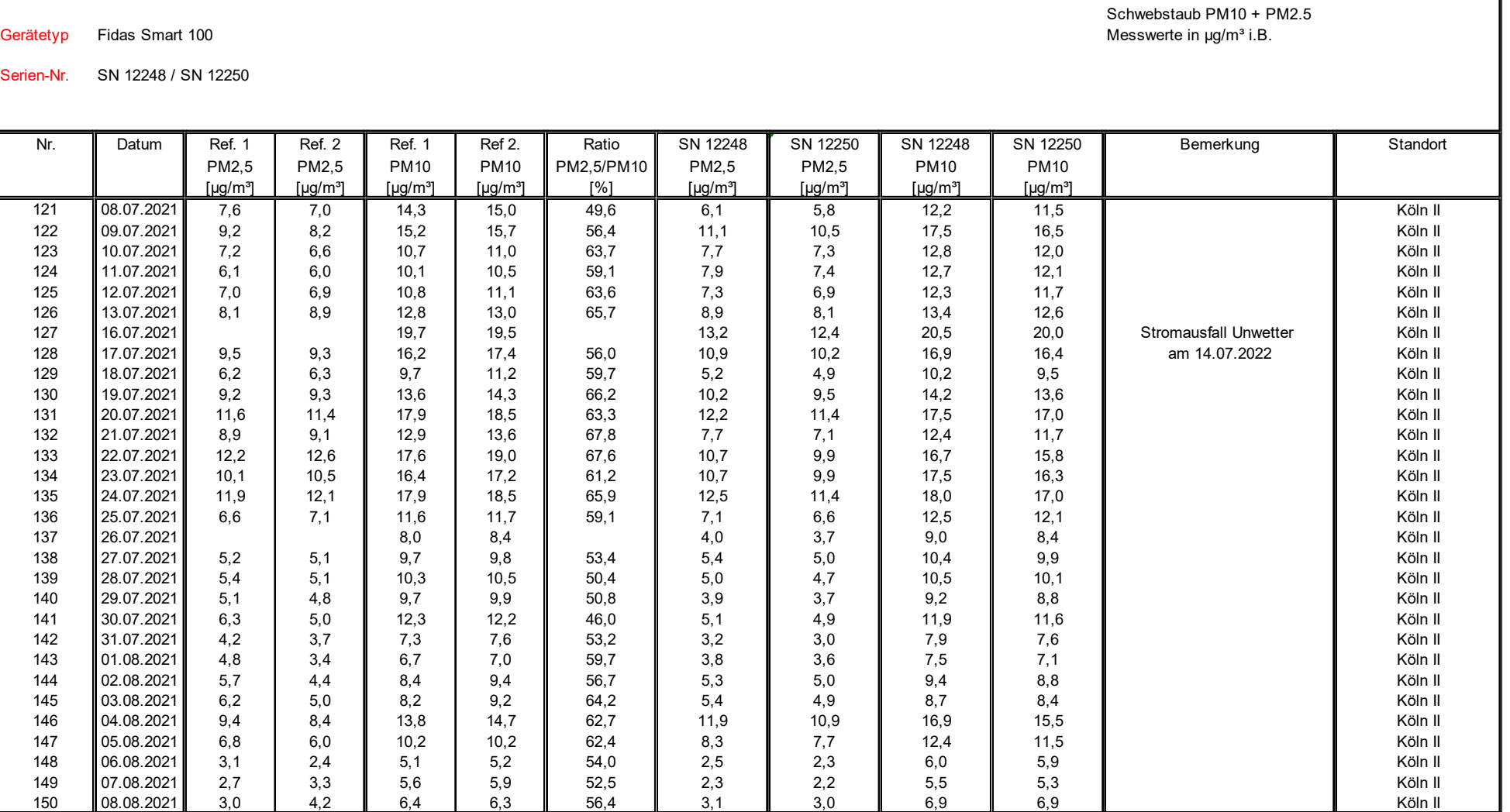
### **TÜV Rheinland Energy GmbH**

Luftreinhaltung

Bericht über die Eignungsprüfung der Immissionsmesseinrichtung Fidas Smart 100 bzw. Fidas Smart 100 E der Firma Palas GmbH für die Komponenten Schwebstaub  $PM<sub>2.5</sub>$  und  $PM<sub>10</sub>$ , nenten Schwebstaub PM<sub>2.5</sub> und PM<sub>10</sub> , weblied the state of the state of the state of the state of the state 145 von [269](#page-4-0) seite 145 von 269 seite 145 von 269 seite 145 von 269 seite 145 von 269 seite 145 von 269 seite 145

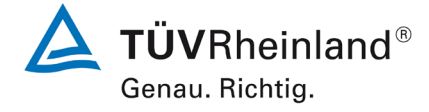

Hersteller Palas GmbH

#### **Anlage 5 Blatt 6 von 16 Messwerte aus den Feldteststandorten, bezogen auf Umgebungsbedingungen**

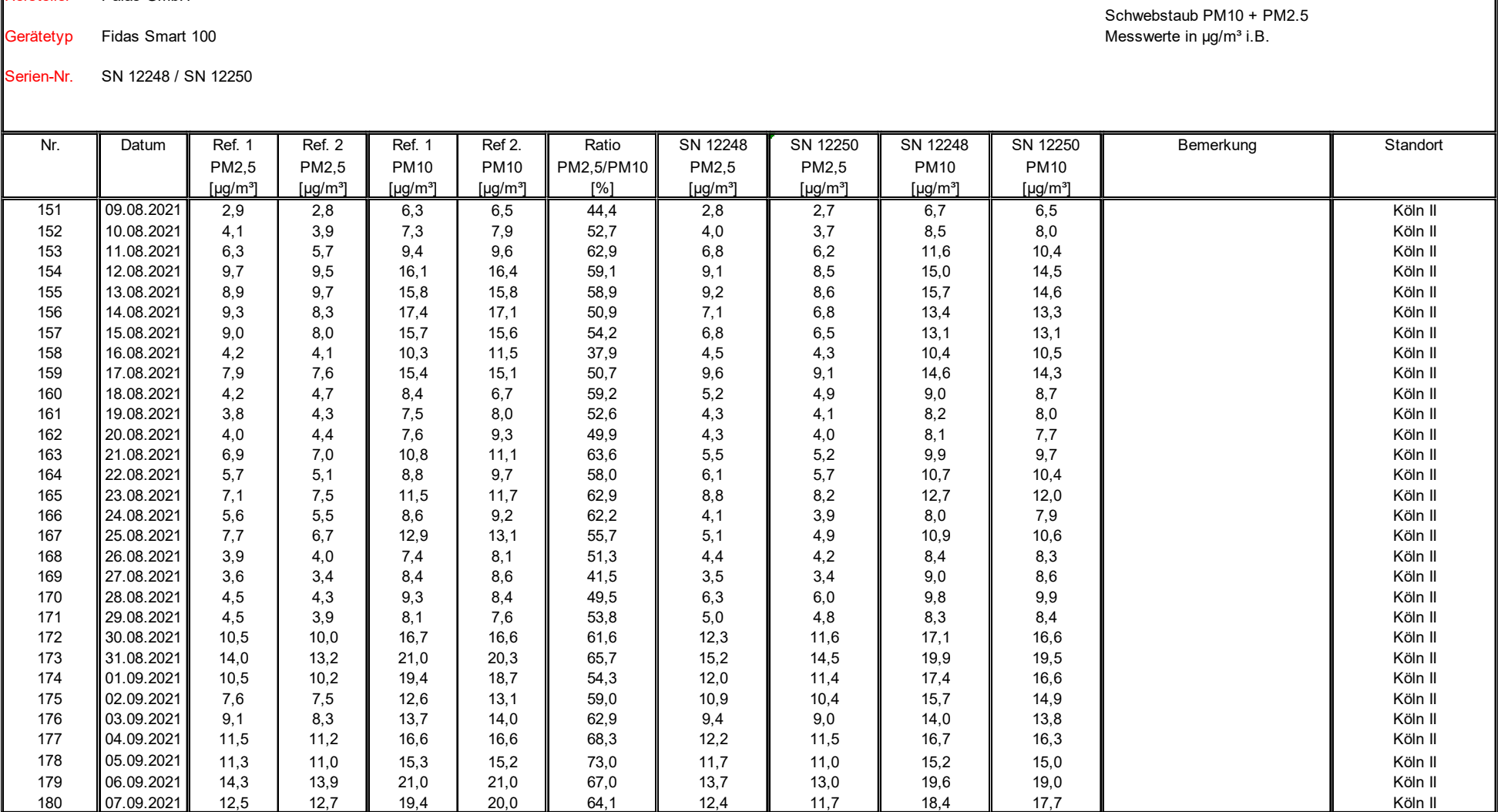

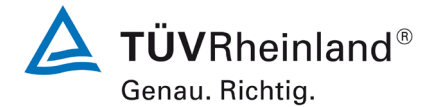

Seite 146 vo[n 269](#page-4-0)

Hersteller Palas GmbH

Bericht über die Eignungsprüfung [der Immissionsmesseinrichtung Fidas](#page-0-0)  Smart 100 [bzw. Fidas Smart 100 E](#page-0-0) der Firma Palas GmbH für die Kompo-nenten [Schwebstaub](#page-0-0) PM $_{2.5}$  und PM $_{10}$ , Berichts-Nr.: 936/21250983/B

#### **Anlage 5 Blatt 7 von 16 Messwerte aus den Feldteststandorten, bezogen auf Umgebungsbedingungen**

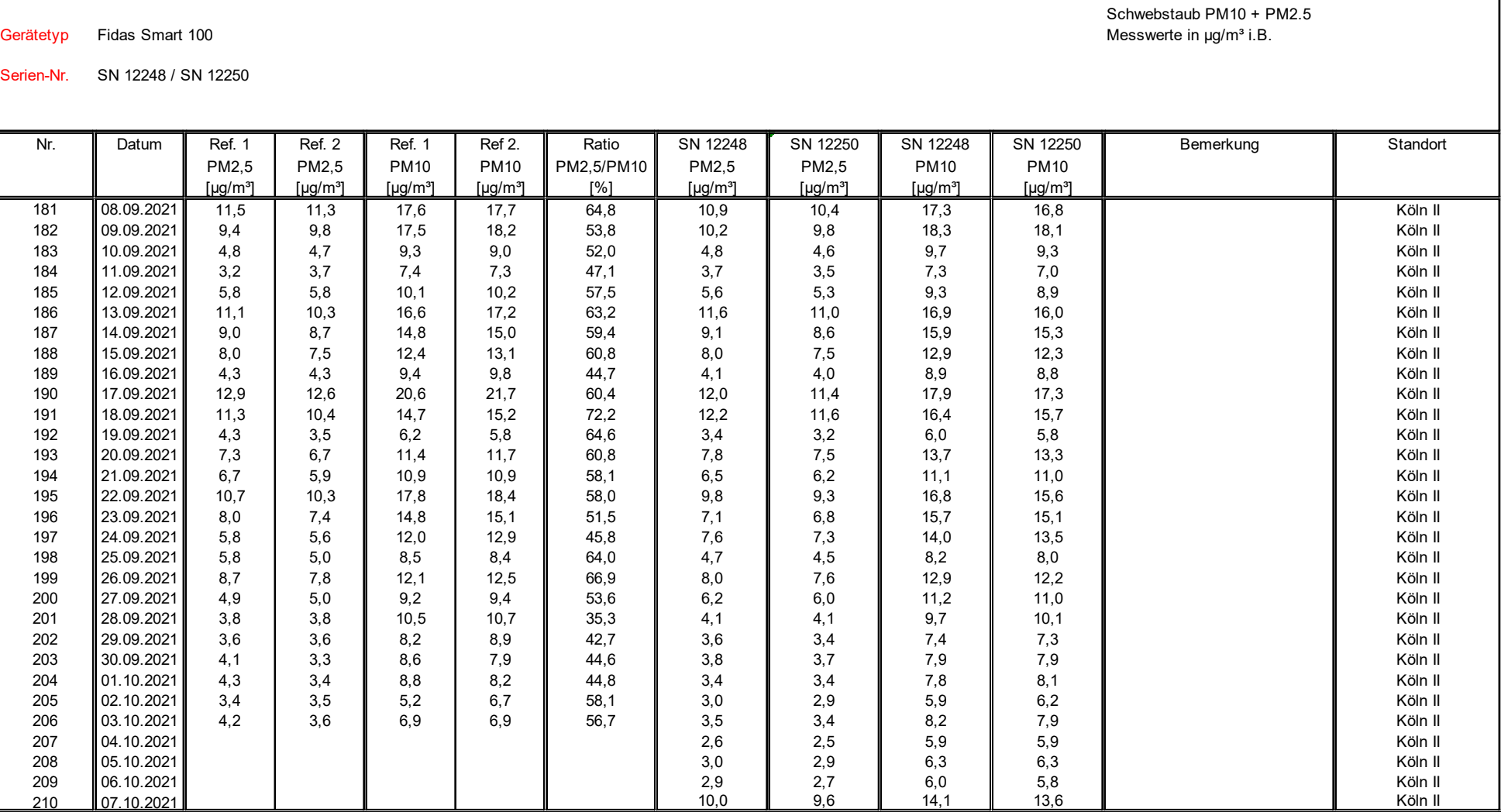

### **TÜV Rheinland Energy GmbH**

Luftreinhaltung

Bericht über die Eignungsprüfung der Immissionsmesseinrichtung Fidas Smart 100 bzw. Fidas Smart 100 E der Firma Palas GmbH für die Komponenten Schwebstaub  $PM<sub>2.5</sub>$  und  $PM<sub>10</sub>$ , nenten Schwebstaub PM<sub>2.5</sub> und PM<sub>10</sub> , weblied the state of the state of the state of the state of the state 147 von [269](#page-4-0) seite 147 von 269 seite 147 von 269 seite 147 von 269 seite 147 von 269 seite 147 von 269 seite 147

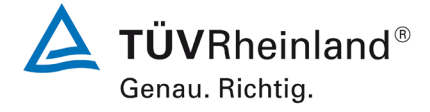

Serien-Nr.

#### **Anlage 5 Blatt 8 von 16 Messwerte aus den Feldteststandorten, bezogen auf Umgebungsbedingungen**

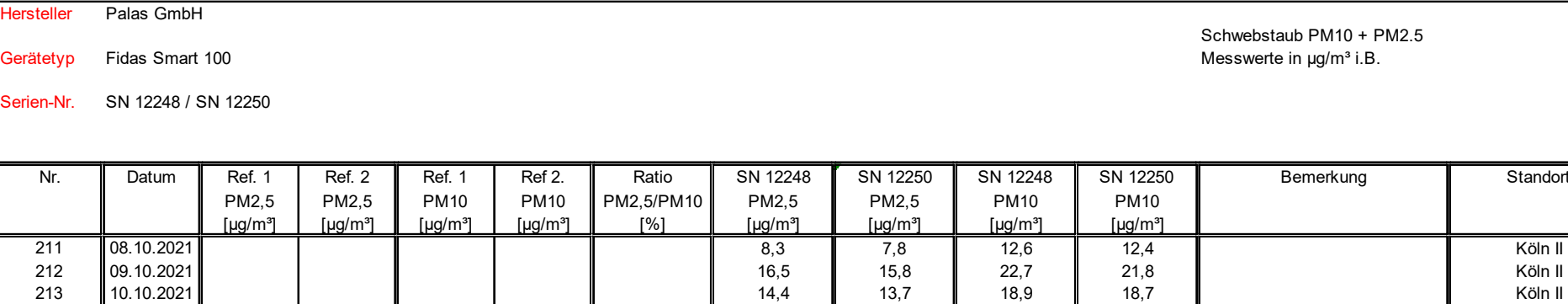

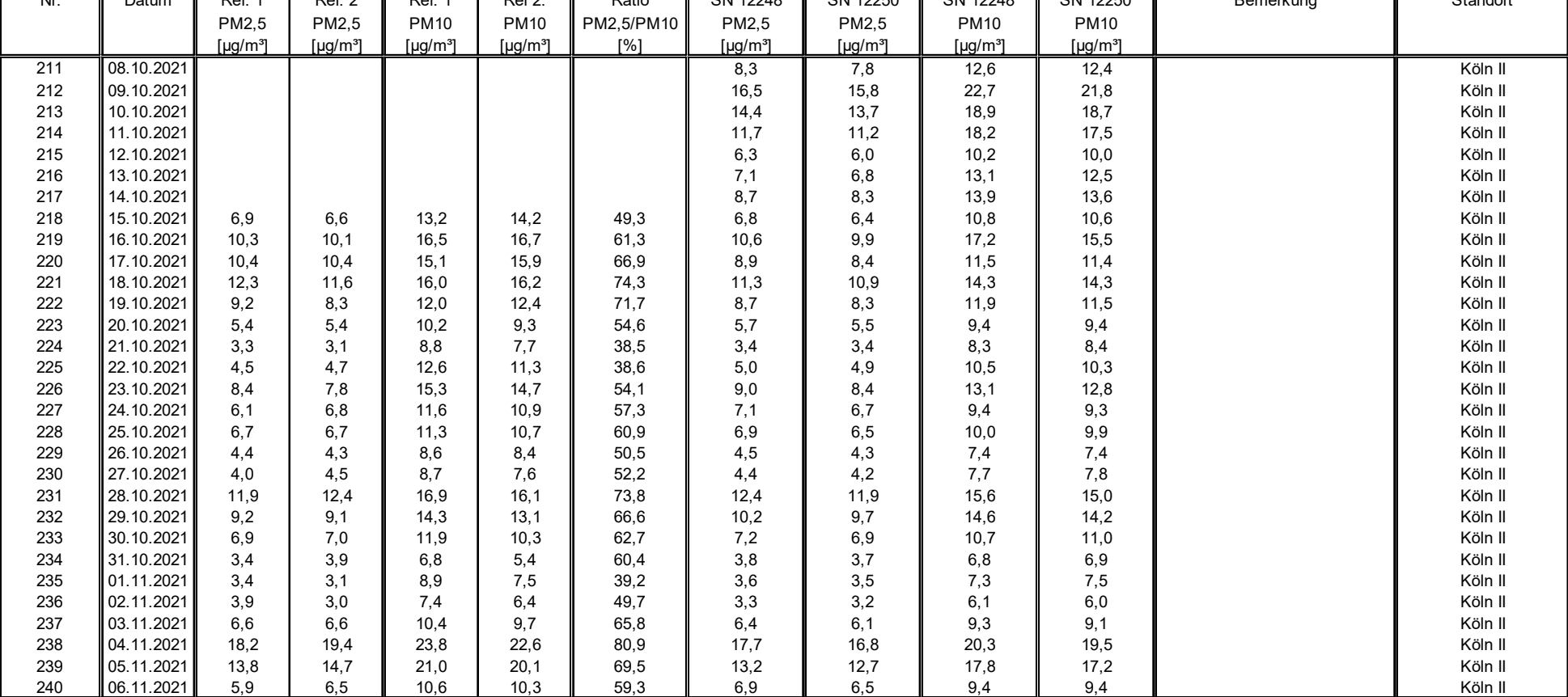

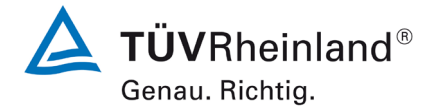

Seite 148 vo[n 269](#page-4-0)

Bericht über die Eignungsprüfung [der Immissionsmesseinrichtung Fidas](#page-0-0)  Smart 100 [bzw. Fidas Smart 100 E](#page-0-0) der Firma Palas GmbH für die Kompo-nenten [Schwebstaub](#page-0-0) PM $_{2.5}$  und PM $_{10}$ , Berichts-Nr.: 936/21250983/B

#### **Anlage 5 Blatt 9 von 16 Messwerte aus den Feldteststandorten, bezogen auf Umgebungsbedingungen**

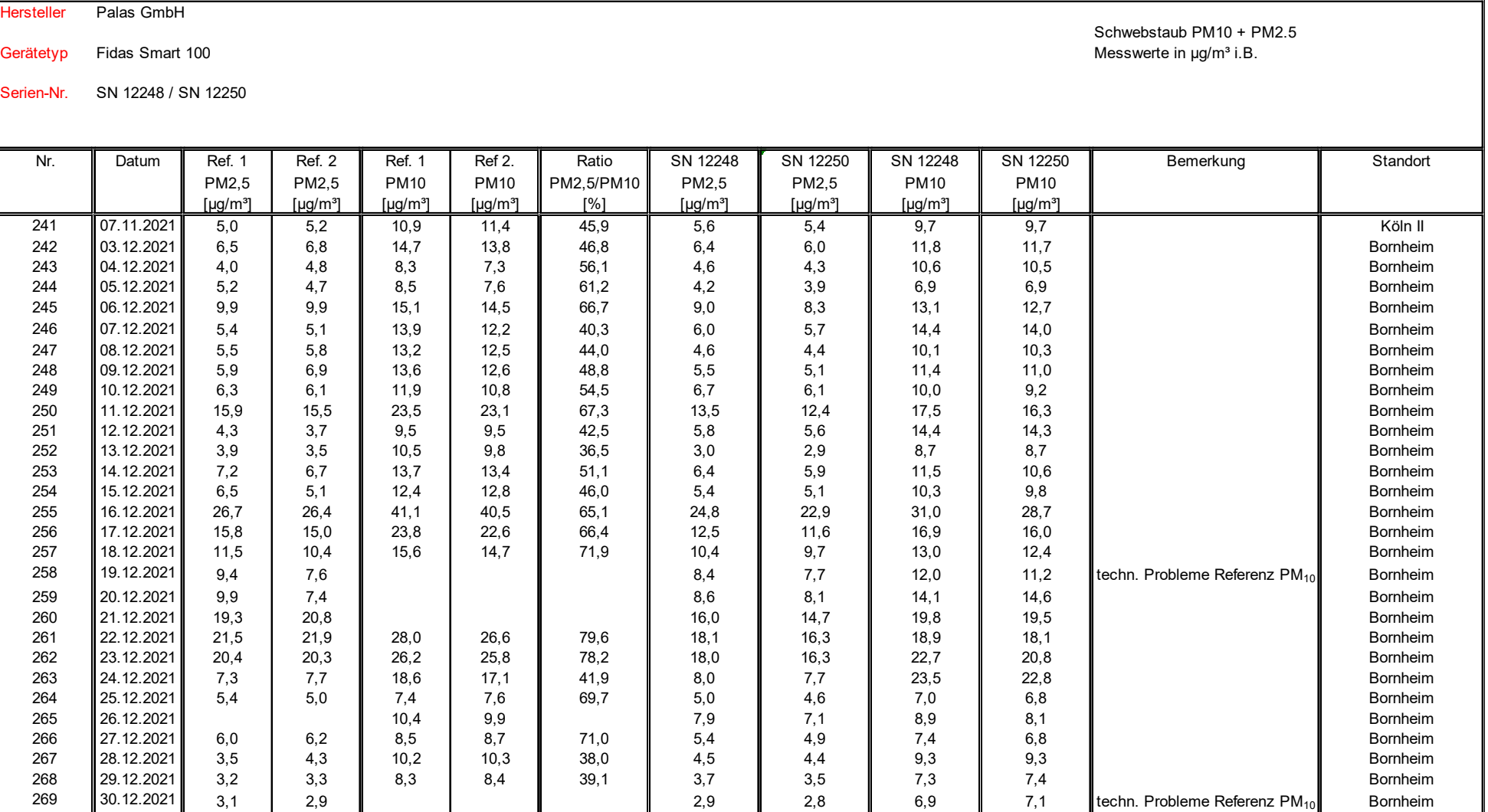

270 31.12.2021 3,6 2,9 C 2,9 2,4 3.12.2021 3,6 2,4 Somheim

### **TÜV Rheinland Energy GmbH**

Luftreinhaltung

Bericht über die Eignungsprüfung der Immissionsmesseinrichtung Fidas Smart 100 bzw. Fidas Smart 100 E der Firma Palas GmbH für die Komponenten Schwebstaub  $PM<sub>2.5</sub>$  und  $PM<sub>10</sub>$ , nenten Schwebstaub PM<sub>2.5</sub> und PM<sub>10</sub> , weblied the state of the state of the state of the state of the state 149 von [269](#page-4-0) seite 149 von 269 seite 149 von 269 seite 149 von 269 seite 149 von 269 seite 149 von 269 seite 149

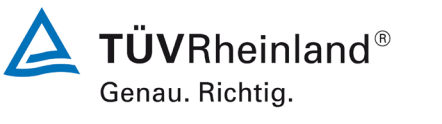

#### **Anlage 5 Blatt 10 von 16 Messwerte aus den Feldteststandorten, bezogen auf Umgebungsbedingungen**

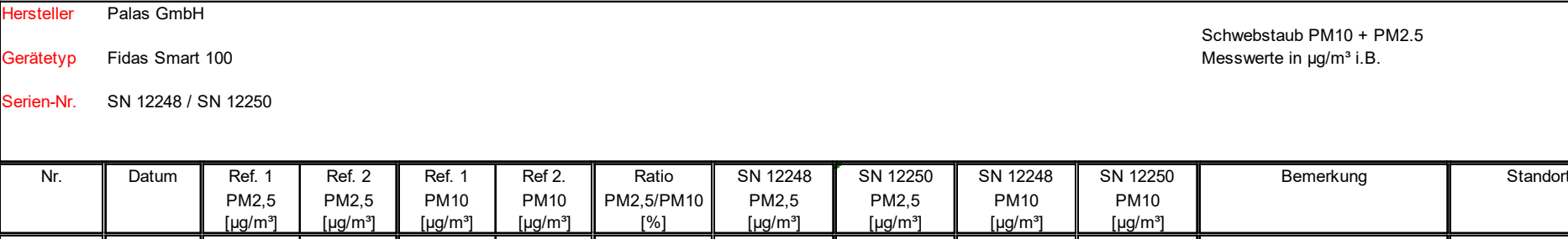

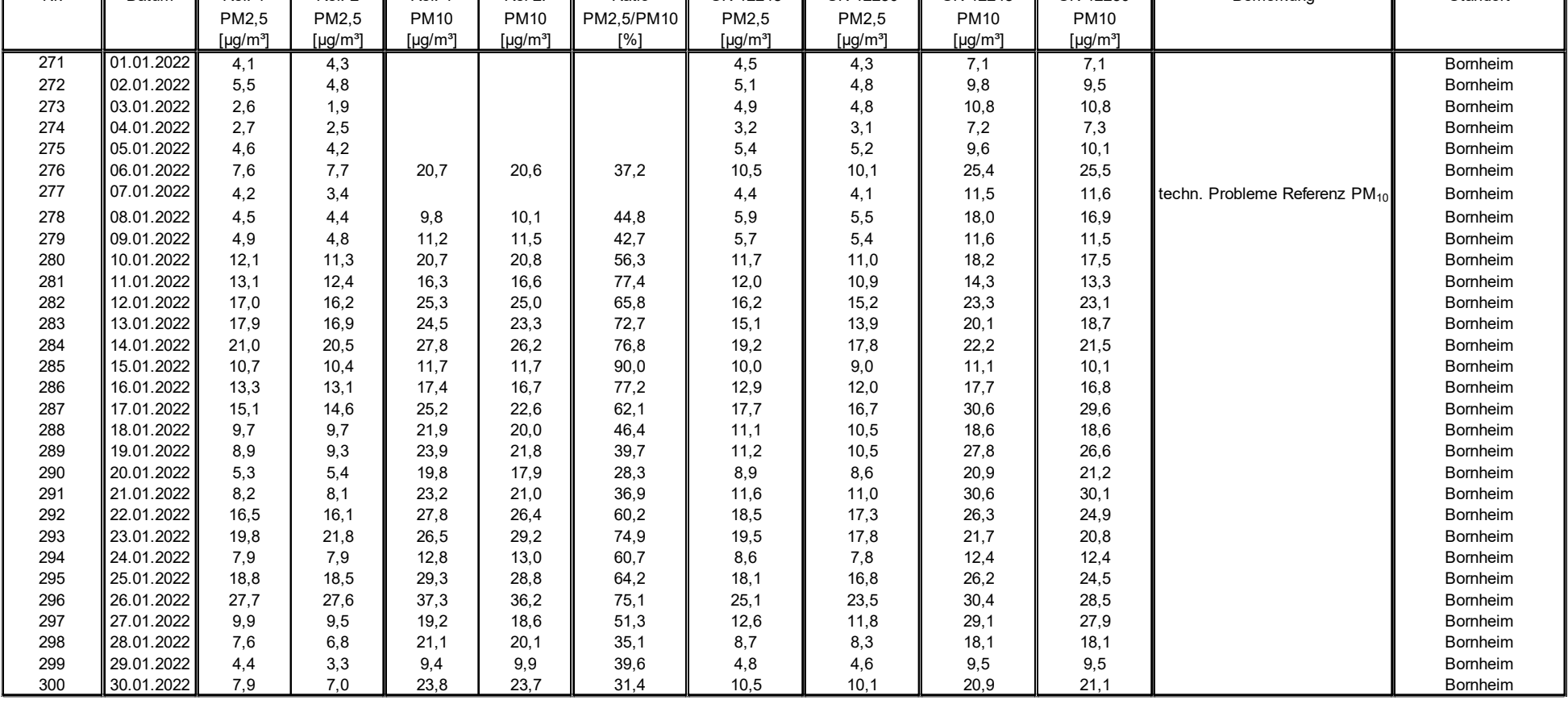

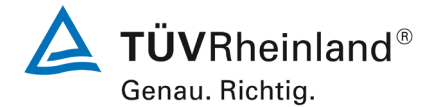

Seite 150 vo[n 269](#page-4-0)

Hersteller Palas GmbH

Bericht über die Eignungsprüfung [der Immissionsmesseinrichtung Fidas](#page-0-0)  Smart 100 [bzw. Fidas Smart 100 E](#page-0-0) der Firma Palas GmbH für die Kompo-nenten [Schwebstaub](#page-0-0) PM $_{2.5}$  und PM $_{10}$ , Berichts-Nr.: 936/21250983/B

#### **Anlage 5 Blatt 11 von 16 Messwerte aus den Feldteststandorten, bezogen auf Umgebungsbedingungen**

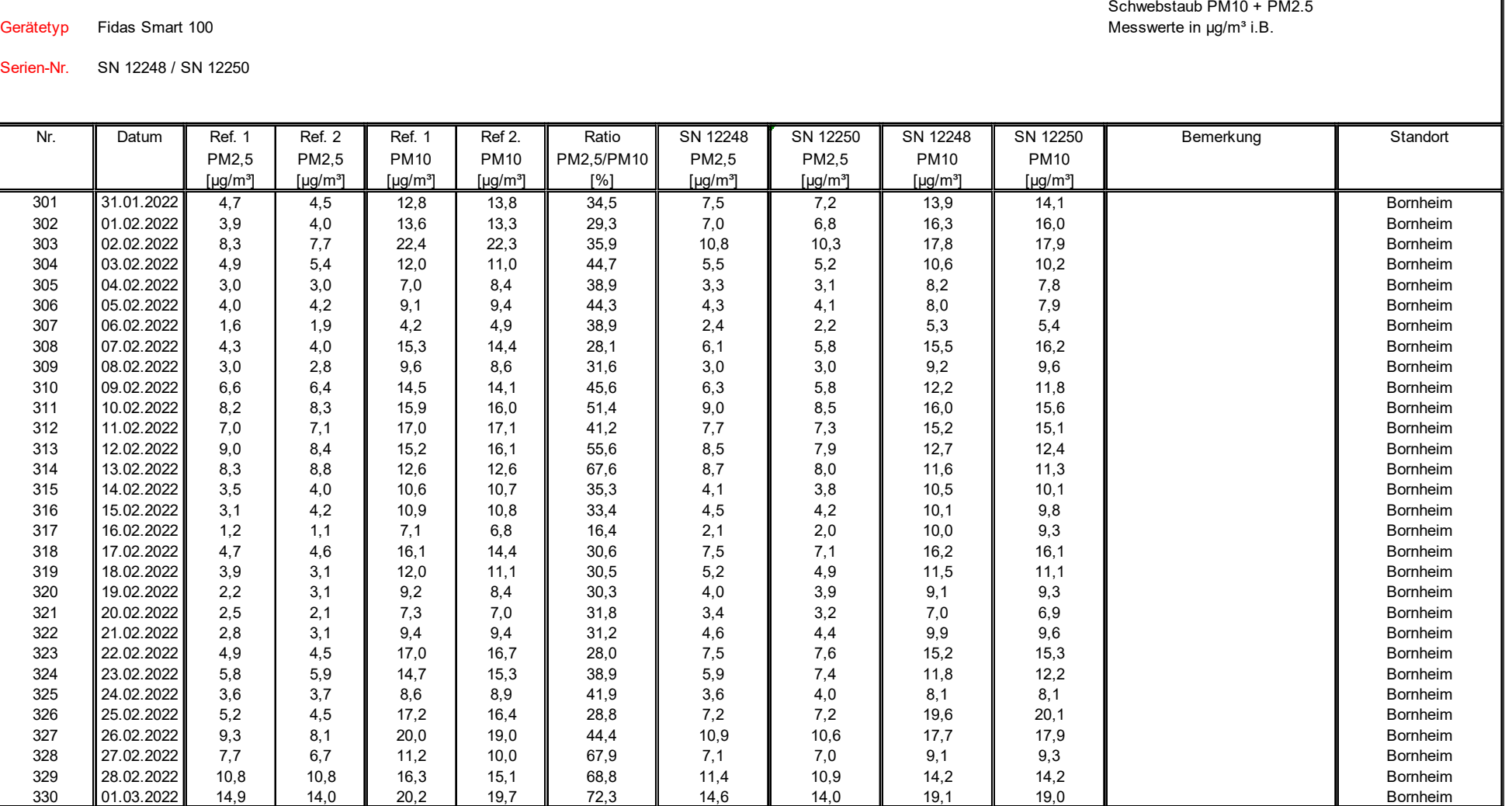

### **TÜV Rheinland Energy GmbH**

Luftreinhaltung

Bericht über die Eignungsprüfung der Immissionsmesseinrichtung Fidas Smart 100 bzw. Fidas Smart 100 E der Firma Palas GmbH für die Komponenten Schwebstaub  $PM<sub>2.5</sub>$  und  $PM<sub>10</sub>$ , nenten Schwebstaub PM $_{2.5}$  und PM $_{10}$  ,  $\,$  Seite 151 von [269](#page-4-0)  $\,$  Berichts-Nr.: 936/21250983/B  $\,$  Seite 151 von 269  $\,$ 

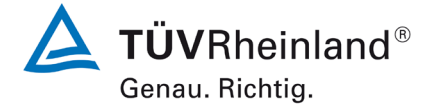

Serien-Nr.

#### **Anlage 5 Blatt 12 von 16 Messwerte aus den Feldteststandorten, bezogen auf Umgebungsbedingungen**

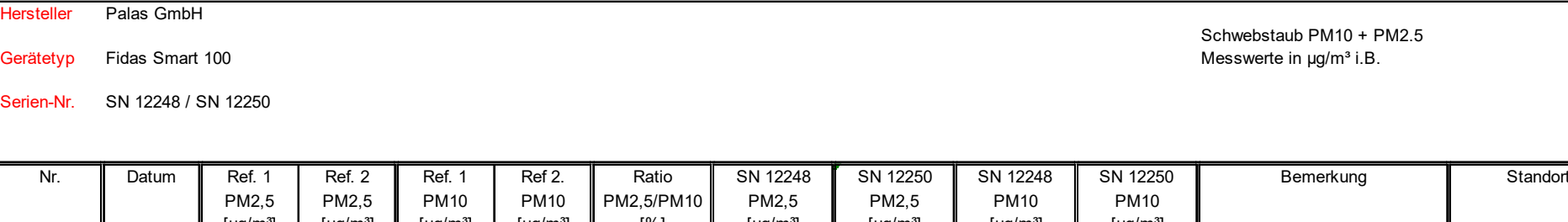

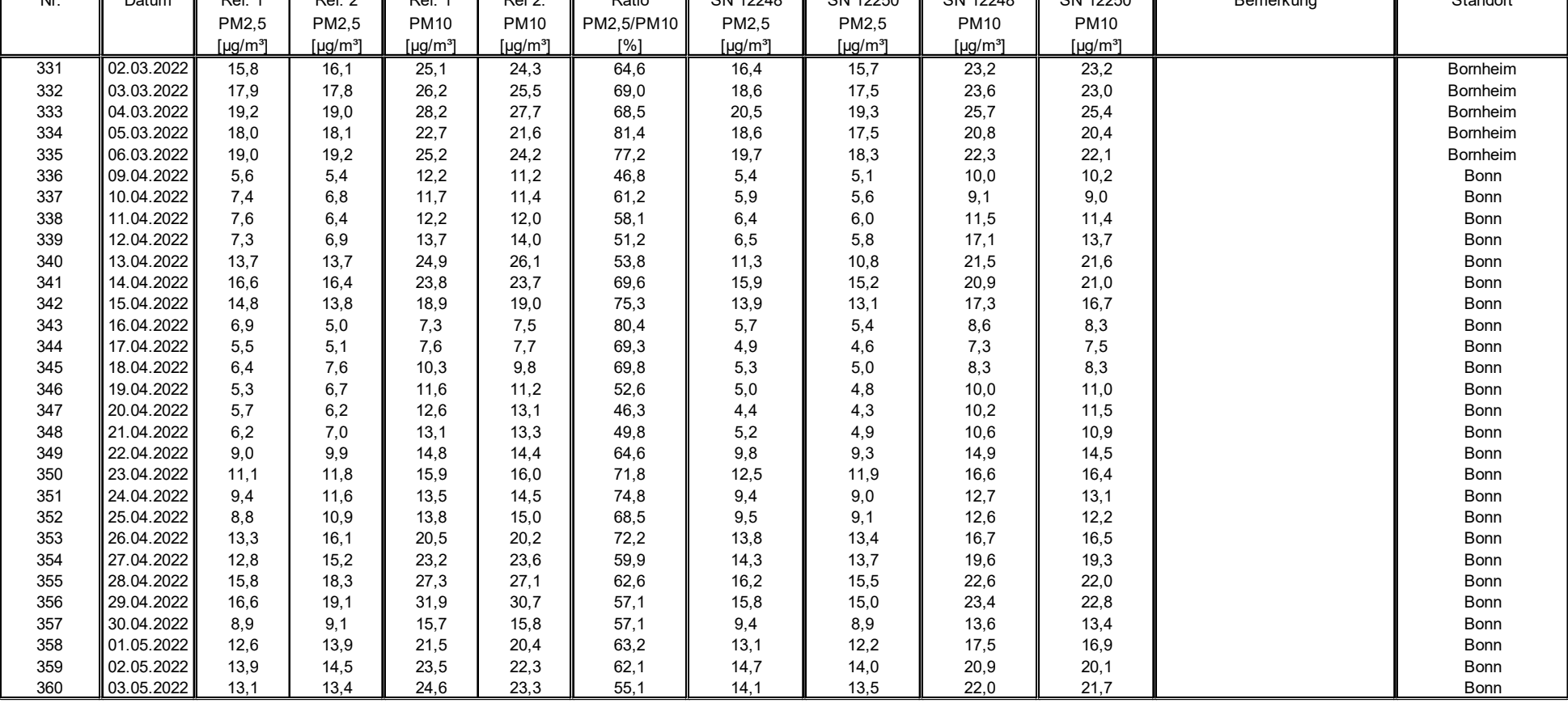

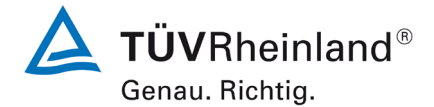

Seite 152 vo[n 269](#page-4-0)

Hersteller Palas GmbH

Bericht über die Eignungsprüfung [der Immissionsmesseinrichtung Fidas](#page-0-0)  Smart 100 [bzw. Fidas Smart 100 E](#page-0-0) der Firma Palas GmbH für die Kompo-nenten [Schwebstaub](#page-0-0) PM $_{2.5}$  und PM $_{10}$ , Berichts-Nr.: 936/21250983/B

#### **Anlage 5 Blatt 13 von 16 Messwerte aus den Feldteststandorten, bezogen auf Umgebungsbedingungen**

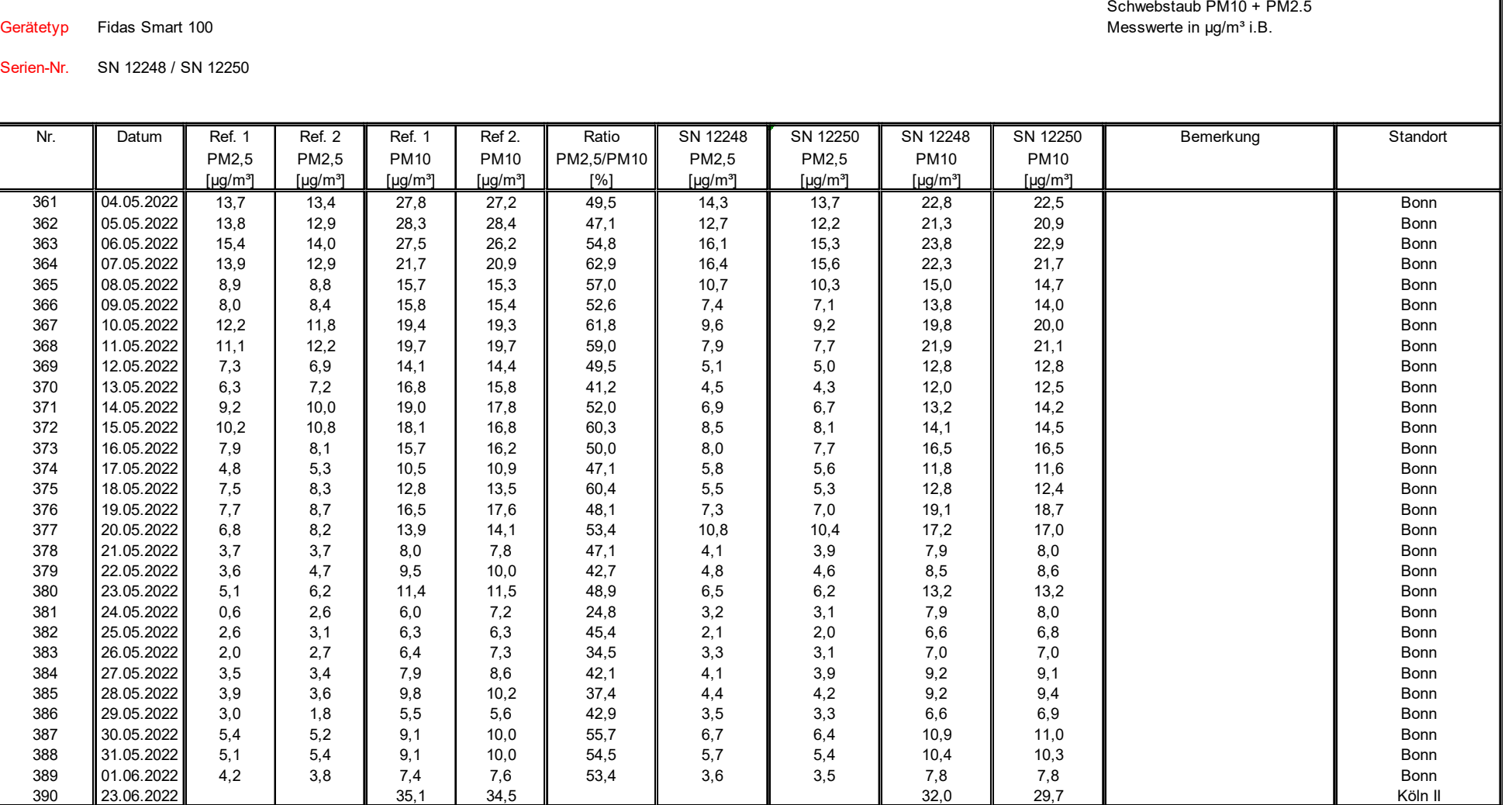

### **TÜV Rheinland Energy GmbH**

Luftreinhaltung

Bericht über die Eignungsprüfung der Immissionsmesseinrichtung Fidas Smart 100 bzw. Fidas Smart 100 E der Firma Palas GmbH für die Komponenten Schwebstaub PM $_{2.5}$  und PM $_{10}$ , Berichts-Nr.: 936/21250983/B nenten Schwebstaub PM<sub>2.5</sub> und PM<sub>10</sub>,<br>Berichts-Nr.: 936/21250983/B Seite 153 von [269](#page-4-0) Seite 153 von 269 Seite 153 von 269 Seite 153 von 269 Seite 153

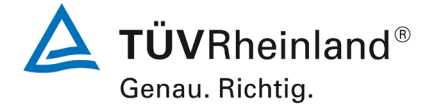

Schwebstaub PM10 + PM2.5

Serien-Nr.

Hersteller Palas GmbH

#### **Anlage 5 Blatt 14 von 16 Messwerte aus den Feldteststandorten, bezogen auf Umgebungsbedingungen**

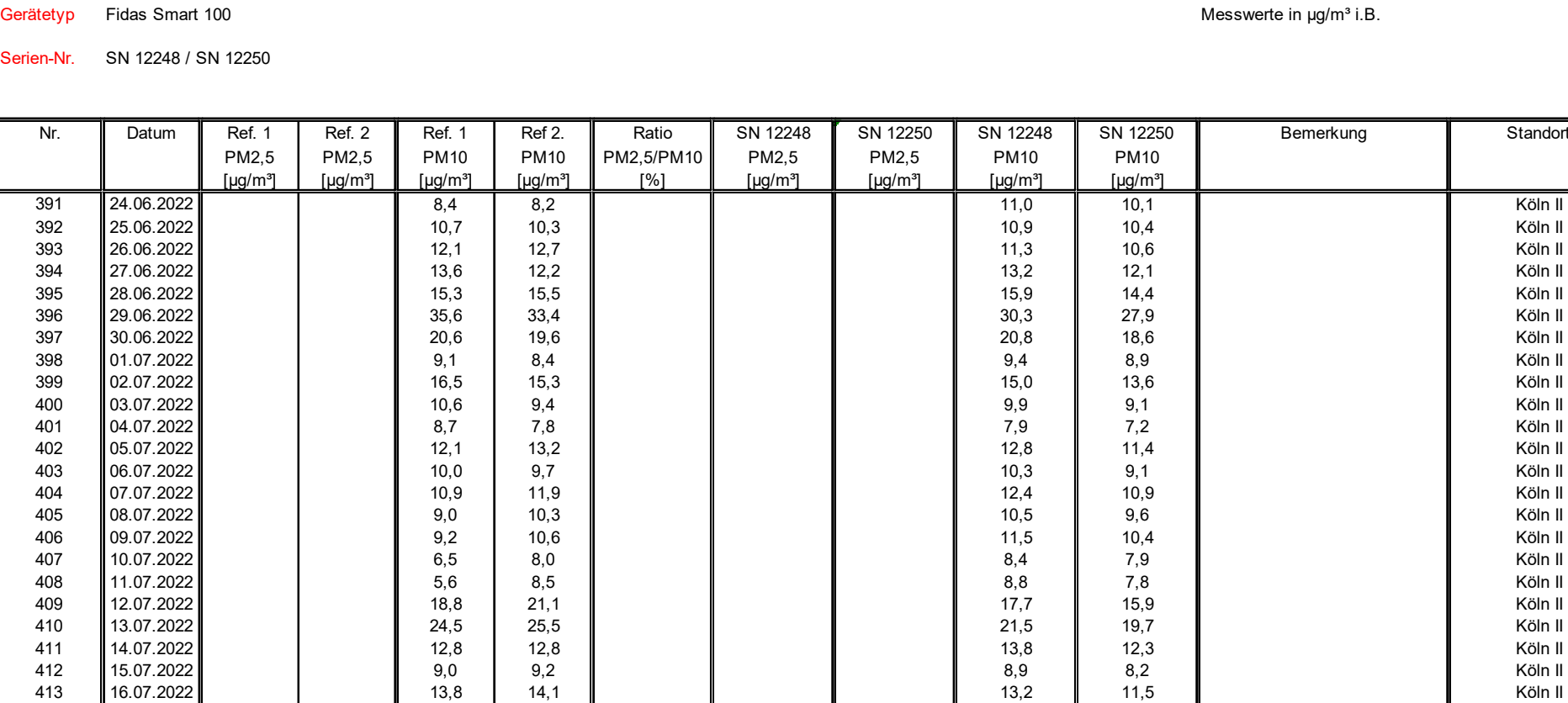

414 ||17.07.2022 || || 25,8 || 25,5 || || || || || 19,7 || 17,9 || || || Köln II 415 ||18.07.2022 || || 33,6 || 32,5 || || || || || || 27,9 || 25,0 || | 416 ||19.07.2022 || || 44,6 || 44,3 || || || || || || || 42,9 || || 40,2 || || || || || || || Köln 417 20.07.2022 26,5 27,1 32,3 30,3 Köln II 418 ||21.07.2022 || || 10,0 || 11,1 || || || || || || 12,7 || 11,9 || || || Köln II 419 ||22.07.2022 || || 17,4 || 16,3 || || || || || || 17,2 || 16,0 || | 420 ||23.07.2022 || || 15,4 || 14,3 || || || || || || 16,9 || 14,0 || |

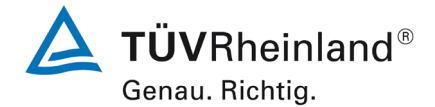

Seite 154 vo[n 269](#page-4-0)

Bericht über die Eignungsprüfung [der Immissionsmesseinrichtung Fidas](#page-0-0)  Smart 100 [bzw. Fidas Smart 100 E](#page-0-0) der Firma Palas GmbH für die Kompo-nenten [Schwebstaub](#page-0-0) PM $_{2.5}$  und PM $_{10}$ , Berichts-Nr.: 936/21250983/B

#### **Anlage 5 Blatt 15 von 16 Messwerte aus den Feldteststandorten, bezogen auf Umgebungsbedingungen**

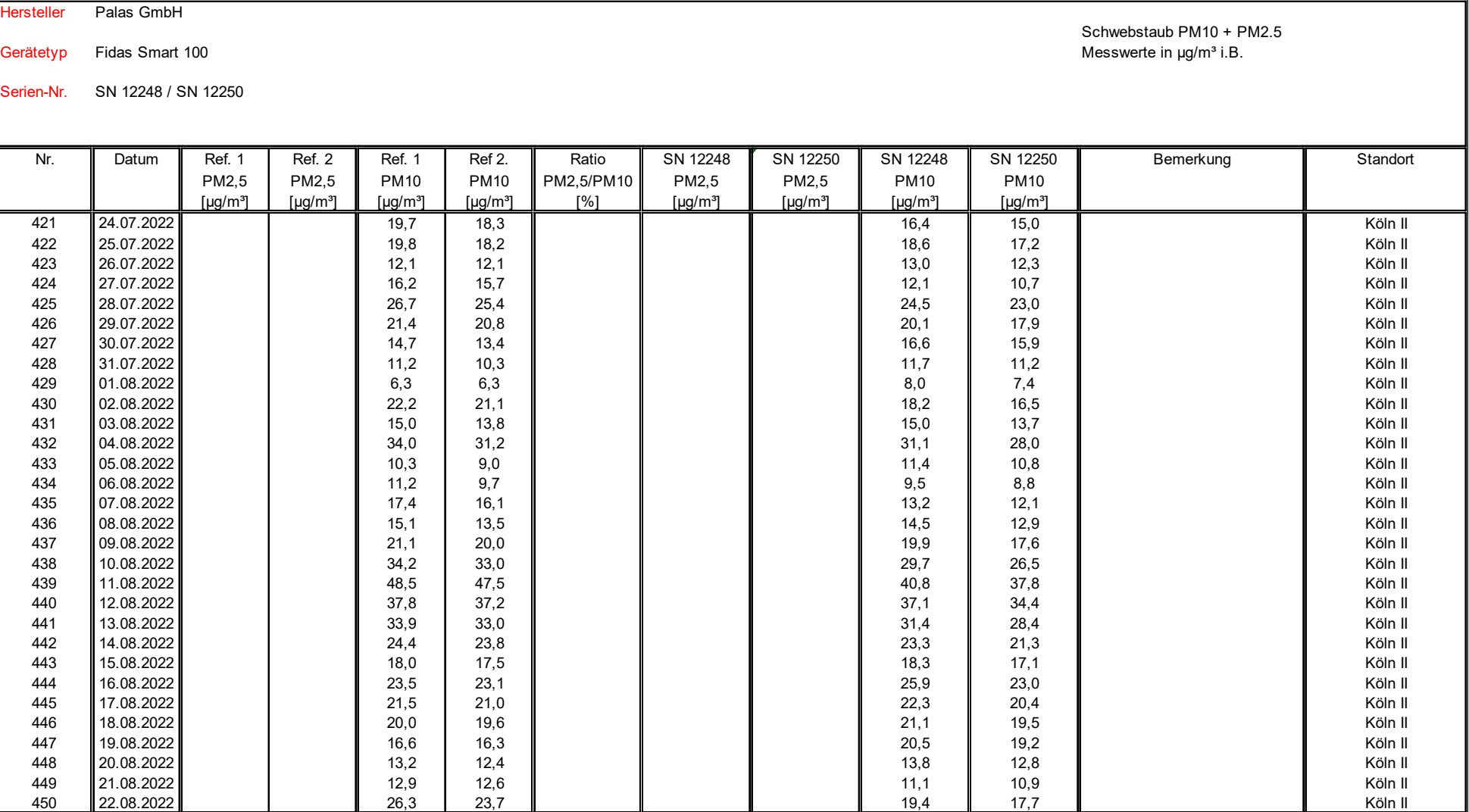

### **TÜV Rheinland Energy GmbH**

Luftreinhaltung

Bericht über die Eignungsprüfung der Immissionsmesseinrichtung Fidas Smart 100 bzw. Fidas Smart 100 E der Firma Palas GmbH für die Komponenten Schwebstaub  $PM<sub>2.5</sub>$  und  $PM<sub>10</sub>$ , nenten Schwebstaub PM<sub>2.5</sub> und PM<sub>10</sub> , weblied the state of the state of the state of the state 155 von [269](#page-4-0) seite 155 von 269 seite 155 von 269 seite 155 von 269 seite 155 von 269 seite 155 von 269 seite 155 von 269 seite

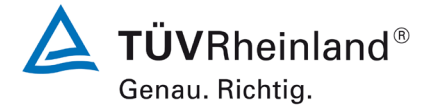

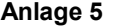

Hersteller Palas GmbH

#### **Anlage 5 Blatt 16 von 16 Messwerte aus den Feldteststandorten, bezogen auf Umgebungsbedingungen**

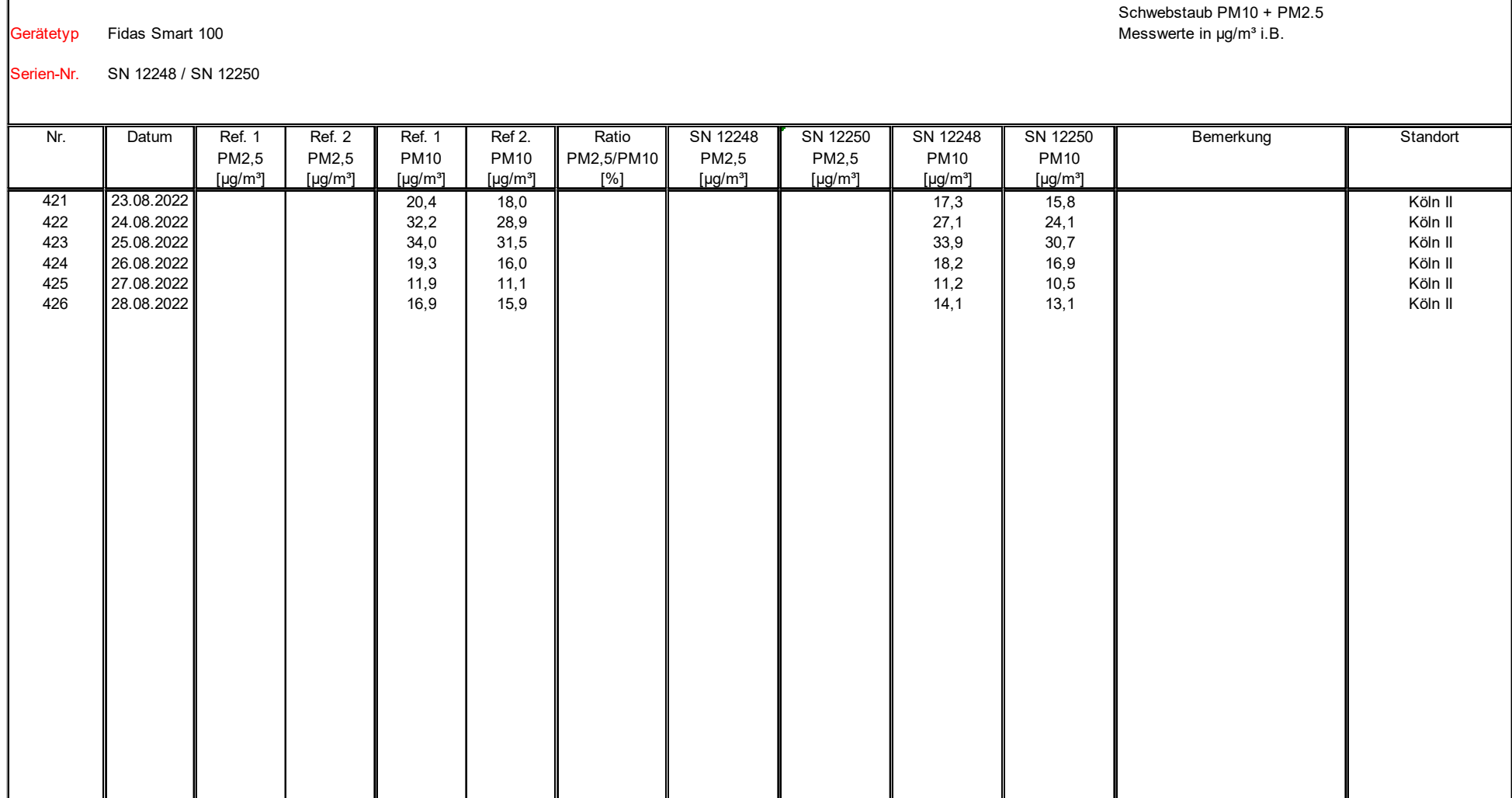

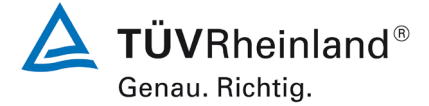

Seite 156 von [269](#page-4-1)

Bericht über die Eignungsprüfung [der Immissionsmesseinrichtung Fidas](#page-0-1)  Smart 100 [bzw. Fidas Smart 100 E](#page-0-1) der Firma Palas GmbH für die Kompo-nenten [Schwebstaub](#page-0-1)  $PM_{2.5}$  und  $PM_{10}$ , Berichts-Nr.: 936/21250983/B

# **Anhang 2**

## **Verfahren zur Filterwägung**

### **Ausführung der Wägung und Handhabung der Filter**

Die Wägungen werden im klimatisierten Wägeraum durchgeführt. Die Bedingungen sind 20 °C ±1 °C und 45 bis 50 % rel. Feuchte und entsprechen damit den Vorgaben der DIN EN 12341.

Die Filter für den Feldtest werden manuell gewogen. Für die Konditionierung werden die Filter einschließlich der Kontrollfilter auf Siebe gelegt, sodass keine Überlappung vorliegt. Die Bedingungen für die Hin und Rückwägung werden vorher festgelegt und entsprechen den Vorgaben der DIN EN 12341.

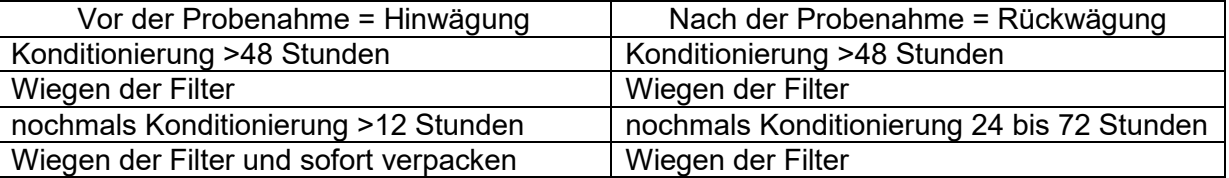

Es werden sowohl Wägeraum-Blindwertproben als auch Feldblindproben zur Qualitätsicherung verwendet. Die Vorgaben der DIN EN 12341 werden hierbei beachtet.

Für den Transport von und zu der Messstelle und für die Lagerung werden die gewogenen Filter einzeln in Polystyroldosen verpackt. Erst vor dem Einlegen in den Filterhalter wird die Dose geöffnet. Die unbeladenen Filter dürfen maximal 2 Monate vor der Probenahme gelagert werden. Sollte dieser Zeitraum einmal überschritten werden, so wird die Hinwägung der Filter wiederholt.

Die beaufschlagten Filter müssen innerhalb von einem Monat in den Wägeraum gebracht werden. Hier werden sie innerhalb von einem Monat gewogen.

**TÜV Rheinland Energy GmbH**  Luftreinhaltung

Bericht über die Eignungsprüfung der Immissionsmesseinrichtung Fidas Smart 100 bzw. Fidas Smart 100 E der Firma Palas GmbH für die Komponenten Schwebstaub PM $_{2.5}$  und PM $_{10}$  , Berichts-Nr.: 936/21250983/B

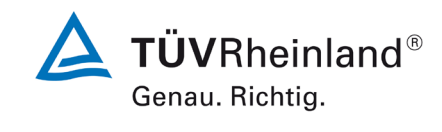

Seite 157 von [269](#page-4-1)

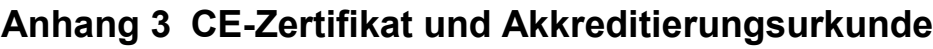

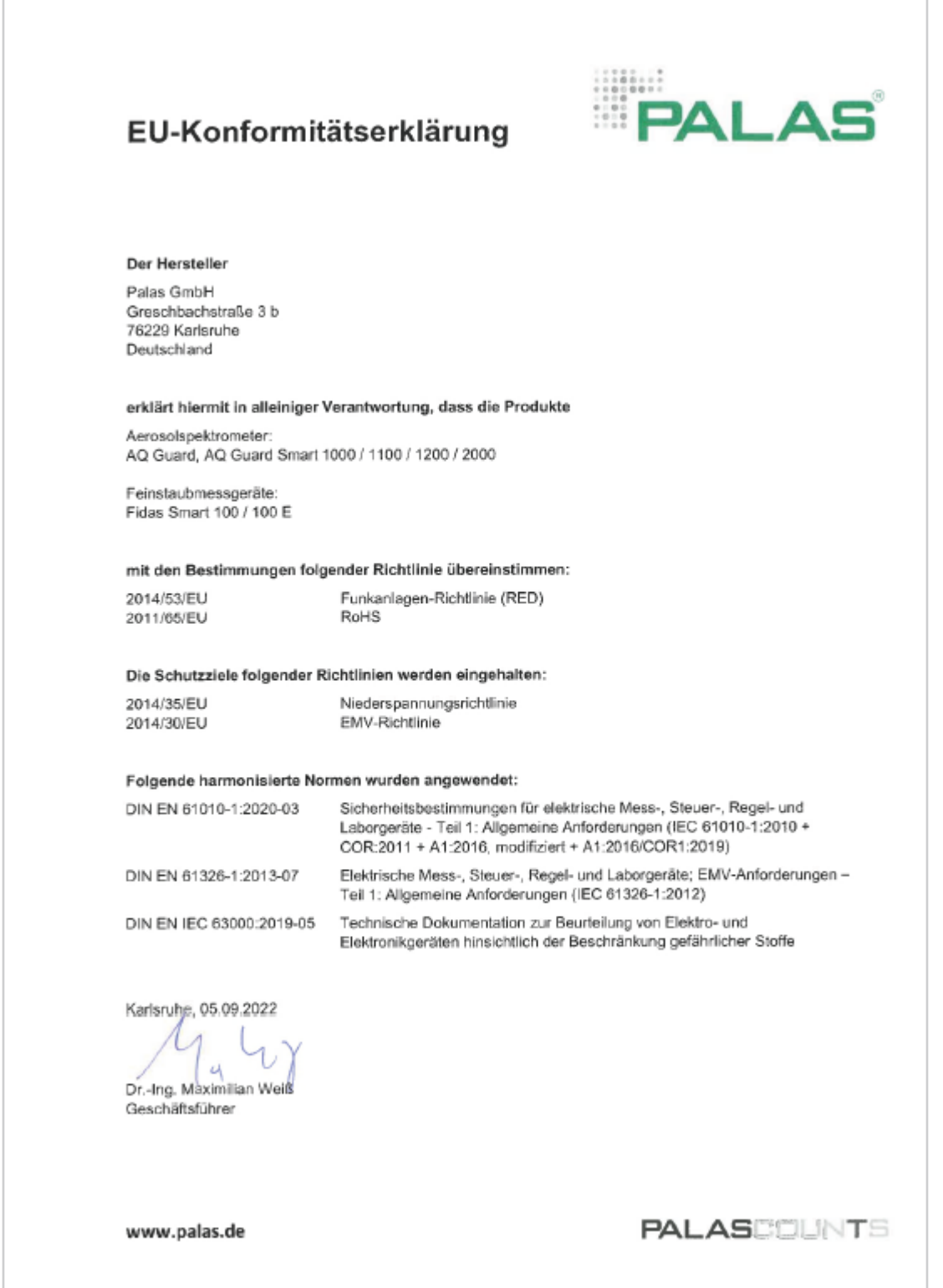

Abbildung 65: CE-Zertifikat

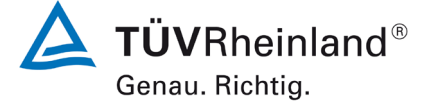

Seite 158 von [269](#page-4-1)

**TÜV Rheinland Energy GmbH** Luftreinhaltung

Bericht über die Eignungsprüfung [der Immissionsmesseinrichtung Fidas](#page-0-1)  Smart 100 [bzw. Fidas Smart 100 E](#page-0-1) der Firma Palas GmbH für die Kompo-nenten [Schwebstaub](#page-0-1)  $PM_{2.5}$  und  $PM_{10}$ , Berichts-Nr.: 936/21250983/B

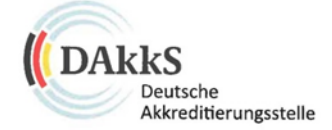

## Deutsche Akkreditierungsstelle GmbH

Beliehene gemäß § 8 Absatz 1 AkkStelleG i.V.m. § 1 Absatz 1 AkkStelleGBV Unterzeichnerin der Multilateralen Abkommen von EA, ILAC und IAF zur gegenseitigen Anerkennung

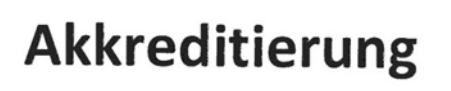

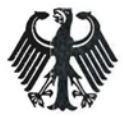

Die Deutsche Akkreditierungsstelle GmbH bestätigt hiermit, dass das Prüflaboratorium

#### **TÜV Rheinland Energy GmbH**

mit seinen in der Urkundenanlage aufgeführten Messstellen und Standorten

die Kompetenz nach DIN EN ISO/IEC 17025:2018 besitzt, Prüfungen in folgenden Bereichen durchzuführen:

Bestimmung (Probenahme und Analytik) von anorganischen und organischen gas- oder partikel-förmigen Luftinhaltsstoffen im Rahmen von Emissions- und Immissionsmessungen; Probenahme von luftgetragenen polyhalogenierten Dibenzo-p-Dioxinen und Dibenzofuranen bei Emissionen und Immissionen; Probenahme von faserförmigen Partikeln bei Emissionen und Immissionen; Ermittlung von gas- oder partikelförmigen Luftinhaltsstoffen mit kontinuierlich arbeitenden Messgeräten; Bestimmung von Geruchsstoffen in Luft; Kalibrierungen und Funktionsprüfungen kontinuierlich arbeitender Messgeräte für Luftinhaltsstoffe einschließlich Systemen zur Datenauswertung und Emissionsfernüberwachung; Feuerraummessungen; Eignungsprüfungen von automatisch arbeitenden Emissions- und Immissionsmesseinrichtungen einschließlich Systemen zur Datenauswertung und Emissionsfernüberwachung; Ermittlung der Emissionen und Immissionen von Geräuschen; Bestimmung von Geräuscher in der Nachbarschaft; Ermittlung von Geräuschen und Vibrationen am Arbeitsplatz; akustische und schwingungstechnische Messungen im Eisenbahnwesen; Bestimmung von Schallleistungspegeln von zur Verwendung im Freien vorgesehenen Geräten und Maschinen nach Richtlinie 2000/14/EG und Konformitätsbewertungsverfahren; Schornsteinhöhenberechnung und<br>Immissionsprognose auf der Grundlage der Technischen Anleitung zur Reinhaltung der Luft und der Geruchsimmissions und der VDI 3783 Blatt 13; Windenergieanlagen: Bestimmung von Windpotential, Energieerträgen, Standorterträgen und Standortgüte nach EEG, standortbezogenen Turbulenzcharakteristika und Extremwinde; Schallimmissionsprognosen,<br>Standortgüte nach EEG, standortbezogenen Turbulenzcharakteristika und Extremwinde; Schallimmissionsprognosen,<br>Sc Nutzwasser gemäß §3 Absatz 8 42. BlmSchV; physikalische, physikalisch-chemische und mikrobiologische Untersuchungen von Wasser (Abwasser, Wasser aus Rückkühlwerken sowie raumlufttechnischen Anlagen); Probenahme von Abwasser; Techniques in the ausgewählte chemische Untersuchungen gemäß Trinkwasserverordnung; Probenahme von Abwasser;<br>mikrobiologische und ausgewählte chemische Untersuchungen gemäß Trinkwasserverordnung; Probenahme von Roh- und<br>Tr Trinkwasser; ausgewählte mikrobiologische Untersuchungen von Bedarfsgegenständen und kosmetischen Mitteln; Probenahme anorganischer faserförmiger Partikel sowie von partikel- und gasförmigen luftverunreinigenden Stoffen in der Innenraumluft;<br>ausgewählte mikrobiologische Untersuchungen in Innenräumen; Ermittlung von Aerosolen und Faserstäu und organischen Gasen und Dämpfen sowie ausgewählten Parametern und/oder in ausgewählten Gebieten bei Arbeitsplatzmessungen gemäß Gefahrstoffverordnung §7, Abs. 10; Modul Immissionsschutz

Die Akkreditierungsurkunde gilt nur in Verbindung mit dem Bescheid vom 17.06.2020 mit der Akkreditierungsnummer D-PL-11120-02. Sie besteht aus diesem Deckblatt, der Rückseite des Deckblatts und der folgenden Anlage mit insgesamt 48 Seiten.

Registrierungsnummer der Urkunde: D-PL-11120-02-00

#### Berlin, 17.06.2020

restorania n Auftrag Dipl.-Ing. Andrea Valb Abteilungsleiterin Die Urkunde samt Urkundenanlage gibt den Stand zum Zeitpunkt des Ausstellungsdatums wieden Der jeweils aktuelle Stand des Geltungsbereiches der Akkreditierung ist der Datenbank akkreditierter Stellen der Deutschen Akkreditierungsstelle GmbH (DAkkS) zu

Slehe Hinweise auf der Rückseite

Abbildung 66: Akkreditierungs-Urkunde nach DIN EN ISO/IEC 17025:2005

entnehmen. https://www.dakks.de/content/datenbank-akkreditierter-stellen

**TÜV Rheinland Energy GmbH**  Luftreinhaltung

Bericht über die Eignungsprüfung der Immissionsmesseinrichtung Fidas Smart 100 bzw. Fidas Smart 100 E der Firma Palas GmbH für die Komponenten Schwebstaub  $PM_{2.5}$  und  $PM_{10}$ , Berichts-Nr.: 936/21250983/B

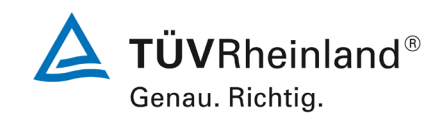

Seite 159 von [269](#page-4-1)

## Deutsche Akkreditierungsstelle GmbH

**Standort Berlin** Spittelmarkt 10 10117 Berlin

Standort Frankfurt am Main Europa-Allee 52 60327 Frankfurt am Main

**Standort Braunschweig** Bundesallee 100 38116 Braunschweig

Die auszugsweise Veröffentlichung der Akkreditierungsurkunde bedarf der vorherigen schriftlichen Zustimmung der Deutsche Akkreditierungsstelle GmbH (DAkkS). Ausgenommen davon ist die separate Weiterverbreitung des Deckblattes durch die umseitig genannte Konformitätsbewertungsstelle in unveränderter Form.

Es darf nicht der Anschein erweckt werden, dass sich die Akkreditierung auch auf Bereiche erstreckt, die über den durch die DAkkS bestätigten Akkreditierungsbereich hinausgehen.

Die Akkreditierung erfolgte gemäß des Gesetzes über die Akkreditierungsstelle (AkkStelleG) vom 31. Juli 2009 (BGBI. I S. 2625) sowie der Verordnung (EG) Nr. 765/2008 des Europäischen Parlaments und des Rates vom 9. Juli 2008 über die Vorschriften für die Akkreditierung und Marktüberwachung im Zusammenhang mit der Vermarktung von Produkten (Abl. L 218 vom 9. Juli 2008, S. 30). Die DAkkS ist Unterzeichnerin der Multilateralen Abkommen zur gegenseitigen Anerkennung der European co-operation for Accreditation (EA), des International Accreditation Forum (IAF) und der International Laboratory Accreditation Cooperation (ILAC). Die Unterzeichner dieser Abkommen erkennen ihre Akkreditierungen gegenseitig an.

Der aktuelle Stand der Mitgliedschaft kann folgenden Webseiten entnommen werden: EA: www.european-accreditation.org

- ILAC: www.ilac.org
- IAF: www.iaf.nu

Abbildung 67: Akkreditierungs-Urkunde nach DIN EN ISO/IEC 17025:2005 - Seite 2

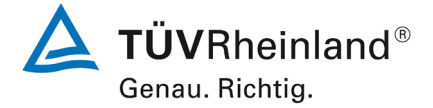

**TÜV Rheinland Energy GmbH** Luftreinhaltung

Seite 160 von [269](#page-4-1)

Bericht über die Eignungsprüfung [der Immissionsmesseinrichtung Fidas](#page-0-1)  Smart 100 [bzw. Fidas Smart 100 E](#page-0-1) der Firma Palas GmbH für die Kompo-nenten [Schwebstaub](#page-0-1)  $PM_{2.5}$  und  $PM_{10}$ , Berichts-Nr.: 936/21250983/B

# **Anhang 4 Benutzerhandbuch**

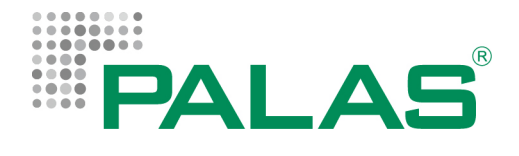

# Feinstaubmessgerät **Fidas Smart System**

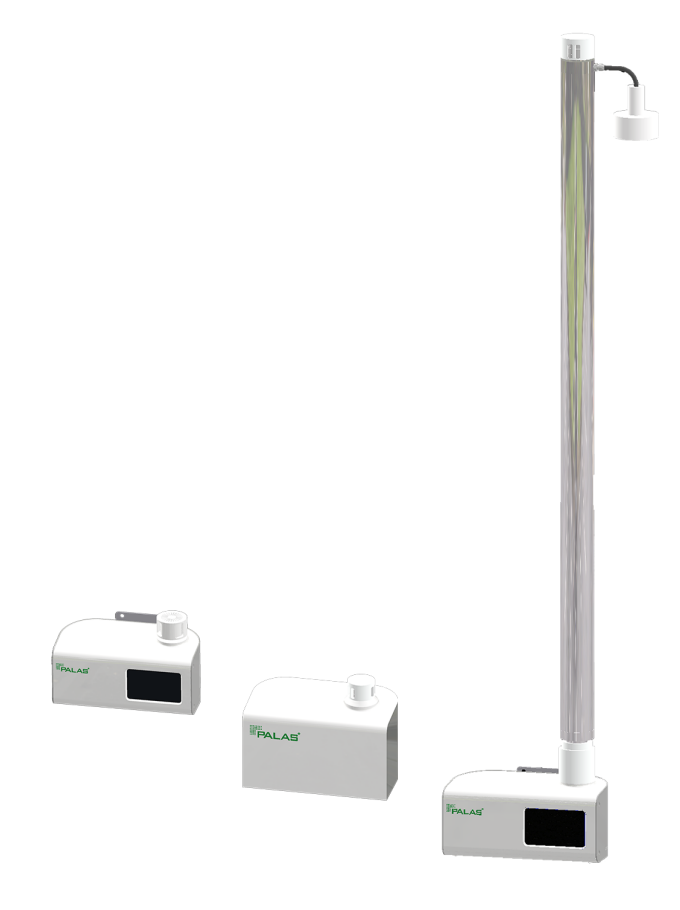

Bedienungsanleitung

– für Personen mit Fachkenntnissen –

### Urheberrecht

An allen in dieser technischen Unterlage festgelegten Informationen sowie an den von uns zur Verfügung gestellten Zeichnungen und technischen Beschreibungen behält sich die **Palas GmbH** alle Eigentums- und Urheberrechte vor. Eine Vervielfältigung oder Weitergabe an Dritte ist ohne unsere vorherige schriftliche Erlaubnis nicht gestattet.

Technische Änderungen vorbehalten.

# Inhaltsverzeichnis

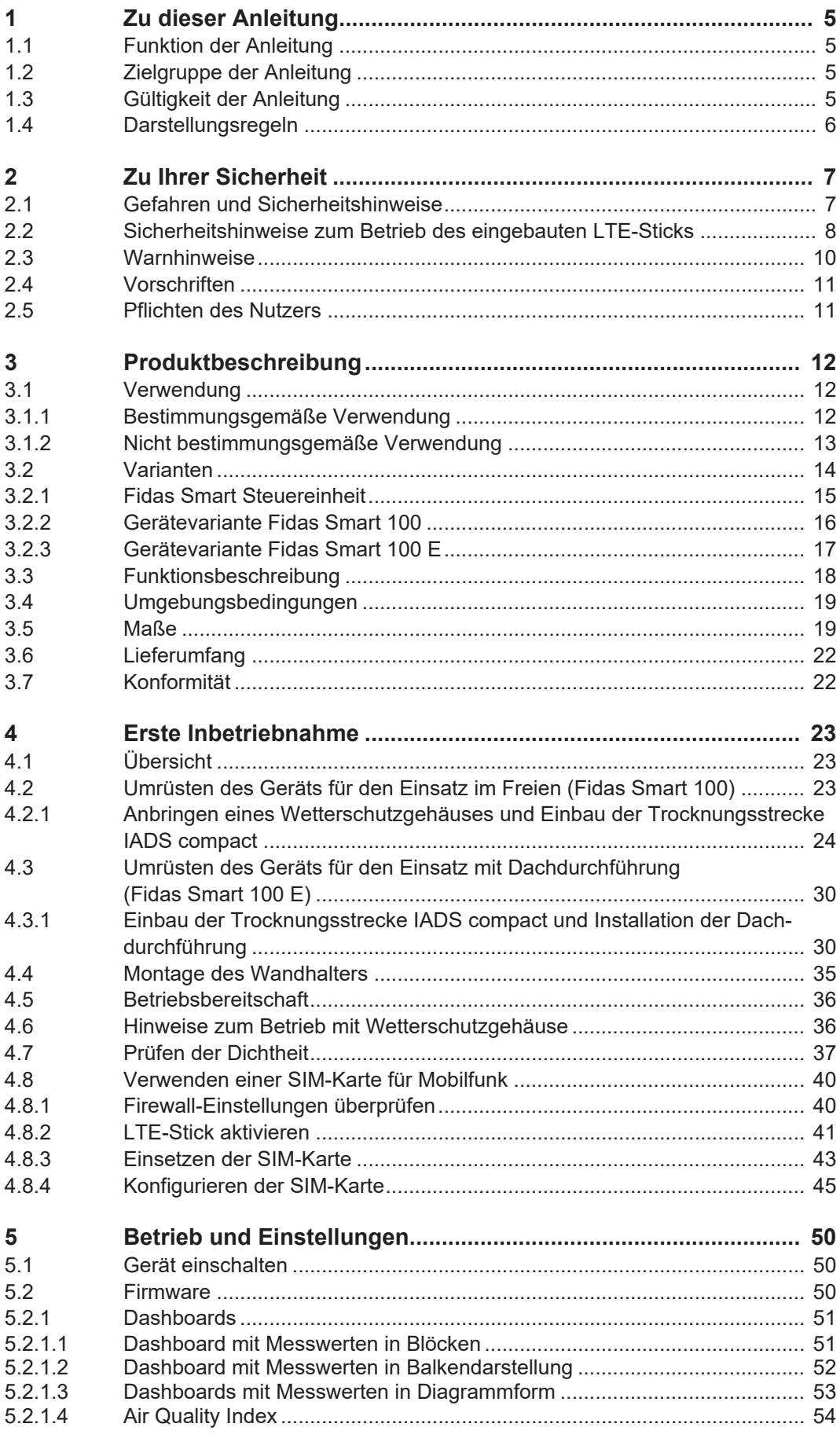

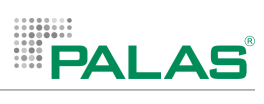

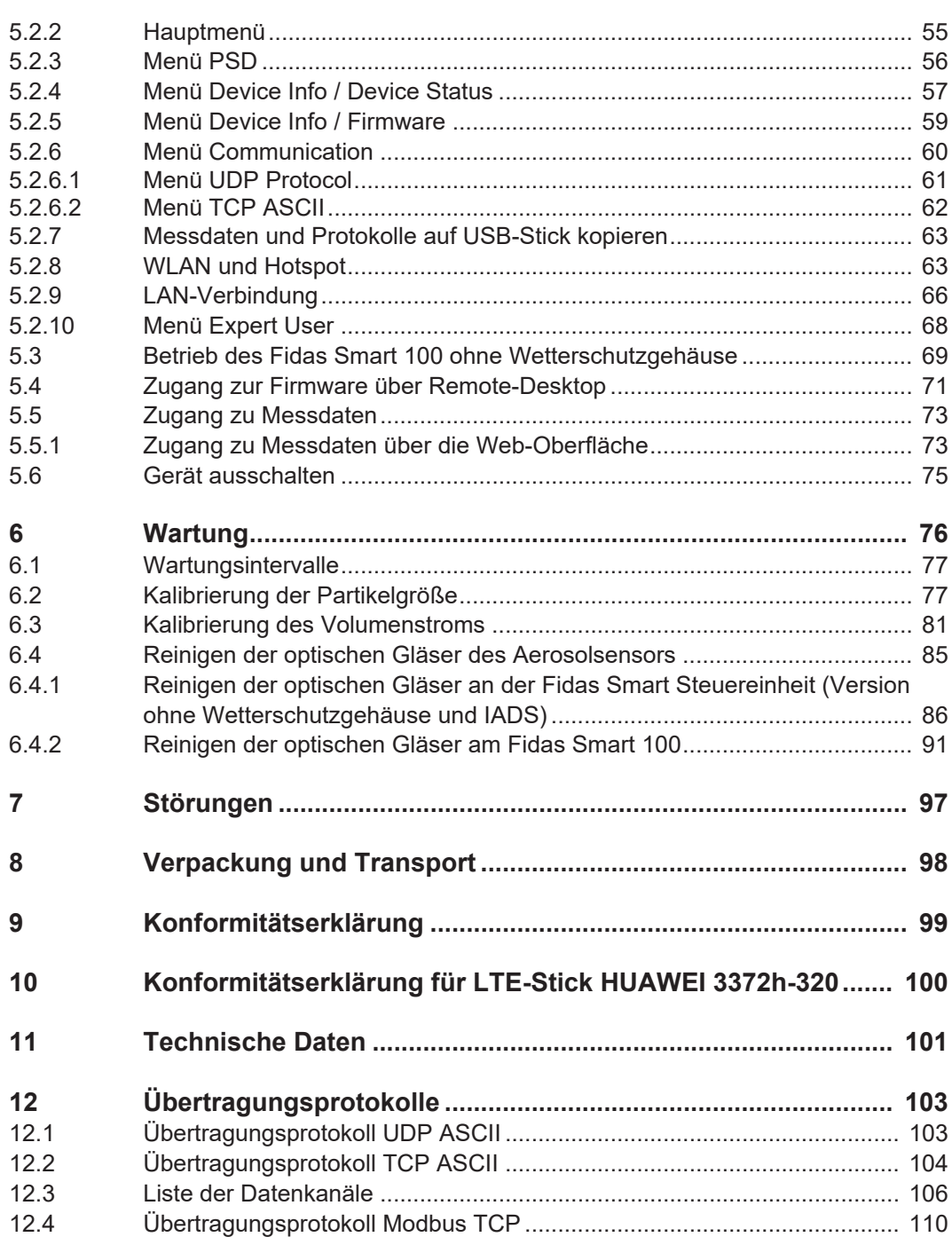

<span id="page-164-1"></span><span id="page-164-0"></span>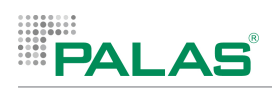

# **1 Zu dieser Anleitung**

# **1.1 Funktion der Anleitung**

Diese Anleitung informiert Sie über Feinstaubmessgeräte der Produktreihe *Fidas Smart System*.

Sie finden unter anderem Informationen zu folgenden Themen:

- Sicherheit
- Funktionsweise
- Bedienung
- Betrieb
- Wartung

# <span id="page-164-2"></span>**1.2 Zielgruppe der Anleitung**

Diese Anleitung richtet sich an **Personen mit spezifischen Fachkenntnissen**, die aufgrund ihrer fachlichen Ausbildung oder Erfahrung mit Tätigkeiten im Bereich der Partikelmesstechnik vertraut sind.

# <span id="page-164-3"></span>**1.3 Gültigkeit der Anleitung**

Diese Anleitung ist gültig für folgende Geräte:

- *Fidas Smart Steuereinheit*
- *Fidas Smart 100*
- *Fidas Smart 100 E*

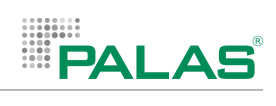

# <span id="page-165-0"></span>**1.4 Darstellungsregeln**

In dieser Anleitung werden folgende Darstellungen verwendet:

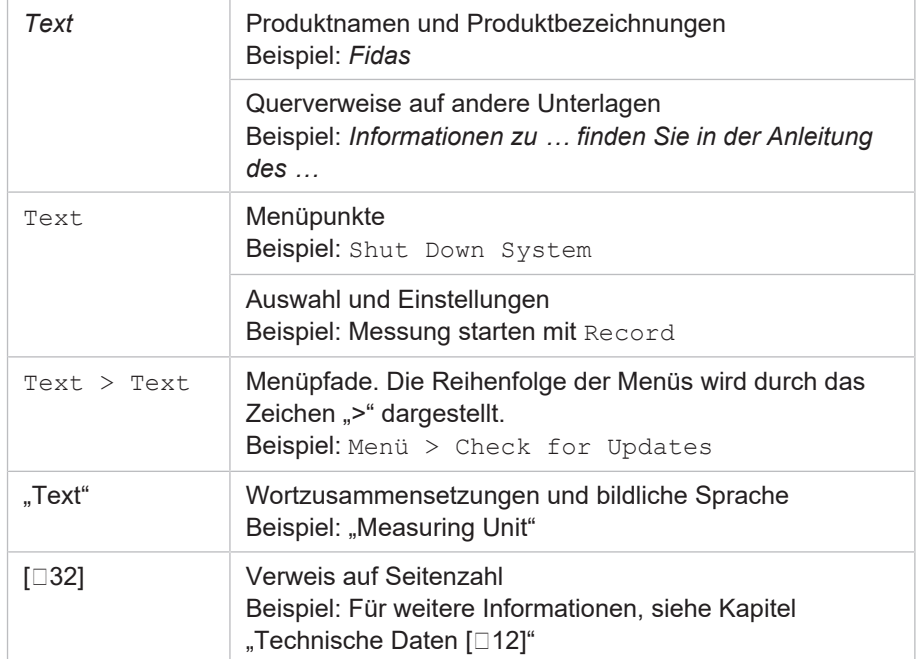

<span id="page-166-0"></span>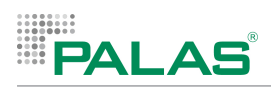

# **2 Zu Ihrer Sicherheit**

# **2.1 Gefahren und Sicherheitshinweise**

<span id="page-166-1"></span>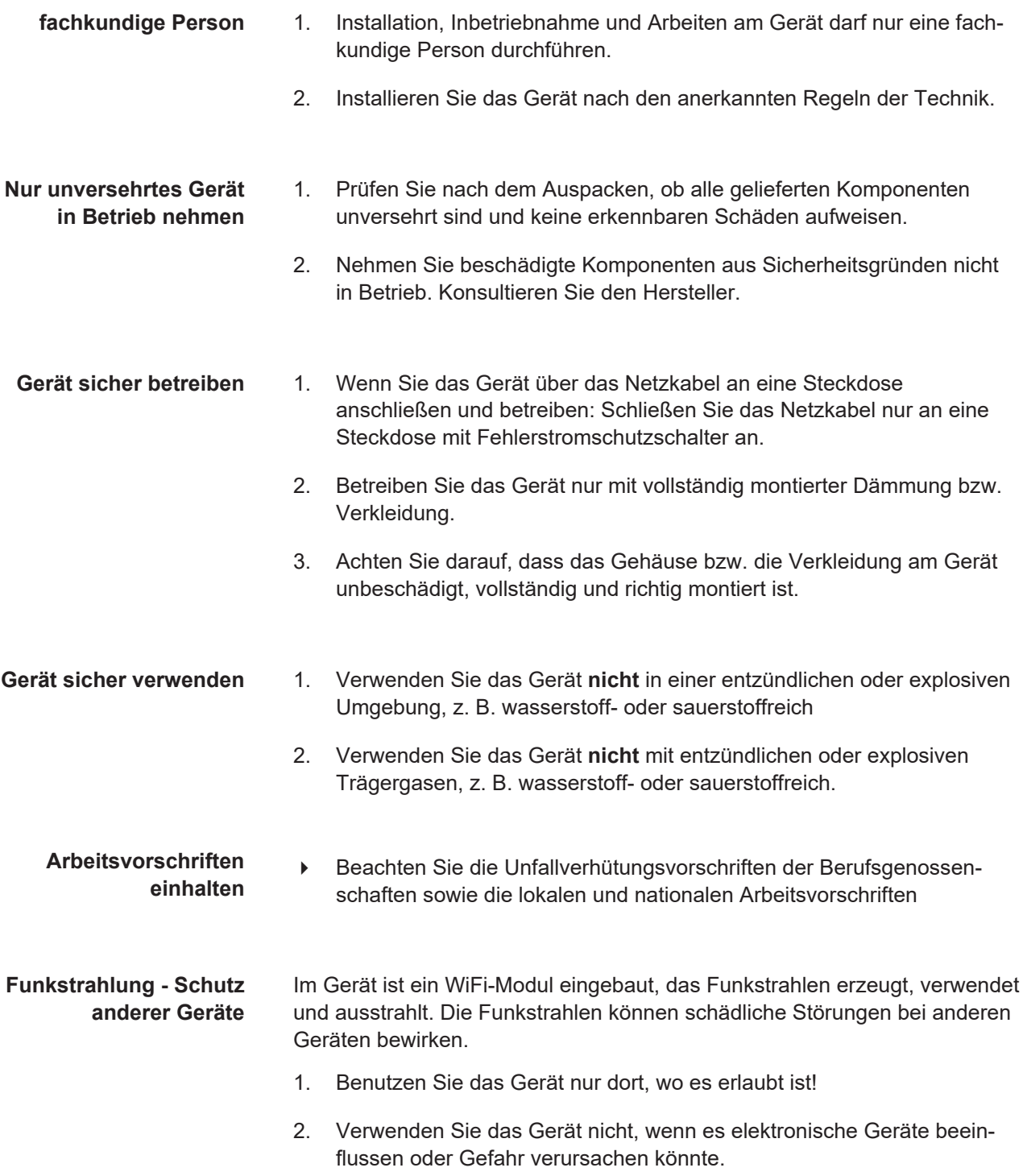

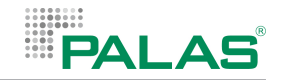

## <span id="page-167-0"></span>**2.2 Sicherheitshinweise zum Betrieb des eingebauten LTE-Sticks**

Wenn der eingebaute LTE-Stick (HUAWEI 3372h-320) vom Betreiber mit einer SIM-Karte ausgerüstet wurde, sind zusätzliche Sicherheitshinweise zu beachten.

Beachten Sie folgende Sicherheitshinweise, falls Sie den Stick aktiviert haben und der Stick dadurch über ein Mobilfunknetz Signale sendet. Die Sicherheitshinweise sind ein Auszug der Sicherheitsinformation des Herstellers, Stand: November 2020.

Ausführliche und weitergehende Informationen finden Sie auf der Webseite <https://consumer.huawei.com/de/support/smart-home/e3372/>.

### **Frequenzbänder und Leistung**

Frequenzbänder, in denen das Funkgerät betrieben wird: Einige Bänder sind möglicherweise nicht in allen Ländern oder Regionen verfügbar. Wenden Sie sich für weitere Details bitte an Ihren lokalen Netzbetreiber.

Maximaler Hochfrequenzstrom, der in den Frequenzbändern für den Betrieb des Funkgeräts übertragen wird: Der maximale Strom für alle Bänder liegt unter dem in der jeweiligen harmonisierten Norm angegebenen Höchstgrenzwert.

Für dieses Funkgerät gelten folgende Nenngrenzwerte für Frequenzband und (abgestrahlte und/oder leitungsgeführte) Sendeleistung: GSM 900: 37 dBm, GSM 1800: 34 dBm, WCDMA 900/2100: 25.7 dBm, LTE Band 1/3/7/8/20/28: 25.7 dBm.

### **Verwendung von Mobilfunk**

Benutzen Sie das Gerät nur dort, wo es erlaubt ist! Verwenden Sie das Gerät nicht, wenn es elektronische Geräte beeinflussen oder Gefahr verursachen könnte.

### **Störungen von Medizingeräten**

- Halten Sie sich an die von Krankenhäusern und Gesundheitseinrichtungen festgelegten Regeln und Bestimmungen! Verwenden Sie das Gerät nicht in Bereichen, wo dies verboten ist.
- Einige drahtlose Geräte können die Funktion von Hörgeräten oder Herzschrittmachern beeinträchtigen. Kontaktieren Sie den Hersteller des medizinischen Geräts für weitere Informationen.
- Hersteller von Herzschrittmachern empfehlen, einen Mindestabstand von 20 cm zwischen dem Gerät und einem Herzschrittmacher einzuhalten, um potenzielle Störungen des Herzschrittmachers zu verhindern.

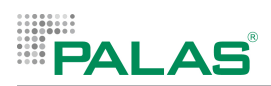

### **Bereiche mit entflammbarem und explosivem Material**

- Verwenden Sie das Gerät nicht an Orten, wo entflammbare oder explosive Materialien gelagert werden, wie beispielsweise an einer Tankstelle, einem Öldepot oder in einer chemischen Fabrik. Durch die Verwendung Ihres Geräts in diesen Umgebungen erhöht sich die Explosions- oder Brandgefahr. Folgen Sie darüber hinaus an solchen Orten den Anweisungen in Texten oder Symbolen.
- Lagern und transportieren Sie das Gerät nicht in demselben Behälter wie brennbare Flüssigkeiten, Gase oder Explosivstoffe.

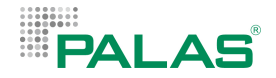

# <span id="page-169-0"></span>**2.3 Warnhinweise**

Die Warnhinweise in dieser Anleitung sind mit Piktogrammen und Signalwörtern hervorgehoben. Das Piktogramm und das Signalwort geben Ihnen einen Hinweis auf die Schwere der Gefahr.

### **Aufbau der Warnhinweise**

Die Warnhinweise, die jeder Handlung vorangestellt sind, werden folgendermaßen dargestellt:

 **GEFAHR**

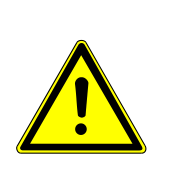

### **Art und Quelle der Gefahr**

Erläuterung zur Art und Quelle der Gefahr / Beschreibung der Folgen bei Nichtbeachtung des Warnhinweises.

4 Maßnahmen zur Abwendung der Gefahr

### **Bedeutung der Signalwörter**

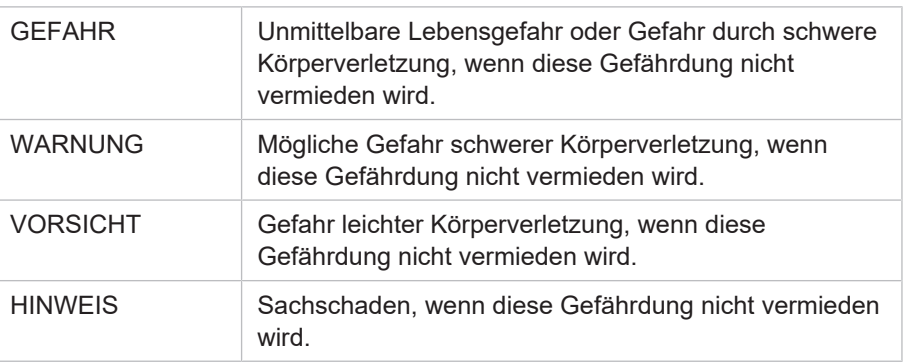

### **Bedeutung der Piktogramme**

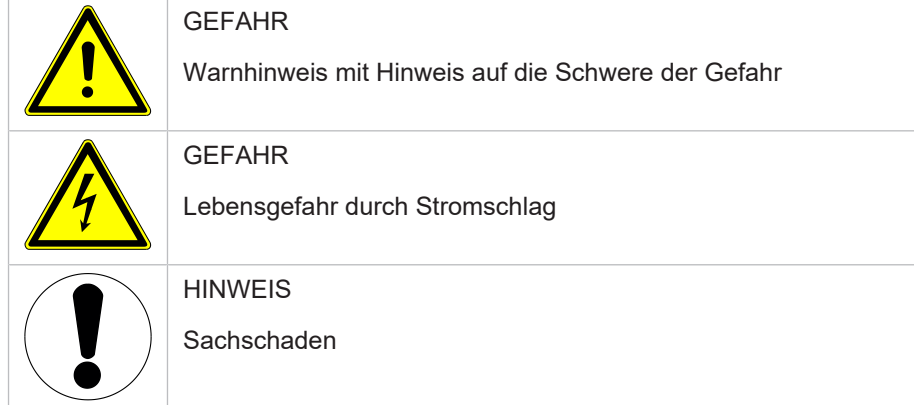

<span id="page-170-0"></span>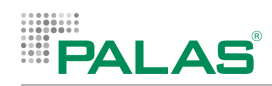

# **2.4 Vorschriften**

Beachten Sie die nachfolgenden Vorschriften und Richtlinien:

- 
- **Rechtliche Vorgaben** gesetzliche Vorschriften zur Unfallverhütung
	- gesetzliche Vorschriften zum Umweltschutz
	- berufsgenossenschaftliche Bestimmungen
- <span id="page-170-1"></span>**Normen und Richtlinien** • die einschlägigen Sicherheitsbedingungen der DIN, EN und VDE

# **2.5 Pflichten des Nutzers**

Um eine einwandfreie Funktion des Geräts zu gewährleisten, beachten Sie Folgendes:

- 1. Lesen Sie die Anleitung sorgfältig durch, bevor Sie das Gerät verwenden.
- 2. Bewahren Sie die Anleitungen in der Nähe des Geräts auf, damit Sie jederzeit Informationen nachlesen können.
- 3. Führen Sie nur Tätigkeiten durch, die in der für Sie bestimmten Anleitung beschrieben sind.
- 4. Sorgen Sie für die Durchführung der erforderlichen Kontrollen und Wartungsarbeiten.
- 5. Lassen Sie die Wartung des Geräts vom Hersteller oder autorisierten Vertriebspartner durchführen.
- 6. Lassen Sie Schäden am Gerät umgehend vom Hersteller beheben.

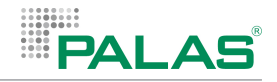

# <span id="page-171-0"></span>**3 Produktbeschreibung**

# <span id="page-171-1"></span>**3.1 Verwendung**

## <span id="page-171-2"></span>**3.1.1 Bestimmungsgemäße Verwendung**

Das Gerät ist nach dem Stand der Technik und den anerkannten sicherheitstechnischen Regeln hergestellt und geprüft. Verwenden Sie das Gerät nur sach- und bestimmungsgemäß, um Gefahren für sich selbst oder Dritte sowie Schäden am Gerät und an anderen Sachwerten zu vermeiden.

Das Gerät ist ausschließlich für die Messung von Feinstaub bestimmt.

Messbare Feinstaubfraktionen - Basisversion:  $PM_{2.5}$ ,  $PM_{10}$  und  $PM_{tot}$ .

Zusätzlich messbare Feinstaubfraktionen mit dem Finedust Professional Package: PM<sub>4</sub> und PM<sub>4</sub>.

Zählbare Partikelgrößen: 0,175 – 20 µm.

Der mögliche Einsatzbereich des Geräts richtet sich nach Ausführungsvariante des Geräts:

*Fidas Smart Steuereinheit*: Das Gerät ist bestimmt für den Einsatz im Innenbereich von Gebäuden.

*Fidas Smart 100*: Das Gerät kann im Freien aufgestellt werden.

*Fidas Smart 100 E*: Das Gerät ist bestimmt für den Einsatz im Innenbereich mit einer verlängerten Dachdurchführung nach außen.

Das Gerät ist ausschließlich dazu bestimmt, von Personen benutzt zu werden mit folgenden Eigenschaften und Fähigkeiten:

• fachkundige Personen, die aufgrund ihrer Ausbildung oder Erfahrung mit Tätigkeiten im Bereich der Partikelmesstechnik vertraut sind.

Eine anderweitige Verwendung als die bestimmungsgemäße Verwendung ist nicht zulässig. Für hieraus resultierende Schäden haftet der Hersteller nicht. Bei Veränderungen am Produkt, auch im Rahmen von Montage und Installation, verfällt jeglicher Gewährleistungsanspruch.

Bei sämtlichen Arbeiten am Gerät sind alle zugehörigen Unterlagen zu beachten.

<span id="page-172-0"></span>AI AS

## **3.1.2 Nicht bestimmungsgemäße Verwendung**

Dieses Gerät ist nicht dazu bestimmt, durch folgende Personen benutzt zu werden:

- Personen mit eingeschränkten physischen, sensorischen oder geistigen Fähigkeiten
- Personen mit fehlender Qualifikation, Erfahrung oder fehlendem Wissen
- Personen unter 18 Jahren

Betrieb und Lagerung des Geräts unter folgenden Umgebungsbedingungen ist nicht bestimmungsgemäß:

- korrosive Umgebungen
- explosive Umgebungen
- Umgebungen mit brennbaren Stoffen
- Bereiche mit starken elektrischen oder elektromagnetischen Feldern
- Bereiche mit ionisierender Strahlung
- Bereiche mit Schock- und Vibrationsbelastung

Weder der Hersteller noch der Lieferant des Geräts haften für Schäden, die auf eine Verwendung zurückzuführen sind, die nicht bestimmungsgemäß ist.

<span id="page-173-0"></span>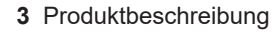

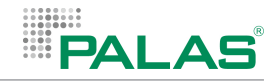

# **3.2 Varianten**

### **Grundvarianten**

Es gibt 2 Grundvarianten des Mess-Systems:

- *Fidas Smart 100*: Gerät für den Außenbereich, ausgestattet mit einem Bildschirm zum Beobachten von Werten und zum Bearbeiten von Einstellungen, Trocknungssystem IADS und Wetterschutzgehäuse Ambient Protection
- *Fidas Smart 100 E*: Gerät für den Innenbereich (z.B. Messcontainer), ausgestattet mit einem Bildschirm und einer verlängerten Dachdurchführung nach außen

### **Zusatzpackages**

Folgende Zusatzpackages sind verfügbar:

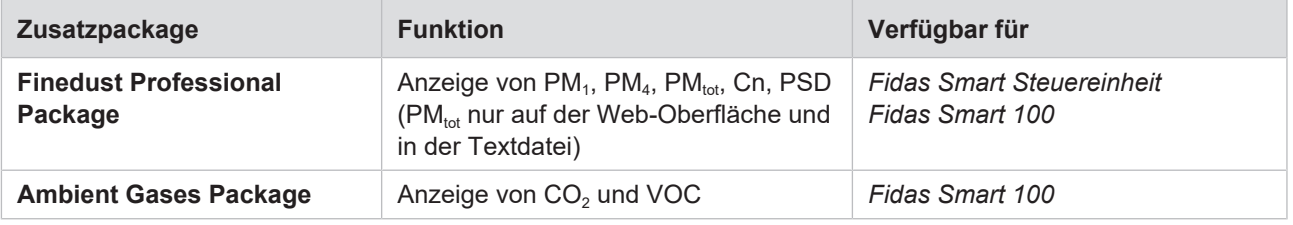

<span id="page-174-0"></span>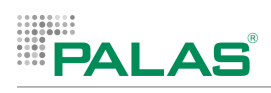

# **3.2.1 Fidas Smart Steuereinheit**

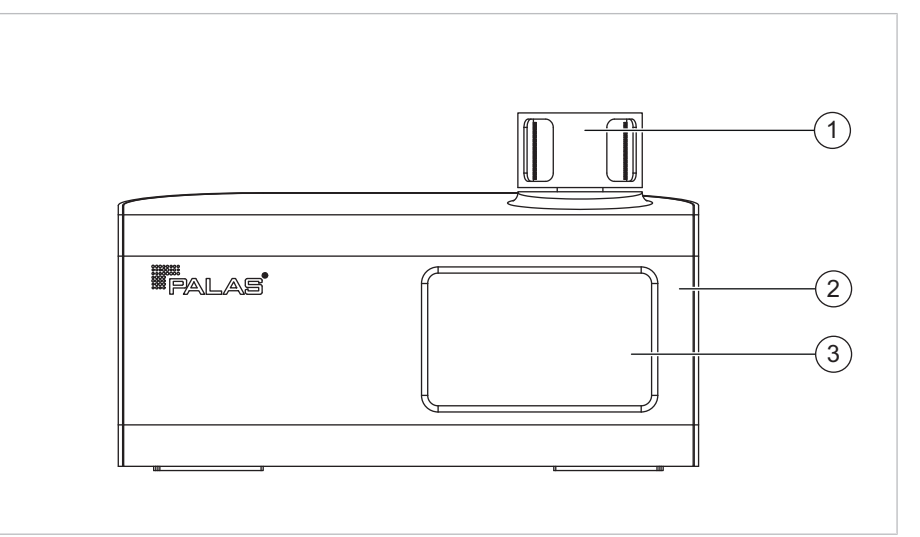

*Komponenten der Fidas Smart Steuereinheit – Vorderansicht*

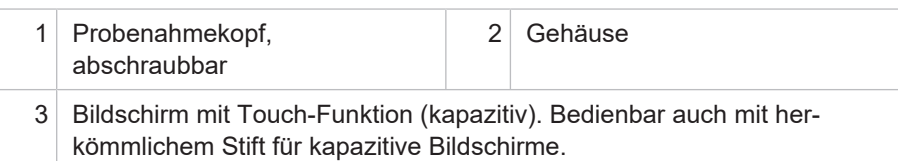

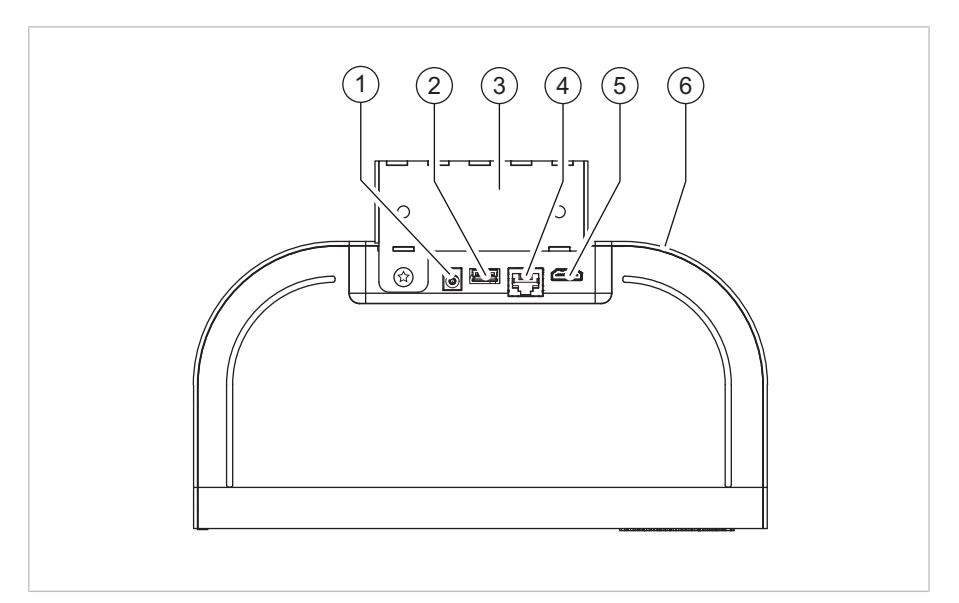

*Elemente an der Rückseite des Geräts – Ansicht von unten*

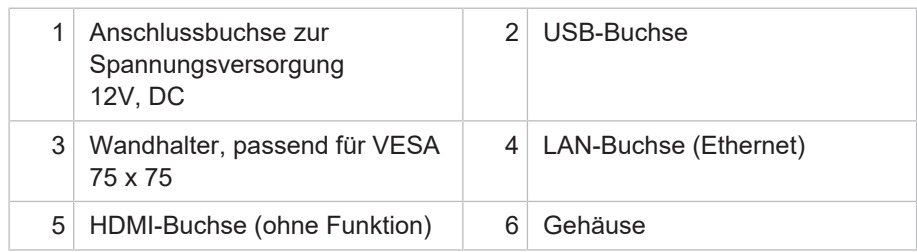

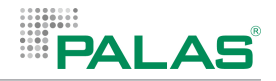

# <span id="page-175-0"></span>**3.2.2 Gerätevariante Fidas Smart 100**

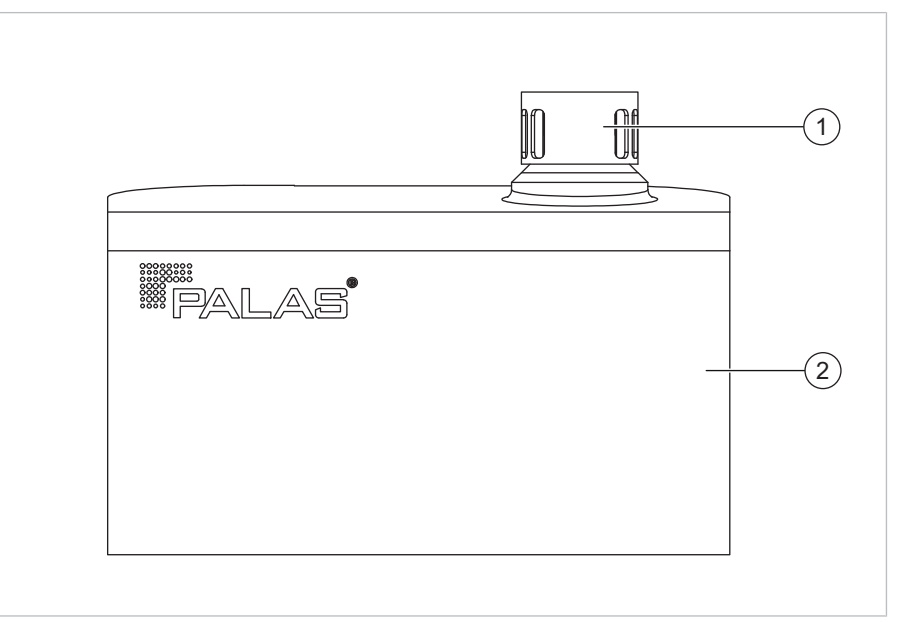

*Komponenten der Gerätevariante Fidas Smart 100 – Vorderansicht*

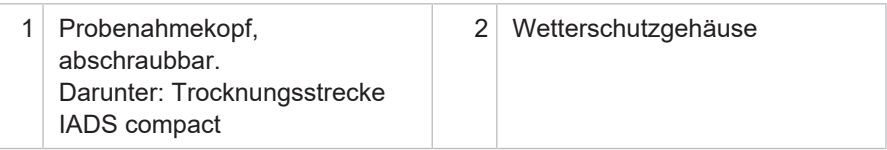

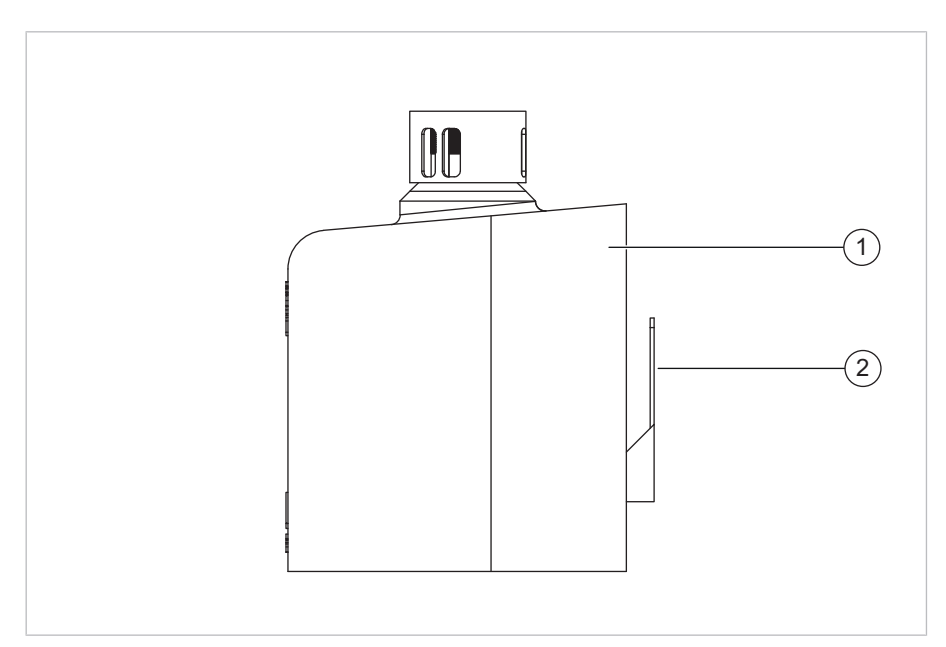

*Komponenten der Gerätevariante Fidas Smart 100 – Seitenansicht*

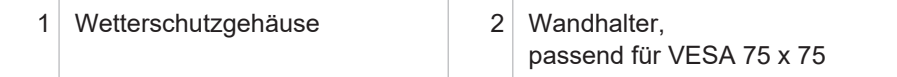

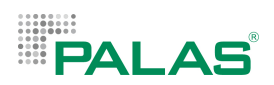

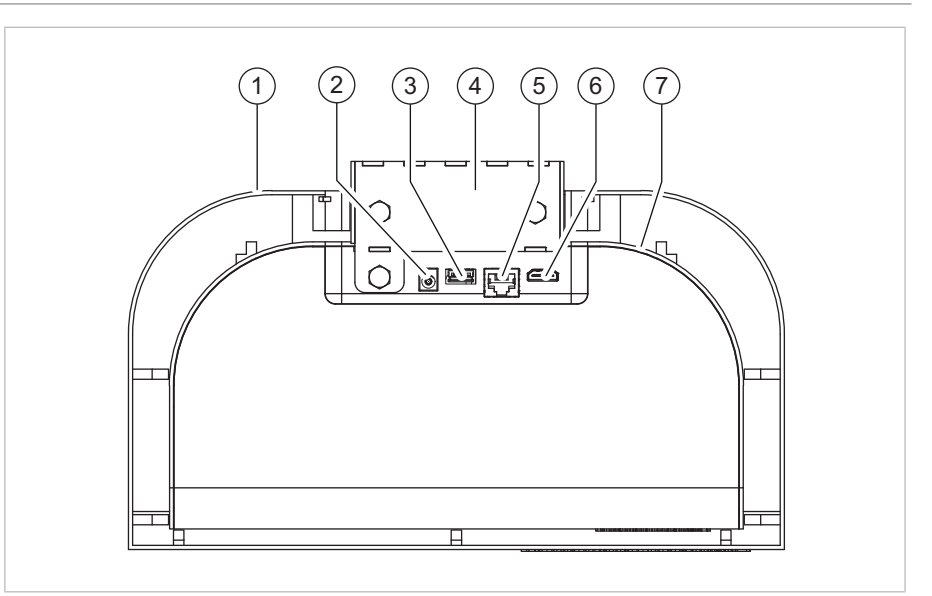

*Komponenten der Gerätevariante Fidas Smart 100 – Ansicht von unten*

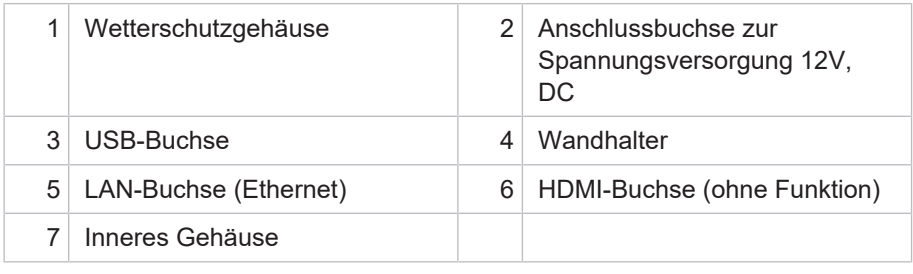

# <span id="page-176-0"></span>**3.2.3 Gerätevariante Fidas Smart 100 E**

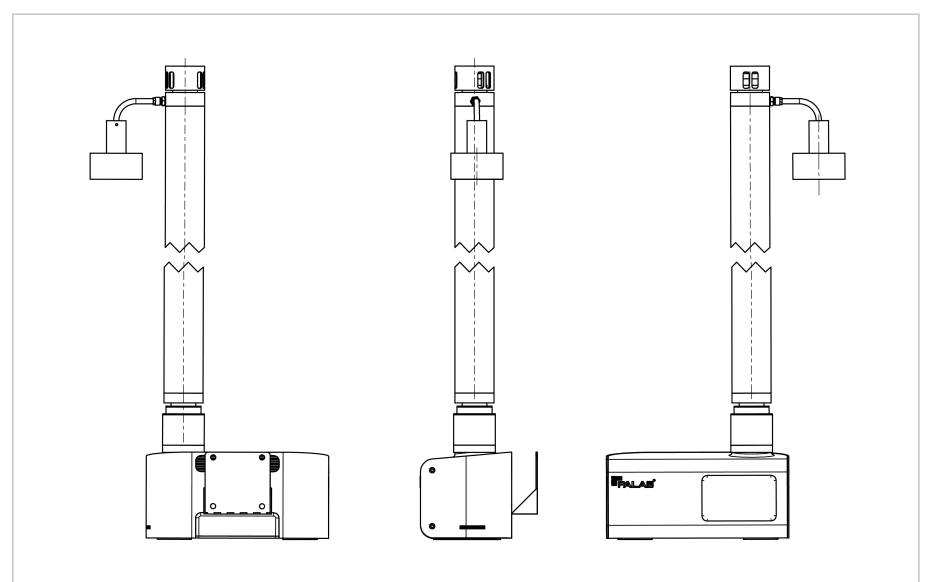

*Fidas Smart 100 E - Rückansicht, Seitenansicht und Vorderansicht*

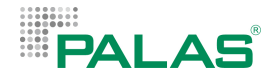

# <span id="page-177-0"></span>**3.3 Funktionsbeschreibung**

Die folgenden Beschreibungen beziehen sich auf die Vollausbaustufe der Geräte. Für die Vollausbaustufe müssen alle verfügbaren Packages integriert sein.

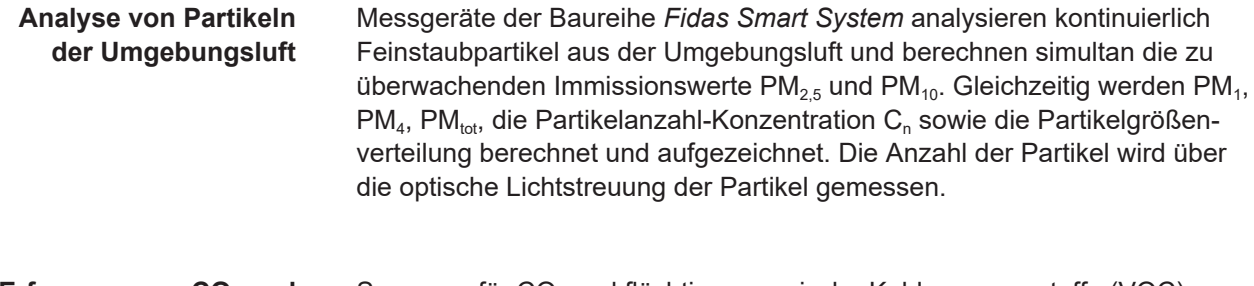

**Erfassung von CO2 und VOC** Sensoren für CO<sub>2</sub> und flüchtige organische Kohlenwasserstoffe (VOC) ermitteln die erforderlichen Daten zur Bestimmung des Air Quality Index (AQI).

**Erfassung von Basisdaten der Umgebungsluft**

- Lufttemperatur
- Luftdruck
- Relative Luftfeuchte

**Streulichtanalyse** Das Gerät arbeitet mit einem optischen Aerosolspektrometer, das über die Streulichtanalyse am Einzelpartikel die Partikelgröße bestimmt. Die Partikel bewegen sich einzeln durch ein optisch abgegrenztes Messvolumen, das mit einer polychromatischen LED-Lichtquelle homogen ausgeleuchtet ist. Jedes Partikel erzeugt einen Streulichtimpuls, der unter einem Winkel von 90° erfasst wird. Die Partikelanzahl wird über die Anzahl der Streulichtimpulse ermittelt. Die Höhe des gemessenen Streulichtimpulses ist ein Maß für den Partikeldurchmesser.

Weitere Sensoren ermitteln die Basisdaten der Umgebungsluft:

**Schnittstellen** Das Gerät verfügt über verschiedene Datenschnittstellen und ermöglicht den Echtzeitzugriff über Ethernet, WLAN oder Mobilfunk. Alle Messwerte werden im Gerät berechnet und aufgezeichnet. Eine Auswertung an einem externen Gerät ist nicht erforderlich und nicht vorgesehen. Der Anwender hat dadurch die vollständige Kontrolle über seine Daten und entscheidet selbst, welche Informationen zugänglich sind.

> Messwerte können sowohl am Bildschirm des Geräts, als auch über ein Webinterface dargestellt werden. Die Übermittlung der Daten an externe Geräte wird über einen eingebauten Server realisiert.

#### **Unbeaufsichtigter Dauerbetrieb** Das Gerät ist für den unbeaufsichtigten Dauerbetrieb ausgelegt. Aerosolprobenahme sowie optisches Sensorsystem sind weitgehend vor Verschmutzung geschützt. Bei Bedarf können diese Elemente vom Anwender selbst gereinigt werden.

<span id="page-178-0"></span>**AG** 

# **3.4 Umgebungsbedingungen**

Die Umgebungsbedingungen beeinflussen die Funktionalität des Geräts.

Für den Betrieb und die Lagerung des Geräts gelten folgende Umgebungsbedingungen:

- Temperaturbereich: -20°C bis +50°C
- Luftdruck: atmosphärischer Druck

Der Betrieb und die Lagerung unter anderen Umgebungsbedingungen wie z. B. in korrosiven oder explosiven Umgebungen, in starken elektrischen oder elektromagnetischen Feldern, in Bereichen mit ionisierender Strahlung sowie in Bereichen mit Schock- und Vibrationsbelastung ist unzulässig.

# **3.5 Maße**

### **Hauptmaße der** *Fidas Smart Steuereinheit*

<span id="page-178-1"></span>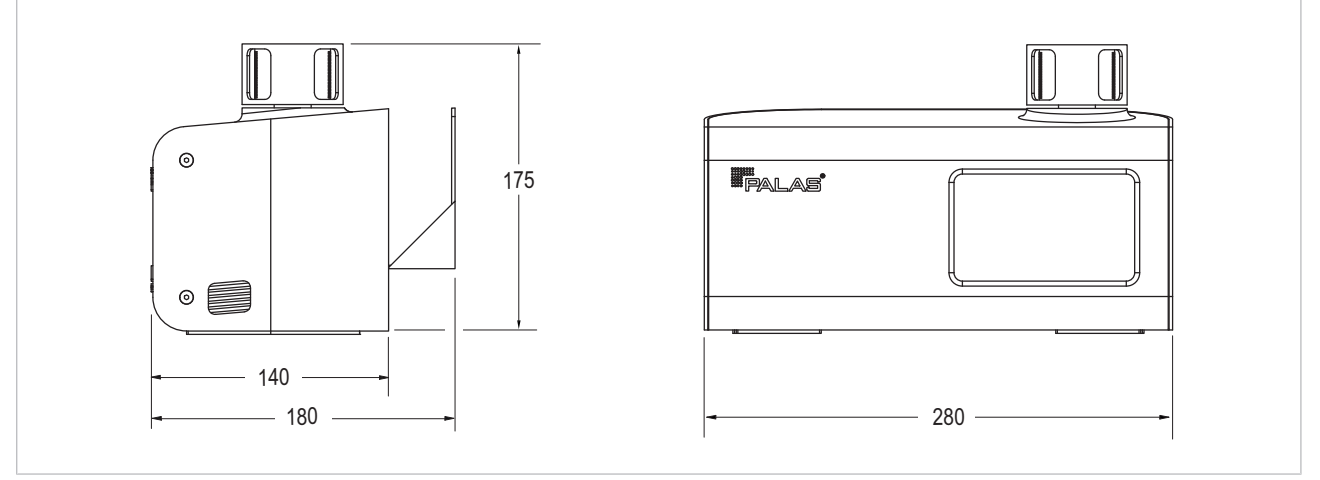

*Hauptmaße der Fidas Smart Steuereinheit – alle Maße in Millimeter*

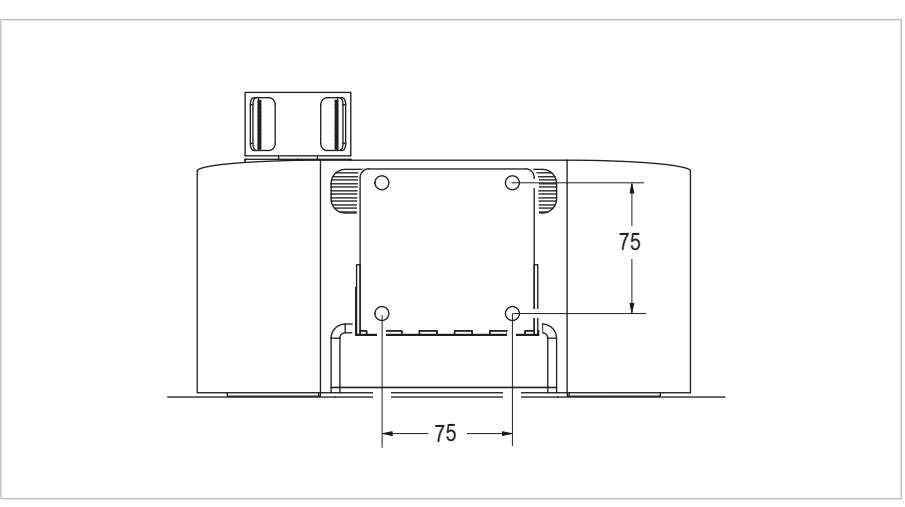

*Lochabstände der Wandhalterung der Fidas Smart Steuereinheit – alle Maße in Millimeter*

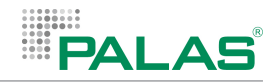

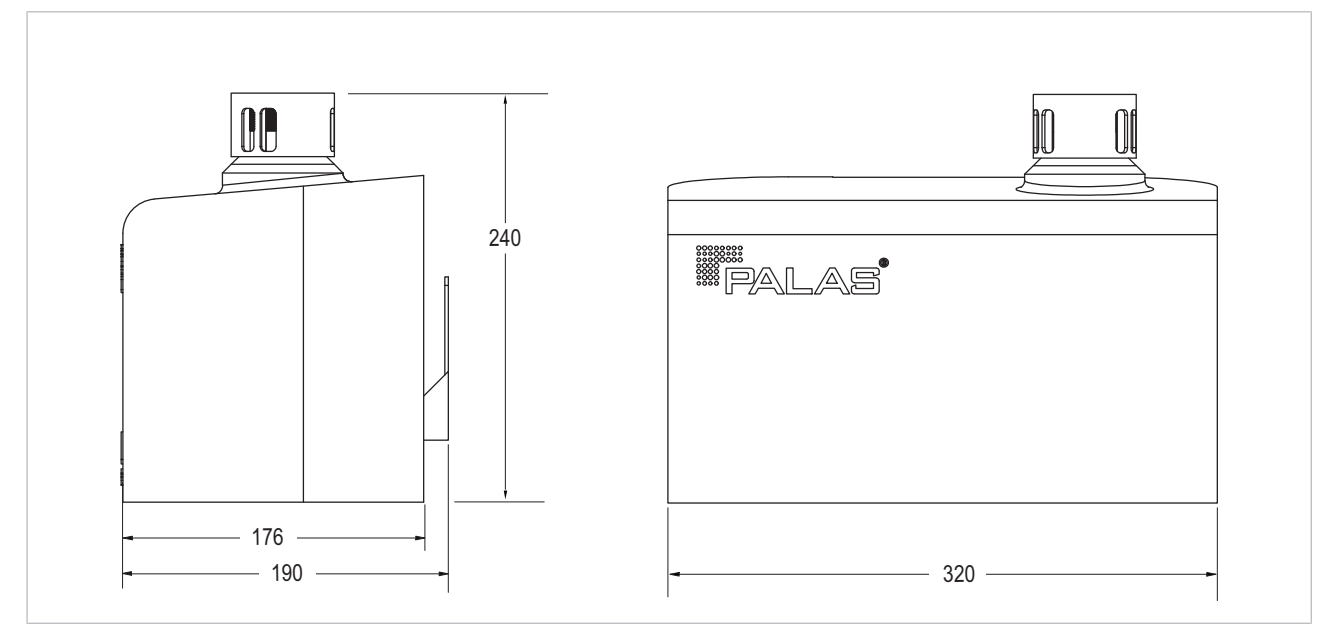

**Hauptmaße der Gerätevariante** *Fidas Smart 100*

*Hauptmaße der Gerätevariante Fidas Smart 100 – alle Maße in Millimeter*

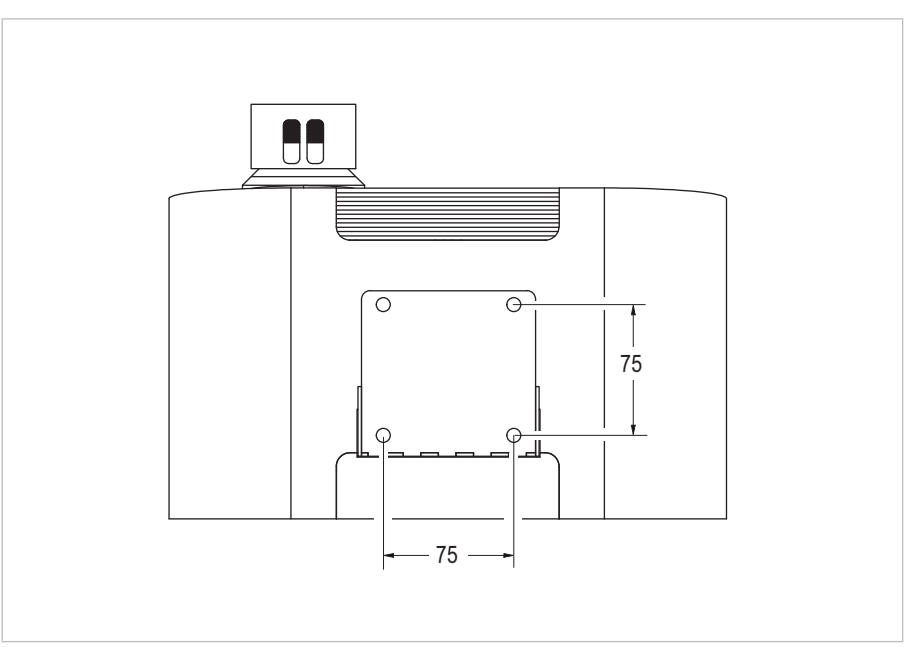

*Lochabstände der Wandhalterung der Gerätevariante Fidas Smart 100 – alle Maße in Millimeter*
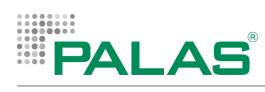

### **Hauptmaße der Gerätevariante** *Fidas Smart 100 E*

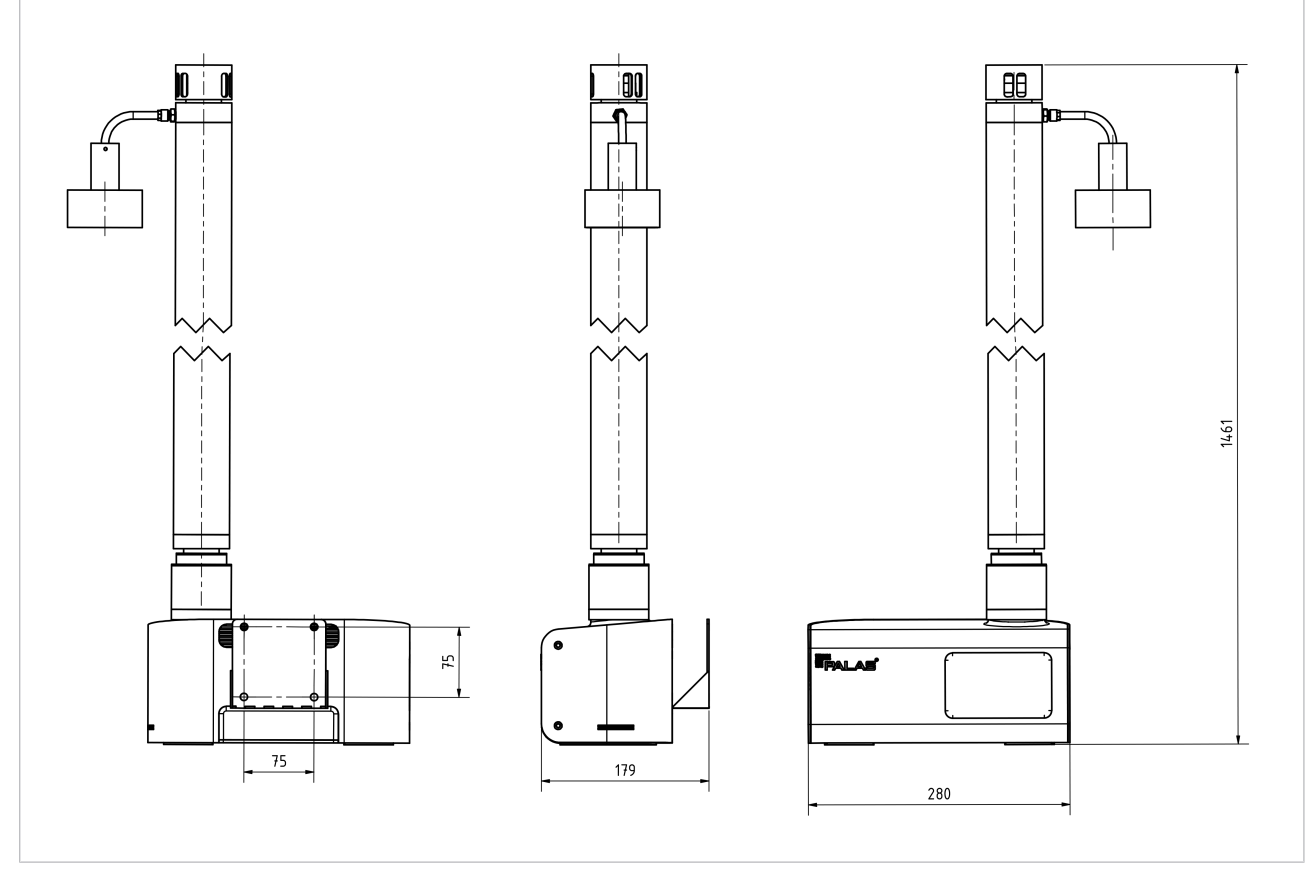

*Hauptmaße der Gerätevariante Fidas Smart 100 E - alle Maße in Millimeter*

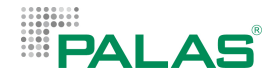

# **3.6 Lieferumfang**

Prüfen Sie die Lieferung auf Beschädigungen und auf Vollständigkeit.

Zum Lieferumfang gehören:

- Messgerät mit Wandhalter
- Trocknungsstrecke *IADS compact*
- Netzteil, 12V DC / 5A, 60W, mit Euro-Stecker

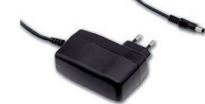

- Kalibrierstaub *MonoDust 1500*
- Werkzeug-Kit 6922
- Reinigungs-Kit 6966
- Bedienungsanleitung
- Kalibrierzertifikat

#### *Fidas Smart 100:*

- Wetterschutzgehäuse *Ambient Protection*
- Netzteil, 12V DC / 5A, 60W, Outdoor, OWA-60E

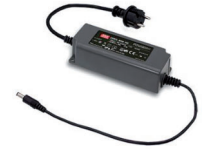

*Fidas Smart 100 E*:

• Dachdurchführung

## **3.7 Konformität**

Hiermit erklären wir als Hersteller, dass dieses Produkt den grundlegenden Richtlinien zur Inverkehrbringung in der EU entspricht.

# **4 Erste Inbetriebnahme**

# **4.1 Übersicht**

Die erste Inbetriebnahme des Geräts umfasst folgende Tätigkeiten:

- Auspacken des Geräts
- Umrüsten des Geräts für den Einsatz im Freien (nur bei Variante *Fidas Smart 100*)
- Umrüsten des Geräts für den Einsatz mit Dachdurchführung (nur bei Variante *Fidas Smart 100 E*)
- Montage des Wandhalters
- Überprüfen des Gerätestatus, siehe Kapitel "Menü Device Status"
- Prüfen der Dichtheit, siehe Kapitel "Prüfen der Dichtheit"
- Optional: Aktivieren von Übertragungsprotokollen, siehe Kapitel "Menü Communication"

Rüstzeit: Die Zeit, die für die oben genannten Tätigkeiten benötigt wird, beträgt ca. 30 Minuten.

## **4.2 Umrüsten des Geräts für den Einsatz im Freien (Fidas Smart 100)**

#### **Mechanischer Umbau**

Die Grundvariante des Geräts kann durch Anbringen des Wetterschutzgehäuses und den Einbau der Trocknungsstrecke *IADS compact* vom Anwender umgebaut werden. Diese Komponenten werden mit dem Grundgerät geliefert oder können nachträglich bestellt werden.

#### **Aktivieren der Outdoor-Funktionen in der Firmware**

Nach dem mechanischen Umbau müssen die entsprechenden Funktionen im Menü Expert User aktiviert werden:

- IADS
- Ambient Protection attached

### **Einsatz im Freien**

Nach diesen Umbauten und aktivierten Einstellungen kann das Gerät als *Fidas Smart 100* auch im Freien betrieben werden.

**Wichtig:** Im Freien ausschließlich das dafür geeignete Netzteil verwenden:

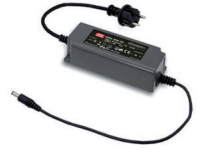

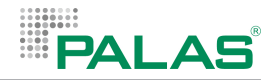

### **4.2.1 Anbringen eines Wetterschutzgehäuses und Einbau der Trocknungsstrecke IADS compact**

### **Vorbereitungen**

- 1. Sicherstellen, dass das Gerät ausgeschaltet ist.
- 2. Sicherstellen, dass alle Kabel abgezogen sind.

### **Demontage des Wandhalters und des Probenahmekopfes**

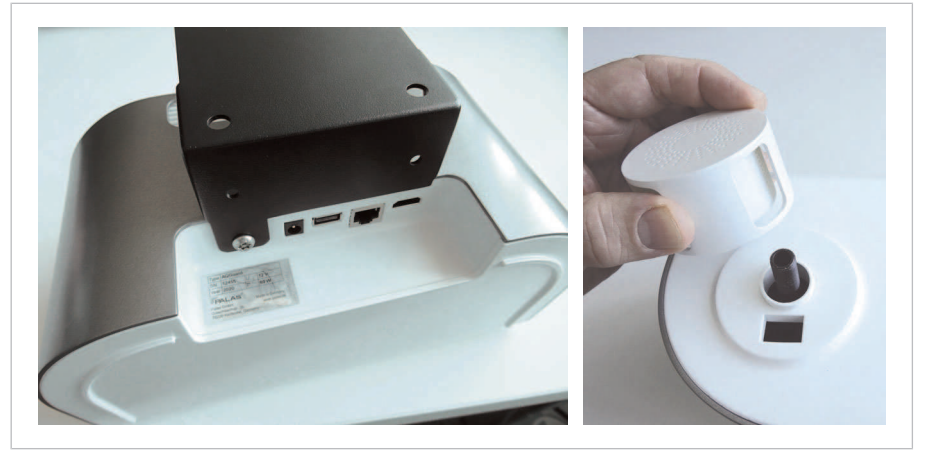

*Fidas Smart Steuereinheit – Demontage des Wandhalters und des Probenahmekopfes*

1. Die Schraube an der Unterseite des Wandhalters abschrauben.

ð Das Gerät kann nun vom Wandhalter abgezogen werden.

- 2. Das Gerät vom Wandhalter abziehen.
- 3. Den Probenahmekopf abschrauben.

#### **Demontage der Rückwand**

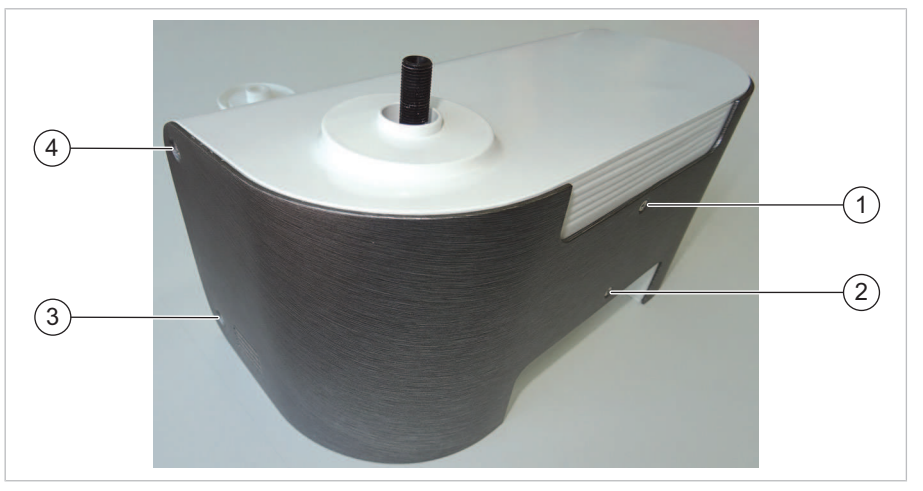

*Gehäuserückseite mit Schrauben (2 Schrauben auf gegenüberliegender Seite – nicht abgebildet)*

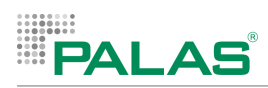

- 4 Die 6 Befestigungsschrauben an den Seiten und an der Rückseite abschrauben.
- ð Die Wartungsöffnung zum Sensor an der Rückseite ist zugänglich.

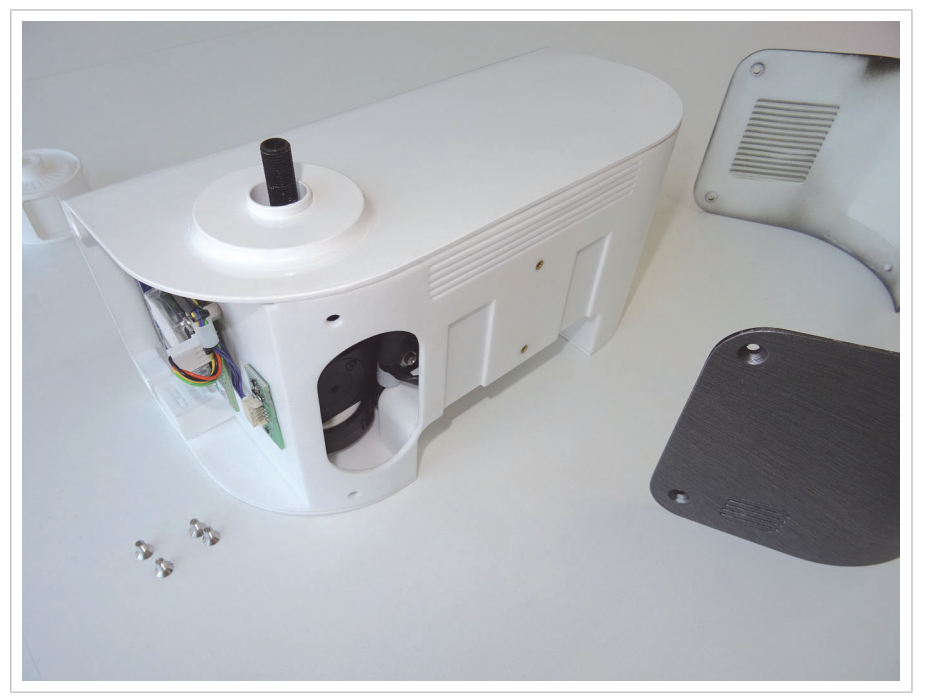

*Gerät ohne Rückwand*

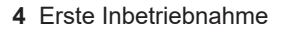

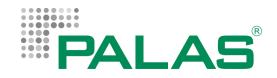

#### **Einbau der Trocknungsstrecke** *IADS compact*

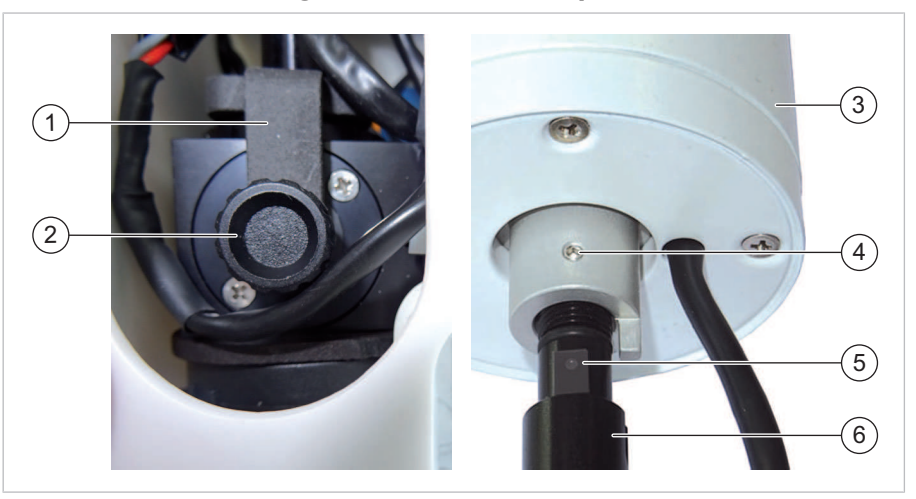

*Lösen des Aerosoleinlassrohrs und Einbau der Trocknungsstrecke*

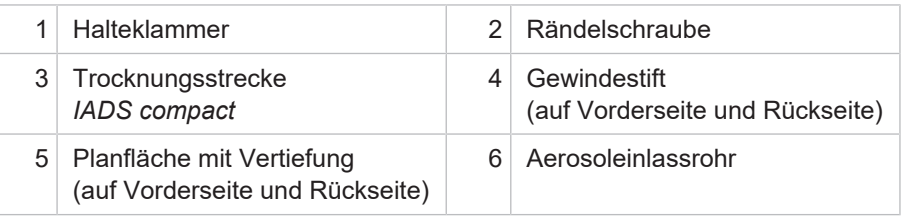

- 1. Die Rändelschraube lösen.
- 2. Die Rändelschraube zusammen mit der Halteklammer abziehen.
- 3. Das Aerosoleinlassrohr etwas nach oben aus dem Gehäuse ziehen.
- 4. Die Trocknungsstrecke *IADS compact* bis zum Anschlag auf das Aerosoleinlassrohr schieben. Darauf achten, dass die Gewindestifte mit den Vertiefungen in den Planflächen des Aerosoleinlassrohrs fluchten.
- 5. Beide Gewindestifte festziehen.

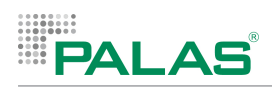

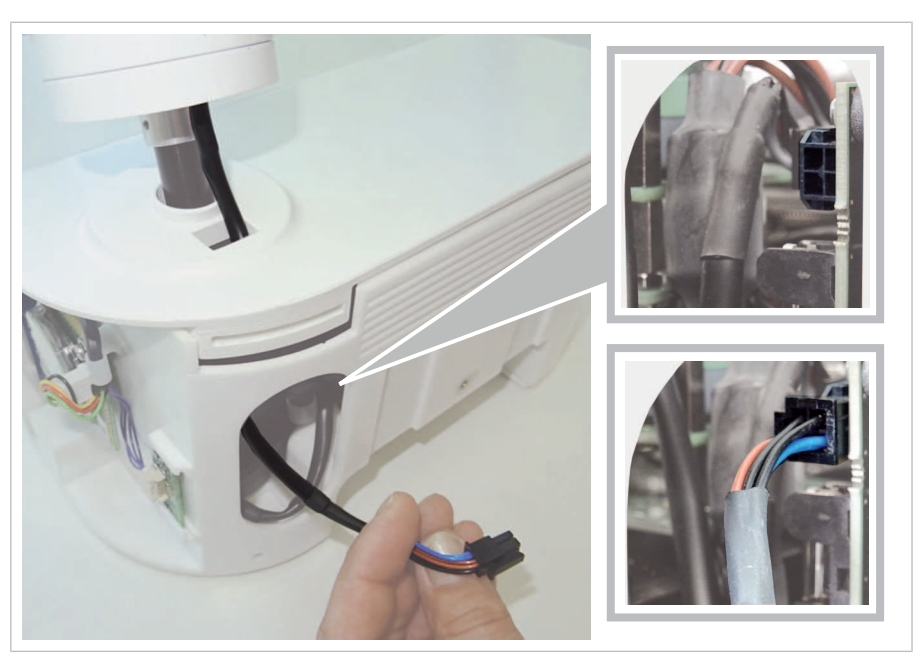

*Einfädeln und Einstecken des Heizungskabels*

- 1. Das Heizungskabel durch die obere Öffnung einfädeln und zur Wartungsöffnung führen.
- 2. Den Stecker des Heizungskabels in die Buchse stecken (rechts oben in der Wartungsöffnung).

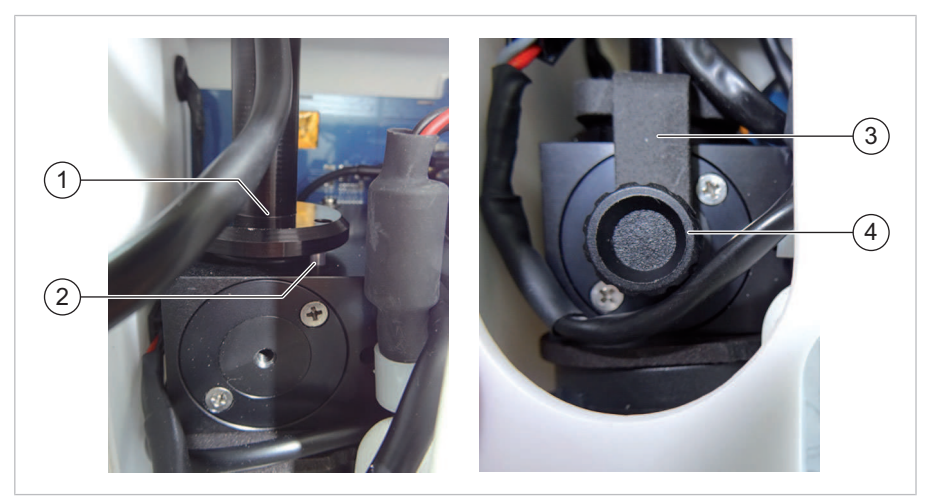

*Einsetzen und Fixieren des Aerosoleinlassrohrs*

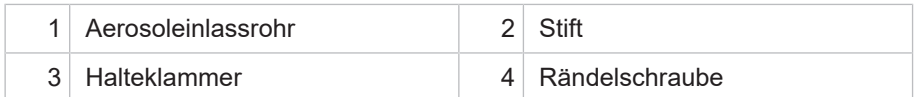

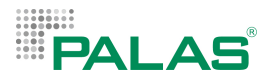

- 1. Das Aerosoleinlassrohr so in den Sensor setzen, dass der Stift, der aus dem Sensor ragt, in die Bohrung am Flansch des Rohrs eintaucht.
- 2. Die Halteklammer zusammen mit der Rändelschraube auf den Flansch des Rohrs setzen.
- 3. Die Rändelschraube festziehen.

#### **Montieren der Rückwand und des Wetterschutzgehäuses**

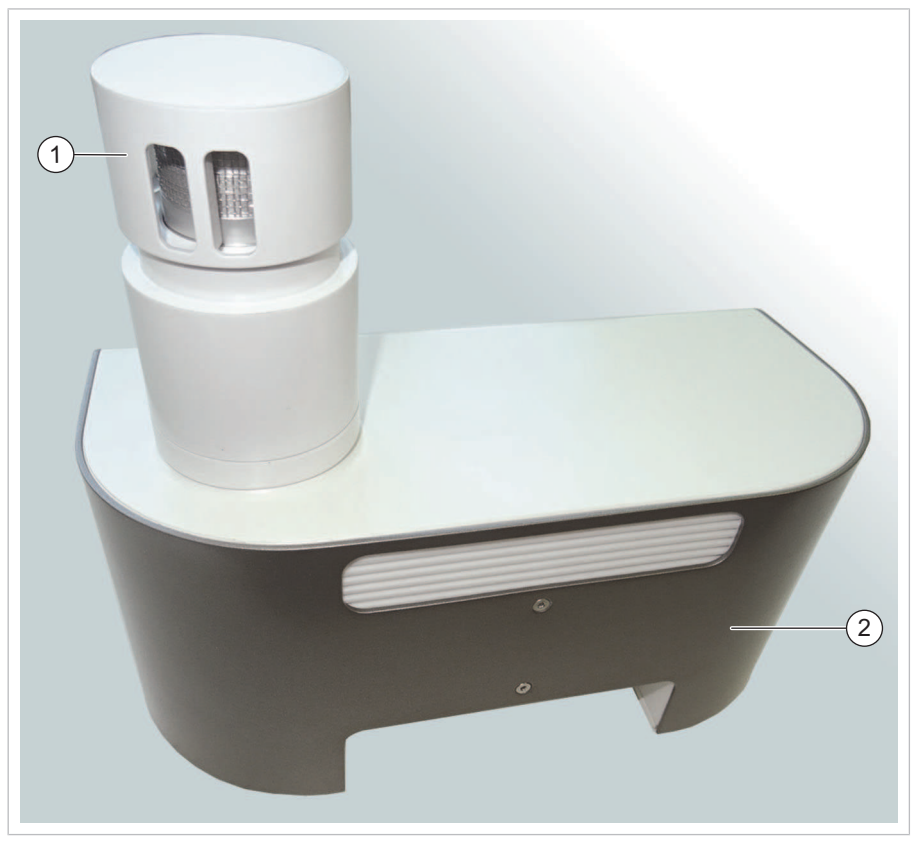

*Gerät mit Trocknungsstrecke, Probenahmekopf und montierter Rückwand*

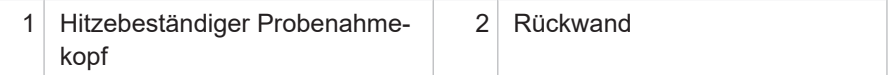

- 1. Die Rückwand mit 6 Schrauben an das Innengehäuse montieren.
- 2. Den hitzebeständigen Probenahmekopf abschrauben.

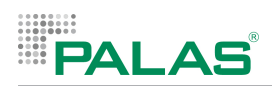

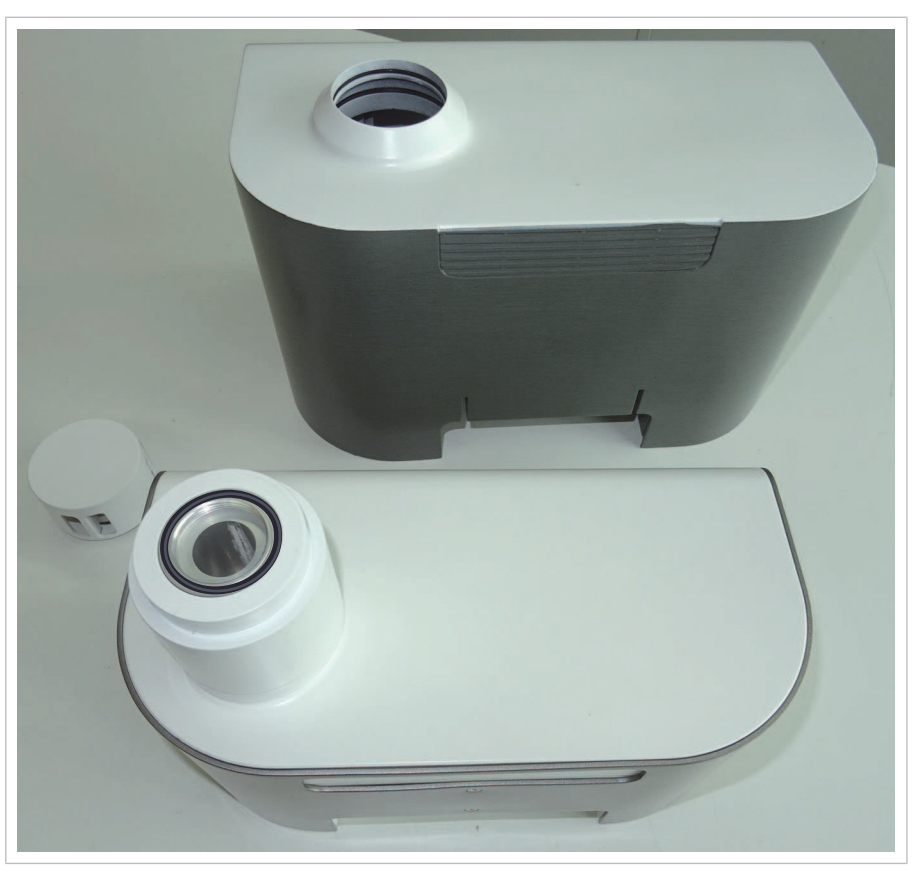

*Gerät fertig zum Aufsetzen des Wetterschutzgehäuses*

4 Das Wetterschutzgehäuse so auf das Gerät setzen, dass das Gehäuse plan mit der Trocknungsstrecke abschließt.

#### **Montage des Wandhalters und des Probenahmekopfes**

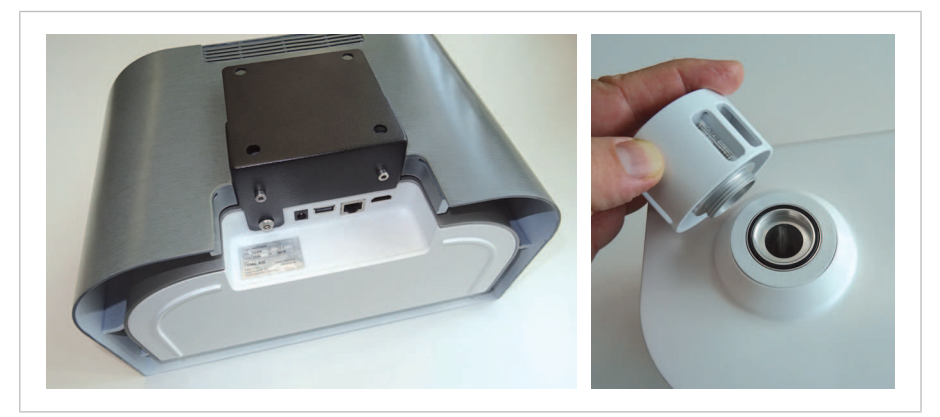

*Montage des Wandhalters und des Probenahmekopfes*

- 1. Den Wandhalters mit 3 Schrauben an das Gehäuse schrauben.
- 2. Den hitzebeständigen Probenahmekopf auf das Aerosoleinlassrohr schrauben.
- ð Der Umbau ist abgeschlossen.

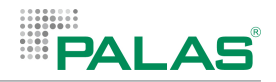

## **4.3 Umrüsten des Geräts für den Einsatz mit Dachdurchführung (Fidas Smart 100 E)**

### **Mechanischer Umbau**

Die Grundvariante des Geräts kann durch Installieren der Dachführung und den Einbau der Trocknungsstrecke *IADS compact* vom Anwender umgebaut werden.

### **Einstellen der Outdoor-Funktionen in der Firmware**

Nach dem mechanischen Umbau müssen die entsprechenden Funktionen im Menü Expert User eingestellt werden:

- IADS aktivieren
- Ambient Protection attached deaktivieren

### **4.3.1 Einbau der Trocknungsstrecke IADS compact und Installation der Dachdurchführung**

### **Vorbereitungen**

- 1. Sicherstellen, dass das Gerät ausgeschaltet ist.
- 2. Sicherstellen, dass alle Kabel abgezogen sind.

### **Demontage des Wandhalters und des Probenahmekopfes**

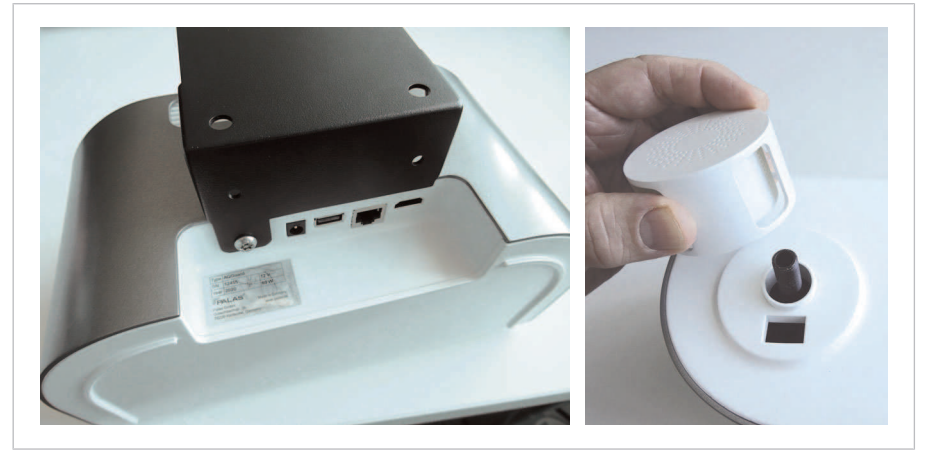

*Fidas Smart Steuereinheit – Demontage des Wandhalters und des Probenahmekopfes*

1. Die Schraube an der Unterseite des Wandhalters abschrauben.

ð Das Gerät kann nun vom Wandhalter abgezogen werden.

- 2. Das Gerät vom Wandhalter abziehen.
- 3. Den Probenahmekopf abschrauben.

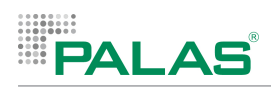

### **Demontage der Rückwand**

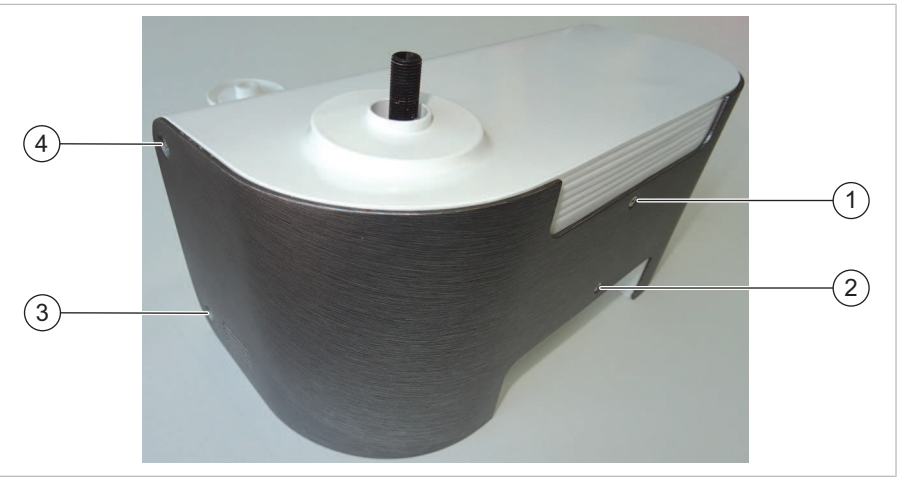

*Gehäuserückseite mit Schrauben (2 Schrauben auf gegenüberliegender Seite – nicht abgebildet)*

- 4 Die 6 Befestigungsschrauben an den Seiten und an der Rückseite abschrauben.
- ð Die Wartungsöffnung zum Sensor an der Rückseite ist zugänglich.

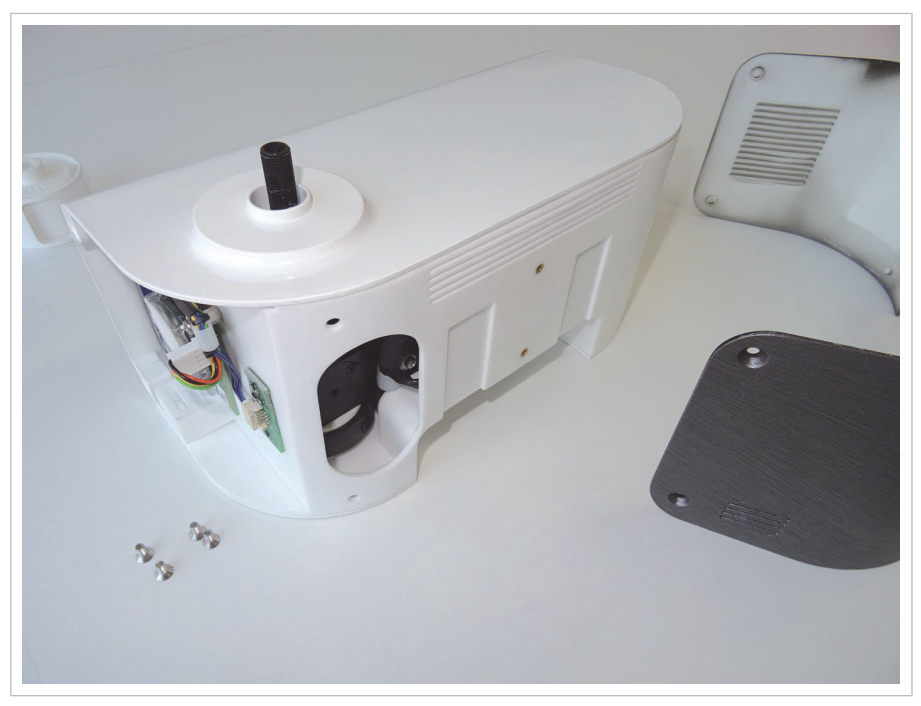

*Gerät ohne Rückwand*

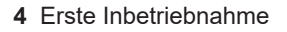

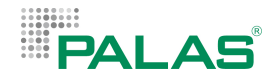

#### **Einbau der Trocknungsstrecke** *IADS compact*

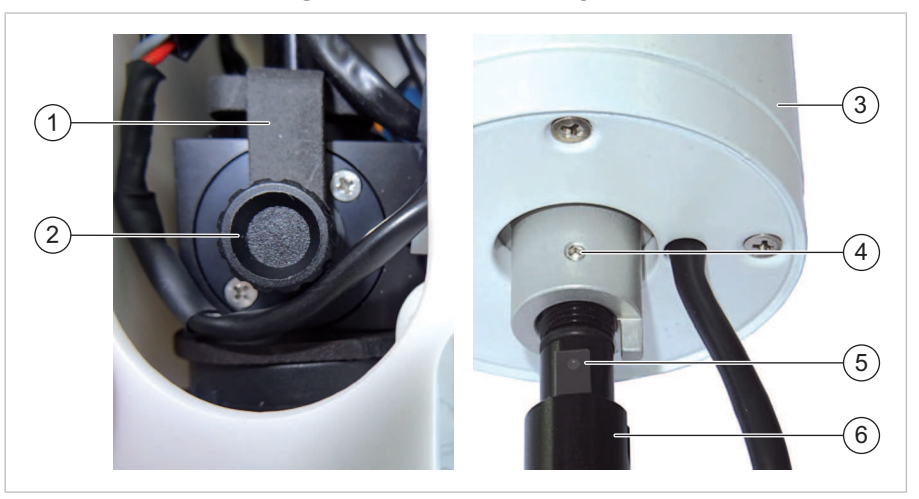

*Lösen des Aerosoleinlassrohrs und Einbau der Trocknungsstrecke*

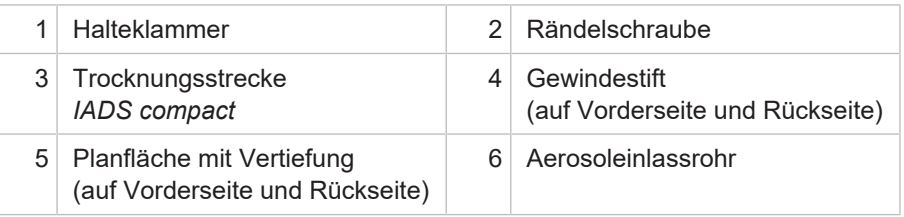

- 1. Die Rändelschraube lösen.
- 2. Die Rändelschraube zusammen mit der Halteklammer abziehen.
- 3. Das Aerosoleinlassrohr etwas nach oben aus dem Gehäuse ziehen.
- 4. Die Trocknungsstrecke *IADS compact* bis zum Anschlag auf das Aerosoleinlassrohr schieben. Darauf achten, dass die Gewindestifte mit den Vertiefungen in den Planflächen des Aerosoleinlassrohrs fluchten.
- 5. Beide Gewindestifte festziehen.

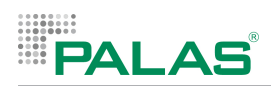

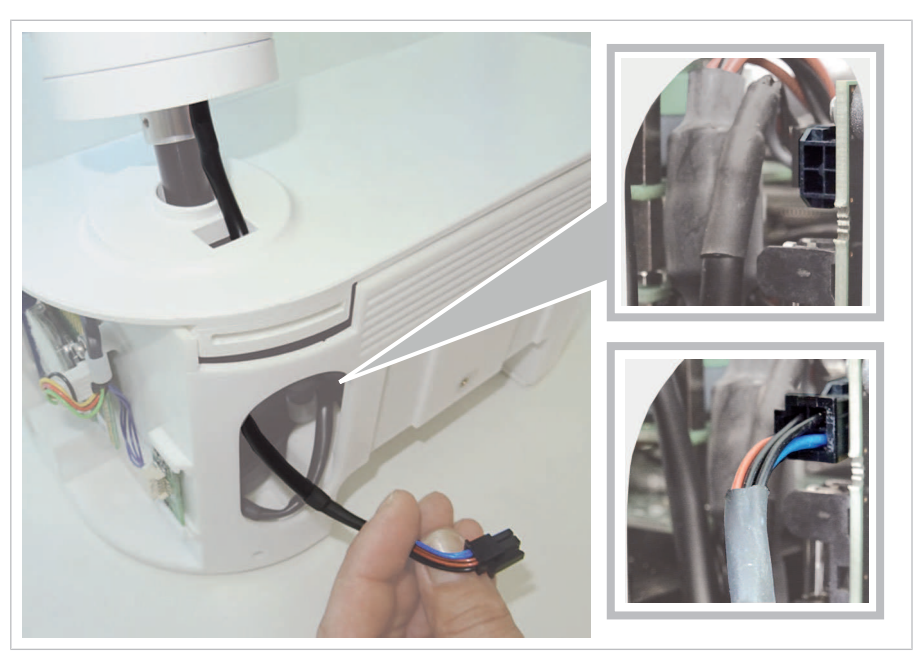

*Einfädeln und Einstecken des Heizungskabels*

- 1. Das Heizungskabel durch die obere Öffnung einfädeln und zur Wartungsöffnung führen.
- 2. Den Stecker des Heizungskabels in die Buchse stecken (rechts oben in der Wartungsöffnung).

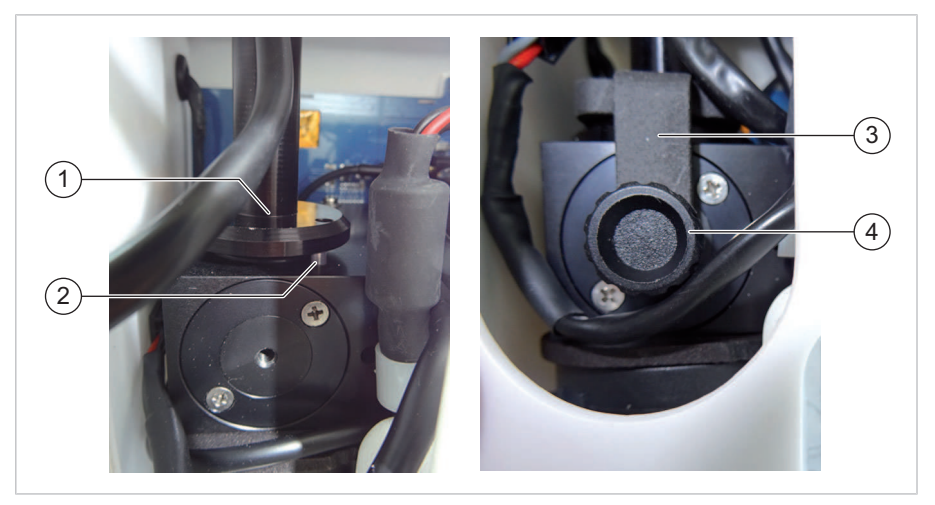

*Einsetzen und Fixieren des Aerosoleinlassrohrs*

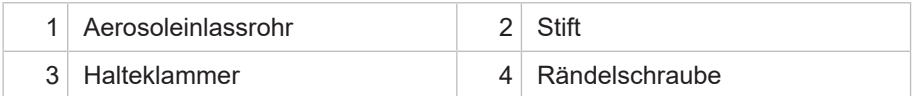

- 1. Das Aerosoleinlassrohr so in den Sensor setzen, dass der Stift, der aus dem Sensor ragt, in die Bohrung am Flansch des Rohrs eintaucht.
- 2. Die Halteklammer zusammen mit der Rändelschraube auf den Flansch des Rohrs setzen.
- 3. Die Rändelschraube festziehen.

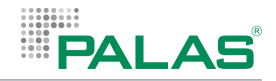

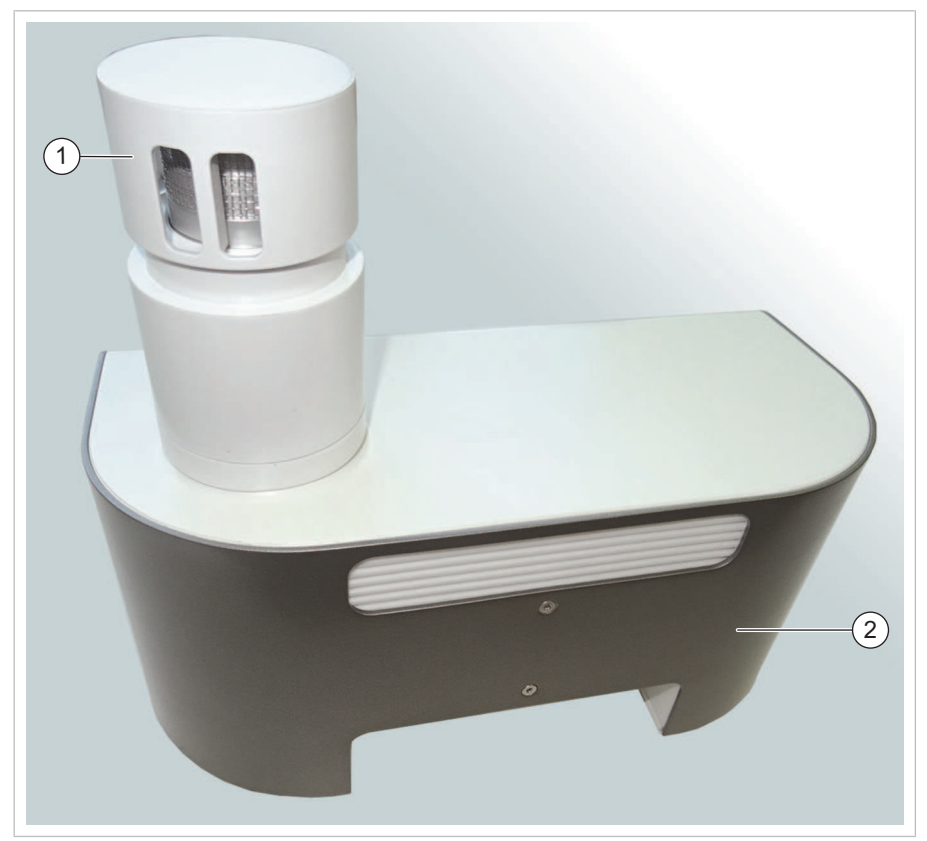

### **Montieren der Rückwand und der Dachdurchführung**

*Gerät mit Trocknungsstrecke, Probenahmekopf und montierter Rückwand*

| 1 Hitzebeständiger Probenahme- | $2 \mid$ Rückwand |
|--------------------------------|-------------------|
| kopf                           |                   |

- 1. Die Rückwand mit 6 Schrauben an das Innengehäuse montieren.
- 2. Den Wandhalter mit 1 Schraube an das Gehäuse schrauben.
- 3. Den hitzebeständigen Probenahmekopf abschrauben.
- 4. Die Dachdurchführung durch das Dach hindurchführen.
- 5. Die Dachdurchführung auf die Trocknungsstrecke *IADS compact* schrauben.
- 6. Den Probenahmekopf auf das obere Ende der Dachdurchführung schrauben.
- 7. Das Kabel des Wettersensors der Dachduchführung in den HDMI-Port einstecken.

# **4.4 Montage des Wandhalters**

### **Sicherheit**

Das Gerät kann über den mitgelieferten Wandhalter an Stellen montiert werden, die nicht vom Boden aus zugänglich sind. Verwenden Sie in diesem Fall geeignete Hilfsmittel, die einen sicheren Zugang ermöglichen. Dazu zählen eine standsichere Leiter oder ein Podest mit Geländer.

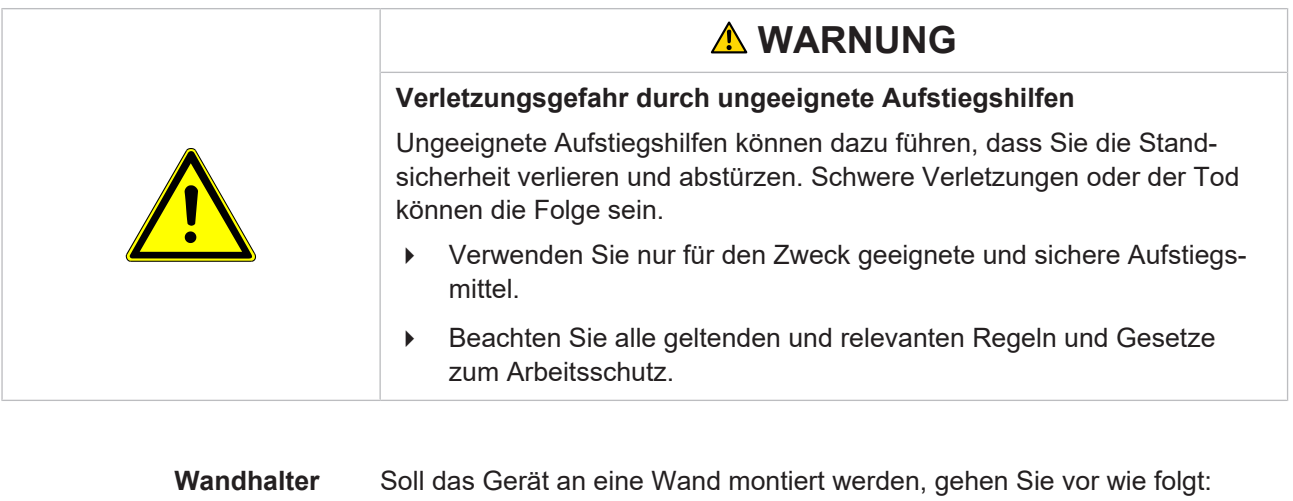

- 1. Den Wandhalter vom Gerät abschrauben (1 Schraube bei *Fidas Smart Steuereinheit* und *Fidas Smart 100 E* / 3 Schrauben bei *Fidas Smart 100*).
- 2. Den Wandhalter an die gewünschte Stelle montieren.
- 3. Das Gerät auf den Wandhalter stecken und festschrauben.

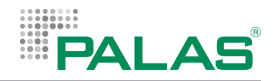

# **4.5 Betriebsbereitschaft**

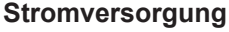

**Stromversorgung** Für die Stromversorgung des Geräts stehen folgende Möglichkeiten zur Verfügung:

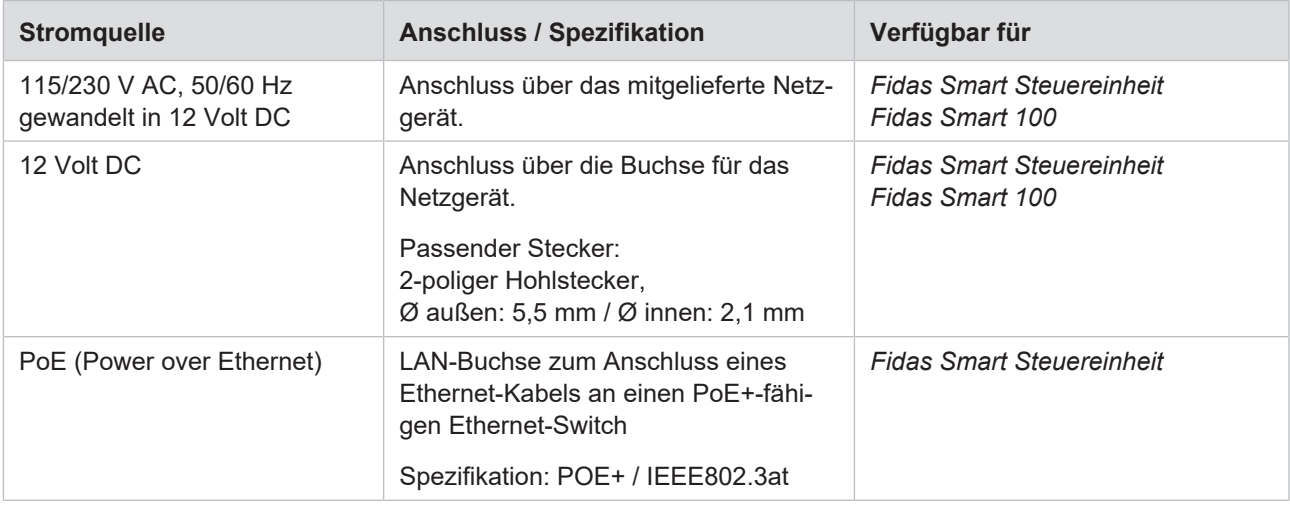

Sobald die Stromversorgung hergestellt ist, startet die Firmware und das Gerät beginnt zu messen.

## **4.6 Hinweise zum Betrieb mit Wetterschutzgehäuse**

### **Funktionstest**

Wenn Sie ein Gerät mit montiertem Wetterschutzgehäuse zum ersten Mal einschalten, können Sie die Funktion des Geräts auf folgende Arten prüfen:

- Rufen Sie die Web-Oberfläche des Geräts auf, siehe Kapitel "Zugang zu Messdaten über die Web-Oberfläche".
- Schaffen Sie eine Remote-Desktop-Verbindung zum Gerät, siehe Kapitel "Zugang zur Firmware über Remote-Desktop".

### **Notieren der IP-Adresse**

Bei Auslieferung des Geräts ist die Hotspot-Funktion aktiv. Schalten Sie diese Funktion nur dann aus, wenn Sie die individuelle IP-Adresse, die das Gerät beim Einbinden in ein Netzwerk erhalten hat, notiert haben. Diese Adresse finden Sie im Menü Communication.

Haben Sie weder die individuelle IP-Adresse verfügbar, noch ist die Hotspot-Funktion eingeschaltet, ist es nicht möglich über einem PC oder ein Mobilgerät auf die Bedienoberfläche des Geräts zu gelangen.

In diesem Fall müssen Sie das Wetterschutzgehäuse in einer geschützten Umgebung demontieren, siehe Kapitel "[Betrieb des Fidas Smart 100 ohne](#page-228-0) [Wetterschutzgehäuse \[](#page-228-0)[}](#page-228-0) [69\]](#page-228-0)".

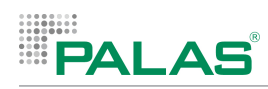

# **4.7 Prüfen der Dichtheit**

Die Dichtheit des Geräts sollte bei der Erst-Inbetriebnahme des Geräts geprüft werden und bei einem Wechsel des Standorts. Gehen Sie wie folgt vor, um die Dichtheit des Geräts zu überprüfen:

### **Aufrufen des Menüs Air Tightness**

1. Im Hauptmenü den Menüpunkt Settings wählen.

 $\Rightarrow$  Ein Tastenfeld zur Eingabe der PIN erscheint.

- 2. Die PIN 8320 eingeben.
	- $\Rightarrow$  Das Menü Settings ist sichtbar.

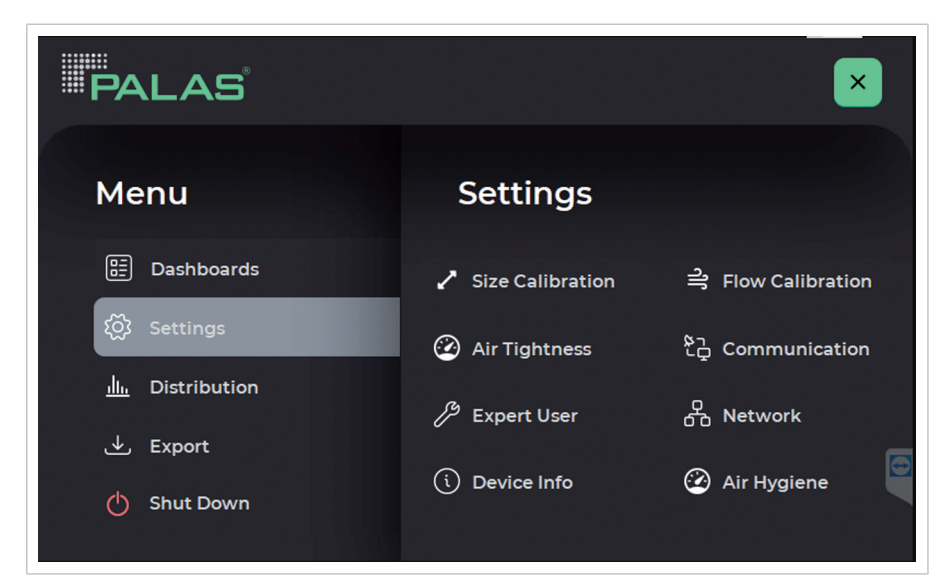

*Menü Settings*

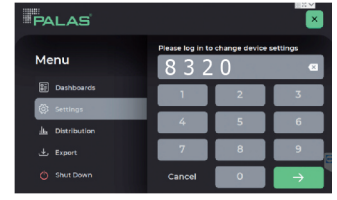

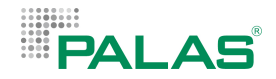

- 4 Den Menüpunkt Air Tightness wählen.
- ð Das Menü Air Tightness mit einer roten Kurve und der Partikelkonzentration wird angezeigt.

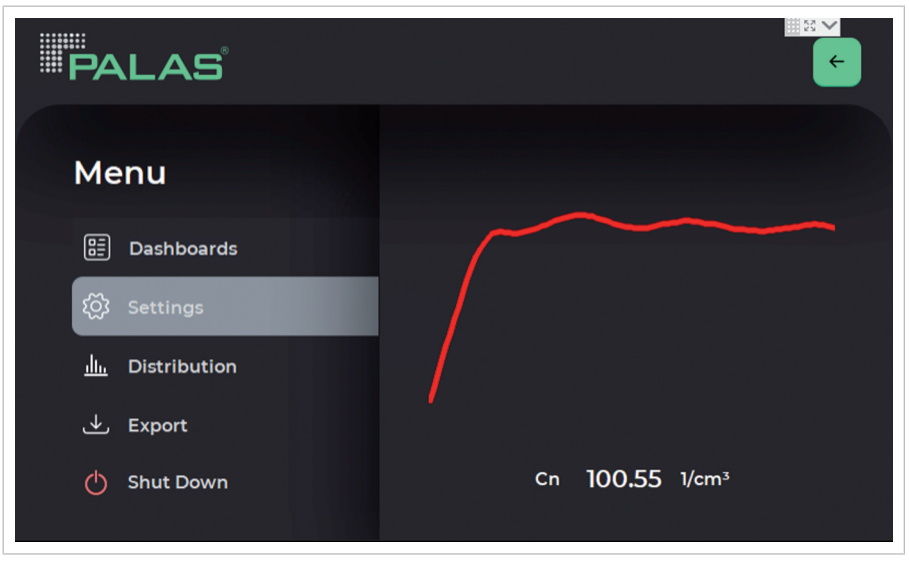

*Menü Air Tightness*

- 1. Den Probenahmekopf abschrauben.
- 2. Einen HEPA-Filter über einen Schlauch (NW 8) an den Aerosoleinlass anschließen (bei der Gerätevariante *Fidas Smart 100* einen Adapter verwenden).
	- $\Rightarrow$  Die Partikelkonzentration sinkt. Wenn die Partikelkonzentration kleiner ist als 1.00 1/cm<sup>3</sup>, färbt sich die Kurve grün.
	- $\Rightarrow$  Wenn die Partikelkonzentration mehrere Sekunden lang bei 0.00 1/ cm<sup>3</sup> bleibt, wird die Volumenstromregelung deaktiviert und das Gebläse fest auf 100% Leistung eingestellt.
	- $\Rightarrow$  Damit beginnt der Dichtheitstest. "Leak Check" wird angezeigt.

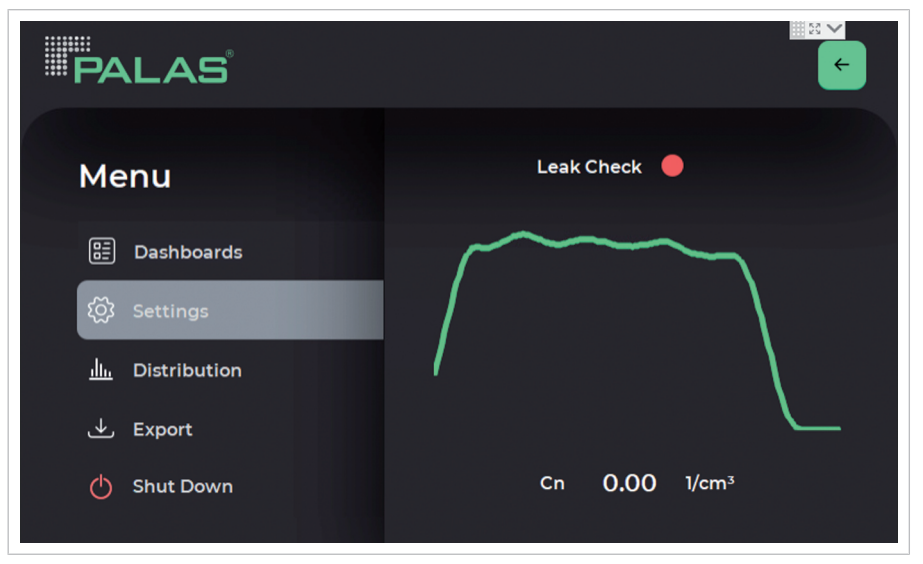

*Menü Air Tightness – Beginn des Dichtheitstests*

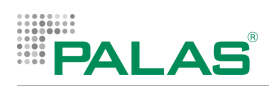

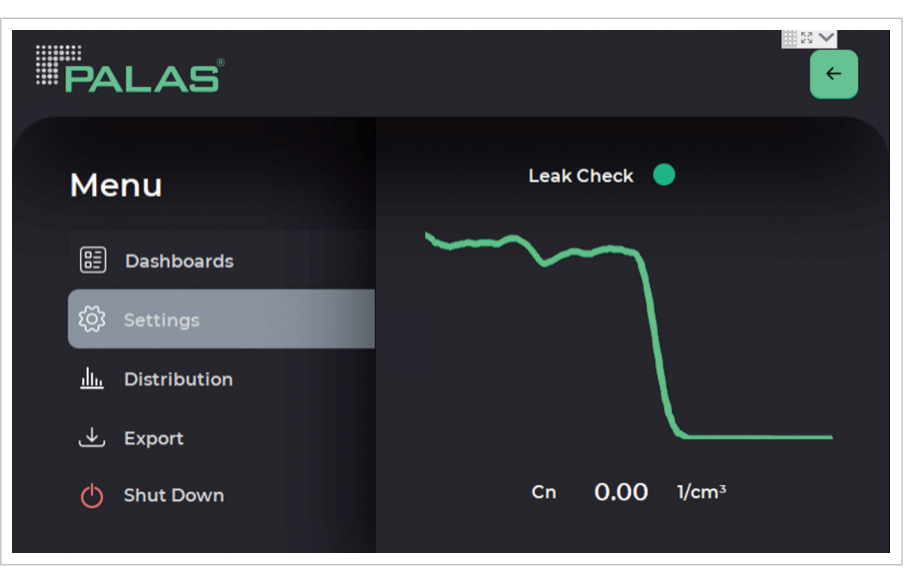

*Menü Air Tightness – Dichtheitstest bestanden*

Wenn der Punkt bei "Leak Check" grün wird, wurde der Dichtheitstest erfolgreich bestanden. Die Volumenstromregelung wird wieder aktiviert und die Leistung des Gebläses auf den Normalwert reduziert.

Der HEPA-Filter kann wieder entfernt und der Probenahmekopf aufgeschraubt werden.

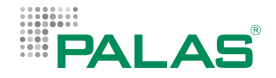

# **4.8 Verwenden einer SIM-Karte für Mobilfunk**

Der im Gerät eingebaute LTE-Stick kann mit einer SIM-Karte ausgerüstet werden. Dies ermöglicht die Übertragung von Messdaten (in Form eines Übertragungsprotokolls) über ein Mobilfunknetz.

Die SIM-Karte ist vom Betreiber des Geräts auszuwählen und zu beschaffen.

Größe der SIM-Karte: Mini-SIM (2FF), 25 x 15 mm.

### **4.8.1 Firewall-Einstellungen überprüfen**

Wird eine SIM-Karte verwendet, müssen die Firewall-Einstellungen überprüft werden.

Um die Firewall-Einstellungen zu prüfen, gehen Sie wie folgt vor:

- 1. "Windows Defender Firewall with Advanced Security" starten.
- 2. Im Reiter "Public Profile" den "Firewall state" auf "On" stellen und bei den connections "(default)" wählen.

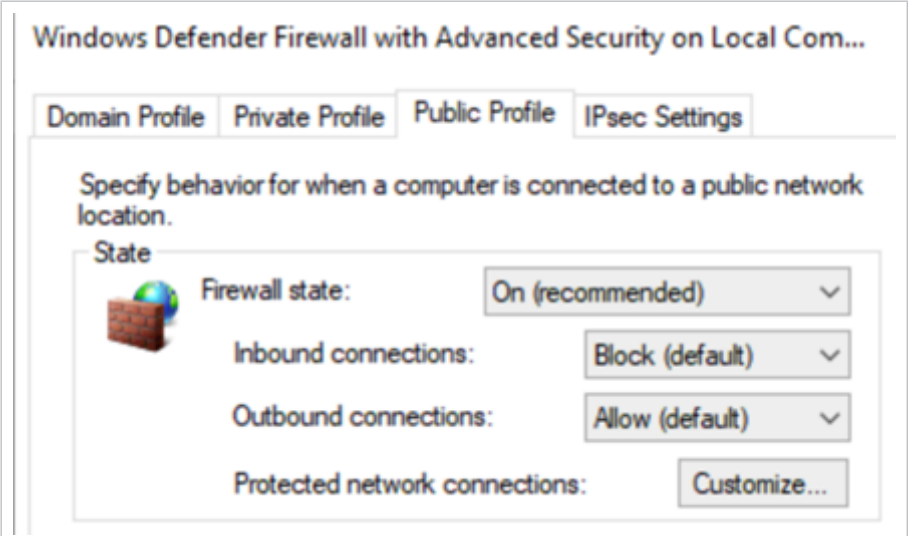

*Windows Defender Firewall with Advanced Security*

Werden neben dem Webzugriff zusätzliche Ports benötigt, müssen die Ports in diesem Programm unter "Inbound rules" als neue Regel eingetragen werden.

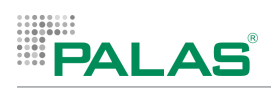

### **4.8.2 LTE-Stick aktivieren**

Um den LTE-Stick zu aktivieren, gehen Sie wie folgt vor:

▶ Zu Windows > Settings navigieren.

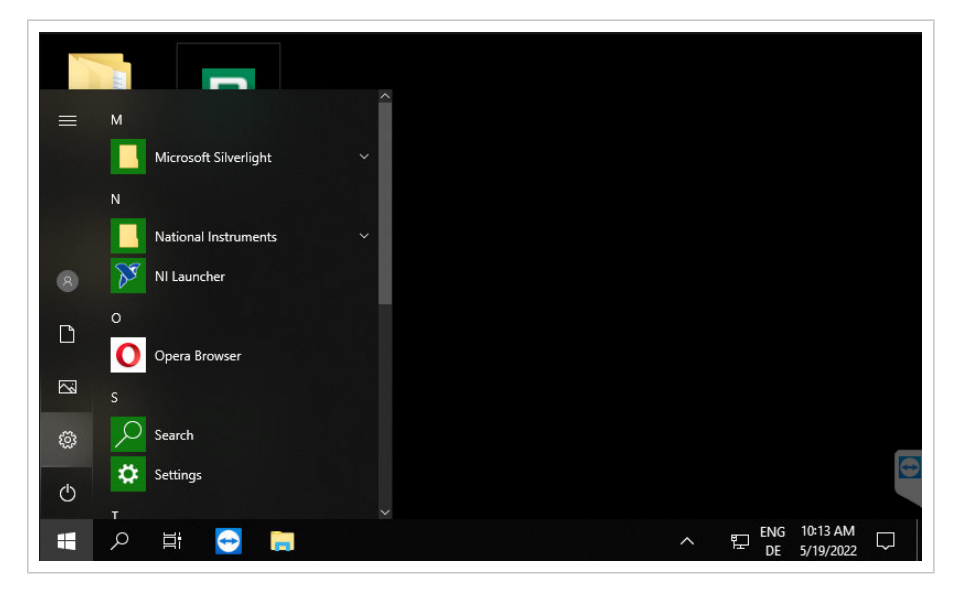

▶ Zu "Network & Internet" navigieren.

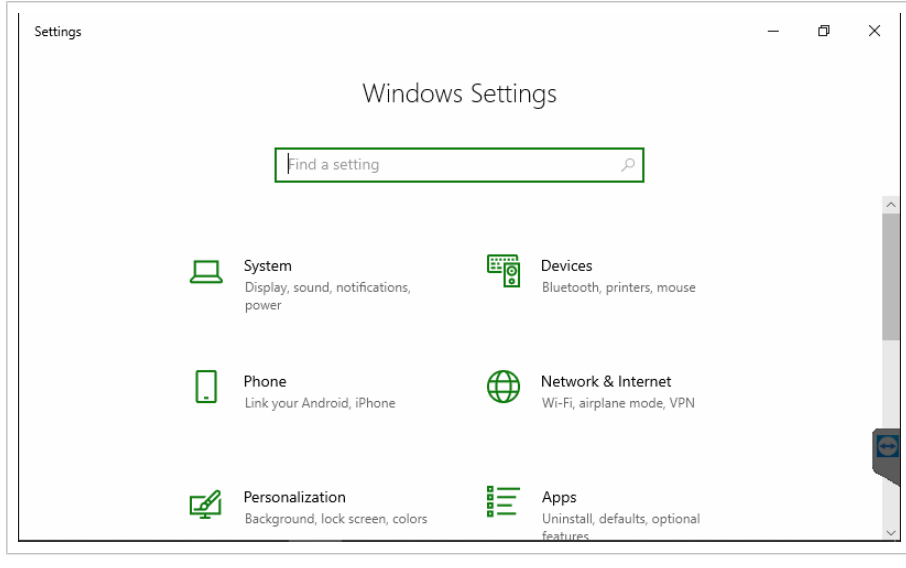

"Change adapter options" wählen.

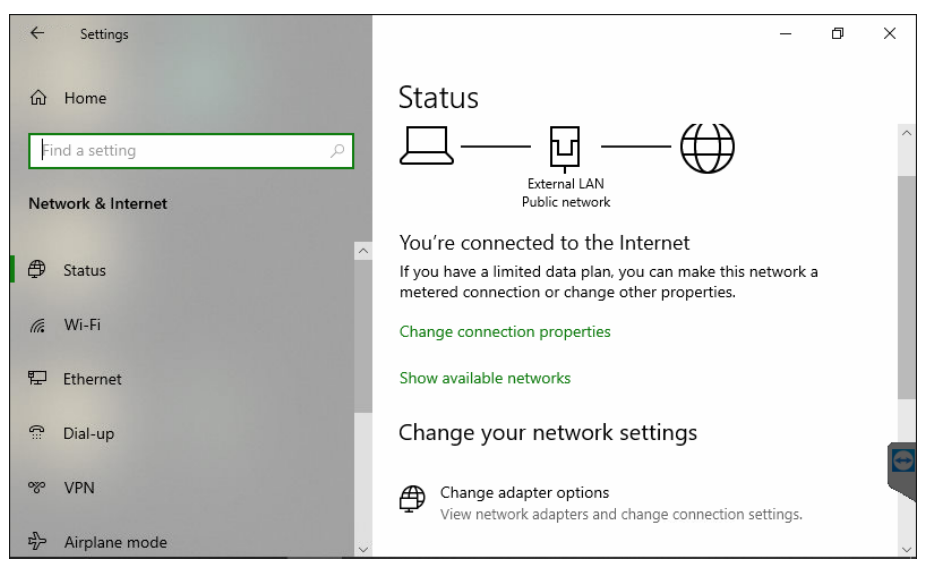

"Remote NDIS based Internet Sharing Device" wählen.

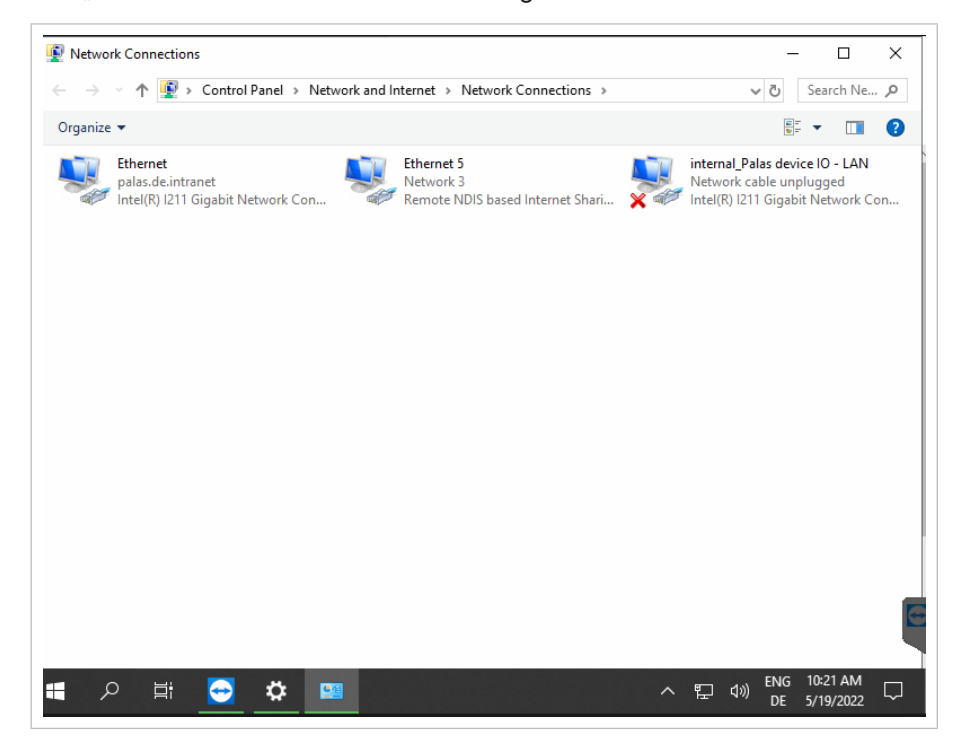

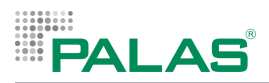

- 4 Rechtsklick auf das Netzwerk.
- 4 "Enable" wählen.

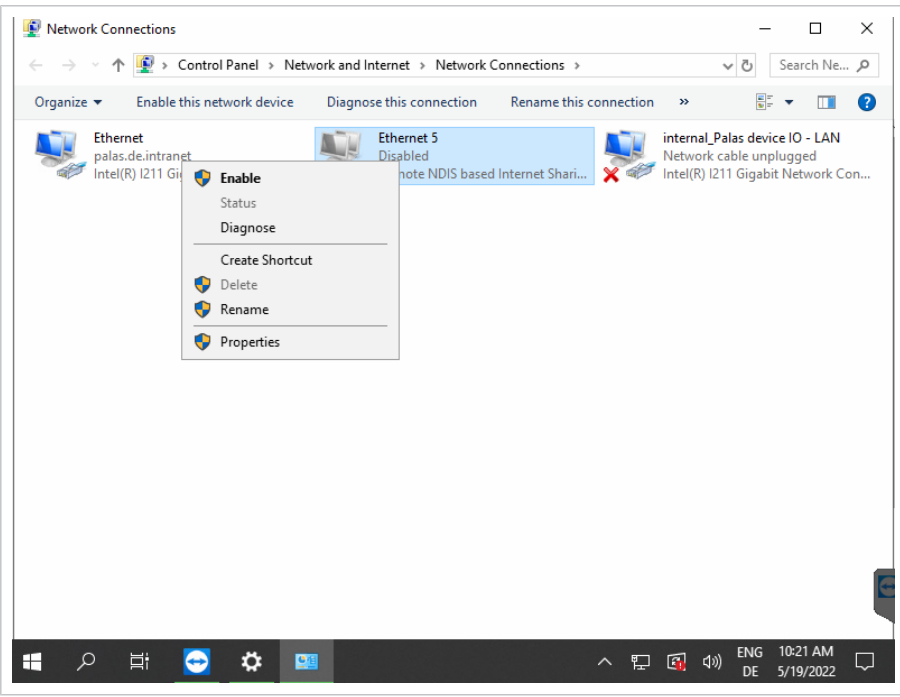

Nach Aktivieren des LTE Sticks muss die aktuelle Systemkonfiguration dauerhaft durch das System Protection Tool gespeichert werden.

Einen Shortcut des Tools finden Sie auf dem Desktop von Windows. Beenden Sie die Firmware des Geräts mit der Funktion **Exit to OS**, um zum Desktop zu gelangen. Ein Doppelklick auf das Icon startet das Tool.

Nachdem Sie das Tool gestartet haben, öffnet sich dieses Fenster:

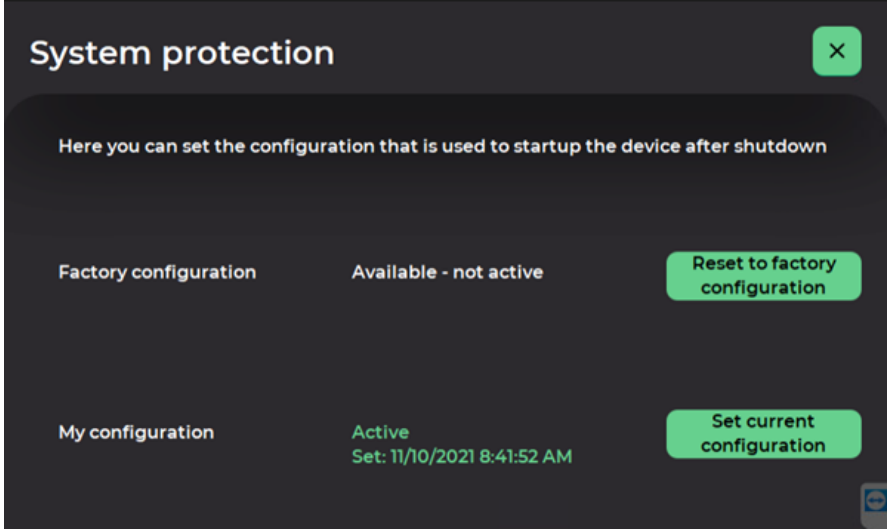

Durch Drücken des Buttons **Set current configuration** speichern Sie die aktuelle Konfiguration und definieren, dass diese Konfiguration beim nächsten Neustart des Geräts verwendet wird.

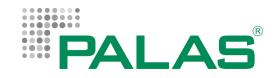

### **4.8.3 Einsetzen der SIM-Karte**

Um die SIM-Karte einsetzen zu können, müssen Sie die Rückwand des Gehäuses demontieren. Bei Geräten mit Wetterschutz, muss zunächst der Wetterschutz demontiert werden.

Informationen zur Demontage dieser Komponenten finden Sie im Kapitel "[Reinigen der optischen Gläser des Aerosolsensors \[](#page-244-0) [85\]](#page-244-0)".

Wenn die Rückwand demontiert ist, können Sie die SIM-Karte über eine Einschuböffnung in den LTE-Stick einsetzen.

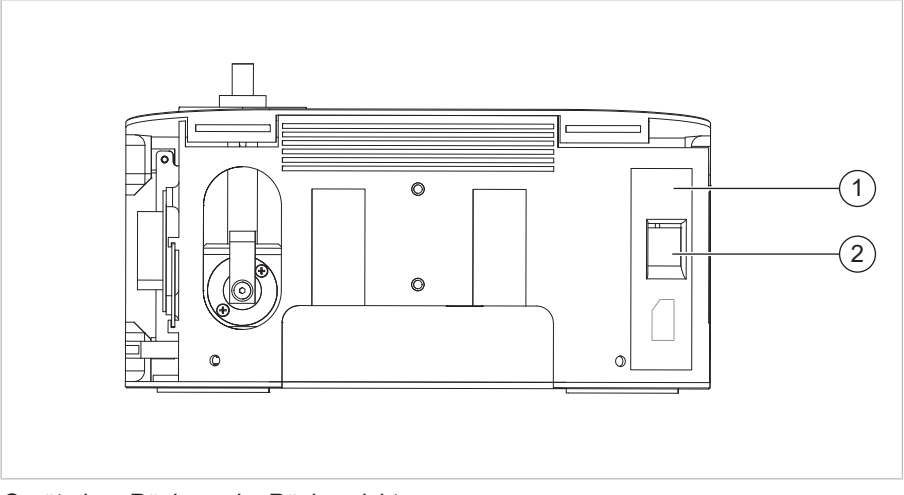

*Gerät ohne Rückwand – Rückansicht*

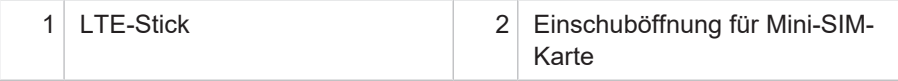

## **4.8.4 Konfigurieren der SIM-Karte**

Nachdem eine SIM-Karte in den LTE-Stick eingesetzt wurde, können die Kommunikationseinstellungen über die App "Internet Explorer" konfiguriert werden.

Um diese App nutzen zu können, benötigen Sie eine Tastatur (angeschlossen über USB oder virtuell über Remote-Desktop).

Um die Windows-Oberfläche zu sehen, gibt es 2 Möglichkeiten:

- Drücken der Windows-Taste auf einer Tastatur
- Beenden der Firmware mit der Funktion Exit to OS (Settings > Expert User)

IP-Adresse des LTE-Sticks: http://192.168.8.1

Nach Aufruf im Browser ist die Seite nur teilweise zu sehen. Mit der Tastenkombination Strg +/- können Sie die Größe so einstellen, dass sie gut lesbar ist.

Die Kommunikationseinstellungen hängen ab von der verwendeten SIM‑Karte, von den Vorgaben des Mobilfunkanbieters und von Ihren Bedürfnissen. Wir empfehlen, dass Kommunikationseinstellungen von einem IT‑Administrator vorgenommen werden oder dass ein Technikers Ihres Mobilfunkanbieters das Konfigurieren unterstützt. Die meisten Einstellungen sind selbsterklärend.

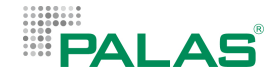

### **Konfigurieren der PIN-Abfrage**

Wenn die SIM-Karte durch eine PIN geschützt ist, erscheint zunächst eine Abfrage der PIN.

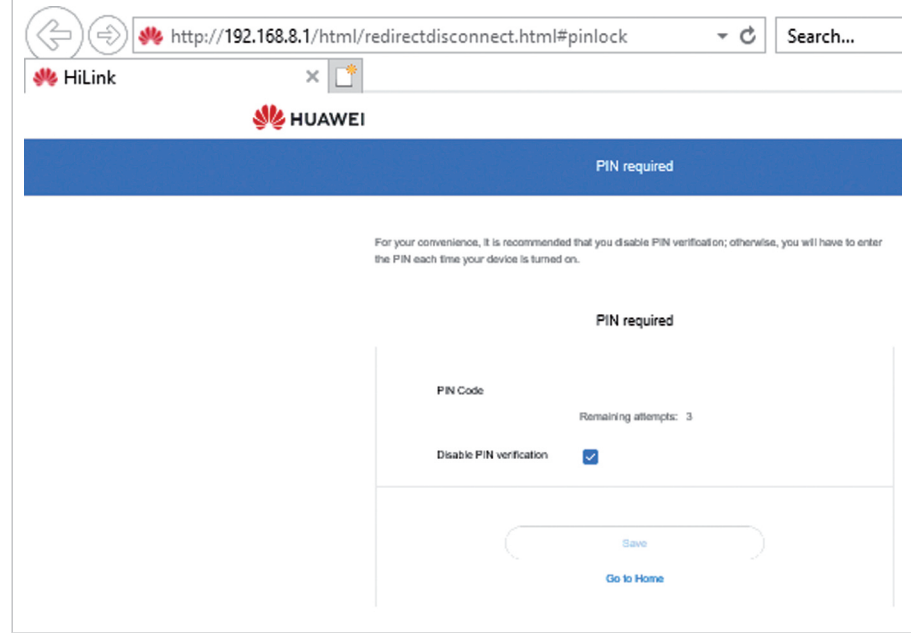

*PIN-Abfrage einer geschützten SIM-Karte*

Wenn Sie möchten, dass die PIN bei jedem Neustart des Geräts abgefragt wird, entfernen Sie den Haken bei "Disable PIN verification".

Wenn Sie dies nicht möchten, setzen Sie den Haken.

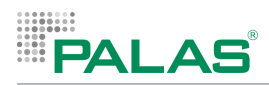

### **Erstmalige Anmeldung**

 $\Box$ 

Die folgenden 3 Seiten werden bei der ersten Anmeldung angezeigt:

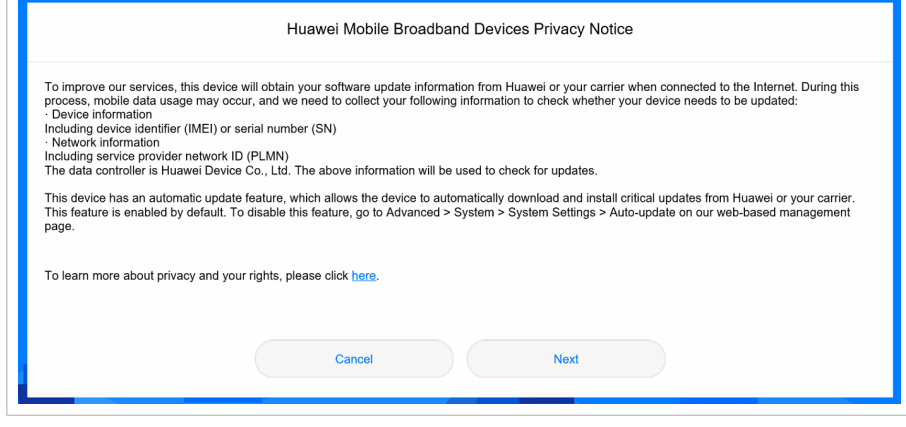

*Informations-Seite des LTE-Sticks*

▶ "Next" wählen.

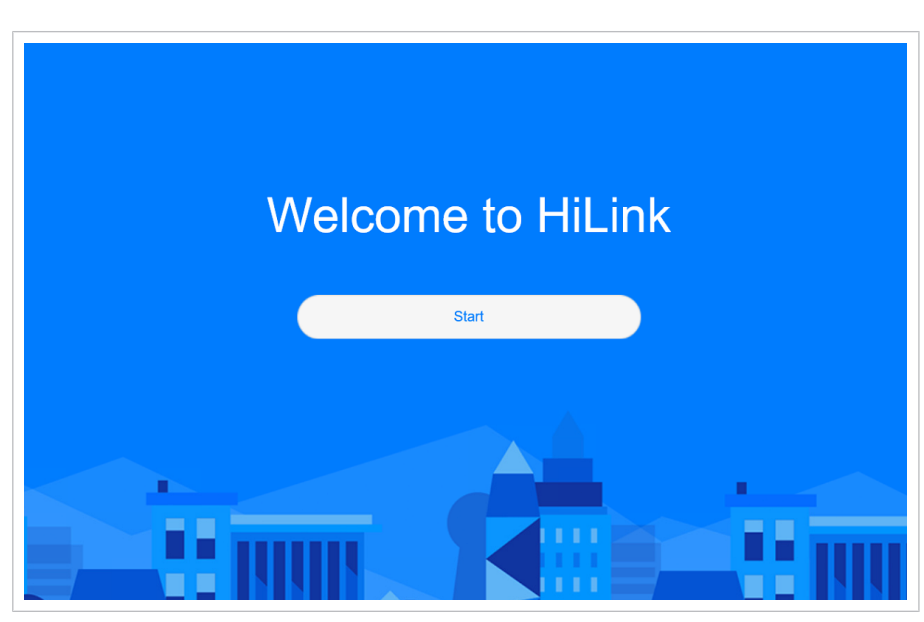

*Willkommen-Seite des LTE-Sticks*

▶ "Start" wählen.

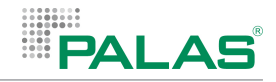

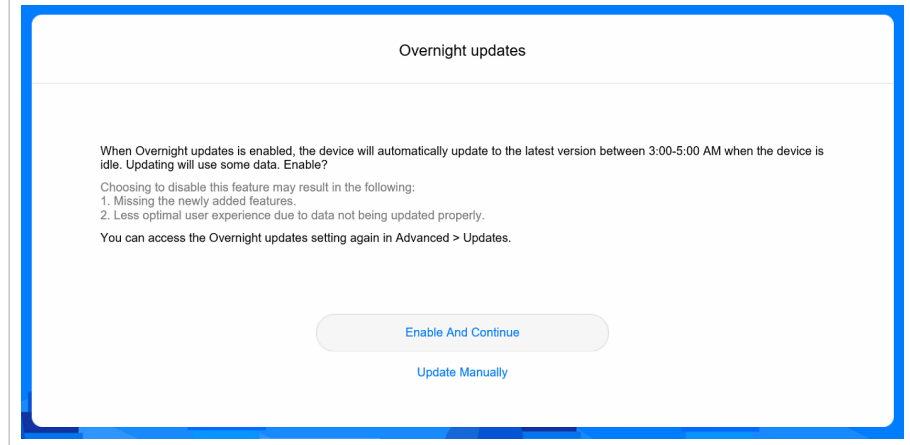

*Menü des LTE-Sticks: Overnight updates*

4 "Update Manually" wählen.

### **Konfigurieren des Verbindungsprofils**

Um ein Verbindungsprofil zu hinterlegen, das den Anforderungen Ihres Mobilfunkanbieters entspricht, navigieren Sie zu: Mobile Network > Internet Connection.

| e<br>+ http://192.168.8.1/html/content/html#mobileconnection<br>$\times$<br><b>Pa</b> Hitleric |                                                        |                                  |                                                                                                    | $+ C$ Search                                                                                                    |  |
|------------------------------------------------------------------------------------------------|--------------------------------------------------------|----------------------------------|----------------------------------------------------------------------------------------------------|----------------------------------------------------------------------------------------------------|--|
|                                                                                                | <b>SE</b> HUAWEI                                       |                                  |                                                                                                    | 萘<br>Language -<br>O                                                                                                    |  |
|                                                                                                | <b>The Home</b>                                        | Mobile Network                   | <b>Be Tools</b>                                                                                                    | <b>Q</b> Advanced                                                                                                    |  |
|                                                                                                | <b>Internet Connection</b><br>Mobile Network Searching | Internet Connection              | The Access Point Name (APN) is the name for the settings your device reads to set up a connection to the<br>APN can't connect to the Internet automatically, you can change the APN manually. | gateway between your carrier's cellular network and the public Internet. Most of the time, your device already<br>has these settings in the system files, and can fill in the APN information automatically when it connects. If the |  |
|                                                                                                |                                                        | Mobile data                      | n                                                                                                    |                                                                                                    |  |
|                                                                                                |                                                        | Data roaming                     | O                                                                                                    |                                                                                                    |  |
|                                                                                                |                                                        | Auto-select network              | This feature will be disabled when the profile<br>configuration is changed.                                                                                                    |                                                                                                    |  |
|                                                                                                |                                                        |                                  | Profiles                                                                                                    | $\ddot{}$                                                                                                    |  |
|                                                                                                |                                                        | mobilkom(default)<br>mobilkom.li |                                                                                                    |                                                                                                    |  |

*Menü des LTE-Sticks: Mobile Network > Internet Connection*

Legen Sie hier ein eigenes Profil an oder verwenden Sie das werkseitig eingestellte Profil "mobilkom".

Um ein eigenes Profil anzulegen:

- 1. Auf das blaue Plus-Symbol (+) bei "Profiles" klicken.
	- $\Rightarrow$  Das Menü "Profile Management" erscheint.
- 2. Profilangaben nach Anforderung des Mobilfunkbetreibers eingeben.

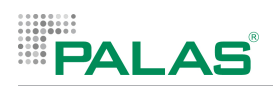

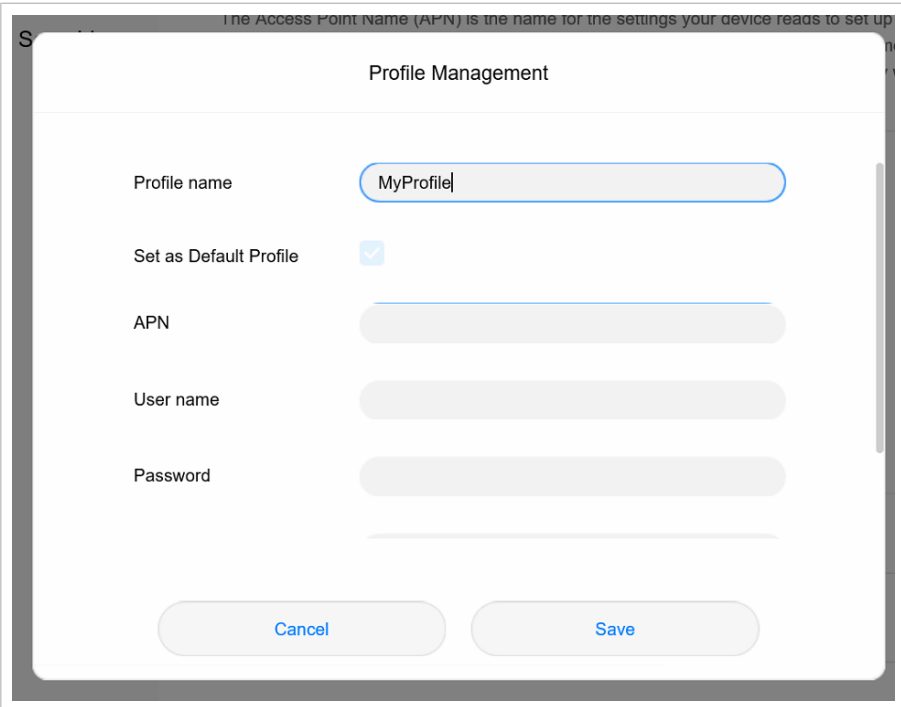

*Menü des LTE-Sticks: Mobile Network > Internet Connection > Profiles (Profile Management)*

Wenn der Haken bei "Set as Default Profile" gesetzt ist, wird das entsprechende Profil verwendet.

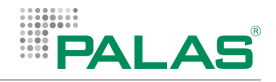

# **5 Betrieb und Einstellungen**

# **5.1 Gerät einschalten**

Wenn das Gerät mit der Stromversorgung verbunden ist, startet die Firmware.

Wurde die Firmware mit der Funktion Shut Down beendet, muss das Gerät zunächst von der Stromversorgung getrennt und neu verbunden werden. bevor die Firmware startet.

Nachdem die Firmware gestartet wurde, laufen folgende Dinge automatisch ab:

- Der Messvorgang startet. Die Daten werden im internen Speicher abgelegt. Bis die ersten PM-Werte angezeigt werden, dauert es ca. 2 Minuten.
- Das zuletzt verwendete Dashboard der Firmware erscheint.

Die Einlaufzeit vom Einschalten des Gerätes bis zur Verfügbarkeit von validen Messdaten liegt bei etwa 10 bis 15 Minuten.

### **5.2 Firmware**

Die Firmware des Geräts wird an einem Bildschirm mit Touch-Funktion angezeigt. Bei der Geräte-Variante *Fidas Smart 100* befindet sich der Bildschirm unter dem Wetterschutzgehäuse und ist somit beim normalen Betrieb nicht sichtbar und nicht direkt bedienbar.

Um Zugang zur Firmware am *Fidas Smart 100* zu bekommen, gibt es folgende Möglichkeiten:

- Zugang über Remote-Desktop, siehe Kapitel "Zugang zur Firmware über Remote-Desktop"
- Zugang zum Bildschirm nach Demontage des Wetterschutzgehäuses, siehe Kapitel "[Betrieb des Fidas Smart 100 ohne Wetterschutzgehäuse](#page-228-0) [\[](#page-228-0)[}](#page-228-0) [69\]](#page-228-0)"

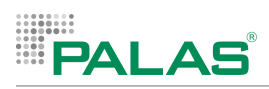

### **5.2.1 Dashboards**

Bildschirmseiten mit Messdaten heißen "Dashboards".

Es gibt mehrere Arten von Dashboards. Jedes Dashboard hat eine eigene Darstellungsart.

Beim Einschalten des Geräts erscheint das zuletzt verwendete Dashboard.

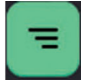

Im Hauptmenü können Sie wählen, welches Dashboard angezeigt werden soll. Tippen Sie auf das Menü-Symbol eines Dashboards, um in das Hauptmenü zu gelangen.

### **5.2.1.1 Dashboard mit Messwerten in Blöcken**

Das Dashboard zeigt Messwerte in Blöcken an.

Die folgende Darstellung zeigt ein Dashboard eines Geräts, bei dem Zusatzpackages installiert sind.

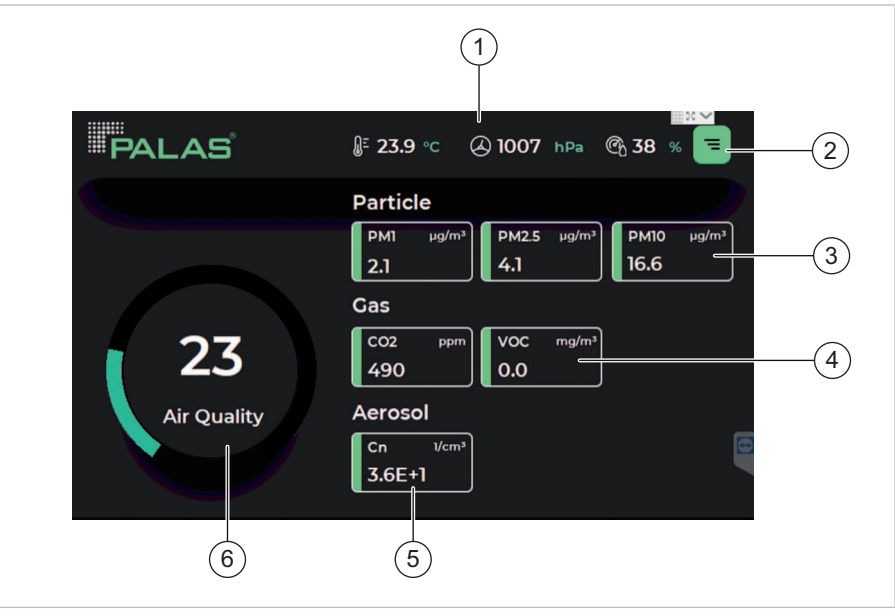

*Dashboard mit Messwerten in Blöcken*

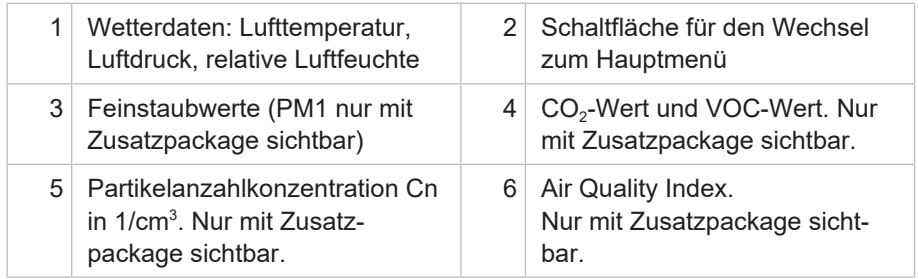

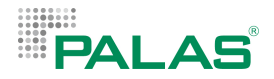

### **5.2.1.2 Dashboard mit Messwerten in Balkendarstellung**

Das Dashboard zeigt aktuelle Messwerte (grüner Balken) und einen Durchschnittswert der letzten 60 Sekunden (weißer Balken) an.

Die folgende Darstellung zeigt ein Dashboard eines Geräts, bei dem Zusatzpackages installiert sind.

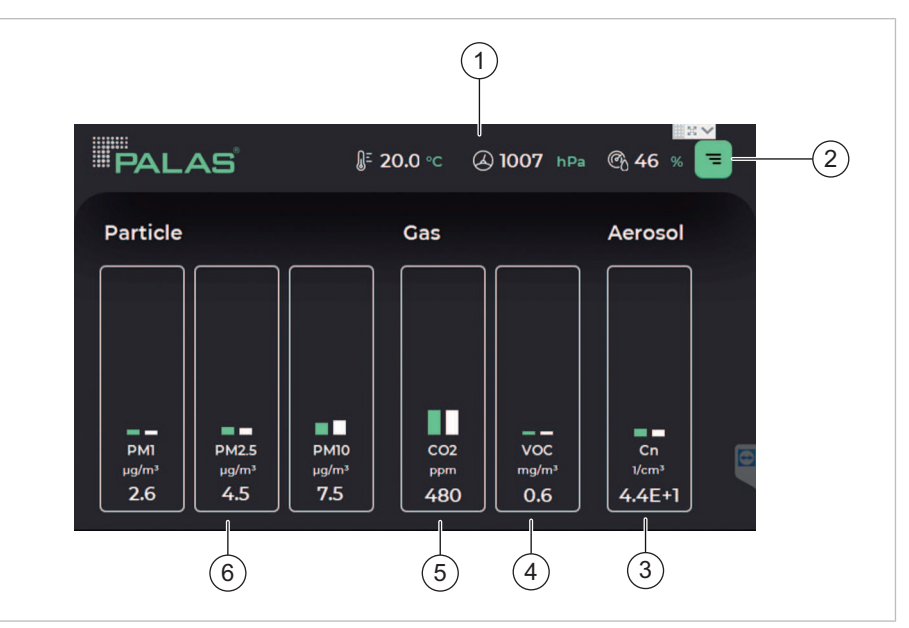

*Dashboard mit Messwerten in Balkendarstellung*

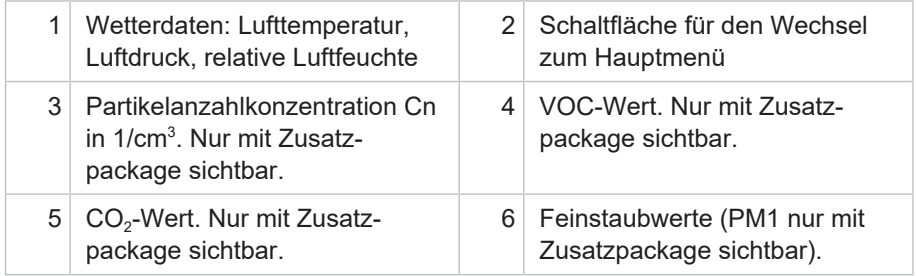

### **5.2.1.3 Dashboards mit Messwerten in Diagrammform**

Dashboards in Diagrammform zeigen den zeitlichen Verlauf von Feinstaubkonzentrationen an. Der Zeitbereich ist wählbar. Wenn der Zeitbereich 10 Minutes aktiv ist, wird neben dem Durchschnittwert der Konzentration (avg.) auch der aktuelle Wert (LIVE) angezeigt.

Der Durchschnittwert der Konzentration (avg.) ist der Mittelwert über den dargestellten Zeitraum.

Der aktuelle Wert (LIVE) wird sekündlich aktualisiert.

Mit den grünen Pfeiltasten können Sie zu einer anderen Feinstaubfraktion wechseln.

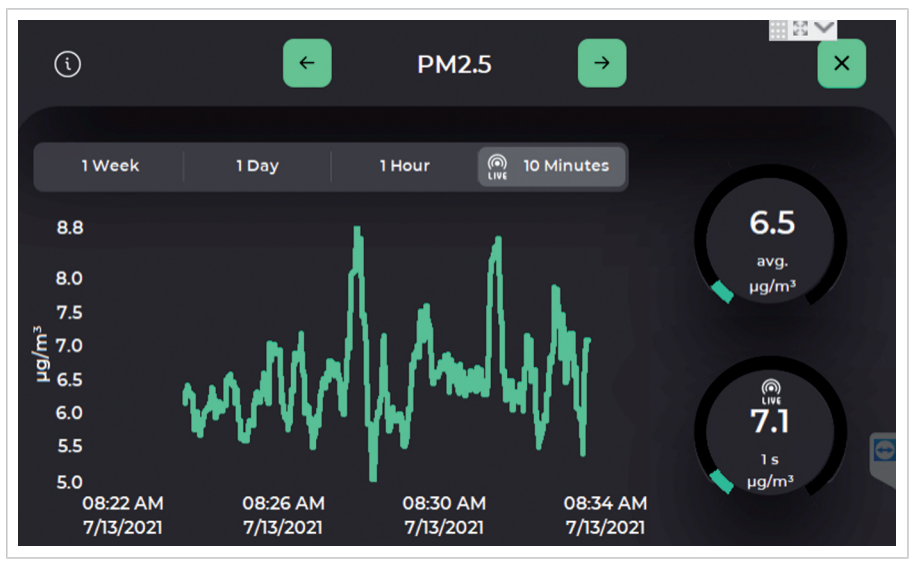

*Dashboard mit Messwerten in Diagrammform – Hier: PM2.5, 10 Minutes*

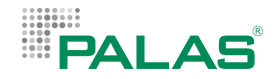

### **5.2.1.4 Air Quality Index**

Wenn das entsprechende Package implementiert ist, wird unter Anderem der "Air Quality Index" (AQI) angezeigt. Der AQI ist ein Kennwert für die Luftqualität.

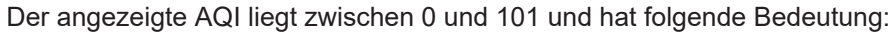

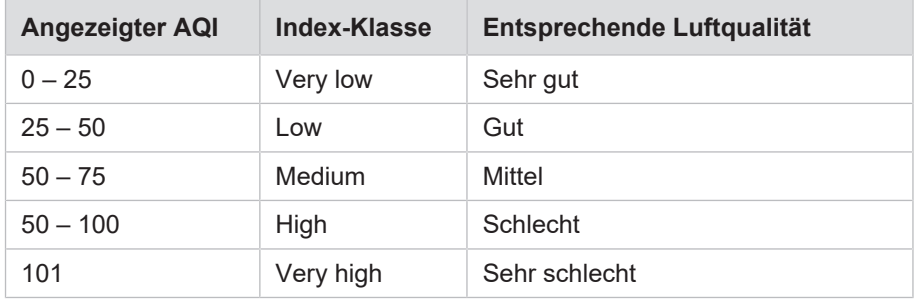

### **Berechnung des AQI**

Zur Berechnung werden die gemessenen Konzentrationen dieser Stoffe verwendet:

- $PM_{2.5}$
- $PM_{10}$
- $\cdot$  CO<sub>2</sub>
- TVOC

Für jeden dieser Stoffe wird ein einzelner AQI berechnet. Basis der Berechnungen ist der Mittelwert über die letzte Stunde (1h).

Angezeigt wird der höchste der 4 berechneten AQI.

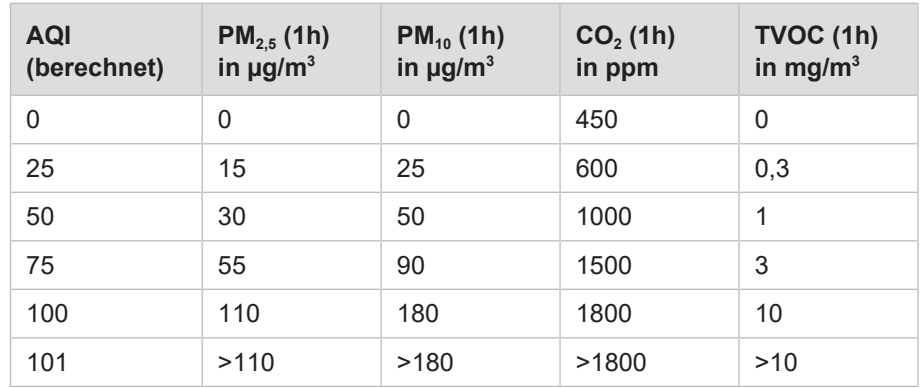

Berechnungen und Grenzwerte sind angelehnt an Empfehlungen des Citeair-Projekts der europäischen Union (bzgl. PM-Werten) und des deutschen Umweltbundesamts (bzgl.  $CO<sub>2</sub>$  und VOC).

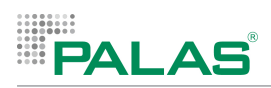

# **5.2.2 Hauptmenü**

Vom Hauptmenü aus gelangen Sie zu allen Menüs mit Einstellmöglichkeiten und zu den Dashboards.

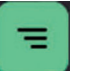

Tippen Sie auf das Menü-Symbol eines Dashboards, um in das Hauptmenü zu gelangen.

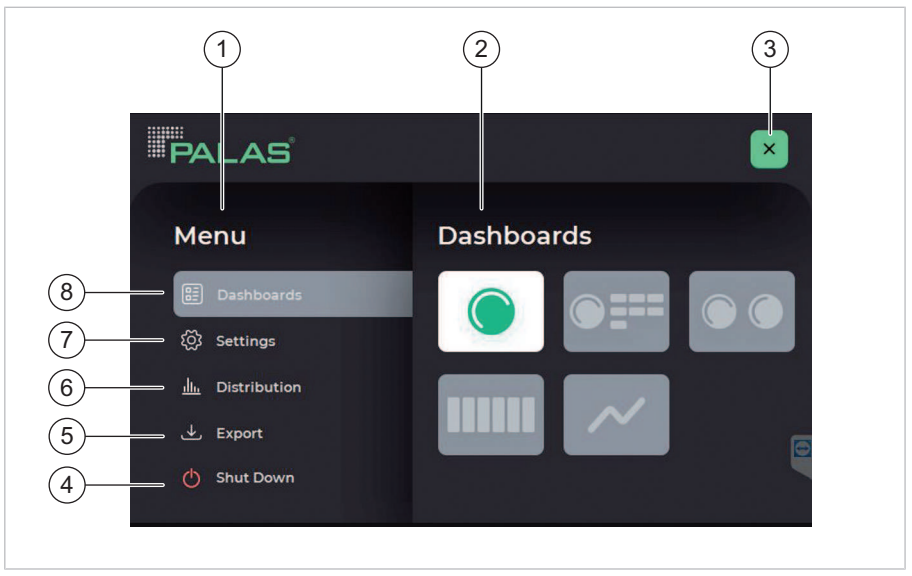

*Hauptmenü der Firmware*

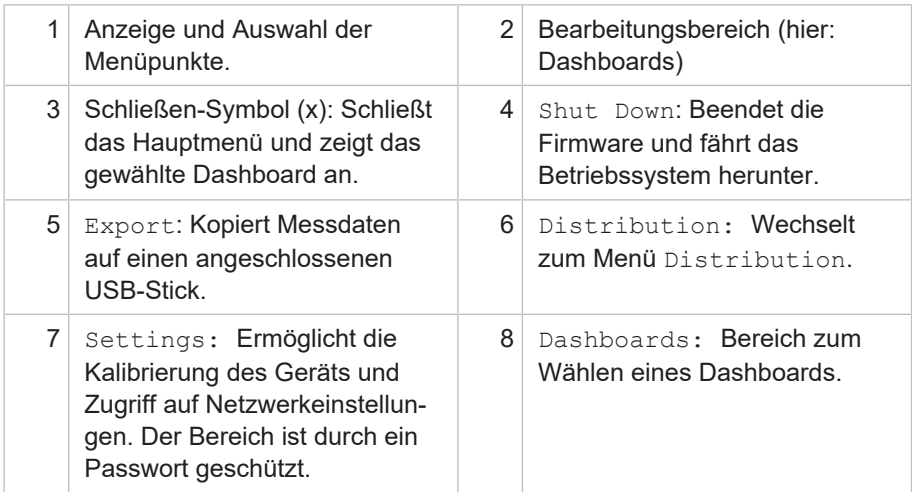

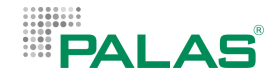

### **5.2.3 Menü PSD**

Das Menü PSD zeigt die Verteilung der Partikelgrößen an (PSD = Particle Size Distribution). Dargestellt werden wahlweise die Anzahlkonzentration oder die Massenkonzentration. Die Darstellung kann durch folgende Elemente individuell angepasst werden:

- LOG / LIN: Wählt die Einteilung der Vertikalachse: logarithmisch oder linear
- Sum: Zweite Kurve mit kumulierten Werten
- dCn / dCm: Wählt die Darstellung Anzahlkonzentration oder Massenkonzentration

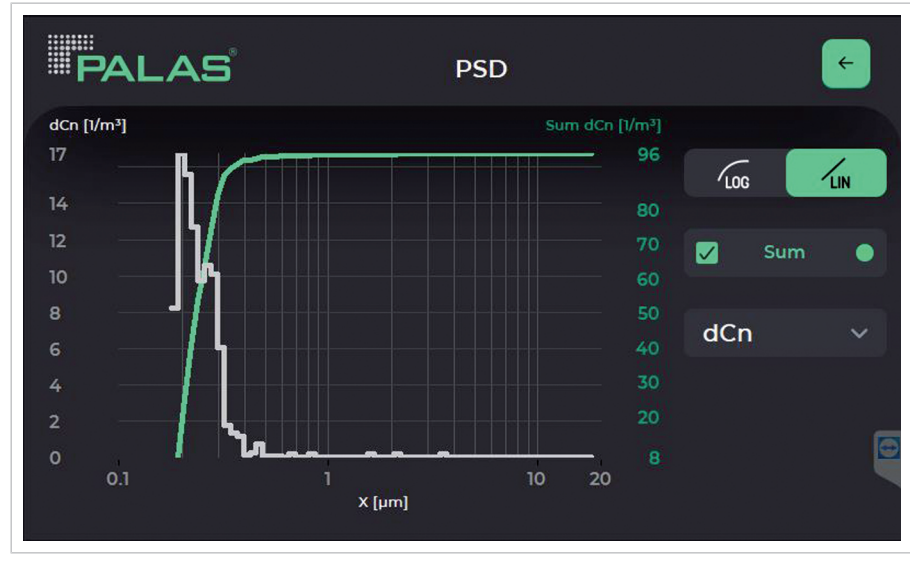

#### **Menüpfad** Hauptmenü > Distribution

*Menü PSD – hier mit Darstellung der Anzahlkonzentration dCn*
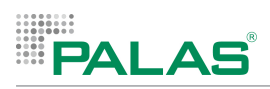

## **5.2.4 Menü Device Info / Device Status**

Das Menü Device Status im Bereich Device Info zeigt folgende Informationen:

- Seriennummer des Geräts (in der Kopfzeile)
- Zustandsinformationen des Geräts

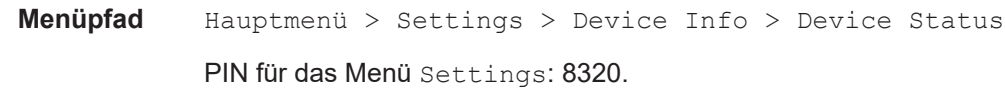

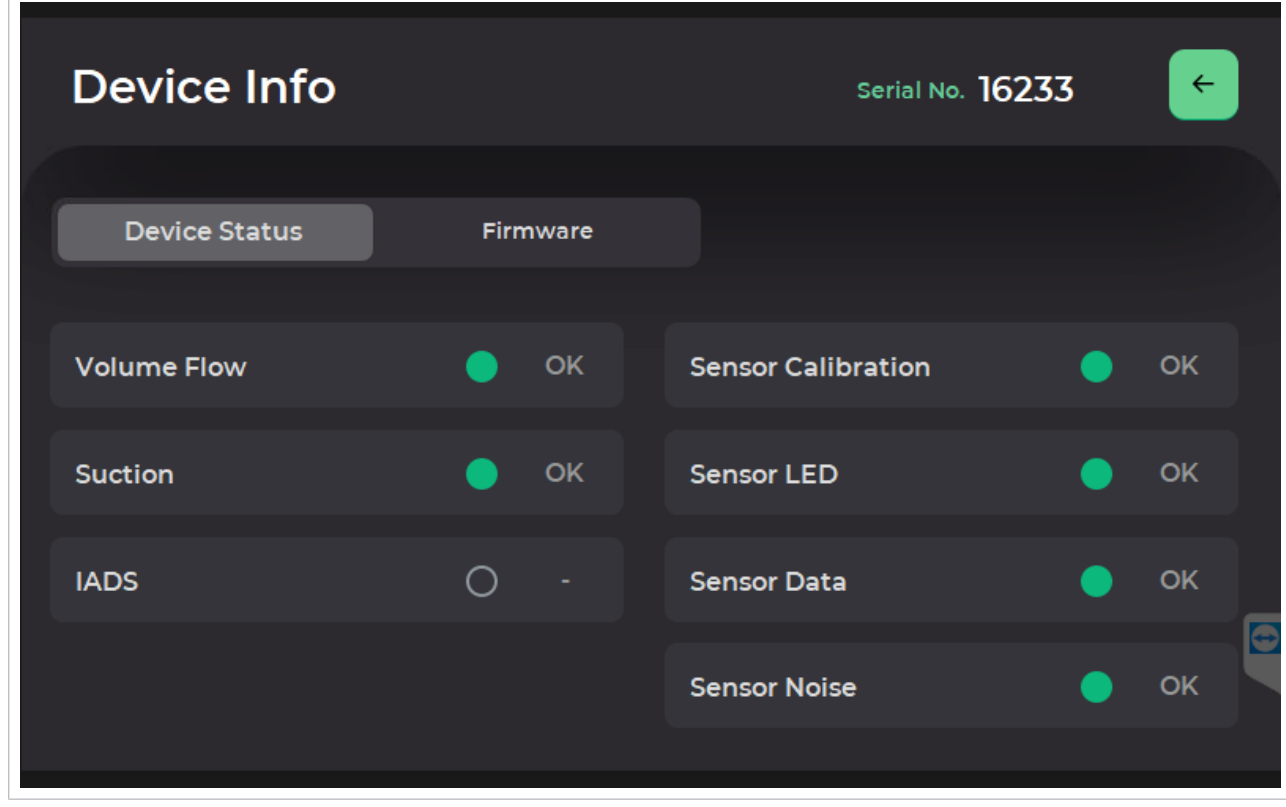

*Menü Device Info / Device Status*

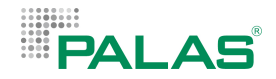

### **Zustandsinformationen**

Wenn das Gerät betriebsbereit ist, sind die einzelnen Zustandsinformationen mit einem grünen Punkt und der Textinformation OK versehen. Wenn ein Problem aufgetreten ist, erscheint ein roter Punkt und die Textinformation Alert.

Ausnahme: Bei der *Fidas Smart Steuereinheit* (ohne Wetterschutzgehäuse) ist keine Trocknungsstrecke IADS eingebaut. Der Punkt IADS ist bei dieser Variante immer rot.

Manche der Probleme können vom Anwender durch Kalibrieren behoben werden. Bei Problemen, die nicht durch Kalibrieren behoben werden können, wenden Sie sich bitte an Palas oder einen Vertriebspartner.

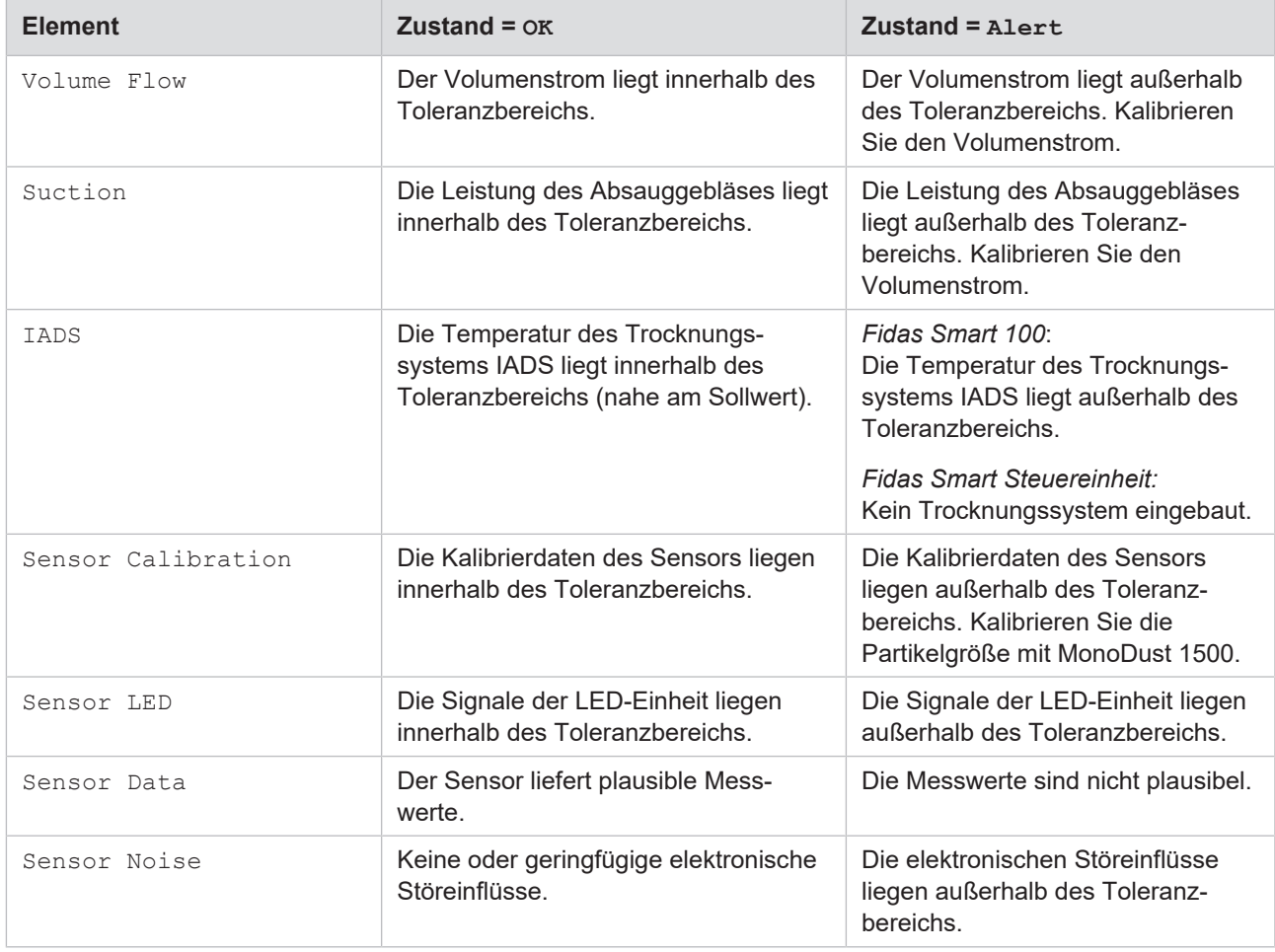

Bedeutung der Zustandsinformationen:

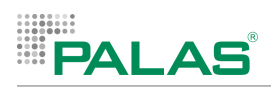

## **5.2.5 Menü Device Info / Firmware**

Das Menü Firmware im Bereich Device Info zeigt folgende Informationen:

- Seriennummer des Geräts (in der Kopfzeile)
- Version der Firmware ("Device")
- Versionsstände der eingebauten Hardware-Komponenten MIO und SLA
- Verwendete Algorithmen

### **Menüpfad** Hauptmenü > Settings > Device Info > Firmware

PIN für das Menü Settings: 8320.

| Device Info                      | $\leftarrow$<br>Serial No. 11954 |
|----------------------------------|----------------------------------|
|                                  |                                  |
| <b>Device Status</b><br>Firmware |                                  |
|                                  |                                  |
| Device                           | 1.0.5                            |
| <b>MIO</b>                       | 34                               |
| <b>SLA</b>                       | 22                               |
| Algorithm PM2.5                  | PM_AQ-GUARD_0004                 |
| Algorithm PM10                   | PM_AQ-GUARD_0004                 |

*Menü Device Info / Firmware*

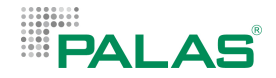

## **5.2.6 Menü Communication**

Über das Menü Communication gelangen Sie zu den Einstellungen für Übertragungsprotokolle. Übertragungsprotokolle ermöglichen das Versenden von Messdaten an eine IP-Adresse, die mit dem Gerät verbunden ist.

Folgende Übertragungsprotokolle sind möglich:

- UDP ASCII
- TCP ASCII

**Menüpfad** Hauptmenü > Settings > Communication

PIN für das Menü Settings: 8320.

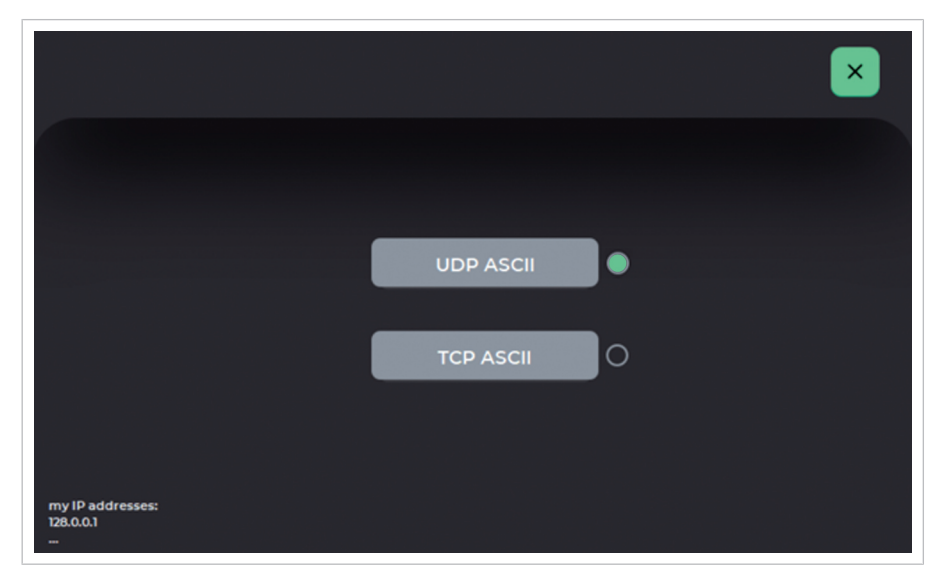

*Menü Communication*

Wenn ein Übertragungsprotokoll eingeschaltet ist, wird dies durch einen grünen Punkt angezeigt. Auch beide Übertragungsprotokolle können eingeschaltet sein.

Das jeweilige Übertragungsprotokoll kann im entsprechenden Untermenü eingeschaltet und ausgeschaltet werden. Dazu die entsprechende Schaltfläche wählen.

**My IP addresses:** Unten links werden IP-Adressen angezeigt. Falls das Gerät mit einem Netzwerk verbunden wurde, wird auch die individuelle IP-Adresse angezeigt, die dem Gerät zugewiesen wurde. Notieren Sie sich diese Adresse, um bei Bedarf die entsprechenden Verbindungen herstellen zu können.

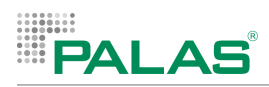

### **5.2.6.1 Menü UDP Protocol**

Im Menü UDP Protocol können Sie Einstellungen definieren, um Messdaten regelmäßig an eine definierte IP-Adresse zu senden.

**Menüpfad** Hauptmenü > Settings > Communication > UDP ASCII

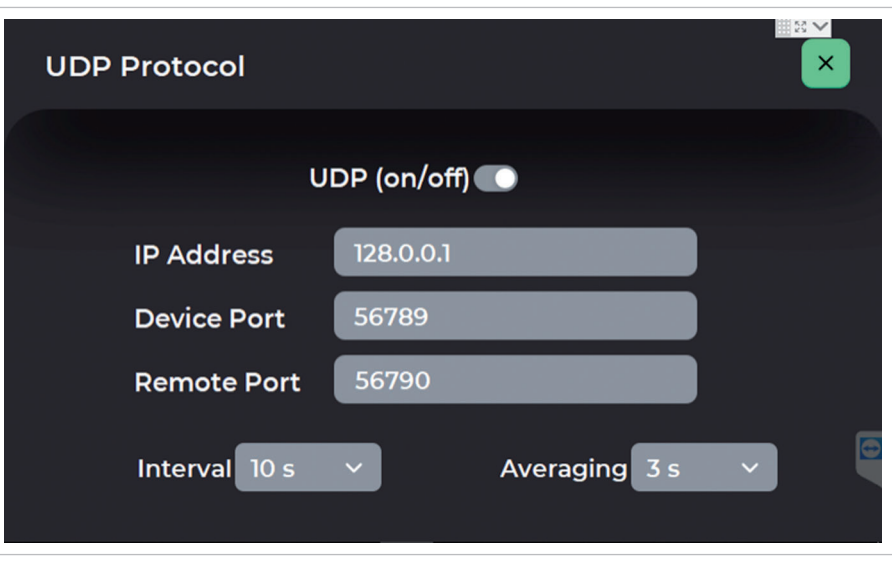

*Menü UDP Protocol*

### **Einrichten und Einschalten**

- 1. In die Felder IP Address, Device Port und Remote Port gültige Werte eintragen.
- 2. Über das Auswahlfeld Interval ein Sendeintervall wählen. In diesem zeitlichen Abstand werden Datenpakete gesendet.
- 3. Über das Auswahlfeld Averaging einen Bereich wählen über den ein Mittelwert bestimmt wird.
- 4. Den Schieberegler UDP nach links stellen, um die regelmäßige Übertragung einzuschalten.

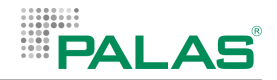

### **5.2.6.2 Menü TCP ASCII**

Im Menü TCP ASCII können Sie das Übertragungsprotokoll aktivieren und deaktivieren. Außerdem können Sie hier die Mittelung der zu übertragenden Messwerte einstellen.

Ist das Protokoll aktiviert, wartet das Gerät auf Port 4672 auf eingehende Kommunikation von einem externen Rechner. Das Gerät reagiert dann auf gültige Kommandos mit entsprechenden Antworten.

Damit eine Kommunikation stattfinden kann, muss sich der externe Rechner mit der IP-Adresse des Geräts verbinden. Die IP-Adresse des Rechners wird immer dann im Feld IP Address angezeigt, wenn eine Kommunikation stattfindet.

#### **Menüpfad** Hauptmenü > Settings > Communication > TCP ASCII

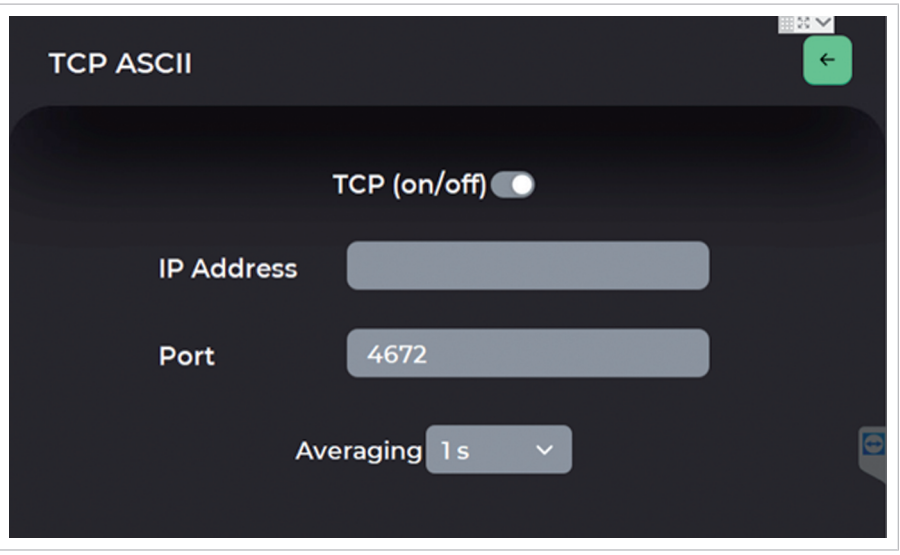

*Menü TCP ASCII*

### **Einrichten und Aktivieren des Übertragungsprotokolls**

- 1. Über das Auswahlfeld Averaging einen Bereich wählen über den ein Mittelwert bestimmt wird.
- 2. Den Schieberegler TCP nach links stellen, um das Gerät in den Empfangsmodus zu schalten.

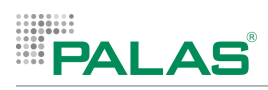

## **5.2.7 Messdaten und Protokolle auf USB-Stick kopieren**

Das Gerät speichert Messdaten täglich in einer Textdatei und im Format "promo". Pro Tag wird jeweils 1 Datei erstellt.

Sie können die erzeugten Dateien auf ein externes Speichermedium kopieren, z.B. auf einen USB-Stick.

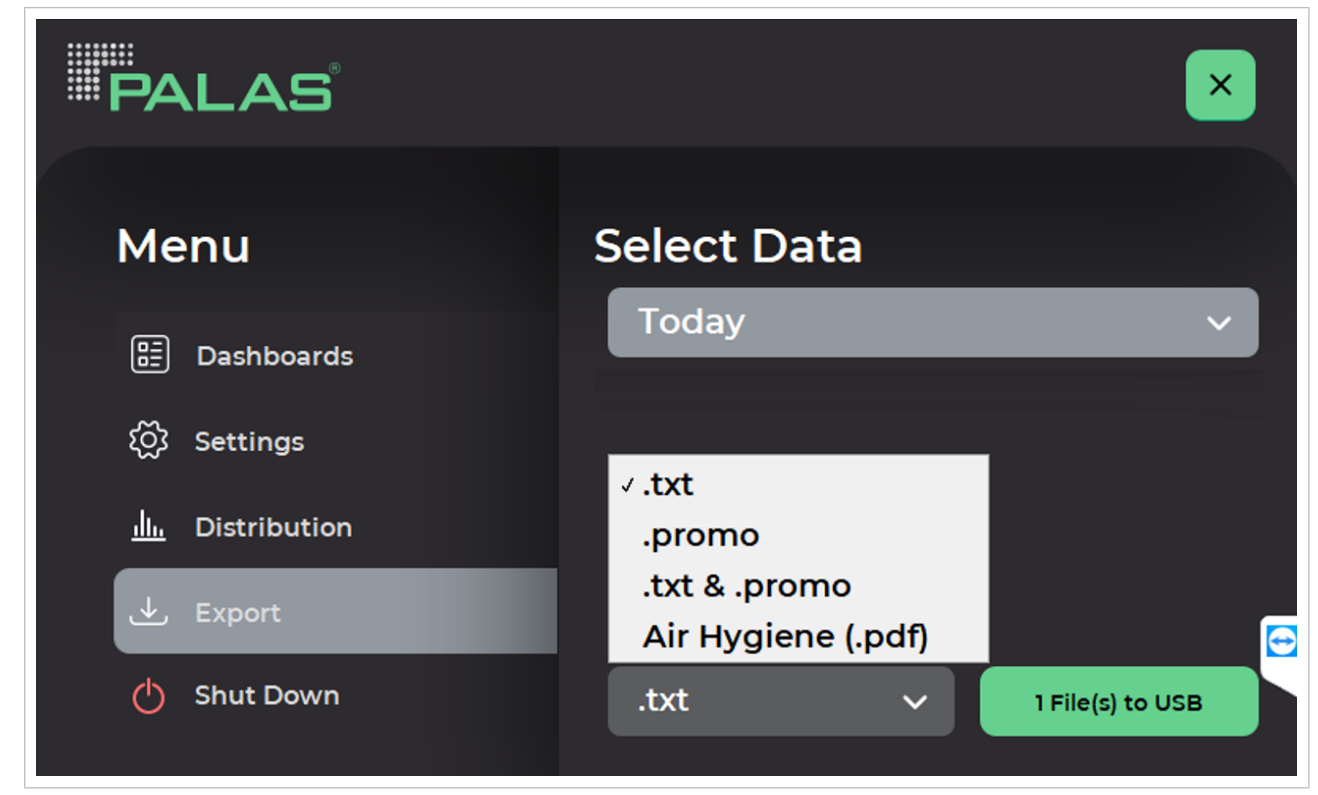

*Menü Export mit Auswahlfenstern für den Zeitraum und für das Dateiformat*

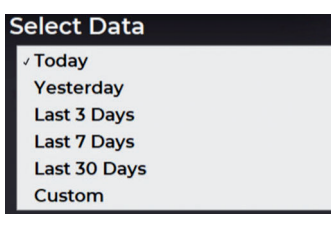

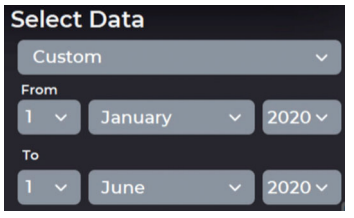

- 1. Einen USB-Stick in die USB-Buchse stecken.
- 2. Das Hauptmenü aufrufen.
- 3. Den Menüpunkt Export wählen.
	- ð Das Auswahlfenster Select Data erscheint.
- 4. Im oberen Auswahlfenster die Vorauswahl (Today) übernehmen oder das Auswahlfenster mit dem Pfeilsymbol öffnen.
- 5. Einen vordefinierten Zeitraum wählen oder Custom wählen, um einen eigenen Zeitraum zu definieren.
- 6. Im unteren Auswahlfenster die Vorauswahl übernehmen oder ein anderes Dateiformat wählen.
- 7. Auf X Files(s) to USB drücken.

 $\Rightarrow$  Die Dateien werden auf den USB-Stick kopiert.

8. Den USB-Stick abziehen.

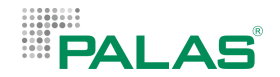

## **5.2.8 WLAN und Hotspot**

Das Gerät kann über WLAN in ein Netzwerk eingebunden werden oder als Hotspot fungieren. Mit diesen Funktionen können Sie die Web-Oberfläche mit Messdaten aufrufen oder das Gerät über Remote-Desktop bedienen. Siehe auch Kapitel "[Zugang zu Messdaten über die Web-Oberfläche \[](#page-232-0)[}](#page-232-0) [73\]](#page-232-0)" und "[Zugang zur Firmware über Remote-Desktop \[](#page-230-0)[}](#page-230-0) [71\]](#page-230-0)".

### **Einbinden des Geräts in ein Netzwerk über WLAN**

- 1. Im Hauptmenü den Menüpunkt Settings wählen.
	- $\Rightarrow$  Ein Tastenfeld zur Eingabe der PIN erscheint.
- 2. Die PIN 8320 eingeben.
	- $\Rightarrow$  Das Menü Settings ist sichtbar.

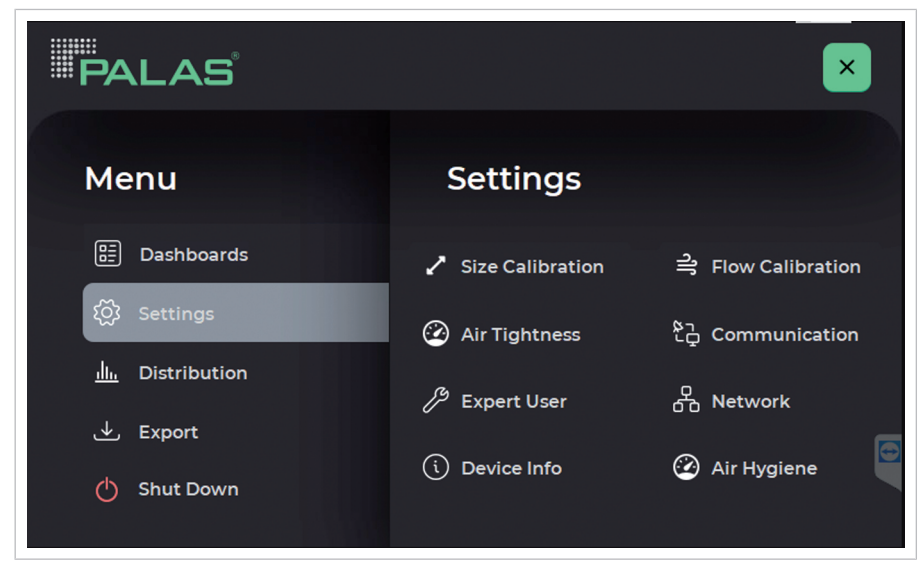

*Menü Settings*

- 1. Den Menüpunkt Network wählen.
- 2. Den Menüpunkt WIFI wählen.
- 3. Den Schieberegler nach rechts stellen, um die WLAN-Funktion zu aktivieren.
	- $\Rightarrow$  Die verfügbaren Netzwerke werden angezeigt.
- 4. Ein Netzwerk auswählen. Bei Ersteinrichtung, die PIN des Netzwerks eingeben.
- $\Rightarrow$  Das verbundene Netzwerk ist mit einem Haken gekennzeichnet.

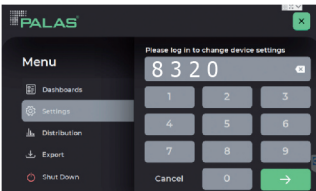

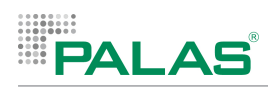

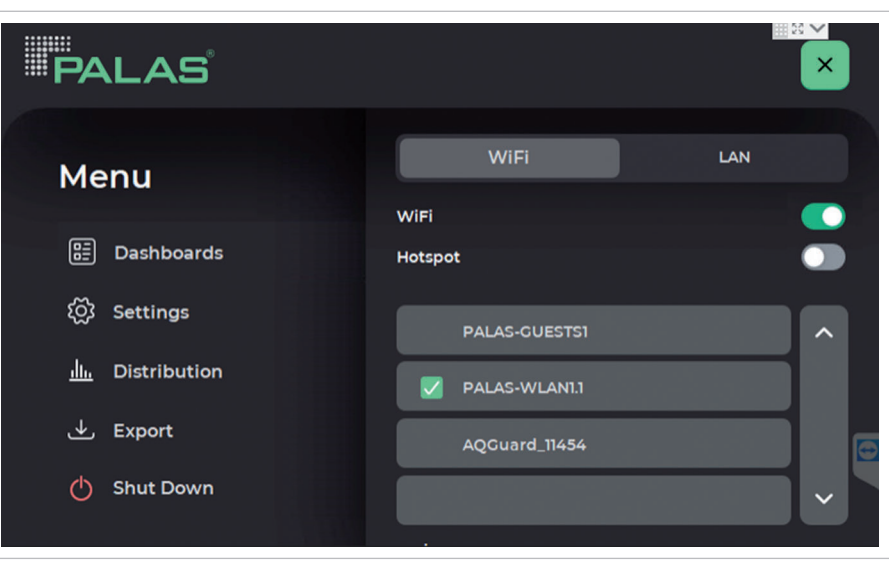

*Menü Settings > Network > WIFI*

### **Aktivieren der Hotspot-Funktion**

Die Hotspot-Funktion kann dann aktiviert werden, wenn auch die WLAN-Funktion aktiv ist. Stellen Sie dazu den entsprechenden Schieberegler nach rechts.

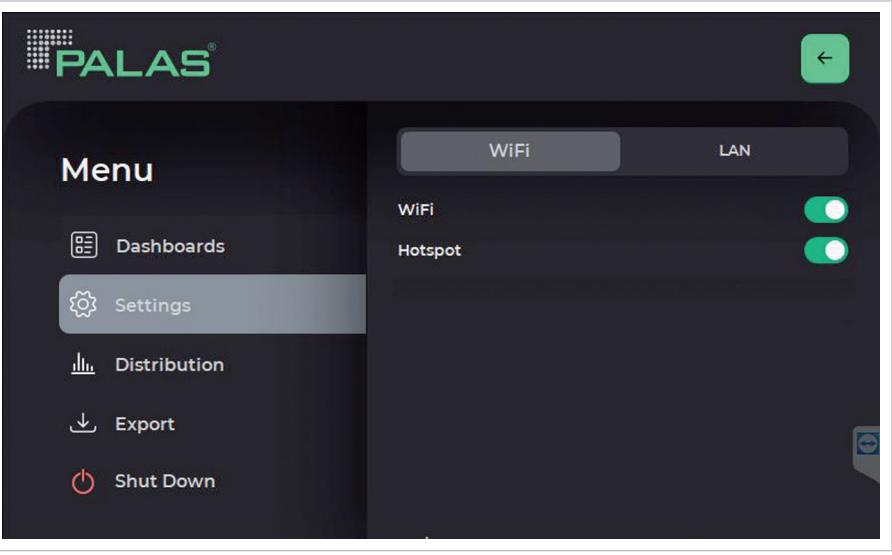

Bei Auslieferung des Geräts ist die Hotspot-Funktion aktiv.

*Menü Settings > Network > WIFI mit aktivierter Hotspot-Funktion*

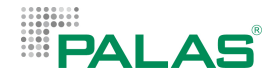

## **5.2.9 LAN-Verbindung**

Das Gerät kann über eine LAN‑Verbindung in ein Netzwerk eingebunden werden.

### **Einbinden des Geräts in ein Netzwerk über LAN**

- 1. Im Hauptmenü den Menüpunkt Settings wählen.
	- $\Rightarrow$  Ein Tastenfeld zur Eingabe der PIN erscheint.
- 2. Die PIN 8320 eingeben.
	- $\Rightarrow$  Das Menü Settings ist sichtbar.

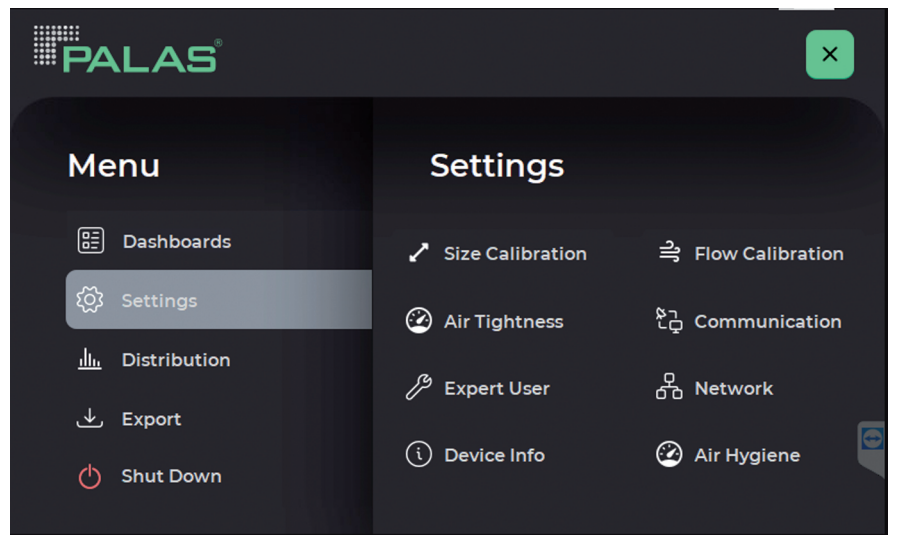

*Menü Settings*

- 1. Den Menüpunkt Network wählen.
- 2. Den Menüpunkt LAN wählen.
- 3. Den Schieberegler nach rechts stellen, um eine automatisierte LAN‑Verbindung (DHCP) zu erstellen.

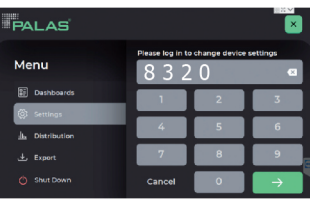

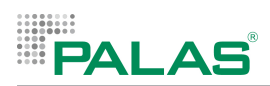

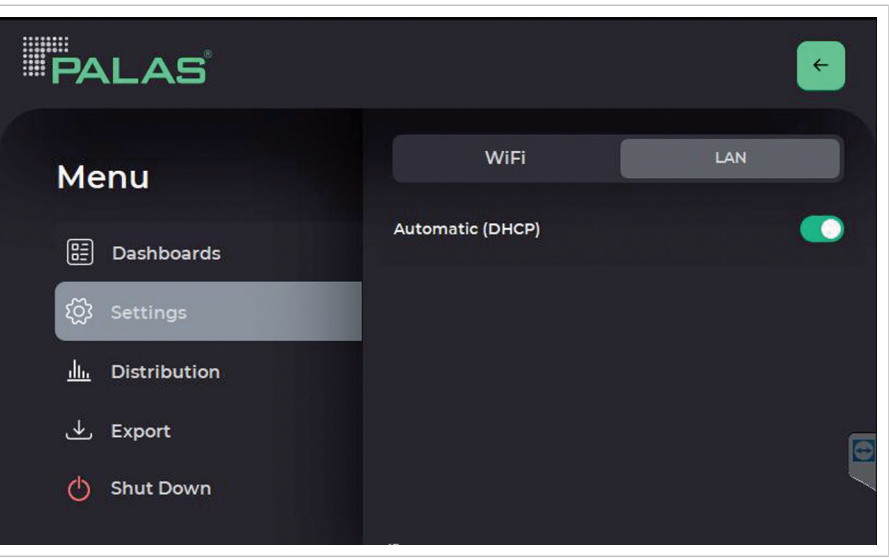

*Menü Settings > Network > LAN mit automatischer LAN-Verbindung (DHCP)*

- 1. Den Schieberegler nach links stellen, um manuell eine LAN‑Verbindung mit fester IP‑Adresse zu erstellen.
	- ð Eingabefelder mit Parametern für die manuelle LAN‑Verbindung werden angezeigt.
- 2. Alle Felder ausfüllen und mit Save bestätigen.

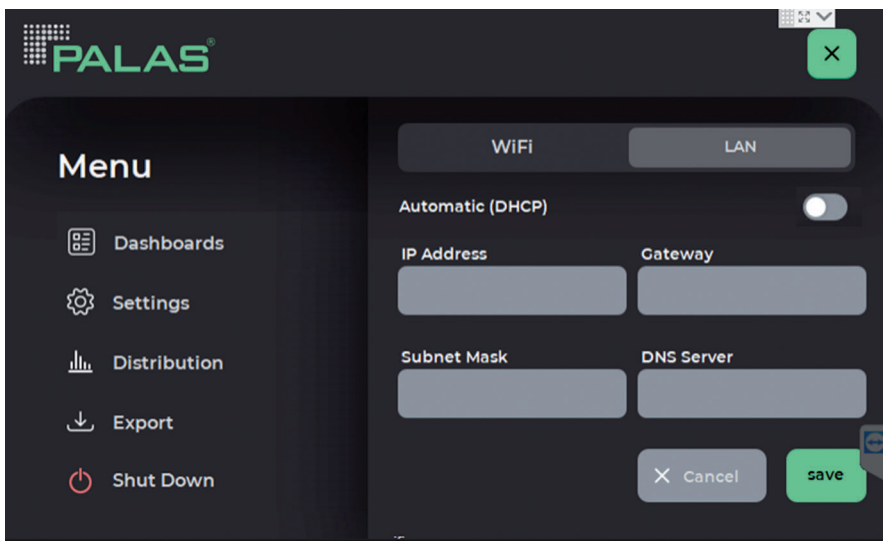

*Menü Settings > Network > LAN mit Feldern für eine manuelle LAN‑Verbindung*

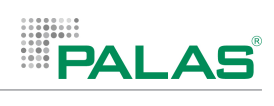

# **5.2.10 Menü Expert User**

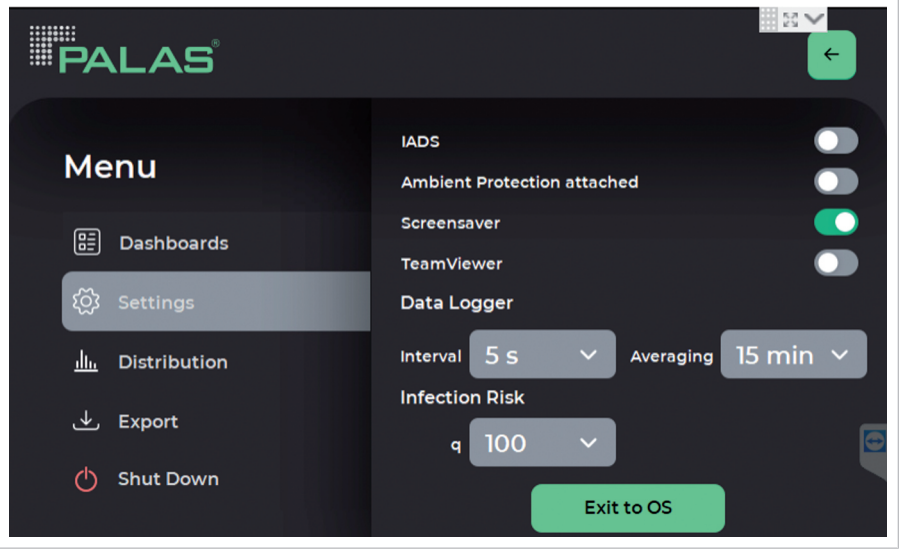

*Menü Settings > Expert User*

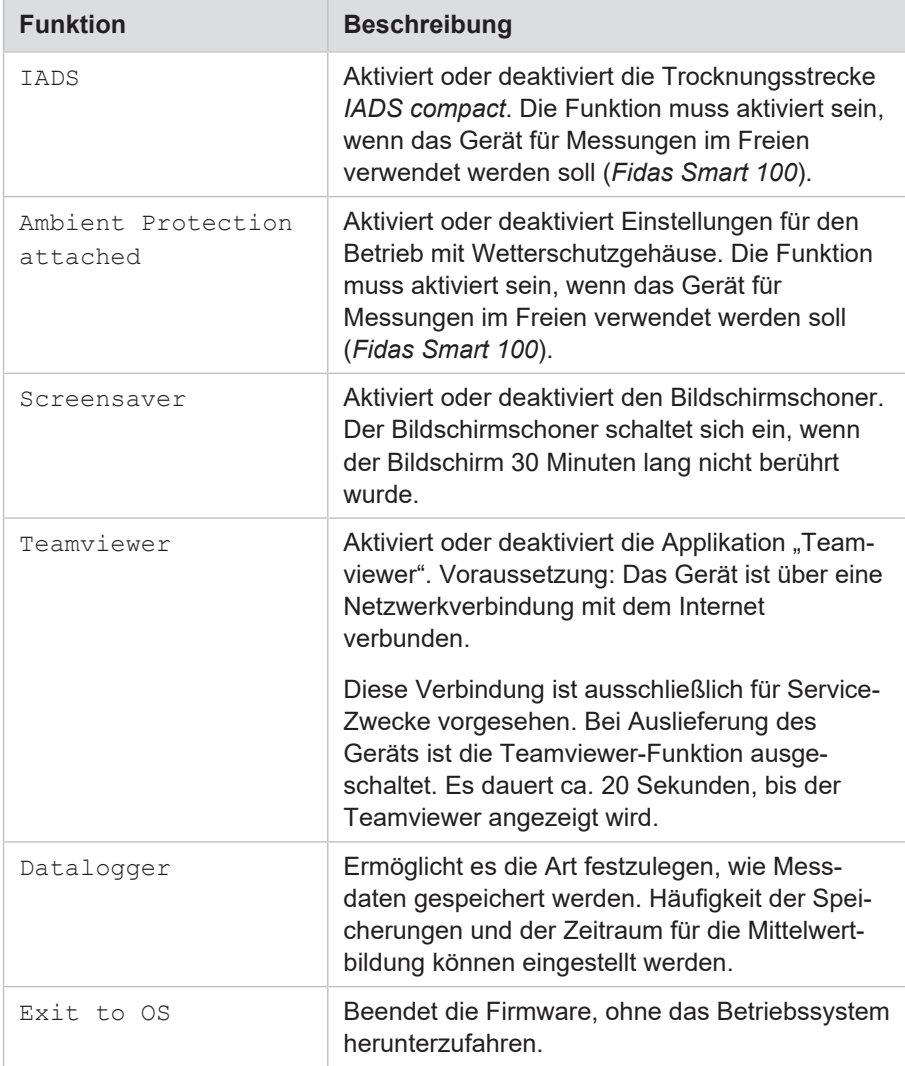

## **5.3 Betrieb des Fidas Smart 100 ohne Wetterschutzgehäuse**

Grundsätzlich ist es möglich, *Fidas Smart 100* ohne Wetterschutzgehäuse zu betreiben. Dazu muss sich das Gerät in einer geschützten Umgebung befinden – nicht im Freien.

Ohne Wetterschutzgehäuse ist der Bildschirm des Geräts direkt zugänglich und bedienbar.

Betreiben Sie das Gerät aber immer mit aufgeschraubtem Probenahmekopf. Der Probenahmekopf verhindert, dass heiße Bauteile der Trocknungsstrecke IADS berührt werden können und schützt dadurch vor Verbrennungen.

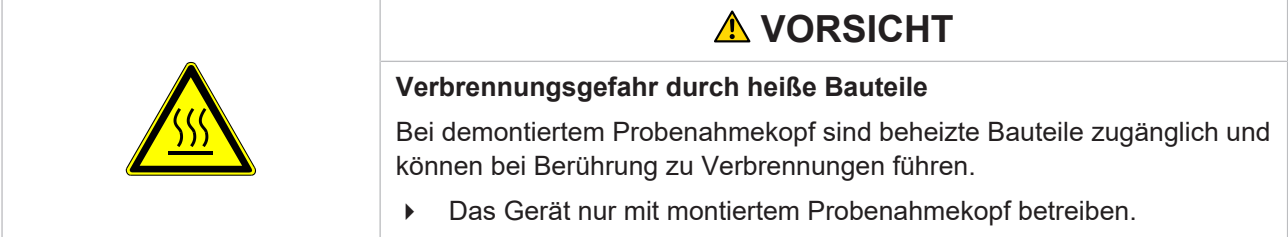

Das Wetterschutzgehäuse darf nur unter folgenden Voraussetzungen demontiert werden:

- das Gerät muss ausgeschaltet sein
- alle Kabel müssen abgezogen sein
- das Gerät muss abgekühlt sein
- das Gerät muss sich in einer geschützten Umgebung befinden

#### **Gerät ausschalten und von der Stromversorgung trennen**

- 1. Die Firmware mit Shut Down beenden.
- 2. Den Netzstecker und alle anderen Kabel abziehen.

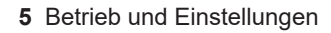

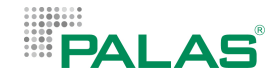

#### **Gerät abkühlen lassen**

Die Trocknungsstrecke IADS und der Probenahmekopf werden im Betrieb heiß. Lassen Sie das Gerät nach dem Ausschalten ausreichend lange abkühlen, bevor Sie innenliegende Bauteile berühren. Die Abkühldauer hängt ab von der Umgebungstemperatur vor Ort.

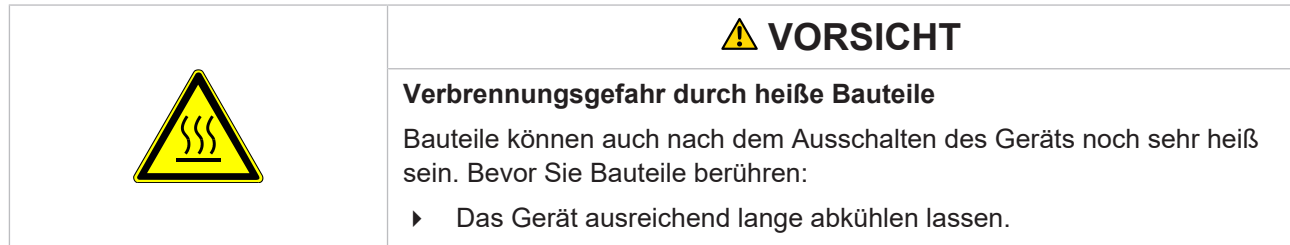

### **Demontage des Wetterschutzgehäuses**

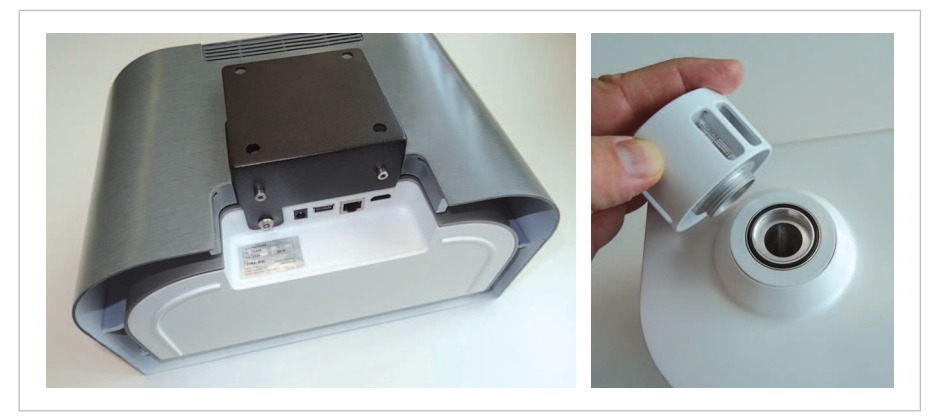

*Fidas Smart 100 – Demontage des Wandhalters und des Probenahmekopfes*

- 1. Die 3 Schrauben an der Unterseite des Wandhalters abschrauben.
	- ð Das Gerät kann nun vom Wandhalter abgezogen werden.
- 2. Das Gerät vom Wandhalter abziehen.
- 3. Den Probenahmekopf abschrauben.
- 4. Das Wetterschutzgehäuse nach oben abnehmen.
- 5. Den Probenahmekopf wieder auf die Trocknungsstrecke schrauben. Darauf achten, dass der O-Ring eingesetzt ist.

Die Montage des Wetterschutzgehäuses erfolgt in umgekehrter Reihenfolge zur Demontage.

# <span id="page-230-0"></span>**5.4 Zugang zur Firmware über Remote-Desktop**

Das Gerät lässt sich bei Bedarf über eine Remote-Desktop-Verbindung bedienen. Der Zugriff auf die Bedienoberfläche der Firmware ist möglich über die RemoteDesktop-App eines PC oder eines Mobilgeräts (Smartphone oder Tablet).

Für Mobilgeräte sind entsprechende Apps für iOS und Android (z.B. RdClient) verfügbar.

Wenn Sie eine Verbindung über einen PC herstellen wollen, ist es möglich, dass die Sicherheitsrichtlinien Ihrer Firma eine Verbindung nicht zulassen. Besprechen Sie diese Thematik bitte mit Ihrem IT-Administrator.

Sie können eine Verbindung herstellen über WLAN oder über die Hotspot-Funktion des Geräts. Eine Verbindung zu einem PC können Sie auch über ein LAN-Kabel herstellen.

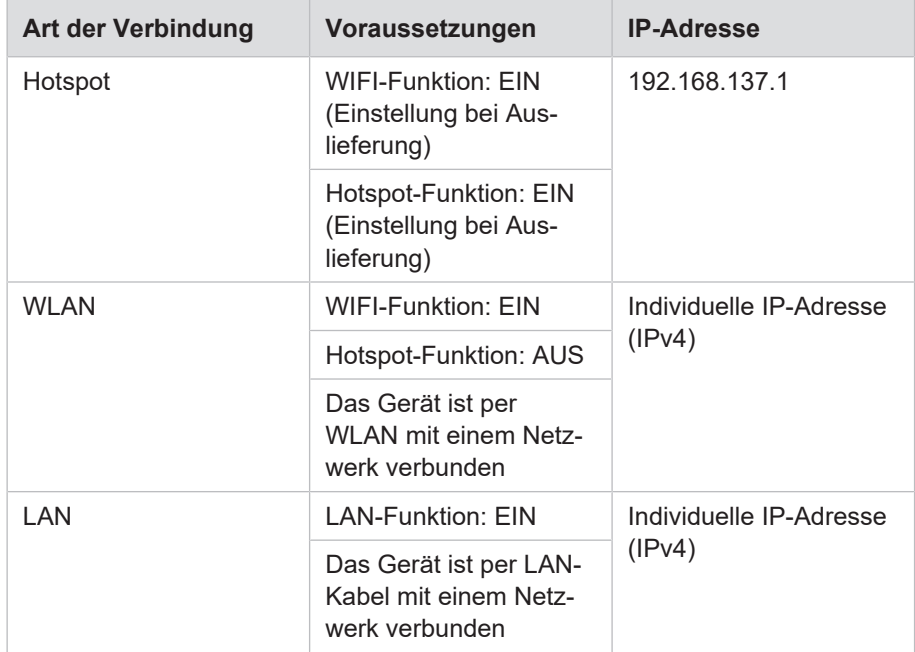

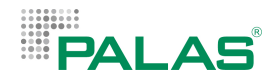

### **Herstellen der Verbindung bei eingeschalteter Hotspot-Funktion**

- 1. Die RemoteDesktop-App am PC oder am Mobilgerät öffnen.
- 2. Die IP-Adresse eingeben: [192.168.137.1](http://192.168.137.1).
- 3. Als Benutzernamen "Palas" eingeben.

 $\Rightarrow$  Der Benutzernamen wechselt zu "PALAS\Palas".

- 4. Das Feld "Kennwort" leer lassen und bestätigen (es ist kein Kennwort hinterlegt).
- $\Rightarrow$  Die Verbindung wird hergestellt.

#### **Herstellen der Verbindung über WLAN oder LAN**

Um die Verbindung auf diese Art herstellen zu können, benötigen Sie die individuelle IP-Adresse (IPv4) des Geräts. Diese Adresse wird im Menü Communication angezeigt. Notieren Sie sich die IPv4-Adresse rechtzeitig.

- 1. Die RemoteDesktop-App am PC oder am Mobilgerät öffnen.
- 2. Die IPv4-Adresse des Geräts eingeben.
- 3. Als Benutzernamen "Palas" eingeben.
- 4. Das Feld "Kennwort" leer lassen und bestätigen (es ist kein Kennwort hinterlegt).
- $\Rightarrow$  Die Verbindung wird hergestellt.

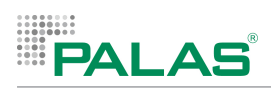

# **5.5 Zugang zu Messdaten**

Es gibt mehrere Möglichkeiten, Zugang zu Messdaten zu bekommen:

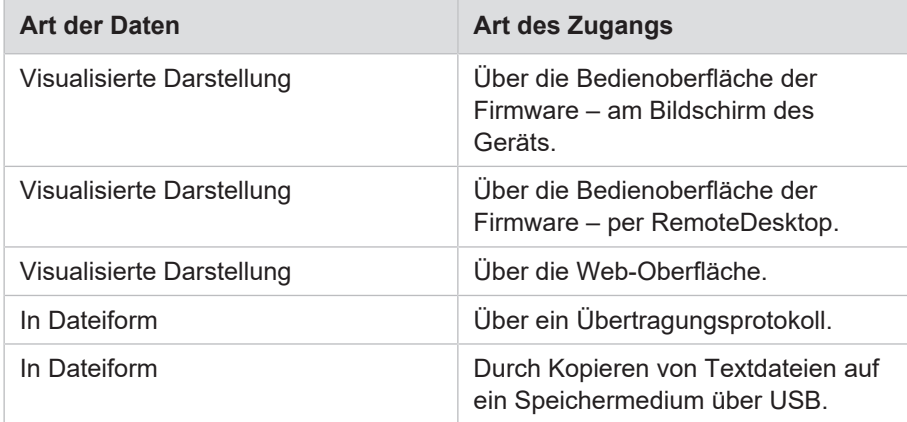

### <span id="page-232-0"></span>**5.5.1 Zugang zu Messdaten über die Web-Oberfläche**

Neben der eigentlichen Bedienoberfläche ist eine Web-Oberfläche verfügbar, über die Messdaten angezeigt werden. Die Web-Oberfläche kann mit einem gängigen Browser eines Mobilgeräts oder eines PC betrachtet werden.

Sie können eine Verbindung herstellen über WLAN oder über die Hotspot-Funktion des Geräts. Eine Verbindung zu einem PC können Sie auch über ein LAN-Kabel herstellen.

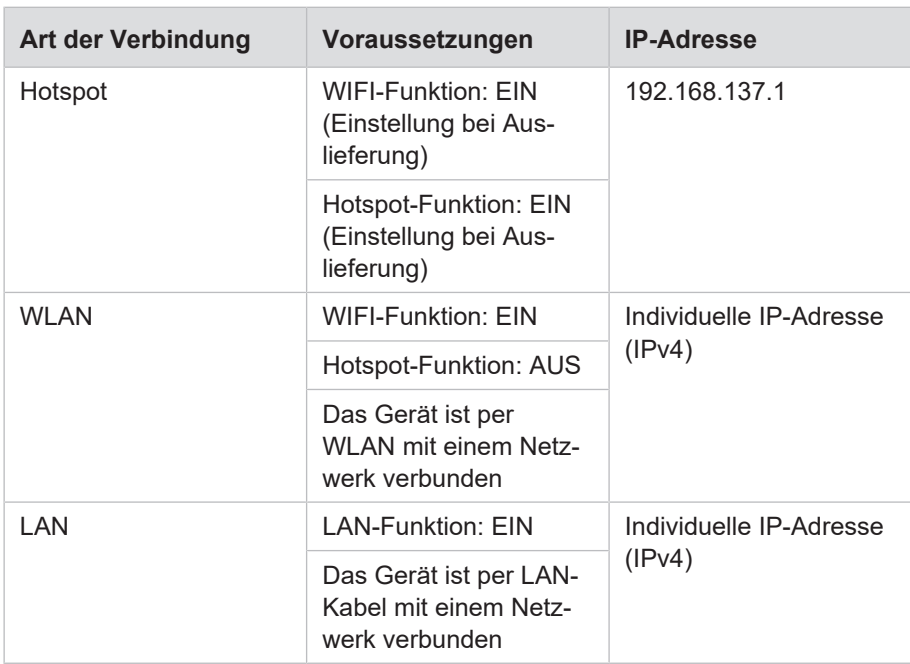

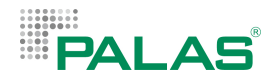

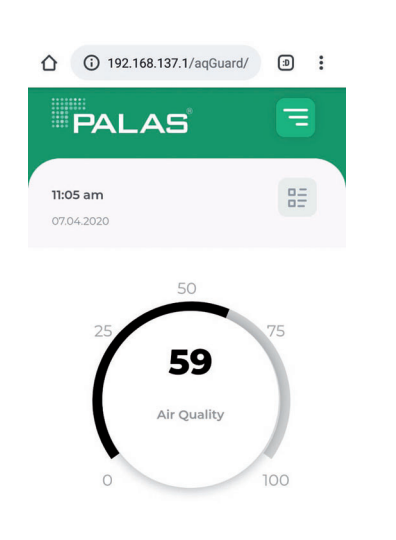

### **Herstellen der Verbindung über die Hotspot-Funktion**

- 1. Am Mobilgerät oder PC nach Netzwerken suchen.
	- $\Rightarrow$  Es erscheint AQGuard #####.  $(HHHHH =$  Seriennummer)
- 2. Das Passwort aq-guard eingeben und auf "Verbinden" tippen.
- 3. Den Browser öffnen.
- 4. Die IP-Adresse / URL in die Adresszeile des Browsers eingeben: <http://192.168.137.1>
- $\Rightarrow$  Die Startseite der Web-Oberfläche wird geladen und angezeigt.

#### **Herstellen der Verbindung über WLAN oder LAN**

Um die Verbindung auf diese Art herstellen zu können, benötigen Sie die individuelle IP‑Adresse (IPv4) des Geräts. Diese Adresse wird im Menü Communication angezeigt. Notieren Sie sich die IPv4-Adresse rechtzeitig.

- 1. Den Browser am PC oder am Mobilgerät öffnen.
- 2. Die IPv4-Adresse des Geräts in die Adresszeile des Browsers eingeben.
- $\Rightarrow$  Die Startseite der Web-Oberfläche wird geladen und angezeigt.

# **5.6 Gerät ausschalten**

Fahren Sie immer zuerst die Firmware herunter, bevor Sie die Stromzufuhr unterbrechen. Wenn Sie das Gerät nicht über die Firmware herunterfahren, können Daten verloren gehen.

Schalten Sie das Gerät wie folgt aus:

- 1. Das Hauptmenü aufrufen.
- 2. Die Schaltfläche Shut Down wählen.
	- $\Rightarrow$  Die Firmware wird beendet. Der Bildschirm wird schwarz.
- $\Rightarrow$  Das Gerät ist ausgeschaltet.

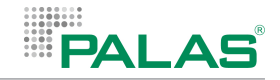

# **6 Wartung**

Die regelmäßige Wartung des Geräts verlängert die Lebensdauer und erhöht die Betriebssicherheit.

Die im Folgenden beschriebenen Wartungstätigkeiten können vom Kunden oder Betreiber des Geräts durchgeführt werden. Weitergehende Arbeiten, die nicht in diesem Handbuch beschrieben sind, dürfen ausschließlich durch Spezialisten von Palas durchgeführt werden oder von Personen oder Organisationen, die von Palas beauftragt wurden. Eigenmächtige Änderungen oder Umbauten führen zum Verlust der Garantie. Palas haftet nicht für Schäden, die durch eigenmächtige Änderungen oder Umbauten entstanden sind.

Wenden Sie sich für Wartungs- oder Reparaturarbeiten, die nicht in diesem Handbuch beschrieben sind, an Palas oder an einen Servicepartner.

Palas GmbH Greschbachstraße 3b D-76229 Karlsruhe Germany

[www.palas.de](http://www.palas.de)

# **6.1 Wartungsintervalle**

### **Wartung durch den Betreiber**

Folgende Wartungsarbeiten können von qualifiziertem Personal des Betreibers durchgeführt werden:

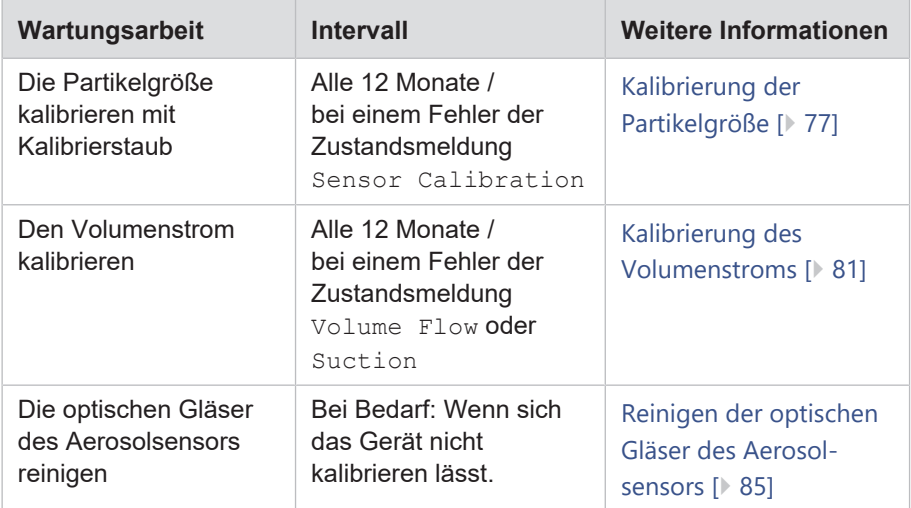

# <span id="page-236-0"></span>**6.2 Kalibrierung der Partikelgröße**

Das Gerät wurde vor Auslieferung im Werk kalibriert. Eine automatische Nachführung der Kalibrierung des Messsystems sorgt dafür, dass die Messdaten über mehrere Monate stabil gemessen werden.

Das Gerät muss dann erneut kalibriert werden, wenn im Menü Device Status ein Fehler beim Punkt Sensor Calibration angezeigt wird.

### **Voraussetzung für eine Kalibrierung**

Damit das Gerät korrekt kalibriert werden kann, muss es mindestens 1 Stunde lang in Betrieb gewesen sein. Nur dann befindet sich das Gerät in einem thermisch stabilen Zustand.

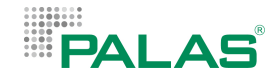

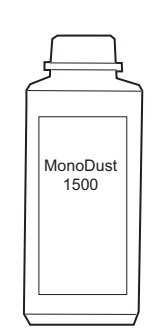

### **Kalibrierstaub** *MonoDust 1500*

Zur Kalibrierung wird ein spezieller Kalibrierstaub verwendet, dessen Partikelgröße eng verteilt und bekannt ist. Ein Behälter des Kalibrierstaubs *MonoDust 1500* ist im Lieferumfang enthalten. Verwenden sie ausschließlich *MonoDust 1500* zum Kalibrieren.

Bei richtiger Anwendung kann ein Behälter viele Male zum Kalibrieren verwendet werden, da nur sehr geringe Mengen des Staubs pro Kalibriervorgang benötigt werden. *MonoDust 1500* kann bei Palas oder bei einem Vertriebspartner nachbestellt werden.

Sowohl das Etikett des Behälters als auch das Zertifikat des Kalibrierstaubs enthält Referenzwerte (setpoint raw channel), die Sie zum Kalibrieren der Partikelgröße benötigen.

So verwenden Sie den Kalibrierstaub richtig:

- 1. Den geschlossenen Behälter leicht schütteln.
	- $\Rightarrow$  Einzelne Partikel des Staubs in die Luft dispergiert und bleiben dort mehrere Minuten lang in einem Schwebezustand.
- 2. Den Deckel des Behälters abschrauben und den Behälter waagerecht an den Probenahmekopf halten.

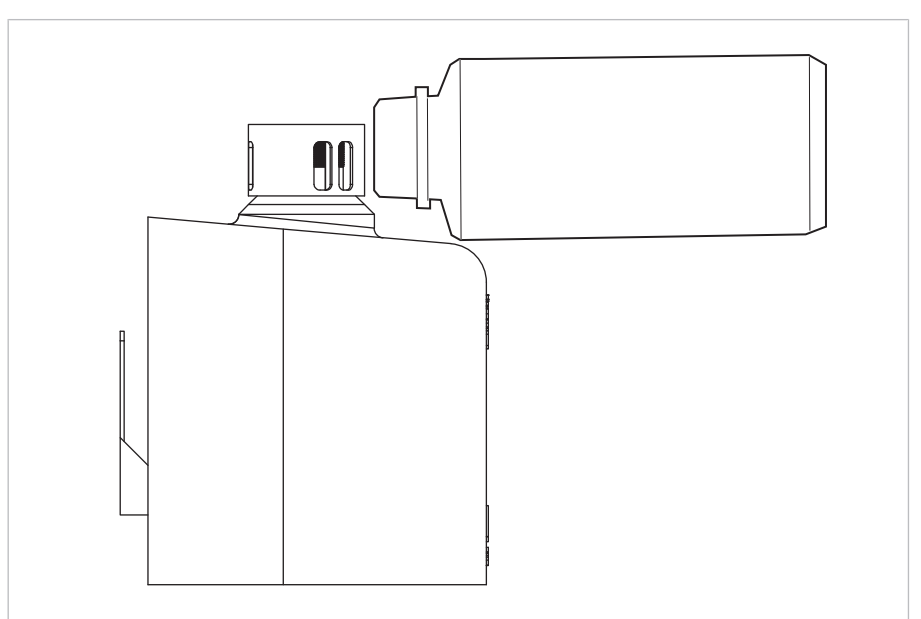

*Kalibrieranordnung: Waagerechter Behälter am Probenahmekopf*

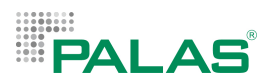

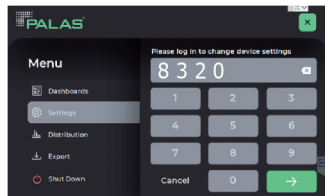

### **Den Kalibriermodus aktivieren**

- 1. Im Hauptmenü den Menüpunkt Settings wählen.
	- $\Rightarrow$  Ein Tastenfeld zur Eingabe der PIN erscheint.
- 2. Die PIN 8320 eingeben.
	- $\Rightarrow$  Das Menü Settings ist sichtbar.

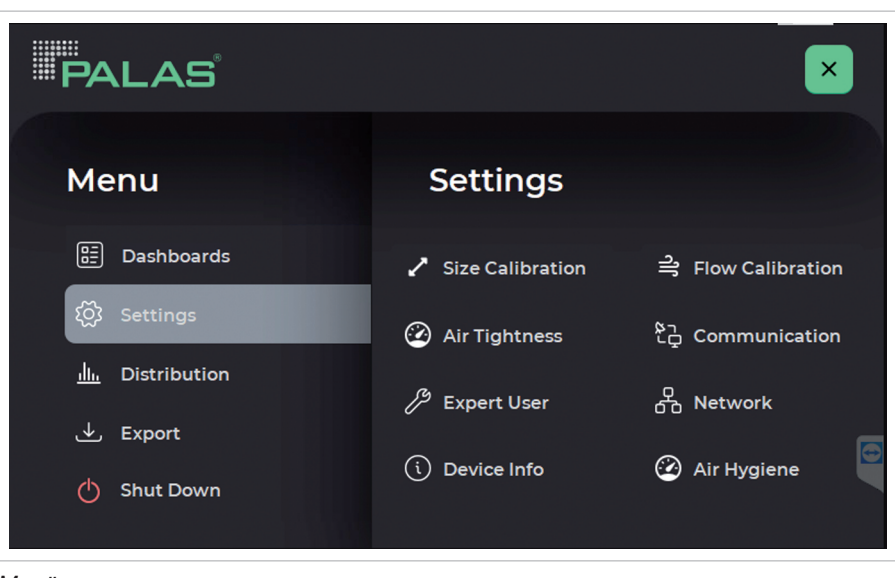

*Menü Settings*

- 4 Den Menüpunkt Size Calibration wählen.
- ð Das Menü Size Calibration mit der Partikelanzahl und den Rohdatenkanälen wird angezeigt.

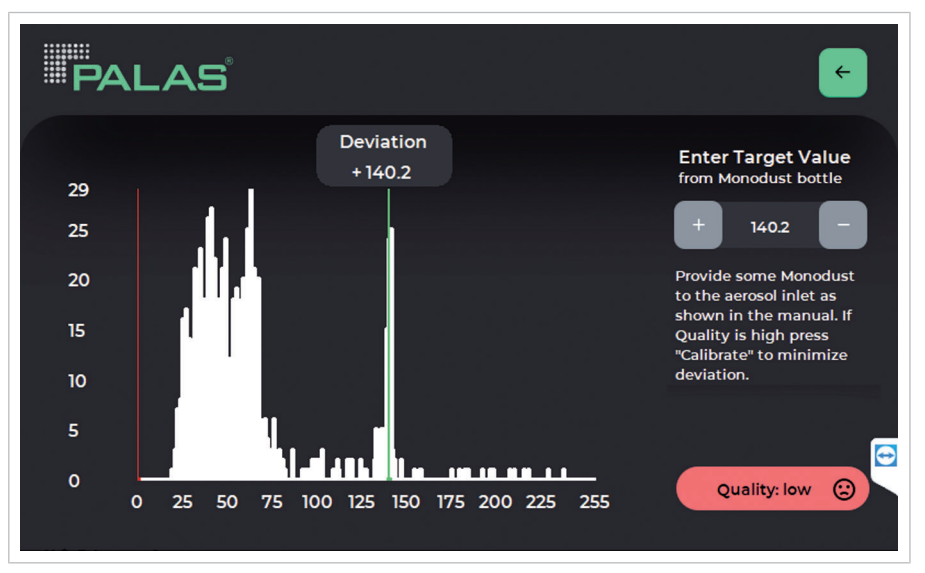

*Menü Settings > Size Calibration – Warten auf gute Signalqualität*

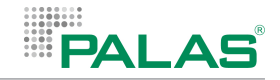

### **Durchführung der Kalibrierung**

- 1. Den offenen Behälter mit dem Kalibrierstaub waagerecht an den Probenahmekopf halten.
- 2. Den Wert Setpoint raw channel des Kalibrierstaubs über die Tasten + und - als "Target Value" eintragen.
- 3. Den Behälter mehrmals leicht zusammendrücken, um ein wenig Luft zwischen dem Innern des Behälters und der Umgebung auszutauschen.
	- ð Nach wenigen Sekunden ändert sich die Anzeige: Quality: high wird angezeigt und die Schaltfläche Calibrate erscheint.
- 4. Die Schaltfläche Calibrate wählen.
	- $\Rightarrow$  **Der Wert** Deviation zeigt die Abweichung vom "Target Value" an.

Das Gerät ist dann korrekt kalibriert, wenn der Wert Deviation nicht größer ist als **0.5**.

Wiederholen Sie den Kalibriervorgang, um die Kalibrierung zu überprüfen.

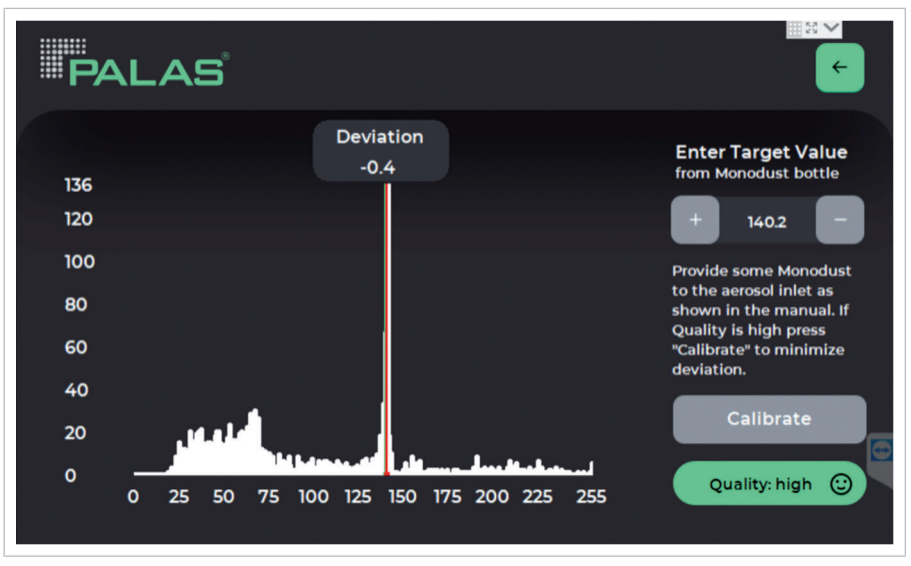

*Menü Settings > Size Calibration – Gerät erfolgreich kalibriert*

<span id="page-240-0"></span>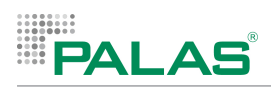

# **6.3 Kalibrierung des Volumenstroms**

Zum Kalibrieren des Volumenstroms muss der Aerosoleinlass mit einem externen Volumenstrom-Messgerät verbunden werden. Empfohlenes Messgerät: Gilibrator-2, Sensidyne.

Der Volumenstrom des Geräts ist geregelt auf 1.0 l/min. Zum Kalibrieren kann ein Korrekturwert über die Tasten + und - angepasst werden. Ändern Sie den Korrekturwert so, dass der am Gerät angezeigte Volumenstrom Flow mit dem Wert des externen Volumenstrom-Messgeräts übereinstimmt.

Wichtig: Für die korrekte Kalibrierung muss der Volumenstrom vor und während der Messung möglichst konstant sein. Sprünge im Verlauf des Volumenstroms müssen vermieden werden.

### **Anschließen des Aerosoleinlassrohrs an das Messgerät**

Bei der Gerätevariante ohne Wetterschutzgehäuse, ist das Aerosoleinlassrohr zugänglich, wenn der Probenahmekopf abgeschraubt ist.

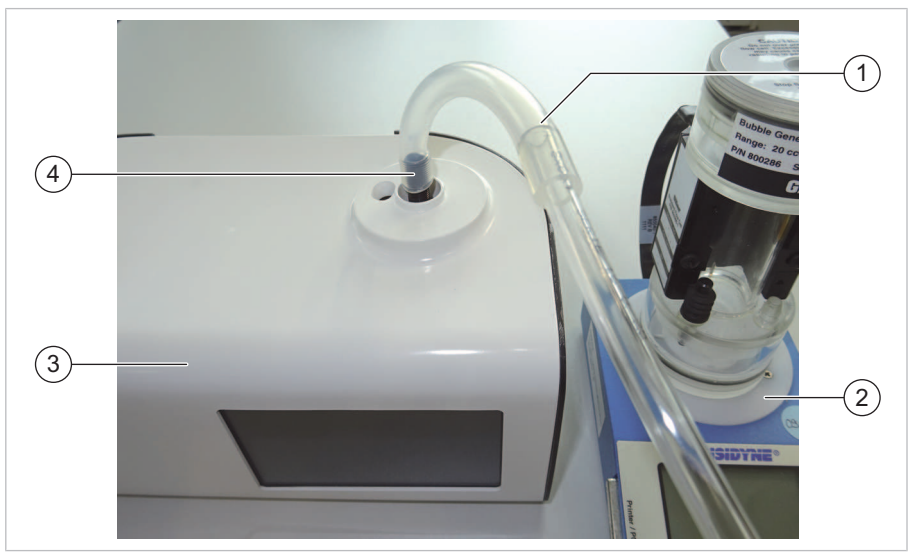

*Kalibrieranordnung bei Fidas Smart Steuereinheit*

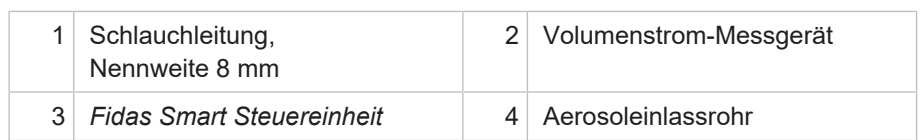

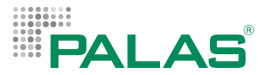

Bei der Gerätevariante *Fidas Smart 100* muss zum Anschließen ein Adapter verwendet werden. Der Adapter muss anstelle des Probenahmekopfs auf den Aerosoleinlass geschraubt werden.

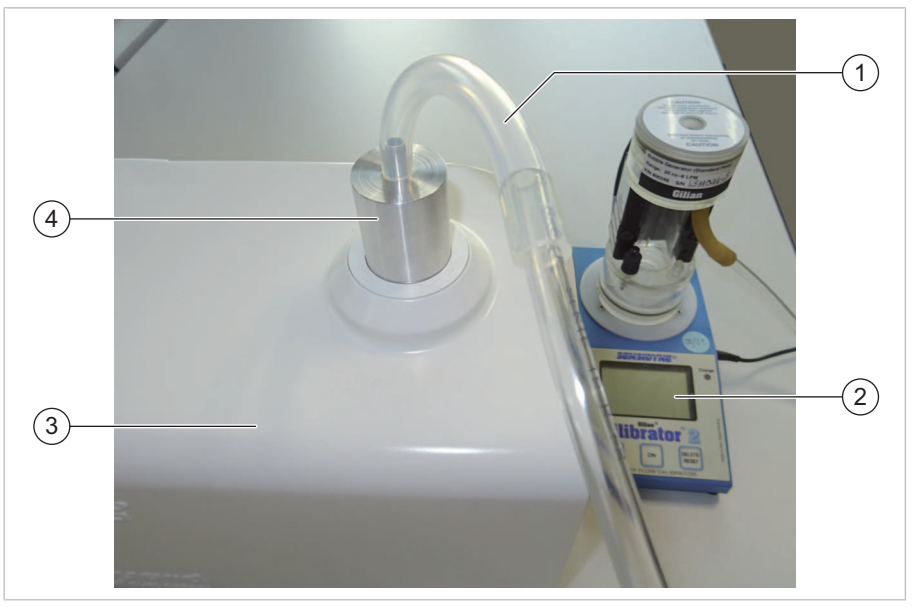

*Kalibrieranordnung bei Gerätevariante Fidas Smart 100*

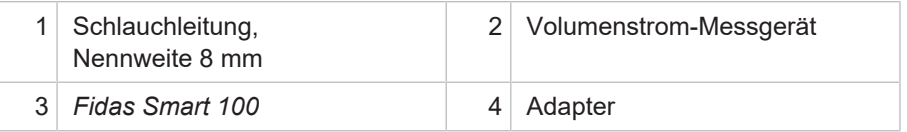

- 1. Den Probenahmekopf des Geräts abschrauben.
- 2. Den Aerosoleinlass über einen Schlauch mit dem externen Volumenstrom-Messgerät verbinden (bei *Fidas Smart 100* einen Adapter verwenden).

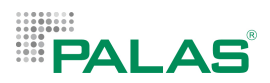

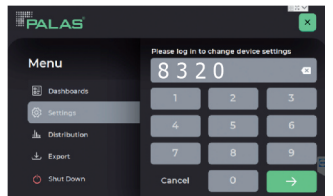

### **Den Kalibriermodus aktivieren**

- 1. Im Hauptmenü den Menüpunkt Settings wählen.
	- $\Rightarrow$  Ein Tastenfeld zur Eingabe der PIN erscheint.
- 2. Die PIN 8320 eingeben.
	- $\Rightarrow$  Das Menü Settings ist sichtbar.

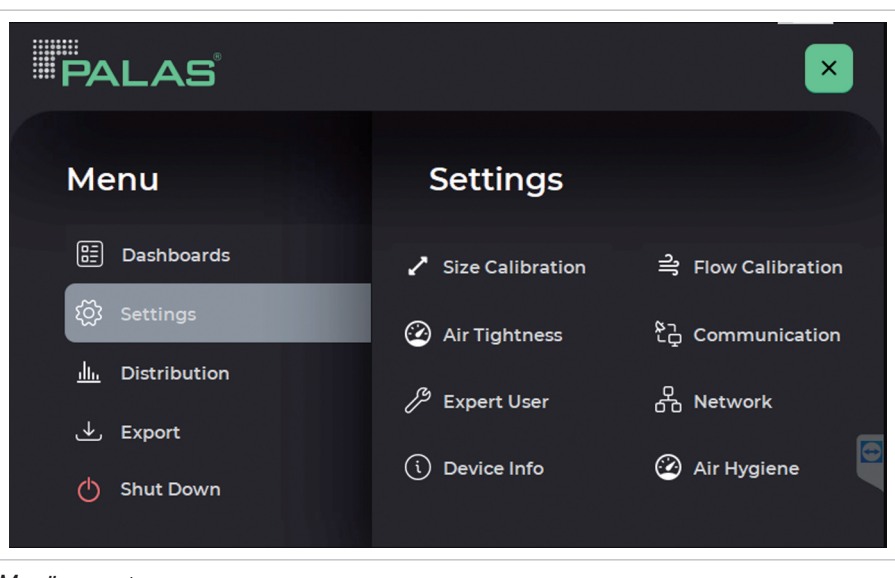

*Menü Settings*

- 4 Den Menüpunkt Flow Calibration wählen.
- $\Rightarrow$  Das Menü Flow Calibration wird angezeigt. Die weiße Linie zeigt den Verlauf des Volumenstroms in den letzten 15 Minuten an.

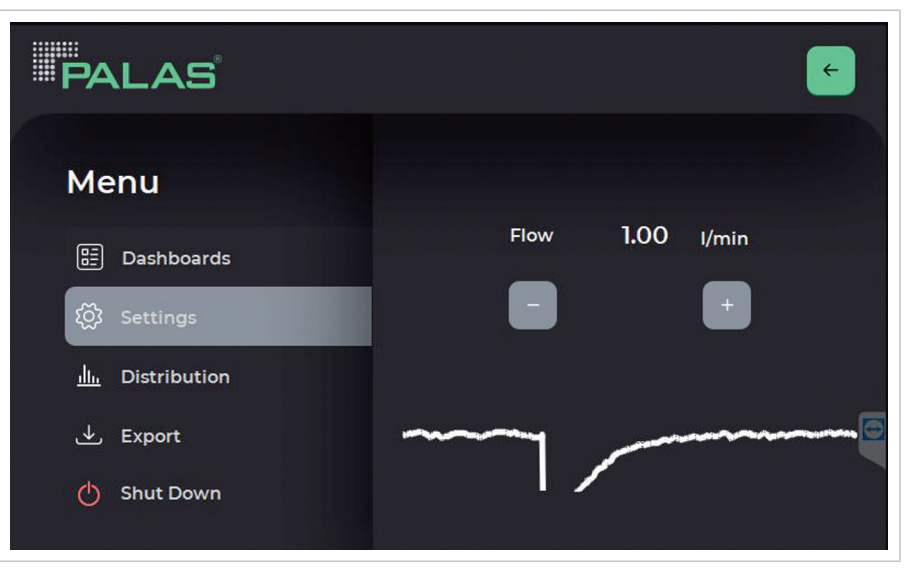

*Menü Settings > Flow Calibration*

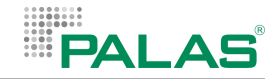

### **Durchführung der Kalibrierung**

- 1. Warten, bis der Volumenstrom stabil bei 1.00 l/min liegt.
- 2. Den am Gerät angezeigten Volumenstrom Flow mit dem Wert des externen Volumenstrom-Messgeräts vergleichen.
- 3. Den Volumenstrom über die Tasten + und so anpassen, dass der am Gerät angezeigte Volumenstrom Flow mit dem Wert des externen Volumenstrom-Messgeräts übereinstimmt.
	- $\Rightarrow$  Das Gerät ändert den Volumenstrom und regelt sich wieder auf 1.00 l/min ein.
- 4. Wiederholen Sie die Prozedur, bis der am Gerät angezeigte Volumenstrom Flow mit dem Wert des externen Volumenstrom-Messgeräts übereinstimmt.

<span id="page-244-0"></span>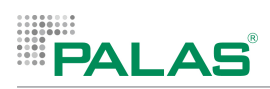

## **6.4 Reinigen der optischen Gläser des Aerosolsensors**

Reinigen Sie den Aerosolsensor, wenn sich das Gerät nicht kalibrieren lässt.

### **Werkzeug und Reinigungsutensilien**

Verwenden Sie für die Wartung das mitgelieferte Werkzeug und die mitgelieferten Reinigungsutensilien.

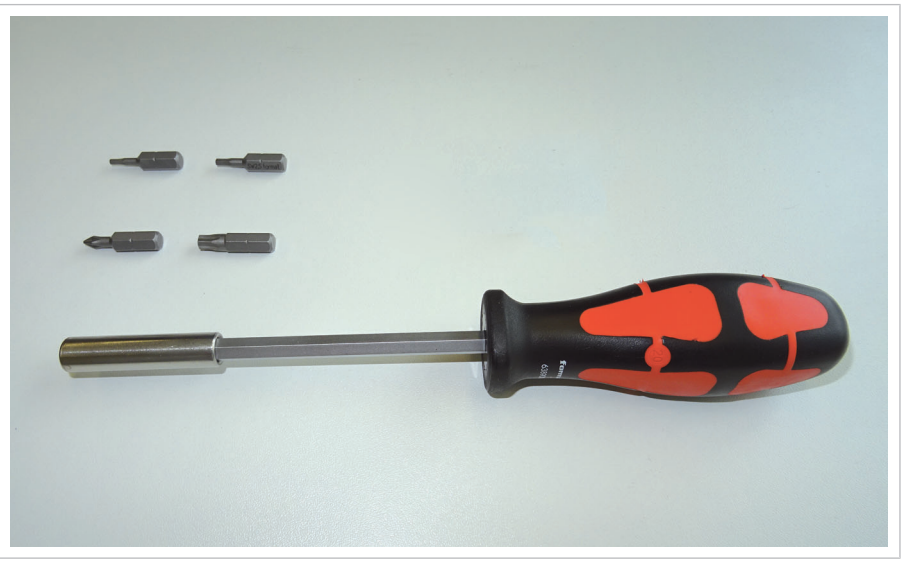

*Werkzeug-Kit 6922*

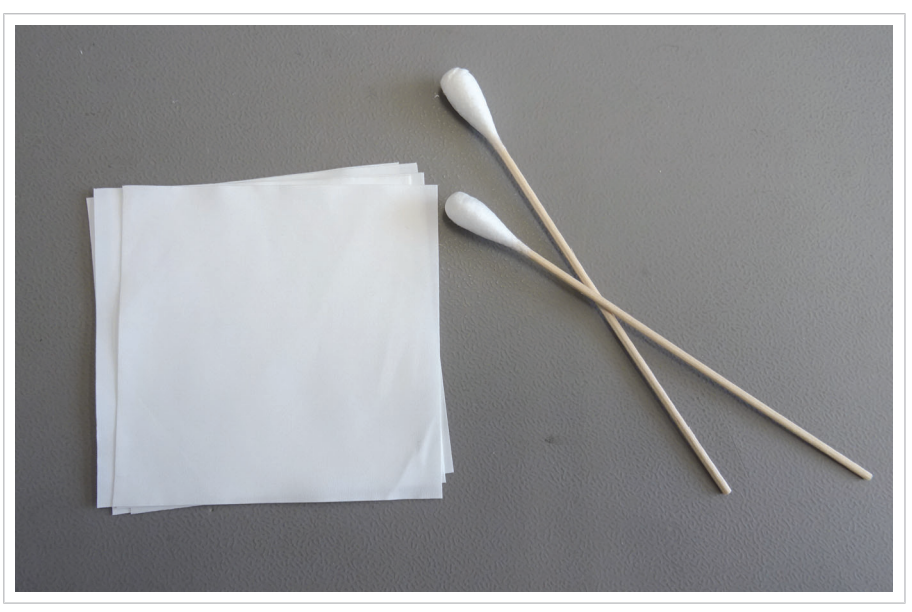

*Reinigungs-Kit 6966*

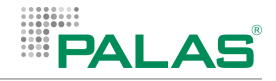

### **6.4.1 Reinigen der optischen Gläser an der Fidas Smart Steuereinheit (Version ohne Wetterschutzgehäuse und IADS)**

### **Gerät ausschalten und von der Stromversorgung trennen**

- 1. Die Firmware mit Shut Down beenden.
- 2. Den Netzstecker und alle anderen Kabel abziehen.

### **Demontage des Wandhalters und des Probenahmekopfes**

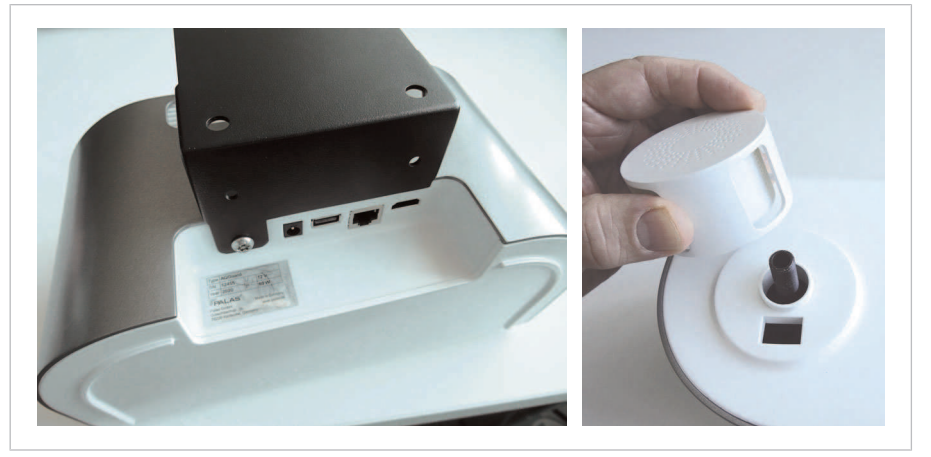

*Fidas Smart Steuereinheit – Demontage des Wandhalters und des Probenahmekopfes*

- 1. Die Schraube an der Unterseite des Wandhalters abschrauben.
	- ð Das Gerät kann nun vom Wandhalter abgezogen werden.
- 2. Das Gerät vom Wandhalter abziehen.
- 3. Den Probenahmekopf abschrauben.

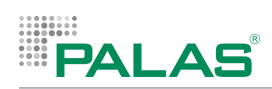

### **Demontage der Rückwand**

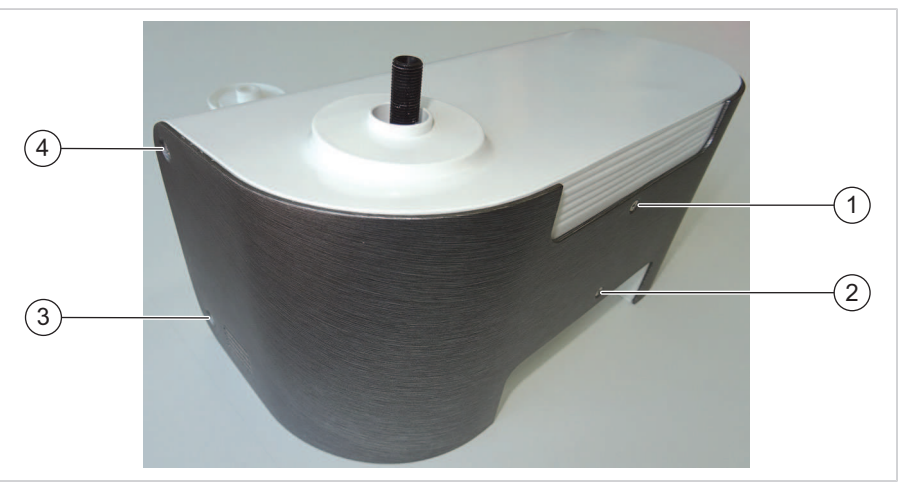

*Gehäuserückseite mit Schrauben (2 Schrauben auf gegenüberliegender Seite – nicht abgebildet)*

4 Die 6 Befestigungsschrauben an den Seiten und an der Rückseite abschrauben.

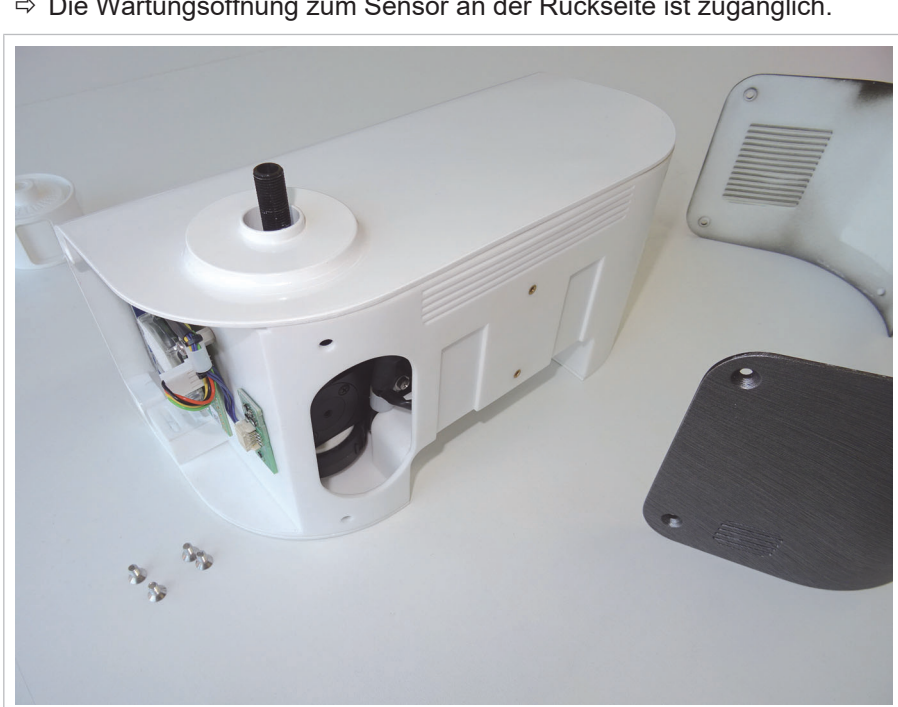

ð Die Wartungsöffnung zum Sensor an der Rückseite ist zugänglich.

*Gerät ohne Rückwand*

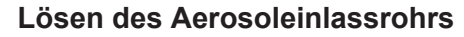

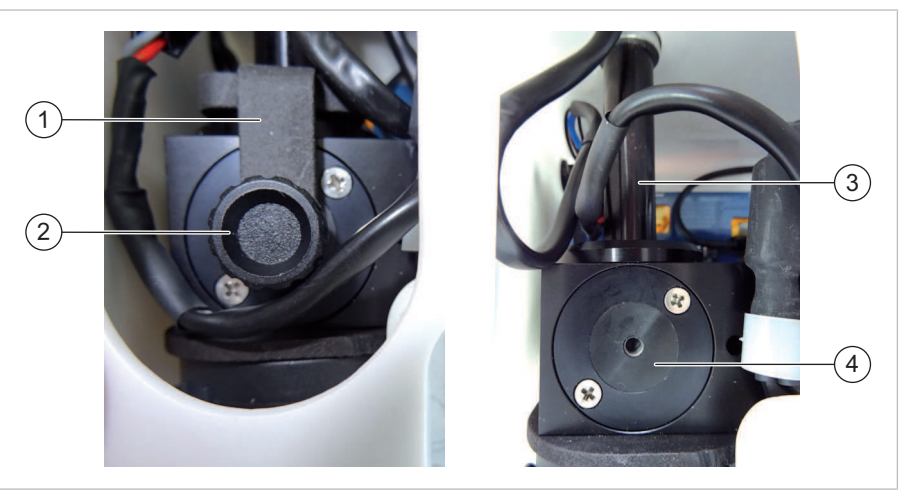

*Lösen des Aerosoleinlassrohrs*

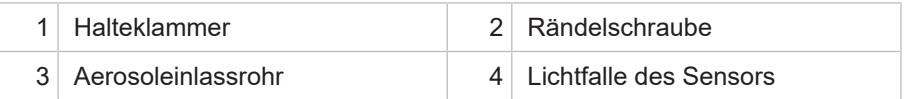

- 1. Die Rändelschraube lösen.
- 2. Die Rändelschraube zusammen mit der Halteklammer abziehen.
- 3. Das Aerosoleinlassrohr so weit nach oben ziehen, bis das Aerosoleinlassrohr nicht mehr in den Sensor ragt.

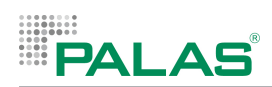

### **Ausbauen der Lichtfalle**

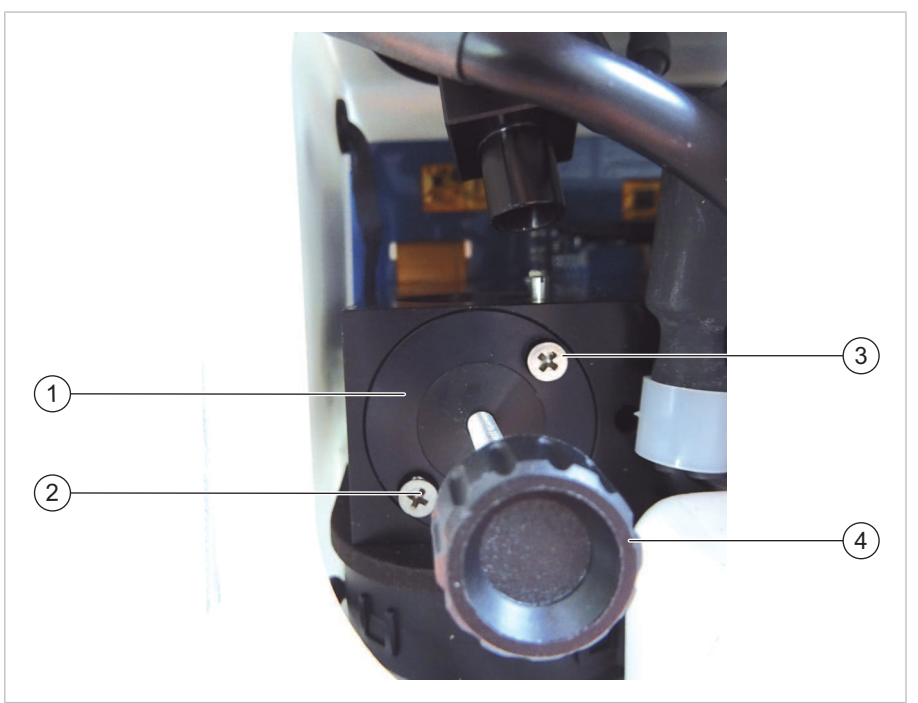

#### *Ausbauen der Lichtfalle*

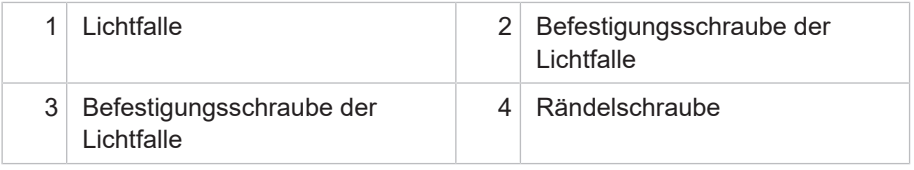

- 1. Die Befestigungsschrauben der Lichtfalle lösen und entnehmen.
- 2. Die Rändelschraube in die Lichtfalle schrauben.
- 3. Die Rändelschraube zusammen mit der Lichtfalle aus dem Sensor ziehen.
- ð Die optischen Gläser des Sensors sind zugänglich.

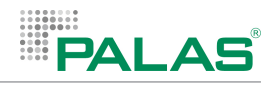

### **Optische Gläser reinigen**

### **HINWEIS**

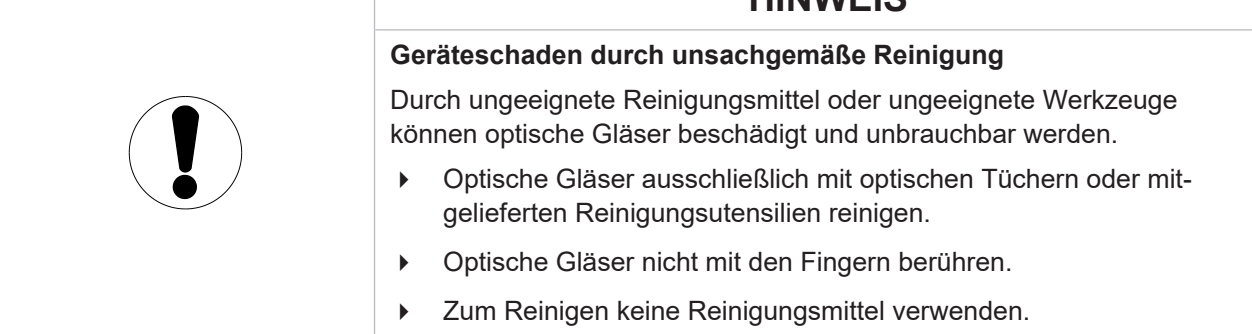

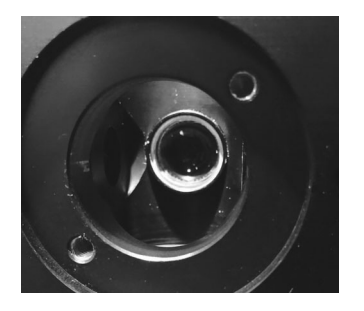

Verwenden Sie zur Reinigung die mitgelieferten Reinigungsstäbchen.

### **Zusammenbauen der ausgebauten Einzelteile**

Montieren Sie alle Bauteile in umgekehrter Reihenfolge zur Demontage.

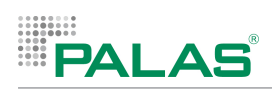

## **6.4.2 Reinigen der optischen Gläser am Fidas Smart 100**

### **Gerät ausschalten und von der Stromversorgung trennen**

- 1. Die Firmware mit Shut Down beenden.
- 2. Den Netzstecker und alle anderen Kabel abziehen.

#### **Gerät abkühlen lassen**

Die Trocknungsstrecke IADS und der Probenahmekopf werden im Betrieb heiß. Lassen Sie das Gerät nach dem Ausschalten ausreichend lange abkühlen, bevor Sie innenliegende Bauteile berühren. Die Abkühldauer richtet sich nach der aktuellen Umgebungstemperatur.

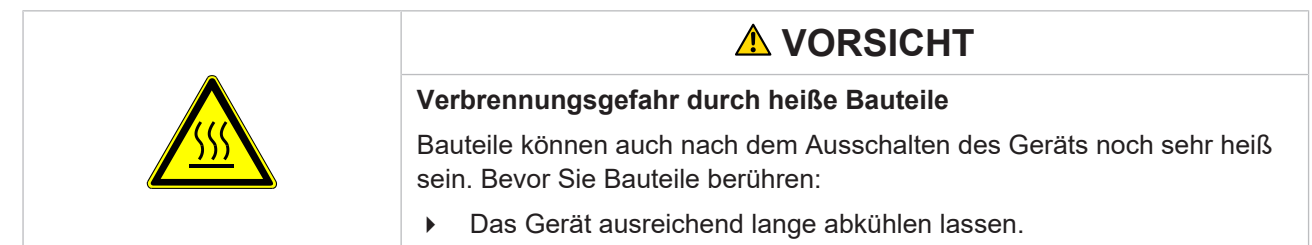

### **Demontage des Wetterschutzgehäuses**

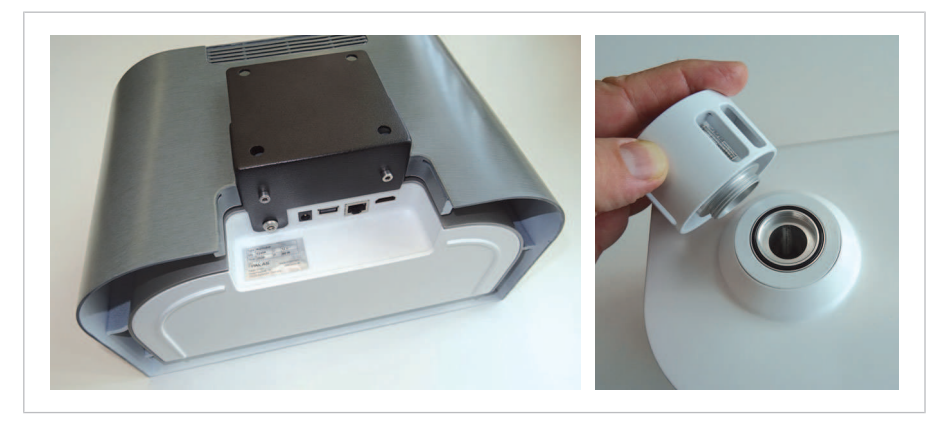

*Fidas Smart 100 – Demontage des Wandhalters und des Probenahmekopfes*

- 1. Die 3 Schrauben an der Unterseite des Wandhalters abschrauben. ð Das Gerät kann nun vom Wandhalter abgezogen werden.
- 
- 2. Das Gerät vom Wandhalter abziehen.
- 3. Den Probenahmekopf abschrauben.
- 4. Das Wetterschutzgehäuse nach oben abnehmen.

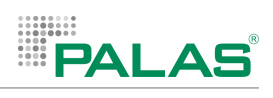

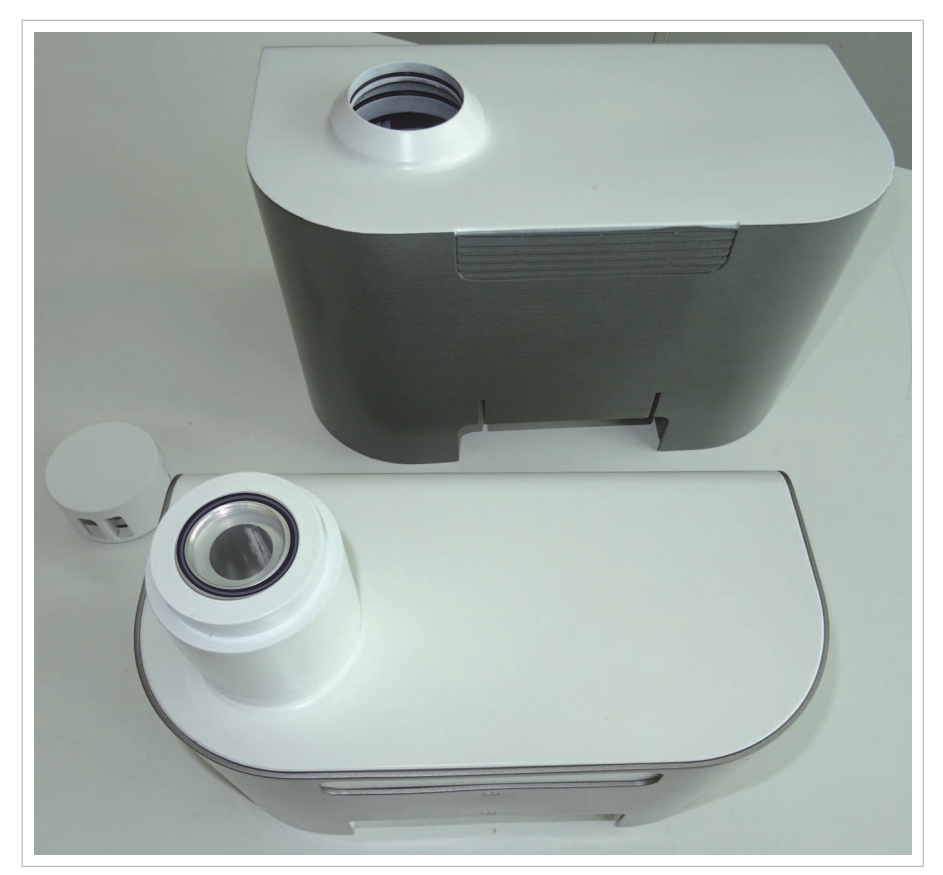

*Fidas Smart 100 – Wetterschutzgehäuse abgenommen*
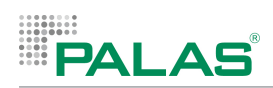

### **Demontage der Rückwand**

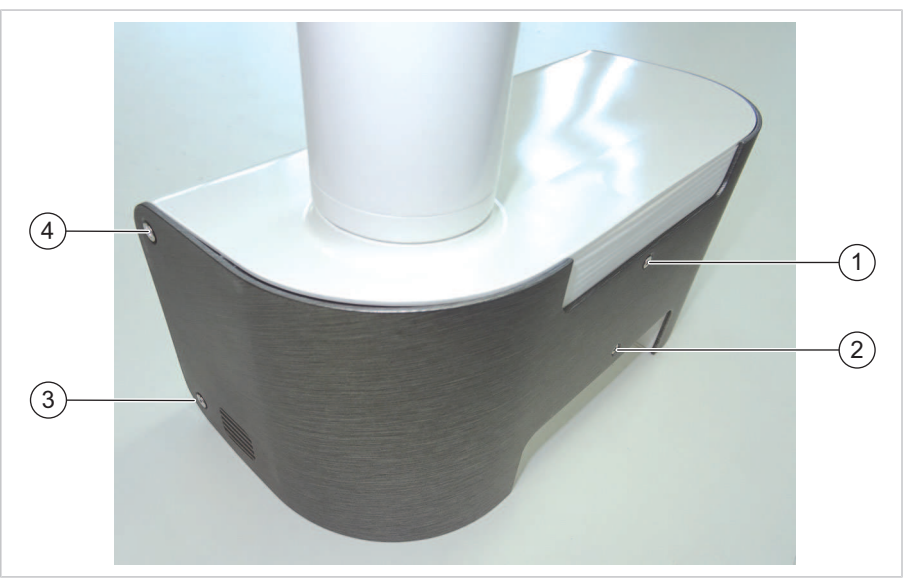

*Gehäuserückseite mit Schrauben (2 Schrauben auf gegenüberliegender Seite – nicht abgebildet)*

- 4 Die 6 Befestigungsschrauben an den Seiten und an der Rückseite abschrauben.
- ð Die Wartungsöffnung zum Sensor an der Rückseite ist zugänglich.

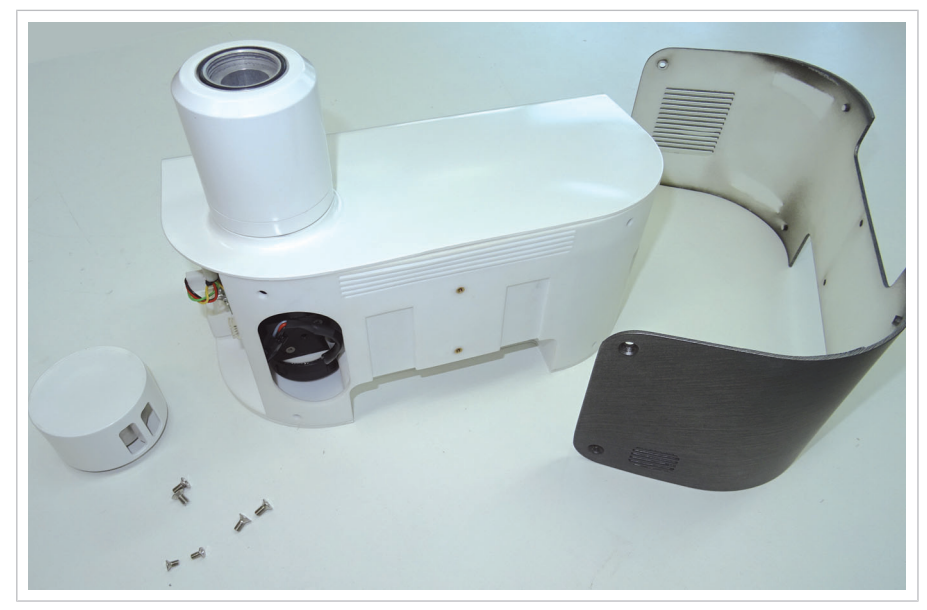

*Gerät ohne Rückwand*

#### **Lösen des Aerosoleinlassrohrs**

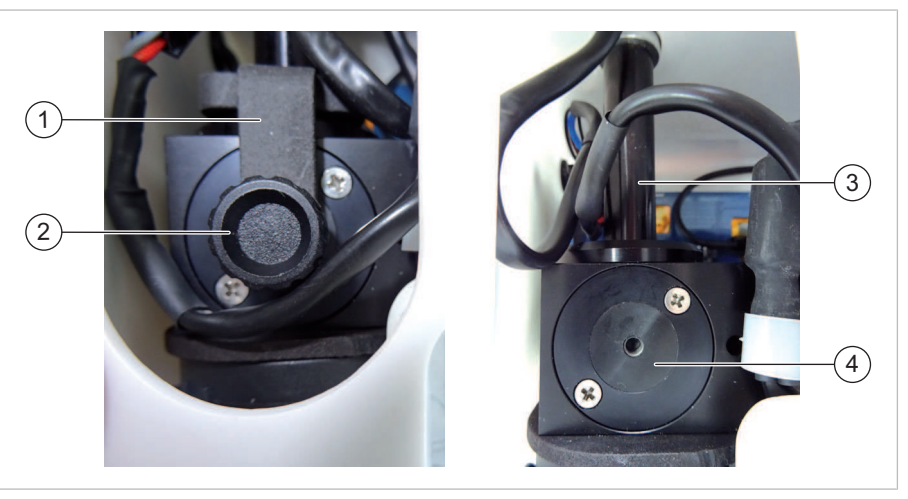

*Lösen des Aerosoleinlassrohrs*

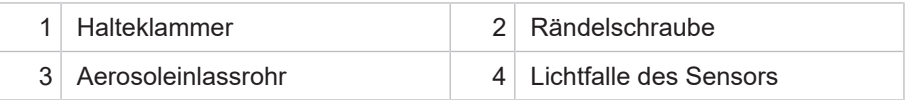

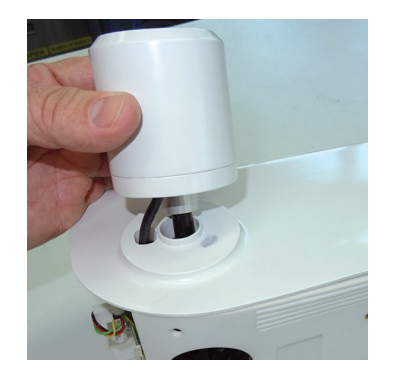

- 1. Die Rändelschraube lösen.
- 2. Die Rändelschraube zusammen mit der Halteklammer abziehen.
- 3. Die Trocknungsstrecke IADS zusammen mit dem Aerosoleinlassrohr so weit nach oben ziehen, bis das Aerosoleinlassrohr nicht mehr in den Sensor ragt.

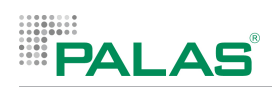

#### **Ausbauen der Lichtfalle**

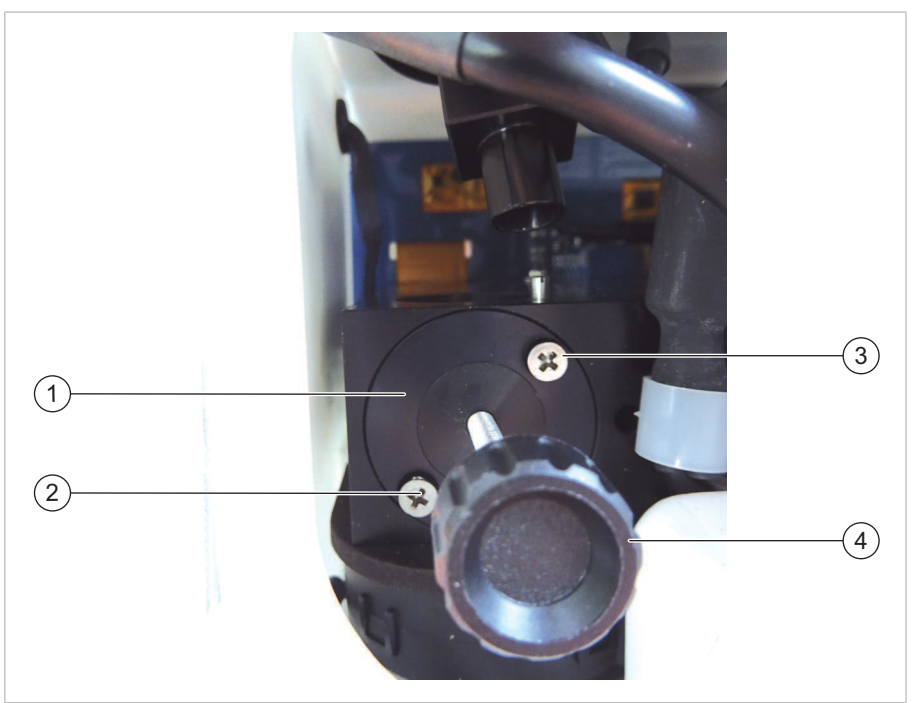

#### *Ausbauen der Lichtfalle*

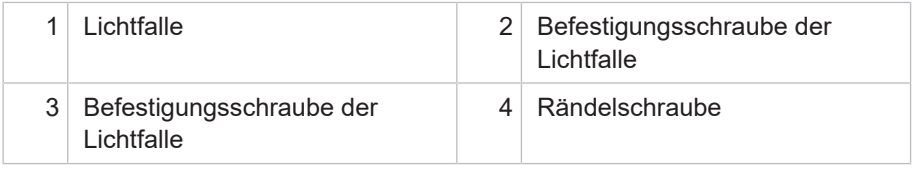

- 1. Die Befestigungsschrauben der Lichtfalle lösen und entnehmen.
- 2. Die Rändelschraube in die Lichtfalle schrauben.
- 3. Die Rändelschraube zusammen mit der Lichtfalle aus dem Sensor ziehen.
- ð Die optischen Gläser des Sensors sind zugänglich.

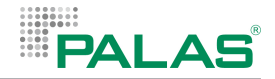

### **Optische Gläser reinigen**

### **HINWEIS**

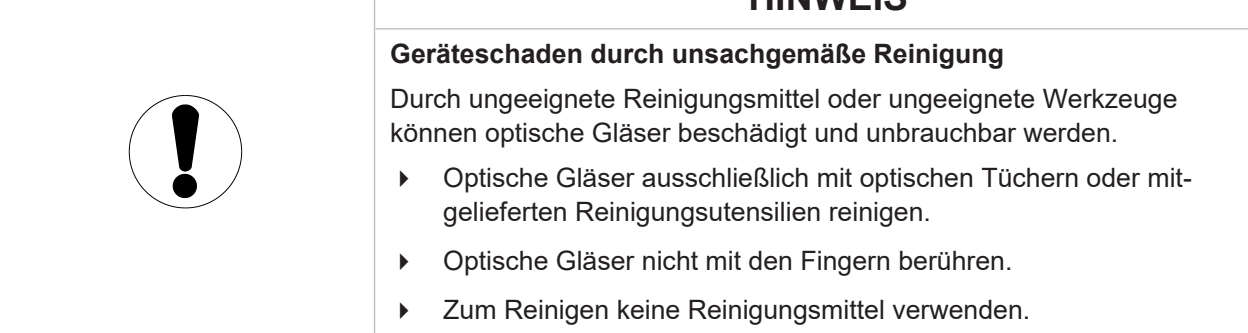

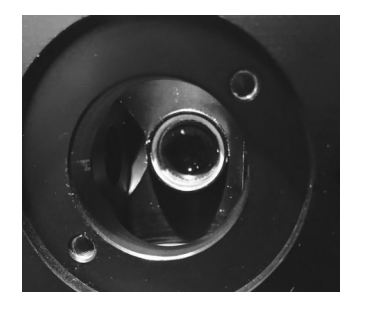

Verwenden Sie zur Reinigung die mitgelieferten Reinigungsstäbchen.

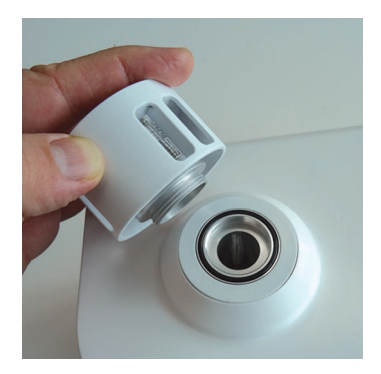

#### **Zusammenbauen der ausgebauten Einzelteile**

Montieren Sie alle Bauteile in umgekehrter Reihenfolge zur Demontage. Achten Sie darauf, dass der O-Ring zwischen Probenahmekopf und Trocknungsstrecke IADS eingesetzt ist.

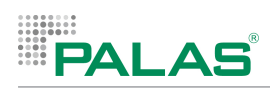

# **7 Störungen**

#### **Selbstdiagnose**

Das Gerät verfügt über ein System zur Selbstdiagnose. Dazu überwacht das Gerät den Zustand einzelner Komponenten des Geräts und zeigt eine entsprechende Störung an. In der Statusleiste erscheint dann ein roter Punkt (1).

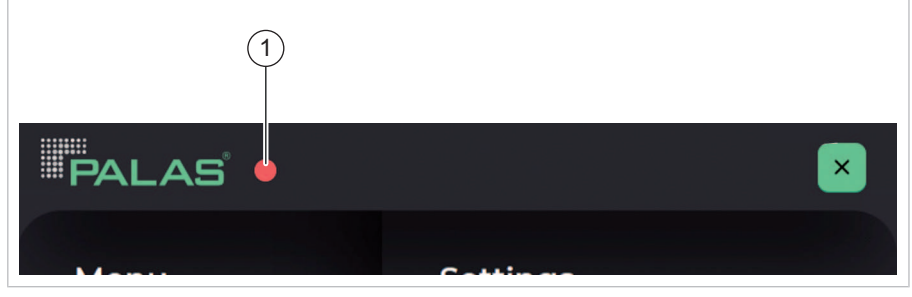

*Störung – roter Punkt in der Statusleiste*

Um den Status einzelner Komponenten abzurufen, gibt es folgende Möglichkeiten:

- Anzeige am Bildschirm: Menü Settings > Device Info / Device Status. Siehe auch Kapitel "[Menü Device Info / Device Status \[](#page-216-0) $\triangleright$  [57\]](#page-216-0)".
- Ausgabe über ein Übertragungsprotokoll. Siehe auch Kapitel "[Liste der Datenkanäle \[](#page-265-0) $\blacktriangleright$  [106\]](#page-265-0)".

#### **Probleme, die Sie nicht selbst beheben können**

Bei Problemen, die Sie nicht selbst beheben können, wenden Sie sich bitte an Palas oder an einen Servicepartner.

Geben Sie bei schriftlichen Anfragen die Seriennummer des Geräts an.

Halten Sie die Seriennummer für telefonische Anfragen bereit.

Hilfe erhalten Sie von unserem Stammhaus über diese Seite:

<https://www.palas.de/service>

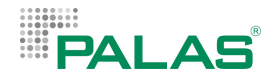

# **8 Verpackung und Transport**

Verpacken Sie das Gerät sicher, um Schäden während des Transports auszuschließen.

**Originalverpackung** Verwenden Sie zum Versand die Originalverpackung inklusive der schützenden Innenverpackung oder ggf. den Original-Transportkoffer.

> Wenn Sie keine Originalverpackung mehr haben, verwenden Sie eine Verpackung, die das Gerät gegen Beanspruchungen während des Transports sicher schützt. Beanspruchungen während des Transports können z. B. Temperatur, Stoß, Fall oder Vibration sein.

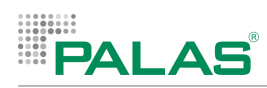

## **Konformitätserklärung**

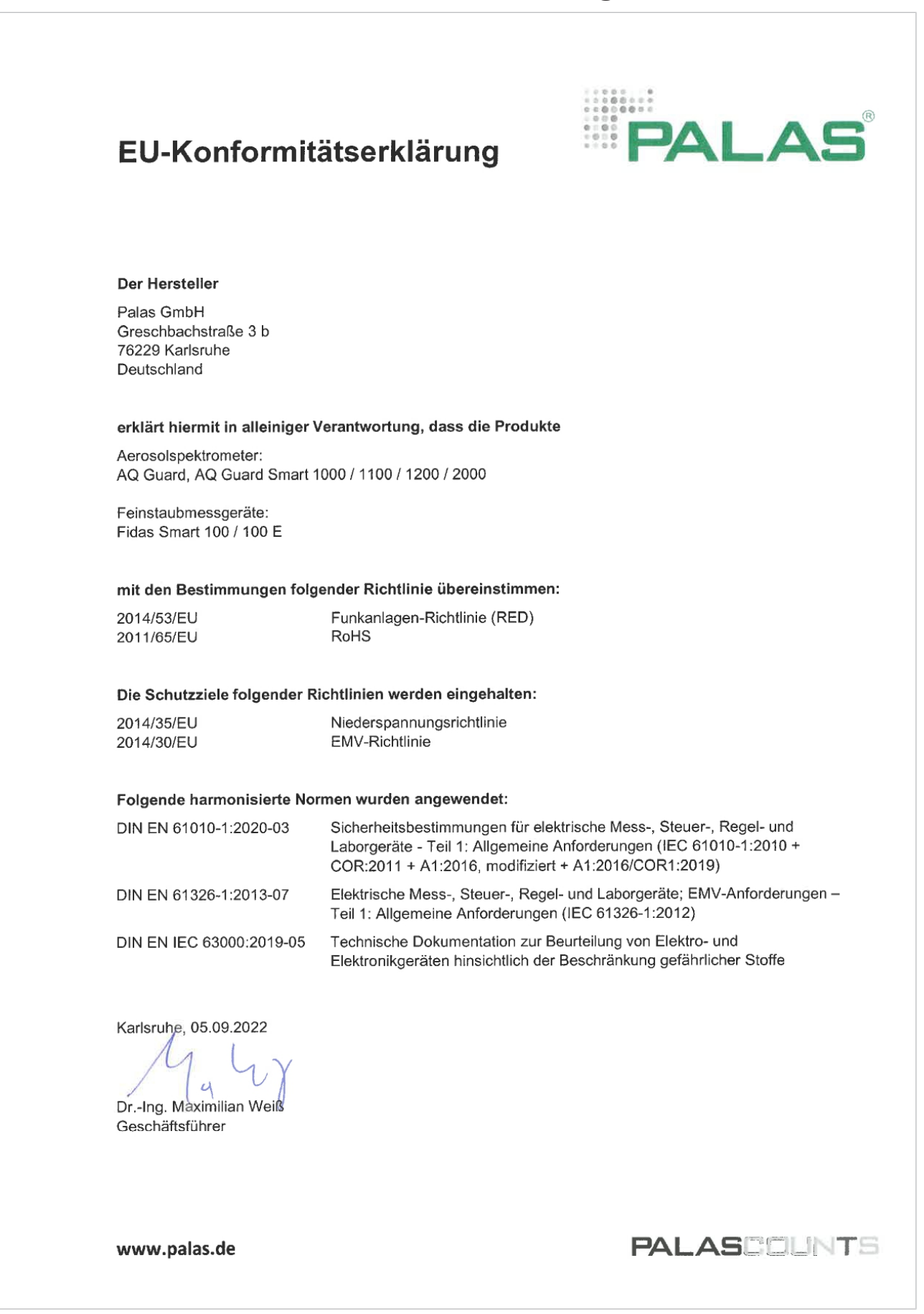

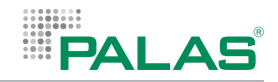

### **10 Konformitätserklärung für LTE-Stick HUAWEI 3372h-320**

Im Gerät ist ein LTE-Stick der Firma Huawei eingebaut: HUAWEI 3372h-320.

Das Produkt entspricht den wesentlichen Anforderungen und anderen relevanten Bestimmungen der Richtlinie 2014/53/EU.

Die aktuelle, gültige Version der Konformitätserklärung für dieses Produkt ist unter folgender Webseite abrufbar: [https://consumer.huawei.com/en/legal/](https://consumer.huawei.com/en/legal/certification) [certification](https://consumer.huawei.com/en/legal/certification).

Das Produkt darf in allen Mitgliedstaaten der EU betrieben werden.

Beachten Sie bei der Nutzung des Geräts die nationalen und lokalen Vorschriften.

Die Nutzung des Produkts ist möglicherweise je nach Ihrem lokalen Mobilfunknetz beschränkt.

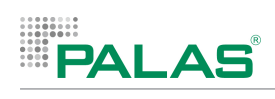

# **11 Technische Daten**

#### **Messdaten**

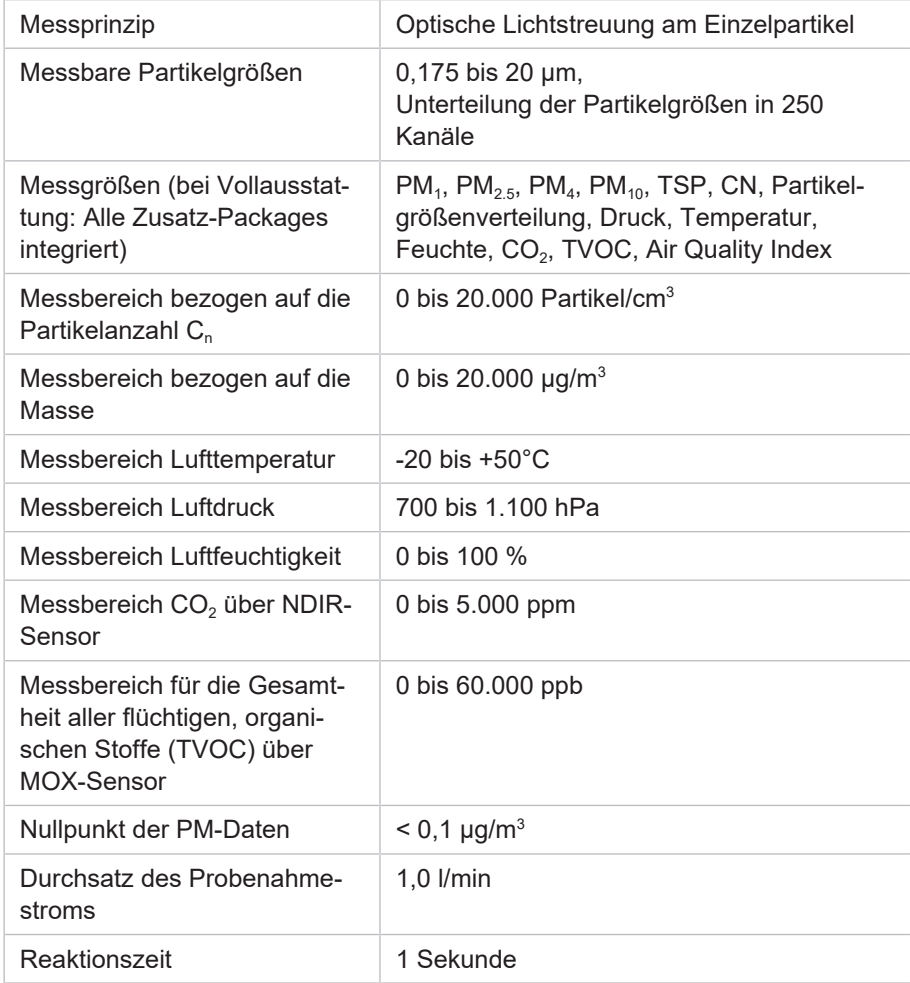

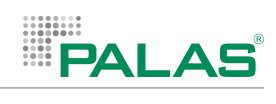

### **Gerätekenndaten**

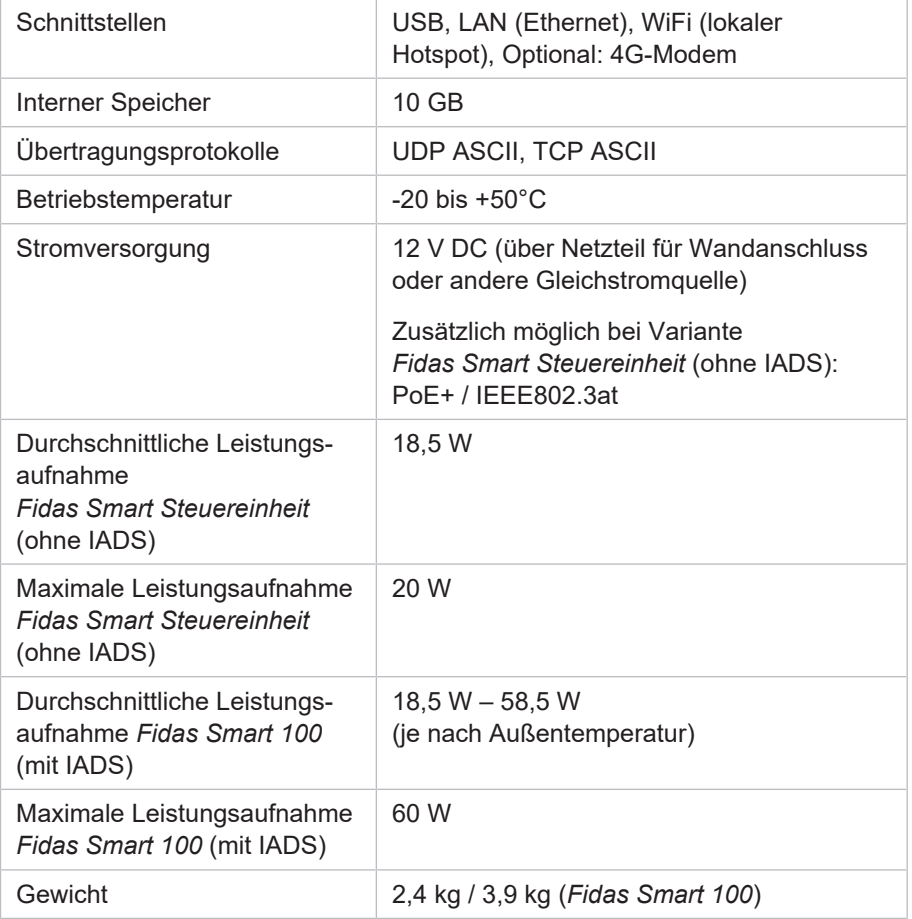

# **12 Übertragungsprotokolle**

### **12.1 Übertragungsprotokoll UDP ASCII**

UDP (User Datagram Protocol) ist ein Übertragungsprotokoll, das in IP‑basierten Rechnernetzen verwendet wird. Die Übertragung besteht aus Datenpaketen, die ein Sender (das Messgerät) in bestimmten zeitlichen Intervallen an eine vorgegebene IP-Adresse schickt. Dieses Sendeintervall ist einstellbar.

Eine Prüfung, ob die Datenpakete auf dem Zielrechner ankommen, findet nicht statt. Der Sender kann keine Steuerbefehle entgegennehmen.

### **Aufbau eines Datenpakets**

Jedes Datenpaket besteht aus folgenden Elementen:

- Seriennummer des Geräts
- Anfangszeichen "<"
- Befehl "sendVal"
- Nummer und Messwert für jeden Datenkanal, durch Semikolon getrennt
- Endezeichen ">"
- Prüfsumme "Checksum" (Berechnung über die XOR-Summe, Byte für Byte über den ganzen String)

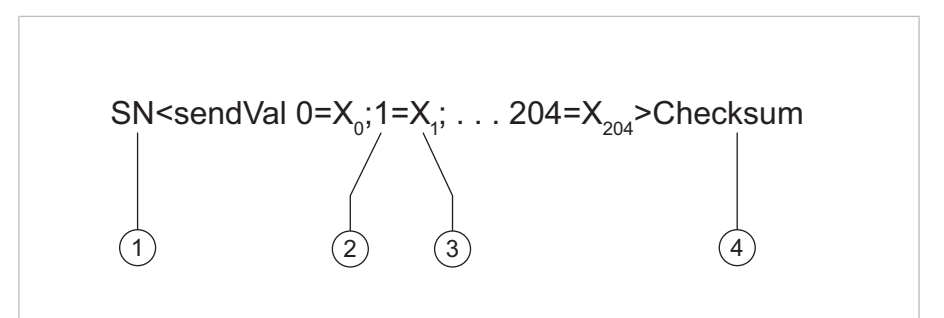

*UDP ASCII – Anordnung der Datenelemente eines Datenpakets*

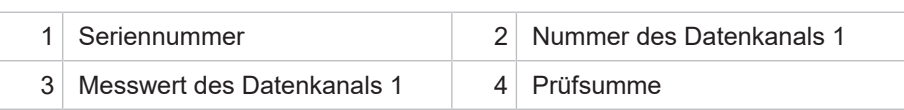

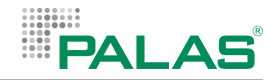

### **12.2 Übertragungsprotokoll TCP ASCII**

*TCP ASCII* ist ein einfaches Übertragungsprotokoll, das über TCP-IP Daten überträgt.

Besonderheiten der Syntax: Die Befehle getVal und sendVal sowie getHis und sendHis können verwendet werden, um die Kommunikation über *TCP ASCII* zu ermöglichen. Innerhalb eines Befehls können mehrere Kanäle verwendet werden.

## **getVal und sendVal** Der Befehl getVal wird genutzt, um verschiedene Messwerte abzufragen. **Command:**

<getValK1;K2;…;Kn>\r\n

K: Nummer des Datenkanals

Mit dem Kommando getVal können beliebig viele Kanäle abgefragt werden.

#### **Answer:**

<sendVal\sK1=v1;K2=v2;…;Kn=vn>CRC\r\n

v: Wert des Datenkanals

CRC: Checksumme

#### **getHis und sendHis** Der Befehl getHis wird genutzt, um den zeitlichen Verlauf einer Messgröße abzufragen.

Nachfolgend sind die Datenkanäle aufgeführt, die abgefragt werden können:

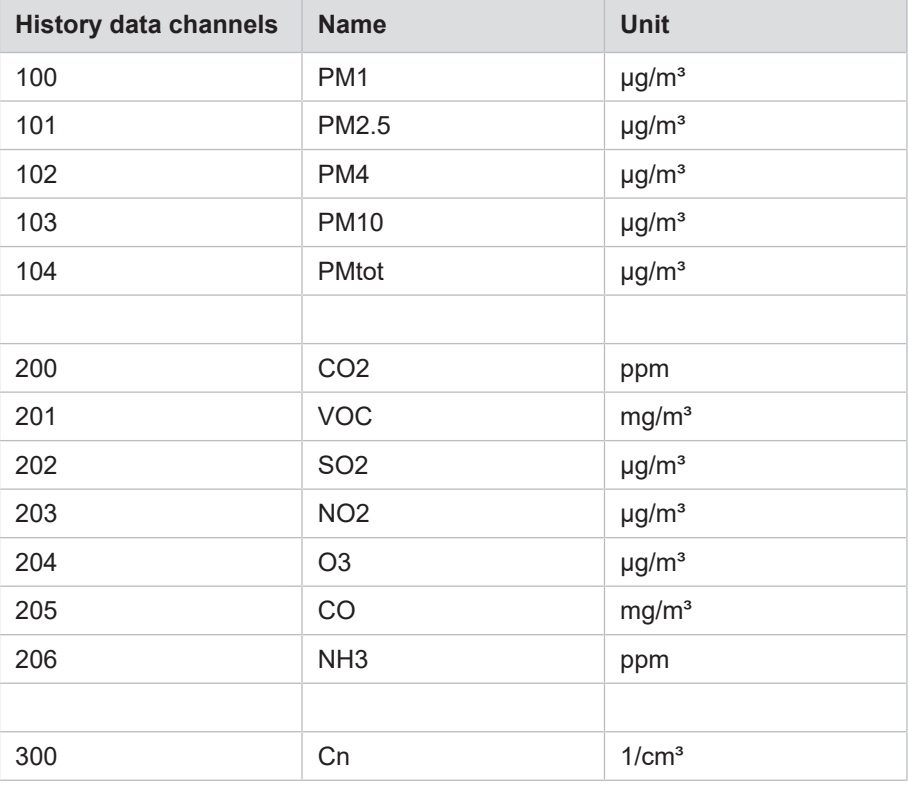

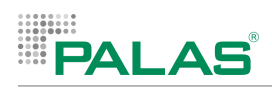

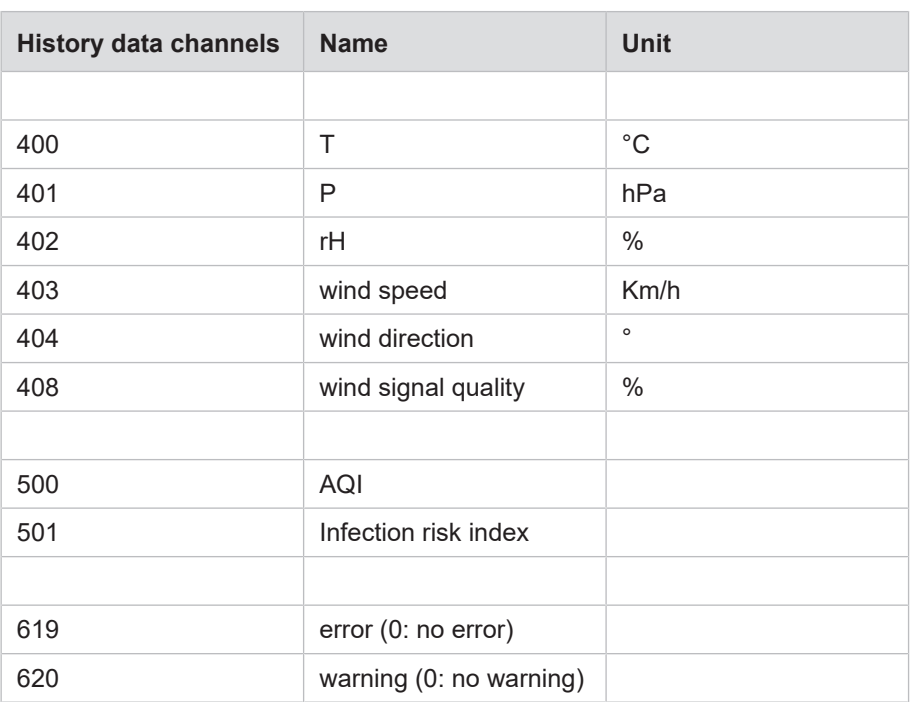

#### **Command:**

 $\langle \text{getHist} ; \text{XXX} \rangle \setminus r \setminus n$  (L = history length index; XXX = history data channel)

#### **Answer:**

<sendHis\sTimestamp;L;XXX=v0;v1;v2;v3;…;vn-1>CRC\r\n (v = history data; XCRC = Checksum)

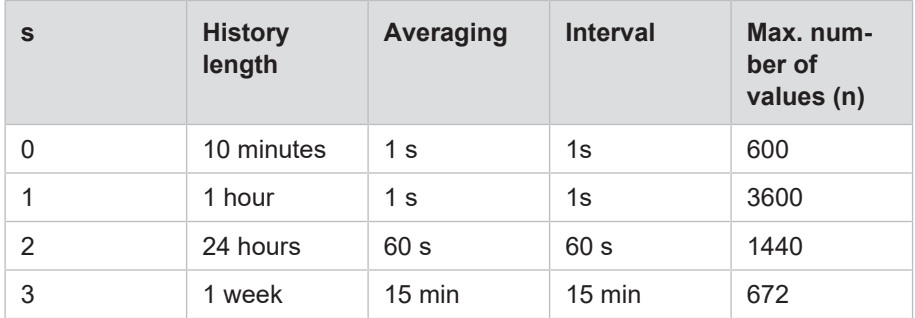

Der Zeitstempel wird v0 zugewiesen und stellt das Ende des Mittelungsintervalls dar.

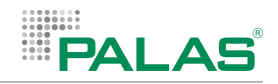

### <span id="page-265-0"></span>**12.3 Liste der Datenkanäle**

Die im Folgenden aufgelisteten Datenkanäle gelten für beide Arten von Übertragungsprotokollen (UDP ASCII und TCP ASCII).

Bei Messdaten von nicht belegten Datenkanälen wird 0 angezeigt.

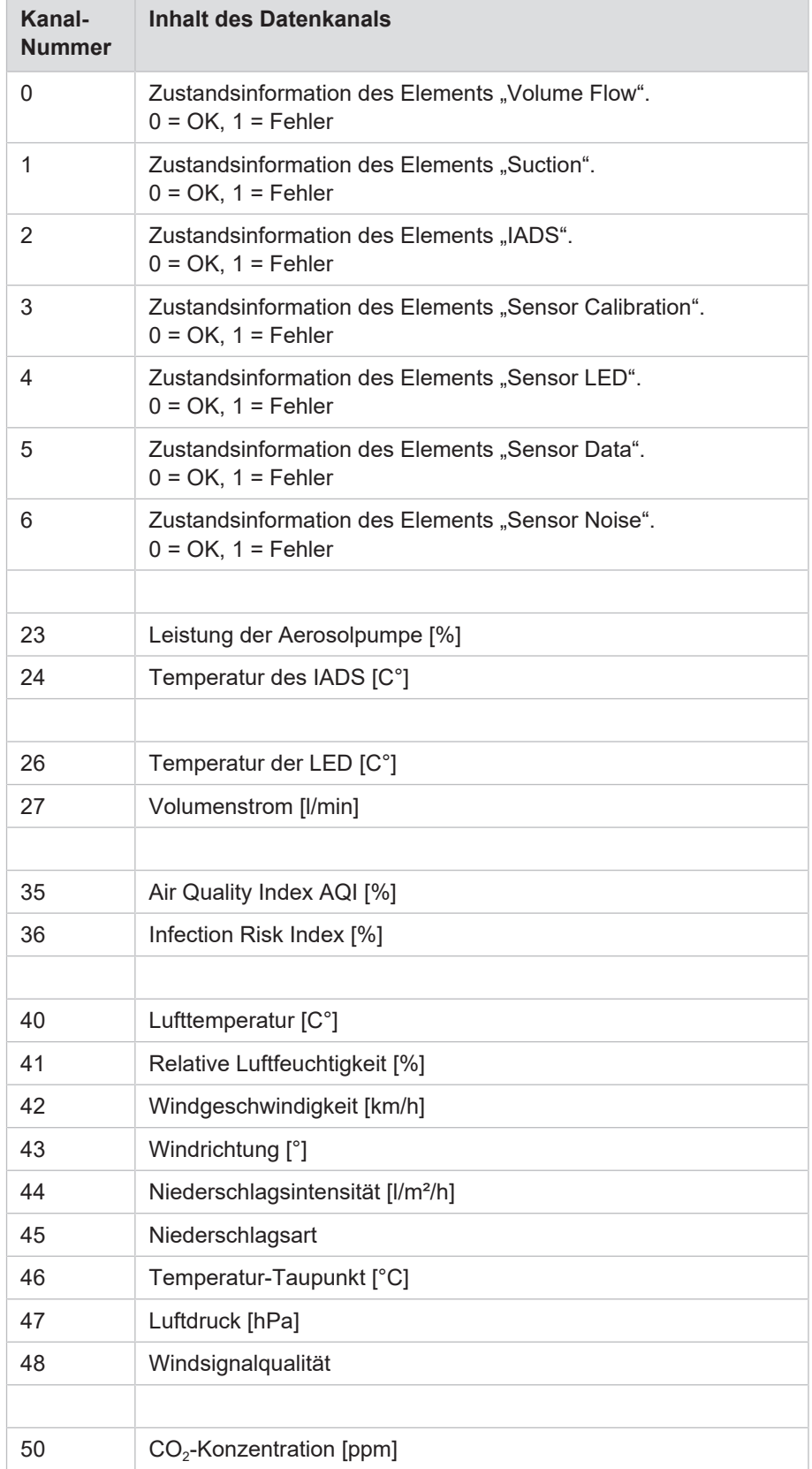

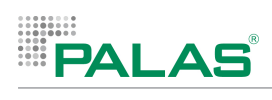

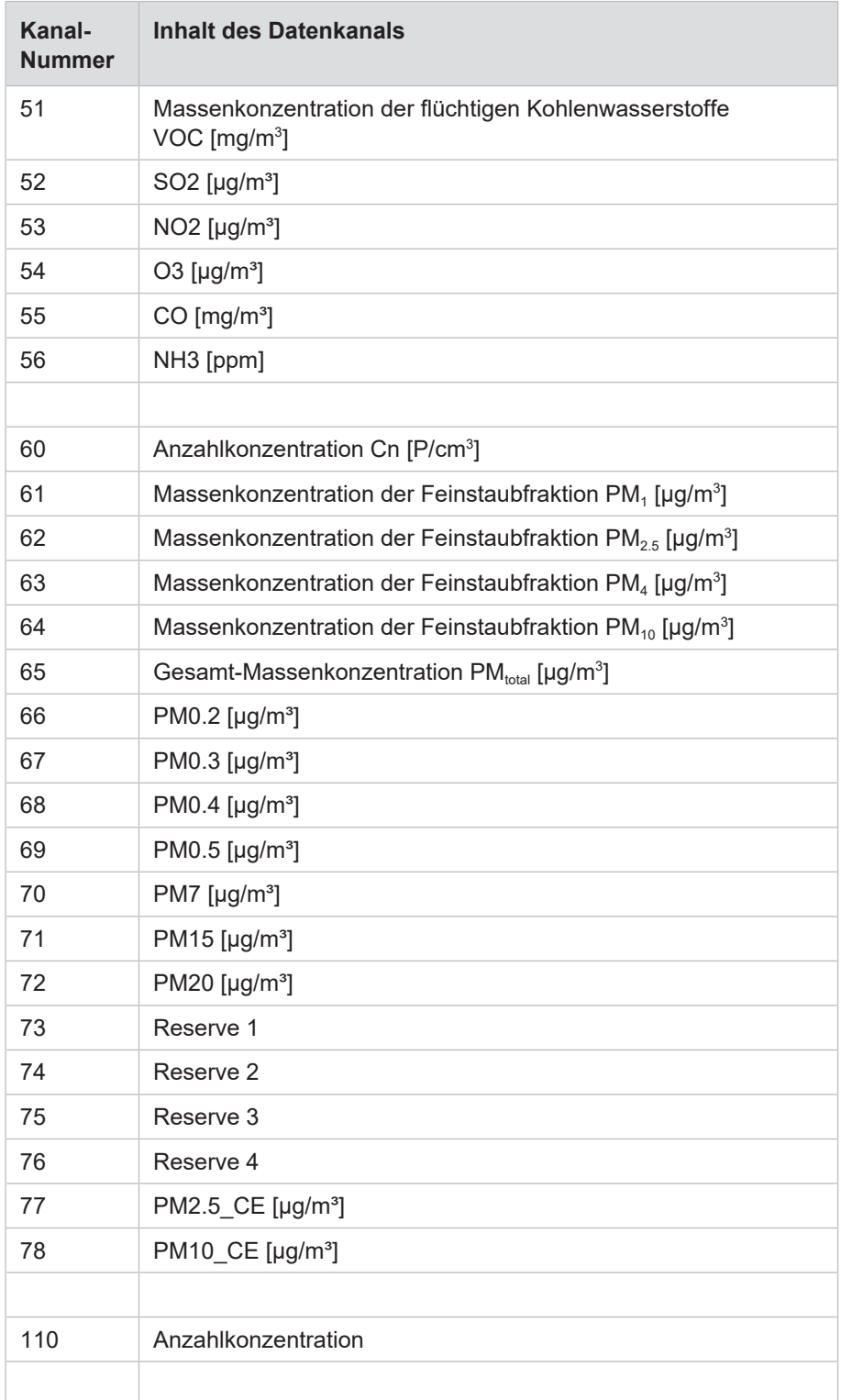

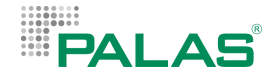

Die Datenkanäle ab Kanal 110 geben jeweils die Anzahlkonzentration in Partikel/cm<sup>3</sup> für das angegebene Intervall an. Die folgende Liste zeigt die unteren und die oberen Grenzen der Intervalle.

Xuk [μm] = Untere Intervallgrenze

Xok [μm] = Obere Intervallgrenze

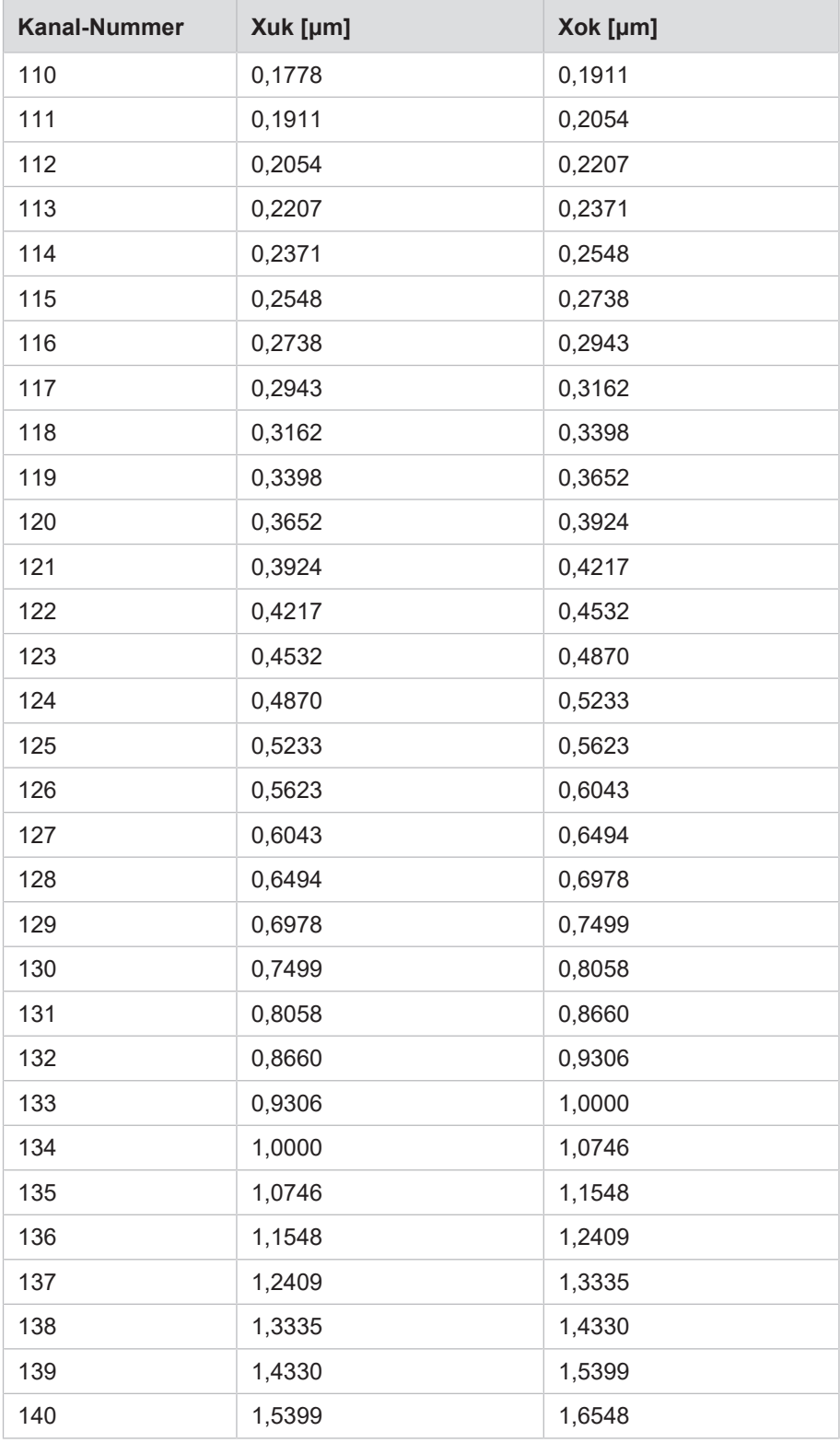

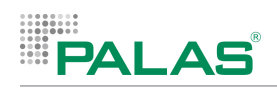

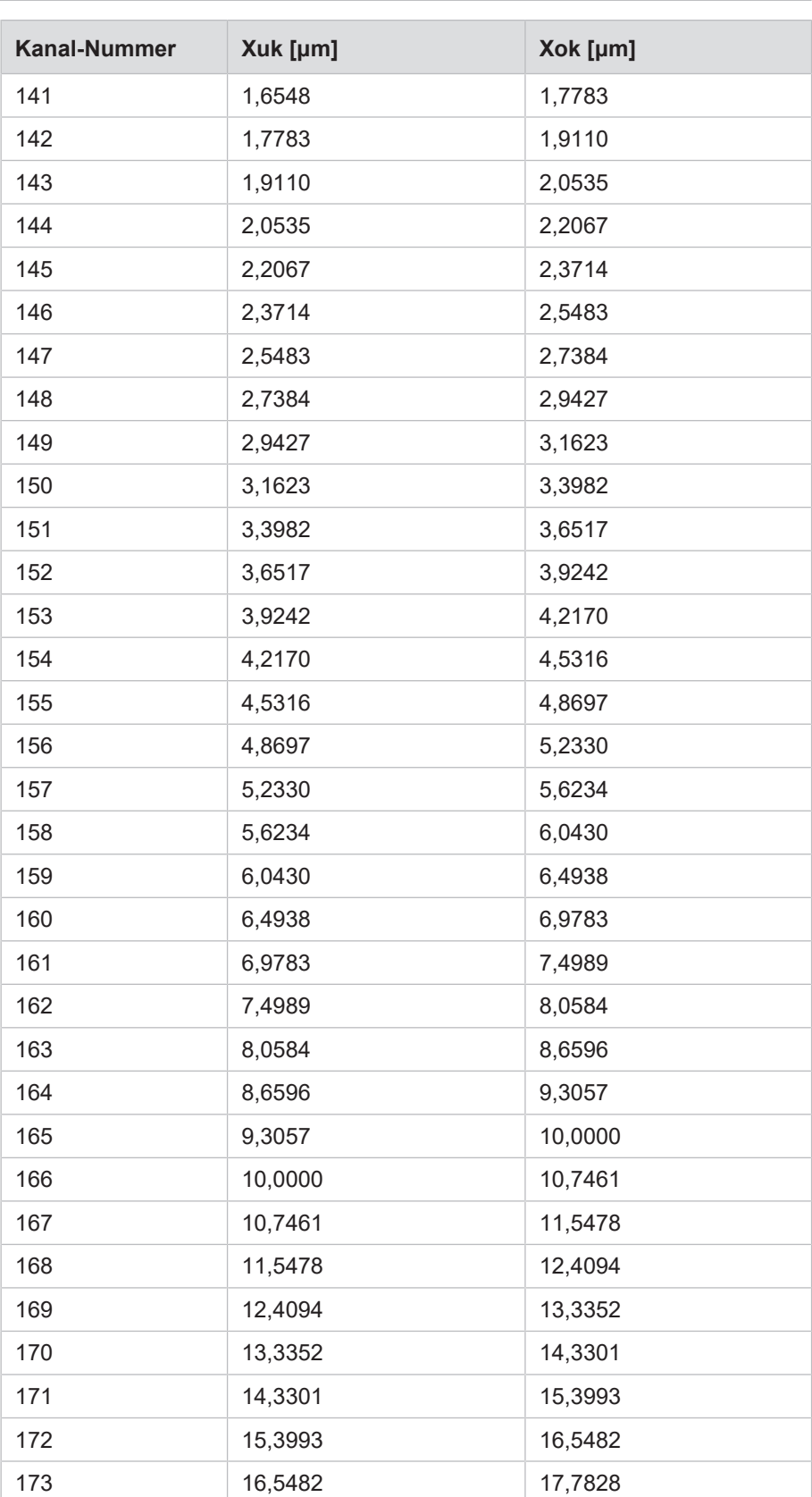

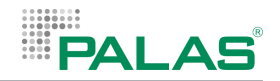

# **12.4 Übertragungsprotokoll Modbus TCP**

Das Gerät kann über Modbus TCP mit anderen Programmen kommunizieren. Für die Kommunikation wird der Port 502 verwendet.

#### **Input-Register**

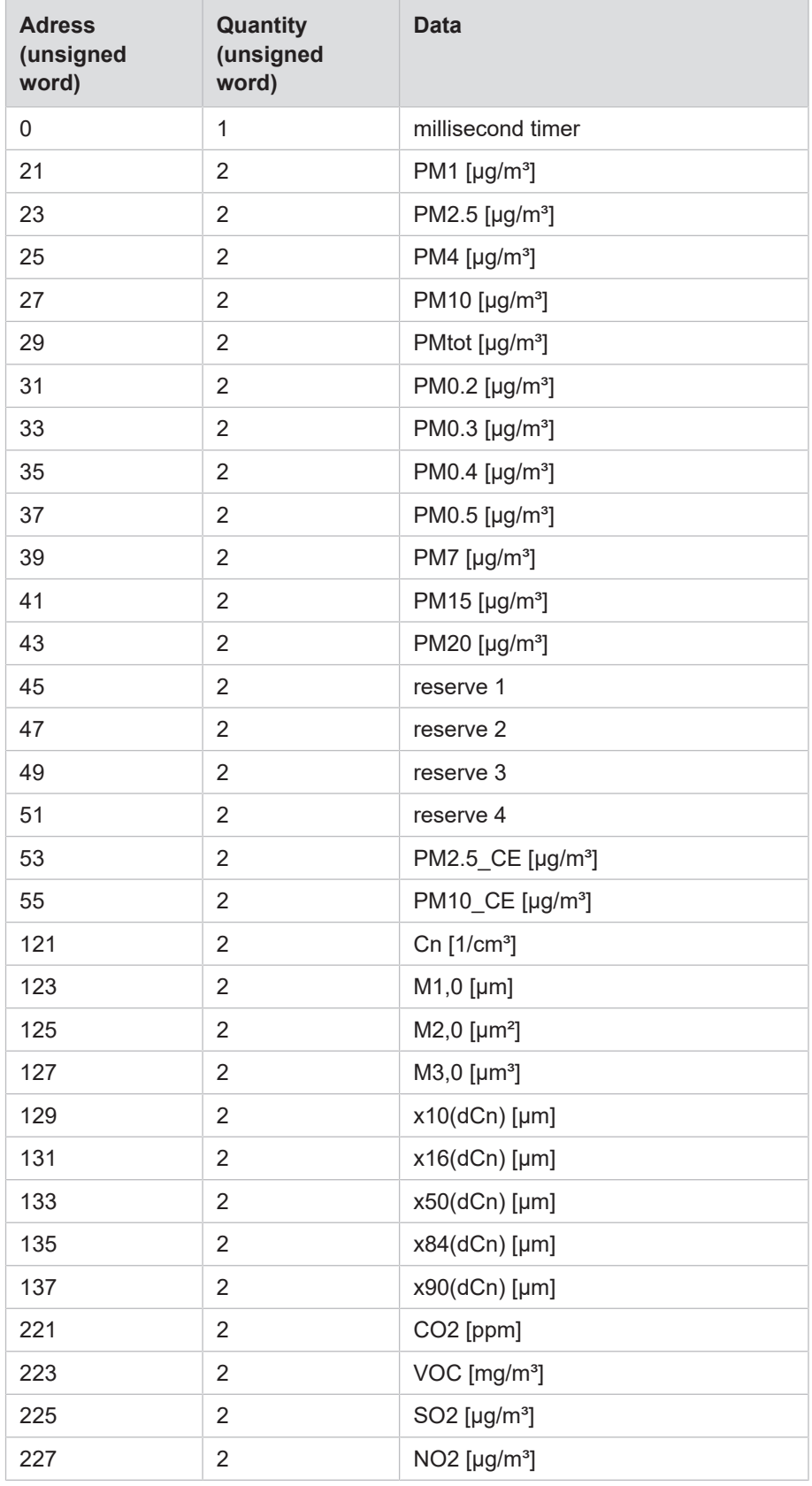

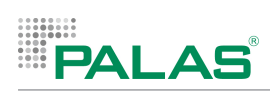

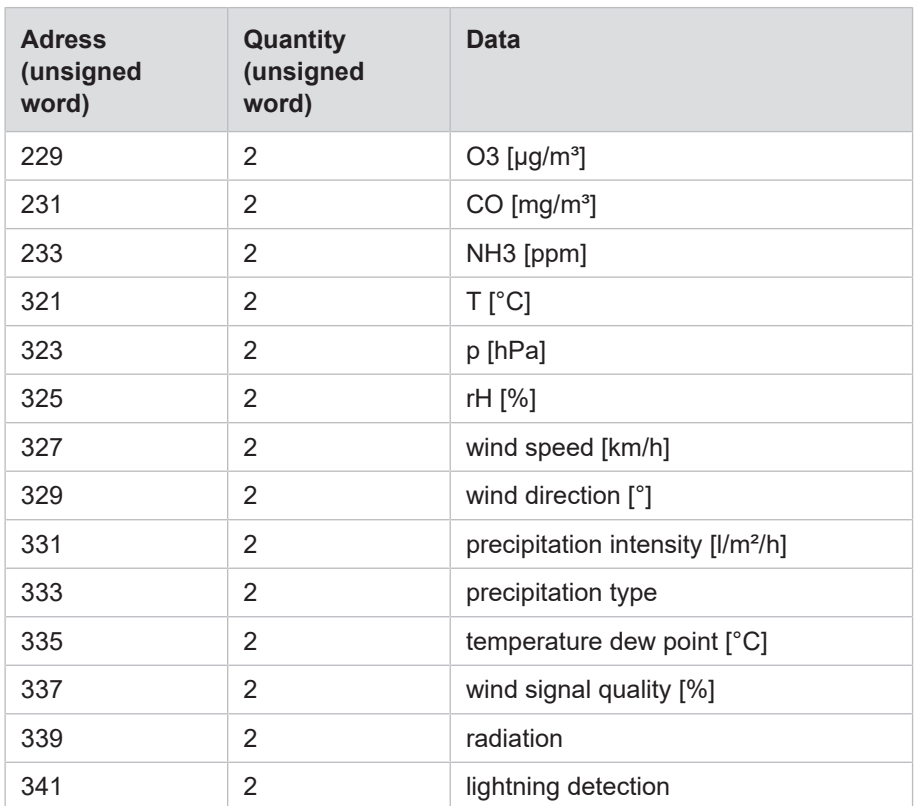

Palas GmbH Greschbachstr. 3b 76229 Karlsruhe Germany Tel.: +49 721 96213-0 Fax: +49 721 96213-33 www.palas.de mail@palas.de

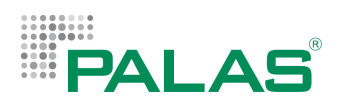